# **CANN 8.0.RC2.alpha001 AscendCL** 应用软件开发指南**(C&C++)**

文档版本 01 发布日期 2024-05-13

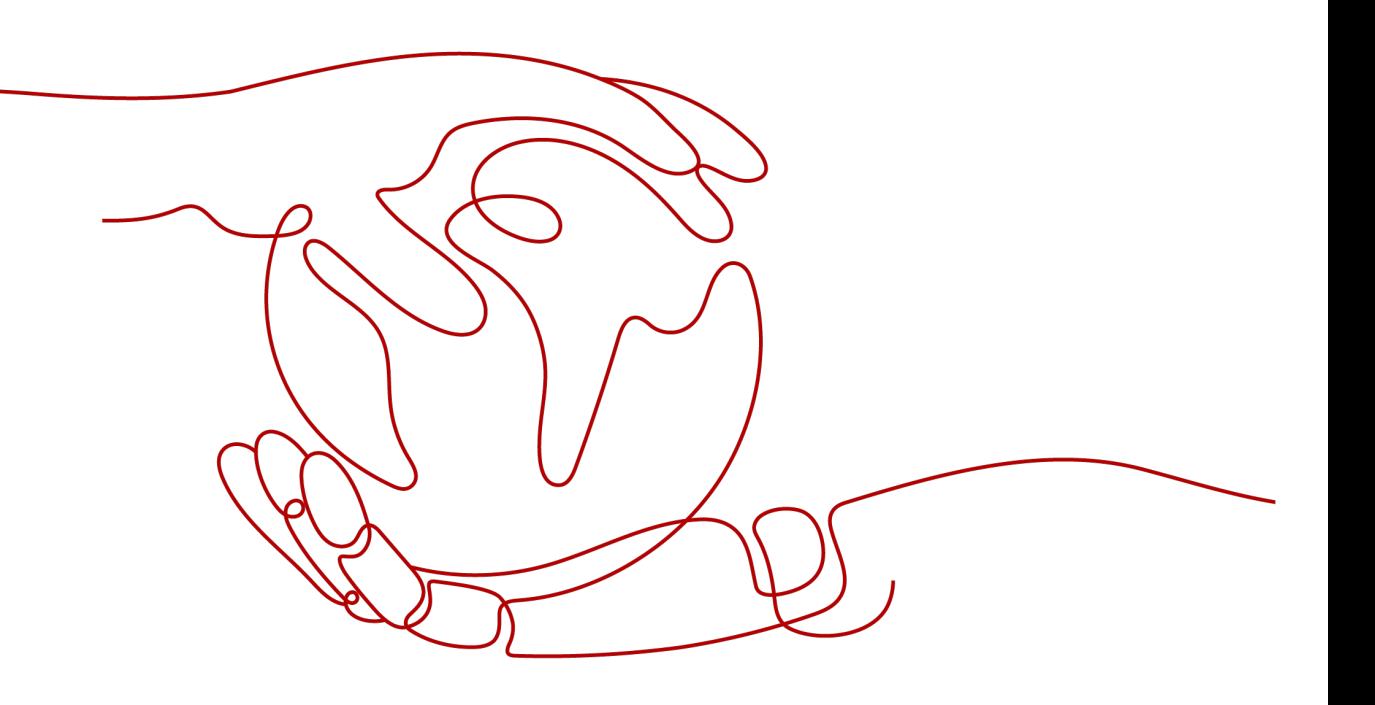

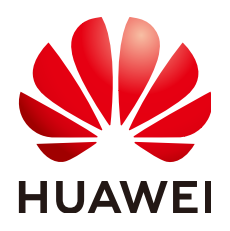

#### 版权所有 **©** 华为技术有限公司 **2024**。 保留一切权利。

非经本公司书面许可,任何单位和个人不得擅自摘抄、复制本文档内容的部分或全部,并不得以任何形式传 播。

#### 商标声明

**、<br>HUAWE和其他华为商标均为华为技术有限公司的商标。** 本文档提及的其他所有商标或注册商标,由各自的所有人拥有。

#### 注意

您购买的产品、服务或特性等应受华为公司商业合同和条款的约束,本文档中描述的全部或部分产品、服务或 特性可能不在您的购买或使用范围之内。除非合同另有约定,华为公司对本文档内容不做任何明示或暗示的声 明或保证。

由于产品版本升级或其他原因,本文档内容会不定期进行更新。除非另有约定,本文档仅作为使用指导,本文 档中的所有陈述、信息和建议不构成任何明示或暗示的担保。

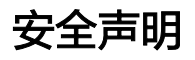

#### 产品生命周期政策

华为公司对产品生命周期的规定以"产品生命周期终止政策"为准,该政策的详细内容请参见如下网址: <https://support.huawei.com/ecolumnsweb/zh/warranty-policy>

#### 漏洞处理流程

华为公司对产品漏洞管理的规定以"漏洞处理流程"为准,该流程的详细内容请参见如下网址: <https://www.huawei.com/cn/psirt/vul-response-process> 如企业客户须获取漏洞信息,请参见如下网址: <https://securitybulletin.huawei.com/enterprise/cn/security-advisory>

#### 华为预置证书权责说明

华为公司对随设备出厂的预置数字证书,发布了"华为设备预置数字证书权责说明",该说明的详细内容请参 见如下网址: <https://support.huawei.com/enterprise/zh/bulletins-service/ENEWS2000015766>

#### 华为企业业务最终用户许可协议**(EULA)**

本最终用户许可协议是最终用户(个人、公司或其他任何实体)与华为公司就华为软件的使用所缔结的协议。 最终用户对华为软件的使用受本协议约束,该协议的详细内容请参见如下网址: <https://e.huawei.com/cn/about/eula>

#### 产品资料生命周期策略

华为公司针对随产品版本发布的售后客户资料(产品资料),发布了"产品资料生命周期策略",该策略的详 细内容请参见如下网址:

<https://support.huawei.com/enterprise/zh/bulletins-website/ENEWS2000017760>

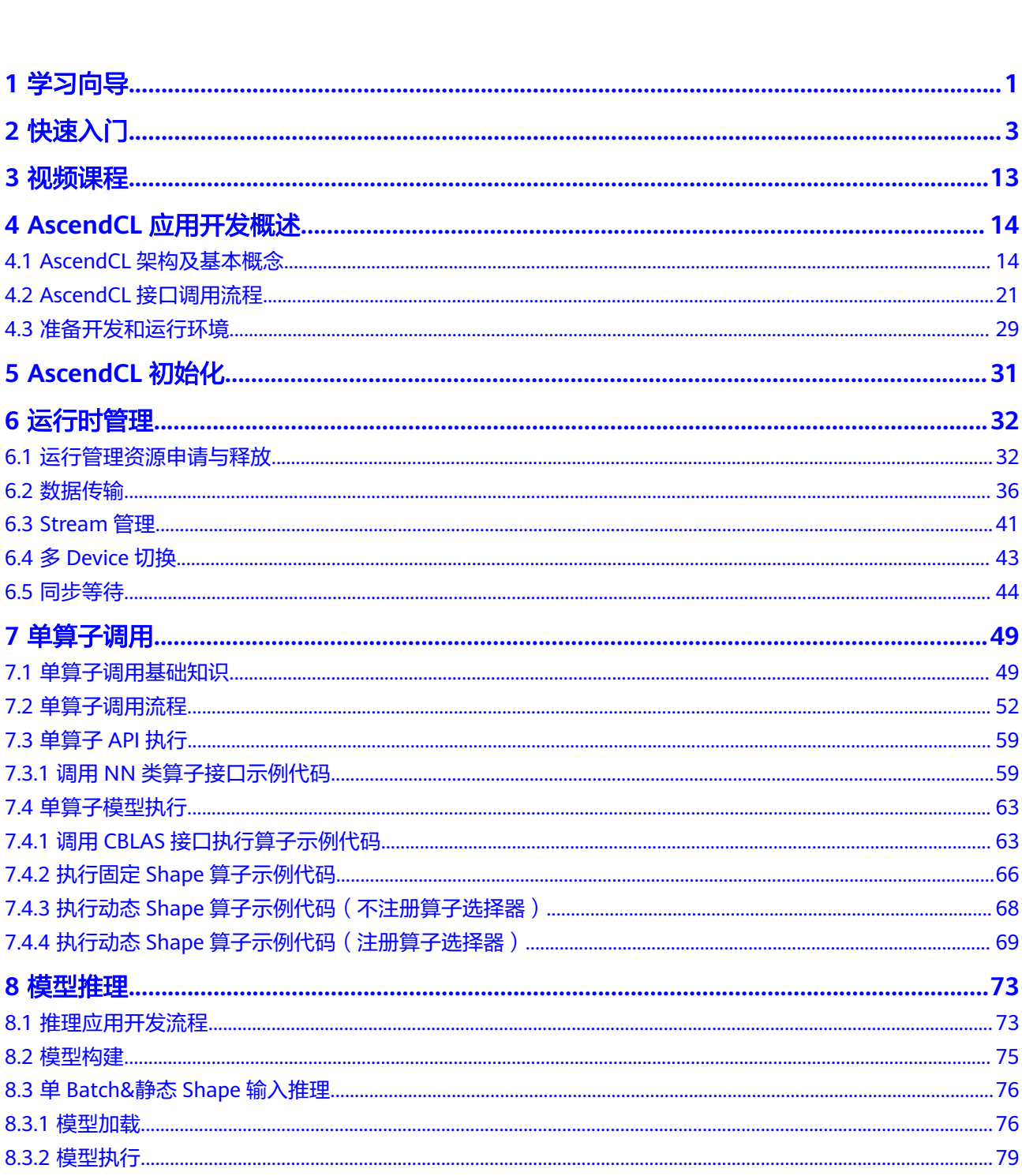

目录

 $\overline{\text{iii}}$ 

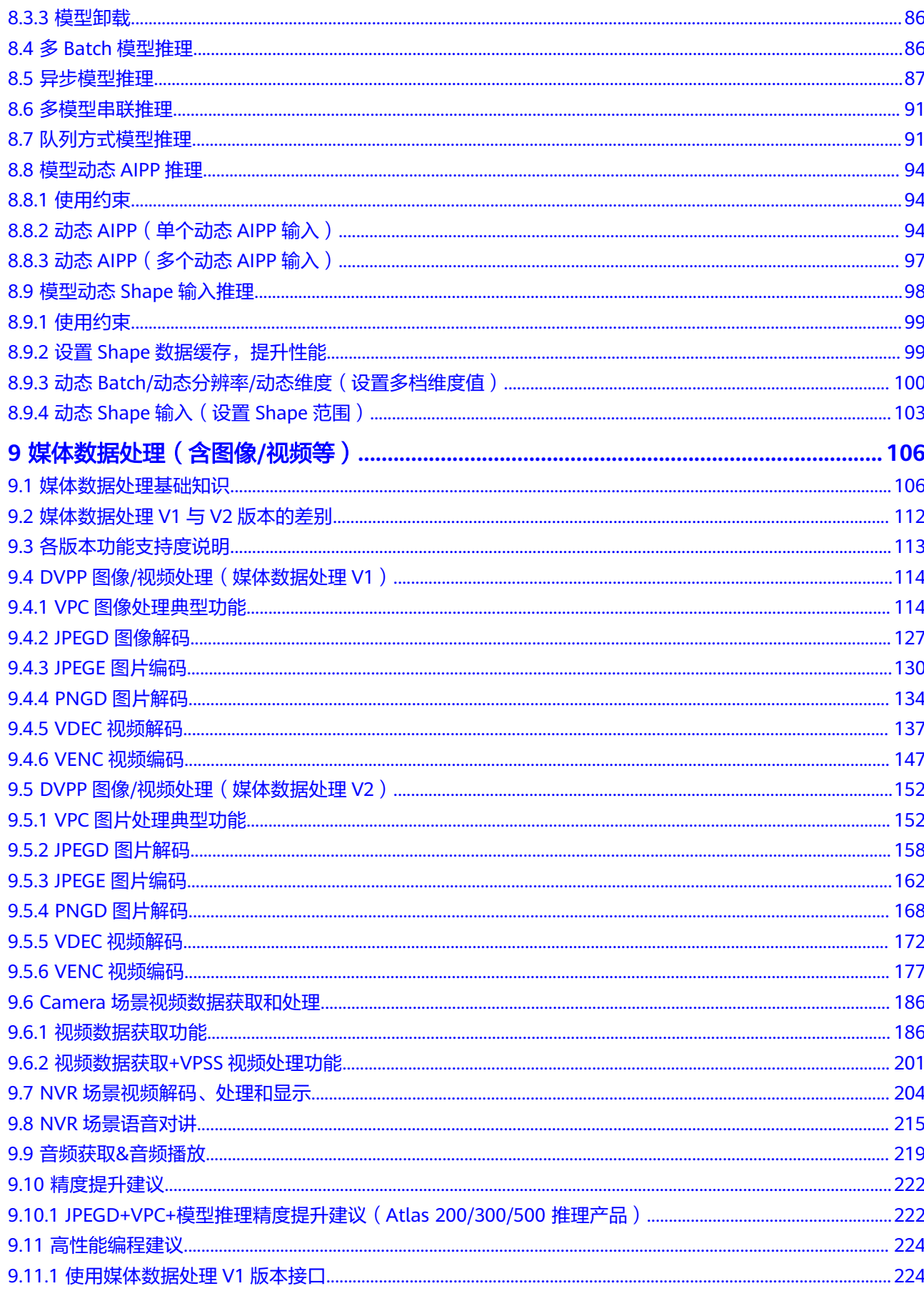

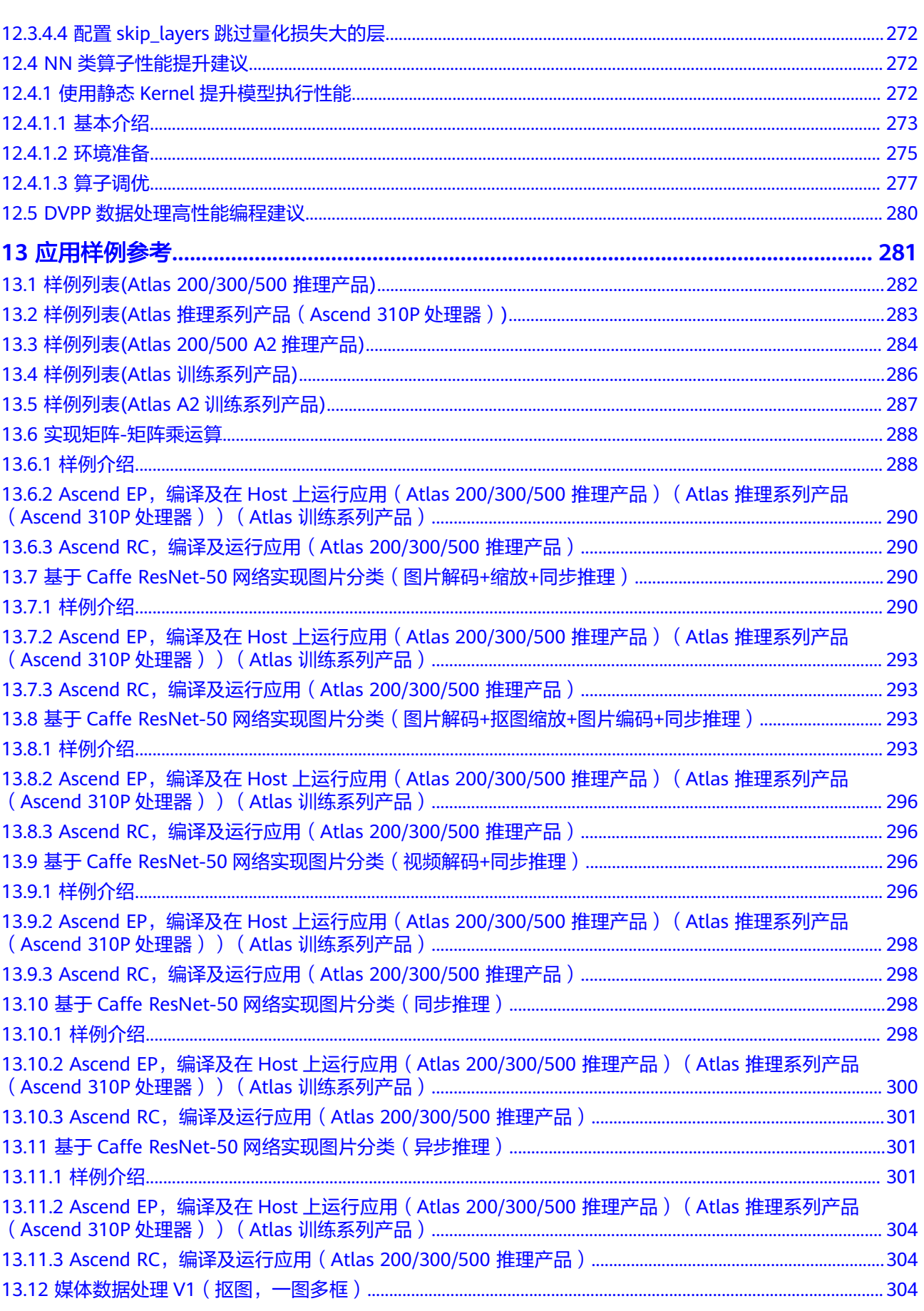

目录

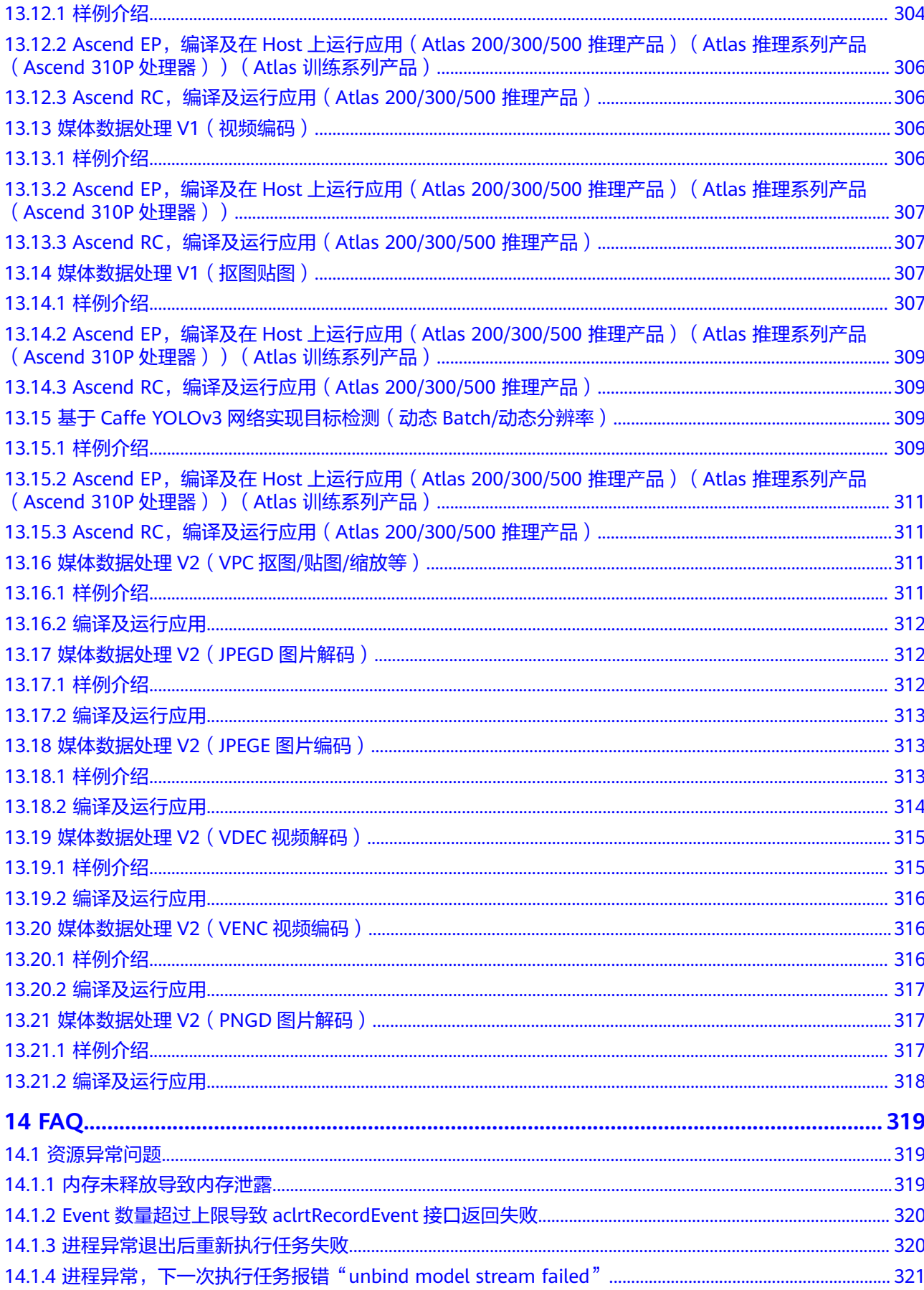

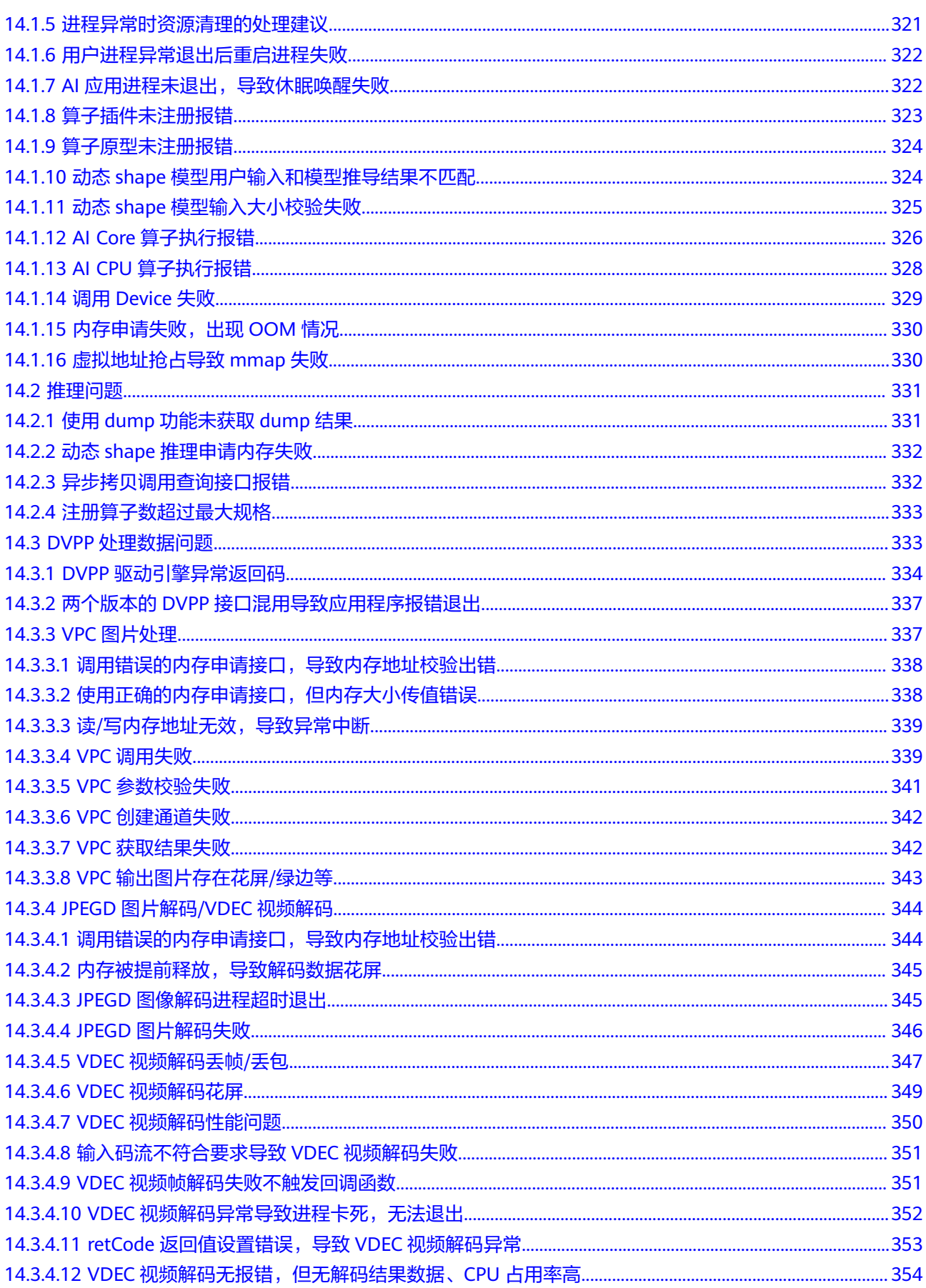

CANN

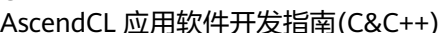

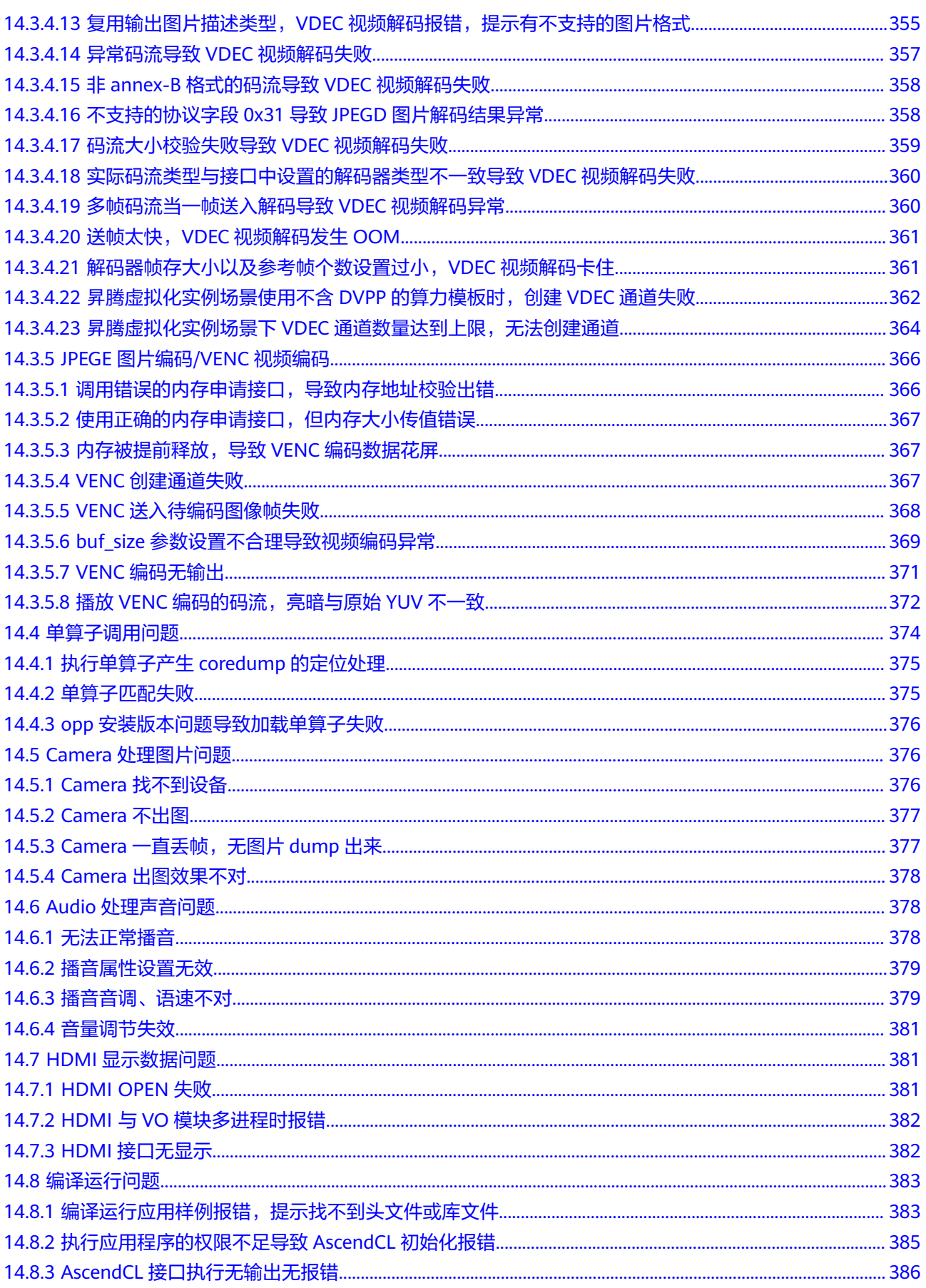

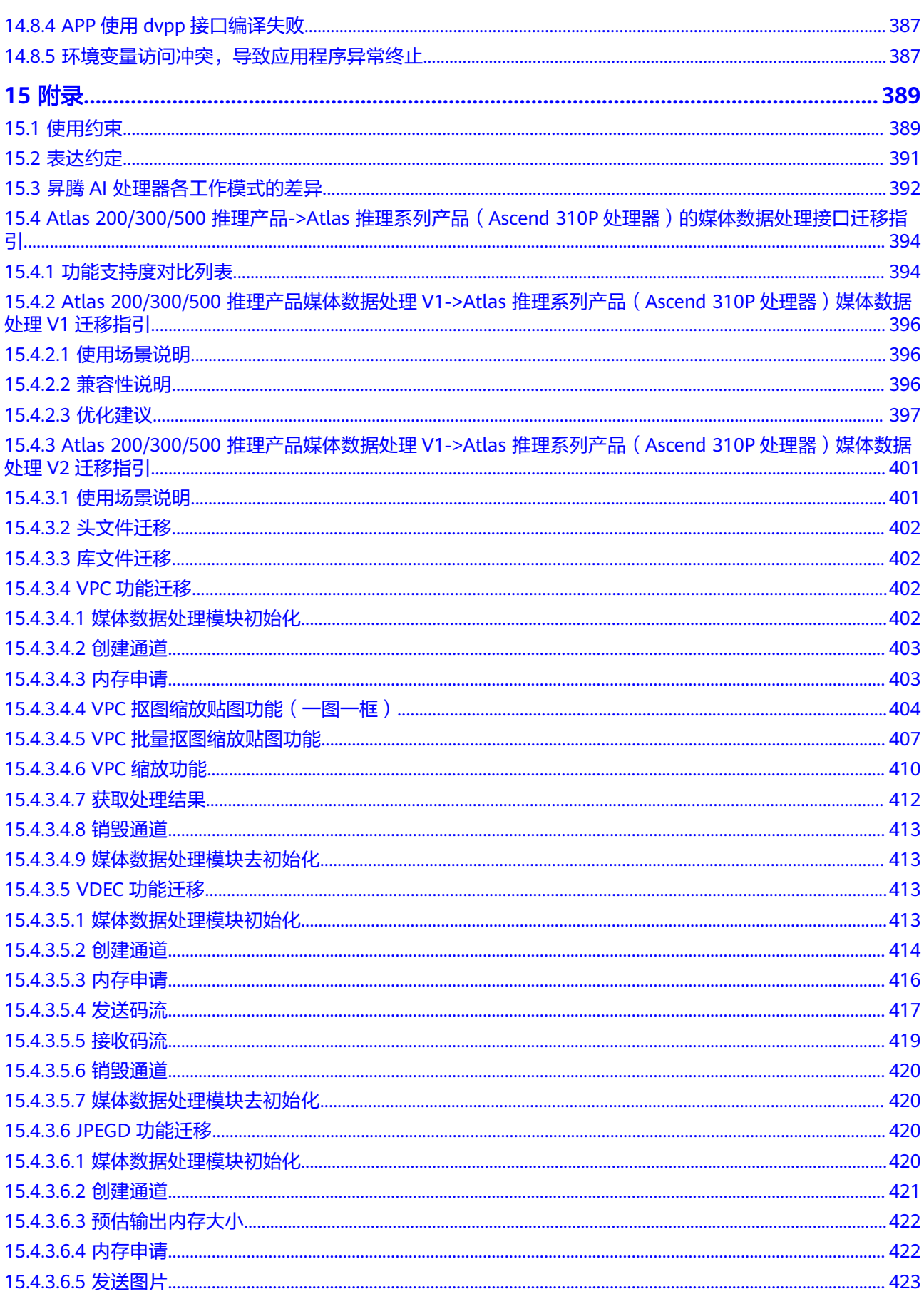

目录

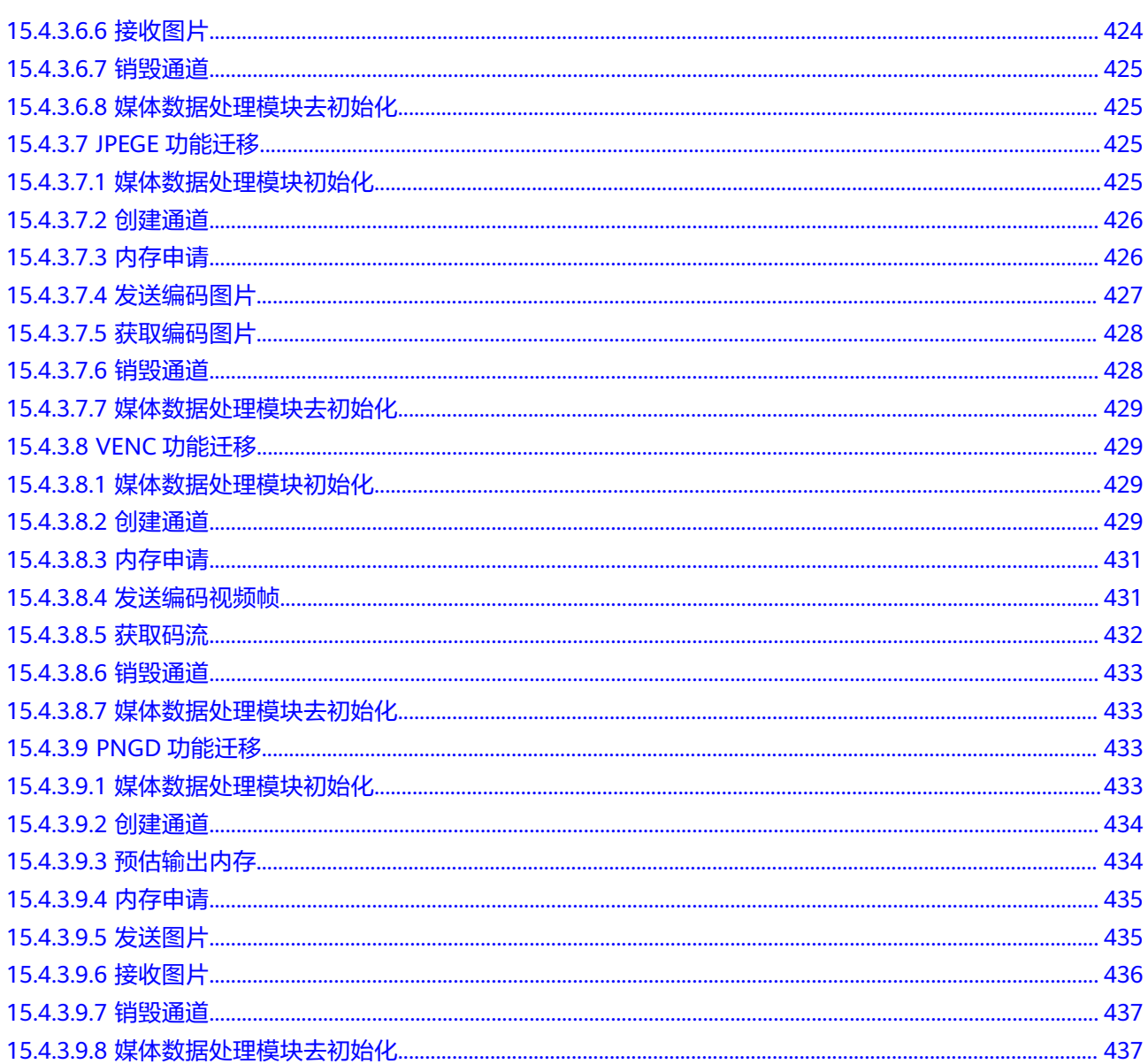

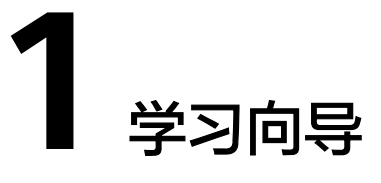

<span id="page-12-0"></span>本节介绍本文档的内容概要,并给出各知识点的学习顺序建议。

概述

本文用于指导开发人员基于现有模型、使用AscendCL(Ascend Computing Language)提供的C语言API库开发深度神经网络应用,用于实现目标识别、图像分类 等功能。

通过本文档您可以学习以下内容:

- 了解AscendCL的功能架构、基本概念以及接口的典型调用流程。
- 使用AscendCL接口进行应用开发的基本流程和实现方法。
- 能够基于本文档中的样例,扩展进行其它应用的开发。

具备C++/C语言程序开发能力、对机器学习或深度学习有一定了解的开发者,可以更好 地理解本文档。

#### 文档使用建议

如果您是第一次使用本文档,或者还不清楚以下问题时,建议先2 [快速入门](#page-14-0)了解下应 用开发的整体过程,然后了[解概述](#page-25-0),再通[过开发基础推理应用](#page-84-0)、图像**/**[视频数据处理](#page-117-0)、 [单算子调用](#page-60-0)等章节的接口调用流程+示例代码来深入学习。

- AscendCL在CANN架构的什么位置?
- AscendCL中的Device、Stream、Context是用来做什么的?
- 使用AscendCL接口开发应用时,包含哪几个基本步骤?

如果您在使用本文档时,已了解使用**AscendCL**接口开发应用的基本步骤,想进一步学 2时,可参照下图的应用开发向导。

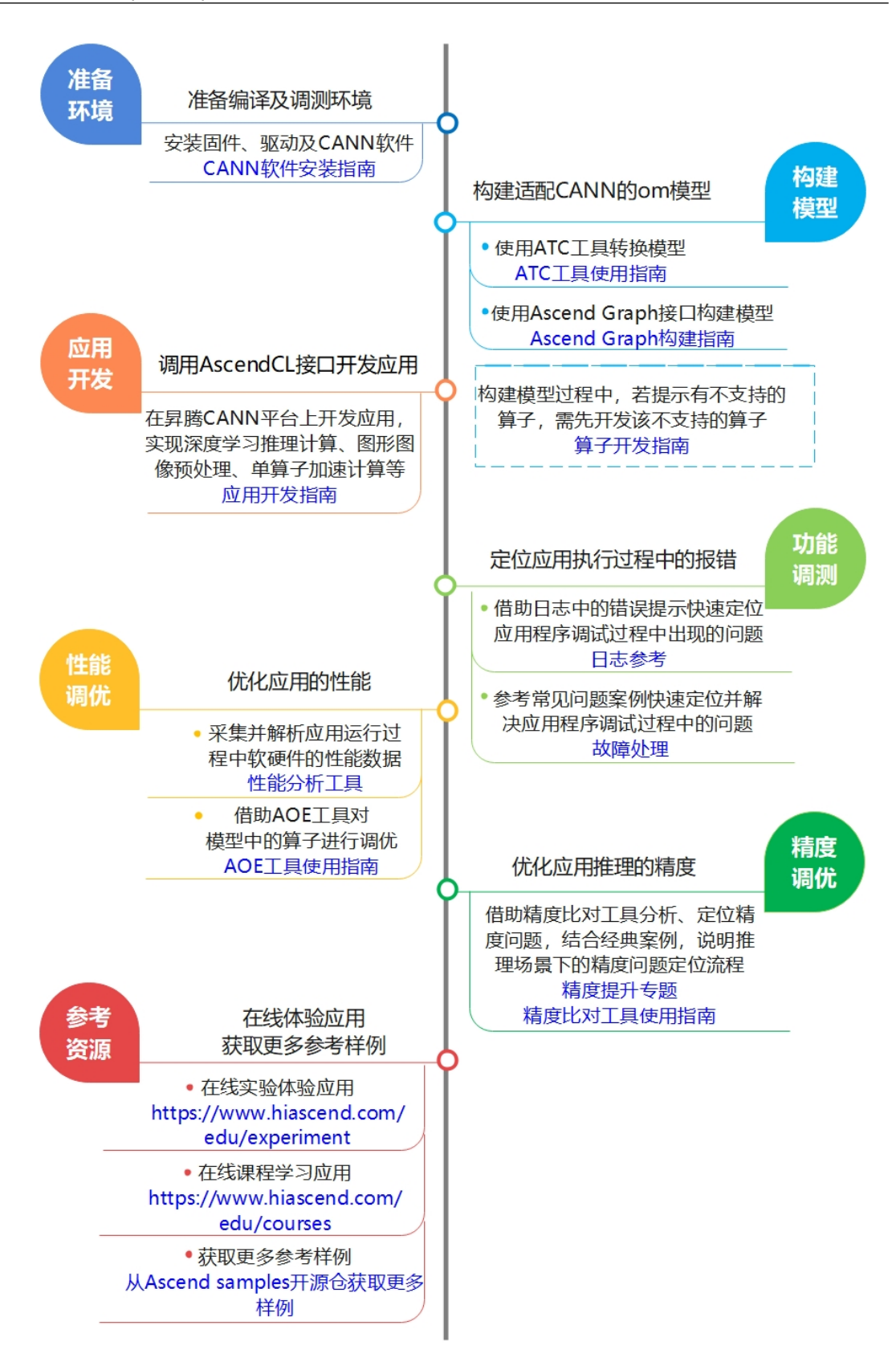

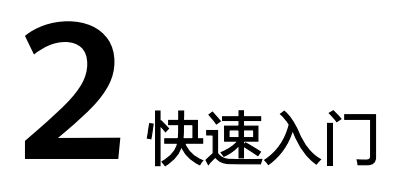

<span id="page-14-0"></span>在本节中,您可以通过一个简单的图片分类应用了解使用AscendCL接口(C语言接 口)开发应用的基本过程以及开发过程中涉及的关键概念。

# 什么是图片分类应用?

"图片分类应用",从名称上,我们也能直观地看出它的作用:标识图片所属的分 类。

#### 图 **2-1** 图片分类应用

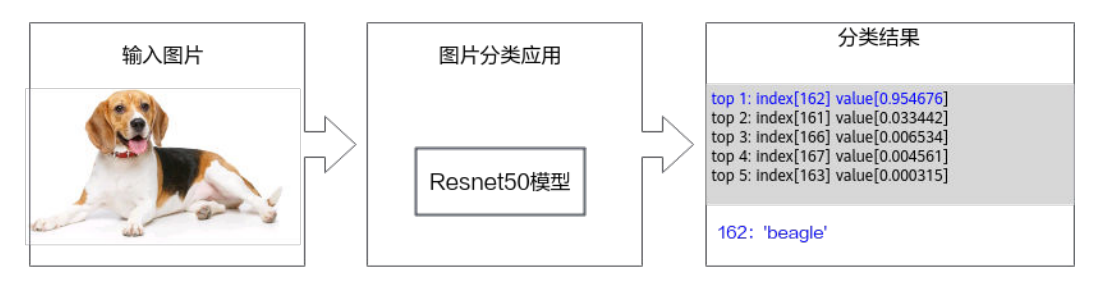

"图片分类应用"是怎么做到这一点的呢?当然得先有一个能做到图片分类的模型, 我们可以直接使用一些训练好的开源模型,也可以基于开源模型的源码进行修改、重 新训练,还可以自己基于算法、框架构建适合自己的模型。

鉴于当前我们是入门内容,此处我们直接获取已训练好的开源模型,这种方式相对简 单。此处我们选择的是ONNX框架的ResNet-50模型。

ResNet-50模型的基本介绍如下:

- 输入数据:BGR格式、224\*224分辨率的输入图片
- 输出数据:图片的类别标签及其对应置信度

#### 说明

- 置信度是指图片所属某个类别可能性。
- 类别标签和类别的对应关系与训练模型时使用的数据集有关,需要查阅对应数据集的标签及 类别的对应关系。

# <span id="page-15-0"></span>前提条件

已在环境上部署昇腾AI软件栈。

安装环境,请参见**4.3** [准备开发和运行环境](#page-40-0)。

# 了解基本概念

● Host

Host指与Device相连接的X86服务器、ARM服务器,会利用Device提供的NN (Neural-Network )计算能力,完成业务。

Device

Device指安装了昇腾AI处理器的硬件设备,利用PCIe接口与Host侧连接,提供NN 计算能力。

● 开发环境、运行环境

开发环境指编译开发代码的环境,运行环境指运行算子、推理或训练等程序的环 境,运行环境上必须带昇腾AI处理器。

开发环境和运行环境可以合设在同一台服务器上,也可以分设:

- 合设场景下,登录到合设的服务器上,不用切换开发环境、运行环境。
- 分设场景下,若开发环境和运行环境上的操作系统架构不同,在开发环境中 需使用交叉编译,这样编译出来的可执行文件,才可以在运行环境中执行。

#### 说明

您可以登录对应的环境,执行"uname -a"命令查询其操作系统的架构。

● 运行用户: 运行驱动进程、推理业务或执行训练的用户。

# 了解开发过程

AscendCL(Ascend Computing Language)是一套用于在CANN(Compute Architecture for Neural Networks)上开发深度神经网络推理应用的C语言API库,提 供模型加载与执行、媒体数据处理、算子加载与执行等API,能够实现在昇腾CANN平 台上进行深度学习推理计算、图形图像预处理、单算子加速计算等能力。

#### 图 **2-2** 开发流程

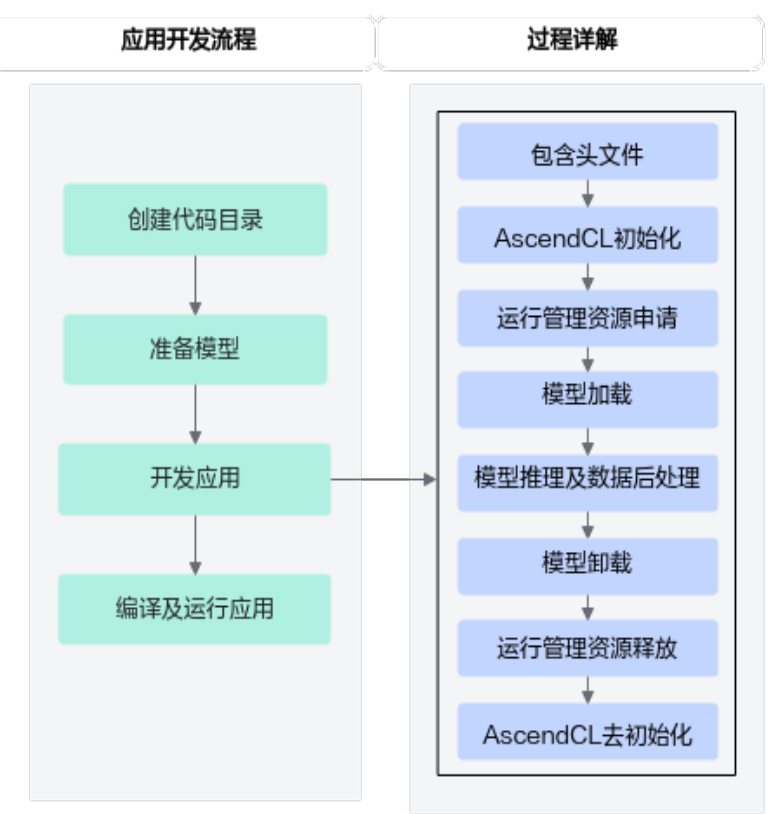

了解了这些大步骤后,下面我们再展开来说明开发应用具体涉及哪些关键功能?各功 能又使用哪些AscendCL接口,这些AscendCL接口怎么串联?

虽然此时您可能不理解所有细节,但这也不影响,通过快速入门旨在先了解整体的代 码逻辑,后续再深入学习,了解其它细节。

# 创建代码目录

您可以单击**[Link](https://cann-info.obs.cn-east-2.myhuaweicloud.com:443/samples/MyfirstAPP/MyFirstApp_ONNX.zip)**,获取基础的样例包MyFirstApp\_ONNX.zip,以运行用户将该样例包 上传至开发环境(例如,存放在/root/demo目录下),先执行"**chmod +x MyFirstApp\_ONNX.zip**"命令增加执行权限,再执行"**unzip MyFirstApp\_ONNX.zip**"命令解压样例包。

该样例包中包含测试图片、测试图片预处理脚本、编译脚本等,如下所示。

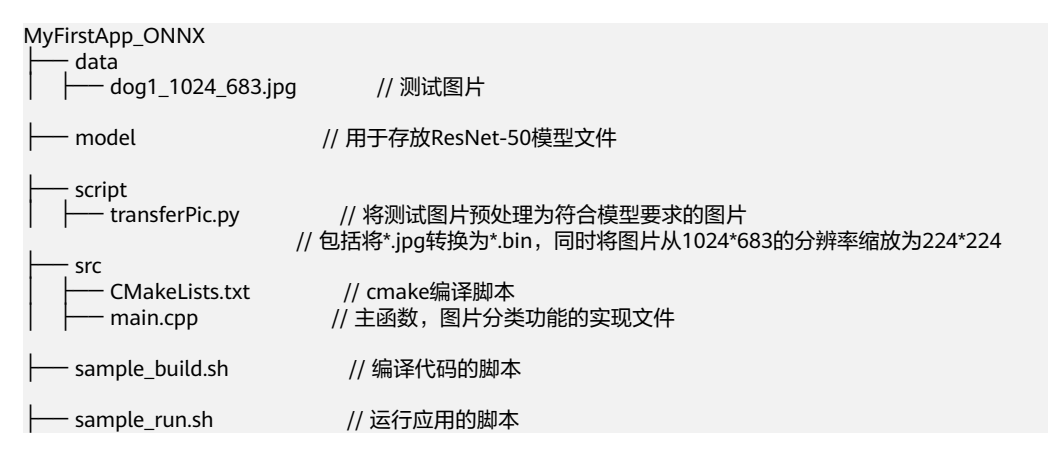

## <span id="page-17-0"></span>准备模型

对于开源框架的网络模型,不能直接在昇腾AI处理器上做推理,需要先使用ATC (Ascend Tensor Compiler)工具将开源框架的网络模型转换为适配昇腾AI处理器的 离线模型(\*.om文件)。

- 步骤**1** 以运行用户登录开发环境。
- 步骤**2** 执行模型转换。

执行以下命令,将原始模型转换为昇腾AI处理器能识别的\*.om模型文件。请注意,执 行命令的用户需具有命令中相关路径的可读、可写权限。以下命令中的 "**<SAMPLE\_DIR>**"请根据实际样例包的存放目录替换、"**<soc\_version>**"请根据实 际昇腾AI处理器版本替换。

cd **<SAMPLE\_DIR>**/MyFirstApp\_ONNX/model wget https://obs-9be7.obs.cn-east-2.myhuaweicloud.com/003\_Atc\_Models/resnet50/resnet50.onnx atc --model=resnet50.onnx --framework=5 --output=resnet50 --input\_shape="actual\_input\_1:1,3,224,224" soc\_version=**<soc\_version>**

各参数的解释如下,详细约束说明请参见《ATC工具使用指南》。

- --model: ResNet-50网络的模型文件的路径。
- --framework:原始框架类型。5表示ONNX。
- --output: resnet50.om模型文件的路径。请注意,记录保存该om模型文件的路 径,后续开发应用时需要使用。
- --input shape: 模型输入数据的shape。
- --soc\_version: 昇腾AI处理器的版本。

#### 说明

如果无法确定当前设备的soc\_version,则在安装NPU驱动包的服务器执行**npu-smi info**命 令进行查询,在查询到的"Name"前增加Ascend信息,例如"Name"对应取值为 xxxyy, 实际配置的soc\_version值为Ascendxxxyy。

#### **----**结束

#### 开发应用

有了模型,接下来可以使用AscendCL接口加载、执行模型,开发AI应用了。

在开发环境中,打开"MyFirstApp\_ONNX/src/main.cpp"文件,在该cpp中添加如下 步骤中灰色底纹的代码。

#### 步骤**1** 定义一个**main**函数,按照[了解开发过程中](#page-15-0)的开发应用的过程详解,串联整个应用的代 码逻辑。

int main()

{

 // 1.定义一个资源初始化的函数,用于AscendCL初始化、运行管理资源申请(指定计算设备) InitResource();

```
// 2.定义一个模型加载的函数, 加载图片分类的模型, 用于后续推理使用
 const char *modelPath = "../model/resnet50.om";
 LoadModel(modelPath);
```
 // 3.定义一个读图片数据的函数,将测试图片数据读入内存,并传输到Device侧,用于后续推理使用 const char \*picturePath = "../data/dog1\_1024\_683.bin"; LoadPicture(picturePath);

// 4.定义一个推理的函数,用于执行推理

}

Inference();

```
 // 5.定义一个推理结果数据处理的函数,用于在终端上屏显测试图片的top5置信度的类别编号
 PrintResult();
```
 // 6.定义一个模型卸载的函数,卸载图片分类的模型 UnloadModel();

// 7.定义一个函数,用于释放内存、销毁推理相关的数据类型,防止内存泄露 UnloadPicture();

```
// 8.定义一个资源去初始化的函数, 用于AscendCL去初始化、运行管理资源释放(释放计算设备)
 DestroyResource();
```

```
了解总体的代码逻辑后,接下来开始写各自定义函数的实现,以下函数的实现请按顺
序添加在main函数之前。
```

```
步骤2 include依赖的头文件,包括AscendCL、C或C++标准库的头文件。
```

```
在"MyFirstApp_ONNX/src/main.cpp"文件的开头增加如下代码。
#include "acl/acl.h"
#include <iostream>
#include <fstream>
#include <cstring>
#include <map>
#include <math.h>
```
using namespace std;

#### 步骤**3** 资源初始化。

资源初始化包括2部分:

● 调用aclInit接口初始化AscendCL:

使用AscendCL接口开发应用时,必须先初始化AscendCL ,否则可能会导致后续 系统内部资源初始化出错,进而导致其它业务异常。

在初始化时,还支持跟推理相关的可配置项(例如,性能相关的采集信息配 置),以json格式的配置文件传入AscendCL初始化接口。如果当前的默认配置已 满足需求(例如,默认不开启性能相关的采集信息配置),无需修改,可向 AscendCL初始化接口中传入nullptr。

● 调用aclrtSetDevice接口指定计算设备。

```
int32_t deviceId = 0;
void InitResource()
{
   aclError ret = aclInit(nullptr);
   ret = aclrtSetDevice(deviceId);
}
```
有初始化就有去初始化,在确定完成了AscendCL的所有调用之后,或者进程退出之 前,需执行资源去初始化,请参[见步骤](#page-22-0)**10**。

#### 步骤**4** 模型加载。

```
此处通过加载om模型文件来实现模型加载,如何获取om模型文件请参见<mark>准备模型</mark> 。
uint32_t modelId;
void LoadModel(const char* modelPath)
{
   aclError ret = aclmdlLoadFromFile(modelPath, &modelId);
}
```
有加载就有卸载,模型推理结束后,需要卸载模型,请参见[步骤](#page-21-0)**8**。

```
步骤5 将测试图片读入内存,再传输到Device侧,供推理使用。
        size_t pictureDataSize = 0;
        void *pictureHostData;
        void *pictureDeviceData;
        //申请内存,使用C/C++标准库的函数将测试图片读入内存
        void ReadPictureTotHost(const char *picturePath)
        {
            string fileName = picturePath;
            ifstream binFile(fileName, ifstream::binary);
            binFile.seekg(0, binFile.end);
            pictureDataSize = binFile.tellg();
            binFile.seekg(0, binFile.beg);
            aclError ret = aclrtMallocHost(&pictureHostData, pictureDataSize);
            binFile.read((char*)pictureHostData, pictureDataSize);
           binFile<sub>c</sub>(<sub>c</sub>(<sub>c</sub>)}
        //申请Device侧的内存,再以内存复制的方式将内存中的图片数据传输到Device
        void CopyDataFromHostToDevice()
         {
            aclError ret = aclrtMalloc(&pictureDeviceData, pictureDataSize, ACL_MEM_MALLOC_HUGE_FIRST);
            ret = aclrtMemcpy(pictureDeviceData, pictureDataSize, pictureHostData, pictureDataSize, 
         ACL_MEMCPY_HOST_TO_DEVICE);
        }
        void LoadPicture(const char* picturePath)
        {
            ReadPictureTotHost(picturePath);
            CopyDataFromHostToDevice();
         }
```
#### 步骤**6** 执行推理。

在调用AscendCL接口进行模型推理时,模型推理有输入、输出数据,输入、输出数据 需要按照AscendCL规定的数据类型存放。相关数据类型如下:

● 使用aclmdlDesc类型的数据描述模型基本信息(例如输入/输出的个数、名称、数 据类型、Format、维度信息等)。

模型加载成功后,用户可根据模型的ID,调用该数据类型下的操作接口获取该模 型的描述信息,进而从模型的描述信息中获取模型输入/输出的个数、内存大小、 维度信息、Format、数据类型等信息。

● 使用aclDataBuffer类型的数据来描述每个输入/输出的内存地址、内存大小。

调用aclDataBuffer类型下的操作接口获取内存地址、内存大小等,便于向内存中 存放输入数据、获取输出数据。

● 使用aclmdlDataset类型的数据描述模型的输入/输出数据。 模型可能存在多个输入、多个输出,调用aclmdlDataset类型的操作接口添加多个 aclDataBuffer类型的数据。

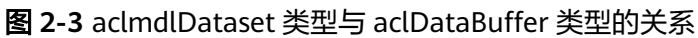

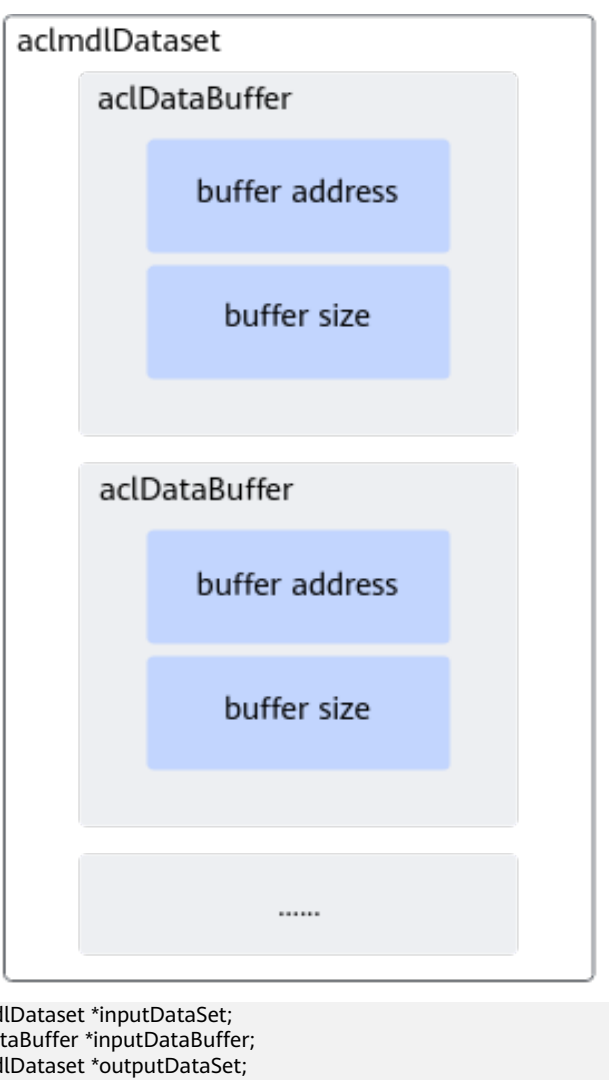

```
aclmd
aclDat
aclmd
aclDataBuffer *outputDataBuffer;
aclmdlDesc *modelDesc;
size t outputDataSize = 0;
void *outputDeviceData;
```

```
// 准备模型推理的输入数据结构
void CreateModelInput()
{
```

```
// 创建aclmdlDataset类型的数据,描述模型推理的输入
   inputDataSet = aclmdlCreateDataset();
   inputDataBuffer = aclCreateDataBuffer(pictureDeviceData, pictureDataSize);
   aclError ret = aclmdlAddDatasetBuffer(inputDataSet, inputDataBuffer);
// 准备模型推理的输出数据结构
void CreateModelOutput()
    // 创建模型描述信息
   modelDesc = aclmdlCreateDesc();
   aclError ret = aclmdlGetDesc(modelDesc, modelId);
     // 创建aclmdlDataset类型的数据,描述模型推理的输出
 outputDataSet = aclmdlCreateDataset();
 // 获取模型输出数据需占用的内存大小,单位为Byte
   outputDataSize = aclmdlGetOutputSizeByIndex(modelDesc, 0);
     // 申请输出内存
```

```
 ret = aclrtMalloc(&outputDeviceData, outputDataSize, ACL_MEM_MALLOC_HUGE_FIRST);
```
}

{

```
 outputDataBuffer = aclCreateDataBuffer(outputDeviceData, outputDataSize);
           ret = aclmdlAddDatasetBuffer(outputDataSet, outputDataBuffer);
        }
        // 执行模型
        void Inference()
        {
              CreateModelInput();
           CreateModelOutput();
           aclError ret = aclmdlExecute(modelId, inputDataSet, outputDataSet);
        }
步骤7 处理模型推理的结果数据,在屏幕上显示图片的top5置信度的类别编号。
        void *outputHostData;
        void PrintResult()
        {
              // 获取推理结果数据
              aclError ret = aclrtMallocHost(&outputHostData, outputDataSize);
              ret = aclrtMemcpy(outputHostData, outputDataSize, outputDeviceData, outputDataSize, 
        ACL_MEMCPY_DEVICE_TO_HOST);
              // 将内存中的数据转换为float类型
              float* outFloatData = reinterpret_cast<float *>(outputHostData);
              // 屏显测试图片的top5置信度的类别编号
              map<float, unsigned int, greater<float>> resultMap;
             for (unsigned int j = 0; j < outputDataSize / sizeof(float);++j)
              {
                   resultMap[*outFloatData] = j;
                   outFloatData++;
              }
              // do data processing with softmax and print top 5 classes
              double totalValue=0.0;
             for (auto it = resultMap.begin(); it != resultMap.end(); ++it) {
                totalValue += exp(it->first);
              }
             int cnt = 0;
             for (auto it = resultMap.begin();it != resultMap.end();++it)
              {
                  if(++cnt > 5) {
                        break;
        \qquad \qquad \} printf("top %d: index[%d] value[%lf] \n", cnt, it->second, exp(it->first) /totalValue);
              }
        }
步骤8 卸载模型,并释放模型描述信息。
        推理结束,需及时释放模型描述信息、卸载模型。
        void UnloadModel()
        {
              // 释放模型描述信息
           aclmdlDestroyDesc(modelDesc);
              // 卸载模型
```

```
 aclmdlUnload(modelId);
}
```
#### 步骤**9** 释放内存、销毁推理相关的数据类型。

```
void UnloadPicture()
{
   aclError ret = aclrtFreeHost(pictureHostData);
   pictureHostData = nullptr;
   ret = aclrtFree(pictureDeviceData);
   pictureDeviceData = nullptr;
   aclDestroyDataBuffer(inputDataBuffer);
   inputDataBuffer = nullptr;
```
<span id="page-22-0"></span> **aclmdlDestroyDataset**(inputDataSet); inputDataSet = nullptr;

```
 ret = aclrtFreeHost(outputHostData);
 outputHostData = nullptr;
 ret = aclrtFree(outputDeviceData);
 outputDeviceData = nullptr;
 aclDestroyDataBuffer(outputDataBuffer);
 outputDataBuffer = nullptr;
 aclmdlDestroyDataset(outputDataSet);
 outputDataSet = nullptr;
```
# } 步骤**10** 资源释放。

在确定完成了AscendCL的所有调用之后,或者进程退出之前,需调用如下接口实现计 算设备释放,AscendCL去初始化。

```
void DestroyResource()
{
   aclError ret = aclrtResetDevice(deviceId);
    aclFinalize();
}
```
**----**结束

# 编译及运行应用

#### 步骤**1** 编译代码。

以运行用户登录开发环境,切换到MyFirstApp\_ONNX目录下,执行以下命令。

如下为设置环境变量的示例,<SAMPLE\_DIR>表示样例所在的目录,*\$HOME/Ascend/ ascend-toolkit*表示CANN软件包的安装路径,*<arch-os>中arch*表示操作系统架构(需 根据运行环境的架构选择), os表示操作系统 (需根据运行环境的操作系统选择)。

export APP\_SOURCE\_PATH=<SAMPLE\_DIR>/MyFirstApp\_ONNX export DDK\_PATH=\$HOME/Ascend/ascend-toolkit/latest export NPU\_HOST\_LIB=\$HOME/Ascend/ascend-toolkit/latest/<arch-os>/devlib chmod +x sample\_build.sh ./sample\_build.sh

#### 说明

- 如果执行脚本报错"ModuleNotFoundError: No module named 'PIL'", 是由于开发环境 中缺少Pillow库,需使用**pip3 install Pillow --user**命令安装Pillow库后,再执行脚本。
- 如果执行脚本报错"bash: ./sample\_build.sh: /bin/bash^M: bad interpreter: No such file or directory",是由于开发环境中没有安装dos2unix包,需使用**sudo apt-get install dos2unix**命令安装dos2unix包后,执行**dos2unix sample\_build.sh**,然后再执行脚本。

#### 步骤**2** 运行应用。

以运行用户将MyFirstApp\_ONNX目录上传至运行环境,以运行用户登录运行环境,切 换到MyFirstApp\_ONNX目录下,执行以下命令。

chmod +x sample\_run.sh ./sample\_run.sh

终端上屏显的结果如下,index表示类别标识、value表示该分类的最大置信度:

top 1: index[162] value[0.954676] top 2: index[161] value[0.033442] top 3: index[166] value[0.006534] top 4: index[167] value[0.004561] top 5: index[163] value[0.000315]

#### 说明

```
类别标签和类别的对应关系与训练模型时使用的数据集有关,本样例使用的模型是基于
imagenet数据集进行训练的,您可以在互联网上查阅对应数据集的标签及类别的对应关系。
当前屏显信息中的类别标识与类别的对应关系如下:
```
"162": ["beagle"]

"161": ["basset", "basset hound"]

- "166": ["Walker hound", "Walker foxhound"]
- "167": ["English foxhound"]
- "163": ["bloodhound", "sleuthhound"]

#### **----**结束

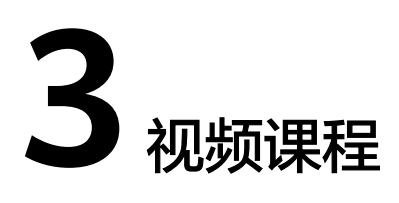

#### <span id="page-24-0"></span>表 **3-1** 课程列表

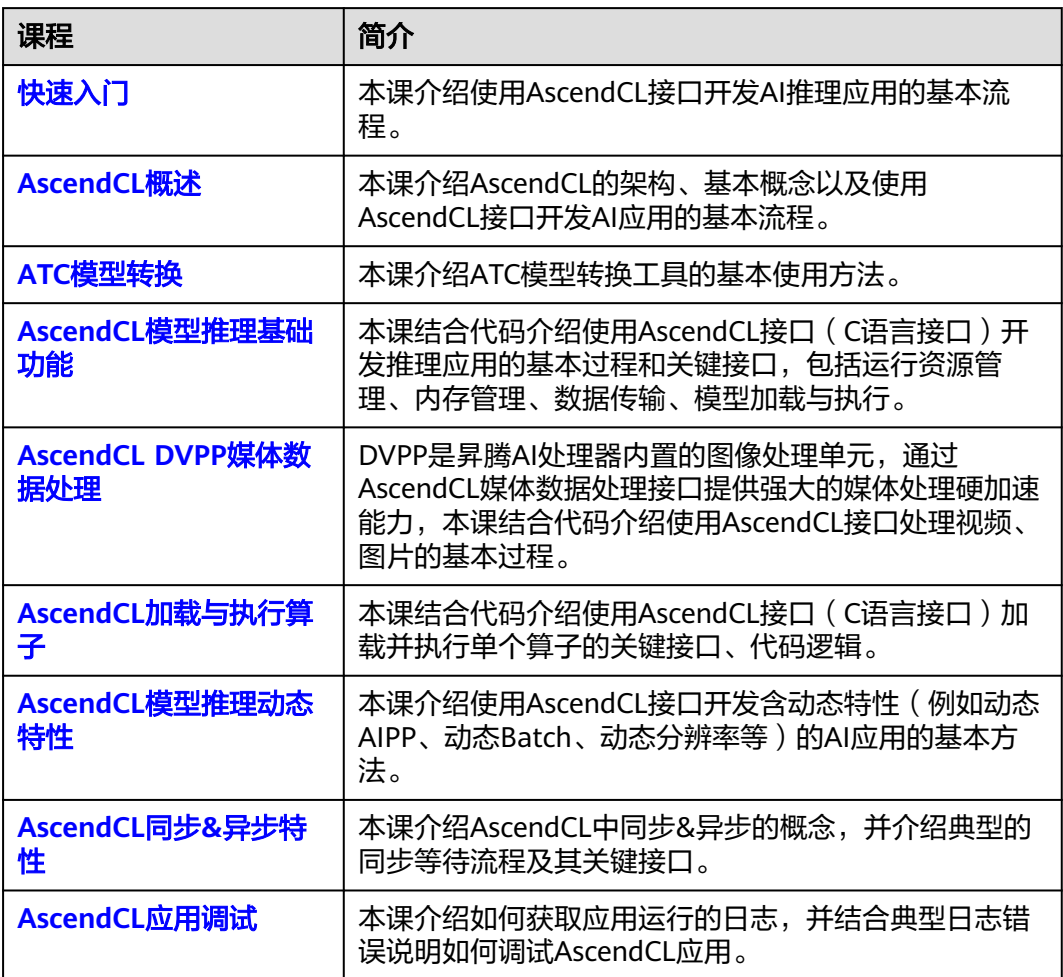

# <span id="page-25-0"></span>**4 AscendCL** 应用开发概述

4.1 AscendCL架构及基本概念 本节介绍AscendCL的主要功能、Device/Stream/Context等基本概念以及这些概念之 间的关系。

[4.2 AscendCL](#page-32-0)接口调用流程 本节介绍AscendCL接口调用流程以及调用AscendCL[接口依赖的头文件和库文件。](#page-32-0)

4.3 [准备开发和运行环境](#page-40-0)

# **4.1 AscendCL** 架构及基本概念

本节介绍AscendCL的主要功能、Device/Stream/Context等基本概念以及这些概念之 间的关系。

# **AscendCL** 是什么?

**AscendCL**(**Ascend Computing Language**)是一套用于在昇腾平台上开发深度神经 网络应用的C语言API库,提供运行资源管理、内存管理、模型加载与执行、算子加载 与执行、媒体数据处理等API,能够实现利用昇腾硬件计算资源、在昇腾CANN平台上 进行深度学习推理计算、图形图像预处理、单算子加速计算等能力。简单来说,就是 统一的**API**框架,实现对所有资源的调用。其中,计算资源层是昇腾AI处理器的硬件算 力基础,主要完成神经网络的矩阵相关计算、完成控制算子/标量/向量等通用计算和执 行控制功能、完成图像和视频数据的预处理,为深度神经网络计算提供了执行上的保 障。

#### **AscendCL**的优势如下:

- 高度抽象: 算子编译、加载、执行的API归一, 相比每个算子一个API, AscendCL 大幅减少API数量,降低复杂度。
- 向后兼容: AscendCL具备向后兼容,确保软件升级后,基于旧版本编译的程序依 然可以在新版本上运行。
- 零感知芯片:一套AscendCL接口可以实现应用代码统一,多款昇腾AI处理器无差 异。

#### 图 **4-1** 逻辑架构图

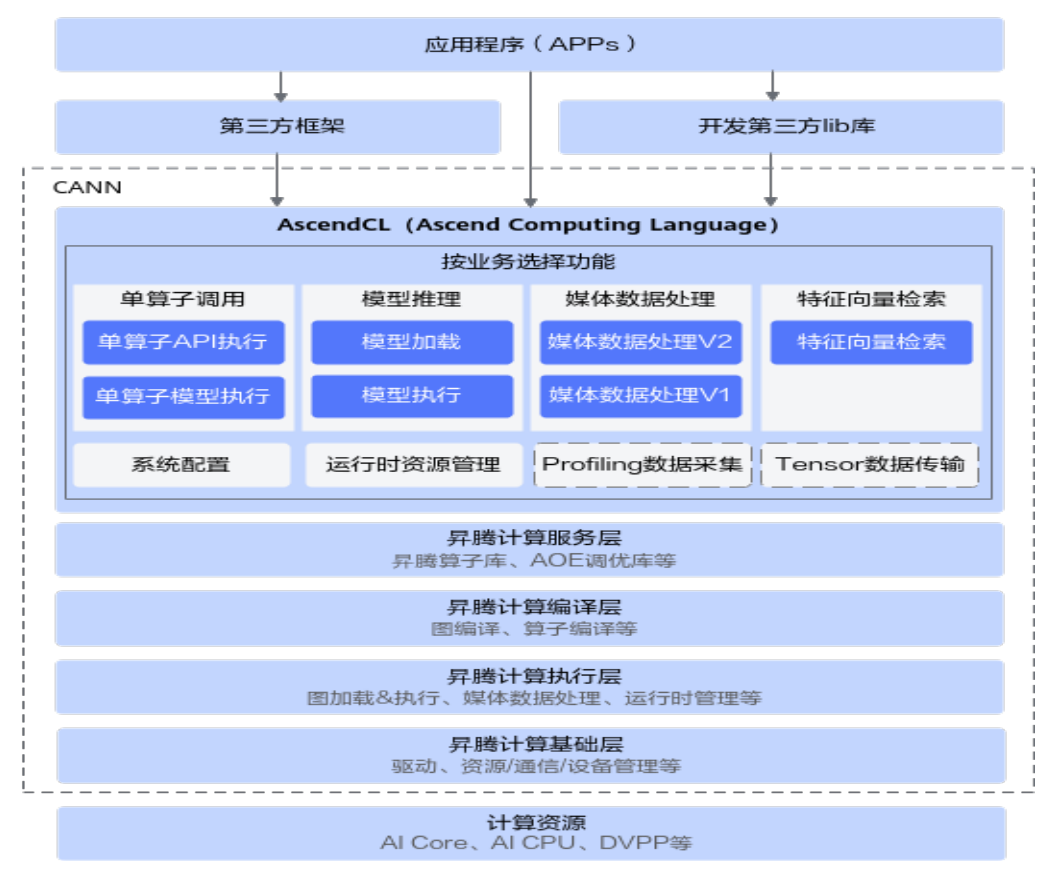

#### **AscendCL**的应用场景:

- 开发应用: 用户可以直接调用AscendCL提供的接口开发图片分类应用、目标识别 应用等。
- 供第三方框架调用: 用户可以通过第三方框架调用AscendCL接口, 以便使用昇腾 AI处理器的计算能力。
- 供第三方开发**lib**库:用户还可以使用AscendCL封装实现第三方lib库,以便提供昇 腾AI处理器的运行管理、资源管理等能力。

# 基本概念

#### 表 **4-1** 概念介绍

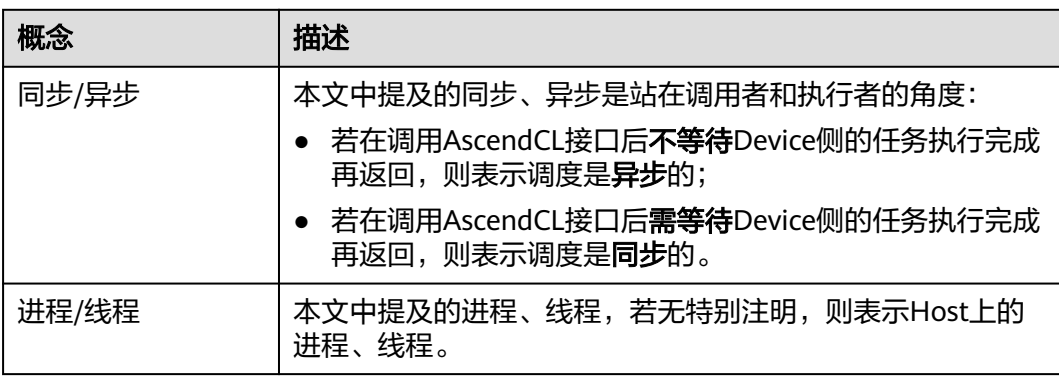

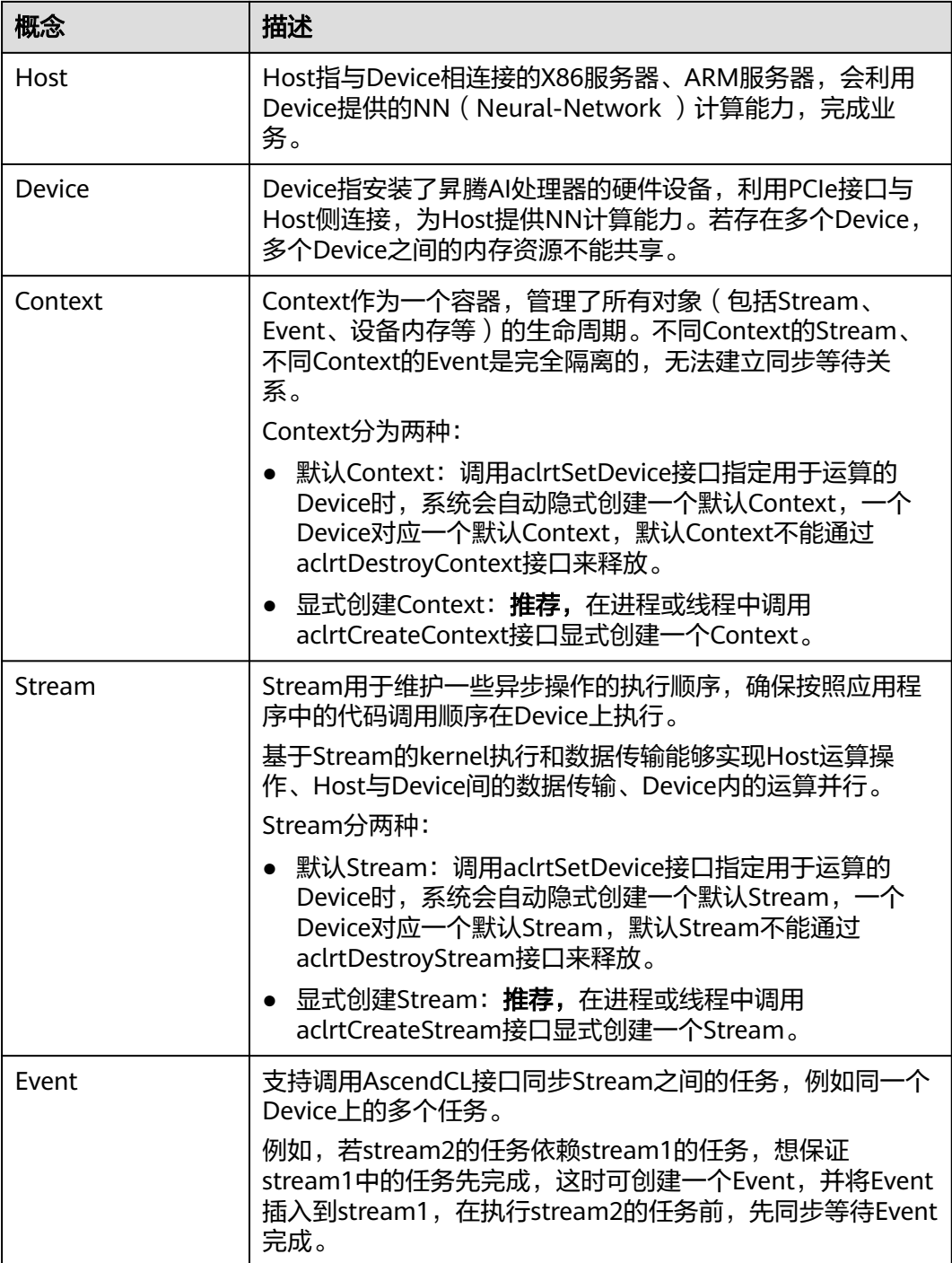

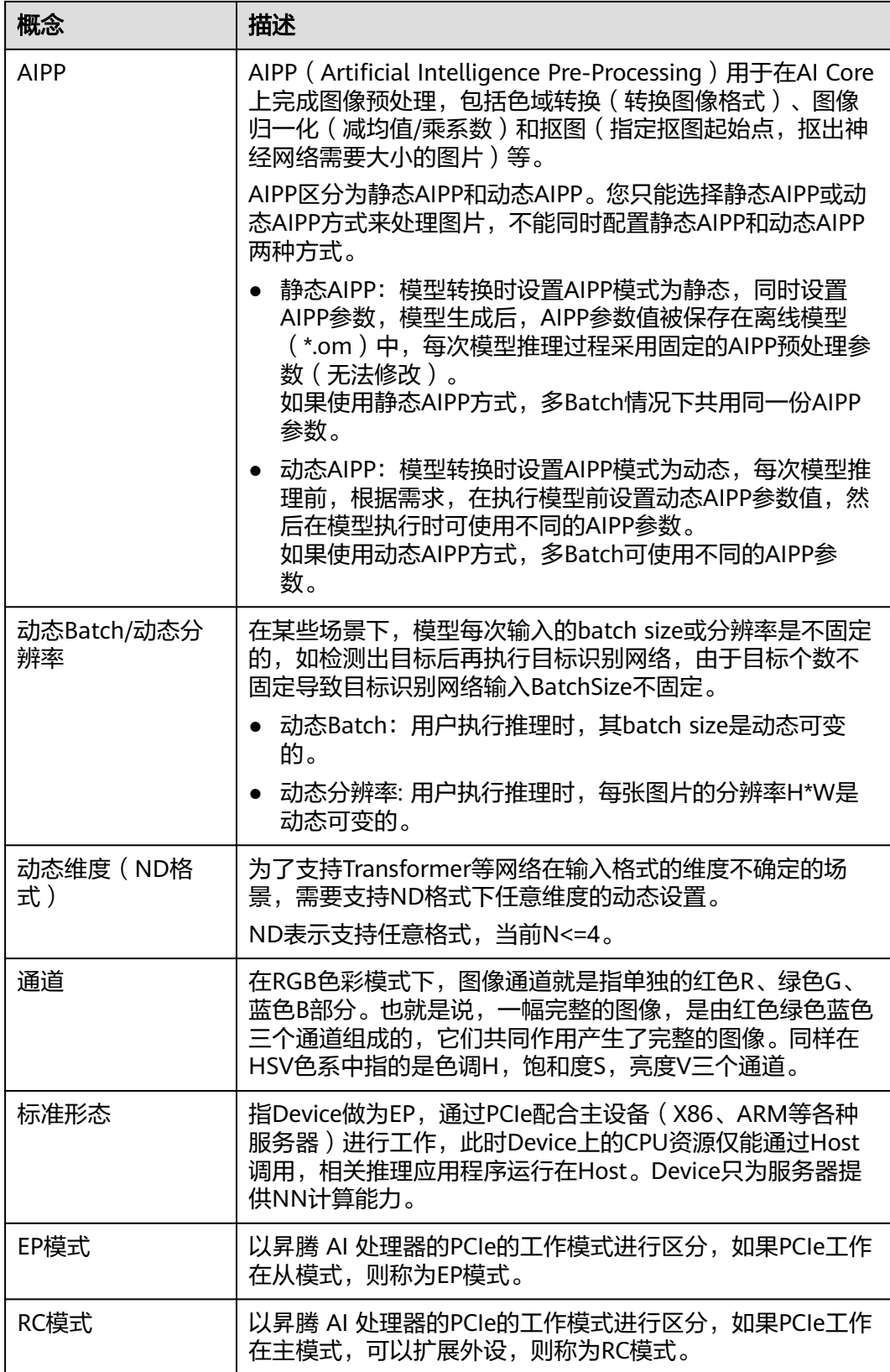

# **Device**、**Context**、**Stream** 之间的关系

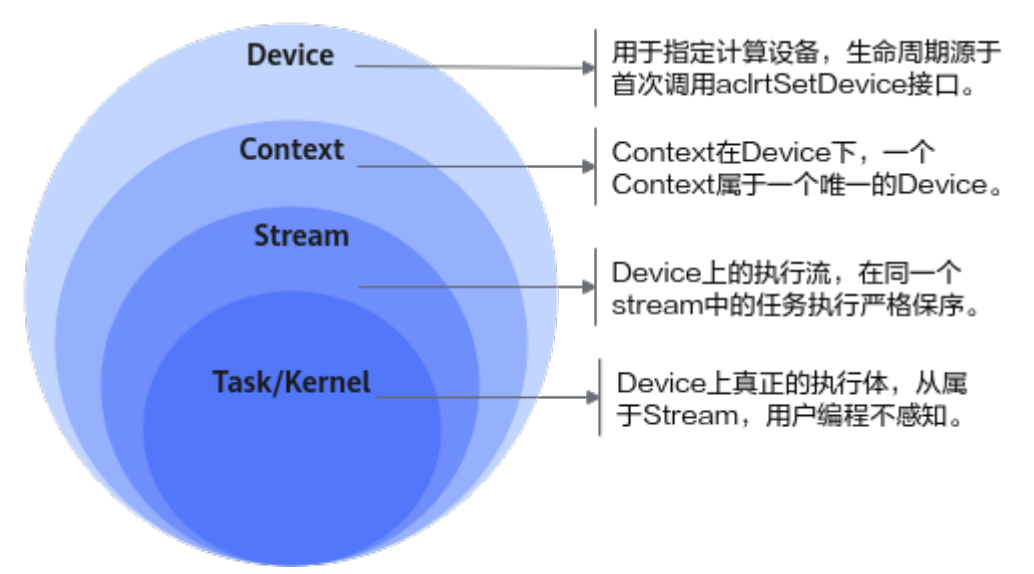

图 **4-2** Device、Context、Stream 之间的关系

- **Device**,用于指定计算设备。
	- Device的生命周期源于首次调用aclrtSetDevice接口。
	- 每次调用aclrtSetDevice接口,系统会进行引用计数加1;调用 aclrtResetdevice接口,系统会进行引用计数减1。
	- 当引用计数减为零时,在本进程中Device上的资源不可用。
- **Context**,在Device下,一个Context一定属于一个唯一的Device。
	- Context分隐式创建和显式创建。
	- 隐式创建的Context(即默认Context),生命周期始于调用aclrtSetDevice接 口,终结于调用aclrtResetdevice接口使引用计数为零时。隐式Context只会 被创建一次,调用aclrtSetDevice接口重复指定同一个Device,只增加隐式创 建的Context的引用计数。
	- 显式创建的Context,生命周期始于调用aclrtCreateContext接口,终结于调 用aclrtDestroyContext接口。
	- 若在某一进程内创建多个Context (Context的数量与Stream相关, Stream数 量有限制,请参见aclrtCreateStream),当前线程在同一时刻内只能使用其 中一个Context,建议通过aclrtSetCurrentContext接口明确指定当前线程的 Context, 增加程序的可维护性。
	- 进程内的Context是共享的,可以通过aclrtSetCurrentContext进行切换。
- **Stream**,是Device上的执行流,在同一个stream中的任务执行严格保序。
	- Stream分隐式创建和显式创建。
	- 每个Context都会包含一个默认Stream,这个属于隐式创建,隐式创建的 stream生命周期同归属的Context。
	- 用户可以显式创建stream,显式创建的stream生命周期始于调用 aclrtCreateStream,终结于调用aclrtDestroyStream接口。显式创建的 stream归属的Context被销毁或生命周期结束后,会影响该stream的使用, 虽然此时stream没有被销毁,但不可再用。

● **Task/Kernel**,是Device上真正的任务执行体。

## 线程、**Context**、**Stream** 之间的关系

- 一个用户线程一定会绑定一个Context,所有Device的资源使用或调度,都必须基 于Context。
- 一个线程中当前会有一个唯一的Context在用, Context中已经关联了本线程要使 用的Device。
- 可以通过aclrtSetCurrentContext进行Device的快速切换。示例代码如下,仅供参 考,不可以直接拷贝编译运行:

```
…
aclrtCreateContext(&ctx1, 0);
aclrtCreateStream(&s1);
aclopExecuteV2(op1,...,s1);
aclrtCreateContext(&ctx2,1);
```

```
/*在当前线程中,创建ctx2后,当前线程对应的Context切换为ctx2,对应在Device 1进行后续的计算任务,
本例中将在Device 1上进行op2的执行调用 */
aclrtCreateStream(&s2);
aclopExecuteV2(op2,...,s2);
aclrtSetCurrentContext(ctx1);
```
/\*在当前线程中,通过Context切换,使后续计算任务在对应的Device 0上进行\*/ aclopExecuteV2(op3,...,s1); …

- 一个线程中可以创建多个Stream,不同的Stream上计算任务是可以并行执行;多 线程场景下,推荐每个线程创建一个Stream,线程之间的Stream在Device上相互 独立,每个Stream内部的任务是按照Stream下发的顺序执行。
- 多线程的调度依赖于运行应用的操作系统调度,多Stream在Device侧的调度,由 Device上调度组件进行调度。

# 一个进程内多个线程间的 **Context** 迁移

- 一个进程中可以创建多个Context,但一个线程同一时刻只能使用一个Context。
- 线程中创建的多个Context,线程缺省使用最后一次创建的Context。
- 进程内创建的多个Context,可以通过aclrtSetCurrentContext设置当前需要使用 的Context。

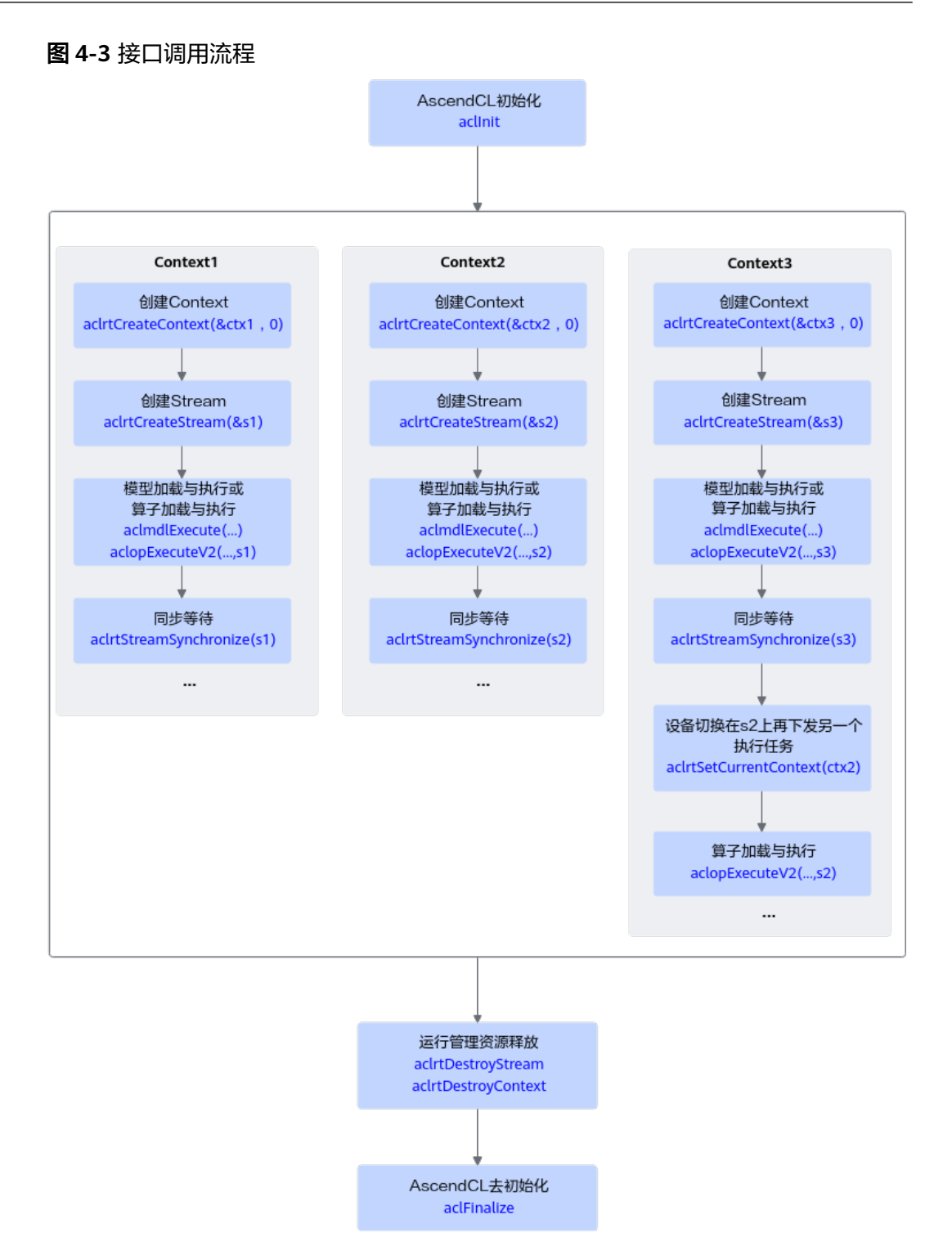

# 默认 **Context** 和默认 **Stream** 的使用场景

● Device上执行操作下发前,必须有Context和Stream,这个Context、Stream可以 显式创建,也可以隐式创建。**隐式创建**的Context、Stream就是默认Context、默 认Stream。

默认Stream作为接口入参时,直接传NULL。

● 默认**Context**不允许用户执行aclrtGetCurrentContext或aclrtSetCurrentContext操 作,也不允许执行aclrtDestroyContext操作。

<span id="page-32-0"></span>● 默认**Context**、默认**Stream**一般适用于简单应用,用户仅仅需要一个Device的计 算场景下。多线程应用程序建议全部使用显式创建的Context和Stream。

示例代码如下,仅供参考,不可以直接拷贝编译运行:

… aclInit(...); aclrtSetDevice(0);

/\*已经创建了一个default ctx,在default ctx中创建了一个default stream,并且在当前线程可用\*/

… aclopExecuteV2(op1,...,NULL); //最后一个NULL表示在default stream上执行算子op1 aclopExecuteV2(op2,...,NULL); //最后一个NULL表示在default stream上执行算子op2 aclrtSynchronizeStream(NULL);

/\*等待计算任务全部完成(op1、op2执行结束),用户根据需要获取计算任务的输出结果\*/ … aclrtResetDevice(0); //释放计算设备0,对应的default ctx及default stream生命周期也终止。

# 多线程、多 **stream** 的性能说明

- 线程调度依赖运行的操作系统,Stream上下发了任务后,Stream的调度由Device 的调度单元调度,但如果一个进程内的多Stream上的任务在Device存在资源争抢 的时候,性能可能会比单Stream低。
- 当前昇腾AI处理器有不同的执行部件,如AI Core、AI CPU、Vector Core等,对应 使用不同执行部件的任务,建议多Stream的创建按照算子执行引擎划分。
- **单线程多Stream与多线程多Stream(一个进程中可以包含多个线程,每个线程中** 一个Stream)性能上哪个更优,具体取决于应用本身的逻辑实现,一般来说前者 性能略好,原因是相对后者,应用层少了线程调度开销。

# **4.2 AscendCL** 接口调用流程

本节介绍AscendCL接口调用流程以及调用AscendCL接口依赖的头文件和库文件。

## 接口调用流程

调用AscendCL接口,可开发包含模型推理、媒体数据处理、单算子调用等功能的应 用,这些功能可以独立存在,也可以组合存在。下图给出了使用AscendCL接口开发AI 应用的整体接口调用流程。

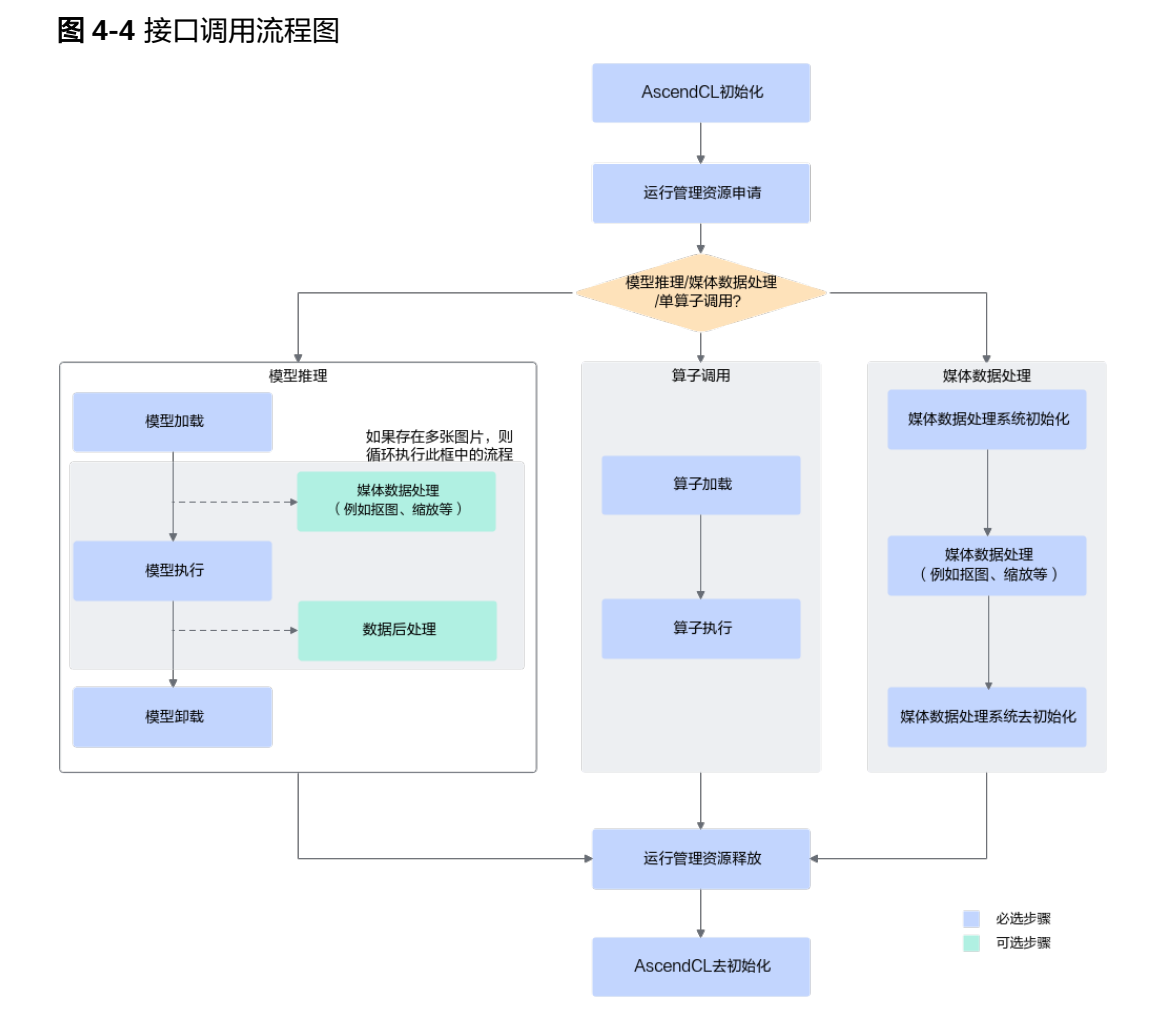

上图根据应用开发中的典型功能抽象出主要的接口调用流程,例如,如果模型对输入 图片的宽高要求与用户提供的源图不一致,则需要媒体数据处理,将源图裁剪成符合 模型的要求;如果需要实现模型推理的功能,则需要先加载模型,模型推理结束后, 则需要卸载模型;如果模型推理后,需要从推理结果中查找最大置信度的类别标识对 图片分类,则需要数据后处理。

1. AscendCL初始化。

调用aclInit接口实现初始化AscendCL。

- 2. 运行管理资源申请。 依次申请运行管理资源:**[Device](#page-25-0)**、**[Context](#page-25-0)**、**[Stream](#page-25-0)**。 具体流程,请参见**6.1** [运行管理资源申请与释放。](#page-43-0)
- 3. 模型推理/单算子调用/媒体数据处理。
	- 模型推理
		- i. 模型加载:模型推理前,需要先将对应的模型加载到系统中。 接口调用流程,请参见**8.3.1** [模型加载](#page-87-0)。 但加载模型前,必须要有适配昇腾AI处理器的离线模型,需提前构建模 型,请参见8.2 [模型构建](#page-86-0)。
		- ii. (可选)**媒体数据处理**: 可实现JPEG图片解码、视频解码、抠图/图片缩 放/格式转换、JPEG图片编码等功能。

接口调用流程,请参见**9** [媒体数据处理\(含图像](#page-117-0)**/**视频等)

- iii. 模型执行:使用模型实现图片分类、目标识别等功能。 接口调用流程,请参见**8.3.2** [模型执行](#page-90-0)。
- iv. (可选)数据后处理:处理模型推理的结果,此处根据用户的实际需求 来处理推理结果,例如用户可以将获取到的推理结果写入文件、从推理 结果中找到每张图片最大置信度的类别标识等。
- v. 模型卸载:调用aclmdlUnload接口卸载模型。
- 算子调用

如果AI应用中不仅仅包括模型推理,还有数学运算(例如BLAS基础线性代数 运算)、数据类型转换等功能,也想使用昇腾的算力,直接通过AscendCL接 口加载并执行单个算子,省去模型构建、训练的过程,相对轻量级,又可以 使用昇腾的算力。另外,自定义的算子,也可以通过单算子调用的方式来验 证算子的功能。

算子调用的接口调用流程,请参见**7.2** [单算子调用流程](#page-63-0)。

4. 运行管理资源释放。

所有数据处理都结束后,需要依次释放运行管理资源:**[Stream](#page-25-0)**、**[Context](#page-25-0)**、 **[Device](#page-25-0)**。

接口调用流程,请参见**6.1** [运行管理资源申请与释放。](#page-43-0)

5. AscendCL去初始化。

调用aclFinalize接口实现AscendCL去初始化。

#### 说明

在应用开发过程中,各环节都涉及内存的申请与释放、数据传输(通过内存复制实现)、数据类 型的创建与销毁,因此未在图中一一标识,关于内存申请与释放、内存复制的接口请参见内存管 理,数据类型的创建与销毁的接口请参见数据类型及其操作接口。

# 调用接口依赖的头文件和库文件说明

您需要根据实际使用的接口来include依赖的文件,AscendCL中各头文件的用途如下表 所示。

AscendCL头文件在"CANN软件安装后文件存储路径/include/"目录下,AscendCL库 文件在"CANN软件安装后文件存储路径/lib64/"目录下。

#### 须知

**编译基于AscendCL接口的代码逻辑时,请按照include的头文件依赖对应的库文件,如** 果引用多余的so文件(例如libascendcl.a),可能导致版本功能异常或后续版本升级时 存在兼容性问题。

#### 表 **4-2** 头文件列表

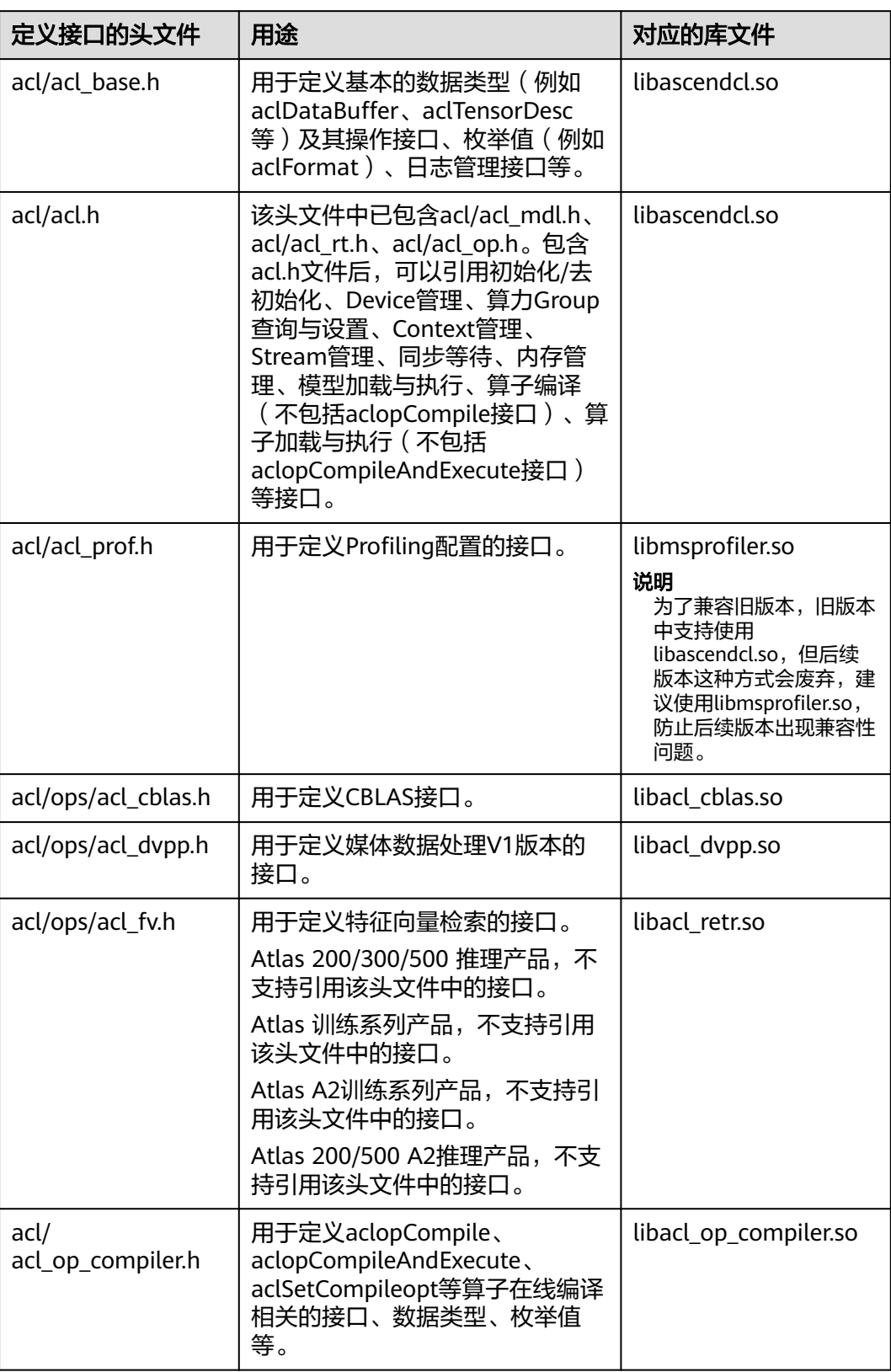
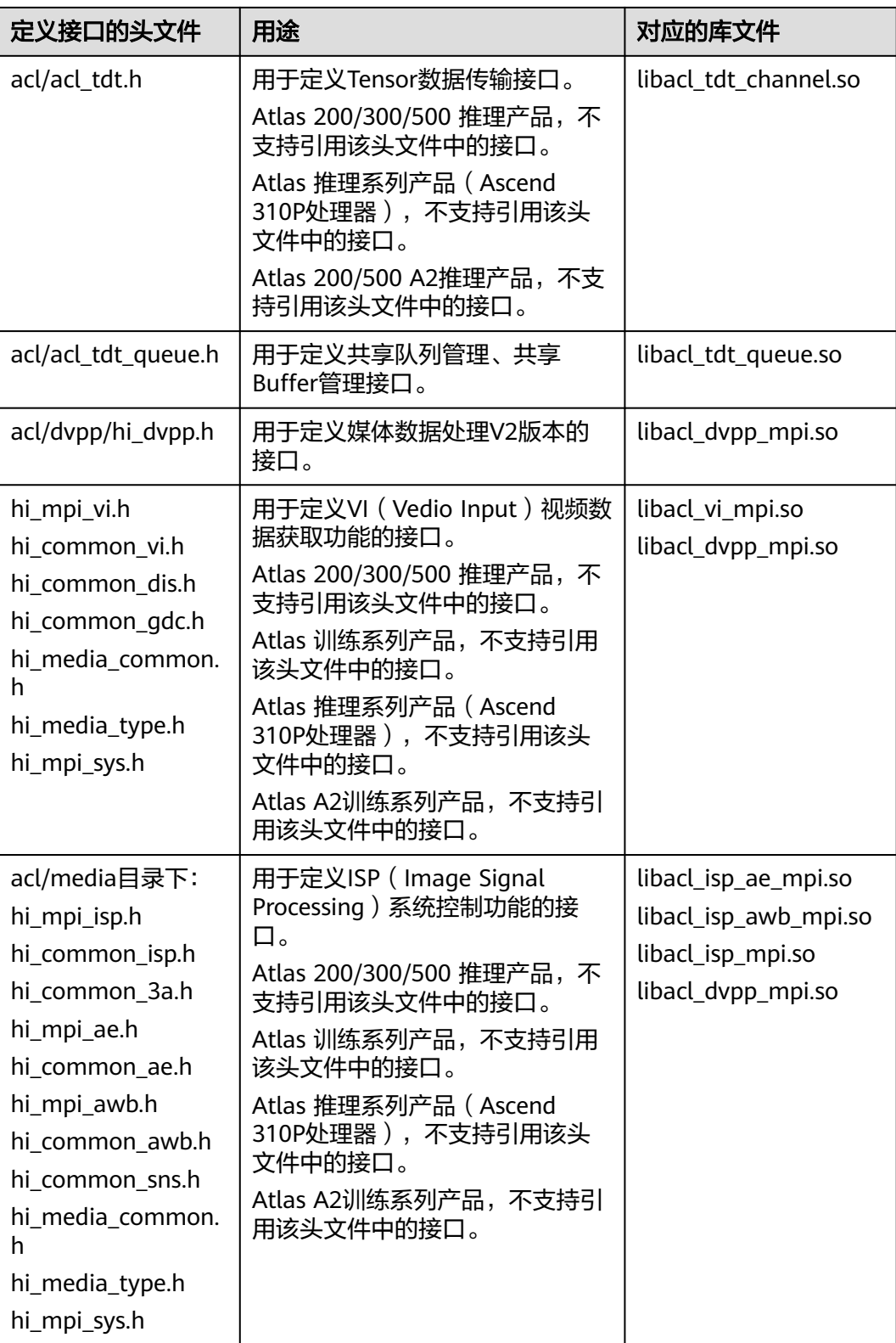

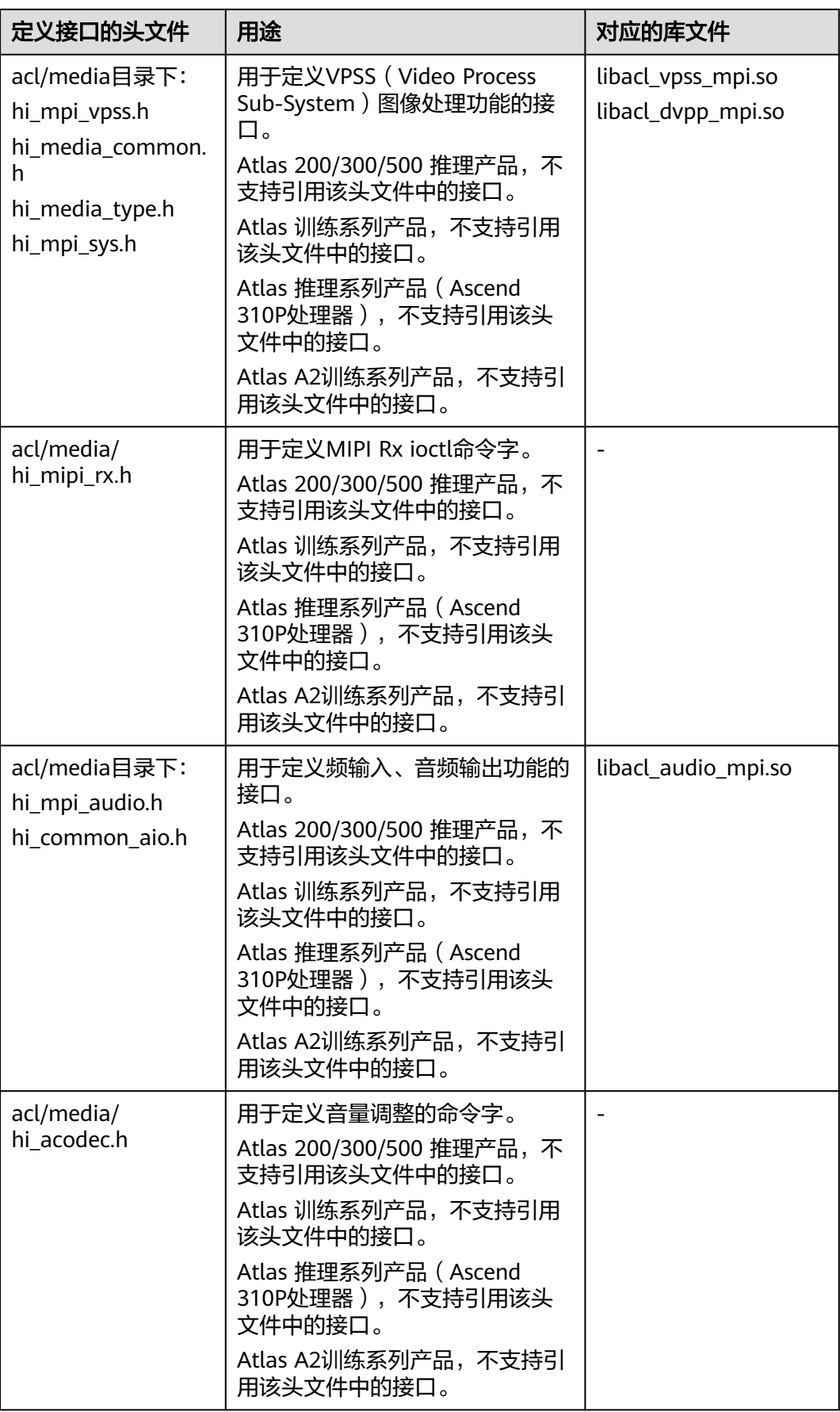

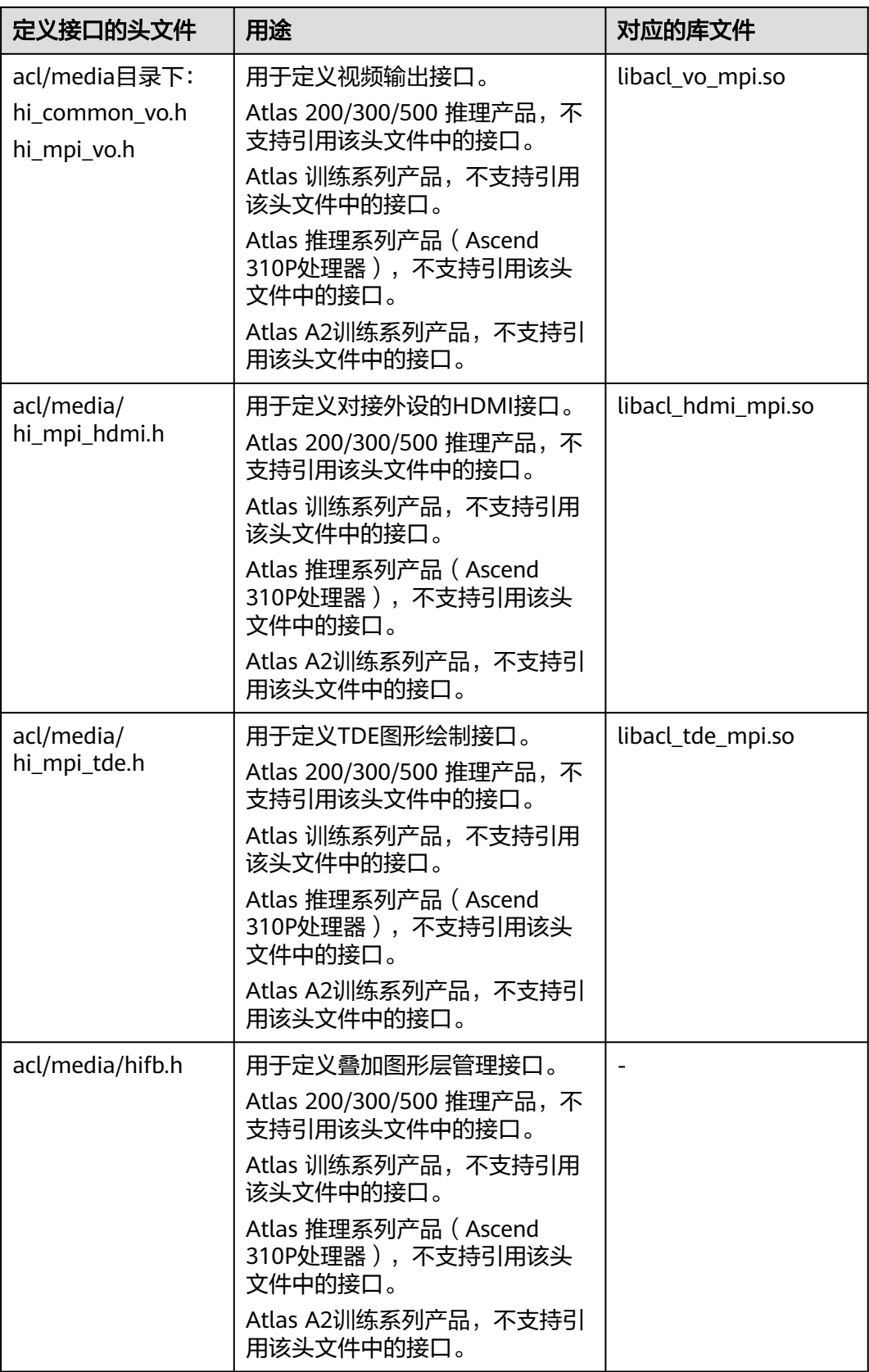

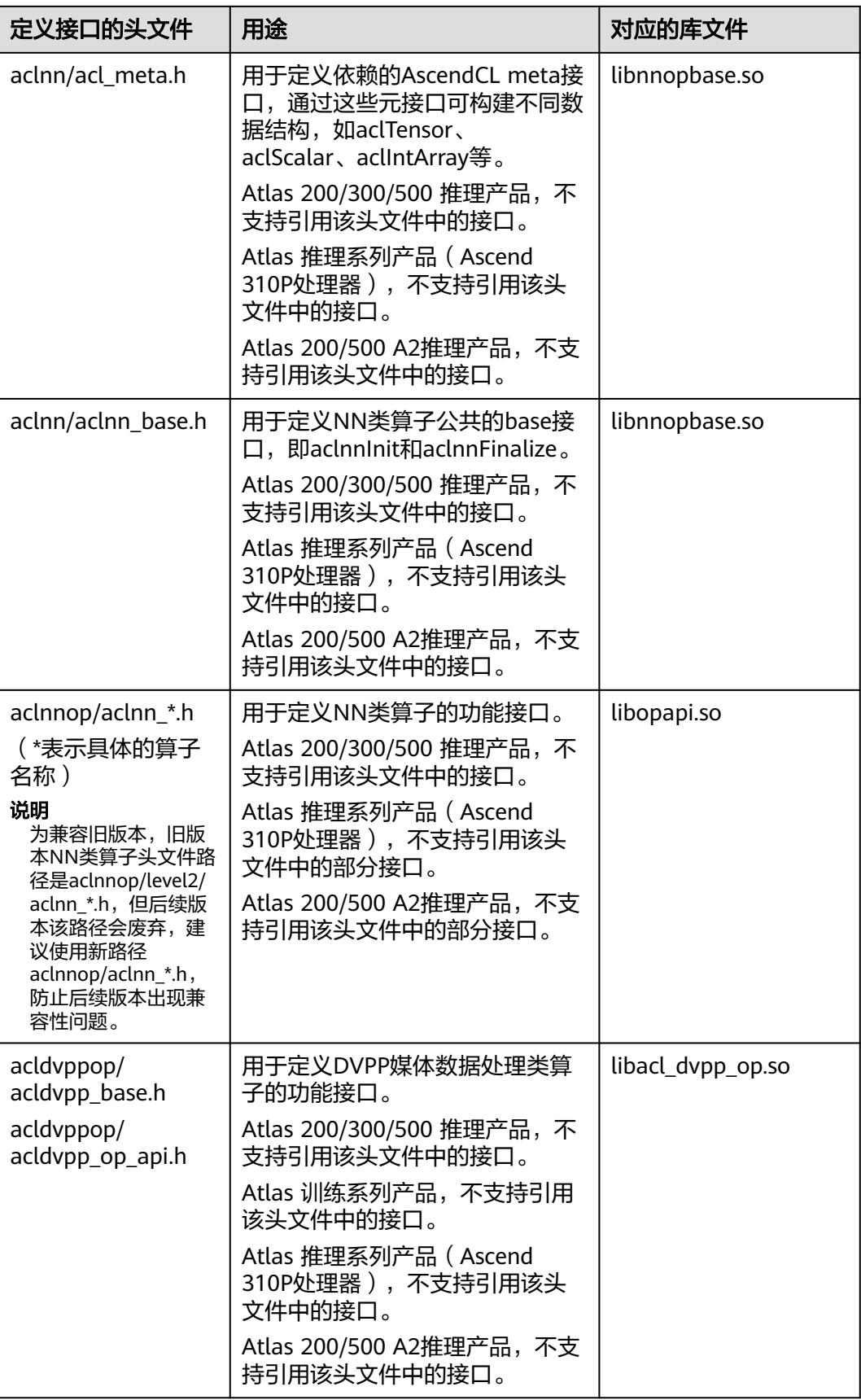

# <span id="page-40-0"></span>**4.3** 准备开发和运行环境

部署开发环境和运行环境,请参见《CANN软件安装指南》对应Atlas产品的描述。

● 部署开发环境后,才能获取调用接口所需的头文件、编译运行接口所需的库文 件。

对于昇腾设备,已安装驱动、固件场景下,该环境可直接作为运行环境,执行编 译生成的应用可执行文件。

● 部署运行环境后,才能在运行环境上执行编译生成的应用可执行文件。

### 说明

● 需要根据运行环境的安装包,确定引用的组件目录,否则会导致运行报错。安装方案请 参见《CANN软件安装指南》。

安装CANN软件后,使用CANN运行用户编译、运行时,需要以CANN运行用户登录环 境,执行source *\${install\_path}*/set\_env.sh命令设置环境变量,其中\${install\_path}为 CANN软件的安装目录。

- 运行环境安装nnrt包,则开发过程中引用对应AscendCL目录。
	- 头文件路径:CANN软件安装后文件存储路径/nnrt/latest/include/acl
	- 库文件路径: CANN软件安装后文件存储路径/nnrt/latest/lib64
- 运行环境安装nnae包,则开发过程中引用对应AscendCL目录。
	- 头文件路径: CANN软件安装后文件存储路径/nnae/latest/include/acl
	- 库文件路径: CANN软件安装后文件存储路径/nnae/latest/lib64
- 本文中的操作步骤(包括模型转换、编译代码、运行应用等)需以运行用户登录开发环 境或运行环境后再执行, 请务必获取各组件的运行用户, 以便后续操作时使用。
- (可选)通过环境变量**ASCEND\_RT\_VISIBLE\_DEVICES**设置**Device ID**,指定应用 进程可用的Device。支持一次指定一个或多个Device ID。通过设置该环境变量, 可以实现不修改应用程序、但调整Device的功能。

示例场景:例如板端环境上的可用Device数量为8,Device ID分别为:0、1、2、 3、4、5、6、7。

- 指定一个Device ID,示例表示应用进程可使用Device ID为1的Device # aclrtGetDeviceCount接口获取到的可用Device数量为1,aclrtSetDevice(0)时,索引0对应的 Device ID是1 export ASCEND\_RT\_VISIBLE\_DEVICES=1
- 指定多个Device ID,以下两个示例均表示应用进程可使用Device ID为2,3,4 的Device, Device ID的顺序可以任意设置,但顺序会影响Device ID的索引 值。

# aclrtGetDeviceCount接口获取到的可用Device数量为3, aclrtSetDevice(0)时, 索引0对应的 Device ID是2

export ASCEND\_RT\_VISIBLE\_DEVICES=2,3,4

# aclrtGetDeviceCount接口获取到的可用Device数量为3,aclrtSetDevice(0)时,索引0对应的 Device ID是4

export ASCEND\_RT\_VISIBLE\_DEVICES=4,3,2

- 指定多个Device ID, 但出现无效值时, 则仅无效值之前的Device可用。示例 中仅2和3可用。 # aclrtGetDeviceCount接口获取到的可用Device数量为2, aclrtSetDevice(0)时, 索引0对应的 Device ID是2 export ASCEND\_RT\_VISIBLE\_DEVICES=2,3,-1,5
- (可选)通过环境变量**ASCEND\_CACHE\_PATH**、**ASCEND\_WORK\_PATH**设置 **AscendCL**应用编译运行过程中产生的文件的落盘路径,涉及ATC模型转换、 AscendCL应用编译配置、AOE模型智能调优、性能数据采集、日志采集等功能,

落盘文件包括算子编译缓存文件、知识库文件、调优结果文件、性能数据文件、 日志文件等。

配置示例如下,详细配置说明请参见《环境变量参考》:

export ASCEND\_CACHE\_PATH=/repo/task001/cache

export ASCEND\_WORK\_PATH=/repo/task001/172.16.1.12\_01\_03

### 说明

通过export命令,设置环境变量只在当前终端窗口生效,且只对设置环境变量之后启动的昇腾AI 应用进程生效。

若将export命令写入~/.bashrc文件,使环境变量永久生效,则环境变量对该用户下的所有昇腾AI 应用进程都生效。这种方式,可能会影响其它不需要调整Device ID的应用进程,**请谨慎使用**。 将export命令写入~/.bashrc文件的方法如下:

- 1. 以安装用户在任意目录下执行vi ~/.bashrc, 在该文件最后添加上述内容。
- 2. 执行**:wq!**命令保存文件并退出。
- 3. 执行**source ~/.bashrc**使环境变量生效。

# **5 AscendCL** 初始化

本节介绍AscendCL初始化与去初始化的相关接口、注意事项,并给出示例代码。

## 基本原理

您必须调用aclInit接口**初始化**AscendCL,配置文件内容为json格式。

如果当前的默认配置已满足需求,无需修改,可向aclInit接口中传入NULL,或者可将 配置文件配置为空json串(即配置文件中只有{})。向aclInit接口中传入空指针的示例 如下:

aclError ret = aclInit(NULL);

有初始化就有去初始化,在确定完成了AscendCL的所有调用之后,或者进程退出之 前,需调用aclFinalize接口实现AscendCL去初始化。

## 示例代码

您可以从**13.10.1** [样例介绍中](#page-309-0)获取完整样例代码。

调用接口后,需增加异常处理的分支,并记录报错日志、提示日志,此处不一一列 举。以下是关键步骤的代码示例,不可以直接拷贝编译运行,仅供参考。

// 初始化 // 此处的..表示相对路径,相对可执行文件所在的目录 // 例如,编译出来的可执行文件存放在out目录下,此处的..就表示out目录的上一级目录 const char \*aclConfigPath = "../src/acl.json"; aclError ret = **aclInit**(aclConfigPath);

// ......

// 去初始化 ret = **aclFinalize**(); // ......

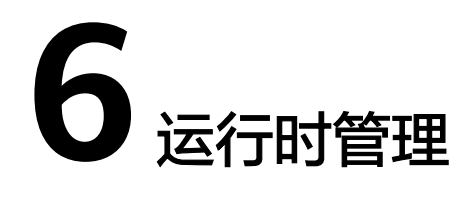

<span id="page-43-0"></span>6.1 运行管理资源申请与释放

本节介绍运行管理资源包括哪些、如何申请&释放这些资源,并给出示例代码。

6.2 [数据传输](#page-47-0)

[本节介绍数据传输的相关接口、注意事项,并给出示例代码。](#page-47-0)

[6.3 Stream](#page-52-0)管理

本节介绍单Stream、多Stream[的创建、销毁流程,以及多](#page-52-0)Stream同步等待的流程。

6.4 多[Device](#page-54-0)切换 本节介绍多Device[切换场景的关键接口及接口调用流程。](#page-54-0)

6.5 [同步等待](#page-55-0) 本节介绍Device、Stream、Event[在异步场景下的使用示例及关键接口。](#page-55-0)

# **6.1** 运行管理资源申请与释放

本节介绍运行管理资源包括哪些、如何申请&释放这些资源,并给出示例代码。

开发应用时,应用程序中必须包含运行管理资源申请的代码逻辑,关于运行管理资源 申请的接口调用流程,请先参见**[4.2 AscendCL](#page-32-0)**接口调用流程了解整体流程,再查看本 节中的资源申请&释放流程说明、示例代码。

## 基本原理

您需要按顺序依次**申请**如下运行管理资源: Device、Context、Stream, 确保可以使用 这些资源执行运算、管理任务。所有数据处理都结束后,需要按顺序依次**释放**运行管 理资源: Stream、Context、Device。

您需要按照Device、Context、Stream的顺序依次申请。其中,创建Context、Stream 的方式分为隐式创建和显式创建,其适用场景有所不同:

- 隐式创建Context和Stream: 适合简单、无复杂交互逻辑的应用, 但缺点在于, 在 多线程编程中,每个线程都使用默认Context或默认Stream,默认Stream中任务 的执行顺序取决于操作系统线程调度的顺序。
- 显式创建Context和Stream: 推荐显式,适合大型、复杂交互逻辑的应用,且便于 提高程序的可读性、可维护性。

关于单进程、单线程、单Stream场景如下所示:

- 单进程:一个应用程序对应一个进程。
- 单线程:不创建多个线程时,默认只有一个线程。
- 单Stream: 整个开发的过程中使用同一个Stream。 对于同一个Stream中的异步任务,AscendCL会按照应用程序中任务的顺序执行任 务,确保异步任务执行的顺序。
- 关于多线程、多Stream的场景请参见**[6.3 Stream](#page-52-0)**管理。

## 运行管理资源申请流程

图 **6-1** 运行管理资源申请流程

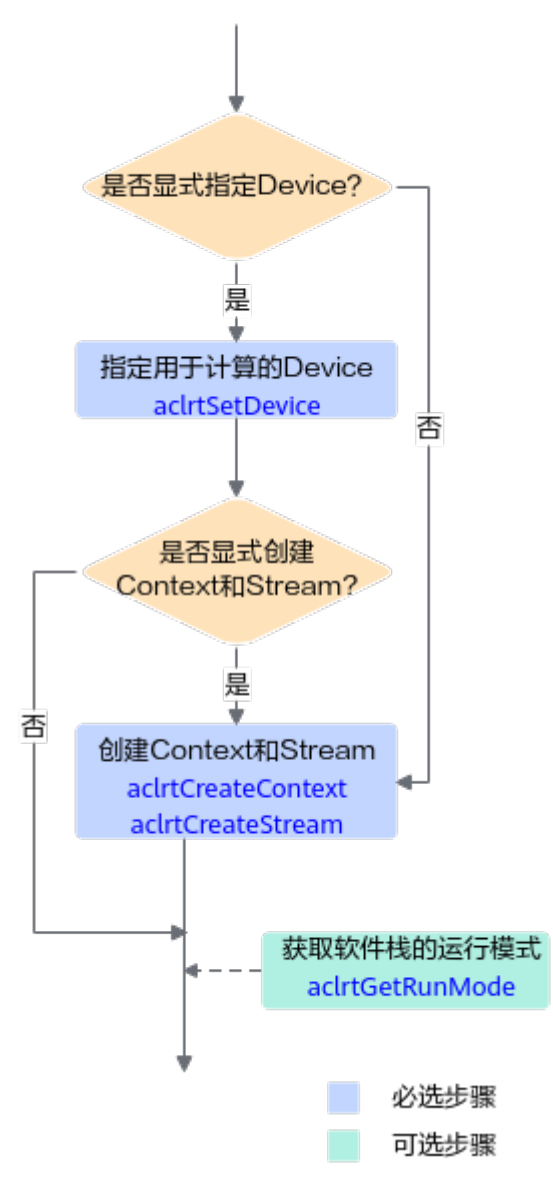

关键接口的说明如下:

- 1. 申请运行管理资源时,需按顺序依次申请: Device、Context、Stream。
	- 调用aclrtSetDevice接口显式指定用于运算的**Device**。
- 调用aclrtCreateContext接口显式创建Context,调用aclrtCreateStream 接口显式创建Stream。
- 如果不显式创建Context和Stream,您可以使用aclrtSetDevice接口隐式 创建的默认Context和默认Stream,但默认Context和默认Stream存在如 下限制:
	- 一个Device对应一个默认Context,默认Context不能通过 aclrtDestroyContext接口来释放。
	- 一个Device对应一个默认Stream,默认Stream不能通过 aclrtDestroyStream接口来释放。默认Stream作为接口入参时,直 接传NULL。
	- 默认Context、默认Stream,是在调用aclrtResetDevice接口后自动 释放。
- 隐式指定用于运算的**Device**。

调用aclrtCreateContext接口显式创建Context,调用aclrtCreateStream接口 显式创建Stream。调用aclrtCreateContext接口显式创建Context时,传入 Device ID,这时系统内部会根据该Device ID指定运行的Device。

2. (可选)调用aclrtGetRunMode接口获取软件栈的运行模式,根据运行模式来判 断后续的内存申请接口调用逻辑。 如果查询结果为ACL\_HOST,则数据传输时涉及申请Host上的内存。 如果查询结果为ACL\_DEVICE,则数据传输时仅需申请Device上的内存。 数据传输的详细介绍请参见**6.2** [数据传输](#page-47-0)。

## 运行管理资源释放流程

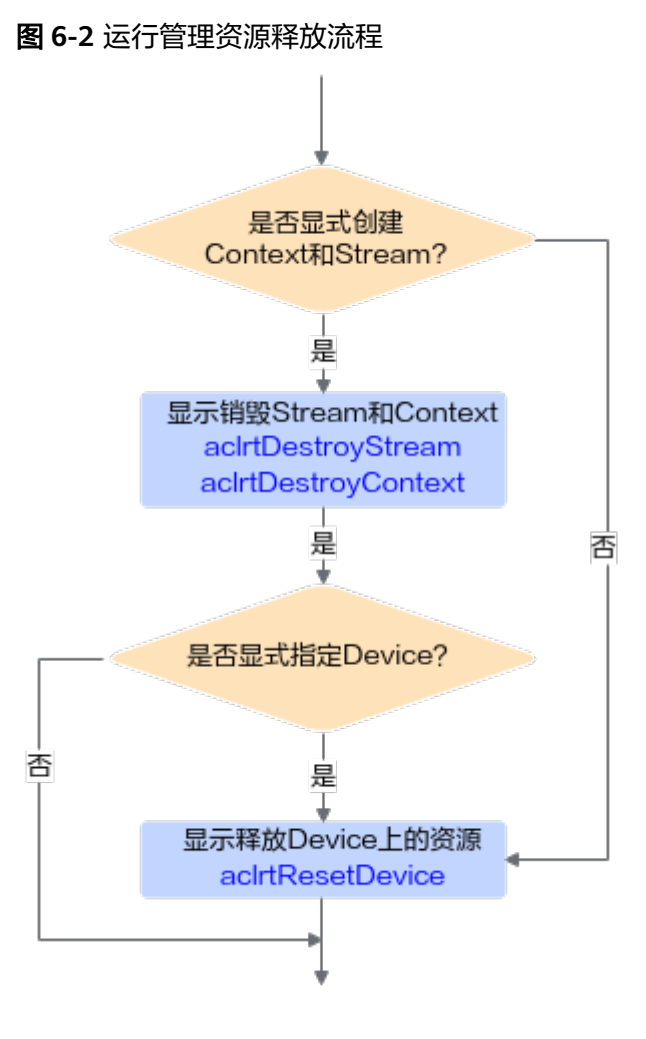

### 关键接口的说明如下:

- 释放运行管理资源时,需按顺序依次释放: Stream、Context、Device。
- 显式创建Context和Stream时,需调用aclrtDestroyStream接口释放Stream,再调 用aclrtDestroyContext接口释放Context。若显式调用aclrtSetDevice接口指定运 算的Device时,还需调用aclrtResetDevice接口释放Device上的资源。
- 不显式创建Context和Stream时,仅需调用aclrtResetDevice接口释放Device上的 资源。

## 示例代码

您可以从**13.10.1** [样例介绍中](#page-309-0)获取完整样例代码。

调用接口后,需增加异常处理的分支,并记录报错日志、提示日志,此处不一一列 举。以下是关键步骤的代码示例,不可以直接拷贝编译运行,仅供参考。

// 初始化变量  $int32$  t deviceId=0 : aclrtContext context; aclrtStream stream; extern bool g\_isDevice;

```
// =====运行管理资源申请=====
// 指定运算的Device
aclError ret = aclrtSetDevice(deviceId);
// 显式创建一个Context,用于管理Stream对象
ret = aclrtCreateContext(&context, deviceId);
// 显式创建一个Stream
,,,<br>// 用于维护一些异步操作的执行顺序,确保按照应用程序中的代码调用顺序执行任务
ret = aclrtCreateStream(&stream);
// 获取当前昇腾AI软件栈的运行模式,根据不同的运行模式,后续的接口调用方式不同
aclrtRunMode runMode;
ret = aclrtGetRunMode(&runMode);
g_isDevice = (runMode == ACL_DEVICE);
// =====运行管理资源申请=====
// ......
// =====运行管理资源释放=====
ret = aclrtDestroyStream(stream);
ret = aclrtDestroyContext(context);
ret = aclrtResetDevice(deviceId);
// =====运行管理资源释放=====
// ......
```
# **6.2** 数据传输

本节介绍数据传输的相关接口、注意事项,并给出示例代码。

## 接口调用流程

数据传输的关键接口调用流程如下:

- 1. 申请内存。
	- Host上的内存,可以使用AscendCL提供的aclrtMallocHost接口申请内存,也 可以用C++标准库中的new、malloc接口申请内存。
		- aclrtMallocHost会尝试申请物理地址连续的内存,后续在Host与Device 数据交互时性能更优。调用aclrtMallocHost接口后、使用内存前,建议 先调用aclrtMemset接口初始化内存,清除内存中的随机数。
		- 若调用malloc接口, 在调用malloc接口后、使用内存前, 需调用 memset初始化内存,清除内存中的随机数。
	- Device上的内存,使用AscendCL提供的aclrtMalloc接口申请内存。如果涉及 媒体数据处理(例如,图片解码、缩放等)时,需使用acldvppMalloc或 hi\_mpi\_dvpp\_malloc接口申请内存。
- 2. 将数据读入内存。

由用户自行管理数据读入内存的实现逻辑。

3. 诵过内存复制实现数据传输。

数据传输可以通过内存复制的方式实现,分为同步内存复制、异步内存复制:

- **同步**内存复制: 调用aclrtMemcpy接口。
- 异步内存复制: 调用aclrtMemcpyAsync接口, 再调用 aclrtSynchronizeStream接口实现Stream内任务的同步等待。
- 对于Host内的数据传输、Device内的数据传输、Host与Device之间的数据传 输,可以调用内存复制的接口实现,也可以直接通过指针传递数据。
- 调用同步或异步内存复制接口时,支持以下类型的复制(可单击链接查看对 应类型的内存复制示例代码):
	- **Host**内的数据传输
	- 从Host到Device[的数据传输](#page-49-0)
	- <sup>从</sup>**Device**到**Host**[的数据传输](#page-49-0)
	- 一个Device[内的数据传输](#page-50-0)
	- 两个Device[间的数据传输](#page-51-0)

#### 说明

Ascend RC场景下,不涉及Host上的内存申请、Host内的数据传输、Host与Device之间的数据 传输。

如果当前版本支持多种<mark>运行形态</mark>,在这种场景下,若想实现相同的应用程序可支持在多种形态下 运行,申请内存的方式不同,会影响数据传输时调用的接口:

● 若应用程序中区分申请Host内存或Device内存的接口,例如使用C++标准库的接口或 aclrtMallocHost接口申请Host内存、使用aclrtMalloc接口申请Device内存时:

需先调用aclrtGetRunMode接口获取软件栈的运行模式,当查询结果为ACL\_HOST,则数 据传输时涉及申请Host上的内存;当查询结果为ACL\_DEVICE,则数据传输时不涉及申请 Host上的内存,仅需申请Device上的内存。该种方式多一些代码逻辑的判断,不需要由用 户处理Device上的内存对齐。在Device上运行应用的场景,该种方式少一些内存复制的步 骤,性能较好。

● 若应用程序中不区分申请Host内存或Device内存的接口,统一使用aclrtMallocHost接口 (该接口支持申请Host或Device内存), AscendCL内部会根据软件栈的运行模式自行判断 运行时申请的是Host内存还是Device内存:

无需调用aclrtGetRunMode接口获取软件栈的运行模式。该种方式代码逻辑相比前一种简 单,但需由用户处理Device上的内存对齐。

### **Host** 内的数据传输

当前支持调用aclrtMemcpy接口执行同步Host内的内存复制任务,不支持调用 aclrtMemcpyAsync接口执行异步Host内的内存复制功能,若调用aclrtMemcpyAsync 接口时选择ACL\_MEMCPY\_HOST\_TO\_HOST类型时,由于是异步接口,虽然接口调用 成功,下发了内存复制任务,但在调用aclrtSynchronizeStream接口等待该任务执行时 会返回失败。

调用接口后,需增加异常处理的分支,并记录报错日志、提示日志,此处不一一列 举。以下是关键步骤的代码示例,不可以直接拷贝编译运行,仅供参考。

// 1. 申请内存 uint64 t size = 1 \* 1024 \* 1024: void\* hostPtrA = NULL; void\* hostPtr $B = NIII$ aclrtMallocHost(&hostPtrA, size); aclrtMallocHost(&hostPtrB, size);

// 2. 申请内存后,可向内存中读入数据,该自定义函数ReadFile由用户实现 ReadFile(fileName, hostPtrA, size);

// 3. 内存复制,可以选择同步 // 同步内存复制, hostPtrA表示Host上源内存地址指针, hostPtrB表示Host上目的内存地址指针, size表示内存 大小 aclrtMemcpy(hostPtrB, size, hostPtrA, size, **ACL\_MEMCPY\_HOST\_TO\_HOST**);

// 4. 使用完内存中的数据后,需及时释放资源 aclrtFreeHost(hostPtrA);

aclrtFreeHost(hostPtrB); // ......

## <span id="page-49-0"></span>从 **Host** 到 **Device** 的数据传输

调用接口后,需增加异常处理的分支,并记录报错日志、提示日志,此处不一一列 举。以下是关键步骤的代码示例,不可以直接拷贝编译运行,仅供参考。

同步内存复制

```
// 1. 申请内存
uint64_t size = 1 * 1024 * 1024;
void* hostPtrA = NULL;
void* devPtrB = NULL;
aclrtMallocHost(&hostPtrA, size);
aclrtMalloc(&devPtrB, size, ACL_MEM_MALLOC_NORMAL_ONLY);
```
// 2. 申请内存后,可向内存中读入数据,该自定义函数ReadFile由用户实现 ReadFile(fileName, hostPtrA, size);

// 3. 内存复制,可以选择同步 // 同步内存复制, hostPtrA表示Host上源内存地址指针, devPtrB表示Device上目的内存地址指针, size表 示内存大小 aclrtMemcpy(devPtrB, size, hostPtrA, size, **ACL\_MEMCPY\_HOST\_TO\_DEVICE**);

// 4. 使用完内存中的数据后,需及时释放资源 aclrtFreeHost(hostPtrA); aclrtFree(devPtrB);

```
// ......
```

```
异步内存复制
// 1. 申请内存
uint64_t size = 1 * 1024 * 1024;
void* hostAddr = NULL;
void* devAddr = NULL;
// 由于异步内存复制时, 要求首地址64字节对齐, 因此申请内存时, size需加64
aclrtMallocHost(&hostAddr, size + 64);
// 通过aclrtMalloc接口申请的内存,系统已保证内存地址64字节对齐,无需用户处理对齐的逻辑
aclrtMalloc(&devAddr, size, ACL_MEM_MALLOC_NORMAL_ONLY);
```

```
// 2. 异步内存复制
aclrtStream stream = NULL;
aclrtCreateStream(&stream);
// 获取到64字节对齐的地址
char *hostAlignAddr =(char *)hostAddr + 64 - ((uintptr_t)hostAddr % 64);
// 申请内存后, 可向内存中读入数据, 该自定义函数ReadFile由用户实现
ReadFile(fileName, hostAlignAddr, size);
aclrtMemcpyAsync(devAddr, size, hostAlignAddr, size, ACL_MEMCPY_HOST_TO_DEVICE, stream);
aclrtSynchronizeStream(stream);
```
// 3. 释放资源 aclrtDestroyStream(stream); aclrtFreeHost(hostAddr); aclrtFree(devAddr);

```
// ......
```
## 从 **Device** 到 **Host** 的数据传输

调用接口后,需增加异常处理的分支,并记录报错日志、提示日志,此处不一一列 举。以下是关键步骤的代码示例,不可以直接拷贝编译运行,仅供参考。

同步内存复制 // 1. 申请内存 uint64 t size =  $1 * 1024 * 1024$ ; void\* devPtrA = NULL; void\* hostPtrB = NULL;

<span id="page-50-0"></span>aclrtMalloc(&devPtrA, size, ACL\_MEM\_MALLOC\_NORMAL\_ONLY); aclrtMallocHost(&hostPtrB, size);

// 2. 申请内存后,可向内存中读入数据,该自定义函数ReadFile由用户实现 ReadFile(fileName, devPtrA, size);

// 3. 内存复制,可以选择同步 // 同步内存复制,devPtrA表示Device上源内存地址指针, hostPtrB表示Host上目的内存地址指针,size表 示内存大小 aclrtMemcpy(hostPtrB, size, devPtrA, size, **ACL\_MEMCPY\_DEVICE\_TO\_HOST**);

// 4. 使用完内存中的数据后,需及时释放资源 aclrtFree(devPtrA); aclrtFreeHost(hostPtrB);

 $II$  ......

异步内存复制 // 1. 申请内存

uint64 t size =  $1 * 1024 * 1024$ ; void\* hostAddr = NULL; void\* devAddr = NULL; // 由于异步内存复制时,要求首地址64字节对齐,因此申请内存时,size需加64 aclrtMallocHost(&hostAddr, size + 64); // 通过aclrtMalloc接口申请的内存,系统已保证内存地址64字节对齐,无需用户处理对齐的逻辑 aclrtMalloc(&devAddr, size, ACL\_MEM\_MALLOC\_NORMAL\_ONLY);

// 2. 申请内存后,可向内存中读入数据,该自定义函数ReadFile由用户实现 ReadFile(fileName, devAddr, size);

// 3. 异步内存复制 aclrtStream stream = NULL; aclrtCreateStream(&stream); // 获取到64字节对齐的地址 char \*hostAlignAddr =(char \*)hostAddr + 64 - ((uintptr\_t)hostAddr % 64); aclrtMemcpyAsync(hostAlignAddr, size, devAddr, size, **ACL\_MEMCPY\_DEVICE\_TO\_HOST**, stream); aclrtSynchronizeStream(stream);

// 4. 释放资源 aclrtDestroyStream(stream); aclrtFreeHost(hostAddr); aclrtFree(devAddr);

```
// ......
```
## 一个 **Device** 内的数据传输

调用接口后,需增加异常处理的分支,并记录报错日志、提示日志,此处不一一列 举。以下是关键步骤的代码示例,不可以直接拷贝编译运行,仅供参考。

// 1. 申请内存 uint64 t size = 1 \* 1024 \* 1024; void\* devPtrA = NULL; void\* devPtrB = NULL; aclrtMalloc(&devPtrA, size, ACL\_MEM\_MALLOC\_NORMAL\_ONLY); aclrtMalloc(&devPtrB, size, ACL\_MEM\_MALLOC\_NORMAL\_ONLY);

// 2. 申请内存后,可向内存中读入数据,该自定义函数ReadFile由用户实现 ReadFile(fileName, devPtrA, size);

// 3. 内存复制,可以选择同步或异步 // 同步内存复制,devPtrA表示Device上源内存地址指针,devPtrB表示Device上目的内存地址指针,size表示内 存大小 aclrtMemcpy(devPtrB, size, devPtrA, size, **ACL\_MEMCPY\_DEVICE\_TO\_DEVICE**);

// 异步内存复制 // 显式创建一个Stream aclrtStream stream; aclrtCreateStream(&stream); <span id="page-51-0"></span>aclrtMemcpyAsync(devPtrB, size, devPtrA, size, **ACL\_MEMCPY\_DEVICE\_TO\_DEVICE**, stream); aclrtSynchronizeStream(stream);

```
// 4. 使用完内存中的数据后,需及时释放资源
aclrtDestroyStream(stream);
aclrtFree(devPtrA);
aclrtFree(devPtrB);
```
// ......

## 两个 **Device** 间的数据传输

### 须知

Atlas 200/300/500 推理产品上,不支持该功能。 Atlas 200/500 A2推理产品,不支持该功能。

### 注意点说明:

{

- 可使用aclrtDeviceCanAccessPeer接口查询两个Device之间是否支持内存复制,若 支持,需调用两次aclrtDeviceEnablePeerAccess接口使能两个Device之间的内存 复制功能(例如,调用一次aclrtDeviceEnablePeerAccess接口使能Device 0到 Device 1的内存复制,再调用一次aclrtDeviceEnablePeerAccess接口使能Device 1 到Device 0的内存复制),再调用aclrtMemcpy接口(同步接口)或 aclrtMemcpyAsync接口(异步接口)通过内存复制的方式实现数据传输。
- 当前仅支持同一个PCIe Switch内Device之间的内存复制。
- 仅支持同一个进程内的同一个线程或不同线程间的Device之间的内存复制,不支 持不同进程间Device之间的内存复制。

调用接口后,需增加异常处理的分支,并记录报错日志、提示日志,此处不一一列 举。以下是关键步骤的代码示例,不可以直接拷贝编译运行,仅供参考。

```
int main(int argc, const char *argv[])
   // AscendCL初始化
   auto ret = aclInit(NULL);
   int32_t canAccessPeer = 0;
   // 查询Device 0和Device 1之间是否支持内存复制
   ret = aclrtDeviceCanAccessPeer(&canAccessPeer, 0, 1);
   // 1表示支持内存复制
  if (canAccessPeer == 1) {<br>// ********************************
                             // ************************************************************
   // Device 0下的操作
   ret = aclrtSetDevice(0); 
   void *dev0;
   ret = aclrtMalloc(&dev0, 10, ACL_MEM_MALLOC_HUGE_FIRST_P2P);
   ret = aclrtMemset(dev0, 10, 1, 10);
   // ************************************************************
   // Device 1下的操作,使能当前Device(Device 1)到指定Device(Device 0)的内存复制,当前Device通过
aclrtSetDevice接口设置,指定Device在aclrtDeviceEnablePeerAccess接口的第一个参数指定
   ret = aclrtSetDevice(1);
   ret = aclrtDeviceEnablePeerAccess(0, 0);
   void *dev1;
   ret = aclrtMalloc(&dev1, 10, ACL_MEM_MALLOC_HUGE_FIRST_P2P);
   ret = aclrtMemset(dev1, 10, 0, 10);
```

```
 // 执行复制,将Device 0上的内存数据复制到Device 1上
   ret = aclrtMemcpy(dev1, 10, dev0, 10, ACL_MEMCPY_DEVICE_TO_DEVICE);
   ret = aclrtResetDevice(1);
     // ************************************************************
   // ************************************************************
  // Device 0下的操作,等Device 1下的复制操作完成后,再调用aclrtResetDevice接口释放Device 0的资源
     ret = aclrtSetDevice(0);
 ret = aclrtResetDevice(0);
 // ************************************************************
   printf("P2P copy success\n");
   } else {
   printf("current device doesn't support p2p feature\n");
 }
   // AscendCL去初始化
   aclFinalize();
   return 0;
```
# **6.3 Stream** 管理

}

本节介绍单Stream、多Stream的创建、销毁流程,以及多Stream同步等待的流程。

在AscendCL中,Stream是一个任务队列,应用程序通过Stream来管理任务的并行, 一个Stream内部的任务保序执行,即Stream根据发送过来的任务依次执行;不同 Stream中的任务并行执行。一个默认Context下会挂一个默认Stream, 如果不显式创 建Stream,可使用默认Stream,默认Stream作为接口入参时,直接传NULL。

AscendCL提供以下几种Stream管理机制:

- 单线程单**Stream**
- [单线程多](#page-53-0)**Stream**
- [多线程多](#page-53-0)**Stream**

其中,多Stream场景下的同步等待流程请参见**Stream**[间任务的同步等待接口调用流程](#page-57-0) [及示例代码](#page-57-0)。

## 单线程单 **Stream**

调用接口后,需增加异常处理的分支,并记录报错日志、提示日志,此处不一一列 举。以下是关键步骤的代码示例,不可以直接拷贝编译运行,仅供参考。

#include "acl/acl.h"

 $\prime\prime$ .  $int32$  t deviceId = 0 : aclrtContext context;

```
/ 如果只创建了一个Context, 线程默认将这个Context作为线程当前的Context;
// 如果是多个Context, 则需要调用aclrtSetCurrentContext接口设置当前线程的Context
 aclrtCreateContext(&context, deviceId);
```
// 显式创建一个Stream aclrtStream stream; aclrtCreateStream(&stream); // 调用触发任务的接口,传入stream参数 aclrtMemcpyAsync(dstPtr, dstSize, srcPtr, srcSize, ACL\_MEMCPY\_HOST\_TO\_DEVICE, stream); // 调用aclrtSynchronizeStream接口,阻塞应用程序运行,直到指定Stream中的所有任务都完成。 aclrtSynchronizeStream(stream);

// Stream使用结束后,显式销毁Stream

```
aclrtDestroyStream(stream);
aclrtDestroyContext(context);
11 ....
```
## <span id="page-53-0"></span>单线程多 **Stream**

调用接口后,需增加异常处理的分支,并记录报错日志、提示日志,此处不一一列 举。以下是关键步骤的代码示例,不可以直接拷贝编译运行,仅供参考。

#include "acl/acl.h"  $II$  ....  $int32_t$  deviceld = 0; uint32  $t$  modelId1 = 0; uint32\_t modelId2 = 1; aclrtContext context; aclrtStream stream1; aclrtStream stream2;

// 如果只创建了一个Context, 线程默认将这个Context作为线程当前的Context; // 如果是多个Context, 则需要调用aclrtSetCurrentContext接口设置当前线程的Context aclrtCreateContext(&context, deviceId);

// 创建stream1 aclrtCreateStream(&stream1); // 调用触发任务的接口, 例如异步模型推理, 任务下发在stream1 aclmdlDataset \*input1; aclmdlDataset \*output1; aclmdlExecuteAsync(modelId1, input1, output1, stream1);

// 创建stream2 aclrtCreateStream(&stream2); // 调用触发任务的接口,例如异步模型推理, 任务下发在stream2 aclmdlDataset \*input2; aclmdlDataset \*output2; aclmdlExecuteAsync(modelId2, input1, output2, stream2);

```
// 流同步
aclrtSynchronizeStream(stream1);
aclrtSynchronizeStream(stream2);
```
// 释放资源 aclrtDestroyStream(stream1); aclrtDestroyStream(stream2); aclrtDestroyContext(context); // ....

## 多线程多 **Stream**

调用接口后,需增加异常处理的分支,并记录报错日志、提示日志,此处不一一列 举。以下是关键步骤的代码示例,不可以直接拷贝编译运行,仅供参考。

#include "acl/acl.h"

```
// ......
void runThread(aclrtStream stream) {
  int32_t deviceId =0;
   aclrtContext context;
```
 // 如果只创建了一个Context,线程默认将这个Context作为线程当前的Context; // 如果是多个Context,则需要调用aclrtSetCurrentContext接口设置当前线程的Context aclrtCreateContext(&context, deviceId);

```
 // 显式创建一个Stream
 aclrtStream stream;
 aclrtCreateStream(&stream);
 // 调用触发任务的接口
// ...
```

```
 // 释放资源
 aclrtDestroyStream(stream);
 aclrtDestroyContext(context);
```
}

```
aclrtStream stream1;
aclrtStream stream2;
// 创建2个线程,每个线程对应一个Stream
std::thread t1(runThread, stream1);
std::thread t2(runThread, stream2);
// 显式调用join函数确保结束线程
t1.join();
t2.join();
```
# **6.4** 多 **Device** 切换

本节介绍多Device切换场景的关键接口及接口调用流程。

开发应用时,如果涉及多Device之间的任务等待,则应用程序中必须包含相关的代码 逻辑,关于该场景的接口调用流程,请依次参见**[4.2 AscendCL](#page-32-0)**接口调用流程以及本节 中的说明。

## <span id="page-55-0"></span>图 **6-3** 同步等待流程\_多 Device 场景

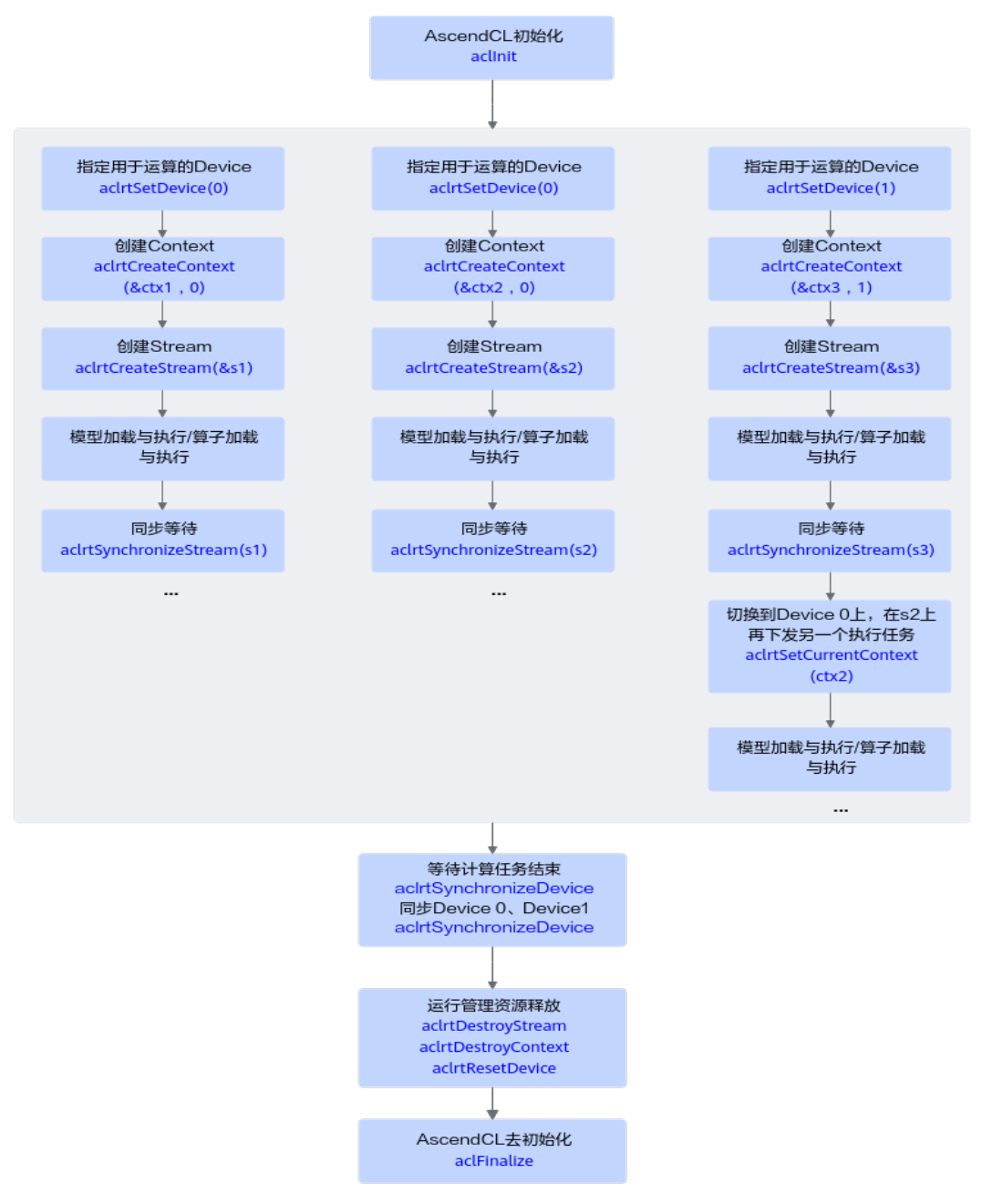

- 在多Device时,利用Context切换(调用aclrtSetCurrentContext接口)来切换 Device,比使用aclrtSetDevice接口效率高。
- 调用aclrtSynchronizeDevice接口等待Device上的计算任务结束。
- 模型加载与执行的流程请参见**8** [模型推理。](#page-84-0)
- 算子加载与执行的流程请参见**7** [单算子调用](#page-60-0)。

# **6.5** 同步等待

本节介绍Device、Stream、Event在异步场景下的使用示例及关键接口。

## 同步机制

AscendCL提供以下同步机制:

- **Event**的同步等待示例代码:调用aclrtSynchronizeEvent接口,阻塞应用程序运 行,等待Event完成。
- **Stream内任务的同步等待示例代码:**调用aclrtSynchronizeStream接口,阻塞应 用程序运行,直到指定Stream中的所有任务都完成。
- **Stream[间任务的同步等待示例代码](#page-57-0):**调用aclrtStreamWaitEvent接口,阻塞指定 Stream的运行,直到指定的Event完成。支持多个Stream等待同一个Event的场 景。接口调用流程请参见**Stream**[间任务的同步等待接口调用流程及示例代码](#page-57-0)。
- **Device[的同步等待示例代码:](#page-59-0)**调用aclrtSynchronizeDevice接口,阻塞应用程序运 行,直到正在运算中的Device完成运算。多Device场景下,调用该接口等待的是 当前Context对应的Device。接口调用流程请参见**6.4** 多**[Device](#page-54-0)**切换。

## **Event** 的同步等待示例代码

调用接口后,需增加异常处理的分支,并记录报错日志、提示日志,此处不一一列 举。以下是关键步骤的代码示例,不可以直接拷贝编译运行,仅供参考。

#include "acl/acl.h"  $\prime\prime$  ... // 创建一个Event aclrtEvent event; aclrtCreateEvent(&event);

// 显式创建一个Stream aclrtStream stream; aclrtCreateStream(&stream);

// stream末尾添加了一个event aclrtRecordEvent(event, stream);

// 阻塞应用程序运行,等待event发生,也就是stream执行完成 // stream完成后产生event,唤醒执行应用程序的控制流,开始执行程序 aclrtSynchronizeEvent(event);

// 显式销毁资源 aclrtDestroyStream(stream); aclrtDestroyEvent(event);  $11$  ....

## **Stream** 内任务的同步等待示例代码

调用接口后,需增加异常处理的分支,并记录报错日志、提示日志,此处不一一列 举。以下是关键步骤的代码示例,不可以直接拷贝编译运行,仅供参考。

#include "acl/acl.h"

 $11...$  $\mu$  显式创建一个Stream aclrtStream stream; aclrtCreateStream(&stream); // 调用触发任务的接口,传入stream参数 aclrtMemcpyAsync(dstPtr, dstSize, srcPtr, srcSize, ACL\_MEMCPY\_HOST\_TO\_DEVICE, stream); // 调用aclrtSynchronizeStream接口,阻塞应用程序运行,直到指定Stream中的所有任务都完成。 aclrtSynchronizeStream(stream);

// Stream使用结束后,显式销毁Stream aclrtDestroyStream(stream); // ......

## <span id="page-57-0"></span>**Stream** 间任务的同步等待接口调用流程及示例代码

多Stream之间任务的同步等待可以利用Event实现,调用aclrtStreamWaitEvent接口阻 塞指定Stream的运行,直到指定的Event完成。需在调用aclrtStreamWaitEvent接口 前,先调用aclrtRecordEvent接口。

模型加载与执行的流程请参见**8** [模型推理。](#page-84-0)

算子加载与执行的流程请参见**7** [单算子调用](#page-60-0)。

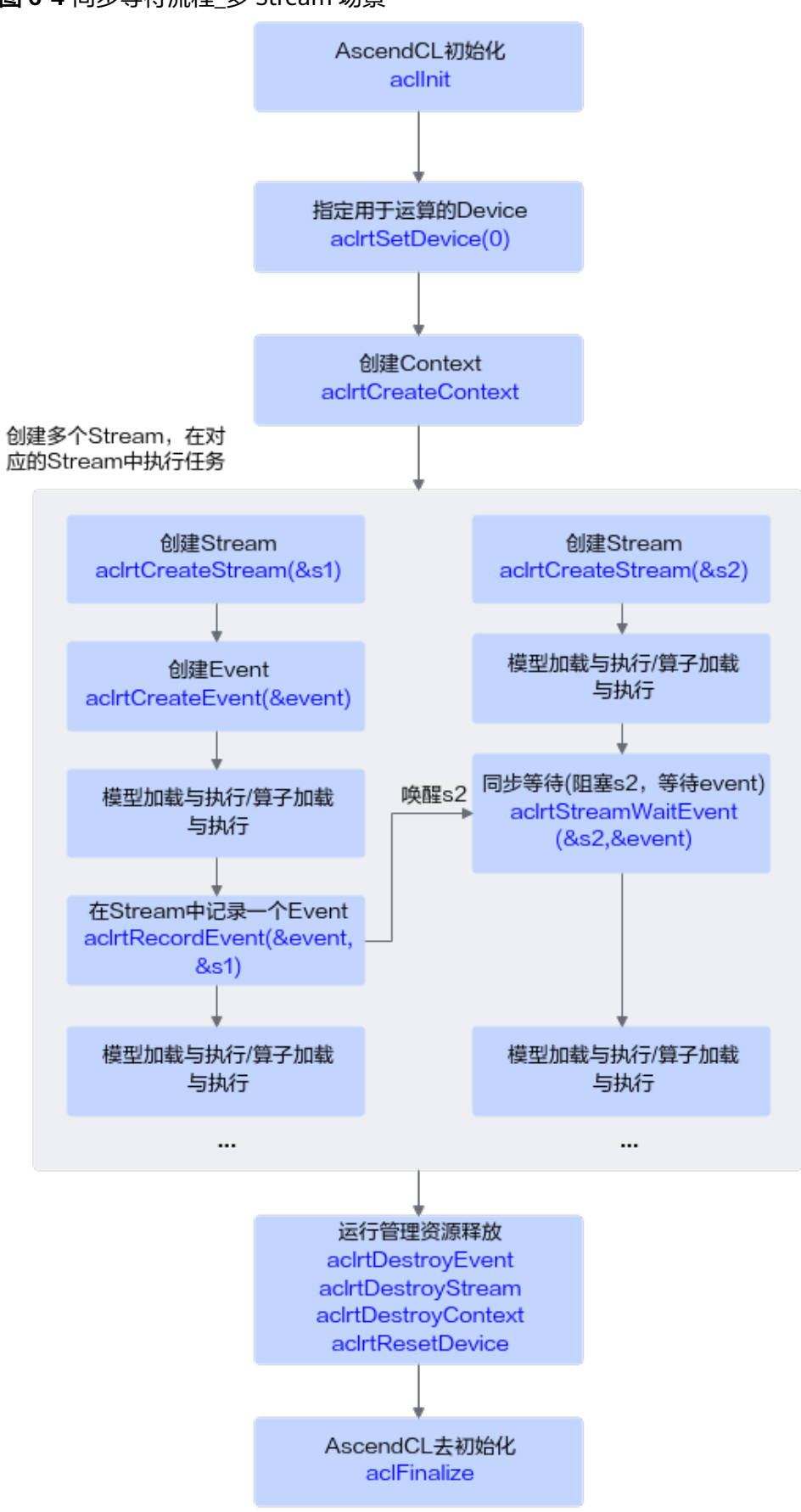

图 **6-4** 同步等待流程\_多 Stream 场景

<span id="page-59-0"></span>调用接口后,需增加异常处理的分支,并记录报错日志、提示日志,此处不一一列 举。以下是关键步骤的代码示例,不可以直接拷贝编译运行,仅供参考。

#include "acl/acl.h"  $II$  .... ,,<br>// 创建一个Event aclrtEvent event; aclrtCreateEvent(&event);

// 创建stream1 aclrtStream s1; aclrtCreateStream(&s1); // 创建stream2 aclrtStream s2; aclrtCreateStream(&s2); // 在s1末尾添加了一个event aclrtRecordEvent(event, s1);

// 阻塞s2运行,直到指定event发生,也就是s1执行完成 // s1完成后,唤醒s2,继续执行s2的任务 aclrtStreamWaitEvent(s2, event);

// 显式销毁资源 aclrtDestroyStream(s2); aclrtDestroyStream(s1); aclrtDestroyEvent(event); // ......

## **Device** 的同步等待示例代码

调用接口后,需增加异常处理的分支,并记录报错日志、提示日志,此处不一一列 举。以下是关键步骤的代码示例,不可以直接拷贝编译运行,仅供参考。

#include "acl/acl.h" // ......  $\frac{1}{1}$ // 指定device aclrtSetDevice(0);

// 创建context aclrtContext ctx; aclrtCreateContext(&ctx, 0);

// 创建stream aclrtStream stream; aclrtCreateStream(&stream);

// 阻塞应用程序运行,直到正在运算中的Device完成运算 aclrtSynchronizeDevice();

// 资源销毁 aclrtDestroyStream(stream); aclrtDestroyContext(ctx); aclrtResetDevice(0);

# **7** 单算子调用

<span id="page-60-0"></span>7.1 单算子调用基础知识 本节介绍基于AscendCL接口调用单个算子的使用场景、开发流程等。

7.2 [单算子调用流程](#page-63-0) [本节介绍调用单算子的两种方式、以及这两种方下的接口调用流程。](#page-63-0)

7.3 [单算子](#page-70-0)API执行

7.4 [单算子模型执行](#page-74-0)

# **7.1** 单算子调用基础知识

本节介绍基于AscendCL接口调用单个算子的使用场景、开发流程等。

## 单算子调用的使用场景

如果AI应用中不仅仅包括模型推理,还有数学运算(例如BLAS基础线性代数运算)、 数据类型转换等功能,也想使用昇腾的算力,昇腾CANN还能支持吗?

答案是肯定的,昇腾CANN提供了单算子调用的方式,直接通过AscendCL接口加载并 执行单个算子,省去模型构建、训练的过程,相对轻量级,又可以使用昇腾的算力。

另外,自定义的算子,也可以通过单算子调用的方式来验证算子的功能。

## 单算子调用与模型推理的差别

在解释单算子调用与模型推理的差别前,我们先观察下面这个开发流程图,先找出基 本的共同点、不同点。

- 共同点:
	- 不管是模型推理,还是单算子调用,都需要AscendCL初始化和去初始化、运 行管理资源申请和释放。
	- 不管是模型推理,还是单算子调用,都涉及执行的步骤,但是要注意,两者 执行是调用不同的AscendCL接口。
- 不同点:
	- 模型推理涉及**模型卸载**的步骤,单算子调用不涉及。

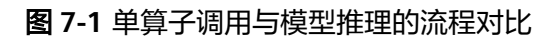

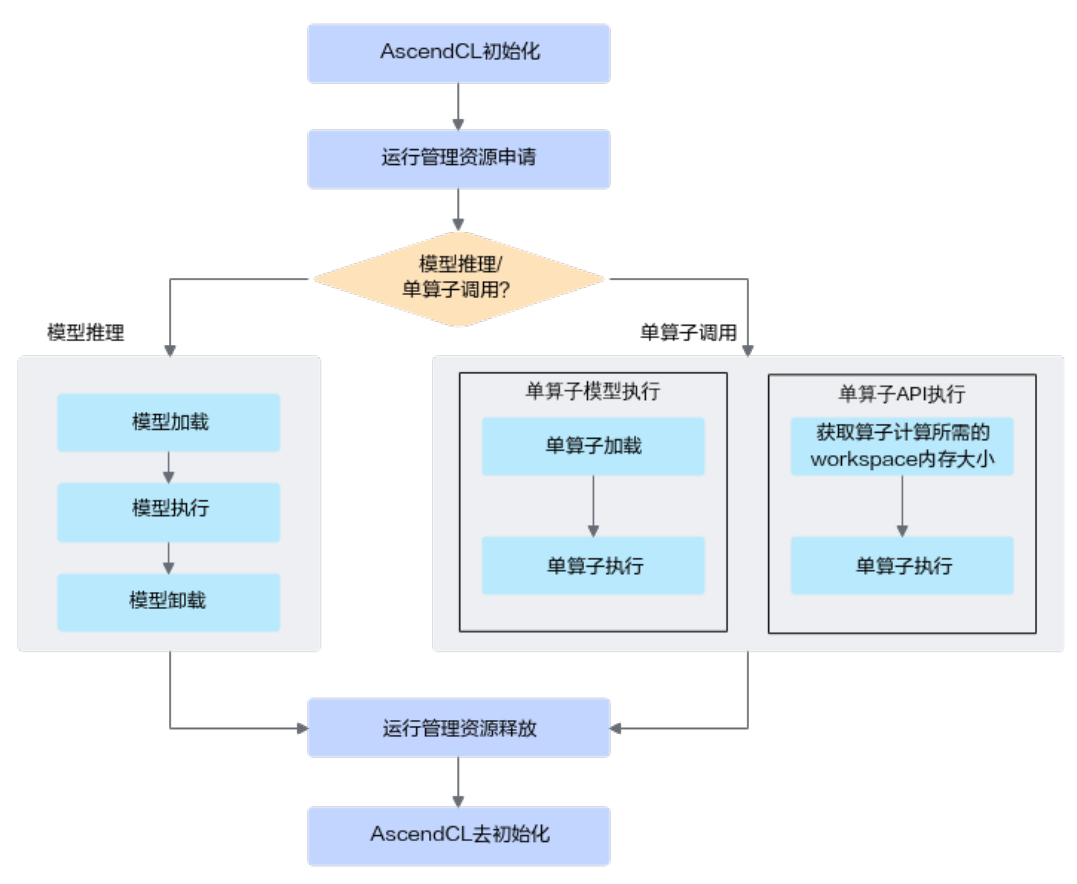

## 单算子调用功能开发流程

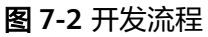

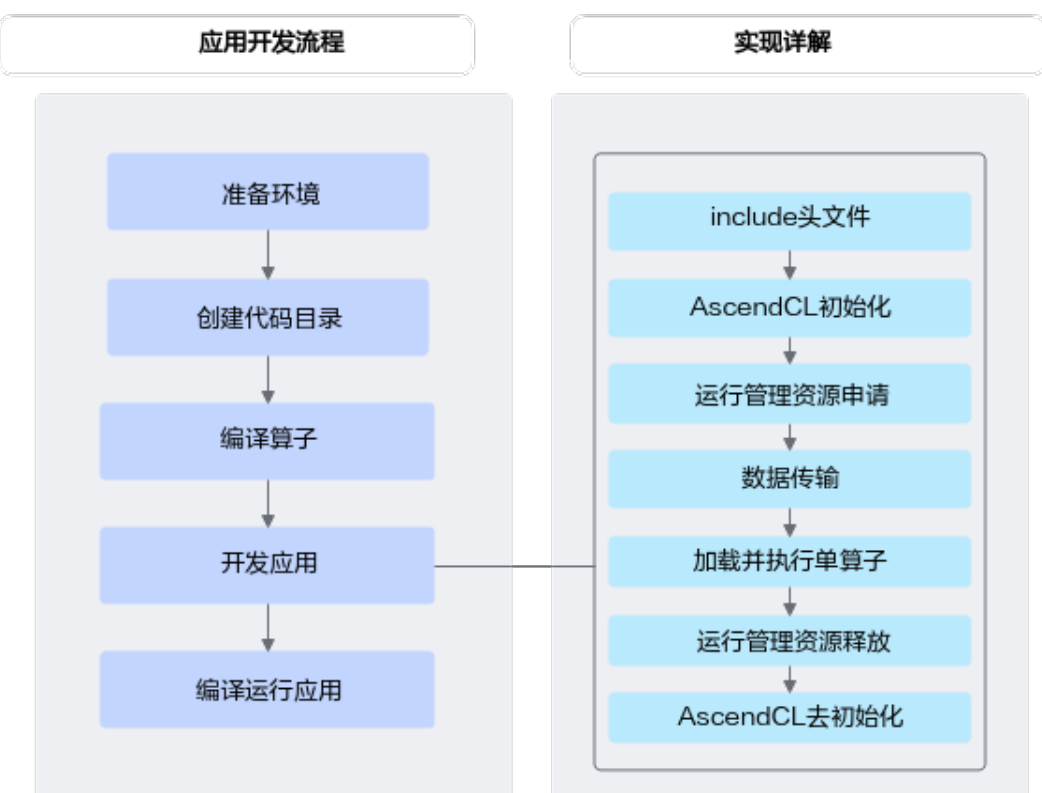

## 1. 准备环境。

请参见**4.3** [准备开发和运行环境](#page-40-0)。

2. 创建代码目录。

在开发应用前,您需要先创建目录,存放代码文件、编译脚本、测试图片数据、 模型文件等。

如下仅是示例,供参考:

├App名称<br>├── op\_model // 该目录下存放编译算子的算子描述文件 │ ├── xxx.json ├── data ├── xxxxxx // 测试数据 - inc // 该目录下存放声明函数的头文件  $\longleftarrow$  xxx.h —— out  $\frac{1}{16}$  该目录下存放输出结果 ├── src │ ├── xxx.json // 系统初始化的配置文件 一 CMakeLists.txt // 编译脚本 — xxx.cpp // 实现文件

## 3. (可选)编译算子。 若基于"**7.3** [单算子](#page-70-0)**API**执行"方式调用算子,则无需编译算子。 若基于"7.4 [单算子模型执行"](#page-74-0)方式调用算子,则需编译算子, 编译算子有以下两 种方式:

<span id="page-63-0"></span>– 使用ATC工具编译算子生成om模型文件

该种方式,需要先构造\*.json格式单算子描述文件(描述算子的输入、输出及 属性等信息),借助ATC工具,将单算子描述文件编译成om模型文件;再分 别调用AscendCL接口加载om模型文件、执行算子。

关于ATC工具的使用说明,请参见《ATC工具使用指南》。

– 也可以调用AscendCL提供的编译算子接口 该种方式,直接调用AscendCL接口编译、执行算子。

### 说明

关于单算子模型执行、单算子API执行的区别及详细的接口调用流程请参见**7.2** 单算子调用 流程。

4. 开发应用。

依赖的头文件和库文件的说明请参见[调用接口依赖的头文件和库文件说明。](#page-34-0) 单算子调用的流程请参见**7.2** 单算子调用流程及相关的示例代码。

5. 编译运行应用,请参见**11** [应用编译](#page-266-0)**&**运行。

## **7.2** 单算子调用流程

本节介绍调用单算子的两种方式、以及这两种方下的接口调用流程。

开发应用时,如果涉及执行单个算子,请先参见**[4.2 AscendCL](#page-32-0)**接口调用流程了解整体 流程,再查看本节中的流程说明。

系统支持的算子请参见《算子清单》。

对于系统不支持的算子,用户需先参见《TBE&AI CPU自定义算子开发指南》完成自定 义算子开发。

#### 说明

对于TIK自定义动态Shape算子,需要先注册算子选择器,请参见**7.4.4** [执行动态](#page-80-0)**Shape**算子示例 [代码\(注册算子选择器\)](#page-80-0)。

## 单算子调用方式:单算子模型执行、单算子 **API** 执行

- 单算子**API**执行:基于**C**语言的**API**执行算子,无需提供IR(Intermediate Representation)定义,调用单算子API执行下的算子接口,针对每个算子,都需 要依次调用aclnnXxxGetWorkspaceSize接口获取算子执行需要的workspace内存 大小、调用aclnnXxx接口执行算子。
- 单算子模型执行:基于图IR执行算子,先编译算子(例如,使用ATC工具将 Ascend IR定义的单算子描述文件编译成算子om模型文件),再调用AscendCL接 口加载算子模型(例如aclopSetModelDir接口),最后调用AscendCL接口执行算 子(例如aclopExecuteV2接口)。

昇腾AI处理器对两种单算子调用方式的支持度如下表所示。

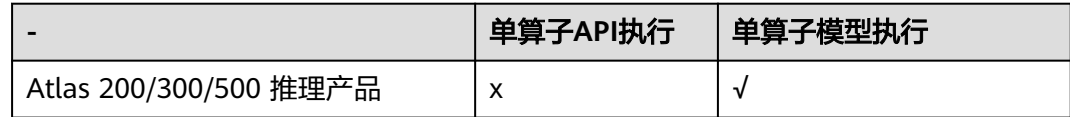

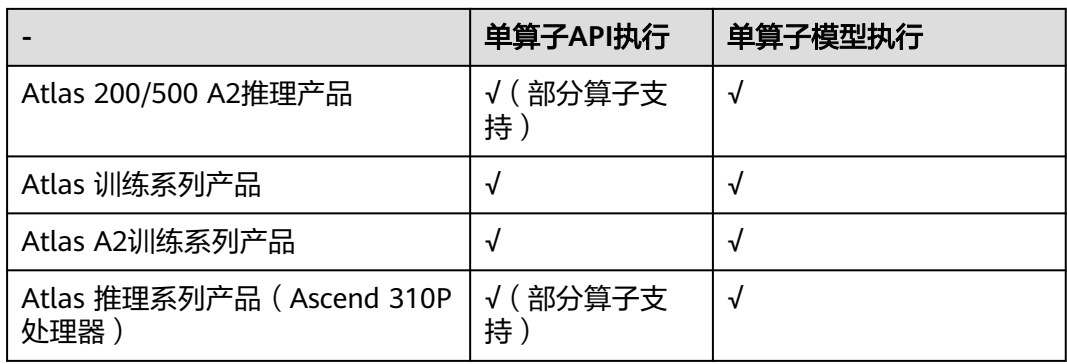

## <span id="page-65-0"></span>单算子 **API** 执行接口调用流程

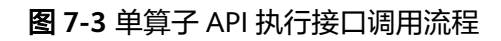

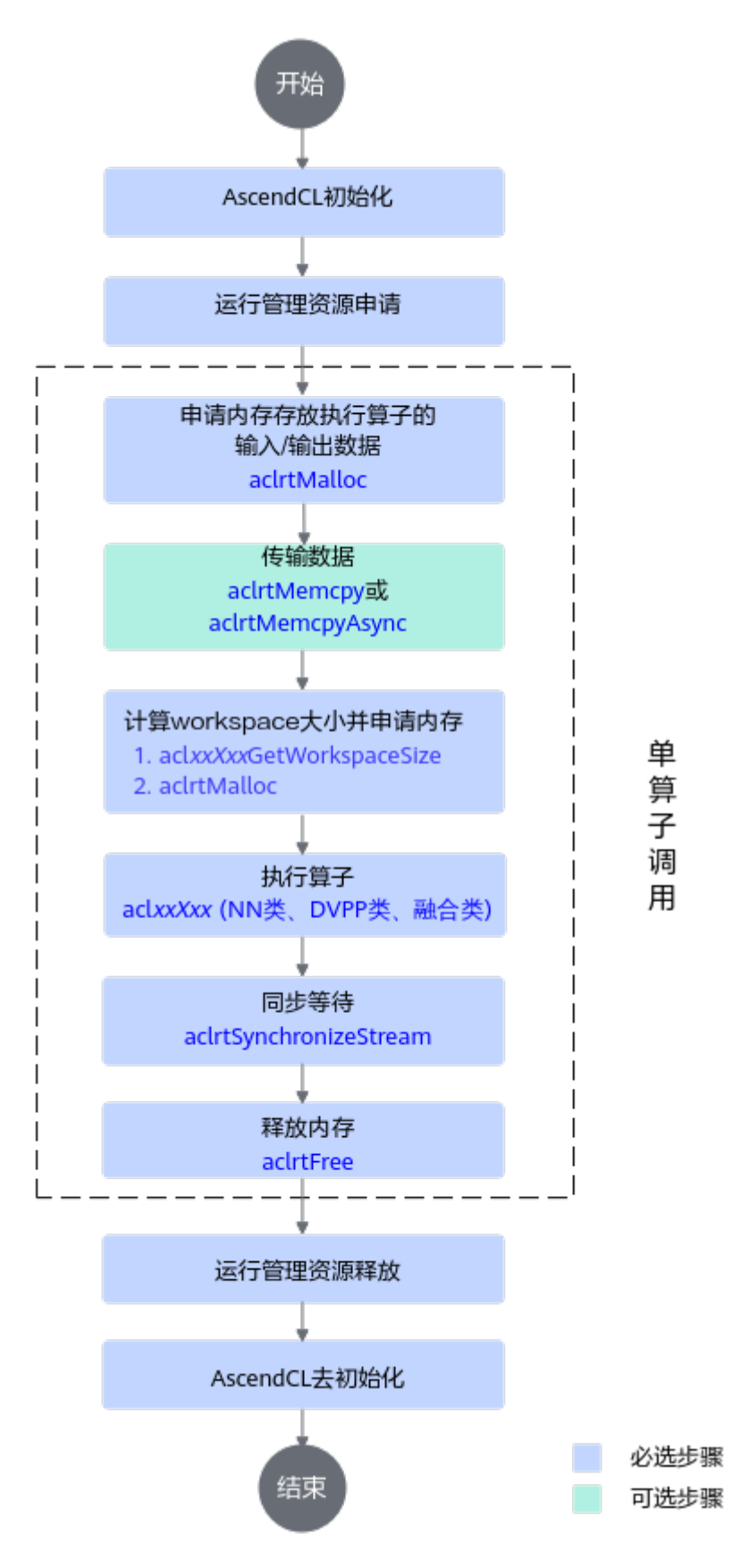

### 关键接口的说明如下:

- 1. **AscendCL**初始化。 调用aclInit接口实现初始化AscendCL。
- 2. 运行管理资源申请。

依次申请运行管理资源:**[Stream](#page-26-0)**、**[Context](#page-26-0)**、**[Device](#page-26-0)**。具体流程,请参见**[6.1](#page-43-0)** 运 [行管理资源申请与释放。](#page-43-0)

### 3. 数据内存申请和传输。

- a. 调用aclrtMalloc接口申请Device上的内存,存放待执行算子的输入、输出数 据。
- b. 调用aclCreateTensor、aclCreateIntArray等接口构造算子的输入、输出数 据,如aclTensor、aclIntArray等,详细接口请参见公共接口。

如果需要将Host上数据传输到Device,则需要调用aclrtMemcpy接口(同步接 口)或aclrtMemcpyAsync接口(异步接口)通过内存复制的方式实现数据传输。

### 4. 计算**workspace**并执行算子。

- a. 调用aclxxXxxGetWorkspaceSize接口获取算子入参,并计算该算子执行流程 需要多少的workspace内存。
- b. 调用aclrtMalloc接口,根据workspaceSize大小申请Device侧内存。
- c. 调用aclxxXxx接口执行计算并得到结果。

### 说明

单算子API执行的接口一般定义为"两段式接口", 即aclxxXxxGetWorkspaceSize和 aclxxXxx,详细的接口功能和使用方法请参见单算子API执行章节。

- 5. 调用aclrtSynchronizeStream接口**阻塞应用运行**,直到指定Stream中的所有任务 都完成。
- 6. 调用aclrtFree接口释放内存。

如果需要将Device上的算子执行结果数据传输到Host,则需要调用aclrtMemcpy 接口(同步接口)或aclrtMemcpyAsync接口(异步接口)通过内存复制的方式实 现数据传输,然后再释放内存。

### 7. 运行管理资源释放。

- a. 调用aclDestroyTensor、aclDestroyIntArray等接口释放算子的输入、输出, 相关接口请参见公共接口。
- b. 所有数据释放后,需要依次释放运行管理资源:**[Stream](#page-26-0)**、**[Context](#page-26-0)**、 **[Device](#page-26-0)**。具体流程,请参见**6.1** [运行管理资源申请与释放。](#page-43-0)

### 8. **AscendCL**去初始化。

调用aclFinalize接口实现AscendCL去初始化。

## 单算子模型执行接口调用流程

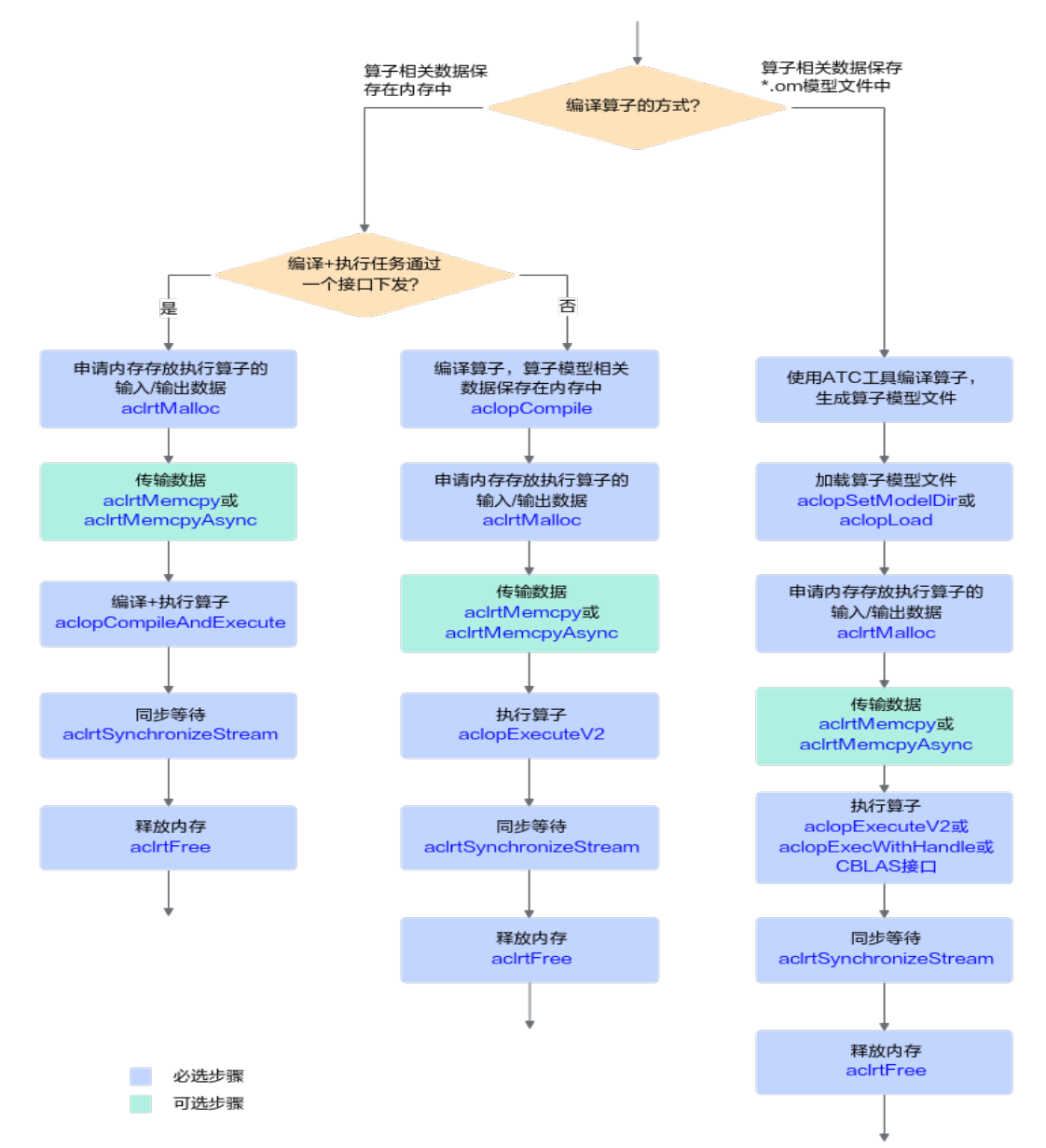

### 图 **7-4** 单算子模型执行接口调用流程

关键接口的说明如下:

1. 编译算子。

根据算子编译的方式,可分为以下两种:

– 编译算子后,算子相关数据保存在\*.om模型文件中

该种方式下编译算子,需使用ATC工具,详细描述请参见《ATC工具使用指 南》,将单算子定义文件(\*.json)编译成适配昇腾AI处理器的离线模型 (\*.om文件)。

编译算子后,依次进行**[2](#page-69-0)**、**[3](#page-69-0)**、**[4](#page-69-0)**、**[5](#page-69-0)**、**[6](#page-70-0)**、**[7](#page-70-0)**。

**编译算子后, 算子相关数据保存在内存中** 

<span id="page-69-0"></span>该种方式下编译算子,需调用AscendCL提供的接口,根据不同场景调用不同 的接口:

- 对于同一个算子,编译一次,多次执行的场景,建议调用aclopCompile 接口编译算子。编译算子后,依次进行**3**、**4**、**5**、**[6](#page-70-0)**、**[7](#page-70-0)**。
- 对于编译算子、执行算子次数相同的场景,建议先执行3,再调用 aclopCompileAndExecute接口编译算子。编译算子后,再依次进行**[6](#page-70-0)**、 **[7](#page-70-0)**。

### 2. 加载算子模型文件。

支持以下2种方式中的一种加载单算子模型文件:

- 调用aclopSetModelDir接口,设置加载模型文件的目录,目录下存放单算子 模型文件(\*.om文件)。
- 调用aclopLoad接口,从内存中加载单算子模型数据,由用户管理内存。单算 子模型数据是指"单算子编译成\*.om文件后,再将om文件读取到内存中"的 数据。
- 3. 调用aclrtMalloc接口申请**Device**上的内存,存放执行算子的输入、输出数据。 如果需要将Host上数据传输到Device,则需要调用aclrtMemcpy接口(同步接 口)或aclrtMemcpyAsync接口(异步接口)通过内存复制的方式实现数据传输。
- 4. 动态Shape场景,如果无法明确算子的输出Shape时,在执行算子前,还需**推导或** 预估算子的输出**Shape**。

需用户调用aclopInferShape接口、aclGetTensorDescNumDims接口、 aclGetTensorDescDimV2接口、aclGetTensorDescDimRange等接口,推导或预 估算子的输出Shape,作为算子执行接口aclopExecuteV2的输入。

### 5. 执行算子。

- 对于被封装成AscendCL接口的算子(参见CBLAS接口),包括GEMM算子、 Cast算子,目前支持以下两种执行方式:
	- 不以handle方式执行算子,接口名称中不包含"Handle"关键字,例 如,调用aclblasGemmEx接口(封装GEMM算子)、aclopCast接口(封 装Cast算子)等执行算子。
	- 以handle方式执行算子,接口名称中包含"Handle"关键字,例如,调 用aclblasCreateHandleForGemmEx接口、aclopCreateHandleForCast 接口等创建handle后,还需要调用aclopExecWithHandle接口执行算 子。
- 对于未被封装成AscendCL接口的算子,目前支持以下两种执行方式:
	- 不以handle方式执行算子, 调用aclopExecuteV2接口执行算子。
	- 以handle方式执行算子,调用aclopCreateHandle接口创建handle,再 调用aclopExecWithHandle接口执行算子。

### 说明

不以handle方式执行算子时,每次执行算子时,系统内部都会根据算子描述信息匹配内存 中的模型。

以handle方式执行算子时,系统内部将算子描述信息匹配到内存中的模型,并缓存在 Handle中,每次执行算子时,无需重复匹配算子与模型,因此在涉及多次执行同一个算子 时,效率更高,但该方式不支持动态Shape算子,且Handle使用结束后,需调用 aclopDestroyHandle接口释放。

- <span id="page-70-0"></span>6. 调用aclrtSynchronizeStream接口**阻塞应用运行**, 直到指定Stream中的所有任务 都完成。
- 7. 调用aclrtFree接口释放内存。

如果需要将Device上的算子执行结果数据传输到Host,则需要调用aclrtMemcpy 接口(同步接口)或aclrtMemcpyAsync接口(异步接口)通过内存复制的方式实 现数据传输,然后再释放内存。

# **7.3** 单算子 **API** 执行

# **7.3.1** 调用 **NN** 类算子接口示例代码

本节介绍基于单算子API执行的方式调用NN类算子的示例代码。

## 基本原理

NN(Neural Network)类算子主要实现数学基础运算(如加、减、乘、除等)以及 CNN相关的操作(如卷积、池化、激活函数)等,详细的算子API介绍参见单算子API 执行,接口调用流程参见单算子**API**[执行接口调用流程。](#page-65-0)

单算子API执行的算子接口一般定义为"两段式接口",其中NN类算子接口示例如 下:

aclnnStatus **aclnnXxxGetWorkspaceSize**(const aclTensor \*src, ..., aclTensor \*out, ..., uint64\_t workspaceSize, aclOpExecutor \*\*executor);

aclnnStatus **aclnnXxx**(void\* workspace, int64 workspaceSize, aclOpExecutor\* executor, aclrtStream stream);

其中aclnnXxxGetWorkspaceSize为第一段接口,主要用于计算本次NN类算子API调用 计算过程中需要多少的workspace内存。获取到本次计算需要的workspace大小后,按 照workspaceSize大小申请Device侧内存,然后调用第二段接口aclnn Xxx执行计算。

## 示例代码

本章以**Add**算子调用为例,介绍编写算子调用的代码逻辑。其他NN类算子的调用逻辑 与Add算子大致一样,请根据实际情况自行修改代码。

### 说明

Add算子暂不支持在Atlas 200/500 A2推理产品、Atlas 推理系列产品(Ascend 310P处理器)上 调用,此处仅提供代码逻辑参考,请根据实际算子支持的产品型号进行调用,具体参见单算子 API执行。

已知Add算子实现了张量加法运算,计算公式为: y=x<sub>1</sub>+αxx<sub>2</sub>。您可以获取如下示例代 码,并将文件命名为"**test\_add.cpp**",代码如下:

```
#include <iostream>
#include <vector>
#include "acl/acl.h"
#include "aclnnop/aclnn_add.h"
#define CHECK_RET(cond, return_expr) \
  \mathsf{do} \left\{ \begin{array}{ccc} \mathsf{do} & \mathsf{do} \end{array} \right\}if (!(cond)) {
     return_expr: \sqrt{ }\qquad \qquad }
   } while (0)
```
#define LOG\_PRINT(message, ...) \

```
\mathsf{do}printf(message, ##_VA_ARGS_); \
   } while (0)
int64_t GetShapeSize(const std::vector<int64_t>& shape) {
  int64_t shapeSize = 1;
   for (auto i : shape) {
      shapeSize *= i;
  }
   return shapeSize;
}
int Init(int32_t deviceId, aclrtContext* context, aclrtStream* stream) {
   // 固定写法,acl初始化
  auto ret = aclrtSetDevice(deviceId);
  CHECK_RET(ret == ACL_SUCCESS, LOG_PRINT("aclrtSetDevice failed. ERROR: %d\n", ret); return ret);
   ret = aclrtCreateContext(context, deviceId);
  CHECK_RET(ret == ACL_SUCCESS, LOG_PRINT("aclrtCreateContext failed. ERROR: %d\n", ret); return ret);
   ret = aclrtSetCurrentContext(*context);
   CHECK_RET(ret == ACL_SUCCESS, LOG_PRINT("aclrtSetCurrentContext failed. ERROR: %d\n", ret); return 
ret);
   ret = aclrtCreateStream(stream);
   CHECK_RET(ret == ACL_SUCCESS, LOG_PRINT("aclrtCreateStream failed. ERROR: %d\n", ret); return ret);
   ret = aclInit(nullptr);
  CHECK_RET(ret == ACL_SUCCESS, LOG_PRINT("aclInit failed. ERROR: %d\n", ret); return ret);
   return 0;
}
template <typename T>
int CreateAclTensor(const std::vector<T>& hostData, const std::vector<int64_t>& shape, void** deviceAddr,
              aclDataType dataType, aclTensor** tensor) {
   auto size = GetShapeSize(shape) * sizeof(T);
   // 调用aclrtMalloc申请device侧内存
   auto ret = aclrtMalloc(deviceAddr, size, ACL_MEM_MALLOC_HUGE_FIRST);
  CHECK_RET(ret == ACL_SUCCESS, LOG_PRINT("aclrtMalloc failed. ERROR: %d\n", ret); return ret);
   // 调用aclrtMemcpy将host侧数据拷贝到device侧内存上
   ret = aclrtMemcpy(*deviceAddr, size, hostData.data(), size, ACL_MEMCPY_HOST_TO_DEVICE);
   CHECK_RET(ret == ACL_SUCCESS, LOG_PRINT("aclrtMemcpy failed. ERROR: %d\n", ret); return ret);
   // 计算连续tensor的strides
   std::vector<int64_t> strides(shape.size(), 1);
  for (int64 t i = shape.size() - 2; i >= 0; i--) {
    strides[i] = shape[i + 1] * strides[i + 1];
   }
   // 调用aclCreateTensor接口创建aclTensor
   *tensor = aclCreateTensor(shape.data(), shape.size(), dataType, strides.data(), 0, 
aclFormat::ACL_FORMAT_ND,
                     shape.data(), shape.size(), *deviceAddr);
   return 0;
}
int main() {
   // 1.(固定写法)device/context/stream初始化
   // 根据自己的实际device填写deviceId
  int32_t deviceId = 0;
   aclrtContext context;
   aclrtStream stream;
   auto ret = Init(deviceId, &context, &stream);
   // check根据自己的需要处理
  CHECK_RET(ret == 0, LOG_PRINT("Init acl failed. ERROR: %d\n", ret); return ret);
   // 2.构造输入与输出,需要根据API的接口自定义构造
  std::vector<int64_t> selfShape = \{4, 2\};
   std::vector<int64_t> otherShape = {4, 2};
  std::vector<int64_t> outShape = \{4, 2\};
   void* selfDeviceAddr = nullptr;
   void* otherDeviceAddr = nullptr;
```
```
 void* outDeviceAddr = nullptr;
   aclTensor* self = nullptr;
   aclTensor* other = nullptr;
   aclScalar* alpha = nullptr;
   aclTensor* out = nullptr;
  std::vector<float> selfHostData = \{0, 1, 2, 3, 4, 5, 6, 7\};
   std::vector<float> otherHostData = {1, 1, 1, 2, 2, 2, 3, 3};
  std::vector<float> outHostData = \{0, 0, 0, 0, 0, 0, 0, 0\};
  float alphaValue = 1.2f;
   // 创建self aclTensor
   ret = CreateAclTensor(selfHostData, selfShape, &selfDeviceAddr, aclDataType::ACL_FLOAT, &self);
   CHECK_RET(ret == ACL_SUCCESS, return ret);
   // 创建other aclTensor
   ret = CreateAclTensor(otherHostData, otherShape, &otherDeviceAddr, aclDataType::ACL_FLOAT, &other);
   CHECK_RET(ret == ACL_SUCCESS, return ret);
   // 创建alpha aclScalar
   alpha = aclCreateScalar(&alphaValue, aclDataType::ACL_FLOAT);
   CHECK_RET(alpha != nullptr, return ret);
   // 创建out aclTensor
   ret = CreateAclTensor(outHostData, outShape, &outDeviceAddr, aclDataType::ACL_FLOAT, &out);
   CHECK_RET(ret == ACL_SUCCESS, return ret);
   // 3.调用CANN算子库API
   uint64_t workspaceSize = 0;
   aclOpExecutor* executor;
   // 调用aclnnAdd第一段接口
   ret = aclnnAddGetWorkspaceSize(self, other, alpha, out, &workspaceSize, &executor);
   CHECK_RET(ret == ACL_SUCCESS, LOG_PRINT("aclnnAddGetWorkspaceSize failed. ERROR: %d\n", ret); 
return ret);
   // 根据第一段接口计算出的workspaceSize申请device内存
   void* workspaceAddr = nullptr;
   if (workspaceSize > 0) {
      ret = aclrtMalloc(&workspaceAddr, workspaceSize, ACL_MEM_MALLOC_HUGE_FIRST);
      CHECK_RET(ret == ACL_SUCCESS, LOG_PRINT("allocate workspace failed. ERROR: %d\n", ret); return 
ret;);
 }
   // 调用aclnnAdd第二段接口
   ret = aclnnAdd(workspaceAddr, workspaceSize, executor, stream);
   CHECK_RET(ret == ACL_SUCCESS, LOG_PRINT("aclnnAdd failed. ERROR: %d\n", ret); return ret);
   // 4.(固定写法)同步等待任务执行结束
   ret = aclrtSynchronizeStream(stream);
   CHECK_RET(ret == ACL_SUCCESS, LOG_PRINT("aclrtSynchronizeStream failed. ERROR: %d\n", ret); return 
ret);
   // 5.获取输出的值,将device侧内存上的结果拷贝至host侧,需要根据具体API的接口定义修改
   auto size = GetShapeSize(outShape);
   std::vector<float> resultData(size, 0);
  ret = aclrtMemcpy(resultData.data(), resultData.size() * sizeof(resultData[0]), outDeviceAddr, size *
sizeof(float),
              ACL_MEMCPY_DEVICE_TO_HOST);
   CHECK_RET(ret == ACL_SUCCESS, LOG_PRINT("copy result from device to host failed. ERROR: %d\n", 
ret); return ret);
  for (int64 t i = 0; i < size; i++) {
     LOG_PRINT("result[%ld] is: %f\n", i, resultData[i]);
   }
   // 6.释放aclTensor和aclScalar,需要根据具体API的接口定义修改
   aclDestroyTensor(self);
   aclDestroyTensor(other);
   aclDestroyScalar(alpha);
   aclDestroyTensor(out);
   // 7.释放device资源,需要根据具体API的接口定义修改
   aclrtFree(selfDeviceAddr);
   aclrtFree(otherDeviceAddr);
   aclrtFree(outDeviceAddr);
  if (workspaceSize > 0)
      aclrtFree(workspaceAddr);
   }
   aclrtDestroyStream(stream);
```
}

 aclrtDestroyContext(context); aclrtResetDevice(deviceId); aclFinalize(); return 0;

### **CMakeLists** 文件

本章以**Add**算子编译脚本为例,介绍如何编写算子编译脚本CMakeLists.txt。其他NN 类算子的编译脚本与Add算子大致一样,请根据实际情况自行修改脚本。

# Copyright (c) Huawei Technologies Co., Ltd. 2019. All rights reserved.

# CMake lowest version requirement cmake\_minimum\_required(VERSION 3.14)

#### **#** 设置工程名

project(ACLNN\_EXAMPLE)

# Compile options add\_compile\_options(-std=c++11)

#### **#** 设置编译选项

set(CMAKE\_RUNTIME\_OUTPUT\_DIRECTORY "./bin") set(CMAKE\_CXX\_FLAGS\_DEBUG "-fPIC -O0 -g -Wall") set(CMAKE\_CXX\_FLAGS\_RELEASE "-fPIC -O2 -Wall")

#### **#** 设置可执行文件名(如**opapi\_test**),并指定待运行算子文件**\*.cpp**所在目录

add\_executable(opapi\_test test\_add.cpp)

#### **#** 设置**ASCEND\_PATH**(**CANN**包目录)和**INCLUDE\_BASE\_DIR**(头文件目录)

if(NOT "\$ENV{ASCEND\_CUSTOM\_PATH}" STREQUAL "") set(ASCEND\_PATH \$ENV{ASCEND\_CUSTOM\_PATH}) else() set(ASCEND\_PATH "/usr/local/Ascend/") endif() set(INCLUDE\_BASE\_DIR "\${ASCEND\_PATH}/include") include\_directories( \${INCLUDE\_BASE\_DIR} \${INCLUDE\_BASE\_DIR}/aclnn

#### **#** 设置链接的库文件路径

target\_link\_libraries(opapi\_test PRIVATE \${ASCEND\_PATH}/lib64/libascendcl.so \${ASCEND\_PATH}/lib64/libnnopbase.so \${ASCEND\_PATH}/lib64/libopapi.so)

**#** 可执行文件在**CMakeLists**文件所在目录的**bin**目录下

install(TARGETS opapi\_test DESTINATION \${CMAKE\_RUNTIME\_OUTPUT\_DIRECTORY})

### 编译与运行

说明

- 在编译与运行之前,请确保应用开发环境已就绪,具体请参见**4.3** [准备开发和运行环境](#page-40-0)。
- 更多关于编译和运行的详细操作,可参见<mark>应用调试</mark>章节中"编译及运行应用"内容。
- **步骤1** 根据前文**[示例代码和](#page-70-0)CMakeLists文件**,提前准备好算子的调用代码(\*.cpp)和编译脚 本(CMakeLists.txt)。

步骤**2** 配置环境变量。

<sup>)</sup>

安装CANN软件后,使用CANN运行用户(如HwHiAiUser)登录环境,执行如下命令 设置环境变量。其中\${install\_path}为CANN软件安装后文件存储路径,请根据实际情 况替换该路径。

source \${install\_path}/set\_env.sh

#### 步骤**3** 编译并运行。

1. 进入CMakeLists.txt所在目录,执行如下命令,新建build目录存放生成的编译文 件。

mkdir -p build

2. 进入CMakeLists.txt所在目录,执行cmake命令编译,再执行make命令生成可执 行文件。

cmake ./ -DCMAKE\_CXX\_COMPILER=g++ -DCMAKE\_SKIP\_RPATH=TRUE make

编译成功后,会在当前目录的bin目录下生成opapi\_test可执行文件。

3. 进入bin目录,运行可执行文件opapi\_test。 ./opapi\_test

以Add算子的运行结果为例,运行后的结果如下:

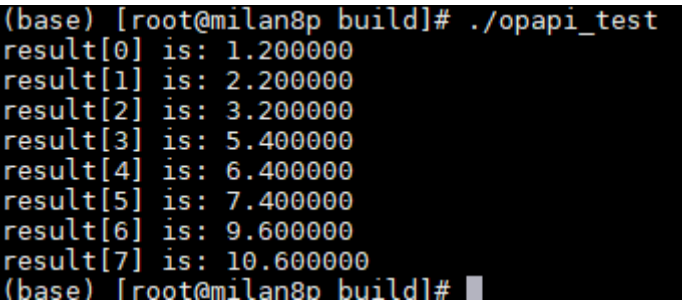

**----**结束

## **7.4** 单算子模型执行

## **7.4.1** 调用 **CBLAS** 接口执行算子示例代码

本节介绍基于单算子模型执行的方式调用CBLAS算子的关键接口、示例代码。

#### 基本原理

接口调用流程,请参见**7.2** [单算子调用流程](#page-63-0)。

目前,**AscendCL**已将**GEMM**算子(用于矩阵**-**向量乘、矩阵**-**矩阵乘)、**Cast**算子(用 于转换数据类型)封装成**AscendCL**的**CBALS**接口,可参见CBLAS接口,目前支持以下 两种执行方式:

- 不以handle方式执行算子,接口名称中不包含"Handle"关键字,例如,调用 aclblasGemmEx接口(封装GEMM算子)、aclopCast接口(封装Cast算子)等执 行算子。
- 以handle方式执行算子,接口名称中包含"Handle"关键字,例如,调用 aclblasCreateHandleForGemmEx接口、aclopCreateHandleForCast接口等创建 handle后,还需要调用aclopExecWithHandle接口执行算子。

#### 说明

不以handle方式执行算子时,每次执行算子时,系统内部都会根据算子描述信息匹配内存中的 模型。

以handle方式执行算子时,系统内部将算子描述信息匹配到内存中的模型,并缓存在Handle 中,每次执行算子时,无需重复匹配算子与模型,因此在涉及多次执行同一个算子时,效率更 高,但该方式不支持动态Shape算子,且Handle使用结束后,需调用aclopDestroyHandle接口 释放。

## 示例代码

本章以aclblasGemmEx接口为例,该接口封装的是GEMM算子,该接口中矩阵乘的计 算公式为:C = αAB + βC。您可以单击**[acl\\_execute\\_gemm](#page-299-0)**,查看样例。

调用CBLAS接口(封装GEMM算子)分为以下几步:

- 1. 准备GEMM算子的模型文件。
	- a. 构造GEMM算子的描述文件(\*.json文件,描述输入输出Tensor描述、算子属 性等)。

GEMM算子的描述文件示例如下:

```
[
{
  "op": "GEMM",
 "input_desc": [
   {
     "format": "ND",
     "shape": [16, 16],
     "type": "float16"
   },
   {
    "format": "ND",
 "shape": [16, 16],
 "type": "float16"
   },
   {
     "format": "ND",
     "shape": [16, 16],
     "type": "float16"
   },
   {
     "format": "ND",
    "shape": [],
     "type": "float16"
   },
   {
     "format": "ND",
     "shape": [],
    "type": "float16"
   }
  ],
  "output_desc": [
   {
 "format": "ND",
 "shape": [16, 16],
     "type": "float16"
   }
  ],
  "attr": [
 {
 "name": "transpose_a",
 "type": "bool",
 "value": false
  },
  {
```

```
 "name": "transpose_b",
   "type": "bool",
   "value": false
  }
 ]
```
} ]

b. 借助ATC工具,将该算子描述文件编译成单算子模型文件(\*.om文件),再 分别调用AscendCL接口加载om模型文件、执行算子。

#### ATC工具的命令示例如下:

atc --singleop=\$HOME/singleop/gemm.json --output=\$HOME/singleop/out/op\_model -soc\_version=<soc\_version>

关键参数解释如下(详细参数说明,请参见《ATC工具使用指南》。):

- --singleop: 单算子描述文件(json格式)的路径。
- --output: 存放单算子模型文件的目录。
- --soc\_version:昇腾AI处理器的版本。

进入"CANN软件安装目录/compiler/data/platform\_config"目录, ".ini"文件的文件名即为昇腾AI处理器的版本,请根据实际情况选择。

#### 2. 编写调用CBLAS的代码逻辑。

```
以下是关键步骤的代码示例,不可以直接拷贝编译运行,仅供参考,调用接口
后,需增加异常处理的分支,并记录报错日志、提示日志,此处不一一列举。完
整代码,您可以从acl_execute_gemm样例中查看。
// 1.AscendCL初始化
aclRet = aclInit(nullptr);
// 2.运行管理资源申请 ( 使用默认Context 、默认Stream,默认Stream在作为其它接口入参时,可传空指
针)
aclRet = aclrtSetDevice(0);
获取软件栈的运行模式,不同运行模式影响后续的接口调用流程(例如是否进行数据传输等)
aclrtRunMode runMode;
bool g_isDevice = false;
aclError aclRet = aclrtGetRunMode(&runMode);
g_isDevice = (runMode == ACL_DEVICE);
// 3. 设置单算子模型文件所在的目录
// 该目录相对可执行文件所在的目录,例如,编译出来的可执行文件存放在run/out目录下,此处就表示
run/out/op_models目录
aclopSetModelDir("op_models");
// 4. 申请内存
// 申请Device上的内存存放执行算子的输入数据
// 对于该矩阵乘示例,依次申请存放矩阵A数据、矩阵B数据、矩阵C数据、标量α数据、标量β数据的内存
aclrtMalloc((void **) &devMatrixA_, sizeA_, ACL_MEM_MALLOC_NORMAL_ONLY);
aclrtMalloc((void **) &devMatrixB_, sizeB_, ACL_MEM_MALLOC_NORMAL_ONLY);
aclrtMalloc((void **) &devMatrixC_, sizeC_, ACL_MEM_MALLOC_NORMAL_ONLY);
aclrtMalloc((void **) &devAlpha_, sizeAlphaBeta_, ACL_MEM_MALLOC_NORMAL_ONLY);
aclrtMalloc((void **) &devBeta_, sizeAlphaBeta_, ACL_MEM_MALLOC_NORMAL_ONLY);
// 申请Host上的内存,此处根据软件栈的运行模式判断是否需要申请Host上的内存
// 如果运行模式为ACL_DEVICE, 则g_isDevice参数值为true, 表示软件栈运行在Device侧, 无需申请Host
内存,无需传输图片数据或在Device内传输数据
// 如果运行模式为ACL_HOST,则g_isDevice参数值为false,表示软件栈运行在Host侧,需要申请Host内
存,涉及Host和Device之间的数据传输
if (g_isDevice) {
    hostMatrixA_ = devMatrixA_;
    hostMatrixB_ = devMatrixB_;
    hostMatrixC_ = devMatrixC_;
  } else {
    aclrtMallocHost((void **) &hostMatrixA_, sizeA_);
    aclrtMallocHost((void **) &hostMatrixB_, sizeB_);
```

```
 aclrtMallocHost((void **) &hostMatrixC_, sizeC_);
   }
// 5. 准备输入数据, ReadFile为自定义函数, 由用户自行管理, 从文件中读入数据到内存中
size_t fileSize;
// Read matrix A
char *fileData = ReadFile("test_data/data/matrix_a.bin", fileSize, hostMatrixA_, sizeA_);
// Read matrix B
fileData = ReadFile("test_data/data/matrix_b.bin", fileSize, hostMatrixB_, sizeB_);
// Read matrix C
fileData = ReadFile("test_data/data/matrix_c.bin", fileSize, hostMatrixC_, sizeC_);
// 根据软件栈的运行模式判断是否涉及Host与Device之间的数据传输
if (!g_isDevice) {
   aclError ret = aclrtMemcpy(devMatrixA_, sizeA_, hostMatrixA_, sizeA_, 
ACL_MEMCPY_HOST_TO_DEVICE);
  ret = aclrtMemcpy(devMatrixB_, sizeB_, hostMatrixB_, sizeB_, ACL_MEMCPY_HOST_TO_DEVICE);
   ret = aclrtMemcpy(devMatrixC_, sizeC_, hostMatrixC_, sizeC_, ACL_MEMCPY_HOST_TO_DEVICE);
}
aclrtMemcpyKind kind = q_isDevice ? ACL_MEMCPY_DEVICE TO_DEVICE :
ACL_MEMCPY_HOST_TO_DEVICE;
ret = aclrtMemcpy(devAlpha_, sizeAlphaBeta_, hostAlpha_, sizeAlphaBeta_, kind);
ret = aclrtMemcpy(devBeta_, sizeAlphaBeta_, hostBeta_, sizeAlphaBeta_, kind);
// 6. 执行单算子
// 对于该示例,调用aclblasGemmEx接口(异步接口)实现矩阵-矩阵的乘法
aclblasGemmEx(ACL_TRANS_N, ACL_TRANS_N, ACL_TRANS_N, m_, n_, k_,
            devAlpha_, devMatrixA_, k_, inputType_, devMatrixB_, n_, inputType_,
            devBeta_, devMatrixC_, n_, outputType_, ACL_COMPUTE_HIGH_PRECISION,
            stream);
// 调用aclrtSynchronizeStream接口阻塞Host运行,直到指定Stream中的所有任务都完成
aclrtSynchronizeStream(nullptr);
// 7. 传输算子执行结果,根据软件栈的运行模式判断是否涉及Host与Device之间的数据传输
if (!g_isDevice) {
     auto ret = aclrtMemcpy(hostMatrixC_, sizeC_, devMatrixC_, sizeC_, 
ACL_MEMCPY_DEVICE_TO_HOST);
}
// 8. 是否直接在终端屏幕上显示算子执行结果,由用户自行管理代码逻辑
// 9. 释放运行管理资源 (默认Context、Stream无需用户释放, 调用aclrtResetDevice接口后自动释放)
aclRet = aclrtResetDevice(0);
// 10.AscendCL去初始化
aclRet = aclFinalize();
// ......
```
#### 相关资源

通过在线视频课程学习该功能,请参见**CANN**[应用开发初级。](https://education.huaweicloud.com/courses/course-v1:HuaweiX+CBUCNXA024+Self-paced/about)

## **7.4.2** 执行固定 **Shape** 算子示例代码

本节介绍基于单算子模型执行的方式调用固定Shape算子的关键接口、示例代码。

#### 前提条件

在调用AscendCL接口执行固定Shape算子前,需提前编译算子。此处借助ATC工具编 译Add算子的模型文件为例:

1. 先构造该算子的描述文件(\*.json文件,描述输入输出Tensor描述、算子属性 等)。

Add算子的描述文件示例如下:

```
[
  {
    "op": "Add",
    "input_desc": [
     {
       "format": "ND",
       "shape": [8, 16],
       "type": "int32"
     },
     {
       "format": "ND",
       "shape": [8, 16],
       "type": "int32"
     }
    ],
   "output_desc": [
     {
       "format": "ND",
       "shape": [8, 16],
       "type": "int32"
     }
   ]
 }
]
```
2. 借助ATC工具,将该算子描述文件编译成单算子模型文件(\*.om文件),再分别 调用AscendCL接口加载om模型文件、执行算子。

ATC工具的命令示例如下:

atc --singleop=\$HOME/singleop/add.json --output=\$HOME/singleop/out/op\_model -soc\_version=<soc\_version>

关键参数解释如下(详细参数说明,请参见《ATC工具使用指南》。):

- --singleop:单算子描述文件(json格式)的路径。
- --output:存放单算子模型文件的目录。
- --soc\_version:昇腾AI处理器的版本。

进入"CANN软件安装目录/compiler/data/platform\_config"目录,".ini"文 件的文件名即为昇腾AI处理器的版本,请根据实际情况选择。

#### 示例代码

以下是单算子加载、执行关键步骤的代码示例,不可以直接拷贝编译运行,仅供参 考,调用接口后,需增加异常处理的分支,并记录报错日志、提示日志,此处不 列举。完整代码,您可以从**[acl\\_execute\\_add](https://gitee.com/ascend/samples/tree/master/cplusplus/level1_single_api/4_op_dev/2_verify_op/acl_execute_add)**样例中查看。

```
// 1.AscendCL初始化
aclRet = aclInit(nullptr);
// 2.运行管理资源申请(使用默认Context、默认Stream,默认Stream在作为其它接口入参时,可传空指针)
aclRet = aclrtSetDevice(0);
获取软件栈的运行模式,不同运行模式影响后续的接口调用流程(例如是否进行数据传输等)
aclrtRunMode runMode;
bool g_isDevice = false;
aclError aclRet = aclrtGetRunMode(&runMode);
g_isDevice = (runMode == ACL_DEVICE);
// 3.加载单算子模型文件(*.om文件)
// 该目录相对可执行文件所在的目录,例如,编译出来的可执行文件存放在out目录下,此处就表示out/
op_models目录
aclRet = aclopSetModelDir("op_models");
// 4.执行算子
// opType表示算子类型名称,例如Add
```

```
// numInputs表示算子输入个数,例如Add算子是2个输入
// inputDesc表示算子输入tensor描述的数组,描述每个输入的format、shape、数据类型
```

```
// inputs表示算子输入tensor数据
// numOutputs表示算子输出个数,例如Add算子是1个输出
// outputDesc表示算子输出tensor描述的数组,描述每个输出的format、shape、数据类型
// outputs表示算子输出tensor数据
// attr表示算子属性,如果算子没有属性,也需要调用aclopCreateAttr接口创建aclopAttr类型的数据
// stream用于维护一些异步操作的执行顺序
aclopExecuteV2(opType, numInputs, inputDesc, inputs, 
        numOutputs, outputDesc, outputs, attr, nullptr);
// 处理执行算子后的输出数据,例如在屏幕上显示、写入文件等,由用户根据实际情况自行实现
// ......
// 阻塞应用运行,直到指定Stream中的所有任务都完成
aclrtSynchronizeStream(nullptr);
// 5. 释放运行管理资源(默认Context、Stream无需用户释放,调用aclrtResetDevice接口后自动释放)
aclRet = aclrtResetDevice(0);
// 6.AscendCL去初始化
aclRet = aclFinalize();
```

```
11...
```
## **7.4.3** 执行动态 **Shape** 算子示例代码(不注册算子选择器)

本节介绍基于单算子模型执行的方式调用动态Shape算子的关键接口、示例代码。

### 基本原理

对于支持动态Shape的算子:

- 如果算子输出Shape明确时,该类算子执行的基本流程与固定Shape算子执行类 似,接口调用流程请参见**7.2 [单算子调用流程](#page-63-0)**,执行固定Shape算子的示例代码请 参见**7.4.2** 执行固定**Shape**[算子示例代码。](#page-77-0)
- 如果无法明确算子的输出Shape时,在调用aclopExecuteV2接口前,需用户调用 aclopInferShape接口、aclGetTensorDescNumDims接口、 aclGetTensorDescDimV2接口、aclGetTensorDescDimRange等接口,推导或预 估算子的输出Shape,作为算子执行接口aclopExecuteV2的输入。

## 示例代码

调用接口后,需增加异常处理的分支,并记录报错日志、提示日志,此处不一一列 举。以下是关键步骤的代码示例,不可以直接拷贝编译运行,仅供参考。

// ......

const char \*opType; int numInputs; aclTensorDesc \*inputDesc[2]; aclDataBuffer \*inputs[2]; int numOutputs; aclTensorDesc \*outputDesc[1]; aclopAttr \*attr;

// 此处算子输入tensor数据的内存必须根据应用运行模式来确定,应用运行在Host时,此处需申请Host上的内 存;应用运行在Device时,此处需申请Device上的内存。 aclError ret = aclopInferShape(opType, numInputs, inputDesc, inputs, numOutputs, outputDesc, attr);

std::vector<std::vector<int64\_t>> tensorDims; // inferShape之后的输出tensor的Shape // 循环算子的每一个输出,推导或预估Shape值: for (int index = 0; index < numOutputs;  $++index$ ) { std::vector<int64\_t> dimSize; // 表示执行算子时,输出的shape

```
 size_t dimNums = aclGetTensorDescNumDims(outputDesc[index]);
     // 表示动态Shape场景下维度个数未知,该场景预留
   if (dimNums == ACL_UNKNOWN_RANK) {
     // 由用户预估最大Shape值max shape
     dimSize.push_back(max_shape);
   } else {
    for (size_t i = 0; i < dimNums; ++i) {
       int64_t dim;
       ret = aclGetTensorDescDimV2(outputDesc[index], i, &dim);
              // 表示动态Shape场景下维度值是动态的
      if(dim == -1) {
          int64_t dimRange[2];
                   // 获取Shape范围,使用该范围中的Shape最大值来构造输出tensorDesc,作为
aclopExecuteV2的输入
          ret = aclGetTensorDescDimRange(outputDesc[index], i, 2, dimRange);
         dim = dimRange[1]; }
       dimSize.push_back(dim);
     }
   }
  tensorDims.push_back(dimSize);
}
// 构造算子输入tensorDesc和输入tensor,作为aclOpExecuteV2的输入
aclTensorDesc *inputDescNew[2];
aclDataBuffer *inputsNew[2];
aclDataBuffer *outputsNew[1];
// 以上给出了执行算子时输出的shape, 根据tensorDims中的dims构造输出tensorDesc(即outputDescNew参数
值), 用于调用aclopExecuteV2
ret = aclopExecuteV2(opType, numInputs, inputDescNew, inputsNew, numOutputs, outputDescNew, 
outputsNew, attr, stream);
// 针对上面用户预估Shape值以及使用Shape范围中的最大Shape的场景,在算子执行结束后,需增加下面的调
用,获取准确的shape:
// for 循环每一个输出的tensorDesc
std::vector<std::vector<int64_t>> outTensorDims; // 准确的输出tensorShape
for (int index = 0; index < numOutputs; ++index) {
   std::vector<int64_t> dimSize;
   int dimNums = aclGetTensorDescNumDims(outputDescNew[index]);
  for (int i = 0; i < dimNums; i++){
     int64_t dim;
     ret = aclGetTensorDescDimV2(outputDescNew[index], i, &dim);
     dimSize.push_back(dim);
 }
   outTensorDims.push_back(dimSize);
}
1/ .
```
## **7.4.4** 执行动态 **Shape** 算子示例代码(注册算子选择器)

本节介绍基于单算子模型执行的方式调用动态Shape算子的关键接口、示例代码,注册 算子选择器的使用场景有限,主要针对TIK自定义算子。

### 前提条件

在加载与执行动态Shape算子前,您需要参见《TBE&AI CPU自定义算子开发指南》中 的"专题 > TIK自定义算子动态Shape专题"中的说明开发自定义算子以及生成对应的 二进制文件。

### 基本原理

动态Shape、注册算子选择器场景下,算子加载与执行的流程如下:

1. 资源初始化,包括AscendCL初始化、设置单算子模型文件的加载目录、指定用于 运算的Device等。

- 调用aclInit接口实现AscendCL初始化。
- 调用AscendCL接口注册要编译的自定义算子:
	- 调用aclopRegisterCompileFunc接口注册算子选择器(即选择Tiling策略 的函数),用于在算子执行时,能针对不同Shape,选择相应的Tiling策 略。

算子选择器需由用户提前定义并实现:

- 函数原型: typedef aclError (\*aclopCompileFunc)(int numInputs, const aclTensorDesc \*const inputDesc[], int numOutputs, const aclTensorDesc \*const outputDesc[], const aclopAttr \*opAttr, aclopKernelDesc \*aclopKernelDesc);
- 函数实现:

用户自行编写代码逻辑实现Tiling策略选择、Tiling参数生成,并调 用aclopSetKernelArgs接口,设置算子Tiling参数、执行并发数等。

- 调用aclopCreateKernel接口将算子注册到系统内部,用于在算子执行 时,查找到算子实现代码。
- 调用aclrtSetDevice接口指定运算的Device。
- 调用aclrtCreateContext接口显式创建一个Context,调用aclrtCreateStream 接口显式创建一个Stream。

若没有显式创建Stream,则使用默认Stream,默认Stream是在调用 aclrtSetDevice接口时隐式创建的,默认Stream作为接口入参时,直接传 NULL。

- 2. 用户自行构造算子描述信息(输入输出Tensor描述、算子属性等)、申请存放算 子输入输出数据的内存。
- 3. 将算子输入数据复制到Device上。
	- 调用aclrtMemcpy接口实现同步内存复制,内存使用结束后需及时释放。
	- 调用aclrtMemcpyAsync接口实现异步内存复制,内存使用结束后需及时释 放。
- 4. 编译单算子。

调用aclopUpdateParams接口编译指定算子,触发算子选择器的调用逻辑。

5. 执行单算子。

调用aclopExecuteV2接口加载并执行算子。

- 6. 获取算子运算的输出数据。
	- 调用aclrtMemcpy接口实现同步内存复制,内存使用结束后需及时释放。
	- 调用aclrtMemcpyAsync接口实现异步内存复制,内存使用结束后需及时释 放。
- 7. 按顺序先释放Stream资源,再释放Context资源,最后释放Device资源。
	- 调用aclrtDestroyStream接口释放Stream。 不涉及显式创建Stream,使用默认Stream时,无需调用aclrtDestroyStream 接口释放Stream。
	- 调用aclrtDestroyContext接口释放Context。 不涉及显式创建Context,使用默认Context时,无需调用 aclrtDestroyContext接口释放Context。
	- 调用aclrtResetDevice接口释放Device。

```
8. 调用aclFinalize接口实现AscendCL去初始化。
```
### 示例代码

在样例代码中,调用接口后,需增加异常处理的分支,并记录报错日志、提示日志, 此处不一一列举。以下是关键步骤的代码示例,不可以直接拷贝编译运行,仅供参 考。

动态Shape算子(注册算子选择器)样例的获取、编译运行请参见《TBE&AI CPU自定 义算子开发指南》中的"专题 > TIK自定义算子动态Shape专题>样例使用"。

```
#include "acl/acl.h"
// ......
// 1.资源初始化
// 此处是相对路径,相对可执行文件所在的目录
aclError ret = aclInit(NULL);
aclopRegisterCompileFunc("BatchNorm", SelectAclopBatchNorm);
// 将算子Kernel的*.o文件需要用户提前编译好,并调用用户自定义函数该文件加载到内存buffer中, length表示
内存大小,如果有多个算子Kernel的*.o文件,需要多次调用该接口
aclopCreateKernel("BatchNorm", "tiling_mode_1__kernel0", "tiling_mode_1__kernel0",
            buffer, length, ACL_ENGINE_AICORE, Deallocator);
// -----自定义函数BatchNormTest(n, c, h, w),执行以下操作-----
// 2.构造BatchNorm算子的输入输出Tensor、输入输出Tensor描述,并申请存放算子输入数据、输出数据的内存
aclTensorDesc *input_desc[3];
aclTensorDesc *output_desc[1];
input_desc[0] = aclCreateTensorDesc(ACL_FLOAT16, 4, shape_input, ACL_FORMAT_NCHW);
input_desc[1] = aclCreateTensorDesc(ACL_FLOAT16, 1, shape_gamma, ACL_FORMAT_ND);
input_desc[2] = aclCreateTensorDesc(ACL_FLOAT16, 1, shape_beta, ACL_FORMAT_ND);
output_desc[0] = aclCreateTensorDesc(ACL_FLOAT16, 4, shape_out, ACL_FORMAT_NCHW);
for (int i = 0; i < n * c * h * w; ++i) {
     input[i] = aclFloatToFloat16(1.0f);
   }
  for (int i = 0; i < c; ++i) {
     gamma[i] = aclFloatToFloat16(0.5f);
    beta[i] = aclFloatToFloat16(0.1f); }
aclrtMalloc(&devInput, size_input, ACL_MEM_MALLOC_NORMAL_ONLY);
aclrtMalloc(&devInput_gamma, size_gamma, ACL_MEM_MALLOC_NORMAL_ONLY);
aclrtMalloc(&devInput_beta, size_beta, ACL_MEM_MALLOC_NORMAL_ONLY);
aclrtMalloc(&devOutput, size_output, ACL_MEM_MALLOC_NORMAL_ONLY);
// 3.将算子输入数据复制到Device上
aclrtMemcpy(devInput, size_input, input, size_input, ACL_MEMCPY_HOST_TO_DEVICE);
aclrtMemcpy(devInput_gamma, size_gamma, gamma, size_gamma, ACL_MEMCPY_HOST_TO_DEVICE);
aclrtMemcpy(devInput_beta, size_beta, beta, size_beta, ACL_MEMCPY_HOST_TO_DEVICE);
// 4.调用aclopUpdateParams接口编译算子
aclopUpdateParams("BatchNorm", 3, input_desc, 1, output_desc, nullptr, ACL_ENGINE_AICORE, 
ACL_COMPILE_UNREGISTERED, nullptr));
// 5.调用aclopExecuteV2接口加载并执行算子
aclopExecuteV2("BatchNorm", 3, input_desc, inputs, 1, output_desc, outputs, nullptr, stream);
// -----自定义函数BatchNormTest(n, c, h, w),执行以上操作-----
// 6.获取算子运算的输出数据
aclrtMemcpy(output, size_output, devOutput, size_output, ACL_MEMCPY_DEVICE_TO_HOST);
// 7.按顺序释放资源
// 7.1 释放算子的输入输出Tensor描述
```

```
for (auto desc : input_desc) {
     aclDestroyTensorDesc(desc);
   }
for (auto desc : output_desc) {
     aclDestroyTensorDesc(desc);
   }
// 7.2 及时释放不使用的内存
delete[]input;
delete[]gamma;
delete[]beta;
delete[]output;
// 7.3 释放Device上的内存
aclrtFree(devInput);
aclrtFree(devInput_gamma);
aclrtFree(devInput_beta));
aclrtFree(devOutput);
// 7.4 依次释放Stream、Context、Device资源,如果未显式创建Stream、Context,则无需释放
aclrtDestroyStream(stream);
aclrtDestroyContext(context);
aclrtResetDevice(deviceId);
aclFinalize();
```
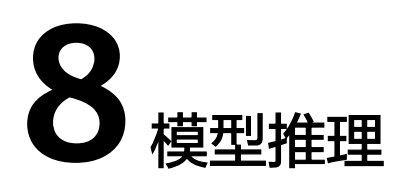

<span id="page-84-0"></span>8.1 推理应用开发流程

本节介绍基于AscendCL接口开发基础推理应用的开发流程。

#### 8.2 [模型构建](#page-86-0)

对于开源框架的网络模型(如ONNX、TensorFlow等),不能直接在昇腾AI处理器上 做推理,需要先使用ATC(Ascend Tensor Compiler[\)工具将开源框架的网络模型转换](#page-86-0) 为适配昇腾AI处理器的离线模型(\*.om文件)。

8.3 单Batch&静态Shape[输入推理](#page-87-0)

8.4 多Batch[模型推理](#page-97-0)

8.5 [异步模型推理](#page-98-0)

本节介绍异步推理接口如何与Callback配合使用,每隔一段时间下发一次Callback任 [务,获取前一段时间内的异步推理结果。](#page-98-0)

8.6 [多模型串联推理](#page-102-0)

8.7 [队列方式模型推理](#page-102-0) [本节介绍如何基于队列加载模型、准备模型输入数据、获取模型推理输出数据。](#page-102-0)

8.8 [模型动态](#page-105-0)AIPP推理

8.9 [模型动态](#page-109-0)Shape输入推理

## **8.1** 推理应用开发流程

本节介绍基于AscendCL接口开发基础推理应用的开发流程。

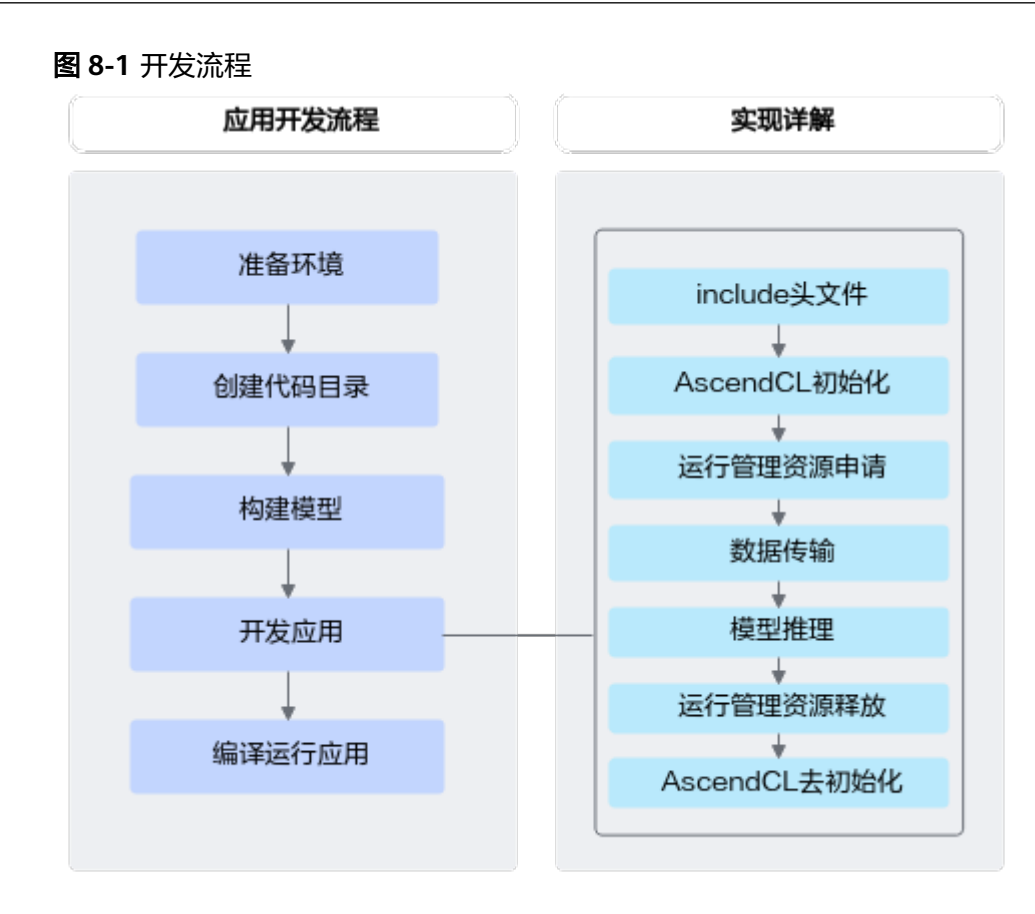

1. 准备环境。

#### 2. 创建代码目录。

在开发应用前,您需要先创建目录,存放代码文件、编译脚本、测试图片数据、 模型文件等。

如下仅是示例,供参考:

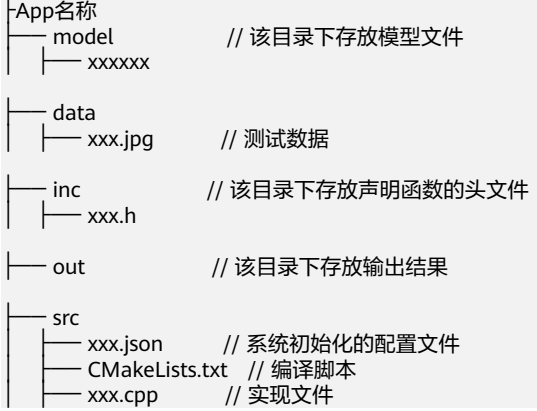

3. 构建模型。

模型推理场景下,必须要有适配昇腾AI处理器的离线模型(\*.om文件),请参见 **8.2** [模型构建](#page-86-0)。

- 4. 开发应用。
	- a. AscendCL初始化,请参见**[5 AscendCL](#page-42-0)**初始化。

使用AscendCL接口开发应用时,必须先调用aclInit接口进行AscendCL初始 化,否则可能会导致后续系统内部资源初始化出错,进而导致其它业务异 常。

- <span id="page-86-0"></span>b. 运行管理资源申请,请参见**6.1** [运行管理资源申请与释放。](#page-43-0)
- c. 数据传输,请参见**6.2** [数据传输](#page-47-0)。
- d. 执行模型推理。请参见**8.3** 单**Batch&**静态**Shape**[输入推理](#page-87-0)。 若需要处理模型推理的结果,还需要进行数据后处理,例如对于图片分类应 用,通过数据后处理从推理结果中查找最大置信度的类别标识。 模型推理结束后,需及时释放推理相关资源。
- e. 所有数据处理结束后,需及时释放运行管理资源,请参见**6.1** [运行管理资源申](#page-43-0) [请与释放](#page-43-0)。
- f. 执行AscendCL去初始化,请参见**[5 AscendCL](#page-42-0)**初始化。
- 5. 编译运行应用,包括编译代码、运行应用,请参见**11** [应用编译](#page-266-0)**&**运行。

## **8.2** 模型构建

对于开源框架的网络模型(如ONNX、TensorFlow等),不能直接在昇腾AI处理器上 做推理,需要先使用ATC(Ascend Tensor Compiler)工具将开源框架的网络模型转换 为适配昇腾AI处理器的离线模型(\*.om文件)。

此处以ONNX框架的ResNet-50网络为例,说明如何使用ATC工具进行模型转换,详细 说明请参见《ATC工具使用指南》。

- 步骤**1** 以运行用户登录开发环境。
- 步骤**2** 执行模型转换。

执行以下命令,将原始模型转换为昇腾AI处理器能识别的\*.om模型文件。请注意,执 行命令的用户需具有命令中相关路径的可读、可写权限。以下命令中的 "**<SAMPLE\_DIR>**"请根据实际样例包的存放目录替换、"**<soc\_version>**"请根据实

#### 际昇腾AI处理器版本替换。

cd **<SAMPLE\_DIR>**/MyFirstApp\_ONNX/model wget https://obs-9be7.obs.cn-east-2.myhuaweicloud.com/003\_Atc\_Models/resnet50/resnet50.onnx atc --model=resnet50.onnx --framework=5 --output=resnet50 --input\_shape="actual\_input\_1:1,3,224,224" - soc\_version=**<soc\_version>**

各参数的解释如下,详细约束说明请参见《ATC工具使用指南》。

- --model: ResNet-50网络的模型文件的路径。
- --framework:原始框架类型。5表示ONNX。
- --output: resnet50.om模型文件的路径。请注意,记录保存该om模型文件的路 径,后续开发应用时需要使用。
- --input\_shape:模型输入数据的shape。
- --soc\_version: 昇腾AI处理器的版本。

#### 说明

如果无法确定当前设备的soc\_version,则在安装NPU驱动包的服务器执行**npu-smi info**命 令进行查询,在查询到的"Name"前增加Ascend信息,例如"Name"对应取值为 xxxyy,实际配置的soc\_version值为Ascendxxxyy。

步骤**3** (后续处理)如果想快速体验直接使用转换后的om离线模型文件进行推理,请准备好 环境、om模型文件、符合模型输入要求的\*.bin格式的输入数据,单击**[Link](https://gitee.com/ascend/tools/tree/master/msame)**,获取 **msame**工具,参考该工具配套的README,进行体验。

#### **----**结束

#### <span id="page-87-0"></span>说明

- 如果模型转换时,提示有不支持的算子,请先参见《TBE&AI CPU自定义算子开发指南》先 完成自定义算子,再重新转换模型。
- 如果模型转换时,提示有算子编译相关问题,但根据报错信息无法定位问题、需要联系华为 工程师时(单击[Link](https://gitee.com/ascend/modelzoo/issues)后新建Issue),则需设置DUMP GE GRAPH、DUMP GRAPH\_LEVEL 环境变量,再重新模型转换,收集模型转换过程中各个阶段的图描述信息,提供给华为工程 师定位问题。关于环境变量以及图描述信息的说明,请参见《ATC工具使用指南》中的"参 考>dump图详细信息"。
- 如果模型的输入Shape是动态,关于模型构建、模型推理的说明请参见**8.9** [模型动态](#page-109-0)**Shape**输 [入推理。](#page-109-0)
- 如果现有网络不满足您的需求,您可以使用昇腾AI处理器支持的算子、调用Ascend Graph接 口自行构建自己的网络,再编译成om离线模型文件。详细说明请参见《Ascend Graph开发 指南》。

## **8.3** 单 **Batch&**静态 **Shape** 输入推理

## **8.3.1** 模型加载

本节介绍如何加载模型,为模型执行做准备。

### 接口调用流程

开发应用时,如果涉及整网模型推理,则应用程序中必须包含模型加载的代码逻辑, 关于模型加载的接口调用流程,请先参见**[4.2 AscendCL](#page-32-0)**接口调用流程了解整体流程, 再查看本节中的流程说明。本节描述的是**整网模型加载**的接口调用流程,对于算子模 型加载与执行的详细说明请参见**7.2** [单算子调用流程](#page-63-0)。

AscendCL提供**两套模型加载的接口**,用户可根据编程习惯、使用场景选择对应的模型 加载接口:

- 如图**[8-2](#page-88-0)**所示,针对不同的加载方式(从文件加载、从内存加载等),只需设置接 口中的配置参数,适用各种加载方式,但涉及多个接口配合使用,分别用于创建 配置对象、设置对象中的属性值、加载模型。
- 如图**[8-3](#page-89-0)**所示,根据不同的加载方式(从文件加载、从内存加载等)选择不同的接 口,操作相对简单,但需要记住各种方式的加载接口。

<span id="page-88-0"></span>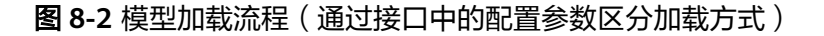

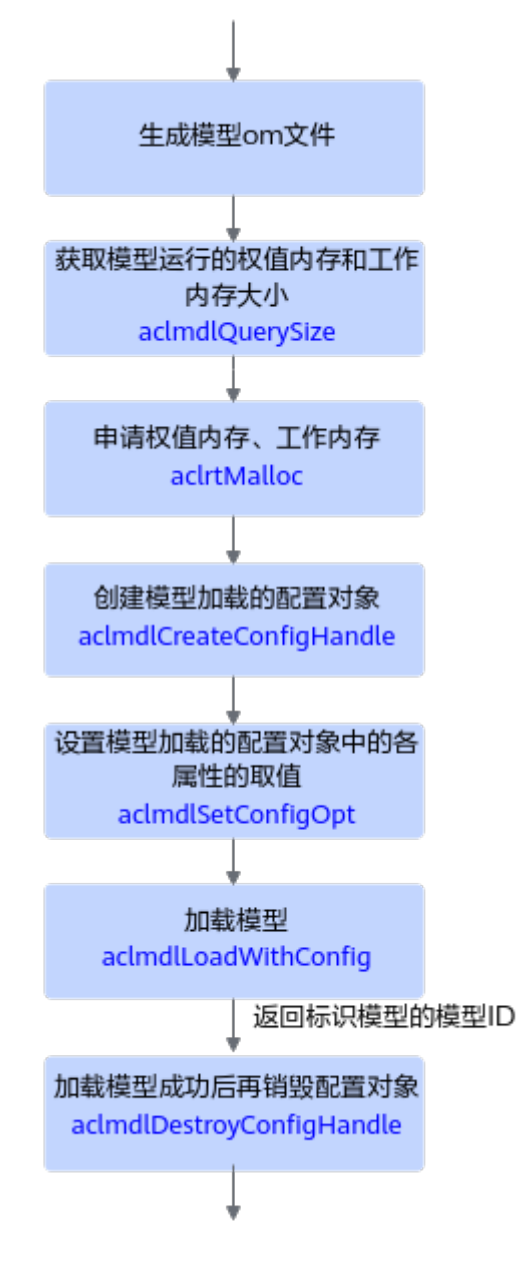

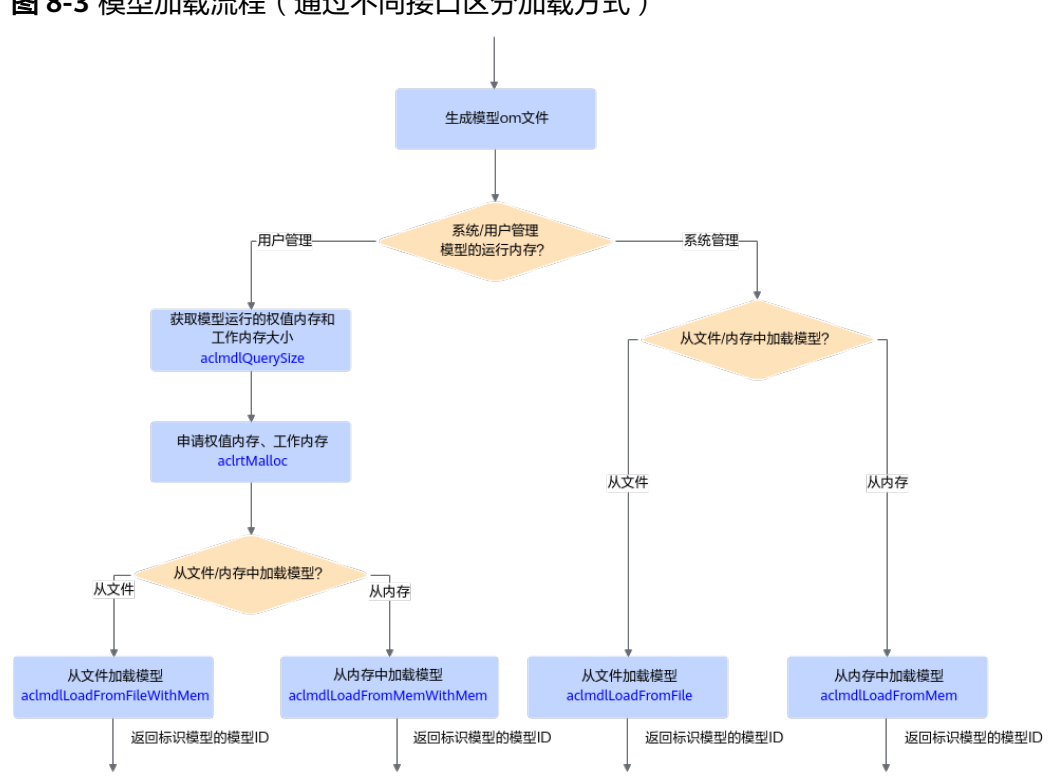

<span id="page-89-0"></span>图 **8-3** 模型加载流程(通过不同接口区分加载方式)

关键接口的说明如下:

- 在模型加载前,需要先构建出适配昇腾AI处理器的离线模型(**\*.om**文件),构建 方式请参见**8.2** [模型构建。](#page-86-0)
- 当由用户管理内存时,为确保内存不浪费,在申请工作内存、权值内存前,需要 调用aclmdlQuerySize接口查询模型运行时所需工作内存、权值内存的大小。 如果模型输入数据的Shape不确定,则不能调用aclmdlQuerySize接口查询内存大 小,在加载模型时,就无法由用户管理内存,因此需选择由系统管理内存的模型 加载接口(例如,aclmdlLoadFromFile、aclmdlLoadFromMem)。
- 支持以下方式加载模型,模型加载成功后,返回标识模型的模型ID:
	- 使用aclmdlSetConfigOpt接口、aclmdlLoadWithConfig接口时,是通过配置 对象中的属性来区分,在加载模型时是从文件加载,还是从内存加载,以及 内存是由系统内部管理,还是由用户管理。
	- 使用以下接口时,是从使用的接口上区分从文件加载,还是从内存加载,以 及内存是由系统内部管理,还是由用户管理。
		- aclmdlLoadFromFile: 从文件加载离线模型数据,由系统内部管理内 存。
		- aclmdlLoadFromMem: 从内存加载离线模型数据, 由系统内部管理内 存。
		- aclmdlLoadFromFileWithMem: 从文件加载离线模型数据, 由用户自 行管理模型运行的内存(包括工作内存和权值内存,工作内存用于模型 执行过程中的临时数据,权值内存用于存放权值数据)。
		- aclmdlLoadFromMemWithMem: 从内存加载离线模型数据, 由用户自 行管理模型运行的内存(包括工作内存和权值内存)。

### <span id="page-90-0"></span>示例代码

模型加载成功,会返回标识模型的ID,在**8.3.2** 模型执行时需要使用该ID。

此处以从文件加载模型、由用户自行管理内存为例。您可以从**13.10.1** [样例介绍](#page-309-0)中获取 完整样例代码。

调用接口后,需增加异常处理的分支,并记录报错日志、提示日志,此处不一一列 举。以下是关键步骤的代码示例,不可以直接拷贝编译运行,仅供参考。

// 1.初始化变量。

// 此处的..表示相对路径,相对可执行文件所在的目录 // 例如,编译出来的可执行文件存放在out目录下,此处的..就表示out目录的上一级目录 const char\* omModelPath = "../model/resnet50.om"  $\frac{1}{2}$ 

// 2.根据模型文件获取模型执行时所需的权值内存大小、工作内存大小。 aclError ret = **aclmdlQuerySize**(omModelPath, &modelMemSize\_, &modelWeightSize\_);

// 3.根据工作内存大小,申请Device上模型执行的工作内存。 ret = **aclrtMalloc**(&modelMemPtr\_, modelMemSize\_, ACL\_MEM\_MALLOC\_HUGE\_FIRST);

// 4.根据权值内存的大小,申请Device上模型执行的权值内存。 ret = **aclrtMalloc**(&modelWeightPtr\_, modelWeightSize\_, ACL\_MEM\_MALLOC\_HUGE\_FIRST);

```
// 5.加载离线模型文件,由用户自行管理模型运行的内存(包括权值内存、工作内存)。
// 模型加载成功, 返回标识模型的ID。
ret = aclmdlLoadFromFileWithMem(modelPath, &modelId_, modelMemPtr_, modelMemSize_, 
modelWeightPtr_, modelWeightSize_);
```

```
// ......
```
## **8.3.2** 模型执行

本节结合接口调用流程、示例代码介绍模型执行前需要准备哪些数据、模型执行接口 以及模型执行之后需要释放哪些资源。

#### 基本原理

开发应用时,如果涉及整网模型推理,则应用程序中必须包含模型执行的代码逻辑, 关于模型执行的接口调用流程,请先参见**[4.2 AscendCL](#page-32-0)**接口调用流程了解整体流程, 再查看本节中的流程说明。本节描述的是**整网模型执行**的接口调用流程,对于算子模 型加载与执行的详细说明请参见**7** [单算子调用。](#page-60-0)

- 在模型加载之后,模型执行之前,需要准备输入、输出数据结构,将输入数据传 输到模型输入数据结构的对应内存中。
- 模型执行结束后,若无需使用输入数据、aclmdlDesc类型、aclmdlDataset类型、 aclDataBuffer类型等相关资源,需及时释放内存、销毁对应的数据类型,防止内 存异常。模型可能存在多个输入、多个输出,每个输入/输出的内存地址、内存大 小用aclDataBuffer类型的数据来描述,针对每个输入/输出,需调用 aclDestroyDataBuffer接口销毁相应的aclDataBuffer类型,并调用aclrtFree接口 释放内存中的数据。

## 模型执行流程

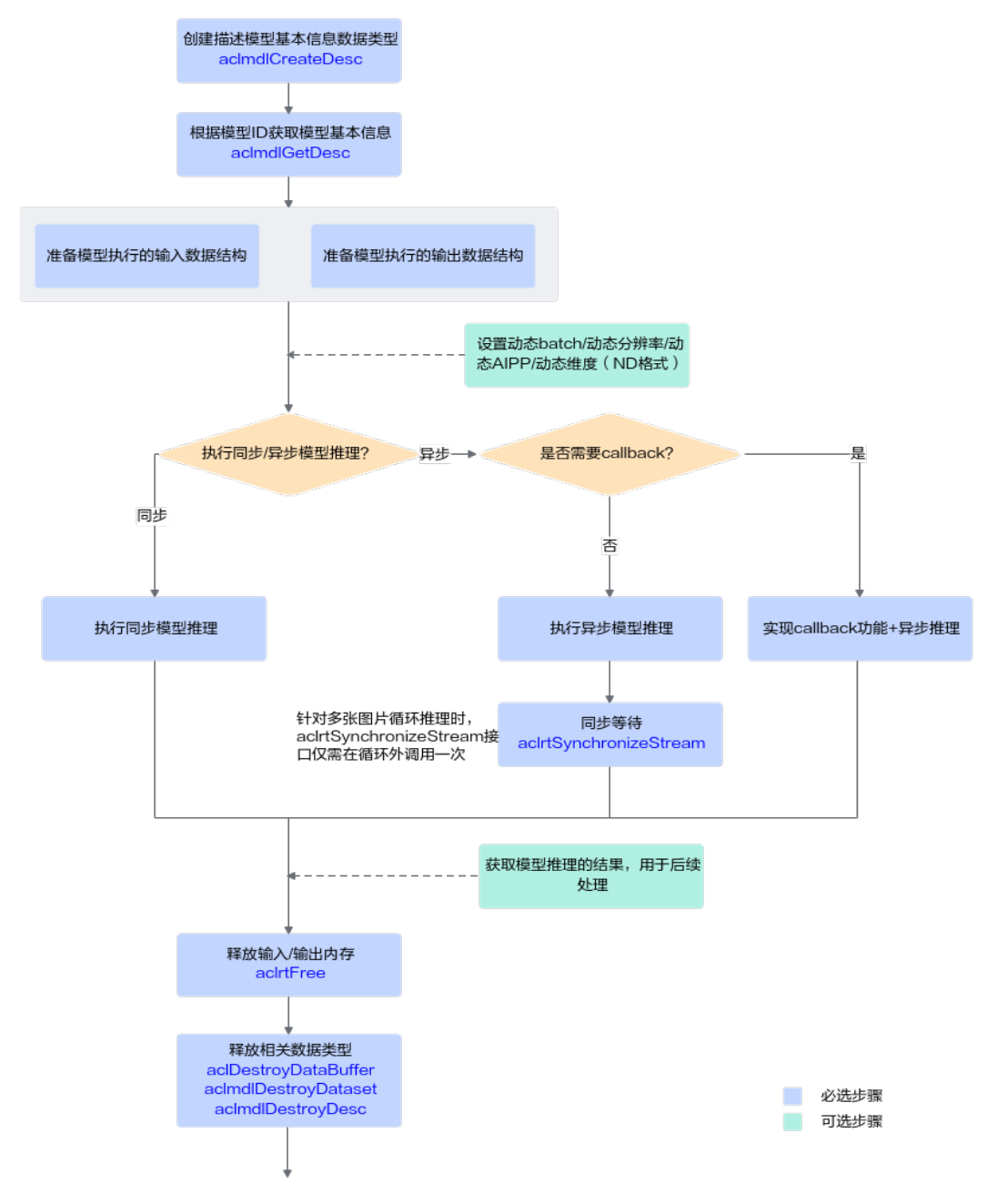

#### 图 **8-4** 基本的模型推理流程

关键接口的说明如下:

- 1. 调用aclmdlCreateDesc接口**创建描述模型基本信息**的数据类型。
- 2. 调用aclmdlGetDesc接口根据**8.3.1** [模型加载中](#page-87-0)返回的模型ID获取模型基本信息。
- 3. 准备模型执行的输入、输出数据结构,具体流程,请参[见准备模型执行的输入](#page-92-0)**/**输 [出数据结构](#page-92-0)。

如果模型的输入涉及动态**[Batch](#page-25-0)**、[动态分辨率](#page-25-0)、动态**[AIPP](#page-25-0)**[、动态维度\(](#page-25-0)**ND**格式) 等特性,请参见**8.9** [模型动态](#page-109-0)**Shape**输入推理、**8.8** [模型动态](#page-105-0)**AIPP**推理。

### <span id="page-92-0"></span>4. 执行模型推理。

对于固定的多Batch场景,需要满足batch size后,才能将输入数据发送给模型进 行推理。不满足batch size时, 用户需根据自己的实际场景处理。 当前系统支持模型的同步推理和异步推理:

– 同步推理

调用aclmdlExecute接口执行同步推理。

– 异步推理

调用aclmdlExecuteAsync接口执行异步推理。

但对于异步接口,还需调用aclrtSynchronizeStream接口阻塞应用程序运行, 直到指定Stream中的所有任务都完成。

异步推理的详细介绍,请参见**8.5** [异步模型推理。](#page-98-0)

- 5. 获取模型推理的结果,用于后续处理。
	- 对于同步推理,直接获取模型推理的输出数据即可。
	- 对于异步推理,在实现Callback功能时,在回调函数内获取模型推理的结 果,供后续使用。
- 6. 释放内存。

调用aclrtFree接口释放Device上的内存。

7. 释放相关数据类型的数据。

在模型推理结束后,需依次调用aclDestroyDataBuffer接口、 aclmdlDestroyDataset接口及时释放描述模型输入、输出数据类型的数据。如果 存在多个输入、输出,需调用多次aclDestroyDataBuffer接口。

## 准备模型执行的输入**/**输出数据结构

AscendCL提供了以下数据类型来描述模型、描述其输入输出以及存放数据的内存,在 模型执行前,需要构造好这些数据类型,作为模型执行的输入:

● 使用**aclmdlDesc**类型的数据描述模型基本信息(例如输入/输出的个数、名称、 数据类型、Format、维度信息等)。

模型加载成功后,用户可根据模型的ID,调用aclmdlGetDesc接口获取该模型的 描述信息,进而从模型的描述信息中获取模型输入/输出的个数、内存大小、维度 信息、Format、数据类型等信息,可参见aclmdlDesc类型下的操作接口。

● 使用**aclmdlDataset**类型的数据描述模型的输入/输出数据,模型可能存在多个输 入、多个输出。 调用aclmdlDataset类型下的操作接口添加aclDataBuffer类型的数据、获取

aclDataBuffer的个数等。

● 每个输入/输出的内存地址、内存大小用**aclDataBuffer**类型的数据来描述。 调用aclDataBuffer类型下的操作接口获取内存地址、内存大小等。

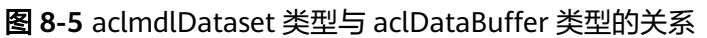

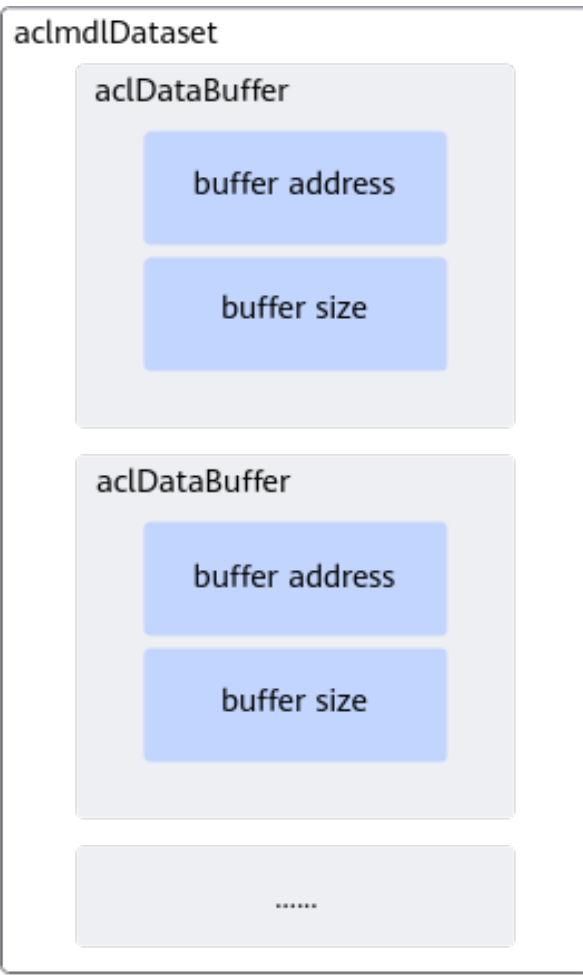

了解相关的数据类型后,可以使用这些数据类型的操作接口准备模型的输入、输出数 据结构,如下图所示。

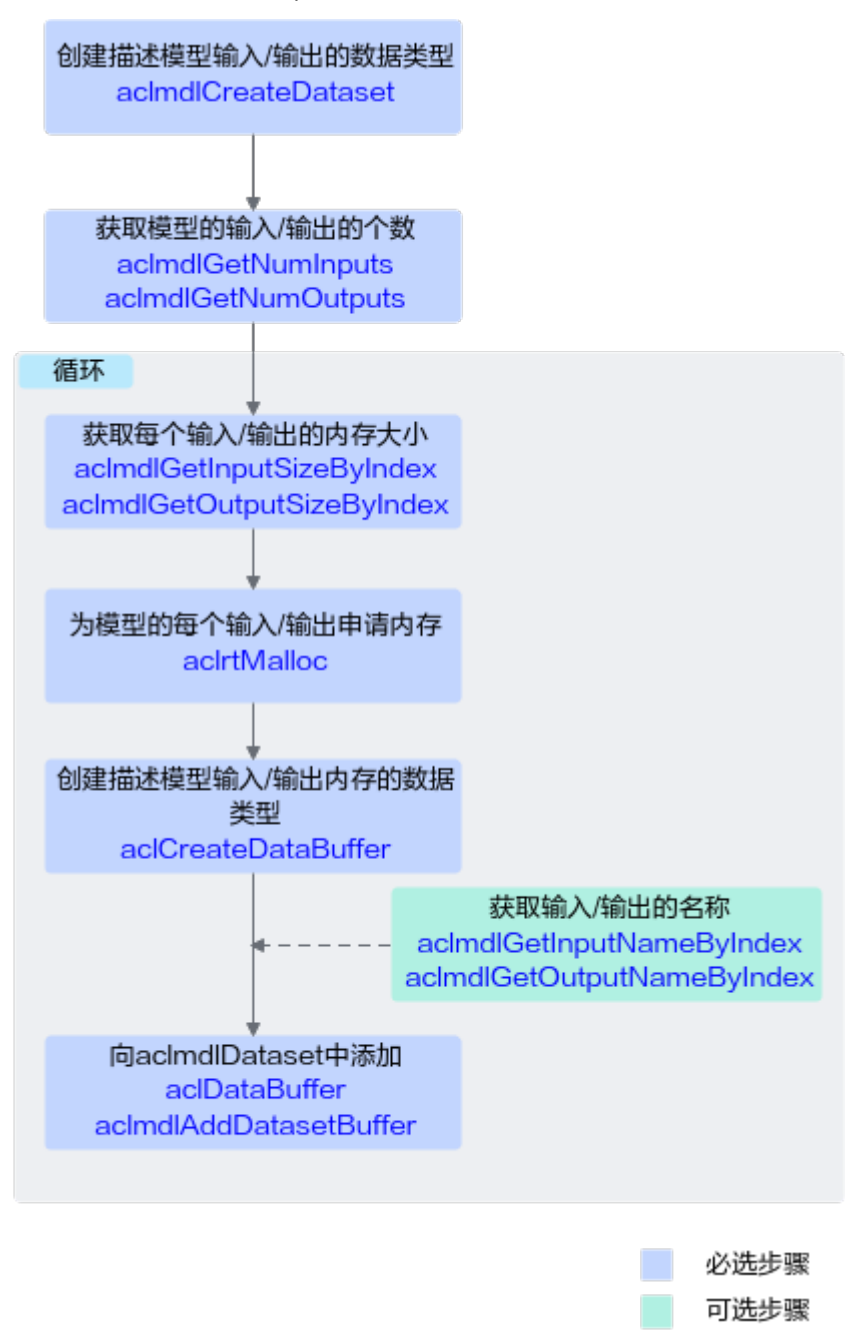

#### 图 **8-6** 模型执行的输入/输出数据结构的准备流程

#### 关键说明如下:

- 模型存在多个输入、输出时,用户可调用aclmdlGetNumInputs、 aclmdlGetNumOutputs接口获取输入、输出的个数。
- 模型每个输入、输出所需的内存大小,用户可调用aclmdlGetInputSizeByIndex、 aclmdlGetOutputSizeByIndex接口获取。

如果模型的输入涉及动态**[Batch](#page-25-0)**、[动态分辨率](#page-25-0)、[动态维度\(](#page-25-0)**ND**格式)等特性,输 入tensor数据的Shape支持多种档位,在模型执行前才能确定,因此该输入所需的 内存大小建议用户调用aclmdlGetInputSizeByIndex接口获取,该接口获取的是最 大档位的内存,确保内存够用。

● 模型存在多个输入、输出时,用户在向aclmdlDataset中添加aclDataBuffer时, 为避免顺序出错,可以先调用aclmdlGetInputNameByIndex、 aclmdlGetOutputNameByIndex接口获取输入、输出的名称,根据输入、输出名 称所对应的index的顺序添加。

### 示例代码

此处的示例代码是处理图片分类模型的输出结果,屏显每张图片的top5置信度的类别 编号。用户可根据实际需求,自行实现模型推理输出数据的处理逻辑。

您可以从**13.10.1** [样例介绍中](#page-309-0)获取完整样例代码。

调用接口后,需增加异常处理的分支,并记录报错日志、提示日志,此处不一一列 举。以下是关键步骤的代码示例,不可以直接拷贝编译运行,仅供参考。

```
// 1 根据模型的ID,获取该模型的描述信息。
// modelDesc_为aclmdlDesc类型。
modelDesc_ = aclmdlCreateDesc();
ret = aclmdlGetDesc(modelDesc_, modelId_);
// 2 准备模型推理的输入数据结构
// (1)申请输入内存
size_t modelInputSize:
void *modelInputBuffer = nullptr;
// 当前示例代码中的模型只有一个输入, 所以index为0, 如果模型有多个输入, 则需要先调用
aclmdlGetNumInputs接口获取模型输入的数量
modelInputSize = aclmdlGetInputSizeByIndex(modelDesc_, 0);
aclRet = aclrtMalloc(&modelInputBuffer, modelInputSize, ACL_MEM_MALLOC_NORMAL_ONLY);
// (2)准备模型的输入数据结构
// 创建aclmdlDataset类型的数据,描述模型推理的输入, input_为aclmdlDataset类型
input_ = aclmdlCreateDataset();
aclDataBuffer *inputData = aclCreateDataBuffer(modelInputBuffer, modelInputSize);
ret = aclmdlAddDatasetBuffer(input_, inputData);
// 3 准备模型推理的输出数据结构
// (1)创建aclmdlDataset类型的数据,描述模型推理的输出,output_为aclmdlDataset类型
output_ = aclmdlCreateDataset();
// (2)获取模型的输出个数.
size_t outputSize = aclmdlGetNumOutputs(modelDesc_);
// (3)循环为每个输出申请内存,并将每个输出添加到aclmdlDataset类型的数据中.
for (size_t i = 0; i < outputSize; ++i) {
   size_t buffer_size = aclmdlGetOutputSizeByIndex(modelDesc_, i);
   void *outputBuffer = nullptr;
   aclError ret = aclrtMalloc(&outputBuffer, buffer_size, ACL_MEM_MALLOC_NORMAL_ONLY);
   aclDataBuffer* outputData = aclCreateDataBuffer(outputBuffer, buffer_size); 
   ret = aclmdlAddDatasetBuffer(output_, outputData);
   }
// 4 模型执行
string testFile[] = \{ "../data/dog1_1024_683.bin",
     "../data/dog2_1024_683.bin"
   };
for (size t index = 0; index < sizeof(testFile) / sizeof(testFile[0]); ++index) {
   // 4.1 自定义函数ReadBinFile,调用C++标准库std::ifstream中的函数读取图片文件,输出图片文件占用的内存
大小inputBuffSize以及图片文件存放在内存中的地址inputBuff
   void *inputBuff = nullptr;
   uint32_t inputBuffSize = 0;
  auto ret = Utils::ReadBinFile(fileName, inputBuff, inputBuffSize);
   // 4.2 准备模型推理的输入数据
   // 在申请运行管理资源时调用aclrtGetRunMode接口获取软件栈的运行模式
  // 如果运行模式为ACL_DEVICE, 则g_isDevice参数值为true, 表示软件栈运行在Device侧, 无需传输图片数据
```

```
或在Device内传输数据; 否则, 需要调用内存复制接口将数据传输到Device
   if (!g_isDevice) {
     // if app is running in host, need copy data from host to device
      // modelInputBuffer、modelInputSize分别表示模型推理输入数据的内存地址、内存大小,在输入/输出数
据结构准备时申请该内存
     aclError aclRet = aclrtMemcpy(modelInputBuffer, modelInputSize, inputBuff, inputBuffSize,
ACL_MEMCPY_HOST_TO_DEVICE);
     (void)aclrtFreeHost(inputBuff);
   } else { // app is running in device
     aclError aclRet = aclrtMemcpy(modelInputBuffer, modelInputSize, inputBuff, inputBuffSize,
ACL_MEMCPY_DEVICE_TO_DEVICE);
      (void)aclrtFree(inputBuff);
   }
   // 4.3 执行模型推理
   // modelId_表示模型ID,在模型加载成功后,会返回标识模型的ID
   // input_、output_分别表示模型推理的输入、输出数据,在准备模型推理的输入、输出数据结构时已定义
   aclError ret = aclmdlExecute(modelId_, input_, output_)
   // 处理模型推理的输出数据,输出top5置信度的类别编号
   // output_表示模型执行的输出
  for (size t i = 0; i < aclmdlGetDatasetNumBuffers(output_); ++i) {
   // 获取每个输出的内存地址和内存大小
     aclDataBuffer* dataBuffer = aclmdlGetDatasetBuffer(output_, i);
     void* data = aclGetDataBufferAddr(dataBuffer);
     size_t len = aclGetDataBufferSizeV2(dataBuffer);
     // 将内存中的数据转换为float类型
     float *outData = NULL;
     outData = reinterpret_cast<float*>(data);
     // 屏显每张图片的top5置信度的类别编号
     map<float, int, greater<float> > resultMap;
    for (int j = 0; j < len / sizeof(float); ++j) {
        resultMap[*outData] = j;
        outData++;
\qquad \qquad \}int cnt = 0:
    for (auto it = resultMap.begin(); it != resultMap.end(); ++it) {
        // print top 5
       if (++cnt > 5) {
          break;
        }
        INFO_LOG("top %d: index[%d] value[%lf]", cnt, it->second, it->first);
   }
}
// 5 释放模型推理的输入、输出资源
// 释放输入资源,包括数据结构和内存
for (size_t i = 0; i < aclmdlGetDatasetNumBuffers(input_); ++i) {
     aclDataBuffer *dataBuffer = aclmdlGetDatasetBuffer(input_, i);
     (void)aclDestroyDataBuffer(dataBuffer);
}
(void)aclmdlDestroyDataset(input_);
input_ = nullptr;
aclrtFree(modelInputBuffer);
// 释放输出资源,包括数据结构和内存
for (size_t i = 0; i < aclmdlGetDatasetNumBuffers(output_); ++i) {
   aclDataBuffer* dataBuffer = aclmdlGetDatasetBuffer(output_, i);
   void* data = aclGetDataBufferAddr(dataBuffer);
   (void)aclrtFree(data);
   (void)aclDestroyDataBuffer(dataBuffer);
}
```
(void)**aclmdlDestroyDataset**(output\_); output\_ = nullptr;

## <span id="page-97-0"></span>**8.3.3** 模型卸载

模型执行结束后,需及时卸载模型,释放模型资源。

关于模型卸载的接口调用流程,请先参见**[4.2 AscendCL](#page-32-0)**接口调用流程了解整体流程, 再查看本节中的流程说明。

### 基本原理

在模型推理结束后,还需要通过aclmdlUnload接口卸载模型,并销毁aclmdlDesc类型 的模型描述信息、释放模型运行的工作内存和权值内存。

#### 示例代码

```
// 1. 卸载模型
aclError ret = aclmdlUnload(modelId_);
// 2. 释放模型描述信息
if (modelDesc_ != nullptr) {
   (void)aclmdlDestroyDesc(modelDesc_);
   modelDesc_ = nullptr;
}
// 3. 释放模型运行的工作内存
if (modelWorkPtr_ != nullptr) {
   (void)aclrtFree(modelWorkPtr_);
   modelWorkPtr_ = nullptr;
   modelWorkSize_ = 0;
}
// 4. 释放模型运行的权值内存
if (modelWeightPtr_ != nullptr) {
   (void)aclrtFree(modelWeightPtr_);
   modelWeightPtr_ = nullptr;
   modelWeightSize_ = 0;
}
```
## **8.4** 多 **Batch** 模型推理

多Batch推理的基本流程与单Batch类似,请参见**8** [模型推理。](#page-84-0)

多Batch推理与单Batch推理的不同点在于:

- 多Batch场景下,在构建模型时,使用ATC工具的input\_shape参数需根据实际的 Batch数设置batch size值,详细说明请参见《ATC工具使用指南》。
- 在推理前,需要编写一段代码,实现逻辑为:等输入数据满足多Batch(例如: 8Batch)的要求,申请Device上的内存存放多Batch的数据,作为模型推理的输 入。如果最后循环遍历所有的输入数据后,仍不满足多Batch的要求,则直接将剩 余数据作为模型推理的输入。

调用接口后,需增加异常处理的分支,并记录报错日志、提示日志,此处不一一列 举。以下是关键步骤的代码示例,不可以直接拷贝编译运行,仅供参考,此处以 8Batch为例: uint32 t batchSize =  $8$ ; uint32 t deviceNum = 1; uint $32_t$  deviceld = 0;

```
// 获取模型第一个输入的大小
uint32 t modelInputSize = aclmdlGetInputSizeByIndex(modelDesc, 0);
// 获取每个Batch输入数据的大小
uint32_t singleBuffSize = modelInputSize / batchSize;
// 定义该变量, 用于累加batch size是否达到8Batch
uint32 t cnt = 0;
// 定义该变量,用于描述每个文件读入内存时的位置偏移
uint32_t pos = 0;
void* p_batchDst = NULL;
std::vector<std::string>inferFile_vec;
for (int i = 0; i < files.size(); ++i)
     {
      // 每8个文件, 申请一次Device上的内存, 存放8Batch的输入数据
      if (cnt % batchSize == 0) {
        pos = 0; inferFile_vec.clear();
         // 申请Device上的内存
         ret = aclrtMalloc(&p_batchDst, modelInputSize, ACL_MEM_MALLOC_NORMAL_ONLY);
       }
       // TODO: 从某个目录下读入文件,计算文件大小fileSize
       // 根据文件大小,申请内存,存放文件数据
       ret = aclrtMallocHost(&p_imgBuf, fileSize);
       // 将数据传输到Device的内存
       ret = aclrtMemcpy((uint8_t *)p_batchDst + pos, fileSize, p_imgBuf, fileSize,
ACL_MEMCPY_HOST_TO_DEVICE);
       pos += fileSize;
       // 及时释放不使用的内存
       aclrtFreeHost(p_imgBuf);
       // 将第i个文件存入vector中,同时cnt+1
       inferFile_vec.push_back(files[i]);
       cnt++;
       // 每8Batch的输入数据送给模型推理进行推理
       if (cnt % batchSize == 0)
       {
         // TODO: 创建aclmdlDataset、aclDataBuffer类型的数据,用于描述模型的输入、输出数据
         // TODO: 调用aclmdlExecute接口执行模型推理
         // TODO: 推理结束后,调用aclrtFree接口释放Device上的内存
       }
     }
// 如果最后循环遍历所有的输入数据后,仍不满足多Batch的要求,则直接将剩余数据作为模型推理的输入。
if (cnt % batchSize != 0)
   {
      // TODO: 创建aclmdlDataset、aclDataBuffer类型的数据,用于描述模型的输入、输出数据
       // TODO: 调用aclmdlExecute接口执行模型推理
       // TODO: 推理结束后,调用aclrtFree接口释放Device上的内存
  }
```
## **8.5** 异步模型推理

本节介绍异步推理接口如何与Callback配合使用,每隔一段时间下发一次Callback任 务,获取前一段时间内的异步推理结果。

### 接口调用流程

开发应用时,如果涉及异步场景下的同步等待,则应用程序中必须包含相关的代码逻 辑,关于该场景的接口调用流程,请参见下图。

<span id="page-99-0"></span>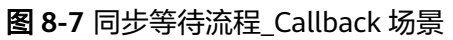

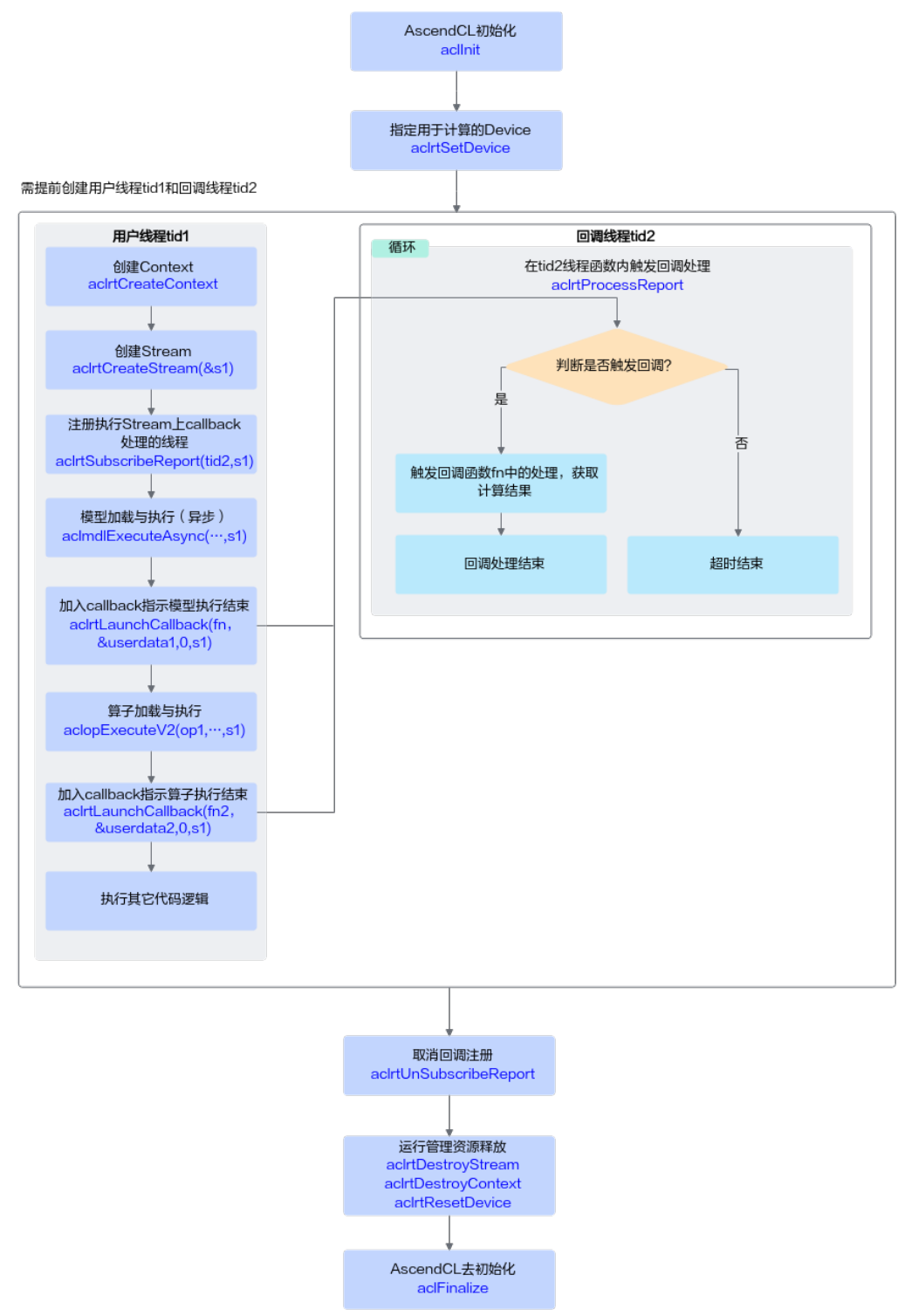

关键接口说明如下:

- 1. 回调函数需由用户提前创建,用于获取并处理模型推理或算子执行的结果。
- 2. 线程需由用户提前创建,并自定义线程函数,在线程函数内调用 aclrtProcessReport接口,设置超时时间,等待aclrtLaunchCallback接口下发的回 调任务执行。
- 3. 调用aclrtSubscribeReport接口:指定处理Stream上回调函数的线程,线程与**[2](#page-99-0)**中 创建的线程保持一致。
- 4. 异步推理时调用aclmdlExecuteAsync接口。

对于异步接口,还需调用aclrtSynchronizeStream接口阻塞应用程序运行,直到指 定Stream中的所有任务都完成。

用户可以在aclrtSynchronizeStream接口之后一次性获取所有图片的异步推理结 果,但如果图片数据量较大的情况下,需要等待的时间比较长,这时可以使用 Callback功能,每隔一段时间下发一次Callback任务,获取前一段时间内的异步推 理结果。

5. 调用aclrtLaunchCallback接口:在Stream的任务队列中下发一个回调任务,系统 内部在执行到该回调任务时,会在Stream上注册的线程(通过 aclrtSubscribeReport接口注册的线程)中执行回调函数,回调函数与**[1](#page-99-0)**中的回调 函数保持一致。

每调用一次aclrtLaunchCallback接口,就会触发一次回调函数的执行。

6. 调用aclrtUnSubscribeReport接口:取消线程注册(Stream上的回调函数不再由 指定线程处理)。

### 示例代码

您可以从**13.11.1** [样例介绍中](#page-312-0)获取完整样例代码。

本节中的示例重点介绍异步模型推理的代码逻辑,AscendCL初始化和去初始化请参见 [5 AscendCL](#page-42-0)初始化,运行管理资源申请与释放请参见6.1 [运行管理资源申请与释放。](#page-43-0)

调用接口后,需增加异常处理的分支,并记录报错日志、提示日志,此处不一一列 举。以下是关键步骤的代码示例,不可以直接拷贝编译运行,仅供参考。

#include "acl/acl.h"

// ...... // 1. AscendCL初始化

// 2. 申请运行管理资源

// 获取当前昇腾AI软件栈的运行模式,根据不同的运行模式,后续的内存申请、内存复制等接口调用方式不同 aclrtRunMode runMode; extern bool q\_isDevice; ret = **aclrtGetRunMode**(&runMode); g\_isDevice = (runMode == ACL\_DEVICE); // 3. 申请模型推理资源

// 此处的..表示相对路径,相对可执行文件所在的目录 // 例如,编译出来的可执行文件存放在out目录下,此处的..就表示out目录的上一级目录 const char\* omModelPath = "../model/resnet50.om"

// 3.1 加载模型 // 根据模型文件获取模型执行时所需的权值内存大小、工作内存大小,并申请权值内存、工作内存 ret = **aclmdlQuerySize**(omModelPath, &modelMemSize\_, &modelWeightSize\_); ret = **aclrtMalloc**(&modelMemPtr\_, modelMemSize\_, ACL\_MEM\_MALLOC\_NORMAL\_ONLY); ret = **aclrtMalloc**(&modelWeightPtr\_, modelWeightSize\_, ACL\_MEM\_MALLOC\_NORMAL\_ONLY); // 加载离线模型文件,模型加载成功,返回标识模型的ID。 ret = **aclmdlLoadFromFileWithMem**(modelPath, &modelId\_, modelMemPtr\_, modelMemSize\_, modelWeightPtr\_, modelWeightSize\_); // 3.2 根据模型的ID,获取该模型的描述信息 modelDesc\_ = **aclmdlCreateDesc**(); ret = **aclmdlGetDesc**(modelDesc\_, modelId\_);

// 3.3 自定义函数InitMemPool, 初始化内存池, 存放模型推理的输入数据、输出数据

```
// -----自定义函数InitMemPool内部的关键实现-----
string testFile[] = {
      "../data/dog1_1024_683.bin",
      "../data/dog2_1024_683.bin"
   };
size_t fileNum = sizeof(testFile) / sizeof(testFile[0]);
// g_memoryPoolSize表示内存池中的内存块的个数默认为100个
for (size_t i = 0; i < g_memoryPoolSize; ++i) {
     size_t index = i % (sizeof(testFile) / sizeof(testFile[0]));
     // model process
     uint32_t devBufferSize;
     // 自定义函数GetDeviceBufferOfFile,完成以下功能:
     // 获取存放输入图片数据的内存及内存大小、将图片数据传输到Device
     void *picDevBuffer = Utils::GetDeviceBufferOfFile(testFile[index], devBufferSize);
     aclmdlDataset *input = nullptr;
    // 自定义函数CreateInput, 创建aclmdlDataset类型的数据input, 用于存放模型推理的输入数据
    Result ret = CreateInput(picDevBuffer, devBufferSize, input);
     aclmdlDataset *output = nullptr;
     // 自定义函数CreateOutput,创建aclmdlDataset类型的数据output,用于存放模型推理的输出数据,
modelDesc表示模型的描述信息
     CreateOutput(output, modelDesc);
     {
       std::lock_guard<std::recursive_mutex> lk(freePoolMutex_);
       freeMemoryPool_[input] = output;
     }
}
// -----自定义函数InitMemPool内部的关键实现-----
// 4 模型推理
// 4.1 创建线程tid,并将该tid线程指定为处理Stream上回调函数的线程
// 其中ProcessCallback为线程函数,在该函数内调用aclrtProcessReport接口,等待指定时间后,触发回调函数
处理
pthread t tid:
(void)pthread_create(&tid, nullptr, ProcessCallback, &s_isExit);
// 4.2 指定处理Stream上回调函数的线程
aclError aclRt = aclrtSubscribeReport(tid, stream_);
// 4.2 创建回调函数,用户处理模型推理的结果,由用户自行定义
void ModelProcess::CallBackFunc(void *arg)
{
   std::map<aclmdlDataset *, aclmdlDataset *> *dataMap =
     (std::map<aclmdlDataset *, aclmdlDataset *> *)arg;
   aclmdlDataset *input = nullptr;
   aclmdlDataset *output = nullptr;
   MemoryPool *memPool = MemoryPool::Instance();
   for (auto& data : *dataMap) {
     ModelProcess::OutputModelResult(data.second);
     memPool->FreeMemory(data.first, data.second);
   }
   delete dataMap;
}
// 4.3 自定义函数ExecuteAsync, 执行模型推理
// -----自定义函数ExecuteAsync内部的关键实现开始-----
// g_callbackInterval表示callback间隔,默认为1,表示1次异步推理后,下发一次callback任务
bool isCallback = (g_{cal}callbackInterval != 0);
  size t callbackCnt = 0:
   std::map<aclmdlDataset *, aclmdlDataset *> *dataMap = nullptr;
   aclmdlDataset *input = nullptr;
   aclmdlDataset *output = nullptr;
   MemoryPool *memPool = MemoryPool::Instance();
  // g_executeTimes表示执行模型异步推理的次数,默认为100次
  for (uint32_t cnt = 0; cnt < q_executeTimes; ++cnt) {
     if (memPool->mallocMemory(input, output) != SUCCESS) {
```

```
 ERROR_LOG("get free memory failed");
```

```
 return FAILED;
```

```
 }
     // 执行异步推理
     aclError ret = aclmdlExecuteAsync(modelId_, input, output, stream_);
     if (isCallback) {
        if (dataMap == nullptr) {
          dataMap = new std::map<aclmdlDataset *, aclmdlDataset *>;
          if (dataMap == nullptr) {
            ERROR_LOG("malloc list failed, modelId is %u", modelId_);
             memPool->FreeMemory(input, output);
             return FAILED;
          }
 }
        (*dataMap)[input] = output;
        callbackCnt++;
       if ((callbackCnt % q_callbackInterval) == 0) {
          // 在Stream的任务队列中增加一个需要执行的回调函数
          ret = aclrtLaunchCallback(CallBackFunc, (void *)dataMap, ACL_CALLBACK_BLOCK, stream_);
          if (ret != ACL_SUCCESS) {
             ERROR_LOG("launch callback failed, index=%zu", callbackCnt);
             memPool->FreeMemory(input, output);
             delete dataMap;
             return FAILED;
\qquad \qquad \} dataMap = nullptr;
        }
     }
   }
// -----自定义函数ExecuteAsync内部的关键实现结束-----
// 4.4 对于异步推理,需阻塞应用程序运行,直到指定Stream中的所有任务都完成
aclrtSynchronizeStream(stream_);
// 4.5 取消线程注册, Stream上的回调函数不再由指定线程处理
aclRt = aclrtUnSubscribeReport(static_cast<uint64_t>(tid), stream_);
s isExit = true;
(void)pthread_join(tid, nullptr);
// 5 释放运行管理资源
// 6 AscendCL去初始化
// ......
```
## **8.6** 多模型串联推理

多模型推理的基本流程与单模型类似,请参见**8** [模型推理](#page-84-0)。

多模型推理与单模型推理在AscendCL接口使用上的不同点如下:

- 关于模型加载,如果涉及多个模型,需调用多次模型加载接口。模型加载请参见 **8.3.1** [模型加载。](#page-87-0)
- 关于模型执行,如果涉及多个模型,需调用多次模型执行接口。模型执行请参见 **8.3.2** [模型执行。](#page-90-0)

例如,调用aclmdlExecute接口实现同步模型推理。

## **8.7** 队列方式模型推理

本节介绍如何基于队列加载模型、准备模型输入数据、获取模型推理输出数据。

## 基本原理

- 调用aclmdlLoadFromFileWithQ或aclmdlLoadFromMemWithQ接口以队列方式 加载模型。
- 调用acltdtEnqueueData接口将模型的输入数据传入队列,由AscendCL内部根据 队列中的输入数据进行推理,无需调用模型执行的接口。
- 调用acltdtDequeueData接口等待模型推理执行完毕,再由用户从输出内存中获 取结果数据。

#### 说明

如果涉及多线程,当模型有多个输入时,多个输入数据的入队任务(即调用acltdtEnqueueData 接口)必须在同一个线程中;当模型有多个输出时,多个输出数据的出队任务(即调用 acltdtDequeueData接口)必须在同一个线程中。

### 示例代码

本节中的示例重点介绍队列方式模型推理的代码逻辑,AscendCL初始化和去初始化请 参见**[5 AscendCL](#page-42-0)**初始化,运行管理资源申请与释放请参见**6.1** [运行管理资源申请与释](#page-43-0) [放](#page-43-0)。

```
调用接口后,需增加异常处理的分支,并记录报错日志、提示日志,此处不一一列
举。以下是关键步骤的代码示例,不可以直接拷贝编译运行,仅供参考。
#include "acl/acl.h"
11 ....
// 1. AscendCL初始化
// 2. 申请运行管理资源
// 获取当前昇腾AI软件栈的运行模式,根据不同的运行模式,后续的内存申请、内存复制等接口调用方式不同
extern bool q_isDevice;
aclrtRunMode runMode;
aclError ret = aclrtGetRunMode(&runMode);
g_isDevice = (runMode == ACL_DEVICE);
// 3. 加载并执行模型
// 此处的..表示相对路径,相对可执行文件所在的目录
// 例如,编译出来的可执行文件存放在out目录下,此处的..就表示out目录的上一级目录
const char* omModelPath = "../model/resnet50.om"
// 3.1 创建模型的输入队列,如果模型有多个输入,则创建多个输入队列,此处以一个输入为例
acltdtQueueAttr *attr = acltdtCreateQueueAttr();
uint32_t *inputQueueList = new (nothrow) uint32_t[num];
int32_t inputNum = 1;
for (int n = 0; n < inputNum; n++) {
   uint32 t inputQid;
    ret = acltdtCreateQueue(attr, &inputQid);
    inputQueueList[n] = inputQid;
  }
// 3.2 创建模型的输出队列,如果模型有多个输出,则创建多个输出队列,此处以一个输出为例
uint32_t *outputQueueList = new (nothrow) uint32_t[num];
int32_t outputNum = 1;
for (int n = 0; n < outputNum; n++) {
    uint32_t outputQid;
    ret = acltdtCreateQueue(attr, &outputQid);
    outputQueueList[n] = outputQid;
  }
// 3.3 加载模型
uint32_t modelId;
ret= aclmdlLoadFromFileWithQ(modelPath, &modelId,
```
inputQueueList, inputNum, outputQueueList, outputNum);

```
// 3.4 根据模型的ID,获取该模型的描述信息
aclmdlDesc *modelDesc = aclmdlCreateDesc();
ret = aclmdlGetDesc(modelDesc, modelId);
// 3.5 获取模型的输入内存大小,如果模型有多个输入,则需要获取每个输入的内存大小,此处以一个输入为例
size_t inputSize = aclmdlGetInputSizeByIndex(modelDesc, 0);
// 3.6 加载测试图片数据,进行推理,并对推理结果数据进行后处理
string testFile[] = {
      "../data/dog1_1024_683.bin",
     "../data/dog2_1024_683.bin"
};
for (size t index = 0; index < sizeof(testFile) / sizeof(testFile[0]); ++index) {
     uint32_t devBufferSize;
     void *picDevBuffer = nullptr;
     // 自定义函数ReadBinFile,根据昇腾AI软件栈的运行模式,申请对应的内存,再调用C++标准库中的函数将
图片数据读入内存
     ret = Utils::ReadBinFile(testFile[index], picDevBuffer, devBufferSize);
     // 将模型输入数据传入队列中,执行模型推理,-1是表示阻塞程序直到输入数据入队完成
     ret = acltdtEnqueueData(inputQid, picDevBuffer, devBufferSize, nullptr, 0, -1, 0);
     // 获取每个输出的大小
   size_t dataSize = aclmdlGetOutputSizeByIndex(modelDesc, 0);
   void *data = nullptr;
    size t retDataSize = 0;
      // 为模型输出数据申请内存
   if (!g_isDevice) {
        aclError aclRet = aclrtMallocHost(&data, dataSize);
   } else {
     aclError aclRet = aclrtMalloc(&data, dataSize, ACL_MEM_MALLOC_NORMAL_ONLY);
   }
      // 等待模型推理执行完毕,从输出内存中获取结果数据,-1是表示阻塞程序直到推理输出数据入队完成
      ret = acltdtDequeueData(outputQid, data, dataSize, &retDataSize, nullptr, 0, -1);
      //将输出内存中的数据转换为float类型
      float *outData = NULL;
      outData = reinterpret_cast<float*>(data);
      //屏显每张图片的top5置信度的类别编号
      map<float, int, greater<float> > resultMap;
     for (int j = 0; j < len / sizeof(float); ++j) {
        resultMap[*outData] = j;
        outData++;
\qquad \qquad \}int cnt = 0:
      for (auto it = resultMap.begin(); it != resultMap.end(); ++it) {
        // print top 5
        if (++cnt > 5) {
         break;
\qquad \qquad \} INFO_LOG("top %d: index[%d] value[%lf]", cnt, it->second, it->first);
\qquad \qquad \} if (!g_isDevice) {
        aclError aclRet = aclrtFreeHost(picDevBuffer);
        aclrtFreeHost(data);
   } else {
     aclError aclRet = aclrtFree(picDevBuffer);
        aclrtFree(data); 
   }
}
// 4. 卸载模型,并释放模型推理相关资源
aclmdlUnload(modelId);
aclmdlDestroyDesc(modelDesc);
acltdtDestroyQueue(inputQid);
acltdtDestroyQueue(outputQid);
acltdtDestroyQueueAttr(attr);
```
<span id="page-105-0"></span>// 6. 释放运行管理资源

// 7. AscendCL去初始化

// ......

# **8.8** 模型动态 **AIPP** 推理

## **8.8.1** 使用约束

- 动态**AIPP**和动态**Batch**同时使用时:
	- 调用aclmdlCreateAIPP接口设置batchSize时,batchSize要设置为最大batch size。
	- 模型中需要进行动态AIPP处理的data节点,其对应的输入内存大小需按照最 大Batch来申请。
- 动态**AIPP**和动态分辨率同时使用时:
	- 若在设置动态AIPP参数时,开启了抠图或缩放或补边功能,则不能与动态分 辨率同时使用。
	- 若在设置动态AIPP参数时,未开启抠图或缩放或补边功能,在与动态分辨率 同时使用时,需确保通过aclmdlSetAIPPSrcImageSize接口设置的宽、高与通 过aclmdlSetDynamicHWSize接口设置的宽、高相等,都必须设置成模型转 换时动态分辨率最大档位的宽、高。
	- 模型中需要进行动态AIPP处理的data节点,其对应的输入内存大小需按照最 大分辨率(宽、高)来申请。
- 动态**AIPP**和动态**Shape**输入(设置**Shape**范围)同时使用时,动态AIPP的输出图 片宽、高要在所设置的Shape范围内。
- 对同一个模型,AIPP(包括静态AIPP和动态AIPP)与动态维度(ND格式)不能同 时使用。
- AscendCL还提供了基于DVPP (Digital Vision Pre-Processing)硬件进行媒体数 据处理的功能,包括缩放、抠图、格式转换、图片编解码、视频编解码等,功能 比AIPP丰富,但对于输入/输出图片、内存有一定的约束。

基于DVPP的媒体数据处理接口介绍,请参见**9** [媒体数据处理\(含图像](#page-117-0)**/**视频 [等\)。](#page-117-0)

## **8.8.2** 动态 **AIPP**(单个动态 **AIPP** 输入)

本节介绍单个动态AIPP输入的模型,在执行模型推理时的关键接口、示例代码。

#### 接口调用流程

动态**[AIPP](#page-25-0)**场景下模型推理与**8** [模型推理](#page-84-0)的流程类似,都涉及AscendCL初始化与去初始 化、运行管理资源申请与释放、模型构建、模型加载、模型执行、模型卸载等。

本节中重点描述动态AIPP场景下模型推理与**8** [模型推理](#page-84-0)的不同之处:

模型构建时,需配置动态AIPP相关参数:

构建模型时,需通过ATC工具的insert\_op\_conf参数配置动态AIPP模式。ATC工具 的参数说明请参见《ATC工具使用指南》。

构建模型成功后,在生成的om模型中,会新增相应的输入(下文简称动态AIPP输 入),在模型推理时通过该新增的输入提供具体的AIPP配置值。

例如,a输入的AIPP配置是动态的,在om模型中,会有与a对应的b输入来描述a 的AIPP配置信息。在模型执行时,准备a输入的数据结构请参见<mark>准备模型执行的输</mark> 入/[输出数据结构,](#page-92-0)准备b输入的数据结构、设置b输入的数据请参见以下内容。

#### ● 在执行模型推理前:

- 准备动态AIPP输入的数据结构:
	- i. 申请动态AIPP输入对应的内存前,需要先调用 aclmdlGetInputIndexByName接口根据输入名称(固定为 ACL\_DYNAMIC\_AIPP\_NAME)获取模型中标识该输入的index。

#### 说明

```
ACL_DYNAMIC_AIPP_NAME是一个宏,宏的定义如下:
#define ACL_DYNAMIC_AIPP_NAME "ascend_dynamic_aipp_data"
```
- ii. 调用aclmdlGetInputSizeByIndex根据index获取输入内存大小。
- iii. 调用aclrtMalloc接口根据**ii**中的大小申请内存。

申请动态AIPP输入对应的内存后,无需用户设置该内存中的数据(否则 可能会导致业务异常),用户调用**[ii](#page-107-0)**中的接口后,系统会自动向该内存中 填入数据。

- iv. 调用aclCreateDataBuffer接口创建aclDataBuffer类型的数据,用于存放 动态AIPP输入数据的内存地址、内存大小。
- v. 调用aclmdlCreateDataset接口创建aclmdlDataset类型的数据,并调用 aclmdlAddDatasetBuffer接口向aclmdlDataset类型的数据中增加 aclDataBuffer类型的数据。
- 设置动态AIPP参数值:

#### 图 **8-8** 接口调用流程

<span id="page-107-0"></span>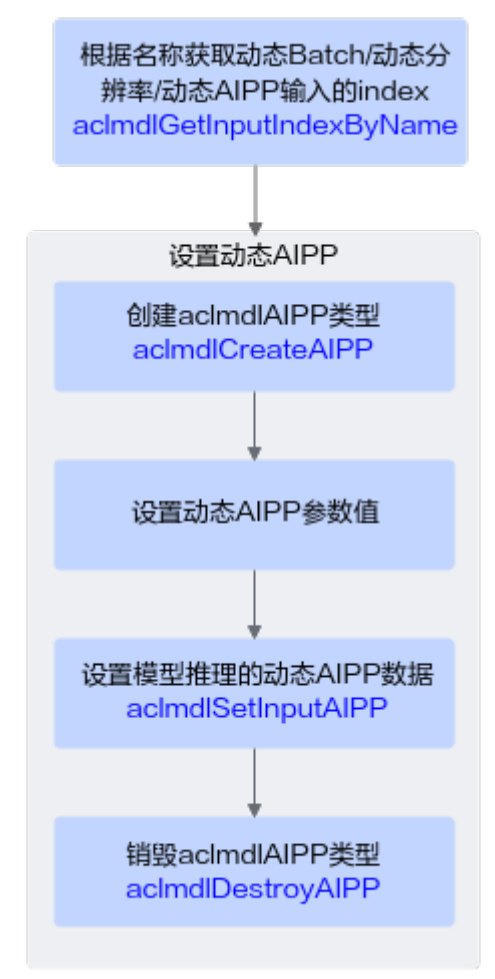

- i. 调用aclmdlGetInputIndexByName接口根据输入名称(固定为 ACL\_DYNAMIC\_AIPP\_NAME)获取模型中标识该输入的index。
- ii. 设置动态AIPP参数值。
	- 1) 调用aclmdlCreateAIPP接口创建aclmdlAIPP类型。
	- 2) 根据实际需求,调用aclmdlAIPP数据类型下的操作接口设置动态 AIPP参数值。
	- 3) 动态AIPP场景下, aclmdlSetAIPPSrcImageSize接口 (设置原始图片 的宽和高)必须调用。
	- 4) 调用aclmdlSetInputAIPP接口设置模型推理时的动态AIPP数据。
	- 5) 及时调用aclmdlDestroyAIPP接口销毁aclmdlAIPP类型。

### 示例代码

调用接口后,需增加异常处理的分支,并记录报错日志、提示日志,此处不一一列 举。以下是关键步骤的代码示例,不可以直接拷贝编译运行,仅供参考。

// 1.模型加载, 加载成功后, 再设置动态AIPP参数值 // ......

// 2.准备模型描述信息modelDesc\_,准备模型的输入数据input\_和模型的输出数据output\_

// 3.自定义函数, 设置动态AIPP参数值
int ModelSetDynamicAIPP()

```
{
   // 3.1 获取标识动态AIPP输入的index
  size_t index;
  // modelDesc_为aclmdlCreateDesc表示模型描述信息,根据1中加载成功的模型的ID,获取该模型的描述信息
   aclError ret = aclmdlGetInputIndexByName(modelDesc_, ACL_DYNAMIC_AIPP_NAME, &index);
   // 3.2 设置动态AIPP参数值
   uint64_t batchNumber = 1;
   aclmdlAIPP *aippDynamicSet = aclmdlCreateAIPP(batchNumber);
   ret = aclmdlSetAIPPSrcImageSize(aippDynamicSet, 256, 224);
   ret = aclmdlSetAIPPInputFormat(aippDynamicSet, ACL_YUV420SP_U8);
   ret = aclmdlSetAIPPCscParams(aippDynamicSet, 1, 256, 443, 0, 256, -86, -178, 256, 0, 350, 0, 0, 0, 0, 
128, 128);
   ret = aclmdlSetAIPPRbuvSwapSwitch(aippDynamicSet, 0);
   ret = aclmdlSetAIPPDtcPixelMean(aippDynamicSet, 0, 0, 0, 0, 0);
   ret = aclmdlSetAIPPDtcPixelMin(aippDynamicSet, 0, 0, 0, 0, 0);
   ret = aclmdlSetAIPPPixelVarReci(aippDynamicSet, 1.0, 1.0, 1.0, 1.0, 0);
   ret = aclmdlSetAIPPCropParams(aippDynamicSet, 1, 2, 2, 224, 224, 0);
   ret = aclmdlSetInputAIPP(modelId_, input_, index, aippDynamicSet);
   ret = aclmdlDestroyAIPP(aippDynamicSet);
   // ......
}
// 4.自定义函数,执行模型
int ModelExecute(int index)
{
     aclError ret;
     // 4.1 调用自定义函数,设置动态AIPP参数值
   ret = ModelSetDynamicAIPP();
    // 4.2 执行模型, modelId_表示加载成功的模型的ID, input_和output_分别表示模型的输入和输出
     ret = aclmdlExecute(modelId_, input_, output_);
    11 .....
}
// 5.处理模型推理结果
// TODO
```
# **8.8.3** 动态 **AIPP**(多个动态 **AIPP** 输入)

本节介绍多个动态AIPP输入的模型,在执行模型推理时的关键接口、示例代码。

### 接口调用流程

模型有多个动态AIPP输入时的推理基本流程与单个动态AIPP输入类似,请参见**[8.8.2](#page-105-0)** 动 态**AIPP**[\(单个动态](#page-105-0)**AIPP**输入)。

多个动态AIPP输入与单个动态AIPP输入的不同点如下:

- 需调用aclmdlGetAippType接口查询指定模型的指定输入是否有关联的动态AIPP 输入,若有,则输出标识动态AIPP输入的index,该参数值可作为 aclmdlSetAIPPByInputIndex接口的入参之一,来设置对应输入上的动态AIPP参数 值。
- 为避免在错误的输入上设置动态AIPP参数,用户可调用 aclmdlGetInputNameByIndex接口先获取指定输入index的输入名称,根据输入名 称所对应的index设置动态AIPP参数。

### 示例代码

调用接口后,需增加异常处理的分支,并记录报错日志、提示日志,此处不一一列 举。以下是关键步骤的代码示例,不可以直接拷贝编译运行,仅供参考。

// 1.模型加载, 加载成功后, 再设置动态AIPP参数值 // ......

```
// 2.准备模型描述信息modelDesc_, 准备模型的输入数据input_和模型的输出数据output_
11 ....
// 3.自定义函数, 设置动态AIPP参数值
int ModelSetDynamicAIPP()
{
   // 3.1 获取标识动态AIPP输入的index
   std::vector<size_t> dataNeedDynamicAipp;
   for (size_t index = 0; index < aclmdlGetNumInputs(modelDesc_); ++index) {
     aclmdlInputAippType aippType;
     size_t dynamicAttachedDataIndex;
    aclError ret = aclmdlGetAippType(modelId, index, &aippType, &dynamicAttachedDataIndex);
     if (aippType == ACL_DATA_WITH_DYNAMIC_AIPP) {
        dataNeedDynamicAipp.push_back(index);
     }
   }
  // 3.2 当前示例中以2个动态AIPP输入为例, 用户可根据实际情况修改
   if (dataNeedDynamicAipp.size() != 2) {
     return -1;
 }
   // 创建第一个动态aipp配置参数
   uint64_t batchNumber1 = 1;
   aclmdlAIPP *aippDynamicSet1 = aclmdlCreateAIPP(batchNumber1);
   ret = aclmdlSetAIPPSrcImageSize(aippDynamicSet1, 256, 224);
   ret = aclmdlSetAIPPInputFormat(aippDynamicSet1, ACL_YUV420SP_U8);
   ret = aclmdlSetAIPPCscParams(aippDynamicSet1, 1, 256, 443, 0, 256, -86, -178, 256, 0, 350, 0, 0, 0, 0, 
128, 128);
   ret = aclmdlSetAIPPRbuvSwapSwitch(aippDynamicSet1, 0);
   ret = aclmdlSetAIPPDtcPixelMean(aippDynamicSet1, 0, 0, 0, 0, 0);
   ret = aclmdlSetAIPPDtcPixelMin(aippDynamicSet1, 0, 0, 0, 0, 0);
   ret = aclmdlSetAIPPPixelVarReci(aippDynamicSet1, 1.0, 1.0, 1.0, 1.0, 0);
   ret = aclmdlSetAIPPCropParams(aippDynamicSet1, 1, 2, 2, 224, 224, 0);
   // 设置模型推理时的动态aipp参数值
   ret = aclmdlSetAIPPByInputIndex(modelId_, input_, dataNeedDynamicAipp[0], aippDynamicSet1);
   ret = aclmdlDestroyAIPP(aippDynamicSet1);
   // 创建第二个动态aipp配置参数
  uint64 t batchNumber2 = 2;
   aclmdlAIPP *aippDynamicSet2 = aclmdlCreateAIPP(batchNumber2);
   ret = aclmdlSetAIPPSrcImageSize(aippDynamicSet2, 224, 224);
   // 此处可以继续调用其它AIPP参数设置接口
   // 设置模型推理时的动态aipp参数值
   ret = aclmdlSetAIPPByInputIndex(modelId_, input_, dataNeedDynamicAipp[1], aippDynamicSet2);
   ret = aclmdlDestroyAIPP(aippDynamicSet2);
}
// 4.自定义函数,执行模型
int ModelExecute(int index)
{
     aclError ret;
     // 4.1 调用自定义函数,设置动态AIPP参数值
   ret = ModelSetDynamicAIPP();
    // 4.2 执行模型,modelId_表示加载成功的模型的ID,input_和output_分别表示模型的输入和输出
     ret = aclmdlExecute(modelId_, input_, output_);
     // ......
}
// 5.处理模型推理结果
// TODO
```
# **8.9** 模型动态 **Shape** 输入推理

# **8.9.1** 使用约束

- 对同一个模型,**[AIPP](#page-25-0)**(包括静态AIPP和动态AIPP)与动态维度(ND格式)不能 同时使用。
- 对同一个模型,以下方式,只能选择其中一种:
	- 调用aclmdlSetDatasetTensorDesc接口设置Shape范围
	- 调用aclmdlSetDynamicBatchSize接口设置动态Batch
	- 调用aclmdlSetDynamicHWSize接口设置动态分辨率
	- 调用aclmdlSetInputDynamicDims接口设置动态维度的维度值
- 申请模型推理的输出内存时,可以按照各档位的实际大小申请内存,也可以调用 aclmdlGetOutputSizeByIndex接口获取内存大小后再申请内存(建议使用该方 式,确保内存足够)。
- 动态**AIPP**和动态**Batch**同时使用时:
	- 调用aclmdlCreateAIPP接口设置batchSize时, batchSize要设置为最大batch size。
	- 模型中需要进行动态AIPP处理的data节点,其对应的输入内存大小需按照最 大Batch来申请。
- 动态**AIPP**和动态分辨率同时使用时:
	- 若在设置动态AIPP参数时,开启了抠图或缩放或补边功能,则不能与动态分 辨率同时使用。
	- 若在设置动态AIPP参数时,未开启抠图或缩放或补边功能,在与动态分辨率 同时使用时,需确保通过aclmdlSetAIPPSrcImageSize接口设置的宽、高与通 过aclmdlSetDynamicHWSize接口设置的宽、高相等,都必须设置成模型转 换时动态分辨率最大档位的宽、高。
	- 模型中需要进行动态AIPP处理的data节点,其对应的输入内存大小需按照最 大分辨率(宽、高)来申请。
- 动态**AIPP**和动态**Shape**输入(设置**Shape**范围)同时使用时,动态AIPP的输出图 片宽、高要在所设置的Shape范围内。
- **静态AIPP和动态分辨率同时使用时**,由于动态分辨率场景下输入图片的宽和高不 确定,因此在使用ATC工具的insert\_op\_conf参数传入AIPP配置文件时, AIPP配置 文件中不能开启Crop和Padding功能, 并且需要将配置文件中的src\_image\_size\_w 和src\_image\_size\_h取值设置为0。

# **8.9.2** 设置 **Shape** 数据缓存,提升性能

可通过设置环境变量**HOST\_CACHE\_CAPACITY**配置动态Shape执行时的数据缓存功 能,默认值为0,不开启数据缓存功能;配置为非零正整数时,例如**10**,系统会将最近 出现较为频繁的**10**个输入Shape对应的部分执行数据缓存,已缓存Shape再次出现时, Host执行性能将得到提升,但Host内存占用会变多,具体涨幅与环境变量值、模型大 小成正比。

环境变量配置示例如下: export HOST\_CACHE\_CAPACITY=10

**注意**,HOST\_CACHE\_CAPACITY环境变量取值范围为: [1, INT32类型最大值],超出 INT32类型最大值(即2147483647),表示不开启数据缓存功能。

# **8.9.3** 动态 **Batch/**动态分辨率**/**动态维度(设置多档维度值)

本节介绍动态Batch/动态分辨率/动态维度功能涉及的关键接口、接口调用流程及示例 代码。

### 接口调用流程

动态Shape输入场景下模型推理与**8** [模型推理](#page-84-0)的流程类似,都涉及AscendCL初始化与 去初始化、运行管理资源申请与释放、模型构建、模型加载、模型执行、模型卸载 等。

本节中重点描述动态Shape输入场景下模型推理与**8** [模型推理的](#page-84-0)不同之处:

1. 构建模型时,需配置动态Batch、动态分辨率、动态维度(ND格式)相关的信 息:

若模型推理时包含动态**[Batch](#page-25-0)**特性,在模型推理时,需调用AscendCL提供的接口 设置模型推理时需使用的batch size,模型支持的batch size已提前在构建模型时 配置(使用ATC工具的dynamic\_batch\_size参数)。

**若模型推理时包含[动态分辨率](#page-25-0)特性**,在模型推理时,需调用AscendCL提供的接口 设置模型推理时需使用的分辨率,模型支持的分辨率已提前在构建模型时配置 (使用ATC工具的dynamic\_image\_size参数)。

若模型推理时包含[动态维度\(](#page-25-0)**ND**格式)特性,在模型推理时,需调用AscendCL 提供的接口设置模型推理时需使用的维度值,模型支持哪些维度值已提前在构建 模型时配置(使用ATC工具的dynamic\_dims参数)。

构建模型成功后,在生成的om模型中,会新增相应的输入(下文简称动态Batch/ 动态分辨率/动态维度输入),在模型推理时通过该新增的输入提供具体的Batch 值/分辨率/维度值。

例如, a输入的batch size是动态的, 在om模型中, 会新增与a对应的b输入来描述 a的batch信息。在模型执行时,准备a输入的数据结构请参见<mark>[准备模型执行的输](#page-92-0)</mark> 入**/**[输出数据结构,](#page-92-0)准备b输入的数据结构、设置b输入的数据请参见**2**。

ATC工具的参数说明请参见《ATC工具使用指南》。

#### 2. 在执行模型推理前:

- 需准备动态Batch/动态分辨率/动态维度输入的数据结构:
	- i. 申请动态Batch/动态分辨率/动态维度输入对应的内存前,需要先调用 aclmdlGetInputIndexByName接口根据输入名称(固定为 ACL DYNAMIC TENSOR NAME)获取模型中标识该输入的index。

#### 说明

ACL\_DYNAMIC\_TENSOR\_NAME是一个宏,宏的定义如下: #define ACL\_DYNAMIC\_TENSOR\_NAME "ascend\_mbatch\_shape\_data"

- ii. 调用aclmdlGetInputSizeByIndex根据index获取输入内存大小。
- iii. 调用aclrtMalloc接口根据**2.ii**中的大小申请内存。

申请动态Batch/动态分辨率/动态AIPP/动态维度输入对应的内存后,无 需用户设置该内存中的数据(否则可能会导致业务异常),用户调用[2.ii](#page-112-0) 中的接口后,系统会自动向该内存中填入数据。

- iv. 调用aclCreateDataBuffer接口创建aclDataBuffer类型的数据,用于存放 动态Batch/动态分辨率/动态维度输入数据的内存地址、内存大小。
- v. 调用aclmdlCreateDataset接口创建aclmdlDataset类型的数据,并调用 aclmdlAddDatasetBuffer接口向aclmdlDataset类型的数据中增加 aclDataBuffer类型的数据。

<span id="page-112-0"></span>– 需设置动态Batch/动态分辨率/动态维度参数值:

### 图 **8-9** 接口调用流程

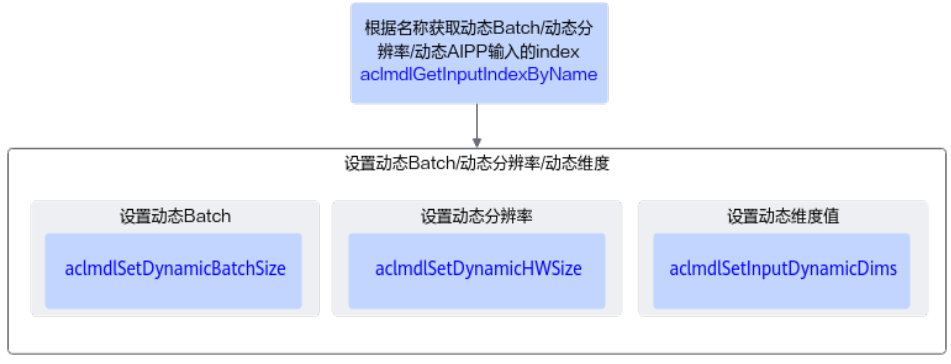

- i. 调用aclmdlGetInputIndexByName接口根据输入名称(固定为 ACL\_DYNAMIC\_TENSOR\_NAME)获取模型中标识该输入的index。
- ii. 设置动态Batch/动态分辨率/动态维度参数值。
	- 调用aclmdlSetDynamicBatchSize接口设置动态Batch。 此处设置的batch size只能是构建模型时设置的Batch档位中的某一 个。

也可以调用aclmdlGetDynamicBatch接口获取指定模型支持的 Batch档位数以及每一档中的batch size。

○ 调用aclmdlSetDynamicHWSize接口设置动态分辨率。 此处设置的分辨率只能是构建模型时设置的分辨率档位中的某一 个。

也可以调用aclmdlGetDynamicHW接口获取指定模型支持的分辨率 档位数以及每一档中的宽、高。

○ 调用aclmdlSetInputDynamicDims接口设置动态维度的维度值。 此处设置的动态维度的值只能是构建模型时设置的档位中的某一 档。

也可以调用aclmdlGetInputDynamicDims接口获取指定模型支持的 动态维度档位数以及每一档中的值。

### 动态 **Batch** 示例代码

调用接口后,需增加异常处理的分支,并记录报错日志、提示日志,此处不一一列 举。以下是关键步骤的代码示例,不可以直接拷贝编译运行,仅供参考。

```
// 1.模型加载, 加载成功后, 再设置动态Batch
// ......
// 2.准备模型描述信息modelDesc_,准备模型的输入数据input_和模型的输出数据output_
// ......
// 3.自定义函数, 设置动态Batch
int ModelSetDynamicInfo()
{
    size t index:
    // 3.1 获取动态Batch输入的index,标识动态Batch输入的输入名称固定为ACL_DYNAMIC_TENSOR_NAME
     aclError ret = aclmdlGetInputIndexByName(modelDesc_, ACL_DYNAMIC_TENSOR_NAME, &index);
     // 3.2 设置Batch
```
// modelId\_表示加载成功的模型的ID, input\_表示aclmdlDataset类型的数据, index表示标识动态Batch输

```
入的输入index, batchSize表示Batch数(此处以8为例)
    uint64 t batchSize = 8;
     ret = aclmdlSetDynamicBatchSize(modelId_, input_, index, batchSize);
     // ......
}
// 4.自定义函数,执行模型
int ModelExecute(int index)
{
     aclError ret;
     // 4.1 调用自定义函数,设置动态Batch
   ret = ModelSetDynamicInfo();
    // 4.2 执行模型, modelId 表示加载成功的模型的ID, input 和output 分别表示模型的输入和输出
     ret = aclmdlExecute(modelId_, input_, output_);
     // ......
}
// 5.处理模型推理结果
// TODO
```
### 动态分辨率示例代码

调用接口后,需增加异常处理的分支,并记录报错日志、提示日志,此处不一一列 举。以下是关键步骤的代码示例,不可以直接拷贝编译运行,仅供参考。

```
// 1.模型加载,加载成功后,再设置动态分辨率
// ......
// 2.准备模型描述信息modelDesc_,准备模型的输入数据input_和模型的输出数据output_
// ......
// 3.自定义函数,设置动态分辨率
int ModelSetDynamicInfo()
{
     size_t index;
        // 3.1 获取动态分辨率输入的index,标识动态分辨率输入的输入名称固定为
ACL_DYNAMIC_TENSOR_NAME
     aclError ret = aclmdlGetInputIndexByName(modelDesc_, ACL_DYNAMIC_TENSOR_NAME, &index);
        // 3.2 设置输入图片分辨率, modelId_表示加载成功的模型的ID, input_表示aclmdlDataset类型的数
据, index表示标识动态分辨率输入的输入index
         uint64_t height = 224;
    uint64_t width = 224;
     ret = aclmdlSetDynamicHWSize(modelId_, input_, index, height, width);
         // ......
}
// 4.自定义函数,执行模型
int ModelExecute(int index)
{
     aclError ret;
     // 4.1 调用自定义函数,设置动态分辨率
   ret = ModelSetDynamicInfo();
    // 4.2 执行模型, modelId_表示加载成功的模型的ID, input_和output_分别表示模型的输入和输出
     ret = aclmdlExecute(modelId_, input_, output_);
     // ......
}
// 5.处理模型推理结果
// TODO
```
### **ND** 格式,动态维度示例代码

调用接口后,需增加异常处理的分支,并记录报错日志、提示日志,此处不一一列 举。以下是关键步骤的代码示例,不可以直接拷贝编译运行,仅供参考。

// 1.模型加载, 加载成功后, 再设置动态维度 // ......

```
// 2.准备模型描述信息modelDesc_, 准备模型的输入数据input_和模型的输出数据output_
11 ....
// 3.自定义函数,设置动态维度
int ModelSetDynamicInfo()
{
    size_t index:
    // 3.1 获取动态维度输入的index,标识动态维度输入的输入名称固定为ACL_DYNAMIC_TENSOR_NAME
     aclError ret = aclmdlGetInputIndexByName(modelDesc_, ACL_DYNAMIC_TENSOR_NAME, &index);
     // 3.2 设置具体档位信息,包括维度数dimCount和各个维度的数值,modelId_表示加载成功的模型的ID,
input 表示aclmdlDataset类型的数据, index表示标识动态维度输入的输入index
     aclmdlIODims currentDims;
     currentDims.dimCount = 4;
     currentDims.dims[0] = 8;
     currentDims.dims[1] = 3;
     currentDims.dims[2] = 224;
     currentDims.dims[3] = 224;
    ret = aclmdlSetInputDynamicDims(modelId, input, index, &currentDims);
     // ......
}
// 4.自定义函数,执行模型
int ModelExecute(int index)
{
     aclError ret;
     // 4.1 调用自定义函数,设置动态维度
   ret = ModelSetDynamicInfo();
    // 4.2 执行模型, modelId_表示加载成功的模型的ID, input_和output_分别表示模型的输入和输出
     ret = aclmdlExecute(modelId_, input_, output_);
    11 ....
}
_<br>// 5.处理模型推理结果
// TODO
```
# **8.9.4** 动态 **Shape** 输入(设置 **Shape** 范围)

本节介绍动态Shape输入场景下,如何设置Shape范围,介绍其关键接口、接口调用流 程及示例代码。

Atlas 200/300/500 推理产品不支持该特性。

Atlas 200/500 A2推理产品不支持该特性。

### 接口调用流程

如果模型输入Shape是动态的,在模型执行之前调aclmdlSetDatasetTensorDesc设置 该输入的tensor描述信息(主要是设置Shape信息),在模型执行之后,调用 aclmdlGetDatasetTensorDesc接口获取模型动态输出的Tensor描述信息,再进一步调 用aclTensorDesc下的操作接口获取输出Tensor数据占用的内存大小、Tensor的Format 信息、Tensor的维度信息等。

关键原理说明如下:

1. 构建模型。

模型推理场景下,对于动态Shape的输入数据,使用ATC工具转换模型时,通过 input\_shape参数设置输入Shape范围。

ATC工具的参数说明请参见《ATC工具使用指南》。

- 2. 加载模型。 模型加载的详细流程,请参见**8.3.1** [模型加载](#page-87-0),模型加载成功后,返回标识模型的 ID。
- 3. 创建aclmdlDataset类型的数据,用于描述模型执行的输入、输出。

### 详细调用流程请参[见准备模型执行的输入](#page-92-0)**/**输出数据结构。

注意点如下:

- 当调用aclmdlGetInputSizeByIndex获取到的size大小为0时,表示该输入的 Shape是动态的,用户可根据实际情况预估一块较大的输入内存。
- 当调用aclmdlGetOutputSizeByIndex获取到的size大小为0时,表示该输出的 Shape是动态的,用户可根据实际情况预估一块较大的输出内存。
- 4. 在成功加载模型之后,执行模型之前,调用aclmdlSetDatasetTensorDesc接口设 置动态Shape输入的Tensor描述信息(主要是设置Shape信息)。

在调用aclCreateTensorDesc接口,创建Tensor描述信息时,设置Shape信息,包 括维度个数、维度大小,此处设置的维度个数、维度大小必须在模型构建时设置 的输入Shape范围内,模型构建的详细说明请参见**8.2** [模型构建。](#page-86-0)

5. 执行模型。

例如,调用aclmdlExecute接口(同步接口)执行模型。

6. 获取模型执行的结果数据。

调用aclmdlGetDatasetTensorDesc接口获取动态Shape输出的Tensor描述信息, 再利用aclTensorDesc数据类型的操作接口获取Tensor描述信息的属性,此处以获 取size(表示Tensor数据占用的空间大小)为例,然后从内存中读取对应size的数 据。

### 示例代码

调用接口后,需增加异常处理的分支,并记录报错日志、提示日志,此处不一一列 举。以下是关键步骤的代码示例,不可以直接拷贝编译运行,仅供参考。

// 此例中假设模型的第一个输入为动态输入,其index为0;模型的第一个输出为动态输出,其index为0。

```
// 1.模型加载,加载成功后,再设置动态输入的Tensor描述信息,主要设置动态输入的Shape信息
// ......
```

```
// 2.准备模型描述信息modelDesc_,准备模型的输入数据input_和模型的输出数据output_
// 此处需注意:
// 当利用aclmdlGetInputSizeByIndex获取到的size大小为0时,表示该输入的Shape是动态的,用户可根据实际情
况预估一块较大的输入内存
// 当利用aclmdlGetOutputSizeByIndex获取到的size大小为0时,表示该输出的Shape是动态的,用户可根据实际
情况预估一块较大的输出内存
// ......
// 3.自定义函数, 设置动态输入的Tensor描述信息
void SetTensorDesc()
{
  \frac{1}{2} // 创建Tensor描述信息
   // shape需要和给定的输入数据的shape一致
  int64_t shapes = \{1, 3, 224, 224\};
   aclTensorDesc *inputDesc = aclCreateTensorDesc(ACL_FLOAT, 4, shapes, ACL_FORMAT_NCHW);
   // 设置index为0的动态输入的Tensor描述信息
   aclError ret = aclmdlSetDatasetTensorDesc(input_, inputDesc, 0);
   // ......
}
// 4.自定义函数,执行模型,并获取动态输出的Tensor描述信息
void ModelExecute()
{
   aclError ret;
  // 调用自定义接口, 设置动态输入的Tensor描述信息
   SetTensorDesc();
     // 执行模型
   ret = aclmdlExecute(modelId, input_, output_);
   // 获取index为0的动态输出的Tensor描述信息
     aclTensorDesc *outputDesc = aclmdlGetDatasetTensorDesc(output_, 0);
```

```
 // 利用aclTensorDesc数据类型的操作接口获取outputDesc的属性,此处需要获取size(表示Tensor数据占用的
空间大小),然后从内存中读取对应size的数据
   string outputFileName = ss.str();
    FILE *outputFile = fopen(outputFileName.c_str(), "wb");
   size_t outputDesc_size = aclGetTensorDescSize(outputDesc);
     aclDataBuffer *dataBuffer = aclmdlGetDatasetBuffer(output_, 0);
     void *data = aclGetDataBufferAddr(dataBuffer);
   void *outHostData = nullptr;
     // 调用aclrtGetRunMode接口获取软件栈的运行模式,并根据运行模式判断是否进行数据传输
     aclrtRunMode runMode;
     ret = aclrtGetRunMode(&runMode);
     if (runMode == ACL_HOST) {
       ret = aclrtMallocHost(&outHostData, outputDesc_size);
     // 由于动态shape申请的内存比较大,而真实数据的大小是outputDesc_size,所以此处用真实数据大小去拷
贝内存
     ret = aclrtMemcpy(outHostData, outputDesc_size, data, outputDesc_size, 
ACL_MEMCPY_DEVICE_TO_HOST);
     fwrite(outHostData, outputDesc_size, sizeof(char), outputFile);
       ret = aclrtFreeHost(outHostData);
   } else {
     // if app is running in host, write model output data into result file
       fwrite(data, outputDesc_size, sizeof(char), outputFile);
   }
   fclose(outputFile);
    // \dots . .}
// 5.处理模型推理结果
// TODO
```
# **9** 媒体数据处理(含图像**/**视频等)

9.1 媒体数据处理基础知识 本章主要介绍图像/视频/音频数据处理的具体功能、接口调用流程以及示例代码。

9.2 [媒体数据处理](#page-123-0)V1与V2版本的差别 媒体数据处理接口有V1、V2[两套,本节介绍两套接口的共同点、差异点。](#page-123-0)

9.3 [各版本功能支持度说明](#page-124-0)

9.4 DVPP图像/[视频处理\(媒体数据处理](#page-125-0)V1)

9.5 DVPP图像/[视频处理\(媒体数据处理](#page-163-0)V2)

9.6 Camera[场景视频数据获取和处理](#page-197-0)

9.7 NVR[场景视频解码、处理和显示](#page-215-0) 本节介绍NVR[视频业务处理的典型流程、关键接口及注意事项。](#page-215-0)

9.8 NVR[场景语音对讲](#page-226-0) 本节介绍NVR[音频业务处理的典型流程、关键接口及注意事项。](#page-226-0)

9.9 [音频获取](#page-230-0)&音频播放 [本节介绍音频获取、音频播放功能的接口调用流程及注意事项。](#page-230-0)

9.10 [精度提升建议](#page-233-0)

9.11 [高性能编程建议](#page-235-0)

# **9.1** 媒体数据处理基础知识

本章主要介绍图像/视频/音频数据处理的具体功能、接口调用流程以及示例代码。

### 图像**/**视频**/**音频数据处理的典型功能介绍

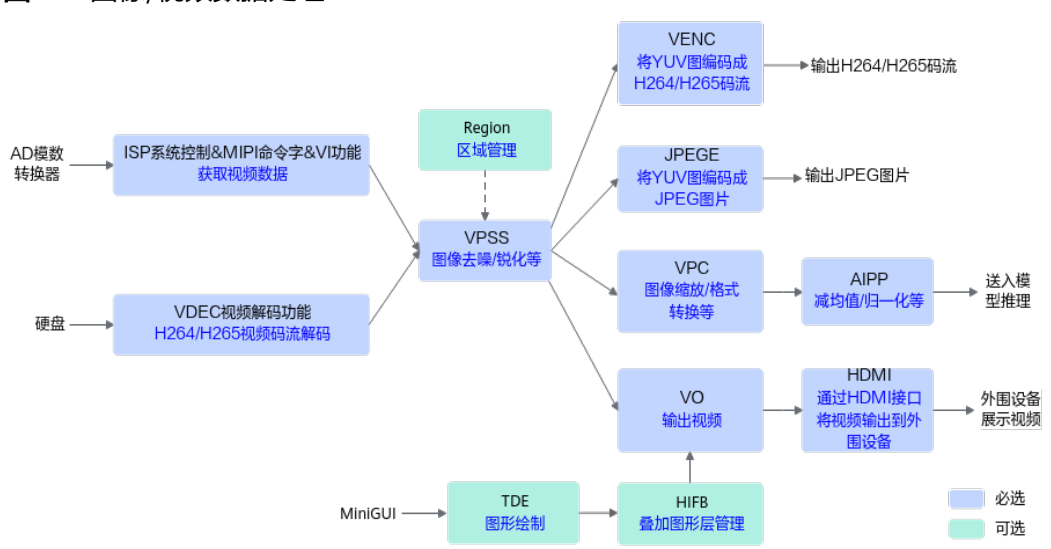

### 图 **9-1** 图像/视频数据处理

各功能的介绍如下表所示,昇腾AI处理器对这些功能的支持度请参见**9.3** [各版本功能支](#page-124-0) [持度说明\(](#page-124-0)AIPP当前各版本均支持)。

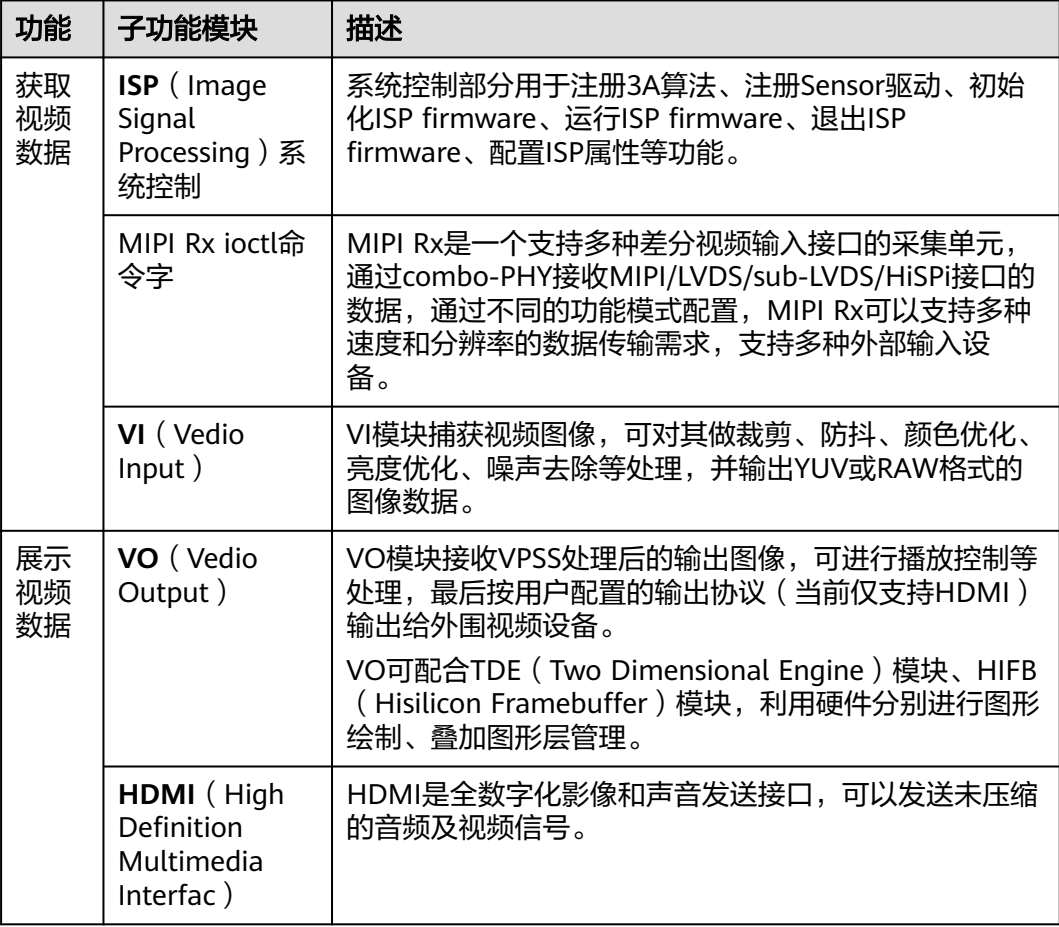

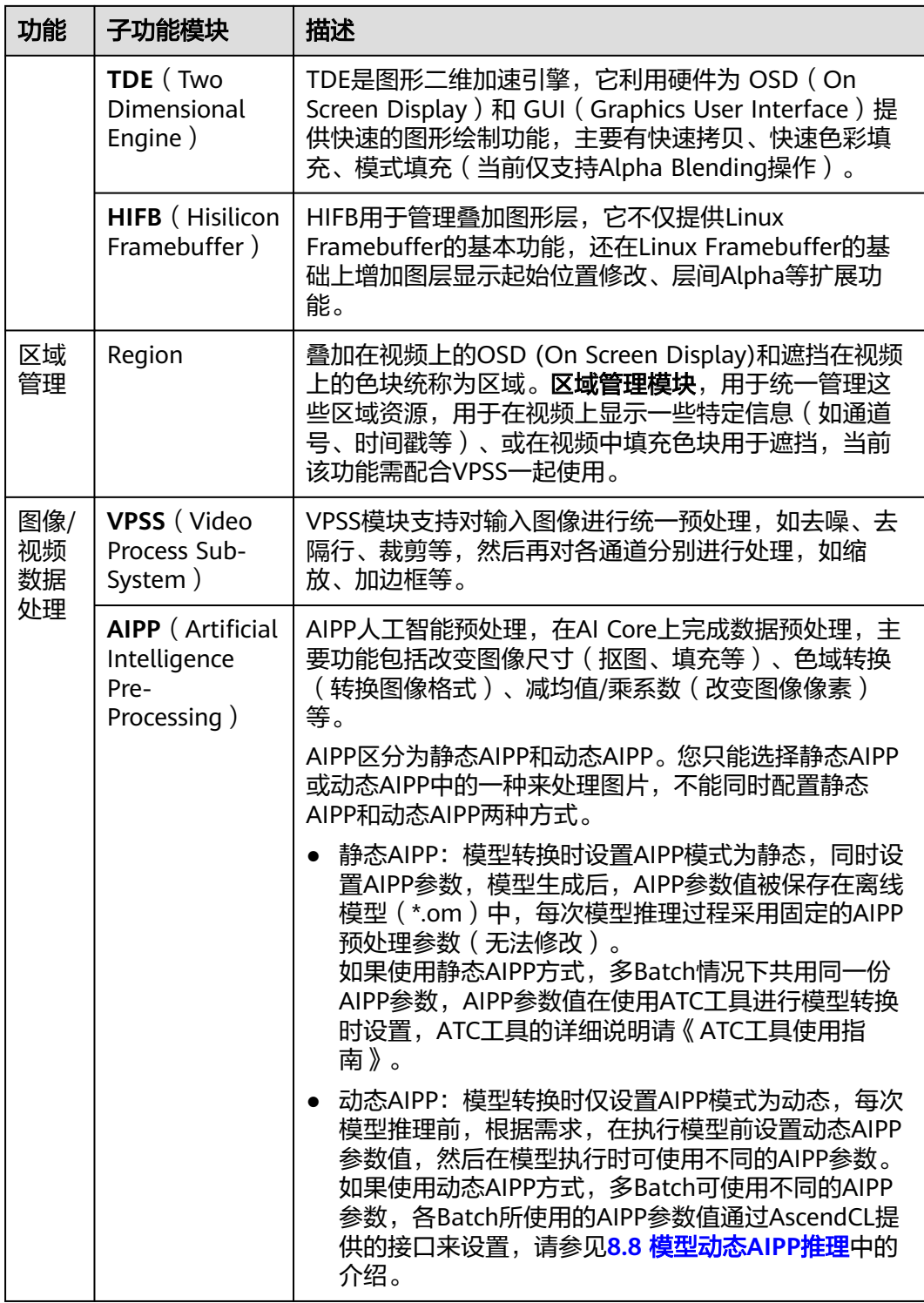

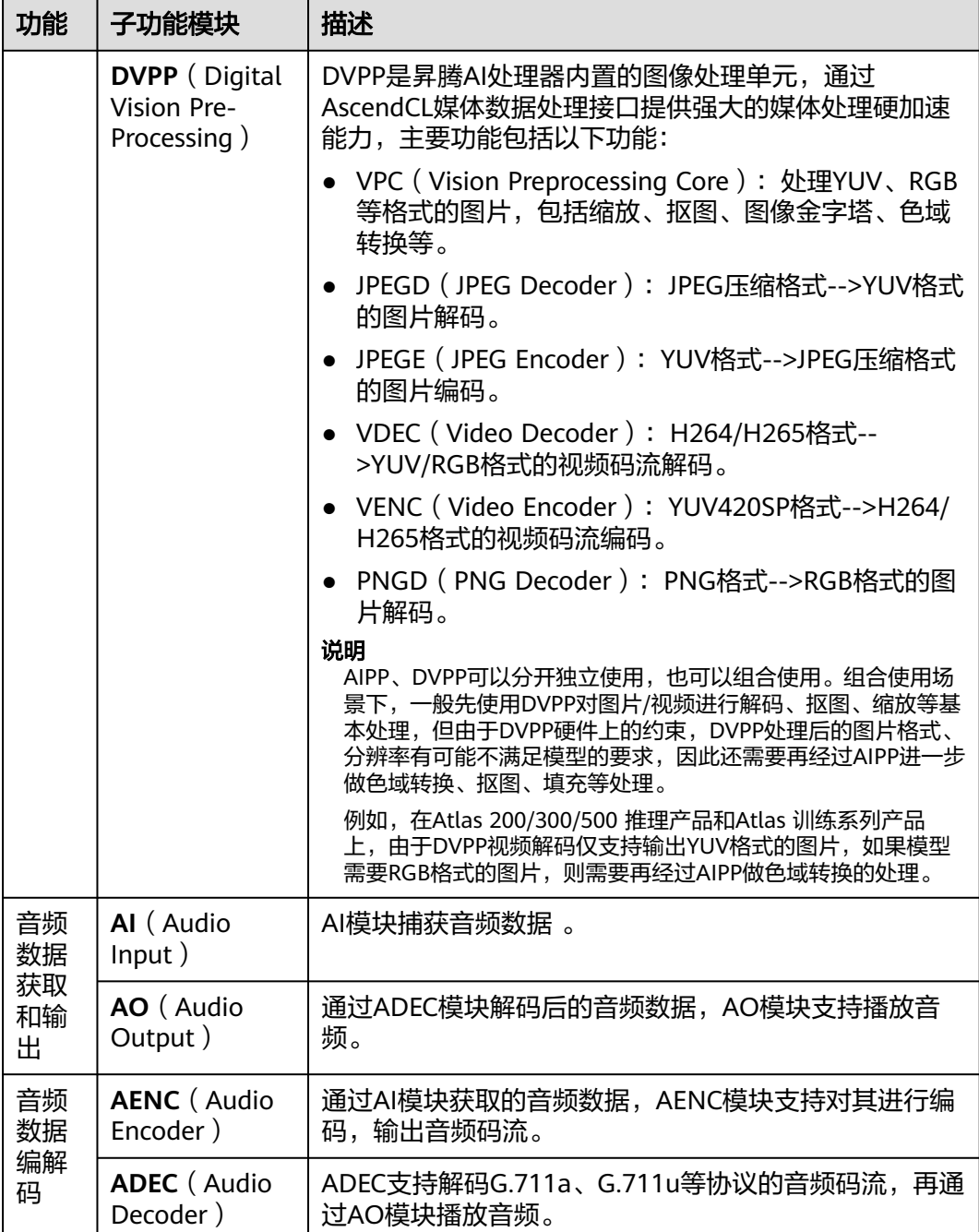

# **DVPP** 图像**/**视频数据处理的典型使用场景

如果源图或视频的分辨率、格式等与模型的要求不一致时,我们可以将源图或视频处 理成符合模型的要求。如下为**典型场景**的举例。

### ● 视频解码、缩放

使用Yolov3模型实现目标检测的场景下,用户提供的输入视频为H264/H265编码 格式、分辨率为1920\*1080,但Yolov3模型要求的输入图片格式为RGB/YUV、分 辨率为416\*416,两者不一致,此时可对视频执行以下一系列处理。

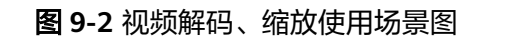

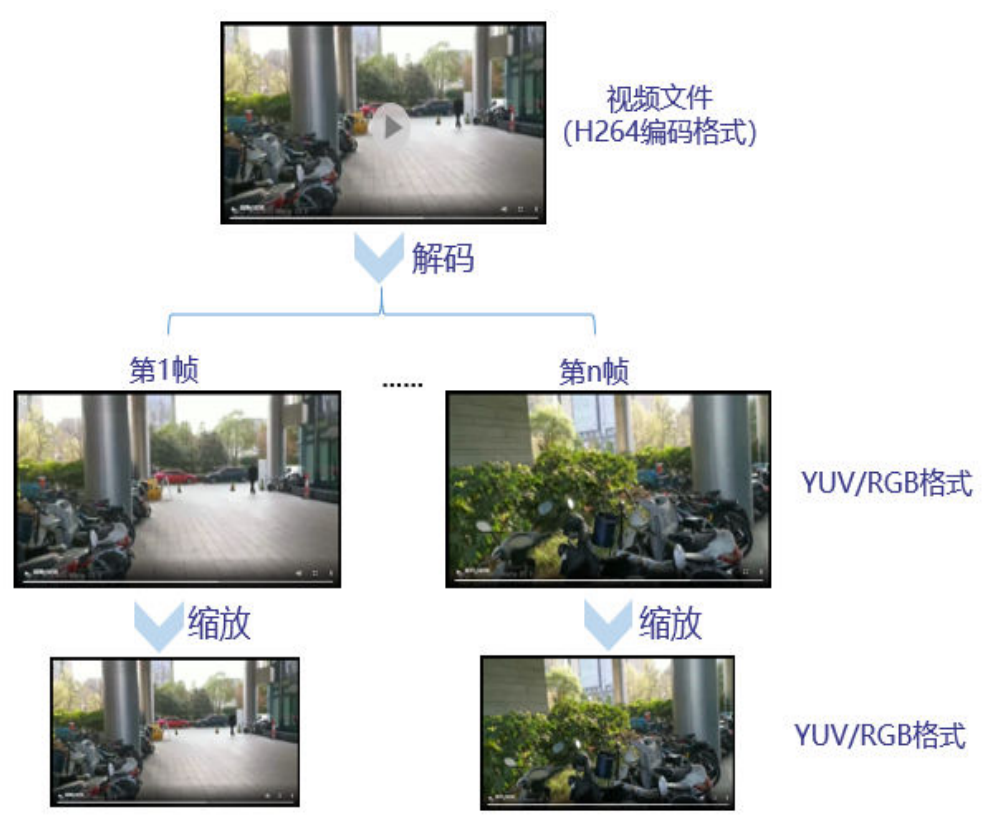

### 图片解码、缩放、格式转换

使用Resnet50模型实现图片分类的场景下,用户提供的输入图片为JPEG编码格 式、分辨率为1280\*720,但Resnet50模型要求的输入图片格式为RGB、分辨率为 224\*224,两者不一致,此时可对图片执行以下一系列处理。

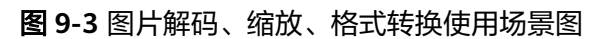

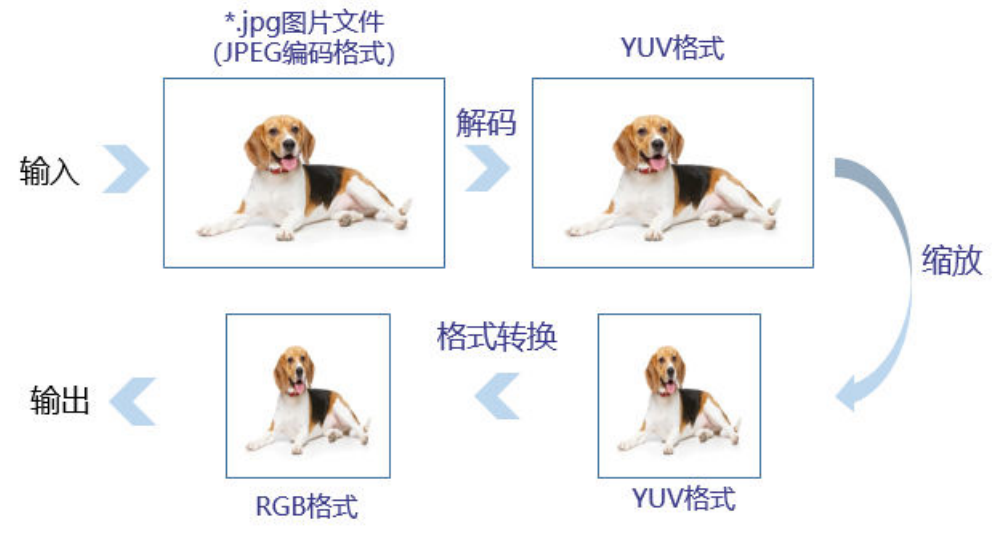

抠图、缩放、格式转换

使用Resnet50模型实现图片分类的场景下,用户提供的输入图片格式为 YUV420SP、分辨率为1280\*720,但Resnet50模型要求的输入图片格式为RGB、 分辨率为224\*224,两者不一致,此时对图片执行以下一系列处理。

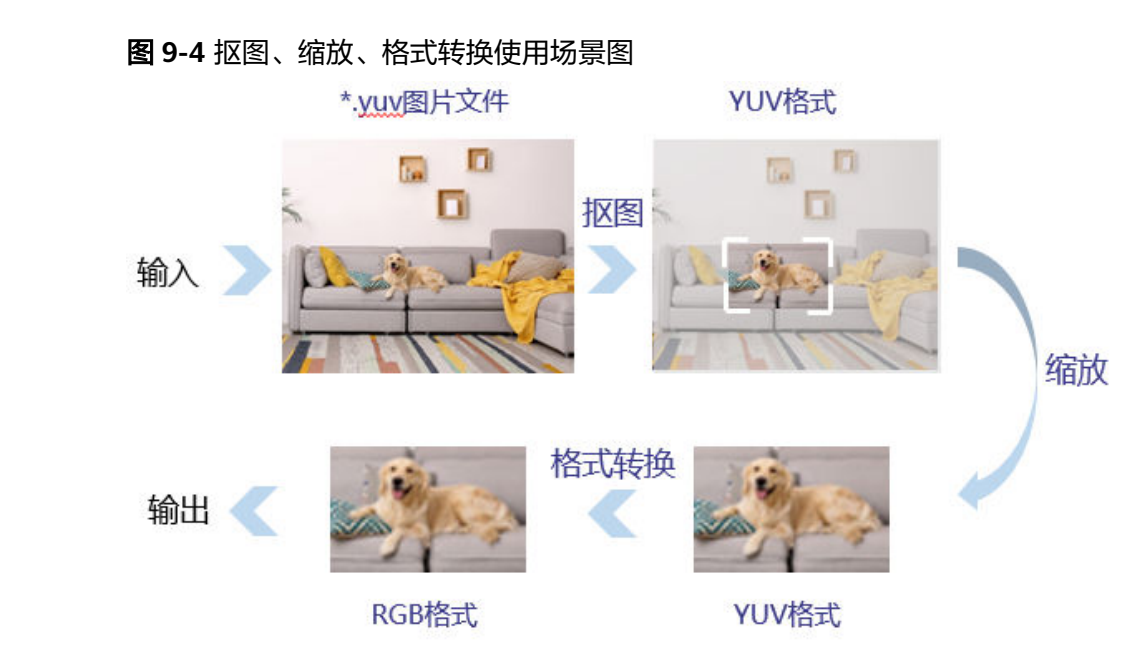

### 媒体数据处理功能开发流程

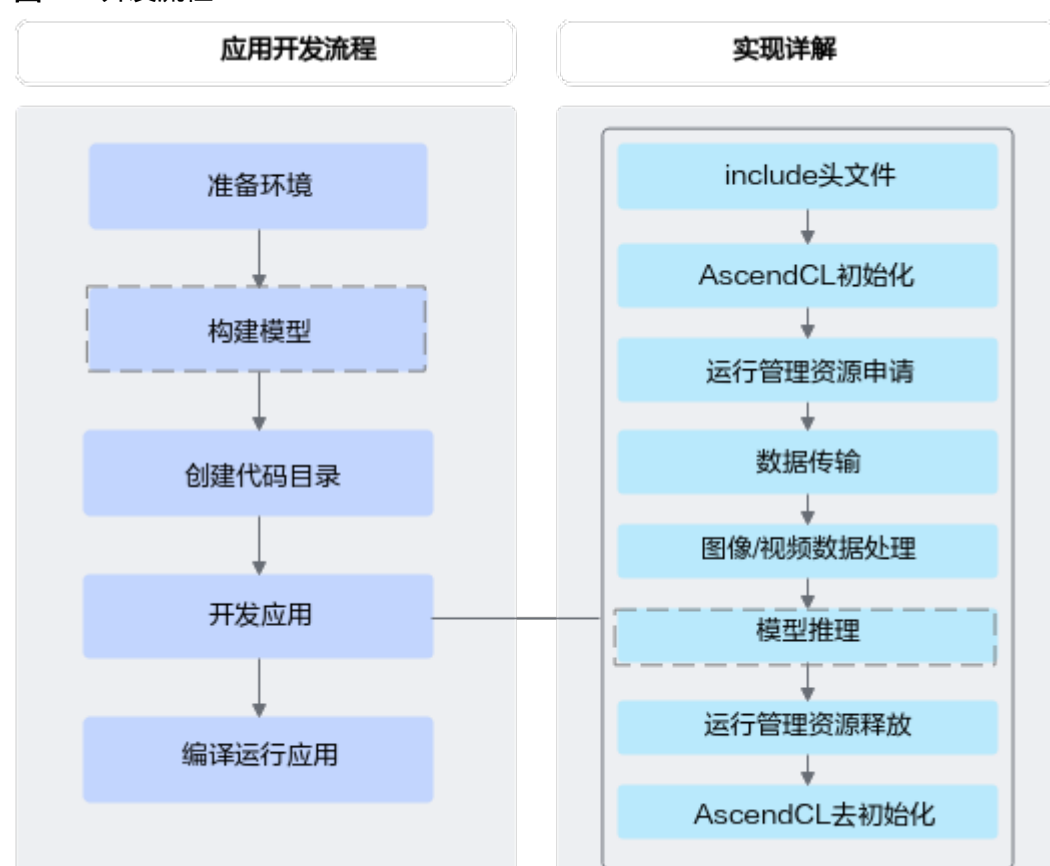

图 **9-5** 开发流程

<span id="page-123-0"></span>1. 准备环境。

请参见**4.3** [准备开发和运行环境](#page-40-0)。

2. 创建代码目录。

在开发应用前,您需要先创建目录,存放代码文件、编译脚本、测试图片数据、 模型文件等

如下仅是示例,供参考:

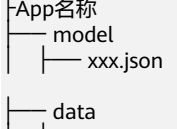

├── xxxxxx // 测试数据

- inc // 该目录下存放声明函数的头文件

 $\longleftarrow$  xxx.h

**├── out // 该目录下存放输出结果** 

// 该目录下存放模型文件

- − src<br>├── xxx.json // 系统初始化的配置文件 - CMakeLists.txt // 编译脚本 — xxx.cpp // 实现文件
- 3. (可选)构建模型。

模型推理场景下,必须要有适配昇腾AI处理器的离线模型(\*.om文件),请参见 **8.2** [模型构建](#page-86-0)。

### 说明

如果应用中涉及模型推理,则需要构建模型。

4. 开发应用。

依赖的头文件和库文件的说明请参见[调用接口依赖的头文件和库文件说明。](#page-34-0) 如果应用中涉及模型推理,请参见**8.3** 单**Batch&**静态**Shape**[输入推理](#page-87-0)、**10** [更多特](#page-245-0) [性](#page-245-0)编写相应的代码。

5. 编译运行应用,请参见**11** [应用编译](#page-266-0)**&**运行。

# **9.2** 媒体数据处理 **V1** 与 **V2** 版本的差别

媒体数据处理接口有V1、V2两套,本节介绍两套接口的共同点、差异点。

本手册中媒体数据处理V1版本与媒体数据处理V2版本的接口都是描述处理媒体数据的 接口,用于实现抠图、图片缩放、格式转换等功能,但**V2**版本的功能比**V1**版本更多, 且两套接口不能混用。

**V2**版本的功能比**V1**版本更多,如下:

- JPEGE: V2版本接口支持高级的参数配置, 如huffman表配置。
- VENC: V2版本接口支持更加细化的码控参数配置和效果调优,如I/P帧OP、宏块 码控等。
- VDEC: V2版本接口支持更细化的内存控制, 如设置输入码流缓存。
- 视频数据获取功能(ISP系统控制&MIPI命令字&VI功能):仅V2版本接口支持。
- VPSS视频处理:仅V2版本接口支持。
- <span id="page-124-0"></span>● 音频相关功能,包括录音、播音、音量调节:仅V2版本接口支持。
- 视频数据展示功能(VO功能&HDMI外设):仅V2版本接口支持。

### 须知

Atlas 200/300/500 推理产品上,当前仅支持V1版本的媒体数据处理接口。

Atlas 训练系列产品上,当前仅支持V1版本的媒体数据处理接口。

Atlas 推理系列产品 (Ascend 310P处理器)上, 支持V1和V2两个版本的媒体数据处理 接口,建议使用V2版本中的接口,保证后续版本接口功能以及业务的连续演进。

Atlas A2训练系列产品上,支持V1和V2两个版本的媒体数据处理接口,建议使用V2版 本中的接口,保证后续版本接口功能以及业务的连续演进。

Atlas 200/500 A2推理产品上,支持V1和V2两个版本的媒体数据处理接口,建议使用 V2版本中的接口,保证后续版本接口功能以及业务的连续演进。

Atlas 200/300/500 推理产品和Atlas 推理系列产品(Ascend 310P处理器)都支持V1 版本接口,但部分使用约束存在差异,如果涉及Atlas 200/300/500 推理产品媒体数据 处理V1->Atlas 推理系列产品(Ascend 310P处理器)媒体数据处理V1迁移的场景,请 参见**[15.4.2 Atlas 200/300/500](#page-407-0)** 推理产品媒体数据处理**V1->Atlas** 推理系列产品 (**Ascend 310P**[处理器\)媒体数据处理](#page-407-0)**V1**迁移指引。

V1、V2这两套媒体数据处理接口,在功能约束、接口调用流程上存在差异,如果涉及 Atlas 200/300/500 推理产品媒体数据处理V1->Atlas 推理系列产品(Ascend 310P处 理器)媒体数据处理V2迁移的场景,请参见**[15.4.3 Atlas 200/300/500](#page-412-0)** 推理产品媒体 数据处理**V1->Atlas** 推理系列产品(**Ascend 310P**[处理器\)媒体数据处理](#page-412-0)**V2**迁移指 [引](#page-412-0)。

# **9.3** 各版本功能支持度说明

昇腾AI处理器对媒体数据处理各功能的支持度如下表所示。

各标识的含义如下:

- √:支持。
- x:不支持。

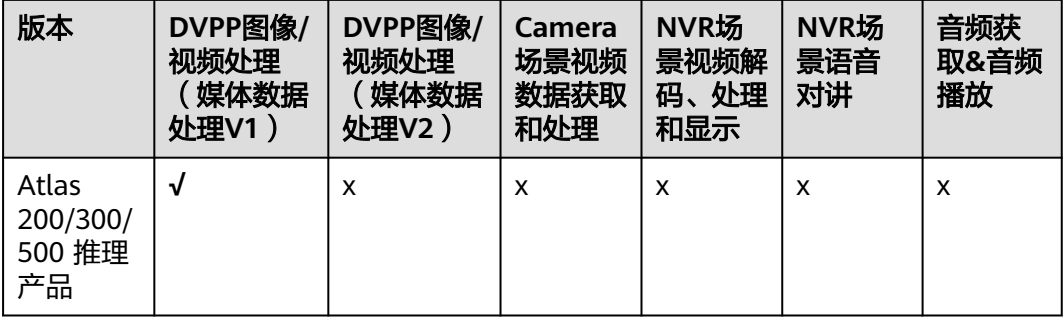

<span id="page-125-0"></span>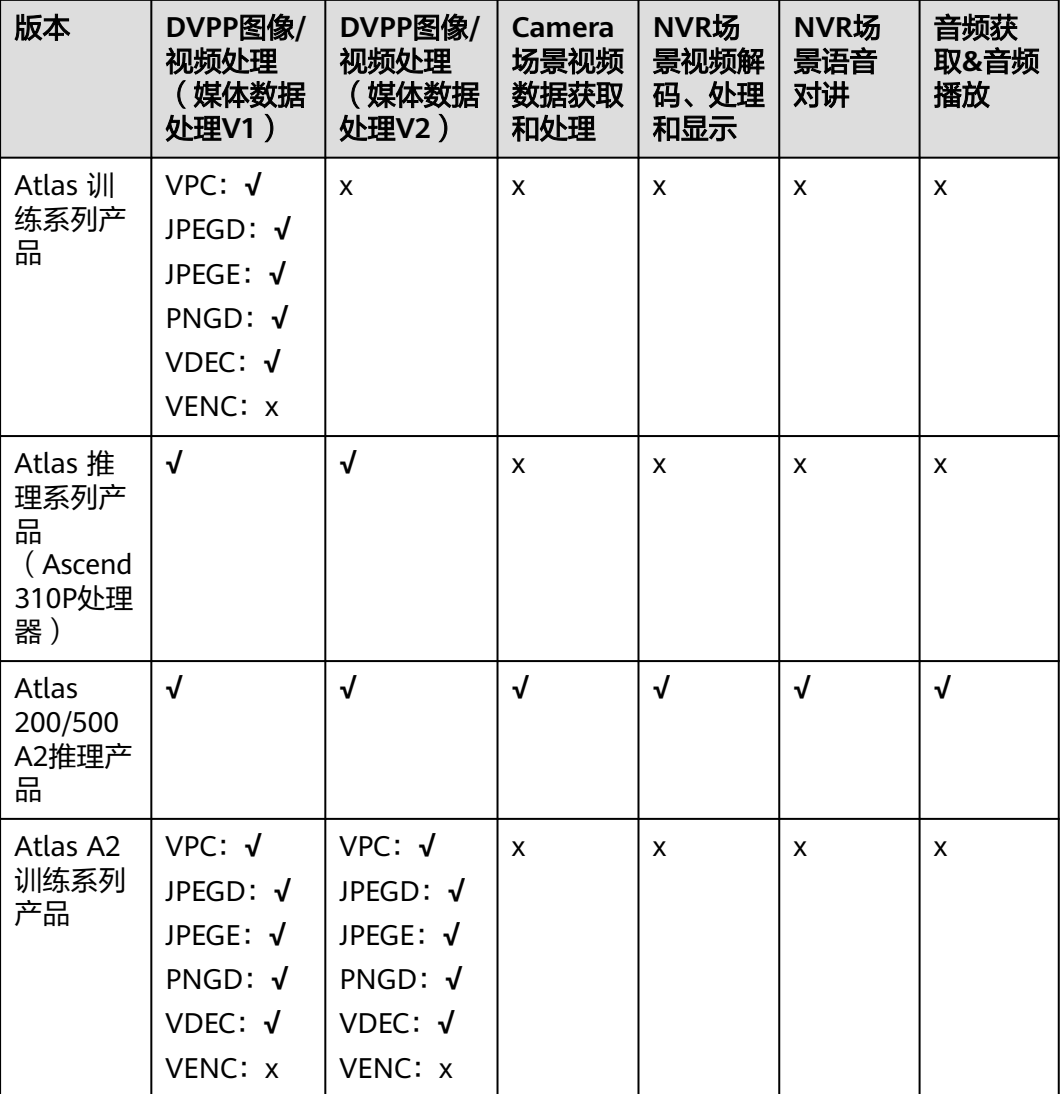

# **9.4 DVPP** 图像**/**视频处理(媒体数据处理 **V1**)

# **9.4.1 VPC** 图像处理典型功能

本节以抠图、缩放为例说明VPC图像处理时的接口调用流程,同时配合以下典型功能 的示例代码辅助理解该接口调用流程。

VPC(Vision Preprocessing Core)负责图像处理功能,支持对图片做抠图、缩放、格 式转换等操作。关于VPC功能的详细介绍请参见功能说明,关于VPC功能对输入、输出 的约束要求,请参见约束说明。

- [图片缩放示例代码](#page-128-0)
- [格式转换示例代码](#page-130-0)
- [抠图缩放\(一图一框\)示例代码](#page-132-0)
- [抠图贴图缩放\(一图一框\)示例代码](#page-134-0)

● [抠图贴图\(一图多框\)示例代码](#page-136-0)

### 接口调用流程(以抠图、缩放为例)

开发应用时,如果涉及抠图、缩放等图片处理,则应用程序中必须包含图片处理的代 码逻辑,关于图片处理的接口调用流程,请先参见**[4.2 AscendCL](#page-32-0)**接口调用流程了解整 体流程,再查看本节中的流程说明。

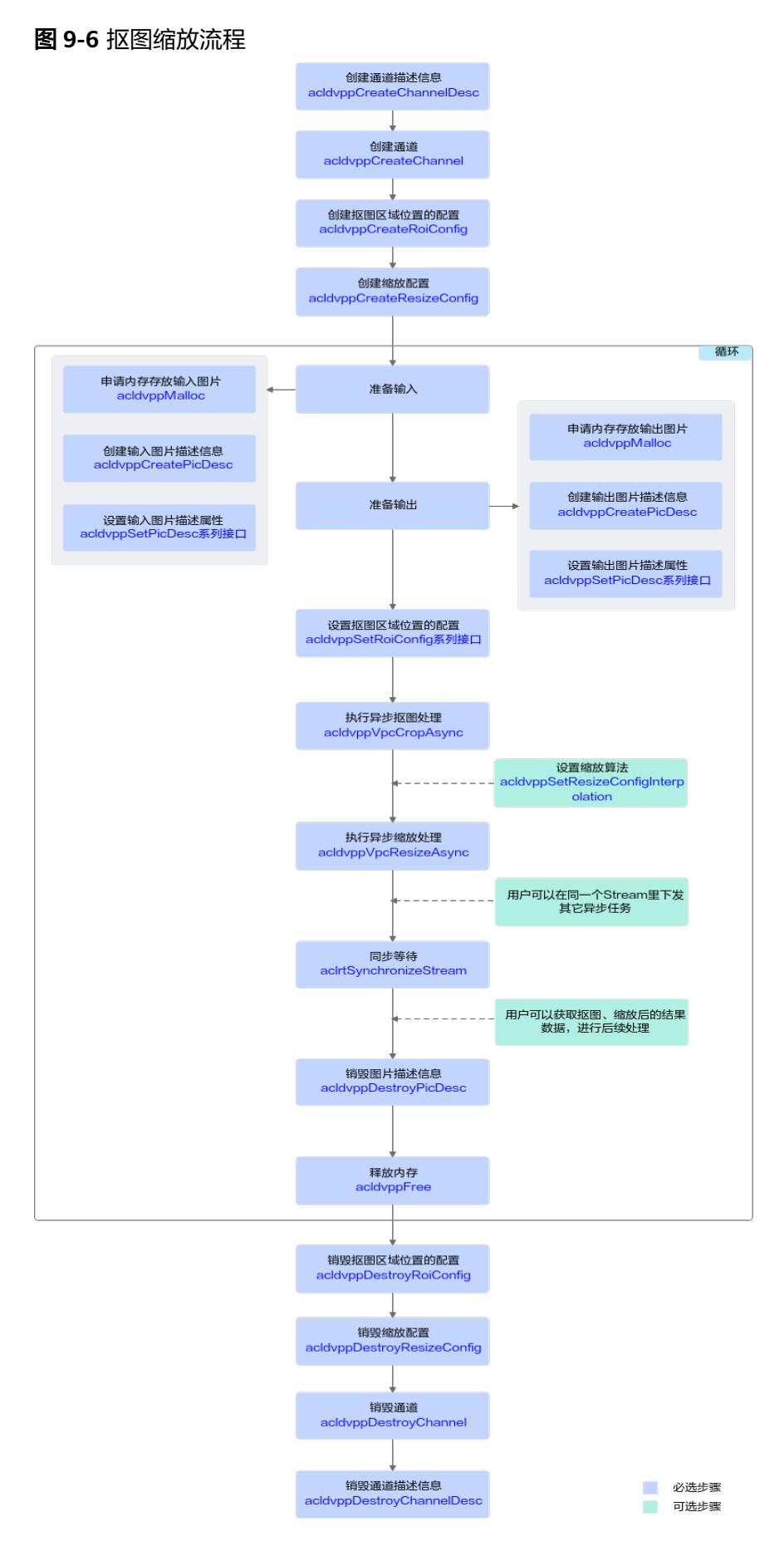

<span id="page-128-0"></span>关键接口的说明如下(以抠图、缩放处理为例):

- 1. 调用acldvppCreateChannel接口创建图片数据处理的通道。 创建图片数据处理的通道前,需先调用acldvppCreateChannelDesc接口创建通道 描述信息。
- 2. 调用acldvppCreateRoiConfig接口、acldvppCreateResizeConfig接口分别创建抠 图区域位置的配置、缩放配置,调用调用acldvppSetResizeConfigInterpolation接 口指定缩放算法。
- 3. 实现抠图、缩放功能前,若需要申请**Device**上的内存存放输入或输出数据,需调 用acldvppMalloc申请内存。
- 4. 执行抠图、缩放。
	- 关于抠图:
		- 调用acldvppVpcCropAsync异步接口,按指定区域从输入图片中抠图, 再将抠的图片存放到输出内存中,作为输出图片。 输出图片区域与抠图区域cropArea不一致时会对图片再做一次缩放操 作。
		- 当前系统还提供了acldvppVpcCropAndPasteAsync异步接口,支持按指 定区域从输入图片中抠图,再将抠的图片贴到目标图片的指定位置,作 为输出图片。
			- 抠图区域cropArea的宽高与贴图区域pasteArea宽高不一致时会对图 片再做一次缩放操作。
			- 如果用户需要将目标图片读入内存用于存放输出图片,将贴图区域 叠加在目标图片上,则需要编写代码逻辑:在申请输出内存后,将 目标图片读入输出内存。
	- 关于缩放
		- 调用acldvppVpcResizeAsync异步接口,将输入图片缩放到输出图片大 小。
		- 缩放后输出图片内存根据YUV420SP格式计算, 计算公式: 对齐后的宽\* 对齐后的高\*3/2
	- 对于异步接口,还需调用aclrtSynchronizeStream接口阻塞程序运行,直到指 定Stream中的所有任务都完成。
- 5. 调用acldvppFree接口释放输入、输出内存。
- 6. 调用acldvppDestroyRoiConfig接口、acldvppDestroyResizeConfig接口分别销毁 抠图区域位置的配置、缩放配置。
- 7. 调用acldvppDestroyChannel接口销毁图片数据处理的通道。 销毁图片数据处理的通道后,再调用acldvppDestroyChannelDesc接口销毁通道 描述信息。

### 图片缩放示例代码

### 您可以从**13.7.1** [样例介绍中](#page-301-0)获取完整样例代码。

本节中的示例重点介绍图片缩放的代码逻辑,AscendCL初始化和去初始化请参见**[5](#page-42-0) [AscendCL](#page-42-0)**初始化,运行管理资源申请与释放请参见**6.1** [运行管理资源申请与释放](#page-43-0)。

调用接口后,需增加异常处理的分支,并记录报错日志、提示日志,此处不一一列 举。以下是关键步骤的代码示例,不可以直接拷贝编译运行,仅供参考。

// 1.AscendCL初始化

```
// 2.运行管理资源申请(依次申请Device、Context、Stream)
```

```
// 3. 创建图片缩放配置数据、指定缩放算法
// resizeConfig_是acldvppResizeConfig类型
acldvppResizeConfig *resizeConfig_ = acldvppCreateResizeConfig();
aclError ret = acldvppSetResizeConfigInterpolation(resizeConfig, 0);
```
// 4. 创建图片数据处理通道时的通道描述信息,dvppChannelDesc\_是acldvppChannelDesc类型 dvppChannelDesc\_ = **acldvppCreateChannelDesc**();

```
// 5. 创建图片数据处理的通道。
ret = acldvppCreateChannel(dvppChannelDesc_);
```

```
// 6. 申请输入内存(区分运行状态)
// 调用aclrtGetRunMode接口获取软件栈的运行模式,如果调用aclrtGetRunMode接口获取软件栈的运行模式
为ACL_HOST,则需要通过aclrtMemcpy接口将输入图片数据传输到Device,数据传输完成后,需及时释放内
存;否则直接申请并使用Device的内存
aclrtRunMode runMode;
ret = aclrtGetRunMode(&runMode);
// inputPicWidth、inputPicHeight分别表示图片的对齐后宽、对齐后高,此处以YUV420SP格式的图片为例
uint32_t resizeInBufferSize = inputPicWidth * inputPicHeight * 3 / 2;
if(runMode == ACL_HOST) { 
   // 申请Host内存vpcInHostBuffer
   void* vpcInHostBuffer = nullptr;
   vpcInHostBuffer = malloc(resizeInBufferSize);
  // 将输入图片读入内存中,该自定义函数ReadPicFile由用户实现
   ReadPicFile(picName, vpcInHostBuffer, resizeInBufferSize);
   // 申请Device内存resizeInDevBuffer_
   aclRet = acldvppMalloc(&resizeInDevBuffer_, resizeInBufferSize);
   // 通过aclrtMemcpy接口将输入图片数据传输到Device
  aclRet = aclrtMemcpy(resizeInDevBuffer_, resizeInBufferSize, vpcInHostBuffer, resizeInBufferSize,
ACL_MEMCPY_HOST_TO_DEVICE);
   // 数据传输完成后,及时释放内存
   free(vpcInHostBuffer);
} else {
   // 申请Device输入内存resizeInDevBuffer_
   ret = acldvppMalloc(&resizeInDevBuffer_, resizeInBufferSize);
  // 将输入图片读入内存中,该自定义函数ReadPicFile由用户实现
   ReadPicFile(picName, resizeInDevBuffer_, resizeInBufferSize);
// 7. 申请缩放输出内存resizeOutBufferDev_,内存大小resizeOutBufferSize_根据计算公式得出
// outputPicWidth、outputPicHeight分别表示图片的对齐后宽、对齐后高,此处以YUV420SP格式的图片为例
uint32_t resizeOutBufferSize_ = outputPicWidth * outputPicHeight * 3 / 2;
ret = acldvppMalloc(&resizeOutBufferDev_, resizeOutBufferSize_)
// 8. 创建缩放输入图片的描述信息,并设置各属性值
// resizeInputDesc_是acldvppPicDesc类型
resizeInputDesc_ = acldvppCreatePicDesc();
acldvppSetPicDescData(resizeInputDesc_, resizeInDevBuffer_);
acldvppSetPicDescFormat(resizeInputDesc_, PIXEL_FORMAT_YUV_SEMIPLANAR_420);
acldvppSetPicDescWidth(resizeInputDesc_, inputWidth_);
acldvppSetPicDescHeight(resizeInputDesc_, inputHeight_);
acldvppSetPicDescWidthStride(resizeInputDesc_, inputWidthStride);
acldvppSetPicDescHeightStride(resizeInputDesc_, inputHeightStride);
```

```
acldvppSetPicDescSize(resizeInputDesc_, resizeInBufferSize);
```

```
// 9. 创建缩放输出图片的描述信息,并设置各属性值
// 如果缩放的输出图片作为模型推理的输入,则输出图片的宽高要与模型要求的宽高保持一致
// resizeOutputDesc_是acldvppPicDesc类型
resizeOutputDesc_ = acldvppCreatePicDesc();
acldvppSetPicDescData(resizeOutputDesc_, resizeOutBufferDev_);
acldvppSetPicDescFormat(resizeOutputDesc_, PIXEL_FORMAT_YUV_SEMIPLANAR_420); 
acldvppSetPicDescWidth(resizeOutputDesc_, resizeOutputWidth_);
acldvppSetPicDescHeight(resizeOutputDesc_, resizeOutputHeight_);
acldvppSetPicDescWidthStride(resizeOutputDesc_, resizeOutputWidthStride);
acldvppSetPicDescHeightStride(resizeOutputDesc_, resizeOutputHeightStride);
```
}

<span id="page-130-0"></span>**acldvppSetPicDescSize**(resizeOutputDesc\_, resizeOutBufferSize\_);

```
// 10. 执行异步缩放,再调用aclrtSynchronizeStream接口阻塞程序运行,直到指定Stream中的所有任务都完成
ret = acldvppVpcResizeAsync(dvppChannelDesc_, resizeInputDesc_,
     resizeOutputDesc_, resizeConfig_, stream_);
ret = aclrtSynchronizeStream(stream_);
// 11. 缩放结束后,释放资源,包括缩放输入/输出图片的描述信息、缩放输入/输出内存
acldvppDestroyPicDesc(resizeInputDesc_);
acldvppDestroyPicDesc(resizeOutputDesc_);
if(runMode == ACL_HOST) { 
  // 该模式下,由于处理结果在Device侧,因此需要调用内存复制接口传输结果数据后,再释放Device侧内存
   // 申请Host内存vpcOutHostBuffer
   void* vpcOutHostBuffer = nullptr;
   vpcOutHostBuffer = malloc(resizeOutBufferSize_);
   // 通过aclrtMemcpy接口将Device的处理结果数据传输到Host
   aclRet = aclrtMemcpy(vpcOutHostBuffer, resizeOutBufferSize_, resizeOutBufferDev_,
resizeOutBufferSize_, ACL_MEMCPY_DEVICE_TO_HOST);
   // 释放掉输入输出的device内存
   (void)acldvppFree(resizeInDevBuffer_);
   (void)acldvppFree(resizeOutBufferDev_);
   // 数据使用完成后,释放内存
   free(vpcOutHostBuffer);
} else { 
   // 此时运行在device侧,处理结果也在Device侧,可以根据需要操作处理结果后,释放Device侧内存
   (void)acldvppFree(resizeInDevBuffer_);
   (void)acldvppFree(resizeOutBufferDev_);
}
acldvppDestroyChannel(dvppChannelDesc_);
(void)acldvppDestroyChannelDesc(dvppChannelDesc_);
dvppChannelDesc_ = nullptr;
// 12. 释放运行管理资源(依次释放Stream、Context、Device)
// 13.AscendCL去初始化
// ....
```
### 格式转换示例代码

格式转换支持以下两种实现方式:

- 在实现抠图、缩放等功能时,调用对应的接口(例如acldvppVpcCropAsync接 口)时,通过将输入图片和输出图片的格式设置成不同的,达到转换图片格式的 目的。
- 如果仅仅做图片格式转换,也可以直接调用acldvppVpcConvertColorAsync接口。 但Atlas 200/300/500 推理产品和Atlas 训练系列产品不支持调用该接口。

本节中的示例重点介绍格式的代码逻辑,AscendCL初始化和去初始化请参见**[5](#page-42-0) [AscendCL](#page-42-0)**初始化,运行管理资源申请与释放请参见**6.1** [运行管理资源申请与释放](#page-43-0)。

调用接口后,需增加异常处理的分支,并记录报错日志、提示日志,此处不一一列 举。以下是关键步骤的代码示例,不可以直接拷贝编译运行,仅供参考。

// 1.AscendCL初始化

// 2.运行管理资源申请(依次申请Device、Context、Stream)

// 3. 创建图片数据处理通道时的通道描述信息,dvppChannelDesc\_是acldvppChannelDesc类型 dvppChannelDesc\_ = **acldvppCreateChannelDesc**();

// 4. 创建图片数据处理的通道。 aclError ret = **acldvppCreateChannel**(dvppChannelDesc\_);

// 5. 申请输入内存(区分运行状态)

```
// 调用aclrtGetRunMode接口获取软件栈的运行模式,如果调用aclrtGetRunMode接口获取软件栈的运行模式
为ACL_HOST,则需要通过aclrtMemcpy接口将输入图片数据传输到Device,数据传输完成后,需及时释放内
存;否则直接申请并使用Device的内存
aclrtRunMode runMode;
ret = aclrtGetRunMode(&runMode);
// inputPicWidth、inputPicHeight分别表示图片的对齐后宽、对齐后高,此处以YUV420SP格式的图片为例
uint32_t inBufferSize = inputPicWidth * inputPicHeight * 3 / 2;
if(runMode == ACL_HOST){ 
   // 申请Host内存vpcInHostBuffer
   void* vpcInHostBuffer = nullptr;
   vpcInHostBuffer = malloc(inBufferSize);
  // 将输入图片读入内存中, 该自定义函数ReadPicFile由用户实现
   ReadPicFile(picName, vpcInHostBuffer, inBufferSize);
   // 申请Device内存inDevBuffer_
   aclRet = acldvppMalloc(&inDevBuffer_, inBufferSize);
   // 通过aclrtMemcpy接口将输入图片数据传输到Device
   aclRet = aclrtMemcpy(inDevBuffer_, inBufferSize, vpcInHostBuffer, inBufferSize,
ACL_MEMCPY_HOST_TO_DEVICE);
 // 数据传输完成后,及时释放内存
   free(vpcInHostBuffer);
} else {
   // 申请Device输入内存inDevBuffer_
   ret = acldvppMalloc(&inDevBuffer_, inBufferSize);
  // 将输入图片读入内存中,该自定义函数ReadPicFile由用户实现
   ReadPicFile(picName, inDevBuffer_, inBufferSize);
}
// 6. 申请色域转换输出内存outBufferDev_,内存大小outBufferSize_根据计算公式得出
// outputPicWidth、outputPicHeight分别表示图片的对齐后宽、对齐后高,此处以YUV420SP格式的图片为例
uint32 t outBufferSize_ = outputPicWidth * outputPicHeight * 3 / 2
ret = acldvppMalloc(&outBufferDev_, outBufferSize_)
// 7. 创建色域转换输入图片的描述信息,并设置各属性值
// inputDesc_是acldvppPicDesc类型
inputDesc_ = acldvppCreatePicDesc();
acldvppSetPicDescData(inputDesc_, inDevBuffer_);
acldvppSetPicDescFormat(inputDesc_, PIXEL_FORMAT_YUV_SEMIPLANAR_420);
acldvppSetPicDescWidth(inputDesc_, inputWidth_);
acldvppSetPicDescHeight(inputDesc_, inputHeight_);
acldvppSetPicDescWidthStride(inputDesc_, inputWidthStride);
acldvppSetPicDescHeightStride(inputDesc_, inputHeightStride);
acldvppSetPicDescSize(inputDesc_, inBufferSize);
// 8. 创建色域转换的输出图片的描述信息,并设置各属性值, 输出的宽和高要求和输入一致
// 如果色域转换的输出图片作为模型推理的输入,则输出图片的宽高要与模型要求的宽高保持一致
// outputDesc_是acldvppPicDesc类型
outputDesc_= acldvppCreatePicDesc();
acldvppSetPicDescData(outputDesc_, outBufferDev_);
acldvppSetPicDescFormat(outputDesc_, PIXEL_FORMAT_YUV_400); 
acldvppSetPicDescWidth(outputDesc_, outputWidth_);
acldvppSetPicDescHeight(outputDesc_, outputHeight_);
acldvppSetPicDescWidthStride(outputDesc_, outputWidthStride);
acldvppSetPicDescHeightStride(outputDesc_, outputHeightStride);
acldvppSetPicDescSize(outputDesc_, outBufferSize_);
// 9. 执行异步色域转换,再调用aclrtSynchronizeStream接口阻塞程序运行,直到指定Stream中的所有任务都完
成
ret = acldvppVpcConvertColorAsync(dvppChannelDesc_, inputDesc_, outputDesc_, stream_);
ret = aclrtSynchronizeStream(stream_);
// 10. 色域转换结束后,释放资源,包括输入/输出图片的描述信息、输入/输出内存
acldvppDestroyPicDesc(inputDesc_);
acldvppDestroyPicDesc(outputDesc_);
if(runMode == ACL_HOST) {
  // 该模式下,由于处理结果在Device侧,因此需要调用内存复制接口传输结果数据后,再释放Device侧内存
   // 申请Host内存vpcOutHostBuffer
   void* vpcOutHostBuffer = nullptr;
   vpcOutHostBuffer = malloc(outBufferSize_);
```

```
 // 通过aclrtMemcpy接口将Device的处理结果数据传输到Host
   aclRet = aclrtMemcpy(vpcOutHostBuffer, outBufferSize_, outBufferDev_, outBufferSize_,
ACL_MEMCPY_DEVICE_TO_HOST);
   // 释放掉输入输出的device内存
   (void)acldvppFree(inDevBuffer_);
   (void)acldvppFree(outBufferDev_);
   // 数据使用完成后,释放内存
   free(vpcOutHostBuffer);
} else { 
   // 此时运行在device侧,处理结果也在Device侧,可以根据需要操作处理结果后,释放Device侧内存
   (void)acldvppFree(inDevBuffer_);
   (void)acldvppFree(outBufferDev_);
}
acldvppDestroyChannel(dvppChannelDesc_);
(void)acldvppDestroyChannelDesc(dvppChannelDesc_);
dvppChannelDesc_ = nullptr;
// 11. 释放运行管理资源(依次释放Stream、Context、Device)
// 12.AscendCL去初始化
11...
```
### 抠图缩放(一图一框)示例代码

调用acldvppVpcCropResizeAsync异步接口,按指定区域从输入图片中抠图,再将抠的 图片存放到输出内存中,作为输出图片,此外,还支持指定缩放算法。当输出图片区 域与抠图区域cropArea不一致时会对图片再做一次缩放操作。

#### 您可以从**13.8.1** [样例介绍中](#page-304-0)获取完整样例代码。

本节中的示例重点介绍抠图缩放的代码逻辑,AscendCL初始化和去初始化请参见**[5](#page-42-0)** [AscendCL](#page-42-0)初始化,[运行管理资源申请与释放](#page-43-0)请参见6.1 运行管理资源申请与释放。

调用接口后,需增加异常处理的分支,并记录报错日志、提示日志,此处不一一列 举。以下是关键步骤的代码示例,不可以直接拷贝编译运行,仅供参考。

// 1.AscendCL初始化

```
// 2.运行管理资源申请(依次申请Device、Context、Stream)
```

```
// 3. 创建缩放配置数据,并指定抠图区域的位置
// resizeConfig_是acldvppResizeConfig类型
resizeConfig_ = acldvppCreateResizeConfig();
aclError aclRet = acldvppSetResizeConfigInterpolation(resizeConfig_, 0);
// cropArea_是acldvppRoiConfig类型
cropArea_ = acldvppCreateRoiConfig(550, 749, 480, 679);
```
// 4. 创建图片数据处理通道时的通道描述信息,dvppChannelDesc\_是acldvppChannelDesc类型 dvppChannelDesc\_ = **acldvppCreateChannelDesc**();

// 5. 创建图片数据处理的通道。 ret = **acldvppCreateChannel**(dvppChannelDesc\_);

```
// 6. 申请输入内存(区分运行状态)
// 调用aclrtGetRunMode接口获取软件栈的运行模式,如果调用aclrtGetRunMode接口获取软件栈的运行模式
为ACL_HOST,则需要通过aclrtMemcpy接口将输入图片数据传输到Device,数据传输完成后,需及时释放内
存;否则直接申请并使用Device的内存
aclrtRunMode runMode;
ret = aclrtGetRunMode(&runMode);
// inputPicWidth、inputPicHeight分别表示图片的对齐后宽、对齐后高,此处以YUV420SP格式的图片为例
uint32_t cropInBufferSize = inputPicWidth * inputPicHeight * 3 / 2;
if (runMode == ACL HOST) {
   // 申请Host内存cropInHostBuffer
  void* cropInHostBuffer = nullptr;
  cropInHostBuffer = malloc(cropInBufferSize);
```

```
 // 将输入图片读入内存中,该自定义函数ReadPicFile由用户实现
```

```
 ReadPicFile(picName, cropInHostBuffer, cropInBufferSize);
   // 申请Device内存cropInDevBuffer_
   aclRet = acldvppMalloc(&cropInDevBuffer_, cropInBufferSize);
   // 通过aclrtMemcpy接口图片数据传输到Device
   aclRet = aclrtMemcpy(cropInDevBuffer_, cropInBufferSize, cropInHostBuffer, cropInBufferSize,
ACL_MEMCPY_HOST_TO_DEVICE);
   // 数据传输完成后,及时释放内存
   free(cropInHostBuffer);
} else { 
   // 申请Device输入内存cropInDevBuffer_
   ret = acldvppMalloc(&cropInDevBuffer_, cropInBufferSize);
  // 将输入图片读入内存中,该自定义函数ReadPicFile由用户实现
   ReadPicFile(picName, cropInDevBuffer_, cropInBufferSize);
}
// 7. 申请Device输出内存cropOutBufferDev_,内存大小cropOutBufferSize_根据计算公式得出
// outputPicWidth、outputPicHeight分别表示图片的对齐后宽、对齐后高,此处以YUV420SP格式的图片为例
uint32_t cropOutBufferSize_ = outputPicWidth * outputPicHeight * 3 / 2;
ret = acldvppMalloc(&cropOutBufferDev_, cropOutBufferSize_)
// 8. 创建输入图片的描述信息, 并设置各属性值, cropInputDesc 是acldvppPicDesc类型
cropInputDesc_ = acldvppCreatePicDesc();
acldvppSetPicDescData(cropInputDesc_, cropInDevBuffer_);
acldvppSetPicDescFormat(cropInputDesc_, PIXEL_FORMAT_YUV_SEMIPLANAR_420);
acldvppSetPicDescWidth(cropInputDesc_, inputWidth_);
acldvppSetPicDescHeight(cropInputDesc_, inputHeight_);
acldvppSetPicDescWidthStride(cropInputDesc_, inputWidthStride);
acldvppSetPicDescHeightStride(cropInputDesc_, inputHeightStride);
acldvppSetPicDescSize(cropInputDesc_, cropInBufferSize);
// 9. 创建输出图片的描述信息,并设置各属性值,cropOutputDesc_是acldvppPicDesc类型
// 如果抠图的输出图片作为模型推理的输入,则输出图片的宽高要与模型要求的宽高保持一致
cropOutputDesc_ = acldvppCreatePicDesc();
acldvppSetPicDescData(cropOutputDesc_, cropOutBufferDev_);
acldvppSetPicDescFormat(cropOutputDesc_, PIXEL_FORMAT_YUV_SEMIPLANAR_420); 
acldvppSetPicDescWidth(cropOutputDesc_, OutputWidth_);
acldvppSetPicDescHeight(cropOutputDesc_, OutputHeight_);
acldvppSetPicDescWidthStride(cropOutputDesc_, OutputWidthStride);
acldvppSetPicDescHeightStride(cropOutputDesc_, OutputHeightStride);
acldvppSetPicDescSize(cropOutputDesc_, cropOutBufferSize_);
// 10. 执行异步抠图缩放,再调用aclrtSynchronizeStream接口阻塞程序运行,直到指定Stream中的所有任务都
完成
ret = acldvppVpcCropResizeAsync(dvppChannelDesc_, cropInputDesc_,
     cropOutputDesc_, cropArea_, resizeConfig_, stream_);
ret = aclrtSynchronizeStream(stream_);
// 11. 抠图贴图结束后,释放资源,包括输入/输出图片的描述信息、输入/输出内存、通道描述信息、通道等
acldvppDestroyRoiConfig(cropArea_);
acldvppDestroyResizeConfig(resizeConfig_);
acldvppDestroyPicDesc(cropInputDesc_);
acldvppDestroyPicDesc(cropOutputDesc_);
if (runMode == ACL HOST) \{ // 该模式下,由于处理结果在Device侧,因此需要调用内存复制接口传输结果数据后,再释放Device侧内存
   // 申请Host内存cropOutHostBuffer
   void* cropOutHostBuffer = nullptr;
   cropOutHostBuffer = malloc(cropOutBufferSize_);
   // 通过aclrtMemcpy接口将Device的处理结果数据传输到Host
   aclRet = aclrtMemcpy(cropOutHostBuffer, cropOutBufferSize_, cropOutBufferDev_, cropOutBufferSize_,
ACL_MEMCPY_DEVICE_TO_HOST);
   // 释放掉输入输出的device内存
   (void)acldvppFree(cropInDevBuffer_);
   (void)acldvppFree(cropOutBufferDev_);
   // 数据使用完成后,释放内存
   free(cropOutHostBuffer);
} else { 
   // 此时运行在device侧,处理结果也在Device侧,可以根据需要操作抠图结果后,释放Device侧内存
   (void)acldvppFree(cropInDevBuffer_);
   (void)acldvppFree(cropOutBufferDev_);
```

```
}
acldvppDestroyChannel(dvppChannelDesc_);
(void)acldvppDestroyChannelDesc(dvppChannelDesc_);
dvppChannelDesc_ = nullptr;
```
// 12. 释放运行管理资源(依次释放Stream、Context、Device)

// 13.AscendCL去初始化

// ....

## 抠图贴图缩放(一图一框)示例代码

调用acldvppVpcCropResizePasteAsync异步接口,按指定区域从输入图片中抠图,再 将抠的图片贴到目标图片的指定位置,作为输出图片,此外,还支持指定缩放算法。 当抠图区域cropArea的宽高与贴图区域pasteArea宽高不一致时会对图片再做一次缩放 操作。如果用户需要将目标图片读入内存用于存放输出图片,将贴图区域叠加在目标 图片上,则需要编写代码逻辑:在申请输出内存后,将目标图片读入输出内存。

#### 您可以从**13.8.1** [样例介绍中](#page-304-0)获取完整样例代码。

本节中的示例重点介绍抠图贴图缩放的代码逻辑,AscendCL初始化和去初始化请参见 [5 AscendCL](#page-42-0)初始化,运行管理资源申请与释放请参见6.1 [运行管理资源申请与释放。](#page-43-0)

调用接口后,需增加异常处理的分支,并记录报错日志、提示日志,此处不一一列 举。以下是关键步骤的代码示例,不可以直接拷贝编译运行,仅供参考。

// 1.AscendCL初始化

// 2.运行管理资源申请(依次申请Device、Context、Stream)

```
// 3. 创建缩放配置数据,并指定抠图区域的位置、指定贴图区域的位置
// resizeConfig_是acldvppResizeConfig类型
resizeConfig_ = acldvppCreateResizeConfig();
aclError aclRet = acldvppSetResizeConfigInterpolation(resizeConfig_, 0);
// cropArea_和pasteArea_是acldvppRoiConfig类型
cropArea_ = acldvppCreateRoiConfig(512, 711, 512, 711);
pasteArea_ = acldvppCreateRoiConfig(16, 215, 16, 215);
```
// 4. 创建图片数据处理通道时的通道描述信息,dvppChannelDesc\_是acldvppChannelDesc类型 dvppChannelDesc\_ = **acldvppCreateChannelDesc**();

// 5. 创建图片数据处理的通道。 ret = **acldvppCreateChannel**(dvppChannelDesc\_);

```
// 6. 申请输入内存(区分运行状态)
// 调用aclrtGetRunMode接口获取软件栈的运行模式,如果调用aclrtGetRunMode接口获取软件栈的运行模式
为ACL_HOST, 则需要通过aclrtMemcpy接口将输入图片数据传输到Device, 数据传输完成后, 需及时释放内
存;否则直接申请并使用Device的内存
aclrtRunMode runMode;
ret = aclrtGetRunMode(&runMode);
// inputPicWidth、inputPicHeight分别表示图片的对齐后宽、对齐后高,此处以YUV420SP格式的图片为例
uint32_t vpcInBufferSize = inputPicWidth * inputPicHeight * 3 / 2;
if(runMode == ACL_HOST) { 
   // 申请Host内存vpcInHostBuffer
   void* vpcInHostBuffer = nullptr;
   vpcInHostBuffer = malloc(vpcInBufferSize);
   // 将输入图片读入内存中,该自定义函数ReadPicFile由用户实现
   ReadPicFile(picName, vpcInHostBuffer, vpcInBufferSize);
   // 申请Device内存vpcInDevBuffer_
   aclRet = acldvppMalloc(&vpcInDevBuffer_, vpcInBufferSize);
   // 通过aclrtMemcpy接口将输入图片数据传输到Device
  aclRet = aclrtMemcpy(vpcInDevBuffer_, vpcInBufferSize, vpcInHostBuffer, vpcInBufferSize,
ACL_MEMCPY_HOST_TO_DEVICE);
   // 数据传输完成后,及时释放内存
   free(vpcInHostBuffer);
} else {
```

```
 // 申请Device输入内存vpcInDevBuffer_
   ret = acldvppMalloc(&vpcInDevBuffer_, vpcInBufferSize);
   // 将输入图片读入内存中,该自定义函数ReadPicFile由用户实现
   ReadPicFile(picName, vpcInDevBuffer_, vpcInBufferSize);
}
// 7. 申请输出内存vpcOutBufferDev_,内存大小vpcOutBufferSize_根据计算公式得出
// outputPicWidth、outputPicHeight分别表示图片的对齐后宽、对齐后高,此处以YUV420SP格式的图片为例
uint32 t vpcOutBufferSize_ = outputPicWidth * outputPicHeight * 3 / 2;
ret = acldvppMalloc(&vpcOutBufferDev_, vpcOutBufferSize_)
// 8. 创建输入图片的描述信息,并设置各属性值
// 此处示例将解码的输出内存作为抠图贴图的输入,vpcInputDesc_是acldvppPicDesc类型
vpcInputDesc_ = acldvppCreatePicDesc();
acldvppSetPicDescData(vpcInputDesc_, decodeOutBufferDev_);
acldvppSetPicDescFormat(vpcInputDesc_, PIXEL_FORMAT_YUV_SEMIPLANAR_420);
acldvppSetPicDescWidth(vpcInputDesc_, inputWidth_);
acldvppSetPicDescHeight(vpcInputDesc_, inputHeight_);
acldvppSetPicDescWidthStride(vpcInputDesc_, jpegOutWidthStride);
acldvppSetPicDescHeightStride(vpcInputDesc_, jpegOutHeightStride);
acldvppSetPicDescSize(vpcInputDesc_, jpegOutBufferSize);
// 9. 创建输出图片的描述信息,并设置各属性值
// 如果抠图贴图的输出图片作为模型推理的输入,则输出图片的宽高要与模型要求的宽高保持一致
// vpcOutputDesc_是acldvppPicDesc类型
vpcOutputDesc_ = acldvppCreatePicDesc();
acldvppSetPicDescData(vpcOutputDesc_, vpcOutBufferDev_);
acldvppSetPicDescFormat(vpcOutputDesc_, PIXEL_FORMAT_YUV_SEMIPLANAR_420);
acldvppSetPicDescWidth(vpcOutputDesc_, dvppOutWidth);
acldvppSetPicDescHeight(vpcOutputDesc_, dvppOutHeight);
acldvppSetPicDescWidthStride(vpcOutputDesc_, dvppOutWidthStride);
acldvppSetPicDescHeightStride(vpcOutputDesc_, dvppOutHeightStride);
acldvppSetPicDescSize(vpcOutputDesc_, vpcOutBufferSize_);
// 10. 执行异步抠图贴图缩放,再调用aclrtSynchronizeStream接口阻塞程序运行,直到指定Stream中的所有任
务都完成
ret = acldvppVpcCropResizePasteAsync(dvppChannelDesc_, vpcInputDesc_,
     vpcOutputDesc_, cropArea_, pasteArea_, resizeConfig_, stream_);
ret = aclrtSynchronizeStream(stream_);
// 11. 抠图贴图结束后,释放资源,包括输入/输出图片的描述信息、输入/输出内存、通道描述信息、通道等
acldvppDestroyRoiConfig(cropArea_);
acldvppDestroyRoiConfig(pasteArea_);
acldvppDestroyResizeConfig(resizeConfig_);
acldvppDestroyPicDesc(vpcInputDesc_);
acldvppDestroyPicDesc(vpcOutputDesc_);
if(runMode == ACL_HOST) { 
   // 该模式下,由于处理结果在Device侧,因此需要调用内存复制接口传输结果数据后,再释放Device侧内存
   // 申请Host内存vpcOutHostBuffer
   void* vpcOutHostBuffer = nullptr;
   vpcOutHostBuffer = malloc(vpcOutBufferSize_);
   // 通过aclrtMemcpy接口将Device的处理结果数据传输到Host
   aclRet = aclrtMemcpy(vpcOutHostBuffer, vpcOutBufferSize_, vpcOutBufferDev_, vpcOutBufferSize_,
ACL_MEMCPY_DEVICE_TO_HOST);
   // 释放掉输入输出的device内存
   (void)acldvppFree(vpcInDevBuffer_);
   (void)acldvppFree(vpcOutBufferDev_);
   // 数据使用完成后,释放内存
   free(vpcOutHostBuffer);
} else { 
   // 此时运行在device侧,处理结果也在Device侧,可以根据需要操作处理结果后,释放Device侧内存
   (void)acldvppFree(vpcInDevBuffer_);
   (void)acldvppFree(vpcOutBufferDev_);
}
acldvppDestroyChannel(dvppChannelDesc_);
(void)acldvppDestroyChannelDesc(dvppChannelDesc_);
dvppChannelDesc_ = nullptr;
```
<span id="page-136-0"></span>// 12. 释放运行管理资源(依次释放Stream、Context、Device)

```
// 13.AscendCL去初始化
```
// ....

### 抠图贴图(一图多框)示例代码

调用acldvppVpcBatchCropAndPasteAsync异步接口,按指定区域从输入图片中抠图, 再将抠的图片贴到目标图片的指定位置,作为输出图片。当抠图区域cropArea的宽高 与贴图区域pasteArea宽高不一致时会对图片再做一次缩放操作。如果用户需要将目标 图片读入内存用于存放输出图片,将贴图区域叠加在目标图片上,则需要编写代码逻 辑:在申请输出内存后,将目标图片读入输出内存。

本节中的示例重点介绍抠图贴图的代码逻辑,AscendCL初始化和去初始化请参见**[5](#page-42-0) [AscendCL](#page-42-0)**初始化,运行管理资源申请与释放请参见**6.1** [运行管理资源申请与释放](#page-43-0)。

调用接口后,需增加异常处理的分支,并记录报错日志、提示日志,此处不一一列 举。以下是关键步骤的代码示例,不可以直接拷贝编译运行,仅供参考。

// 1.AscendCL初始化

// 2.运行管理资源申请(依次申请Device、Context、Stream)

```
// 3.指定批量抠图区域的位置、指定批量贴图区域的位置,cropAreas_和pasteAreas_是acldvppRoiConfig类型
acldvppRoiConfig *cropAreas_[2], pasteAreas_[2];
cropAreas_[0] = acldvppCreateRoiConfig(512, 711, 512, 711);
cropAreas_[1] = acldvppCreateRoiConfig(512, 711, 512, 711);
pasteAreas_[0] = acldvppCreateRoiConfig(16, 215, 16, 215);
pasteAreas_[1] = acldvppCreateRoiConfig(16, 215, 16, 215);
// 4. 创建图片数据处理通道时的通道描述信息,dvppChannelDesc 是acldvppChannelDesc类型
dvppChannelDesc_ = acldvppCreateChannelDesc();
// 5. 创建图片数据处理的通道。
aclError ret = acldvppCreateChannel(dvppChannelDesc_);
// 6. 申请输入内存(区分运行状态)
// 调用aclrtGetRunMode接口获取软件栈的运行模式,如果调用aclrtGetRunMode接口获取软件栈的运行模式
为ACL_HOST,则需要通过aclrtMemcpy接口将输入图片数据传输到Device,数据传输完成后,需及时释放内
存;否则直接申请并使用Device的内存
aclrtRunMode runMode;
ret = aclrtGetRunMode(&runMode);
// inputPicWidth、inputPicHeight分别表示图片的对齐后宽、对齐后高,此处以YUV420SP格式的图片为例
uint32_t vpcInBufferSize = inputPicWidth * inputPicHeight * 3 / 2;
if (runMode == ACL_HOST) {
   // 申请Host内存vpcInHostBuffer
   void* vpcInHostBuffer = nullptr;
   vpcInHostBuffer = malloc(vpcInBufferSize);
  // 将输入图片读入内存中,该自定义函数ReadPicFile由用户实现
   ReadPicFile(picName, vpcInHostBuffer, vpcInBufferSize);
   // 申请Device内存vpcInDevBuffer_
   aclRet = acldvppMalloc(&vpcInDevBuffer_, vpcInBufferSize);
   // 通过aclrtMemcpy接口将Host的图片数据传输到Device
   aclRet = aclrtMemcpy(vpcInDevBuffer_, vpcInBufferSize, vpcInHostBuffer, vpcInBufferSize,
ACL_MEMCPY_HOST_TO_DEVICE);
   // 数据传输完成后,及时释放内存
   free(vpcInHostBuffer);
} else {
   // 申请Device输入内存vpcInDevBuffer_
   ret = acldvppMalloc(&vpcInDevBuffer_, vpcInBufferSize);
   // 将输入图片读入内存中,该自定义函数ReadPicFile由用户实现
   ReadPicFile(picName, vpcInDevBuffer_, vpcInBufferSize);
}
```

```
// 7. 申请输出内存vpcOutBufferDev_, 内存大小vpcOutBufferSize_根据计算公式得出
// outputPicWidth、outputPicHeight分别表示图片的对齐后宽、对齐后高,此处以YUV420SP格式的图片为例
uint32_t vpcOutBufferSize_ = outputPicWidth * outputPicHeight * 3 / 2;
ret = acldvppMalloc(&vpcOutBufferDev_, vpcOutBufferSize_)
// 8. 创建输入图片的描述信息,并设置各属性值
// 此处示例将解码的输出内存作为抠图贴图的输入,vpcInputDesc_是acldvppPicDesc类型
vpcInputBatchDesc_ = acldvppCreateBatchPicDesc(1);
vpcInputDesc_ = acldvppGetPicDesc(vpcInputBatchDesc_, 0);
acldvppSetPicDescData(vpcInputDesc_, decodeOutBufferDev_);
acldvppSetPicDescFormat(vpcInputDesc_, PIXEL_FORMAT_YUV_SEMIPLANAR_420);
acldvppSetPicDescWidth(vpcInputDesc_, inputWidth_);
acldvppSetPicDescHeight(vpcInputDesc_, inputHeight_);
acldvppSetPicDescWidthStride(vpcInputDesc_, jpegOutWidthStride);
acldvppSetPicDescHeightStride(vpcInputDesc_, jpegOutHeightStride);
acldvppSetPicDescSize(vpcInputDesc_, jpegOutBufferSize);
// 9. 创建批量输出图片的描述信息,并设置各属性值
// 如果抠图贴图的输出图片作为模型推理的输入,则输出图片的宽高要与模型要求的宽高保持一致
// vpcOutputDesc_是acldvppPicDesc类型
vpcOutputBatchDesc_ = acldvppCreateBatchPicDesc(2);
for (index=0; index<2; ++index){
   vecOutPtr_.push_back(vpcOutBufferDev_);
   vpcOutputDesc_ = acldvppGetPicDesc(vpcInputBatchDesc_, index);
   acldvppSetPicDescData(vpcOutputDesc_, vpcOutBufferDev_);
   acldvppSetPicDescFormat(vpcOutputDesc_, PIXEL_FORMAT_YUV_SEMIPLANAR_420);
   acldvppSetPicDescWidth(vpcOutputDesc_, dvppOutWidth);
   acldvppSetPicDescHeight(vpcOutputDesc_, dvppOutHeight);
   acldvppSetPicDescWidthStride(vpcOutputDesc_, dvppOutWidthStride);
   acldvppSetPicDescHeightStride(vpcOutputDesc_, dvppOutHeightStride);
   acldvppSetPicDescSize(vpcOutputDesc_, vpcOutBufferSize_);
}
// 10. 创建roiNums,每张图对应需要抠图和贴图的数量
uint32_ttotalNum = 0;
std::unique_ptr<uint32_t[]>_roiNums(new (std::nothrow) uint32_t[1]);
roiNums[0]=2;
// 11. 执行异步抠图贴图,再调用aclrtSynchronizeStream接口阻塞程序运行,直到指定Stream中的所有任务都
完成
ret = acldvppVpcBatchCropAndPasteAsync(dvppChannelDesc_, vpcInputBatchDesc_, roiNums.get(), 1,
     vpcOutputBatchDesc_, cropAreas_, pasteAreas_, stream_);
ret = aclrtSynchronizeStream(stream_);
// 12. 抠图贴图结束后,释放资源,包括输入/输出图片的描述信息、输入/输出内存、通道描述信息、通道等
acldvppDestroyRoiConfig(cropAreas_[0]);
acldvppDestroyRoiConfig(cropAreas_[1]);
acldvppDestroyRoiConfig(pasteAreas_[0]);
acldvppDestroyRoiConfig(pasteAreas_[1]);
(void)acldvppFree(vpcInDevBuffer_);
for(index=0; index<2; ++index){
if (\text{runMode} == \text{ACL} + \text{POST}) // 该模式下,由于处理结果在Device侧,因此需要调用内存复制接口传输结果数据后,再释放Device侧内存
   // 申请Host内存vpcOutHostBuffer
   void* vpcOutHostBuffer = nullptr;
   vpcOutHostBuffer = malloc(vpcOutBufferSize_);
   // 通过aclrtMemcpy接口将Device的处理结果数据传输到Host
   aclRet = aclrtMemcpy(vpcOutHostBuffer, vpcOutBufferSize_, vpcOutBufferDev_, vpcOutBufferSize_,
ACL_MEMCPY_DEVICE_TO_HOST);
   // 释放掉输入输出的device内存
   (void)acldvppFree(vpcOutBufferDev_);
   // 数据使用完成后,释放内存
   free(vpcOutHostBuffer);
} else { 
   // 此时运行在device侧,处理结果也在Device侧,可以根据需要操作处理结果后,释放Device侧内存
   (void)acldvppFree(vpcOutBufferDev_);
}
}
```

```
acldvppDestroyBatchPicDesc(vpcInputDesc_);
acldvppDestroyBatchPicDesc(vpcOutputDesc_);
acldvppDestroyChannel(dvppChannelDesc_);
(void)acldvppDestroyChannelDesc(dvppChannelDesc_);
dvppChannelDesc_ = nullptr;
// 13. 释放运行管理资源(依次释放Stream、Context、Device)
```
// 14.AscendCL去初始化

 $\mathcal{U}$  ....

# **9.4.2 JPEGD** 图像解码

本节介绍JPEGD图片解码的接口调用流程,同时配合示例代码辅助理解该接口调用流 程。

JPEGD(JPEG Decoder)负责完成图像解码功能,将.jpg、.jpeg、.JPG、.JPEG图片解 码成YUV格式图片。关于JPEGD功能的详细介绍及约束请参见功能及约束说明。

### 接口调用流程

开发应用时,如果涉及对JPEG图片的解码,则应用程序中必须包含图片解码的代码逻 辑,关于图片解码的接口调用流程,请先参见**[4.2 AscendCL](#page-32-0)**接口调用流程了解整体流 程,再查看本节中的流程说明。

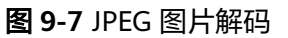

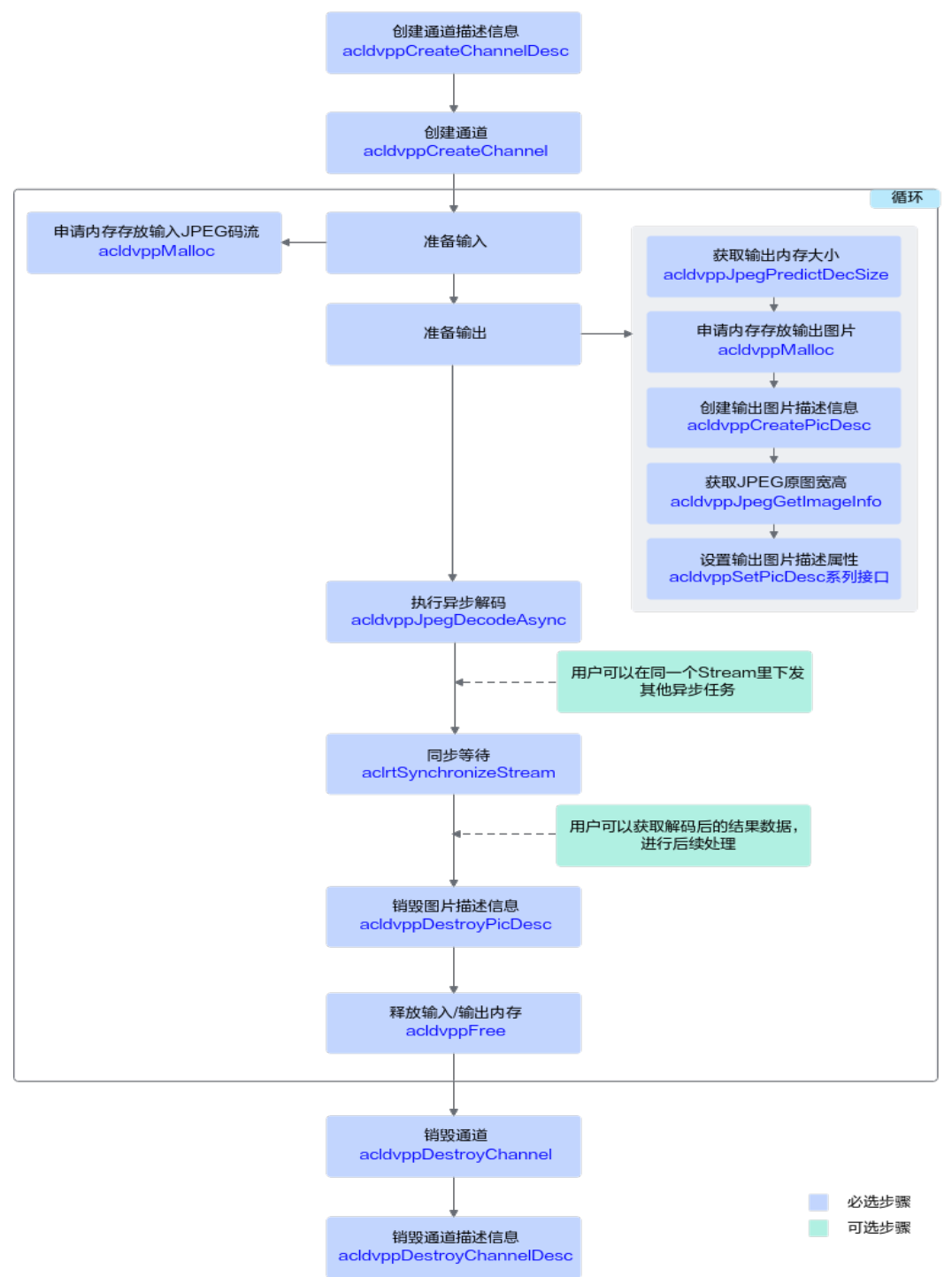

当前系统支持.jpg、.jpeg、.JPG、.JPEG图片的解码,针对不同的源图编码格式,输出 不同编码格式的图片,关键接口的说明如下:

- 1. 调用acldvppCreateChannel接口创建图片数据处理的通道。 创建图片数据处理的通道前,需先调用acldvppCreateChannelDesc接口创建通道 描述信息。
- 2. 实现JPEG图片解码功能前,若需要申请**Device**上的内存存放输入或输出数据,需 调用acldvppMalloc申请内存。

在申请输出内存前,可根据存放JPEG图片数据的内存,调用 acldvppJpegPredictDecSize接口预估JPEG图片解码后所需的输出内存的大小。

实际输出内存大小可能与调用acldvppJpegPredictDecSize接口预估的内存大小存 在差异,如果用户需要获取解码后的实际输出内存大小,需调用acldvppPicDesc 类型下的acldvppGetPicDescSize接口获取。

- 3. 调用acldvppJpegDecodeAsvnc异步接口进行**解码**。 对于异步接口,还需调用aclrtSynchronizeStream接口阻塞程序运行,直到指定 Stream中的所有任务都完成。
- 4. 在解码结束后,需及时调用acldvppFree接口**释放输入、输出内存**。
- 5. 调用acldvppDestroyChannel接口销毁图片数据处理的通道。

销毁图片数据处理的通道后,再调用acldvppDestroyChannelDesc接口销毁通道 描述信息。

### 示例代码

#### 您可以从**13.8.1** [样例介绍中](#page-304-0)获取完整样例代码。

本节中的示例重点介绍JPEGD图片解码的代码逻辑,AscendCL初始化和去初始化请参 见[5 AscendCL](#page-42-0)初始化,[运行管理资源申请与释](#page-43-0)放请参见6.1 运行管理资源申请与释 [放](#page-43-0)。

调用接口后,需增加异常处理的分支,并记录报错日志、提示日志,此处不一一列 举。以下是关键步骤的代码示例,不可以直接拷贝编译运行,仅供参考。

// 1.AscendCL初始化

// 2.运行管理资源申请(依次申请Device、Context、Stream)

// 3.创建图片数据处理通道时的通道描述信息,dvppChannelDesc\_是acldvppChannelDesc类型 dvppChannelDesc\_ = **acldvppCreateChannelDesc**();

// 4.创建图片数据处理的通道。 aclError ret = **acldvppCreateChannel**(dvppChannelDesc\_);

```
// 5. 申请输入内存(区分运行状态)
// 调用aclrtGetRunMode接口获取软件栈的运行模式,如果调用aclrtGetRunMode接口获取软件栈的运行模式
为ACL_HOST, 则需要通过aclrtMemcpy接口将输入图片数据传输到Device, 数据传输完成后, 需及时释放内
存;否则直接申请并使用Device的内存
aclrtRunMode runMode;
ret = aclrtGetRunMode(&runMode);
if (runMode == ACL HOST) {
 // 申请Host内存inputHostBuff, 并将输入图片读入该地址, inDevBufferSize为读入图片大小
  void* inputHostBuff = nullptr;
   inputHostBuff = malloc(inDevBufferSize);
   // 将输入图片读入内存中,该自定义函数ReadPicFile由用户实现
   ReadPicFile(picName, inputHostBuff, inDevBufferSize);
   // 申请Device内存inDevBuffer_
   aclRet = acldvppMalloc(&inDevBuffer_, inDevBufferSize);
   // 通过aclrtMemcpy接口将输入图片数据传输到Device
   aclRet = aclrtMemcpy(inDevBuffer_, inDevBufferSize, inputHostBuff, inDevBufferSize,
ACL_MEMCPY_HOST_TO_DEVICE);
} else {
   // 申请Device输入内存inDevBuffer_
   ret = acldvppMalloc(&inDevBuffer_, inBufferSize);
  // 将输入图片读入内存中,该自定义函数ReadPicFile由用户实现
   ReadPicFile(picName, inDevBuffer_, inBufferSize);
}
```

```
// 6. 申请解码输出内存decodeOutDevBuffer_
// 预估JPEGD处理结果所需的内存大小
```

```
uint32 t decodeOutBufferSize = 0;
ret = acldvppJpegPredictDecSize(inputHostBuff, inDevBufferSize, PIXEL_FORMAT_YVU_SEMIPLANAR_420,
&decodeOutBufferSize)
ret = acldvppMalloc(&decodeOutDevBuffer_, decodeOutBufferSize)
// 及时释放内存
free(inputHostBuff);
// 7. 创建解码输出图片的描述信息,设置各属性值
// decodeOutputDesc是acldvppPicDesc类型
decodeOutputDesc_ = acldvppCreatePicDesc();
acldvppSetPicDescData(decodeOutputDesc_, decodeOutDevBuffer_);
acldvppSetPicDescFormat(decodeOutputDesc_, PIXEL_FORMAT_YUV_SEMIPLANAR_420); 
acldvppSetPicDescWidth(decodeOutputDesc_, inputWidth_);
acldvppSetPicDescHeight(decodeOutputDesc_, inputHeight_);
acldvppSetPicDescWidthStride(decodeOutputDesc_, decodeOutWidthStride);
acldvppSetPicDescHeightStride(decodeOutputDesc_, decodeOutHeightStride);
acldvppSetPicDescSize(decodeOutputDesc_, decodeOutBufferSize);
// 8. 执行异步解码,再调用aclrtSynchronizeStream接口阻塞程序运行,直到指定Stream中的所有任务都完成
ret = acldvppJpegDecodeAsync(dvppChannelDesc_, inDevBuffer_, inDevBufferSize, decodeOutputDesc_, 
stream<sup>1</sup>
ret = aclrtSynchronizeStream(stream_);
// 9. 解码结束后,释放资源,包括解码输出图片的描述信息、解码输出内存、通道描述信息、通道等
acldvppDestroyPicDesc(decodeOutputDesc_);
if (runMode == ACL_HOST) {
  // 该模式下,由于处理结果在Device侧,因此需要调用内存复制接口传输结果数据后,再释放Device侧内存
   // 申请Host内存vpcOutHostBuffer
   void* vpcOutHostBuffer = nullptr;
   vpcOutHostBuffer = malloc(decodeOutBufferSize);
   // 通过aclrtMemcpy接口将Device的处理结果数据传输到Host
   aclRet = aclrtMemcpy(vpcOutHostBuffer, decodeOutBufferSize, decodeOutDevBuffer_,
decodeOutBufferSize, ACL_MEMCPY_DEVICE_TO_HOST);
   // 释放掉输入输出的device内存
   (void)acldvppFree(inDevBuffer_);
   (void)acldvppFree(decodeOutDevBuffer_);
   // 数据使用完成后,释放内存
   free(vpcOutHostBuffer);
} else { 
   // 此时运行在device侧,处理结果也在Device侧,可以根据需要操作处理结果后,释放Device侧内存
   (void)acldvppFree(inDevBuffer_);
   (void)acldvppFree(decodeOutDevBuffer_);
}
acldvppDestroyChannel(dvppChannelDesc_);
(void)acldvppDestroyChannelDesc(dvppChannelDesc_);
dvppChannelDesc_ = nullptr;
// 10. 释放运行管理资源(依次释放Stream、Context、Device)
// 11.AscendCL去初始化
11...
```
# **9.4.3 JPEGE** 图片编码

本节介绍JPEGE图片编码的接口调用流程,同时配合示例代码辅助理解该接口调用流 程。

JPEGE(JPEG Encoder)负责完成图像编码功能,将YUV格式图片编码成.jpg图片。关 于JPEGE功能的详细介绍及约束请参见功能及约束说明。

### 接口调用流程

开发应用时,如果涉及将YUV格式图片编码成JPEG压缩格式的图片文件,则应用程序 中必须包含图片编码的代码逻辑,关于图**片编码的接口调用流程,请先参见[4.2](#page-32-0) AscendCL**[接口调用流程了](#page-32-0)解整体流程,再查看本节中的流程说明。

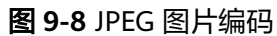

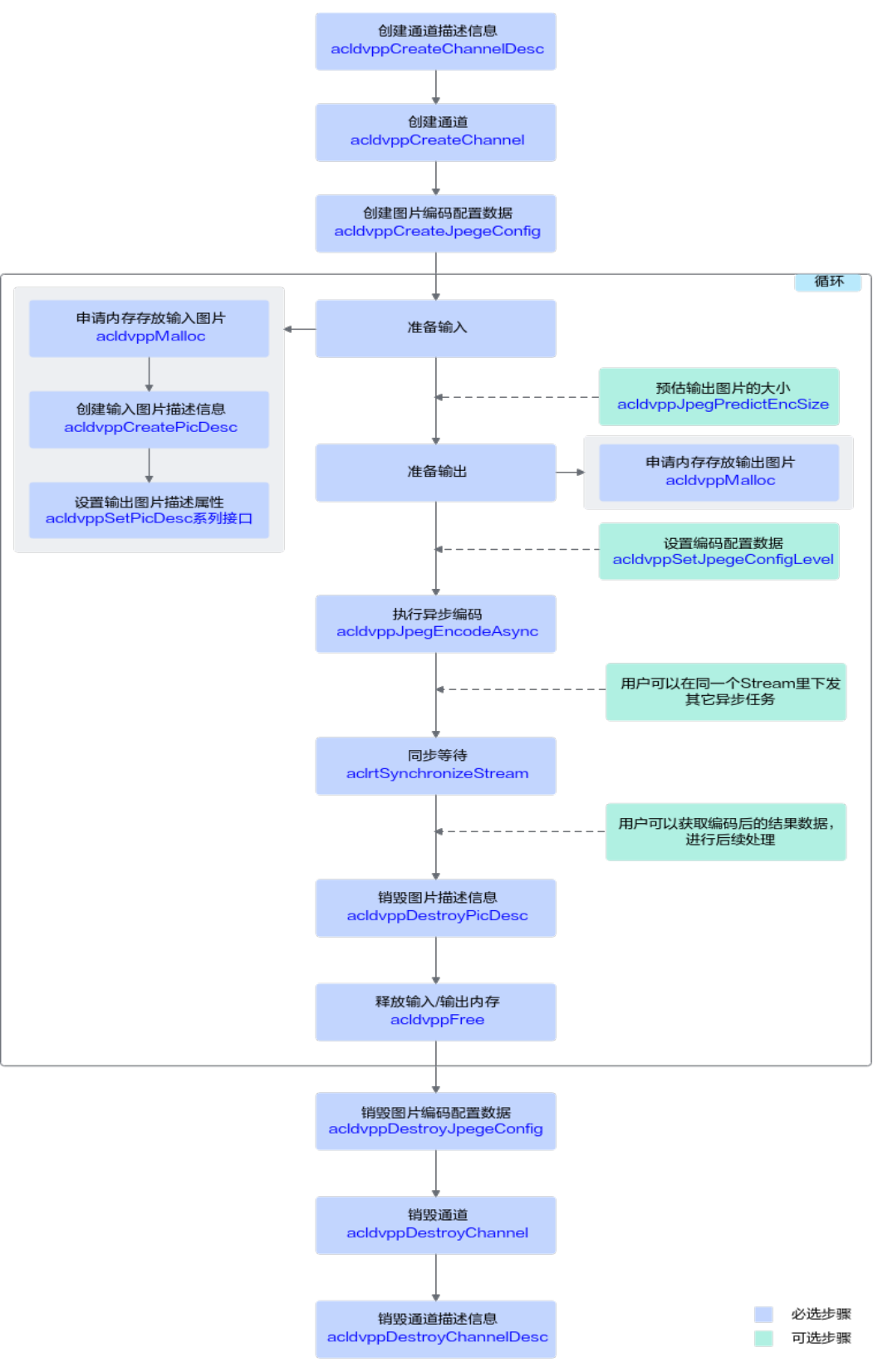

### 当前系统支持将YUV格式图片编码成.jpg图片,关键接口的说明如下:

- 1. 调用acldvppCreateChannel接口**创建图片数据处理的通道**。 创建图片数据处理的通道前,需先调用acldvppCreateChannelDesc接口创建通道 描述信息。
- 2. 调用acldvppCreateJpegeConfig接口创建图片编码配置数据。
- 3. 实现JPEG图片编码功能前,若需要申请**Device**上的内存存放输入或输出数据,需 调用acldvppMalloc申请内存。

在申请输出内存前,可调用acldvppJpegPredictEncSize接口根据输入图片描述信 息、图片编码配置数据可预估图片编码后所需的输出内存的大小。

实际输出内存大小可能与调用acldvppJpegPredictEncSize接口预估的内存大小存 在差异,如果用户需要获取编码后的实际输出内存大小,可通过 acldvppJpegEncodeAsync接口的出参size获取。

4. 调用acldvppJpegEncodeAsync异步接口进行**编码**。

对于异步接口,还需调用aclrtSynchronizeStream接口阻塞程序运行,直到指定 Stream中的所有任务都完成。

- 5. 调用acldvppDestroyJpegeConfig接口销毁图片编码配置数据。
- 6. 在编码结束后,需及时调用acldvppFree接口**释放输入、输出内存**。
- 7. 调用acldvppDestroyChannel接口销毁图片数据处理的通道。 销毁图片数据处理的通道后,再调用acldvppDestroyChannelDesc接口销毁通道 描述信息。

### 示例代码

### 您可以从**13.8.1** [样例介绍中](#page-304-0)获取完整样例代码。

本节中的示例重点介绍JPEGE图片编码的代码逻辑,AscendCL初始化和去初始化请参 见[5 AscendCL](#page-42-0)初始化,[运行管理资源申请与释](#page-43-0)放请参见6.1 运行管理资源申请与释 [放](#page-43-0)。

调用接口后,需增加异常处理的分支,并记录报错日志、提示日志,此处不一一列 举。以下是关键步骤的代码示例,不可以直接拷贝编译运行,仅供参考。

// 1.AscendCL初始化

// 2.运行管理资源申请(依次申请Device、Context、Stream)

// 3.创建图片数据处理通道时的通道描述信息,dvppChannelDesc\_是acldvppChannelDesc类型 dvppChannelDesc\_ = **acldvppCreateChannelDesc**();

// 4.创建图片数据处理的通道 aclRet = **acldvppCreateChannel**(dvppChannelDesc\_);

// 5.申请输入内存(区分运行状态) // 调用**aclrtGetRunMode**接口获取软件栈的运行模式,如果调用**aclrtGetRunMode**接口获取软件栈的运行模式 为ACL\_HOST,则需要通过aclrtMemcpy接口将输入图片数据传输到Device,数据传输完成后,需及时释放内 存;否则直接申请并使用Device的内存 aclrtRunMode runMode; ret = **aclrtGetRunMode**(&runMode); // inputPicWidth、inputPicHeight分别表示图片的对齐后宽、对齐后高,此处以YUV420SP格式的图片为例 uint32\_t PicBufferSize = inputPicWidth \* inputPicHeight \* 3 / 2; if ( $runMode == ACL$  HOST) { // 申请Host内存vpcInHostBuffer void\* vpcInHostBuffer = nullptr; vpcInHostBuffer = malloc(PicBufferSize); // 将输入图片读入内存中,该自定义函数ReadPicFile由用户实现 ReadPicFile(picName, vpcInHostBuffer, PicBufferSize); // 申请Device内存inDevBuffer\_
```
 // 通过aclrtMemcpy接口将输入图片数据传输到Device
   aclRet = aclrtMemcpy(inDevBuffer_, PicBufferSize, vpcInHostBuffer, PicBufferSize,
ACL_MEMCPY_HOST_TO_DEVICE);
   // 数据传输完成后,及时释放内存
   free(vpcInHostBuffer);
} else {
   // 申请Device输入内存inDevBuffer_
   ret = acldvppMalloc(&inDevBuffer_, PicBufferSize);
  // 将输入图片读入内存中,该自定义函数ReadPicFile由用户实现
   ReadPicFile(picName, inDevBuffer_, PicBufferSize);
}
// 6. 创建编码输入图片的描述信息,并设置各属性值
// encodeInputDesc_是acldvppPicDesc类型
encodeInputDesc_ = acldvppCreatePicDesc();
acldvppSetPicDescData(encodeInputDesc_, reinterpret_cast<void *>(inDevBuffer_));
acldvppSetPicDescFormat(encodeInputDesc_, PIXEL_FORMAT_YUV_SEMIPLANAR_420);
acldvppSetPicDescWidth(encodeInputDesc_, inputWidth_);
acldvppSetPicDescHeight(encodeInputDesc_, inputHeight_);
acldvppSetPicDescWidthStride(encodeInputDesc_, encodeInWidthStride);
acldvppSetPicDescHeightStride(encodeInputDesc_, encodeInHeightStride);
acldvppSetPicDescSize(encodeInputDesc_, inDevBufferSizeE_);
// 7. 创建图片编码配置数据,设置编码质量
// 编码质量范围[0, 100],其中level 0编码质量与level 100差不多,而在[1, 100]内数值越小输出图片质量越差。
jpegeConfig_ = acldvppCreateJpegeConfig();
acldvppSetJpegeConfigLevel(jpegeConfig_, 100);
// 8. 申请输出内存, 申请Device内存encodeOutBufferDev, 存放编码后的输出数据
uint32_t outBufferSize= 0;
ret = acldvppJpegPredictEncSize(encodeInputDesc_, jpegeConfig_, &outBufferSize);
ret = acldvppMalloc(&encodeOutBufferDev_, outBufferSize)
// 9. 执行异步编码,再调用aclrtSynchronizeStream接口阻塞程序运行,直到指定Stream中的所有任务都完成
aclRet = acldvppJpegEncodeAsync(dvppChannelDesc_, encodeInputDesc_, encodeOutBufferDev_,
       &outBufferSize, jpegeConfig_, stream_);
aclRet = aclrtSynchronizeStream(stream_);
// 10. 编码结束后,释放资源,包括编码输入/输出图片的描述信息、编码输入/输出内存、通道描述信息、通道等
acldvppDestroyPicDesc(encodeInputDesc_);
if (runMode == ACL HOST) {
  // 该模式下,由于处理结果在Device侧,因此需要调用内存复制接口传输结果数据后,再释放Device侧内存
   // 申请Host内存outputHostBuffer
   void* outputHostBuffer = nullptr;
   outputHostBuffer = malloc(outBufferSize_);
   // 通过aclrtMemcpy接口将Device的处理结果数据传输到Host
   aclRet = aclrtMemcpy(outputHostBuffer, outBufferSize_, encodeOutBufferDev_, outBufferSize_,
ACL_MEMCPY_DEVICE_TO_HOST);
   // 释放掉输入输出的device内存
   (void)acldvppFree(inputDevBuff);
   (void)acldvppFree(encodeOutBufferDev_);
   // 数据使用完成后,释放内存
   free(outputHostBuffer);
} else { 
  // 此时运行在device侧, 处理结果也在Device侧, 可以根据需要操作处理结果后, 释放Device侧内存
   (void)acldvppFree(inputDevBuff);
   (void)acldvppFree(encodeOutBufferDev_);
}
acldvppDestroyChannel(dvppChannelDesc_);
(void)acldvppDestroyChannelDesc(dvppChannelDesc_);
dvppChannelDesc_ = nullptr;
// 11. 释放运行管理资源(依次释放Stream、Context、Device)
// 12.AscendCL去初始化
// ....
```
# **9.4.4 PNGD** 图片解码

本节介绍PNGD图片编码的接口调用流程,同时配合示例代码辅助理解该接口调用流 程。

PNGD(PNG decoder)负责PNG格式图片的解码。关于PNGD功能的详细介绍及约束 请参见功能及约束说明。

## 接口调用流程

开发应用时,如果涉及对PNG图片的解码,则应用程序中必须包含图片解码的代码逻

辑,关于图片解码的接口调用流程,请先参见**[4.2 AscendCL](#page-32-0)**接口调用流程了解整体流

程,再查看本节中的流程说明。

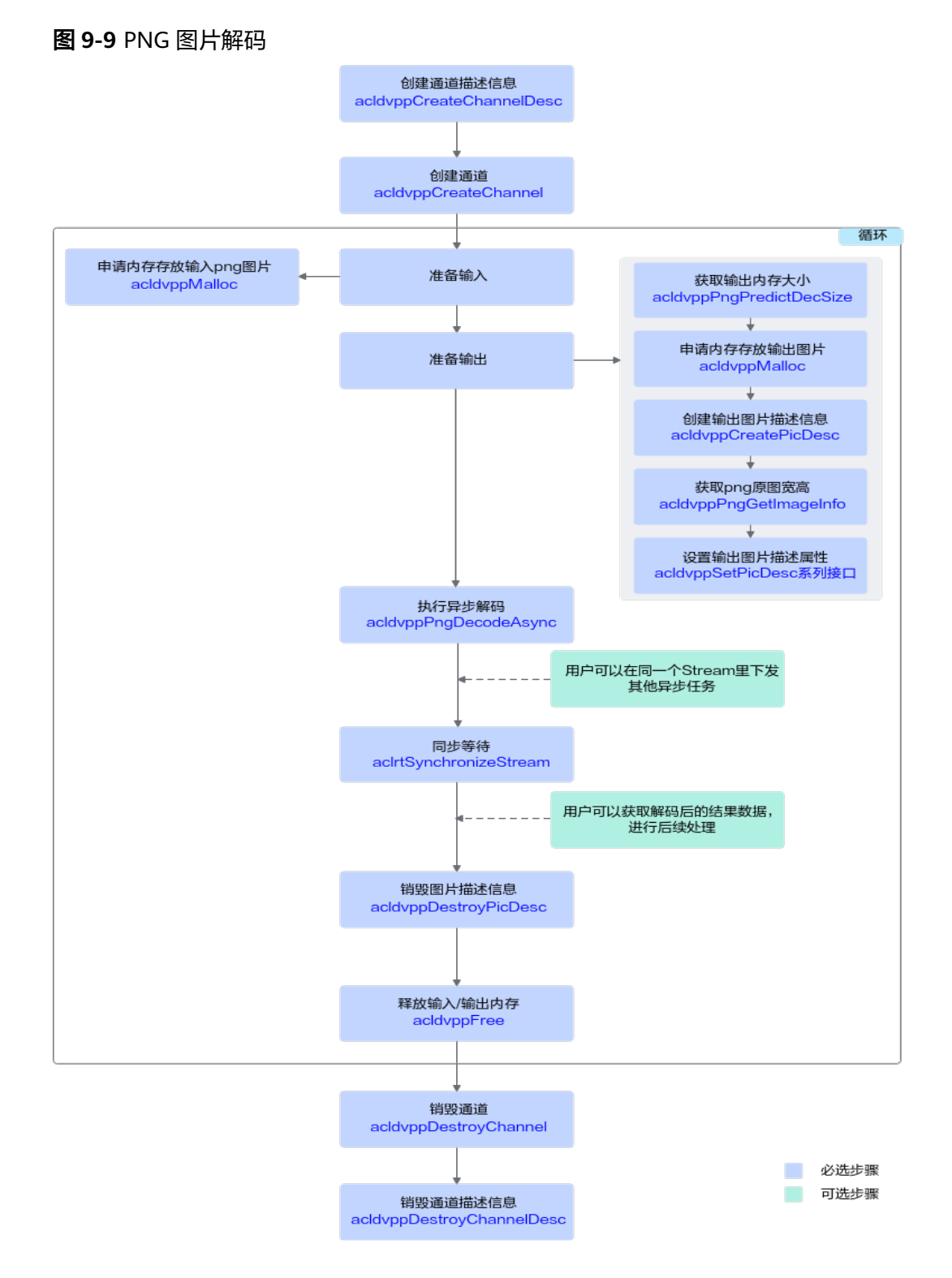

当前系统支持png图片的解码,支持输出RGB、RGBA编码格式的图片,关键接口的说 明如下:

1. 调用acldvppCreateChannel接口创建图片数据处理的通道。

创建图片数据处理的通道前,需先调用acldvppCreateChannelDesc接口创建通道 描述信息。

- 2. 实现PNG图片解码功能前,若需要申请**Device**上的内存存放输入或输出数据,需 调用acldvppMalloc申请内存。 在申请输出内存前,可调用acldvppPngPredictDecSize接口根据存放png图片数据 的内存计算出png图片解码后所需的输出内存的大小。
- 3. 调用acldvppPngDecodeAsync异步接口进行解码。 对于异步接口,还需调用aclrtSynchronizeStream接口阻塞程序运行,直到指定 Stream中的所有任务都完成。
- 4. 在解码结束后,需及时调用acldvppFree接口**释放输入、输出内存**。
- 5. 调用acldvppDestroyChannel接口销毁图片数据处理的通道。 销毁图片数据处理的通道后,再调用acldvppDestroyChannelDesc接口销毁通道 描述信息。

## 示例代码

本节中的示例重点介绍PNGD图片解码的代码逻辑,AscendCL初始化和去初始化请参 见**[5 AscendCL](#page-42-0)**初始化,运行管理资源申请与释放请参见**6.1** [运行管理资源申请与释](#page-43-0) [放](#page-43-0)。

调用接口后,需增加异常处理的分支,并记录报错日志、提示日志,此处不一一列 举。以下是关键步骤的代码示例,不可以直接拷贝编译运行,仅供参考。

// 1.AscendCL初始化

// 2.运行管理资源申请(依次申请Device、Context、Stream)

// 3.创建图片数据处理通道时的通道描述信息,dvppChannelDesc\_是acldvppChannelDesc类型 dvppChannelDesc\_ = **acldvppCreateChannelDesc**();

// 4.创建图片数据处理的通道。 aclError ret = **acldvppCreateChannel**(dvppChannelDesc\_);

```
// 5. 申请输入内存(区分运行状态)
// 调用aclrtGetRunMode接口获取软件栈的运行模式,如果调用aclrtGetRunMode接口获取软件栈的运行模式
为ACL_HOST,则需要通过aclrtMemcpy接口将输入图片数据传输到Device,数据传输完成后,需及时释放内
存;否则直接申请并使用Device的内存
aclrtRunMode runMode;
ret = aclrtGetRunMode(&runMode);
if (runMode == ACL HOST) {
  // 申请Host内存inputHostBuff, 并将输入图片读入该地址, inDevBufferSize为读入图片大小
   void* inputHostBuff = nullptr;
   inputHostBuff = malloc(inDevBufferSize);
  // 将输入图片读入内存中,该自定义函数ReadPicFile由用户实现
   ReadPicFile(picName, inputHostBuff, inDevBufferSize);
   // 申请Device内存inDevBuffer_
  aclRet = acldvppMalloc(&inDevBuffer, inDevBufferSize);
   // 通过aclrtMemcpy接口将输入图片数据传输到Device
   aclRet = aclrtMemcpy(inDevBuffer_, inDevBufferSize, inputHostBuff, inDevBufferSize,
ACL_MEMCPY_HOST_TO_DEVICE);
} else {
   // 申请Device输入内存inDevBuffer_
   ret = acldvppMalloc(&inDevBuffer_, inDevBufferSize);
   // 将输入图片读入内存中,该自定义函数ReadPicFile由用户实现
   ReadPicFile(picName, inDevBuffer_, inDevBufferSize);
}
// 6. 申请解码输出内存decodeOutDevBuffer_
// 计算PNGD处理结果所需的内存大小
uint32_t decodeOutBufferSize = 0;
ret = acldvppPngPredictDecSize(inputHostBuff, inDevBufferSize, PIXEL_FORMAT_RGB_888,
&decodeOutBufferSize)
```

```
ret = acldvppMalloc(&decodeOutDevBuffer_, decodeOutBufferSize)
```

```
// 及时释放内存
free(inputHostBuff);
// 7. 创建解码输出图片的描述信息,设置各属性值
// decodeOutputDesc是acldvppPicDesc类型
decodeOutputDesc_ = acldvppCreatePicDesc();
acldvppSetPicDescData(decodeOutputDesc_, decodeOutDevBuffer_);
acldvppSetPicDescFormat(decodeOutputDesc_, PIXEL_FORMAT_RGB_888); 
acldvppSetPicDescSize(decodeOutputDesc_, decodeOutBufferSize);
// 8. 执行异步解码,再调用aclrtSynchronizeStream接口阻塞程序运行,直到指定Stream中的所有任务都完成
ret = acldvppPngDecodeAsync(dvppChannelDesc_, inDevBuffer_, inDevBufferSize, decodeOutputDesc_, 
stream ):
ret = aclrtSynchronizeStream(stream_);
// 9. 解码结束后,释放资源,包括解码输出图片的描述信息、解码输出内存、通道描述信息、通道等
acldvppDestroyPicDesc(decodeOutputDesc_);
if(runMode == ACL_HOST) { 
   // 该模式下,由于处理结果在Device侧,因此需要调用内存复制接口传输结果数据后,再释放Device侧内存
   // 申请Host内存OutHostBuffer
   void* OutHostBuffer = nullptr;
   OutHostBuffer = malloc(decodeOutBufferSize);
   // 通过aclrtMemcpy接口将Device的处理结果数据传输到Host
   aclRet = aclrtMemcpy(OutHostBuffer, decodeOutBufferSize, decodeOutDevBuffer_,
decodeOutBufferSize, ACL_MEMCPY_DEVICE_TO_HOST);
   // 释放掉输入输出的device内存
   (void)acldvppFree(inDevBuffer_);
   (void)acldvppFree(decodeOutDevBuffer_);
   // 数据使用完成后,释放内存
   free(OutHostBuffer);
} else { 
   // 此时运行在device侧,处理结果也在Device侧,可以根据需要操作处理结果后,释放Device侧内存
   (void)acldvppFree(inDevBuffer_);
   (void)acldvppFree(decodeOutDevBuffer_);
}
acldvppDestroyChannel(dvppChannelDesc_);
(void)acldvppDestroyChannelDesc(dvppChannelDesc_);
dvppChannelDesc_ = nullptr;
// 10. 释放运行管理资源(依次释放Stream、Context、Device)
// 11.AscendCL去初始化
// ....
```
# **9.4.5 VDEC** 视频解码

本节介绍VDEC视频编码的接口调用流程,同时配合示例代码辅助理解该接口调用流 程。

VDEC(Video Decoder)负责将H264/H265格式的视频码流解码为YUV/RGB格式的图 片。关于VDEC功能的详细介绍及约束请参见功能及约束说明。

### 接口调用流程

开发应用时,如果涉及视频解码,则应用程序中必须包含视频解码的代码逻辑,**关于** 视频解码的接口调用流程,请先参见**[4.2 AscendCL](#page-32-0)**接口调用流程了解整体流程,再查 看本节中的流程说明。

### 图 **9-10** 视频解码流程

需提前创建用户线程tid1和回调线程tid2

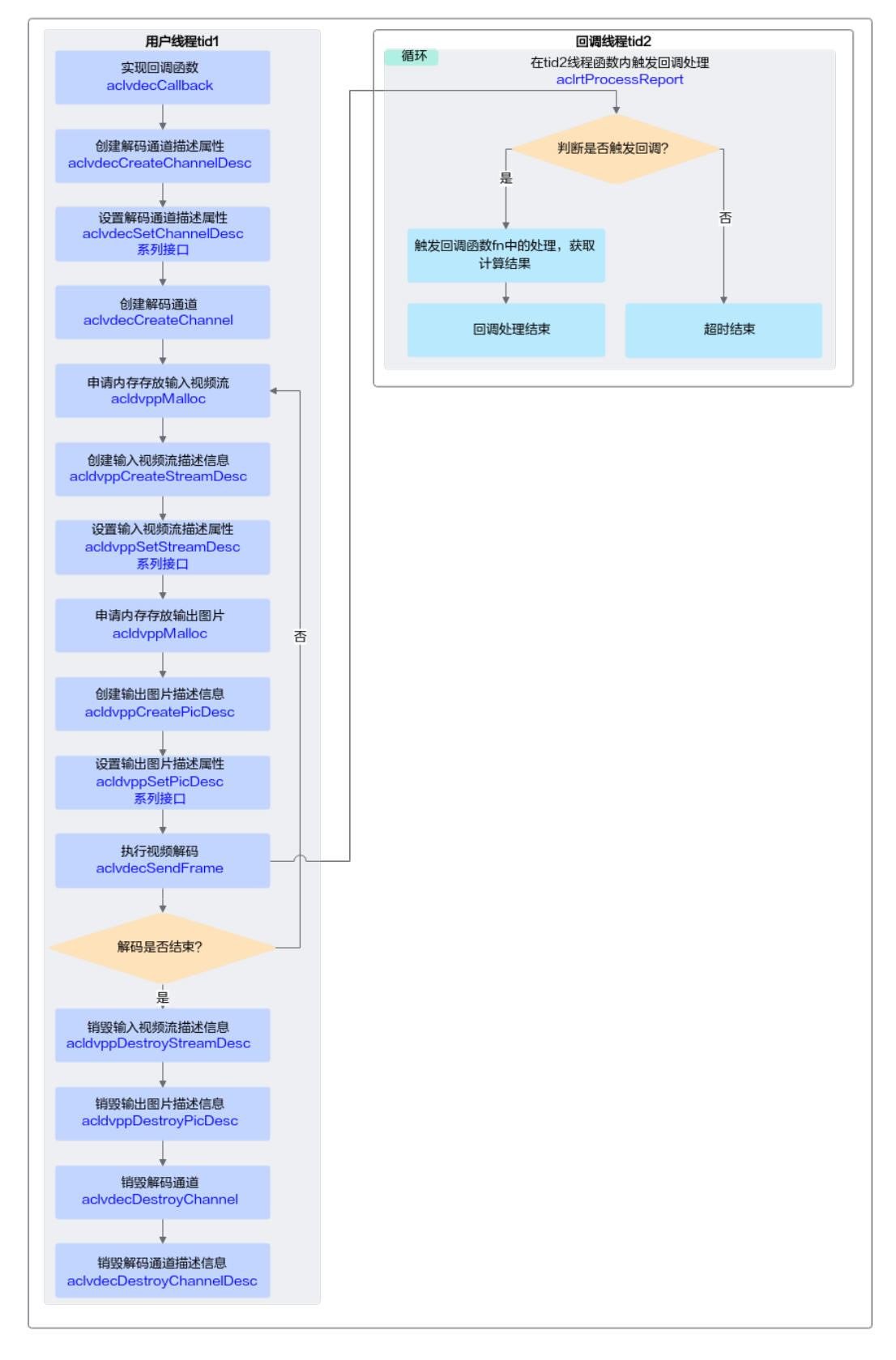

实现视频的解码,关键接口的说明如下:

### <span id="page-150-0"></span>1. 调用**aclvdecCreateChannel**接口创建视频解码处理的通道。

- 创建视频解码处理通道前,需先执行以下操作:
	- i. 调用aclvdecCreateChannelDesc接口创建通道描述信息。
	- ii. 调用aclvdecSetChannelDesc系列接口**设置通道描述信息的属性**,包括解 码通道号、线程、回调函数、视频编码协议等, 其中:
		- 1) 回调函数需由用户提前创建,用于在视频解码后,获取解码数据, 并及时释放相关资源,回调函数的原型前参见aclvdecCallback。 在回调函数内,用户需调用acldvppGetPicDescRetCode接口获取 retCode返回码判断是否解码成功,retCode为0表示解码成功,为1 表示解码失败。如果解码失败,需要根据日志中的返回码判断具体 的问题,返回码请参见<mark>[返回码说明](#page-153-0)</mark>。 解码结束后,建议用户在回调函数内及时释放VDEC的输入码流内 存、输出图片内存以及相应的视频码流描述信息、图片描述信息。
		- 2) 线程需由用户提前创建,并自定义线程函数,在线程函数内调用 aclrtProcessReport接口,等待指定时间后,触发**1.ii.1)**中的回调函 数。

### 说明

如果不调用aclvdecSetChannelDescOutPicFormat接口设置输出格式,则默认使 用YUV420SP NV12。

- aclvdecCreateChannel接口内部封装了如下接口,无需用户单独调用:
	- i. aclrtCreateStream接口:显式创建Stream,VDEC内部使用。
	- ii. aclrtSubscribeReport接口:指定处理Stream上回调函数的线程,回调函 数和线程是由用户调用aclvdecSetChannelDesc系列接口时指定的。
- 2. 调用**aclvdecSendFrame**接口将视频码流解码成**YUV420SP**格式的图片。
	- 视频解码前,需先执行以下操作:
		- 调用acldvppCreateStreamDesc接口创建输入视频码流描述信息,并调 用acldvppSetStreamDesc系列接口设置输入视频的内存地址、内存大 小、码流格式等属性。
		- 调用acldvppCreatePicDesc接口创建输出图片描述信息,并调用 acldvppSetPicDesc系列接口设置输出图片的内存地址、内存大小、图片 格式等属性。
	- 视频解码时:

aclvdecSendFrame接口内部封装了aclrtLaunchCallback接口,用于在 Stream的任务队列中增加一个需要执行的回调函数。用户无需单独调用 aclrtLaunchCallback接口。

视频解码后,视频解码的结果数据通过回调函数获取:

获取解码数据前,先获取retCode的值,判断解码是否成功,0表示解码成 功,1表示解码失败。如果解码失败,需要根据日志中的返回码判断具体的问 题,返回码请参见<mark>返回码说明</mark>。

如果用户需要获取解码的帧序号,则可以在aclvdecSendFrame接口的 userData参数处定义,然后解码的帧序号可以通过userData参数传递给VDEC 的回调函数,用于确定回调函数中处理的是第几帧数据。

如果不想获取某一帧的解码结果, 可以调用aclvdecSendSkippedFrame接 口, 将待解码的码流(输入内存)传到解码器进行解码,此时,解码结果最 终不会输出,解码完成的回调函数中返回的output为nullptr。

### 3. 调用**aclvdecDestroyChannel**接口销毁视频处理的通道。

- 系统会等待已发送帧解码完成且用户的回调函数处理完成后再销毁通道。
- aclvdecDestroyChannel接口内部封装了如下接口,无需用户单独调用:
	- aclrtUnSubscribeReport接口: 取消线程注册 ( Stream上的回调函数不 再由指定线程处理)。
	- aclrtDestroyStream接口: 销毁Stream。
- 销毁通道后,需调用aclvdecDestroyChannelDesc接口销毁通道描述信息。
- 销毁通道描述信息后,用户才可以销毁**[1.ii.2\)](#page-150-0)**中创建的线程。

## 示例代码

### 您可以从**13.9.1** [样例介绍中](#page-307-0)获取完整样例代码。

本节中的示例重点介绍VDEC视频解码的代码逻辑,AscendCL初始化和去初始化请参 见**[5 AscendCL](#page-42-0)**初始化,运行管理资源申请与释放请参见**6.1** [运行管理资源申请与释](#page-43-0) [放](#page-43-0)。

调用接口后,需增加异常处理的分支,并记录报错日志、提示日志,此处不一一列 举。以下是关键步骤的代码示例,不可以直接拷贝编译运行,仅供参考。

```
// 1.AscendCL初始化
```

```
// 2.运行管理资源申请(依次申请Device、Context、Stream)
// 3.创建回调函数
void callback(acldvppStreamDesc *input, acldvppPicDesc *output, void *userdata)
{
   static int count = 1;
  if (output != nullptr) {
      // 获取VDEC解码的输出内存,调用自定义函数WriteToFile将输出内存中的数据写入文件后,再调用
acldvppFree接口释放输出内存
      void *vdecOutBufferDev = acldvppGetPicDescData(output);
      if (vdecOutBufferDev != nullptr) {
        // 0: vdec success; others, vdec failed
        // retCode为0表示解码成功,为1表示解码失败
        int retCode = acldvppGetPicDescRetCode(output);
       if (retCode == 0) {
           // process task: write file
           uint32_t size = acldvppGetPicDescSize(output);
           std::string fileNameSave = "outdir/image" + std::to_string(count);
           // vdec输出结果在device侧,在WriteToFile方法中进行下述处理
           if (!Utils::WriteToFile(fileNameSave.c_str(), vdecOutBufferDev, size)) {
             ERROR_LOG("write file failed.");
\begin{array}{ccc} & & & \end{array} } else {
           ERROR_LOG("vdec decode frame failed.");
        }
        // free output vdecOutBufferDev
        aclError ret = acldvppFree(vdecOutBufferDev);
\qquad \qquad \} // 释放acldvppPicDesc类型的数据,表示解码后输出图片描述数据
      aclError ret = acldvppDestroyPicDesc(output);
   }
   // free input vdecInBufferDev and destroy stream desc
  if (input != nullptr) {
      void *vdecInBufferDev = acldvppGetStreamDescData(input);
      if (vdecInBufferDev != nullptr) {
        aclError ret = acldvppFree(vdecInBufferDev);
      }
```

```
// 释放acldvppStreamDesc类型的数据, 表示解码的输入码流描述数据
     aclError ret = acldvppDestroyStreamDesc(input);
   }
   INFO_LOG("success to callback %d.", count);
   count++;
}
// 4.创建视频码流处理通道时的通道描述信息,设置视频处理通道描述信息的属性,其中线程、callback回调函数
需要用户提前创建。
// vdecChannelDesc_是aclvdecChannelDesc类型
vdecChannelDesc_ = aclvdecCreateChannelDesc();
ret = aclvdecSetChannelDescChannelId(vdecChannelDesc_, 10);
ret = aclvdecSetChannelDescThreadId(vdecChannelDesc_, threadId_);
ret = aclvdecSetChannelDescCallback(vdecChannelDesc_, callback);
// 示例中使用的是H265_MAIN_LEVEL视频编码协议
ret = aclvdecSetChannelDescEnType(vdecChannelDesc_, static_cast<acldvppStreamFormat>(enType_));
// 示例中使用的是PIXEL_FORMAT_YVU_SEMIPLANAR_420
ret = aclvdecSetChannelDescOutPicFormat(vdecChannelDesc_, static_cast<acldvppPixelFormat>(format_));
// 5.创建视频码流处理的通道
ret = aclvdecCreateChannel(vdecChannelDesc_);
// 6.申请输入码流内存(区分运行状态)
// 调用aclrtGetRunMode接口获取软件栈的运行模式,如果调用aclrtGetRunMode接口获取软件栈的运行模式
为ACL_HOST,则需要通过aclrtMemcpy接口将输入图片数据传输到Device,数据传输完成后,需及时释放内
存;否则直接申请并使用Device的内存
aclrtRunMode runMode;
ret = aclrtGetRunMode(&runMode);
if (runMode == ACL HOST) {
  <sub>.</sub><br>// 申请Host内存inputHostBuff
   void* inputHostBuff= nullptr;
   // inBufferSize_为输入码流大小
   inputHostBuff= malloc(inBufferSize_);
   // 将输入图片读入内存中,该自定义函数ReadPicFile由用户实现
   ReadPicFile(picName, inputHostBuff, inBufferSize_);
   // 申请Device内存inBufferDev_
   aclRet = acldvppMalloc(&inBufferDev_, inBufferSize_);
   // 通过aclrtMemcpy接口将输入图片数据传输到Device
   aclRet = aclrtMemcpy(inBufferDev_, inBufferSize_, inputHostBuff, inBufferSize_,
ACL_MEMCPY_HOST_TO_DEVICE);
   // 数据传输完成后,及时释放内存
   free(inputHostBuff);
} else {
   // 申请Device输入内存dataDev, StreamBufferSize为输入码流大小
   ret = acldvppMalloc(&inBufferDev_, inBufferSize_);
   // 将输入图片读入内存中,该自定义函数ReadPicFile由用户实现
   ReadPicFile(picName, inBufferDev_, inBufferSize_);
}
// 7.循环10次执行视频解码,输出10张YUV420SP NV12格式的图片
int rest len = 10;
int32 t count = 0;
while (rest_len > 0) {
   // 7.1 创建输入视频码流描述信息,设置码流信息的属性
   streamInputDesc_ = acldvppCreateStreamDesc(); 
  // inBufferDev_表示Device存放输入视频数据的内存, inBufferSize_表示内存大小
   ret = acldvppSetStreamDescData(streamInputDesc_, inBufferDev_);
   ret = acldvppSetStreamDescSize(streamInputDesc_, inBufferSize_);
  // 7.2 申请Device内存picOutBufferDev_, 用于存放VDEC解码后的输出数据
   ret = acldvppMalloc(&picOutBufferDev_, size);
   // 7.3 创建输出图片描述信息,设置图片描述信息的属性
   // picOutputDesc_是acldvppPicDesc类型
   picOutputDesc_ = acldvppCreatePicDesc();
   ret = acldvppSetPicDescData(picOutputDesc_, picOutBufferDev_);
   ret = acldvppSetPicDescSize(picOutputDesc_, size);
   ret = acldvppSetPicDescFormat(picOutputDesc_, static_cast<acldvppPixelFormat>(format_));
```

```
// 7.4 执行视频码流解码,解码每帧数据后,系统自动调用callback回调函数将解码后的数据写入文件,再及
时释放相关资源
   ret = aclvdecSendFrame(vdecChannelDesc_, streamInputDesc_, picOutputDesc_, nullptr, nullptr);
   // ......
  ++count;
   rest_len = rest_len - 1;
   // ......
}
// 8.释放图片处理通道、图片描述信息
ret = aclvdecDestroyChannel(vdecChannelDesc_);
aclvdecDestroyChannelDesc(vdecChannelDesc_);
// 9. 释放运行管理资源(依次释放Stream、Context、Device)
// 10.AscendCL去初始化
// ......
```
# 返回码说明

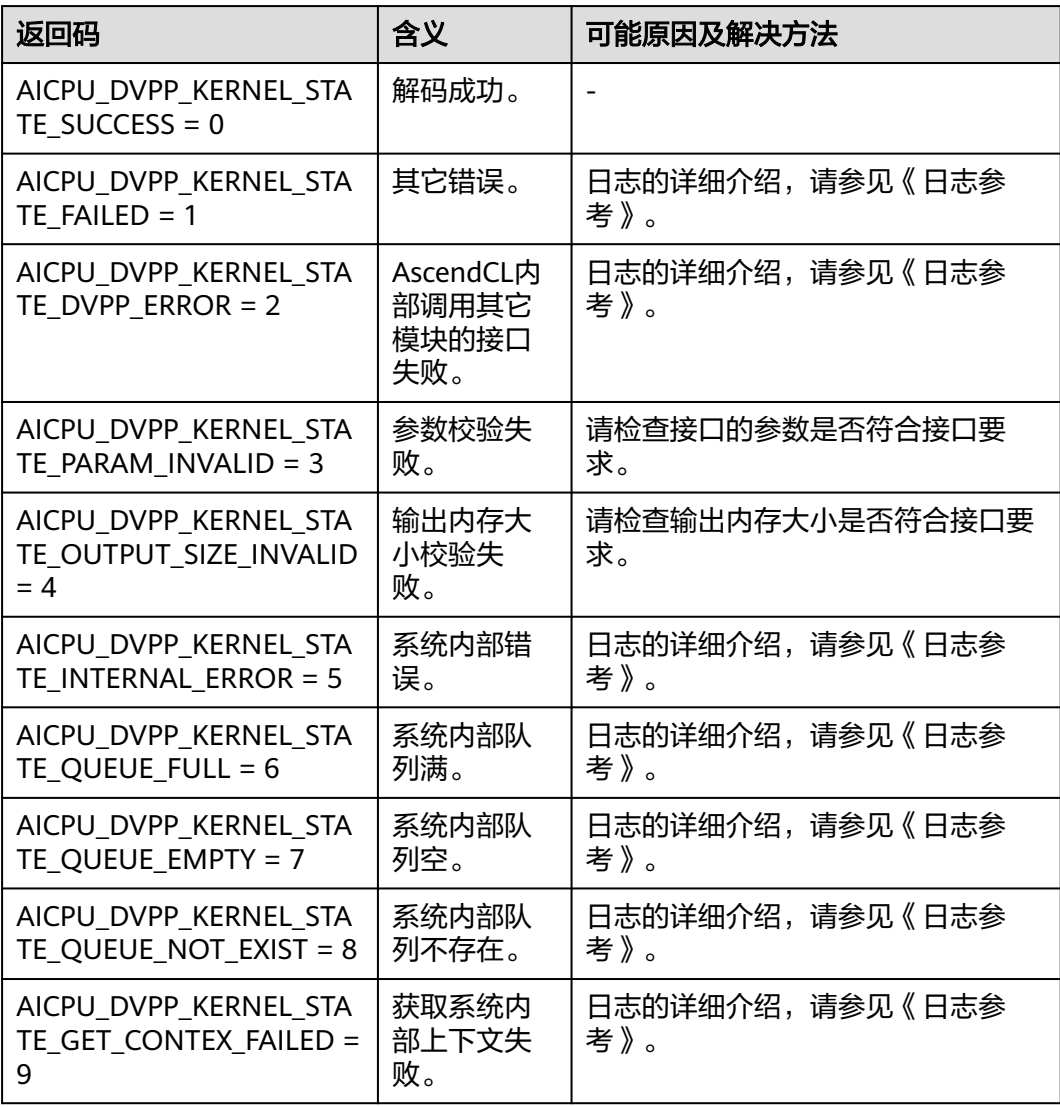

#### 表 **9-1** 返回码列表

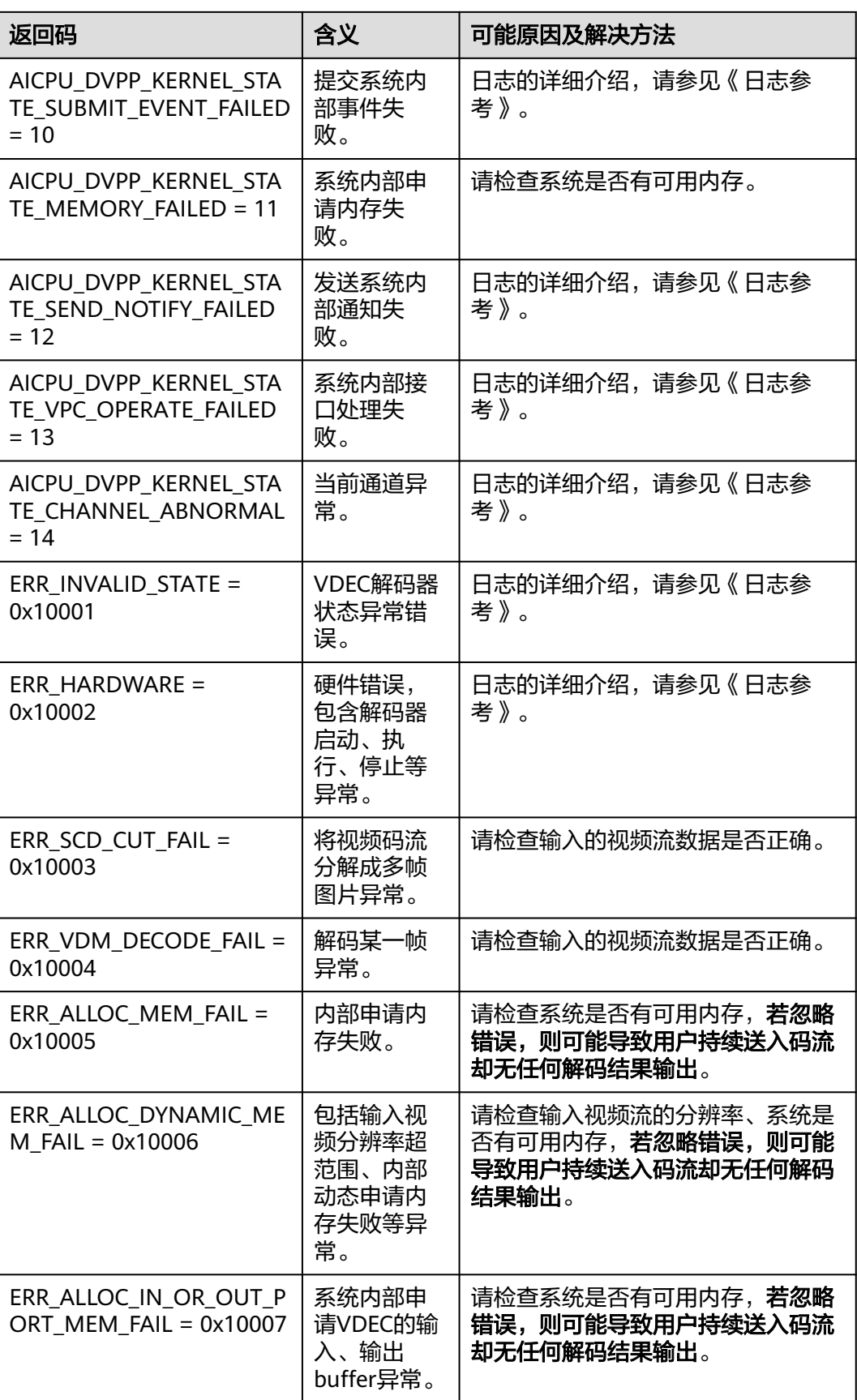

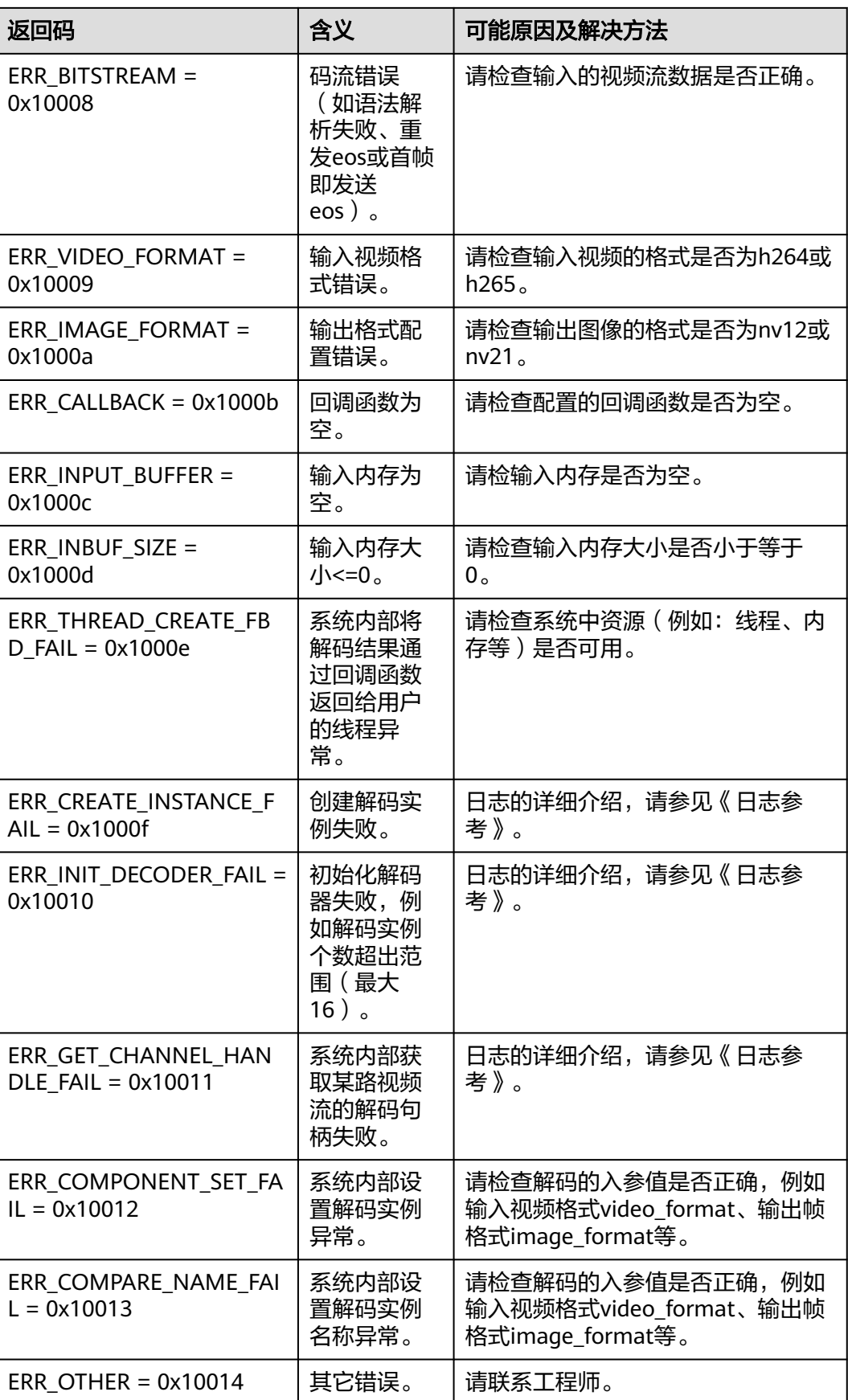

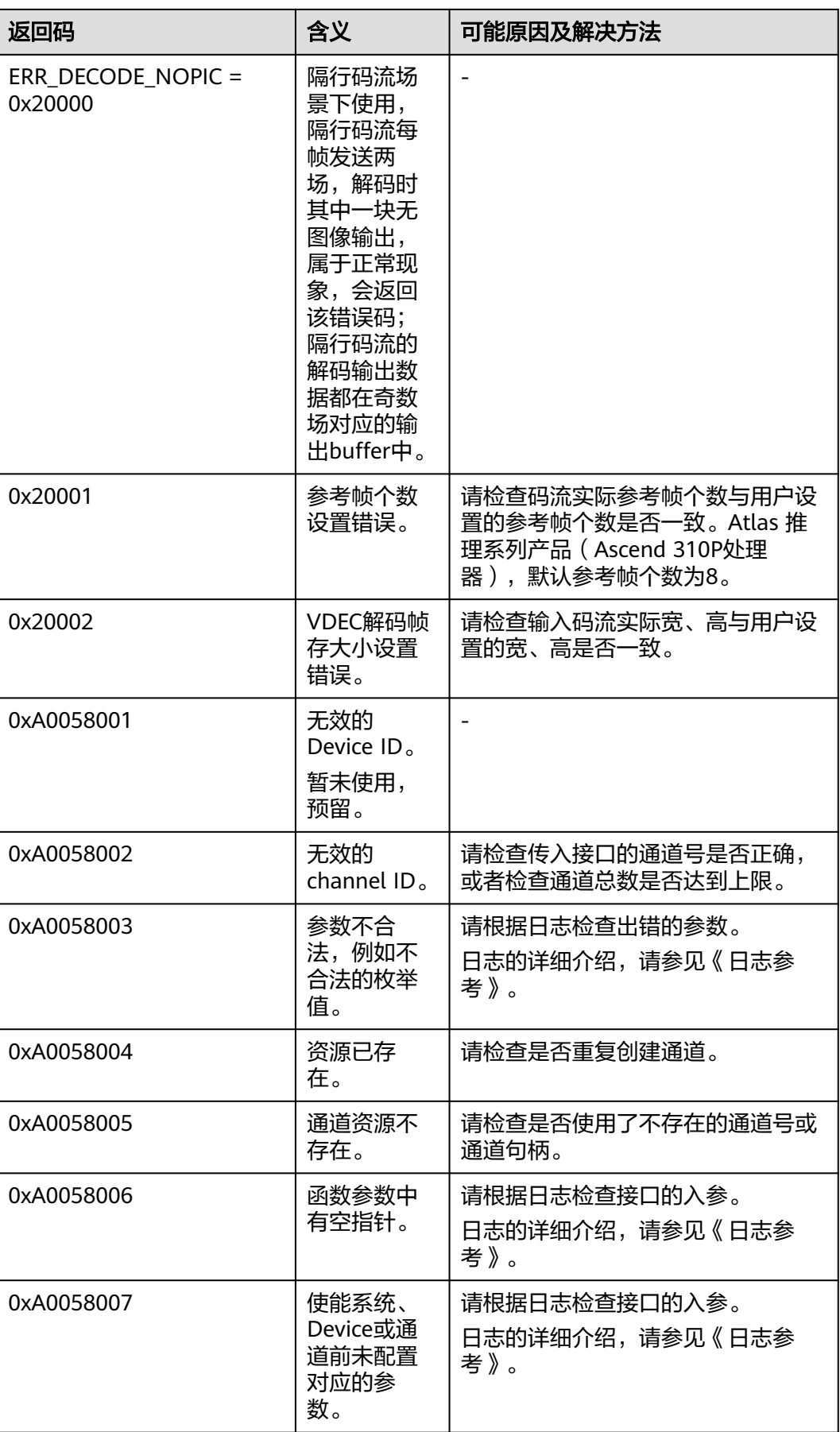

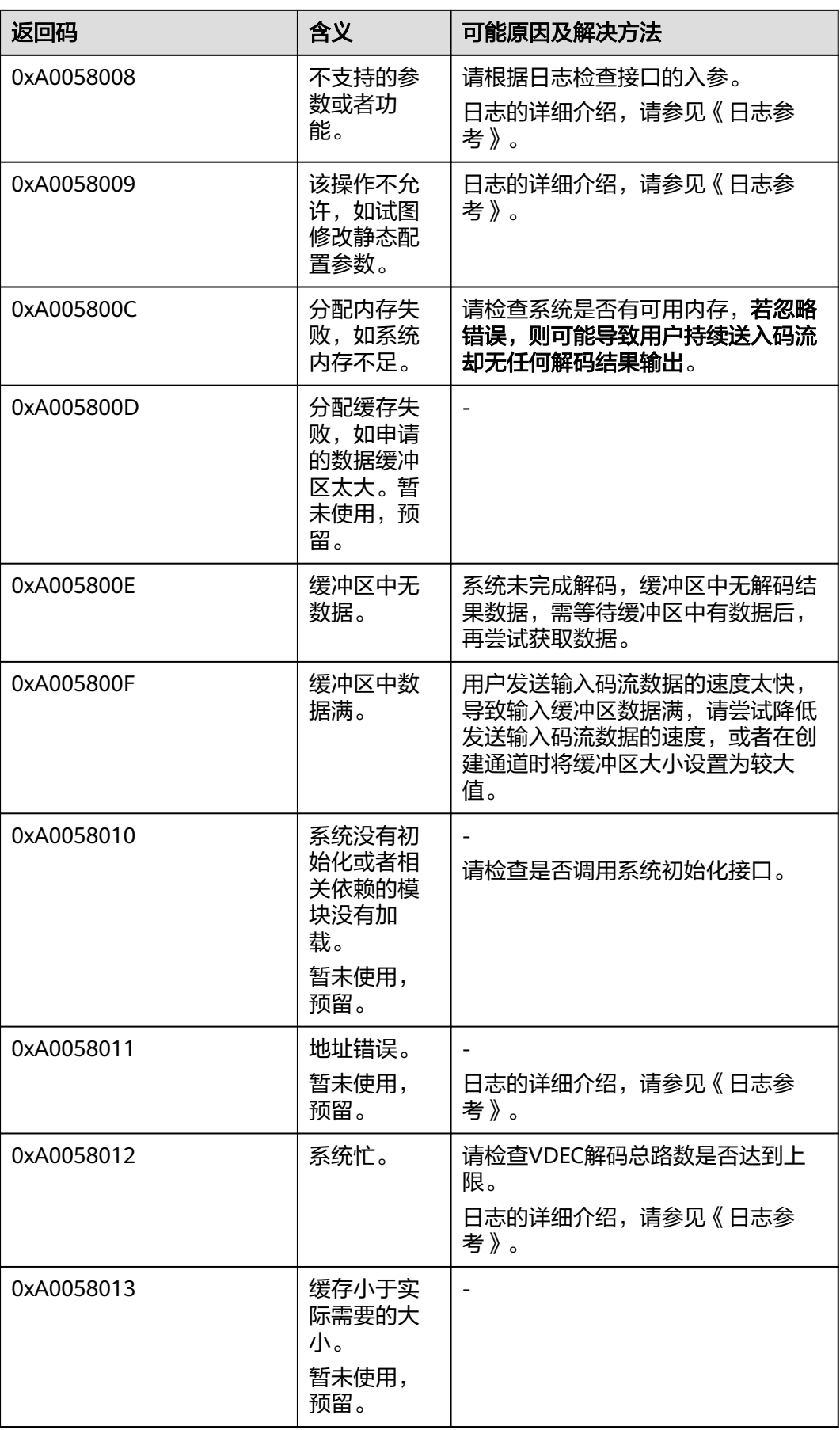

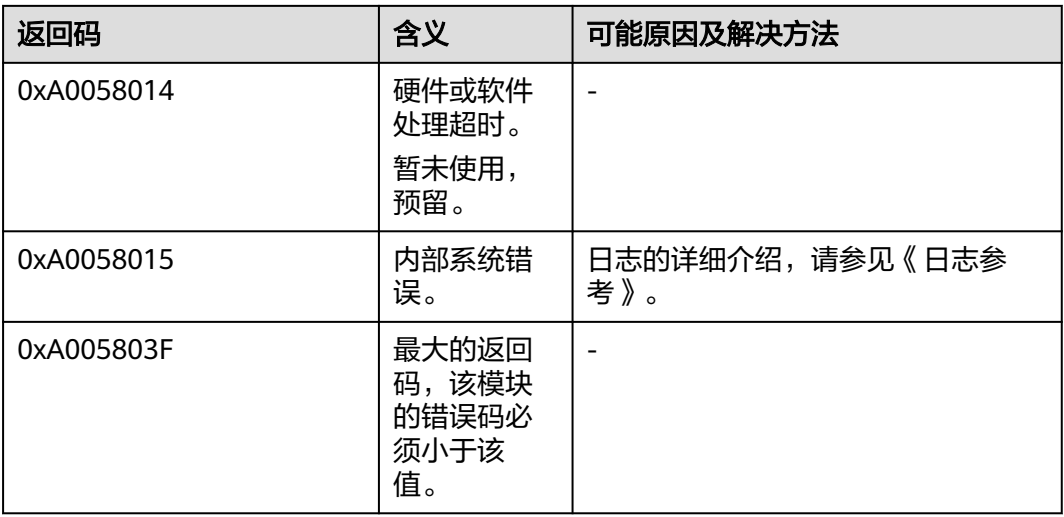

# **9.4.6 VENC** 视频编码

本节介绍VENC视频编码的接口调用流程,同时配合示例代码辅助理解该接口调用流 程。

VENC(Video Encoder)将YUV420SP格式的图片编码成H264/H265格式的视频码 流。关于VENC功能的详细介绍及约束请参见功能及约束说明。

## 须知

Atlas 训练系列产品上,不支持该功能。 Atlas A2训练系列产品上,不支持该功能。

# 接口调用流程

开发应用时,如果涉及视频编码,则应用程序中必须包含视频编码的代码逻辑,**关于** 视频编码的接口调用流程,请先参见**[4.2 AscendCL](#page-32-0)**接口调用流程了解整体流程,再查 看本节中的流程说明。

### 图 **9-11** 视频编码流程

需提前创建用户线程tid1和回调线程tid2

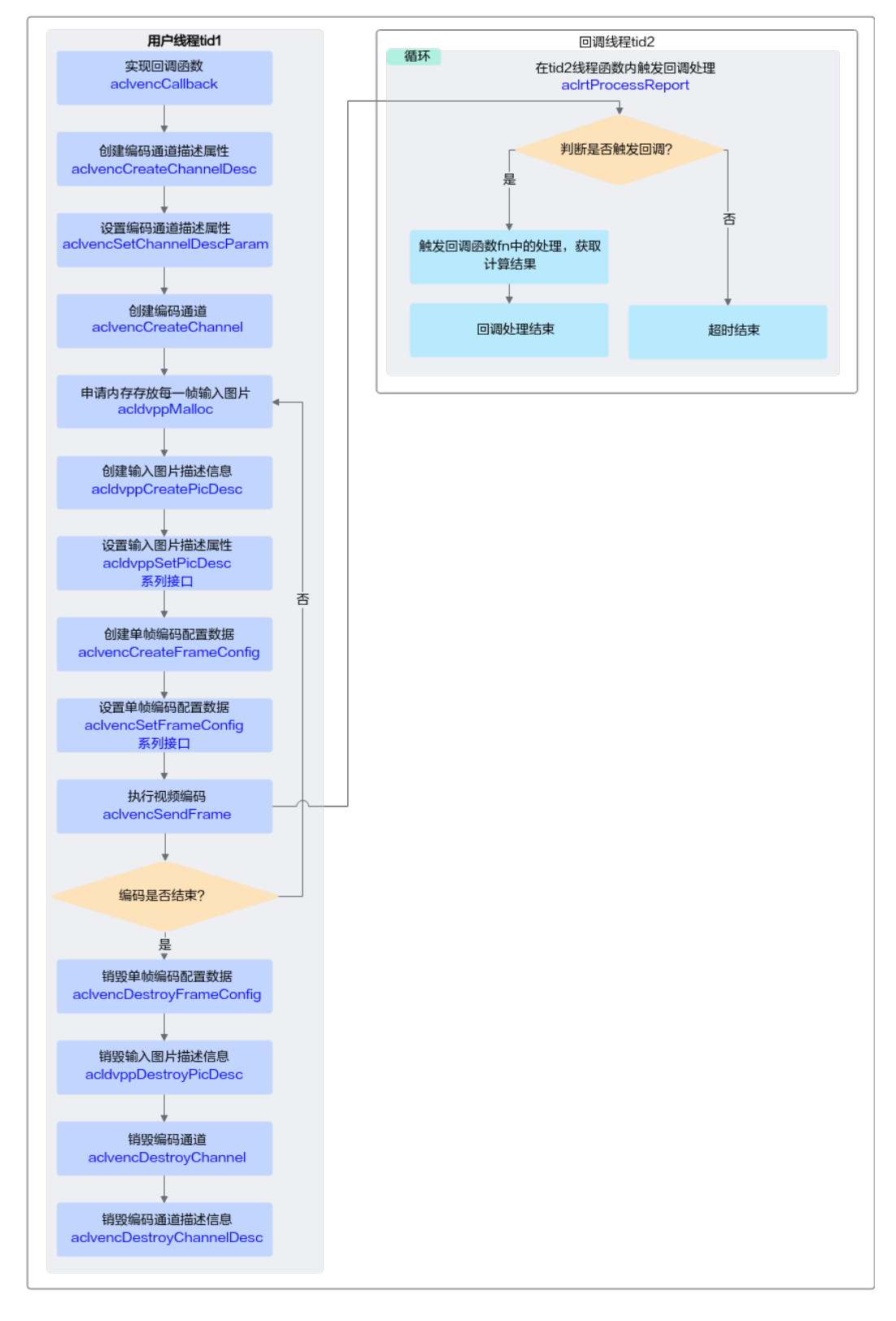

实现视频的编码,关键接口的说明如下:

### <span id="page-160-0"></span>1. 调用**aclvencCreateChannel**接口创建视频编码处理的通道。

- 创建视频编码处理通道前,需先执行以下操作:
	- i. 调用aclvencCreateChannelDesc接口创建通道描述信息。
	- ii. 调用aclvencSetChannelDescParam接口**设置通道描述信息的属性**, 包括 线程、回调函数、视频编码协议、输入图片格式等,其中:
		- 1) 回调函数需由用户提前创建,用于在视频编码后,获取编码数据, 并及时释放相关资源,回调函数的原型请参见aclvencCallback。 视频编码结束后,建议用户在回调函数内及时释放输入图片内存、 以及相应的图片描述信息。视频编码的输出内存由系统管理,不由 用户管理,因此无需用户释放。
		- 2) 线程需由用户提前创建,并自定义线程函数,在线程函数内调用 aclrtProcessReport接口,等待指定时间后,触发**1.ii.1)**中的回调函 数。

### 说明

推荐使用aclvencSetChannelDescParam接口设置通道描述信息的属性,通过枚 举值来选择通过该接口设置某一个属性的值。

但为兼容旧版本,也可以调用aclvencSetChannelDesc系列接口设置通道描述信 息的属性,每个属性的设置对应一个set接口。

- aclvencCreateChannel接口内部封装了如下接口,无需用户单独调用:
	- i. aclrtCreateStream接口: 显式创建Stream, VENC内部使用。
	- ii. aclrtSubscribeReport接口:指定处理Stream上回调函数的线程,回调函 数和线程是由用户调用aclvencSetChannelDescParam接口时指定的。

### 2. 调用**aclvencSendFrame**接口将**YUV420SP**格式的图片编码成**H264/H265**格式的 视频码流。

- 视频编码前,需先执行以下操作:
	- 调用acldvppCreatePicDesc接口创建输入图片描述信息,并调用 acldvppSetPicDesc系列接口设置输入图片的内存地址、内存大小、图片 格式等属性。
	- 调用aclvencCreateFrameConfig接口创建单帧编码配置数据,并调用 aclvencSetFrameConfig系列接口设置是否强制重新开始I帧间隔、是否 结束帧。
- 视频编码时,aclvencSendFrame接口内部封装了aclrtLaunchCallback接口, 用于在Stream的任务队列中增加一个需要执行的回调函数。用户无需单独调 用aclrtLaunchCallback接口。
- 视频编码后,视频编码的结果数据通过回调函数获取。
- 3. 调用**aclvencDestroyChannel**接口销毁视频处理的通道。
	- 系统会等待已发送帧编码完成且用户的回调函数处理完成后再销毁通道。
	- aclvencDestroyChannel接口内部封装了如下接口,无需用户单独调用:
		- aclrtUnSubscribeReport接口: 取消线程注册 ( Stream上的回调函数不 再由指定线程处理)。
		- aclrtDestrovStream接口: 销毁Stream。
	- 销毁通道后,需调用aclvencDestroyChannelDesc接口销毁通道描述信息。

– 销毁通道描述信息后,用户才可以销毁**[1.ii.2\)](#page-160-0)**中创建的线程。

## 示例代码

#### 您可以从**13.13.1** [样例介绍中](#page-317-0)获取完整样例代码。

本节中的示例重点介绍VENC视频编码的代码逻辑,AscendCL初始化和去初始化请参 见[5 AscendCL](#page-42-0)初始化,[运行管理资源申请与释](#page-43-0)放请参见6.1 运行管理资源申请与释 [放](#page-43-0)。

调用接口后,需增加异常处理的分支,并记录报错日志、提示日志,此处不一一列 举。以下是关键步骤的代码示例,不可以直接拷贝编译运行,仅供参考。

```
// 1.AscendCL初始化
```
// 2.运行管理资源申请(依次申请Device、Context、Stream)

```
// 3.创建执行回调函数的线程及线程函数
static bool runFlag = true;
void *ThreadFunc(void *arg)
{
    // Notice: create context for this thread
  int deviceId = 0:
   aclrtContext context = nullptr;
   aclError ret = aclrtCreateContext(&context, deviceId);
   INFO_LOG("process callback thread start ");
  while (runFlag) {
      // Notice: timeout 1000ms
      (void)aclrtProcessReport(1000);
   }
   // ......
   ret = aclrtDestroyContext(context);
   return (void*)0;
}
int createThreadErr = pthread_create(&threadId_, nullptr, ThreadFunc, nullptr);
// 4.创建回调函数
void callback(acldvppPicDesc *input, acldvppStreamDesc *outputStreamDesc, void *userdata)
{
   // 获取视频编码结果数据,并写入文件
   void *outputDev = acldvppGetStreamDescData(outputStreamDesc);
   uint32_t streamDescSize = acldvppGetStreamDescSize(outputStreamDesc);
   if (!Utils::WriteToFile(g_outFileFp, outputDev, streamDescSize)) {
     ERROR_LOG("write file:%s failed.", g_outFile.c_str());
 }
   INFO_LOG("success to callback, stream size:%u", streamDescSize);
}
// 5.创建视频编码处理通道时的通道描述信息,设置通道描述信息的属性,其中线程、callback回调函数需要用户
提前创建
// vencChannelDesc_是aclvdecChannelDesc类型
vencChannelDesc_ = aclvencCreateChannelDesc();
auto ret = aclvencSetChannelDescThreadId(vencChannelDesc_, threadId_);
ret = aclvencSetChannelDescCallback(vencChannelDesc_, callback);
ret = aclvencSetChannelDescEnType(vencChannelDesc_, enType_);
ret = aclvencSetChannelDescPicFormat(vencChannelDesc_, format_);
ret = aclvencSetChannelDescPicWidth(vencChannelDesc_, 128);
ret = aclvencSetChannelDescPicHeight(vencChannelDesc_, 128);
ret = aclvencSetChannelDescKeyFrameInterval(vencChannelDesc_, 16);
// 6.创建视频码流处理的通道、单帧编码配置数据
ret = aclvencCreateChannel(vencChannelDesc_);
// vencFrameConfig_是aclvencFrameConfig类型
vencFrameConfig_ = aclvencCreateFrameConfig();
// 7.申请Device内存dataDev, 存放视频编码的输入数据
```

```
// 7.1 读入图片数据
const char *fileName = "../dvpp_venc_128x128_nv12.yuv";
FILE *fp = fopen(fileName, "rb+");
fseek(fp, 0, SEEK_END);
long fileLenLong = ftell(fp);
fseek(fp, 0, SEEK_SET);
auto fileLen = static_cast<uint32_t>(fileLenLong);
uint32_t dataSize = fileLen;
// 调用aclrtGetRunMode接口获取软件栈的运行模式,如果调用aclrtGetRunMode接口获取软件栈的运行模式
为ACL_HOST,则需要通过aclrtMemcpy接口将输入图片数据传输到Device,数据传输完成后,需及时释放内
存;否则直接申请并使用Device的内存
aclrtRunMode runMode;
ret = aclrtGetRunMode(&runMode);
if(runMode == ACL_HOST) { 
   void *dataHost = malloc(fileLen);
   size_t readSize = fread(dataHost, 1, fileLen, fp)
   void *dataDev = nullptr;
   ret = acldvppMalloc(&dataDev, dataSize);
   ret = aclrtMemcpy(dataDev, dataSize, dataHost, fileLen, ACL_MEMCPY_HOST_TO_DEVICE);
   // 完成数据传输后,需及时释放内存
   free(dataHost);
} 
else { 
   ret = acldvppMalloc(&dataDev, dataSize);
}
// 8.执行视频编码
size_t g_vencCnt = 16;
// 8.1 创建输入图片描述信息,设置输入图片数据的内存地址和内存大小
inputPicputDesc_ = acldvppCreatePicDesc();
ret = acldvppSetPicDescData(inputPicputDesc_, dataDev);
ret = acldvppSetPicDescSize(inputPicputDesc_, dataSize);
// 8.2 设置单帧编码配置数据,不是结束帧
ret = aclvencSetFrameConfigEos(vencFrameConfig_, 0);
ret = aclvencSetFrameConfigForceIFrame(vencFrameConfig_, 0)
// 8.3 创建输出码流描述信息
acldvppStreamDesc *outputStreamDesc = nullptr;
// 8.4 执行视频编码
while (g_vencCnt > 0) {
     ret = aclvencSendFrame(vencChannelDesc_, inputPicputDesc_,
       static_cast<void *>(outputStreamDesc), vencFrameConfig_, nullptr);
     g_vencCnt--;
   }
// 8.5 设置单帧编码配置数据,是结束帧
ret = aclvencSetFrameConfigEos(vencFrameConfig_, 1);
ret = aclvencSetFrameConfigForceIFrame(vencFrameConfig_, 0)
// 8.6 执行最后一帧的视频编码
ret = aclvencSendFrame(vencChannelDesc_, nullptr, nullptr, vencFrameConfig_, nullptr);
// 9.释放资源
(void)aclvencDestroyChannel(vencChannelDesc_);
(void)aclvencDestroyChannelDesc(vencChannelDesc_);
(void)acldvppDestroyPicDesc(inputPicputDesc_);
(void)aclvencDestroyFrameConfig(vencFrameConfig_);
// 释放内存和销毁线程
(void)acldvppFree(inBufferDev_);
void *res = nullptr;
int joinThreadErr = pthread_join(threadId_, &res);
// 10. 释放运行管理资源(依次释放Stream、Context、Device)
// 11.AscendCL去初始化
// ......
```
如果调用aclvencSetChannelDescParam接口设置通道描述信息的属性,调用 aclvencGetChannelDescParam接口获取通道描述信息中的属性值,示例代码如下:

// 设置回调函数 void \*func = (void \*)callback; **aclvencSetChannelDescParam**(vencChannelDesc\_, ACL\_VENC\_CALLBACK\_PTR, 8, &func); // 获取回调函数 void \*func1 = nullptr; **aclvencGetChannelDescParam**(vencChannelDesc\_, ACL\_VENC\_CALLBACK\_PTR, 8, &len, &func1); // 设置输入图片格式 acldvppPixelFormat format = PIXEL\_FORMAT\_YUV\_SEMIPLANAR\_420; **aclvencSetChannelDescParam**(vencChannelDesc\_, ACL\_VENC\_PIXEL\_FORMAT\_UINT32, 4, &format); // 获取输入图片格式 acldvppPixelFormat format1 = PIXEL\_FORMAT\_YUV\_SEMIPLANAR\_420; **aclvencGetChannelDescParam**(vencChannelDesc\_, ACL\_VENC\_PIXEL\_FORMAT\_UINT32, 4, &len, &format1); // 设置图片宽度 uint32  $t$  width = 128; **aclvencSetChannelDescParam**(vencChannelDesc\_, ACL\_VENC\_PIC\_WIDTH\_UINT32, 4, &width); // 获取图片高度 uint32 t width1 = 0: **aclvencGetChannelDescParam**(vencChannelDesc\_, ACL\_VENC\_PIC\_WIDTH\_UINT32, 4, &len, &width1); // 设置图片高度 uint32  $t$  height = 128; **aclvencSetChannelDescParam**(vencChannelDesc\_, ACL\_VENC\_PIC\_HEIGHT\_UINT32, 4, &height); // 获取图片高度 uint32 t height1 = 0: **aclvencGetChannelDescParam**(vencChannelDesc\_, ACL\_VENC\_PIC\_HEIGHT\_UINT32, 4, &len, &height1); // 设置编码输出缓存地址

ret = **acldvppMalloc**(&buf, bufSize); **aclvencSetChannelDescParam**(vencChannelDesc\_, ACL\_VENC\_BUF\_ADDR\_PTR, 8, &buf); // 获取编码输出缓存地址 void \*buf1 = nullptr: **aclvencGetChannelDescParam**(vencChannelDesc\_, ACL\_VENC\_BUF\_ADDR\_PTR, 8, &len, &buf1);

# **9.5 DVPP** 图像**/**视频处理(媒体数据处理 **V2**)

# **9.5.1 VPC** 图片处理典型功能

本节以抠图、缩放为例说明VPC图像处理时的接口调用流程,同时配合以下典型功能 的示例代码辅助理解该接口调用流程。

VPC(Vision Preprocessing Core)负责图像处理功能,支持对图片做抠图、缩放、格 式转换等操作。关于VPC功能的详细介绍请参见功能说明,关于VPC功能对输入、输出 的约束要求,请参见约束说明。

- [图片缩放示例代码](#page-165-0)
- [抠图示例代码](#page-167-0)

### 须知

Atlas 200/300/500 推理产品上,当前版本不支持该功能。 Atlas 训练系列产品上,当前版本不支持该功能。

# 典型功能接口调用流程(以缩放为例)

开发应用时,如果涉及抠图、缩放等图片处理,则应用程序中必须包含图片处理的代 码逻辑,关于图片处理的接口调用流程,请先参见**[4.2 AscendCL](#page-32-0)**接口调用流程了解整 体流程,再查看本节中的流程说明。

如果在Host上调用DVPP接口,图像处理的结果数据都在Device的内存中,如果想访问 结果数据,需要将结果数据传输回Host侧。

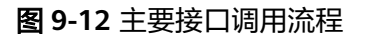

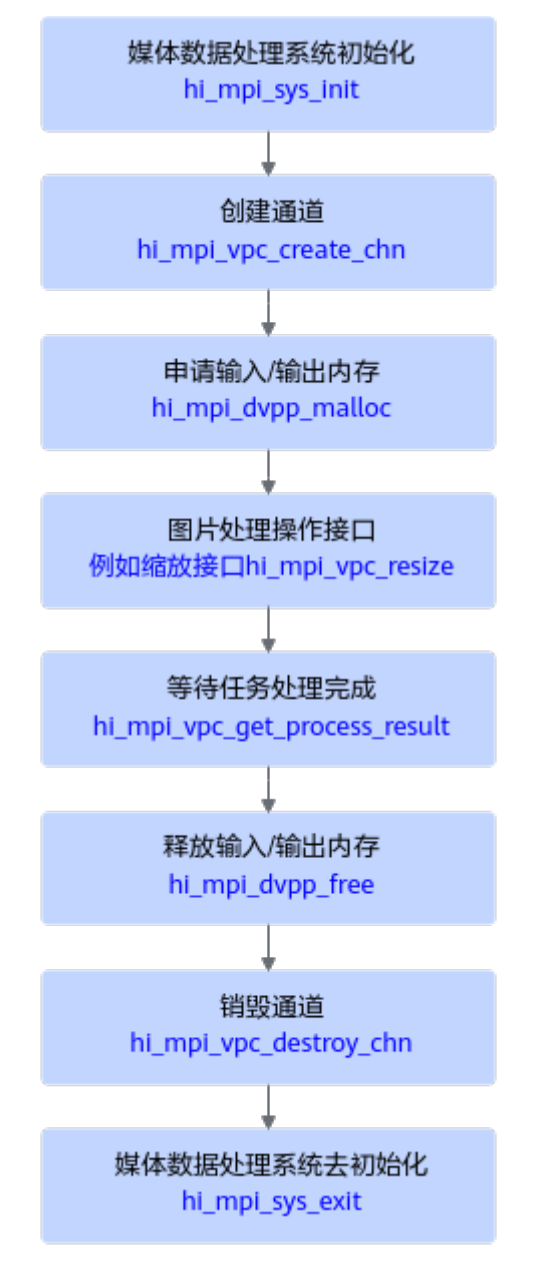

当前系统支持对输入图片做抠图、缩放等处理,关键接口的说明如下:

- 1. 调用hi mpi sys\_init接口进行**媒体数据处理系统初始化**。
- 2. 调用hi mpi vpc create chn接口创建通道。

<span id="page-165-0"></span>3. 调用hi mpi dvpp\_malloc接口**申请Device上的内存**,存放输入或输出数据。 Atlas 200/500 A2推理产品上,还支持使用aclrtMalloc接口申请内存。

Atlas A2训练系列产品上,还支持使用aclrtMalloc接口申请内存。

调用hi\_mpi\_dvpp\_malloc接口申请的内存为媒体数据处理的专用内存,但专用内 存的地址空间有限,若关注内存规划或内存资源有限时,建议调用aclrtMalloc接 口申请内存。

4. 执**行抠图、缩放**等,此步骤以缩放为例说明,其它功能(例如格式转换、金字塔 等)请参见VPC功能下的接口说明。

调用hi\_mpi\_vpc\_resize接口,对图片进行缩放。hi\_mpi\_vpc\_resize接口是异步接 口,调用该接口成功仅表示任务下发成功,还需要调用 hi\_mpi\_vpc\_get\_process\_result接口等待任务完成。

- 可以跟hi\_mpi\_vpc\_resize接口在同一个线程中调用 hi\_mpi\_vpc\_get\_process\_result接口,也可以新起一个线程调用 hi\_mpi\_vpc\_get\_process\_result接口,后者多线程并行,提高效率,但用户需 自行实现线程间同步。
- 在实现抠图、缩放等功能时,通过将输入图片和输出图片的格式设置成不同 的,达到转换图片格式的目的。
- 调用aclrtGetRunMode接口获取软件栈的运行模式,如果运行模式为 ACL HOST, 且Host上需要展示VPC输出的图片数据, 则需要申请Host内 存,通过aclrtMemcpy接口将Device的输出图片数据传输到Host;如果Host 上不需要展示VPC输出的图片数据,则VPC的输出图片数据可以直接作为模型 推理的输入,模型推理的相关介绍请参见**8.3** 单**[Batch&](#page-87-0)**静态**Shape**输入推 [理、](#page-87-0)**8.8** [模型动态](#page-105-0)**AIPP**推理。
- 5. 调用hi\_mpi\_dvpp\_free接口释放输入、输出内存。

Atlas 200/500 A2推理产品上,若使用aclrtMalloc接口申请内存,则需使用 aclrtFree接口释放内存。

Atlas A2训练系列产品上,若使用aclrtMalloc接口申请内存,则需使用aclrtFree 接口释放内存。

- 6. 调用hi mpi vpc destroy chn接口销毁通道。
- 7. 调用hi mpi sys exit接口进行**媒体数据处理系统去初始化**。

### 图片缩放示例代码

#### 您可以从**13.16.1** [样例介绍中](#page-322-0)获取完整样例代码。

本节中的示例重点介绍图片缩放的代码逻辑,AscendCL初始化和去初始化请参见**[5](#page-42-0) [AscendCL](#page-42-0)**初始化,运行管理资源申请与释放请参见**6.1** [运行管理资源申请与释放](#page-43-0)。

调用接口后,需增加异常处理的分支,并记录报错日志、提示日志,此处不一一列 举。以下是关键步骤的代码示例,不可以直接拷贝编译运行,仅供参考。

// 1.AscendCL初始化  $\overline{\mathsf{a}}$ clRet =  $\overline{\mathsf{a}}$ cl**lnit**(nullptr):

// 2.运行管理资源申请(依次申请Device、Context) aclrtContext q\_context; aclRet = **aclrtSetDevice**(0); aclRet = **aclrtCreateContext**(&g\_context, 0); // 获取软件栈的运行模式,不同运行模式影响后续的接口调用流程(例如是否进行数据传输等) aclrtRunMode runMode; aclError aclRet = **aclrtGetRunMode**(&runMode);

// 3.初始化媒体数据处理系统

```
int32_t ret = hi_mpi_sys_init();
```

```
// 4.创建通道
hi_vpc_chn chnId;
hi_vpc_chn_attr stChnAttr;
ret = hi_mpi_vpc_sys_create_chn(&chnId, &stChnAttr);
// 5.执行缩放
// 5.1 构造存放输入图片信息的结构体
hi_vpc_pic_info inputPic;
inputPic.Dicture width = 1920;
inputPic.picture_height = 1080;
inputPic.picture_format = HI_PIXEL_FORMAT_YUV_SEMIPLANAR_420;
inputPic.picture_width_stride = 1920;
inputPic.picture_height_stride = 1080;
inputPic.picture_buffer_size = inputPic.picture_width_stride * inputPic.picture_height_stride * 3 / 2;
// 5.2 准备输入图片数据
// 申请Device内存,用于媒体数据处理
ret = hi_mpi_dvpp_malloc(0, &inputPic.picture_address, inputPic.picture_buffer_size);
// 如果运行模式为ACL_HOST, 则需要申请Host内存, 将输入图片数据读入Host内存, 再通过aclrtMemcpy接口
将Host的图片数据传输到Device,数据传输完成后,需及时释放Host内存;否则直接将输入图片数据读入Device
内存
if (runMode == ACL_HOST) {
  void* inputAddr = nullptr // 申请Host内存
   aclRet = aclrtMallocHost(&inputAddr, inputPic.picture_buffer_size);
   // 将输入图片读入内存中,该自定义函数ReadPicFile由用户实现
   ReadPicFile(picName, inputAddr, inputPic.picture_buffer_size);
   // 数据传输
   aclRet = aclrtMemcpy(inputPic.picture_address, inputPic.picture_buffer_size, inputAddr,
                inputPic.picture_buffer_size, ACL_MEMCPY_HOST_TO_DEVICE);
   // 完成数据传输后,需及时释放内存
   aclrtFreeHost(inputAddr);
   inputAddr = nullptr;
} 
else {
  // 将输入图片读入内存中,该自定义函数ReadPicFile由用户实现
   ReadPicFile(picName, inputPic.picture_address, inputPic.picture_buffer_size);
   }
// 5.3 构造存放输出图片信息的结构体
hi_vpc_pic_info outputPic;
outputPic.picture_width = 960;
outputPic.picture_height = 540;
outputPic.picture_format = HI_PIXEL_FORMAT_YUV_SEMIPLANAR_420;
outputPic.picture_width_stride = 960;
outputPic.picture_height_stride = 540;
outputPic.picture_buffer_size = outputPic.picture_width_stride * outputPic.picture_height_stride * 3 / 2;
ret = hi_mpi_dvpp_malloc(0, &outputPic.picture_address, outputPic.picture_buffer_size);
// 初始化内存
if (runMode == ACL_HOST) {
   aclRet = aclrtMemset(outputPic.picture_address, outputPic.picture_buffer_size, 0, 
outputPic.picture_buffer_size);
} else {
    memset(outputPic.picture_address, 0, outputPic.picture_buffer_size);
}
// 5.4 调用缩放接口
uint32t taskID = 0;
ret = hi_mpi_vpc_resize(chnId, &inputPic, &outputPic, 0, 0, 0, &taskID, -1);
// 5.5 等待任务处理结束,任务处理结束后,输出图片数据在outputPic.picture_address指向的内存中
uint32_t taskIDResult = taskID;
ret = hi_mpi_vpc_get_process_result(chnId, taskIDResult, -1);
// 5.6 如果运行模式为ACL_HOST, 且Host上需要展示VPC输出的图片数据, 则需要申请Host内存, 通过
```

```
aclrtMemcpy接口将Device的输出图片数据传输到Host;如果Host上不需要展示VPC输出的图片数据,则VPC的
输出图片数据可以直接作为模型推理的输入
if (g_runMode == ACL_HOST) {
  hi_vpc_pic_info outputPicHost = outputPic;
  aclRet = aclrtMallocHost(&outputPicHost.picture_address, outputPic.picture_buffer_size);
   aclRet = aclrtMemcpy(outputPicHost.picture_address, outputPic.picture_buffer_size,
outputPic.picture_address,outputPic.picture_buffer_size, ACL_MEMCPY_DEVICE_TO_HOST);
  1/ .....
   // Host侧的数据使用完成后,释放Host内存
   aclrtFreeHost(outputPicHost.picture_address);
   outputPicHost.picture_address = nullptr;
} else {
   // 可以直接使用VPC的输出图片数据,在outputPic.picture_address指向的内存中
   // TODO:推理相关的代码逻辑
}
// 5.7 释放输入、输出内存
ret = hi_mpi_dvpp_free(inputPic.picture_address);
ret = hi_mpi_dvpp_free(outputPic.picture_address);
// 6.销毁通道
ret = hi_mpi_vpc_destroy_chn(chnId);
// 7. 媒体数据处理系统去初始化
ret = hi_mpi_sys_exit();
// 8. 释放运行管理资源(依次释放Context、Device)
aclRet = aclrtDestroyContext(g_context);
aclRet = aclrtResetDevice(0);
// 9.AscendCL去初始化
aclRet = aclFinalize();
```

```
11 ....
```
## 抠图示例代码

#### 您可以从**13.16.1** [样例介绍中](#page-322-0)获取完整样例代码。

调用接口后,需增加异常处理的分支,并记录报错日志、提示日志,此处不一一列 举。以下是关键步骤的代码示例,不可以直接拷贝编译运行,仅供参考。

// 1.AscendCL初始化 aclRet = **aclInit**(nullptr);

// 2.运行管理资源申请(依次申请Device、Context) aclrtContext g\_context; aclRet = **aclrtSetDevice**(0); aclRet = **aclrtCreateContext**(&g\_context, 0); 获取软件栈的运行模式,不同运行模式影响后续的接口调用流程(例如是否进行数据传输等) aclrtRunMode runMode; aclError aclRet = **aclrtGetRunMode**(&runMode);

// 3.初始化媒体数据处理系统 int32\_t ret = **hi\_mpi\_sys\_init**();

// 4.创建通道 hi\_vpc\_chn chnId; hi\_vpc\_chn\_attr stChnAttr; ret = **hi\_mpi\_vpc\_sys\_create\_chn**(&chnId, &stChnAttr);

// 5.执行抠图 // 5.1 构造存放输入图片信息的结构体 hi\_vpc\_pic\_info inputPic: inputPic.picture\_width = 1920; inputPic.picture height =  $1080$ ; inputPic.picture\_format = HI\_PIXEL\_FORMAT\_YUV\_SEMIPLANAR\_420; inputPic.picture\_width\_stride = 1920;

```
inputPic.picture_height_stride = 1080;
inputPic.picture_buffer_size = inputPic.picture_width_stride * inputPic.picture_height_stride * 3 / 2;
// 5.2 准备输入图片数据
// 申请Device内存,用于媒体数据处理
ret = hi_mpi_dvpp_malloc(0, &inputPic.picture_address, inputPic.picture_buffer_size);
// 如果运行模式为ACL_HOST,则需要申请Host内存,将输入图片数据读入Host内存,再通过aclrtMemcpy接口
将Host的图片数据传输到Device,数据传输完成后,需及时释放Host内存;否则直接将输入图片数据读入Device
内存
if (runMode == ACL HOST) {
   void* inputAddr = nullptr;
   // 申请Host内存
   aclRet = aclrtMallocHost(&inputAddr, inputPic.picture_buffer_size);
  // 将输入图片读入内存中,该自定义函数ReadPicFile由用户实现
   ReadPicFile(picName, inputAddr, inputPic.picture_buffer_size);
   // 数据传输
   aclRet = aclrtMemcpy(inputPic.picture_address, inputPic.picture_buffer_size, inputAddr,
                inputPic.picture_buffer_size, ACL_MEMCPY_HOST_TO_DEVICE);
   // 完成数据传输后,需及时释放内存
   aclrtFreeHost(inputAddr);
   inputAddr = nullptr;
} else {
  // 将输入图片读入内存中,该自定义函数ReadPicFile由用户实现
   ReadPicFile(picName, inputPic.picture_address, inputPic.picture_buffer_size);
}
// 5.3 构造存放输出图片信息的结构体
// 该参数表示抠图数量
uint32 t multiCount = 1;
// cropRegionInfos数组的大小与抠图数量保持一致
hi_vpc_crop_region_info cropRegionInfos[1];
hi_vpc_pic_info outputPic;
for (uint32_t i = 0; i < multiCount; i++) {
   outputPic.picture_width = 960;
   outputPic.picture_height = 540;
  outputPic.picture_format = HI_PIXEL_FORMAT_YUV_SEMIPLANAR_420;
   outputPic.picture_width_stride = 960;
   outputPic.picture_height_stride = 540;
   outputPic.picture_buffer_size = outputPic.picture_width_stride * outputPic.picture_height_stride * 3 / 2;
   ret = hi_mpi_dvpp_malloc(0, &outputPic.picture_address, outputPic.picture_buffer_size);
   // 初始化内存
  if (runMode == ACL HOST) {
     aclRet = aclrtMemset(outputPic.picture_address, outputPic.picture_buffer_size, 0, 
outputPic.picture_buffer_size);
   } else {
     memset(outputPic.picture_address, 0, outputPic.picture_buffer_size);
   }
   // 表示从输入图片中抠出以左上角为原点、分辨率960*540的子图
   cropRegionInfos[i].dest_pic_info = outputPic;
   cropRegionInfos[i].crop_region.left_offset = 0;
   cropRegionInfos[i].crop_region.top_offset = 0;
   cropRegionInfos[i].crop_region.crop_width = 960;
   cropRegionInfos[i].crop_region.crop_height = 540;
}
// 5.4 调用抠图接口
uint32_t taskID = 0;
ret = hi_mpi_vpc_crop(chnId, &inputPic, cropRegionInfos, 1, &taskID, -1);
// 5.5 等待任务处理结束,任务处理结束后,输出图片数据在outputPic.picture_address指向的内存中
uint32_t taskIDResult = taskID;
ret = hi_mpi_vpc_get_process_result(chnId, taskIDResult, -1);
// 5.6 如果运行模式为ACL_HOST, 且Host上需要展示VPC输出的图片数据, 则需要申请Host内存, 通过
aclrtMemcpy接口将Device的输出图片数据传输到Host;如果Host上不需要展示VPC输出的图片数据,则VPC的
```
输出图片数据可以直接作为模型推理的输入

```
if (g_runMode == ACL_HOST) {
   hi_vpc_pic_info outputPicHost = outputPic;
   aclRet = aclrtMallocHost(&outputPicHost.picture_address, outputPic.picture_buffer_size);
   aclRet = aclrtMemcpy(outputPicHost.picture_address, outputPic.picture_buffer_size,
outputPic.picture_address,outputPic.picture_buffer_size, ACL_MEMCPY_DEVICE_TO_HOST);
  // .....
   // Host侧的数据使用完成后,释放Host内存
   aclrtFreeHost(outputPicHost.picture_address);
   outputPicHost.picture_address = nullptr;
} else {
   // 可以直接使用VPC的输出图片数据,在outputPic.picture_address指向的内存中
   // TODO:推理相关的代码逻辑
}
// 5.7 释放输入、输出内存
ret = hi_mpi_dvpp_free(inputPic.picture_address);
inputPic.picture_address = nullptr;
for (uint32_t i = 0; i < multiCount; i++) {
    hi_mpi_dvpp_free(cropRegionInfos[i].dest_pic_info.picture_address);
    cropRegionInfos[i].dest_pic_info.picture_address = nullptr;
}
// 6.销毁通道
ret = hi_mpi_vpc_destroy_chn(chnId);
// 7. 媒体数据处理系统去初始化
ret = hi_mpi_sys_exit();
// 8. 释放运行管理资源(依次释放Context、Device)
aclRet = aclrtDestroyContext(g_context);
aclRet = aclrtResetDevice(0);
// 9.AscendCL去初始化
aclRet = aclFinalize();
// ....
```
# **9.5.2 JPEGD** 图片解码

本节介绍JPEGD图片解码的接口调用流程,同时配合示例代码辅助理解该接口调用流 程。

JPEGD(JPEG Decoder)负责完成图像解码功能,将.jpg、.jpeg、.JPG、.JPEG图片解 码成YUV格式图片。关于JPEGD功能的详细介绍及约束请参见JPEGD功能及约束说明。

须知

Atlas 200/300/500 推理产品上,当前版本不支持该功能。 Atlas 训练系列产品上,当前版本不支持该功能。

## 接口调用流程

开发应用时,如果涉及对JPEG图片的解码,则应用程序中必须包含解码的代码逻辑, 关于图片解码的接口调用流程,请先参见**[4.2 AscendCL](#page-32-0)**接口调用流程了解整体流程, 再查看本节中的流程说明。

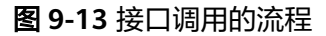

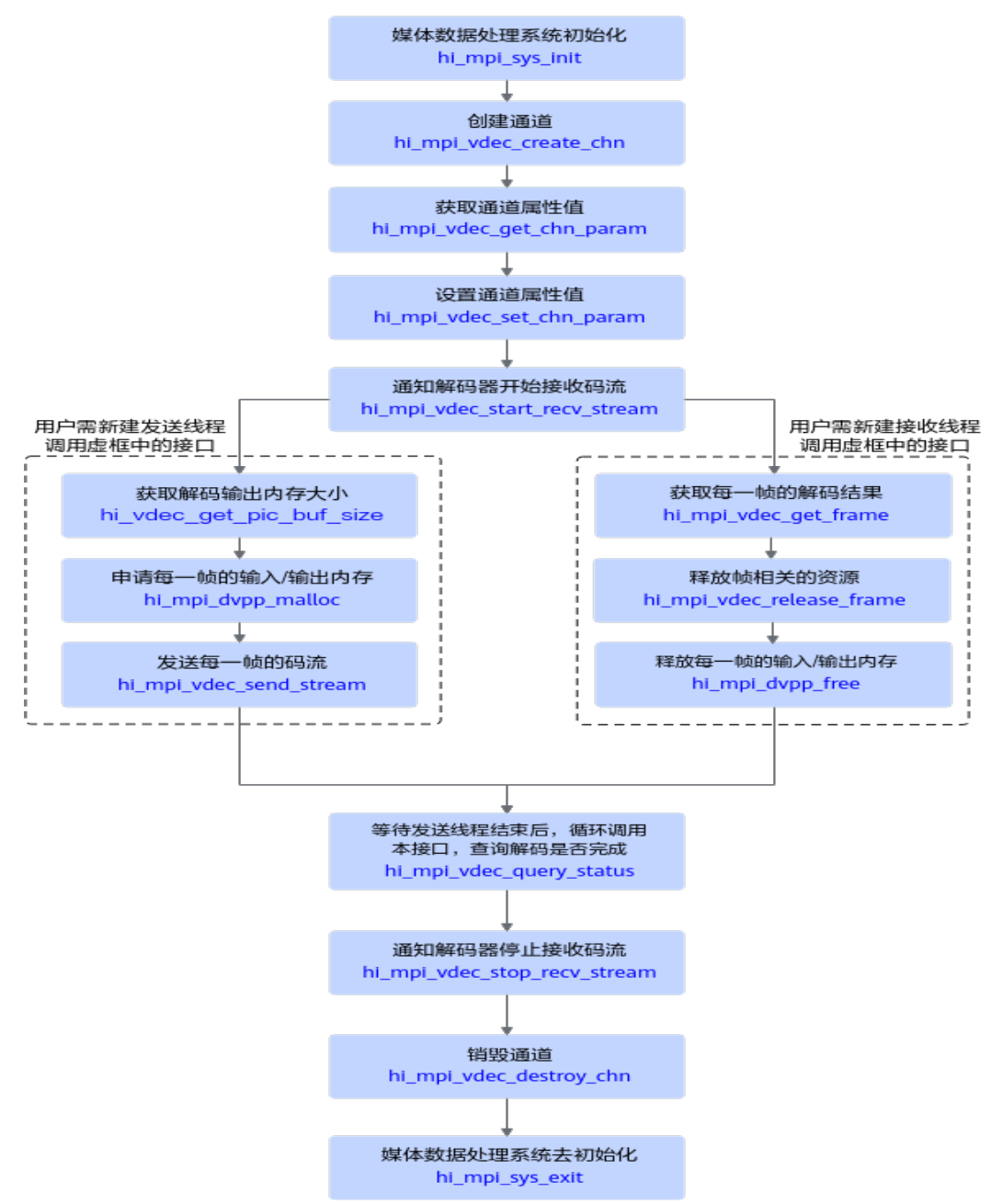

当前系统支持解码JPEG图片,关键接口的说明如下:

- 1. 调用hi\_mpi\_sys\_init接口进行媒体数据处理系统初始化。
- 2. 调用hi\_mpi\_vdec\_create\_chn接口创建通道。
- 3. 调用hi\_mpi\_dvpp\_malloc接口申请Device上的内存,存放输入或输出数据。 Atlas 200/500 A2推理产品上,还支持使用aclrtMalloc接口申请内存。 Atlas A2训练系列产品上,还支持使用aclrtMalloc接口申请内存。

调用hi\_mpi\_dvpp\_malloc接口申请的内存为媒体数据处理的专用内存,但专用内 存的地址空间有限,若关注内存规划或内存资源有限时,建议调用aclrtMalloc接 口申请内存。

- 4. 解码前,需调用hi\_mpi\_vdec\_start\_recv\_stream接口通知解码器启动接收码流, 再调用hi\_mpi\_vdec\_send\_stream接口发送解码码流,hi\_mpi\_vdec\_send\_stream 接口是异步接口,调用该接口仅表示任务下发成功,还需要调 hi\_mpi\_vdec\_get\_frame接口获取解码结果数据,成功获取解码数据后,可以调用 hi\_mpi\_vdec\_release\_frame接口释放帧相关的资源。解码结束后,需调用 hi\_mpi\_vdec\_stop\_recv\_stream接口通知解码器停止接收码流。
- 5. 调用hi mpi dvpp free接口释放输入、输出内存。 Atlas 200/500 A2推理产品上,若使用aclrtMalloc接口申请内存,则需使用 aclrtFree接口释放内存。

Atlas A2训练系列产品上,若使用aclrtMalloc接口申请内存,则需使用aclrtFree 接口释放内存。

- 6. 调用hi mpi vdec destroy chn接口销毁通道。
- 7. 调用hi\_mpi\_sys\_exit接口进行媒体数据处理系统去初始化。

## 示例代码

#### 您可以从**13.17.1** [样例介绍中](#page-323-0)获取完整样例代码。

本节中的示例重点介绍JPEGD图片解码的代码逻辑,AscendCL初始化和去初始化请参 见**[5 AscendCL](#page-42-0)**初始化,运行管理资源申请与释放请参见**6.1** [运行管理资源申请与释](#page-43-0) [放](#page-43-0)。

调用接口后,需增加异常处理的分支,并记录报错日志、提示日志,此处不一一列 举。以下是关键步骤的代码示例,不可以直接拷贝编译运行,仅供参考。

// 1.AscendCL初始化 aclRet = **aclInit**(nullptr);

// 2.运行管理资源申请(依次申请Device、Context) aclrtContext g\_context; aclRet = **aclrtSetDevice**(0); aclRet = **aclrtCreateContext**(&g\_context, 0); // 获取软件栈的运行模式,不同运行模式影响后续的接口调用流程(例如是否进行数据传输等) aclrtRunMode runMode; aclError aclRet = **aclrtGetRunMode**(&runMode);

// 3.初始化媒体数据处理系统 int32\_t ret = **hi\_mpi\_sys\_init**();

// 4.创建通道 hi\_vdec\_chn chnId; hi\_vdec\_chn\_attr chnAttr;

chnAttr.type = HI\_PT\_JPEG; chnAttr.mode = HI\_VDEC\_SEND\_MODE\_FRAME; chnAttr.pic\_width = 1920; chnAttr.pic\_height = 1080; chnAttr.stream\_buf\_size = 1920 \* 1080;

ret = **hi\_mpi\_vdec\_create\_chn**(chnId, &chnAttr);

// 5.设置通道属性 hi\_vdec\_chn\_param chnParam; ret = **hi mpi vdec get chn param**(chnId, &chnParam);

```
chnParam.pic_param.pixel_format = HI_PIXEL_FORMAT_YUV_SEMIPLANAR_420;
chnParam.pic_param.alpha = 255;
chnParam.display_frame_num = 0;
ret = hi_mpi_vdec_set_chn_param(chnId, &chnParam);
```
// 6.解码器启动接收码流

ret = **hi\_mpi\_vdec\_start\_recv\_stream**(chnId); // 7.发送码流 // 7.1 申请输入内存 uint8 $t^*$  inputAddr = nullptr; // inputsize表示输入图片占用的内存大小, 此处以1024 Byte为例, 用户需根据实际情况计算内存大小 int32\_t inputSize = 1024; ret = **hi\_mpi\_dvpp\_malloc**(0, &inputAddr, inputSize); // 如果运行模式为ACL\_HOST,则需要申请Host内存,将输入图片数据读入Host内存,再通过aclrtMemcpy接口 将Host的图片数据传输到Device,数据传输完成后,需及时释放Host内存;否则直接将输入图片数据读入Device 内存 if (runMode ==  $ACL$  HOST) { void\* hostInputAddr = nullptr; // 申请Host内存 aclRet = **aclrtMallocHost**(&hostInputAddr, inputSize); // 将输入图片读入内存中,该自定义函数ReadStreamFile由用户实现 ReadStreamFile(fileName, hostInputAddr, inputSize); // 数据传输 aclRet = **aclrtMemcpy**(inputAddr, inputSize, hostInputAddr, inputSize, ACL\_MEMCPY\_HOST\_TO\_DEVICE); } else { // 将输入图片读入内存中,该自定义函数ReadStreamFile由用户实现 ReadStreamFile(fileName, inputAddr, inputSize); } // 7.2 构造存放输入图片信息的结构体 hi\_vdec\_stream stStream{}; hi\_img\_info stImgInfo{}; stStream.pts = 0; if (g\_runMode == ACL\_HOST) {  $sT$ stStream.addr = (uint8\_t \*)hostInputAddr; } else { stStream.addr = (uint8\_t \*)inputAddr; } stStream.len = inputSize; stStream.end of frame = HI\_TRUE; stStream.end\_of\_stream = HI\_FALSE; stStream.need\_display = HI\_TRUE; ret = **hi\_mpi\_dvpp\_get\_image\_info**(HI\_PT\_JPEG, &stStream, &stImgInfo); if (g\_runMode == ACL\_HOST) { // 如果不使用Host上的数据,需及时释放  **aclrtFreeHost**(hostInputAddr); hostInputAddr = nullptr; } stStream.addr = (uint8\_t \*)inputAddr; // 7.3 构造存放输出图片信息的结构体,并申请输出内存 hi\_vdec\_pic\_info outPicInfo{}; void \*outBuffer = nullptr; outPicInfo.width = stImgInfo.width; outPicInfo.height = stImgInfo.height; outPicInfo.width\_stride = stImgInfo.width\_stride; outPicInfo.height\_stride = stImgInfo.height\_stride; outPicInfo.buffer\_size = stImgInfo.img\_buf\_size; outPicInfo.pixel\_format = HI\_PIXEL\_FORMAT\_UNKNOWN; ret = **hi\_mpi\_dvpp\_malloc**(0, &outBuffer, outPicInfo.buffer\_size); outPicInfo.vir\_addr = (uint64\_t)outBuffer; // 7.4 发送需解码的输入图片 ret = **hi\_mpi\_vdec\_send\_stream**(chnId, &stStream, &outPicInfo, 0); // 8.接收解码结果 // 8.1 获取解码结果 hi video frame info frame; hi\_vdec\_stream stream;

```
hi_vdec_supplement_info stSupplement;
ret = hi_mpi_vdec_get_frame(chnId, &frame, &stSupplement, &stream, 0);
if (ret == Hi\_SUCCESS) {
 decResult = frame.v_frame.frame_flag;
 if (decResult == 0) { // 0: Decode success
     printf("[%s][%d] Chn %u GetFrame Success, Decode Success \n",__FUNCTION__, __LINE__, chnId);
  } else { // Decode fail
    printf("[%s][%d] Chn %u GetFrame Success, Decode Fail \n",_FUNCTION_, _LINE_, chnId);
  }
}
// 8.2 如果运行模式为ACL_HOST, 且Host上需要展示JPEGD输出的图片数据, 则需要申请Host内存, 通过
aclrtMemcpy接口将Device的输出图片数据传输到Host
if (q_runMode == ACL_HOST) {
   void* hostOutputAddr = nullptr;
   aclRet = aclrtMallocHost(&hostOutputAddr, outputSize);
   aclRet = aclrtMemcpy(hostOutputAddr, outputSize, frame.v_frame.virt_addr[0], outputSize, 
ACL_MEMCPY_DEVICE_TO_HOST);
  \prime\prime .
   // 数据使用完成后,及时释放不使用的内存
   aclrtFreeHost(hostOutputAddr);
   hostOutputAddr = nullptr;
} else {
   // 可以直接使用JPEGD的输出图片数据,在frame.v_frame.virt_addr[0]指向的内存中
   // ......
}
// 8.3 释放输入、输出内存
ret = hi_mpi_dvpp_free(frame.v_frame.virt_addr[0]);
ret = hi_mpi_dvpp_free(stream.addr);
// 8.4 释放资源
ret = hi_mpi_vdec_release_frame(chnId, &frame);
// 9.解码器停止接收码流
ret = hi mpi vdec stop recv stream(chnId);
// 10.销毁通道
ret = hi_mpi_vdec_destroy_chn(chnId);
// 11. 媒体数据处理系统去初始化
ret = hi_mpi_sys_exit();
// 12. 释放运行管理资源(依次释放Context、Device)
aclRet = aclrtDestroyContext(g_context);
aclRet = aclrtResetDevice(0);
// 13.AscendCL去初始化
aclRet = aclFinalize();
```
 $11...$ 

# **9.5.3 JPEGE** 图片编码

本节介绍JPEGE图片编码的接口调用流程,同时配合示例代码辅助理解该接口调用流 程。

JPEGE(JPEG Encoder)负责完成图像编码功能,将YUV格式图片编码成.jpg图片。关 于JPEGE功能的详细介绍及约束请参见JPEGE功能及约束说明。

### 须知

Atlas 200/300/500 推理产品上,当前版本不支持该功能。 Atlas 训练系列产品上,当前版本不支持该功能。

# 接口调用流程

开发应用时,如果涉及将YUV格式图片编码成JPEG压缩格式的图片文件,则应用程序 中必须包含编码的代码逻辑,关于编码的接口调用流程,请先参见**[4.2 AscendCL](#page-32-0)**接口 [调用流程了](#page-32-0)解整体流程,再查看本节中的流程说明。

### 图 **9-14** 接口调用流程

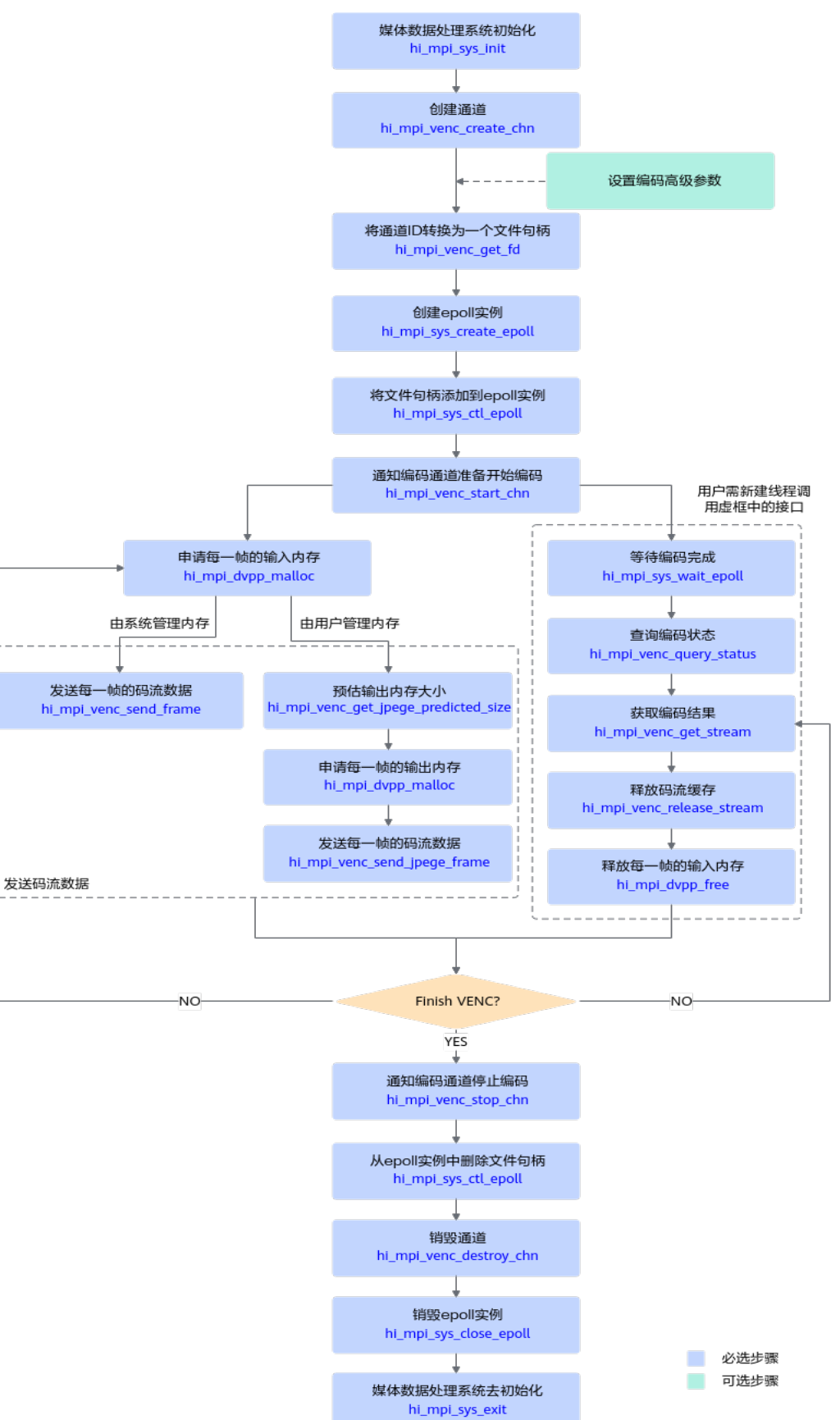

当前系统支持将YUV格式图片编码成JPEG压缩格式的图片文件,关键接口的说明如 下:

- 1. 资源初始化:
	- a. 调用hi\_mpi\_sys\_init接口进行媒体数据处理系统初始化;
	- b. 调用hi mpi venc create chn函数创建完通道;
		- 成功创建通道之后,您可以根据实际需求设置编码的高级参数,例如场景模 式、码流控制器的高级参数等,请参见 hi\_mpi\_venc\_set\_jpeg\_param~hi\_mpi\_venc\_compact\_jpeg\_tables章节中的 接口说明。
	- c. 调用hi\_mpi\_venc\_get\_fd将通道ID转换为一个文件句柄;
	- d. 调用hi\_mpi\_sys\_create\_epoll函数创建DVPP epoll实例;
	- e. 调用hi\_mpi\_sys\_ctl\_epoll函数将编码通道的文件句柄添加到epoll实例中,由 epoll实例处理;

select或者poll方式,不需要执行该步骤。

### 2. 图片编码:

- a. 调用hi\_mpi\_venc\_start\_chn函数通知通道准备开始编码;
- b. 调用hi\_mpi\_dvpp\_malloc接口申请存放Device上输入数据的内存。

Atlas 200/500 A2推理产品上,还支持使用aclrtMalloc接口申请内存。

Atlas A2训练系列产品上,还支持使用aclrtMalloc接口申请内存。

调用hi\_mpi\_dvpp\_malloc接口申请的内存为媒体数据处理的专用内存,但专 用内存的地址空间有限,若关注内存规划或内存资源有限时,建议调用 aclrtMalloc接口申请内存。

- c. 启动一个用户态线程,调用hi\_mpi\_sys\_wait\_epoll函数等待编码完成;
- d. 之后用户就可以调用hi\_mpi\_venc\_send\_frame函数发送待编码的码流;
- e. 一旦编码完成, hi\_mpi\_sys\_wait\_epoll函数或select函数或poll函数就会返 回,用户就可以调用hi\_mpi\_venc\_query\_status接口查询编码状态,再调用 hi\_mpi\_venc\_get\_stream函数获取编码结果;
- f. 用户需要注意的是,编码结果数据使用完成之后,需要及时调用 hi\_mpi\_venc\_release\_stream函数释放buffer。否则会因编码buffer用完导致 后续编码无法进行;
- g. 调用hi\_mpi\_dvpp\_free接口释放输入内存;

Atlas 200/500 A2推理产品上,若使用aclrtMalloc接口申请内存,则需使用 aclrtFree接口释放内存。

Atlas A2训练系列产品上,若使用aclrtMalloc接口申请内存,则需使用 aclrtFree接口释放内存。

h. 当用户不需发送图像到目的通道继续编码时,需要调用 hi\_mpi\_venc\_stop\_chn函数通知该通道不再接收新的输入图片;

### 3. 资源释放:

- a. 调用hi\_mpi\_sys\_ctl\_epoll函数从epoll实例中删除编码通道的文件句柄;
- b. 当用户完成所有编码之后,需要调用hi\_mpi\_venc\_destroy\_chn释放编码通道 以及内部内存资源;
- c. 调用hi\_mpi\_sys\_close\_epoll函数销毁DVPP epoll实例;
- d. 调用hi mpi sys exit接口进行媒体数据处理系统去初始化。

### 说明

支持DVPP内部管理输出内存,或用户自行管理输出内存两种方式:

不需要用户管理、由DVPP内部管理输出内存时,调用hi\_mpi\_venc\_send\_frame接口发送 原始图像进行图像编码。

在调用hi\_mpi\_venc\_create\_chn接口创建通道时,必须正确设置 hi\_venc\_chn\_attr.venc\_attr.buf\_size参数值(参数描述请参见hi\_venc\_attr)。

#### 该方式下,相比由用户管理内存,输出结果数据的**JPEG**头中不存在**COM**注释字段,数据长 度会短一点,但需要用户从**DVPP**返回的内存中拷贝输出结果数据到指定内存。

● 由用户自行管理输出内存、管理内存的生命周期,调用hi\_mpi\_venc\_send\_jpege\_frame接 口发送原始图像进行图像编码。

在调用hi\_mpi\_venc\_create\_chn接口创建通道时,需将hi\_venc\_chn\_attr.venc\_attr.buf\_size 参数值设置为0 (参数描述请参见hi\_venc\_attr),然后调用 hi\_mpi\_venc\_get\_jpege\_predicted\_size接口预估输出内存大小,调用 hi\_mpi\_dvpp\_malloc/hi\_mpi\_dvpp\_free接口申请/释放输出内存。

**该方式下,**直接在调用hi\_mpi\_venc\_send\_jpege\_frame接口时,设置输出内存地址,输出 结果数据直接存放到用户设置的内存中,相比由系统管理内存的方式,用户可减少一次 "从**DVPP**返回的内存中拷贝输出结果数据到指定内存"的操作,但输出结果数据的**JPEG** 头中可能会存在**COM**注释字段(字段长度范围**4~19Byte**),数据长度会长一点。

## 示例代码

#### 您可以从**13.18.1** [样例介绍中](#page-324-0)获取完整样例代码。

本节中的示例重点介绍JPEGE图片编码的代码逻辑,AscendCL初始化和去初始化请参 见[5 AscendCL](#page-42-0)初始化,[运行管理资源申请与释](#page-43-0)放请参见6.1 运行管理资源申请与释 [放](#page-43-0)。

调用接口后,需增加异常处理的分支,并记录报错日志、提示日志,此处不一一列 举。以下是关键步骤的代码示例,不可以直接拷贝编译运行,仅供参考。

// 1.AscendCL初始化 aclRet = **aclInit**(nullptr);

```
// 2.运行管理资源申请(依次申请Device、Context)
aclrtContext g_context;
aclRet = aclrtSetDevice(0);
aclRet = aclrtCreateContext(&g_context, 0);
// 获取软件栈的运行模式,不同运行模式影响后续的接口调用流程(例如是否进行数据传输等)
aclrtRunMode runMode;
aclError aclRet = aclrtGetRunMode(&runMode);
```
// 3.初始化媒体数据处理系统  $int32$  t ret = **hi** mpi sys  $int()$ ;

```
// 4.创建通道
hi_venc_chn chn = 0:
hi_venc_chn_attr attr{};
attr.venc_attr.type = HI_PT_JPEG;
attr.venc_attr.profile = 0;
attr.venc_attr.max_pic_width = 128;
attr.venc_attr.max_pic_height = 128;
attr.venc_attr.pic_width = 128;
attr.venc_attr.pic_height = 128;
attr.venc attr.buf size = 2 * 1024 * 1024;
attr.venc_attr.is_by_frame = HI_TRUE;
attr.venc_attr.jpeg_attr.dcf_en = HI_FALSE;
attr.venc_attr.jpeg_attr.recv_mode = HI_VENC_PIC_RECV_SINGLE;
attr.venc_attr.jpeg_attr.mpf_cfg.large_thumbnail_num = 0;
ret = hi mpi venc create chn(chn, &attr);
```
// 5.通知编码器开始接收输入数据

```
hi_venc_start_param recv_param{};
recv_param.recv_pic_num = -1;
ret = hi_mpi_venc_start_chn(chn, &recv_param);
// 6.发送输入数据
// 6.1 申请输入内存
uint8_t* inputAddr = nullptr;
int32_t inputSize = 128 * 128 * 3 / 2;
ret = hi_mpi_dvpp_malloc(0, &inputAddr, inputSize);
// 如果运行模式为ACL_HOST,则需要申请Host内存,将输入图片数据读入Host内存,再通过aclrtMemcpy接口
将Host的图片数据传输到Device,数据传输完成后,需及时释放Host内存;否则直接将输入图片数据读入Device
内存
if (runMode == ACL_HOST) {
   void* hostInputAddr = nullptr;
   // 申请Host内存
   aclRet = aclrtMallocHost(&hostInputAddr, inputSize);
  // 将输入数据读入内存中,该自定义函数JpegeReadYuvFile由用户实现
   JpegeReadYuvFile(streamName, hostInputAddr, inputSize);
   // 数据传输
   aclRet = aclrtMemcpy(inputAddr, inputSize, hostInputAddr, inputSize, ACL_MEMCPY_HOST_TO_DEVICE);
   // 完成数据传输后,需及时释放不使用的内存
   aclrtFreeHost(hostInputAddr );
   hostInputAddr = nullptr;
} else {
  // 将输入数据读入内存中,该自定义函数JpegeReadYuvFile由用户实现
   JpegeReadYuvFile(streamName, inputAddr, inputSize);
}
// 6.2 发送输入数据,开始编码
hi_video_frame_info frame{};
frame.mod_id = HI_ID_VENC;
frame.v_frame.width = 128;
frame.v_frame.height = 128;
frame.v_frame.field = HI_VIDEO_FIELD_FRAME;
frame.v_frame.pixel_format = HI_PIXEL_FORMAT_YUV_SEMIPLANAR_420;
frame.v<sub>I</sub> frame.video_format = HI_VIDEO_FORMAT_LINEAR;
frame.v_frame.compress_mode = HI_COMPRESS_MODE_NONE;
frame.v_frame.dynamic_range = HI_DYNAMIC_RANGE_SDR8;
frame.v_frame.color_gamut = HI_COLOR_GAMUT_BT709;
frame.v_frame.width_stride[0] = 128;
frame.v_frame.width_stride[1] = 128;
frame.v_frame.width_stride[2] = 128;
frame.v frame.virt_addr[0] = inputAddr;
frame.v_frame.virt_addr[1] = (hi_void *)((uintptr_t)frame.v_frame.virt_addr[0] + 128 * 128);
frame.v_frame.frame_flag = 0;
frame.v frame.time ref = 0;
frame.v_frame.pts = 0;
ret = hi_mpi_venc_send_frame(chn, &frame, 0);
// 7.获取编码结果
// 7.1 创建EPOLL实例
int32 t epollFd = 0;
int32 t fd = hi mpi venc get fd(chn);
ret = hi_mpi_sys_create_epoll(10, &epollFd);
hi_dvpp_epoll_event event;
event.events = HI_DVPP_EPOLL_IN;
event.data = (void*) (unsigned long) (fd);
ret = hi_mpi_sys_ctl_epoll(epollFd, HI_DVPP_EPOLL_CTL_ADD, fd, &event);
int32 t eventCount = 0;
// 编码完成前,会超时阻塞在这里,一旦完成,才会往下执行
ret = hi_mpi_sys_wait_epoll(epollFd, event, 3, 1000, &eventCount);
// 7.2 获取编码结果
hi_venc_chn_status stat;
ret = hi_mpi_venc_query_status(chn, &stat);
hi_venc_stream stream;
```

```
stream.pack_cnt = stat.cur_packs;
stream.pack = new hi_venc_pack[stream.pack_cnt];
ret = hi_mpi_venc_get_stream(chn, &stream, 1000);
// 7.3 如果运行模式为ACL_HOST, 且Host上需要使用编码输出的码流, 则需要申请Host内存, 通过
aclrtMemcpy接口将Device的输出码流传输到Host;否则直接使用编码输出码流数据
if (g_runMode == ACL_HOST) {
   void* hostOutputAddr = nullptr;
   aclRet = aclrtMallocHost(&hostOutputAddr, outputSize);
   aclRet = aclrtMemcpy(hostOutputAddr, outputSize, stream.pack[0].addr, outputSize, 
ACL_MEMCPY_DEVICE_TO_HOST);
  \prime\prime.
   // 数据使用完成后,需及时释放不使用的内存
   aclrtFreeHost(hostOutputAddr);
   hostOutputAddr = nullptr;
} else {
   // 可以直接使用编码输出码流数据,在stream.pack[0].addr指向的内存中
   // ......
}
// 8.释放输入内存和输出码流
ret = hi_mpi_dvpp_free(inputAddr);
ret = hi_mpi_venc_release_stream(chn, &stream);
delete[] stream.pack;
// 9.通知编码器停止接收输入数据
ret = hi_mpi_venc_stop_chn(chn);
ret = hi_mpi_sys_ctl_epoll(epollFd, HI_DVPP_EPOLL_CTL_DEL, fd, NULL);
ret = hi_mpi_sys_close_epoll(epollFd);
// 10.销毁通道
ret = hi_mpi_venc_destroy_chn(chn);
// 11.媒体数据处理系统去初始化
ret = hi_mpi_sys_exit();
// 12.释放运行管理资源(依次释放Context、Device)
aclRet = aclrtDestroyContext(g_context);
aclRet = aclrtResetDevice(0);
// 13.AscendCL去初始化
aclRet = aclFinalize();
```
# **9.5.4 PNGD** 图片解码

// ....

本节介绍PNGD图片编码的接口调用流程,同时配合示例代码辅助理解该接口调用流 程。

PNGD(PNG decoder)负责PNG格式图片的解码。关于PNGD功能的详细介绍及约束 请参见PNGD图片解码功能。

### 须知

Atlas 200/300/500 推理产品上,当前版本不支持该功能。 Atlas 训练系列产品上,当前版本不支持该功能。
### 接口调用流程

开发应用时,如果涉及对PNG图片的解码,则应用程序中必须包含解码的代码逻辑, 关于图片解码的接口调用流程,请先参见**[4.2 AscendCL](#page-32-0)**接口调用流程了解整体流程, 再查看本节中的流程说明。

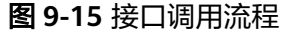

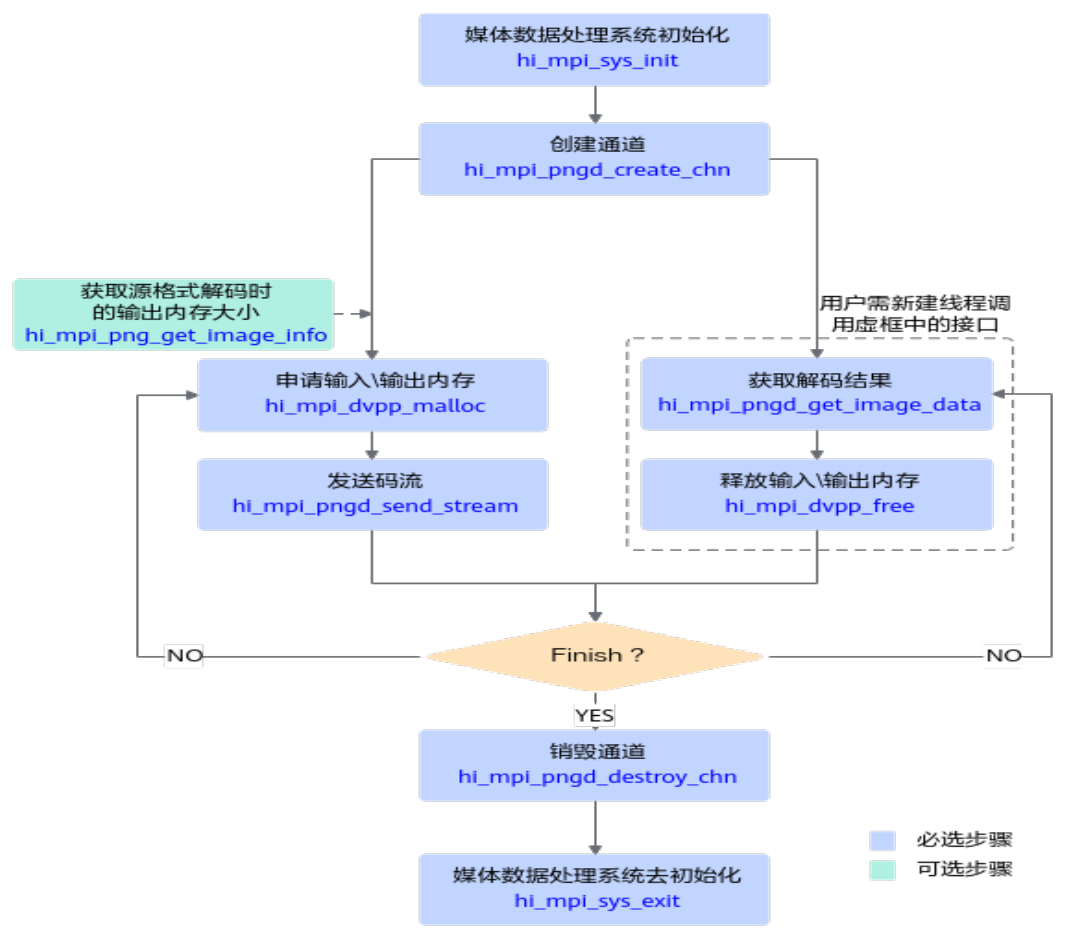

当前系统支持解码PNG图片,关键接口的说明如下:

- 1. 调用hi mpi sys\_init接口进行媒体数据处理系统初始化。
- 2. 调用hi\_mpi\_pngd\_create\_chn接口创建通道。
- 3. 调用hi\_mpi\_dvpp\_malloc接口申请Device上的内存,存放输入或输出数据。

Atlas 200/500 A2推理产品上,还支持使用aclrtMalloc接口申请内存。

Atlas A2训练系列产品上,还支持使用aclrtMalloc接口申请内存。

调用hi\_mpi\_dvpp\_malloc接口申请的内存为媒体数据处理的专用内存,但专用内 存的地址空间有限,若关注内存规划或内存资源有限时,建议调用aclrtMalloc接 口申请内存。

- 4. 调用hi\_mpi\_pngd\_send\_stream接口发送解码码流,hi\_mpi\_pngd\_send\_stream 接口是异步接口,调用该接口仅表示任务下发成功,还需要调 hi\_mpi\_pngd\_get\_image\_data接口获取解码结果数据。
- 5. 调用hi mpi dvpp free接口释放输入、输出内存。

Atlas 200/500 A2推理产品上,若使用aclrtMalloc接口申请内存,则需使用 aclrtFree接口释放内存。

Atlas A2训练系列产品上,若使用aclrtMalloc接口申请内存,则需使用aclrtFree 接口释放内存。

- 6. 调用hi\_mpi\_pngd\_destroy\_chn接口销毁通道。
- 7. 调用hi\_mpi\_sys\_exit接口进行媒体数据处理系统去初始化。

### 示例代码

#### 您可以从**13.21.1** [样例介绍中](#page-328-0)获取完整样例代码。

本节中的示例重点介绍PNGD图片解码的代码逻辑,AscendCL初始化和去初始化请参 见**[5 AscendCL](#page-42-0)**初始化,运行管理资源申请与释放请参见**6.1** [运行管理资源申请与释](#page-43-0) [放](#page-43-0)。

调用接口后,需增加异常处理的分支,并记录报错日志、提示日志,此处不一一列 举。以下是关键步骤的代码示例,不可以直接拷贝编译运行,仅供参考。

// 1.获取软件栈的运行模式,不同运行模式影响后续的接口调用流程(例如是否进行数据传输等) aclrtRunMode runMode; aclError aclRet = **aclrtGetRunMode**(&runMode);

// 2.AscendCL初始化 aclRet = **aclInit**(nullptr);

// 3.运行管理资源申请(依次申请Device、Context) aclrtContext g\_context; aclRet = **aclrtSetDevice**(0); aclRet = **aclrtCreateContext**(&g\_context, 0);

// 4.初始化媒体数据处理系统 int32\_t ret = **hi\_mpi\_sys\_init**();

// 5.创建通道 hi\_pngd\_chn chnId; hi\_pngd\_chn\_attr chnAttr; // hi\_pngd\_chn\_attr都是保留参数,无需设置 ret = **hi\_mpi\_pngd\_create\_chn**(chnId, &chnAttr);

```
// 6.发送码流
// 6.1 申请输入内存
uint8_t* inputAddr = nullptr;
// inputsize表示输入图片占用的内存大小,此处以1024 byte为例,用户需根据实际情况计算内存大小
int32 t inputSize = 1024;
ret = hi_mpi_dvpp_malloc(0, &inputAddr, inputSize);
```

```
// 如果运行模式为ACL_HOST,则需要申请Host内存,将输入图片数据读入Host内存,再通过aclrtMemcpy接口
将Host的图片数据传输到Device,数据传输完成后,需及时释放Host内存;否则直接将输入图片数据读入Device
内存
if (runMode == ACL_HOST) {
   void* hostInputAddr = nullptr;
   // 申请Host内存
   aclRet = aclrtMallocHost(&hostInputAddr, inputSize);
  // 将输入图片读入内存中,该自定义函数ReadStreamFile由用户实现
   ReadStreamFile(fileName, hostInputAddr, inputSize);
   // 数据传输
  aclRet = aclrtMemcpy(inputAddr, inputSize, hostInputAddr, inputSize, 
ACL_MEMCPY_HOST_TO_DEVICE); 
} else {
```

```
// 将输入图片读入内存中,该自定义函数ReadStreamFile由用户实现
  ReadStreamFile(fileName, inputAddr, inputSize);
}
```

```
// 6.2 构造存放输入图片信息的结构体
hi_img_stream stStream{};
```

```
hi_img_info stImgInfo{};
stStream.pts = 0;
if (g_runMode == ACL_HOST) {
   stStream.addr = (uint8_t *)hostInputAddr;
} else {
   stStream.addr = (uint8_t *)inputAddr;
}
stStream.len = inputSize;
stStream.type = HI_PT_PNG;
ret = hi_mpi_png_get_image_info(&stStream, &stImgInfo);
if (g_runMode == ACL_HOST) {
   // 如果不使用Host上的数据,需及时释放
  aclrtFreeHost(hostInputAddr);
   hostInputAddr = nullptr;
}
stStream.addr = (uint8_t *)inputAddr;
// 6.3 构造存放输出图片信息的结构体,并申请输出内存
hi_pic_info outPicInfo{};
void *outBuffer = nullptr;
outPicInfo.picture_width = stImgInfo.width;
outPicInfo.picture_height = stImgInfo.height;
outPicInfo.picture_width_stride = stImgInfo.width_stride;
outPicInfo.picture_height_stride = stImgInfo.height_stride;
outPicInfo.picture_buffer_size = stImgInfo.img_buf_size;
outPicInfo.picture_format = HI_PIXEL_FORMAT_UNKNOWN;
ret = hi_mpi_dvpp_malloc(0, &outBuffer, outPicInfo.buffer_size);
outPicInfo.picture_address = (uint64_t)outBuffer;
// 6.4 发送需解码的输入图片
ret = hi_mpi_pngd_send_stream(chnId, &stream, &outPicInfo, 0);
// 7.接收解码结果
...<br>// 7.1 获取解码结果
hi_pic_info picInfo;
hi_img_stream stream;
ret = hi_mpi_pngd_get_image_data(chnId, &picInfo, &stream, 0);
if (ret == HI_SUCCESS) { // Decode success
  printf("[%s][%d] Chn %u GetFrame Success, Decode Success \n",_FUNCTION_, _LINE_, chnId);
} else if (ret == HI_ERR_PNGD_BUF_EMPTY){ // Decoding
  printf("[%s][%d] Chn %u Decoding, try again \n",_FUNCTION_, _LINE_, chnId);
} else { // Decode fail
   printf("[%s][%d] Chn %u GetFrame Success, Decode Fail \n",__FUNCTION__, __LINE__, chnId);
}
// 7.2 如果运行模式为ACL_HOST, 且Host上需要展示PNGD输出的图片数据, 则需要申请Host内存, 通过
aclrtMemcpy接口将Device的输出图片数据传输到Host
if (q_runMode == ACL_HOST) {
   void* hostOutputAddr = nullptr;
   aclRet = aclrtMallocHost(&hostOutputAddr, outputSize);
  aclRet = aclrtMemcpy(hostOutputAddr, outputSize, frame.v frame.virt_addr[0], outputSize,
ACL_MEMCPY_DEVICE_TO_HOST);
  \prime\prime // 数据使用完成后,及时释放不使用的内存
   aclrtFreeHost(hostOutputAddr);
   hostOutputAddr = nullptr;
} else {
   // 可以直接使用PNGD的输出图片数据,在outputPic.picture_address指向的内存中
   // ......
}
// 7.3 释放输入、输出内存
ret = hi_mpi_dvpp_free(frame.v_frame.virt_addr[0]);
ret = hi_mpi_dvpp_free(stream.addr);
// 8.销毁通道
```
ret = **hi\_mpi\_pngd\_destroy\_chn**(chnId);

```
// 9. 媒体数据处理系统去初始化
ret = hi_mpi_sys_exit();
```

```
// 10. 释放运行管理资源(依次释放Context、Device)
aclRet = aclrtDestroyContext(g_context);
aclRet = aclrtResetDevice(0);
```
// 11.AscendCL去初始化 aclRet = **aclFinalize**();

 $11...$ 

## **9.5.5 VDEC** 视频解码

本节介绍VDEC视频编码的接口调用流程,同时配合示例代码辅助理解该接口调用流 程。

VDEC(Video Decoder)负责将H264/H265格式的视频码流解码为YUV/RGB格式的图 片。关于VDEC功能的详细介绍及约束请参见VDEC功能及约束说明。

### 须知

Atlas 200/300/500 推理产品上,当前版本不支持该功能。 Atlas 训练系列产品上,当前版本不支持该功能。

### 接口调用流程

开发应用时,如果涉及视频解码,则应用程序中必须包含解码的代码逻辑,**关于视频** 解码的接口调用流程,请先参见**[4.2 AscendCL](#page-32-0)**接口调用流程了解整体流程,再查看本 节中的流程说明。

### 图 **9-16** 接口调用的流程

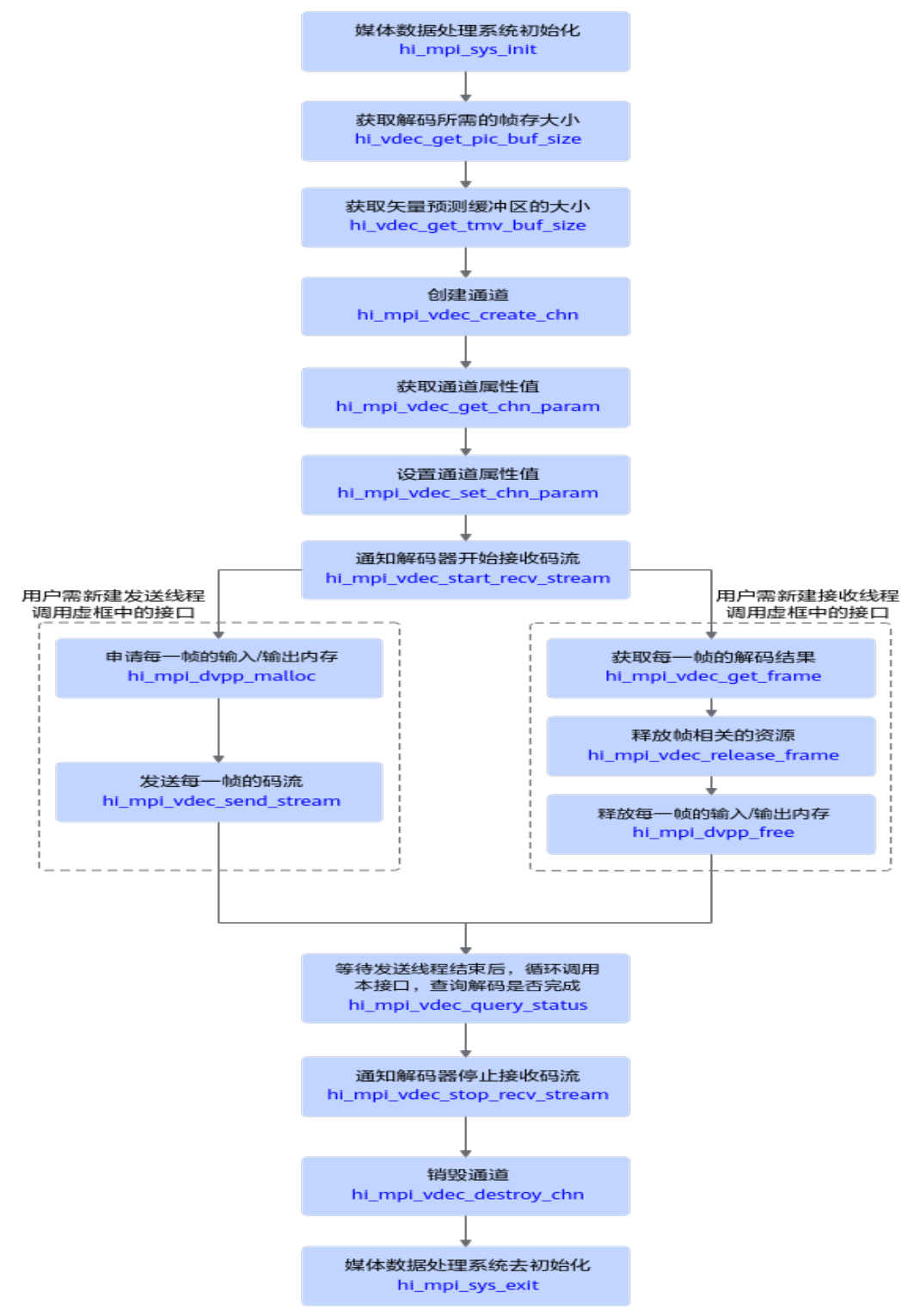

当前系统支持解码H264/H265的视频码流,关键接口的说明如下:

- 1. 调用hi\_mpi\_sys\_init接口进行媒体数据处理系统初始化。
- 2. 调用hi\_vdec\_get\_pic\_buf\_size接口获取解码所需的帧存大小、调用 hi\_vdec\_get\_tmv\_buf\_size接口获取矢量预测缓冲区的大小,在创建通道时需要使 用这些数据。
- 3. 调用hi mpi vdec create chn接口创建通道。
- 4. 调用hi mpi dvpp malloc接口申请Device上的内存,存放输入或输出数据。 Atlas 200/500 A2推理产品上,还支持使用aclrtMalloc接口申请内存。 Atlas A2训练系列产品上,还支持使用aclrtMalloc接口申请内存。 调用hi\_mpi\_dvpp\_malloc接口申请的内存为媒体数据处理的专用内存,但专用内 存的地址空间有限,若关注内存规划或内存资源有限时,建议调用aclrtMalloc接 口申请内存。
- 5. 解码前,需调用hi\_mpi\_vdec\_start\_recv\_stream接口通知解码器启动接收码流, 再调用hi\_mpi\_vdec\_send\_stream接口发送解码码流,hi\_mpi\_vdec\_send\_stream 接口是异步接口,调用该接口仅表示任务下发成功,还需要调 hi\_mpi\_vdec\_get\_frame接口获取解码结果数据,成功获取解码数据后,可以调用 hi\_mpi\_vdec\_release\_frame接口释放帧相关的资源。解码结束后, 需调用 hi\_mpi\_vdec\_stop\_recv\_stream接口通知解码器停止接收码流。
- 6. 调用hi mpi dvpp free接口释放输入、输出内存。

Atlas 200/500 A2推理产品上,若使用aclrtMalloc接口申请内存,则需使用 aclrtFree接口释放内存。

Atlas A2训练系列产品上,若使用aclrtMalloc接口申请内存,则需使用aclrtFree 接口释放内存。

- 7. 调用hi\_mpi\_vdec\_destroy\_chn接口销毁通道。
- 8. 调用hi\_mpi\_sys\_exit接口进行媒体数据处理系统去初始化。

### 示例代码

### 您可以从**13.19.1** [样例介绍中](#page-326-0)获取完整样例代码。

本节中的示例重点介绍VDEC视频解码的代码逻辑,AscendCL初始化和去初始化请参 见**[5 AscendCL](#page-42-0)**初始化,运行管理资源申请与释放请参见**6.1** [运行管理资源申请与释](#page-43-0) [放](#page-43-0)。

调用接口后,需增加异常处理的分支,并记录报错日志、提示日志,此处不一一列 举。以下是关键步骤的代码示例,不可以直接拷贝编译运行,仅供参考。

// 1.获取软件栈的运行模式,不同运行模式影响后续的接口调用流程(例如是否进行数据传输等) aclrtRunMode runMode; aclError aclRet = **aclrtGetRunMode**(&runMode);

// 2.AscendCL初始化 aclRet = **aclInit**(nullptr);

// 3.运行管理资源申请(依次申请Device、Context) aclrtContext a\_context: aclRet = **aclrtSetDevice**(0); aclRet = **aclrtCreateContext**(&g\_context, 0);

// 4.初始化媒体数据处理系统 int32\_t ret = **hi\_mpi\_sys\_init**();

// 5.创建通道 hi\_vdec\_chn chnId; hi\_vdec\_chn\_attr chnAttr; hi\_pic\_buf\_attr buf\_attr{1920, 1080, 0, 8, HI\_PIXEL\_FORMAT\_YUV\_SEMIPLANAR\_420, HI\_COMPRESS\_MODE\_NONE};

chnAttr.type = HI\_PT\_H264; chnAttr.mode = HI\_VDEC\_SEND\_MODE\_FRAME; chnAttr.pic\_width = 1920; chnAttr.pic\_height = 1080;

```
chnAttr.stream_buf_size = 1920 * 1080 * 3 / 2;
chnAttr.frame buf cnt = 16;
chnAttr.frame_buf_size = hi_vdec_get_pic_buf_size(HI_PT_H264, &buf_attr);
chnAttr.video_attr.ref_frame_num = 12;
chnAttr.video_attr.temporal_mvp_en = HI_TRUE;
chnAttr.video_attr.tmv_buf_size = hi_vdec_get_tmv_buf_size(HI_PT_H264, 1920, 1080);
ret = hi_mpi_vdec_create_chn(chnId, &chnAttr);
// 6.设置通道属性
hi_vdec_chn_param chnParam;
ret = hi_mpi_vdec_get_chn_param(chnId, &chnParam);
chnParam.video_param.dec_mode = HI_VIDEO_DEC_MODE_IPB; 
chnParam.video_param.compress_mode = HI_COMPRESS_MODE_HFBC; 
chnParam.video_param.video_format = HI_VIDEO_FORMAT_TILE_64x16; 
chnParam.display_frame_num = 3;
chnParam.video_param.out_order = HI_VIDEO_OUT_ORDER_DISPLAY;
ret = hi_mpi_vdec_set_chn_param(chnId, &chnParam);
// 7.解码器启动接收码流
ret = hi_mpi_vdec_start_recv_stream(chnId);
// 8.发送码流
// 8.1 申请输入内存
uint8_t* inputAddr = nullptr;
// inputsize表示每一帧码流占用的内存大小, 此处以1024 Byte为例, 用户需根据实际情况计算内存大小
int32 t inputSize = 1024;
ret = hi_mpi_dvpp_malloc(0, &inputAddr, inputSize);
// 如果运行模式为ACL_HOST,则需要申请Host内存,将输入码流数据读入Host内存,再通过aclrtMemcpy接口
将Host的码流数据传输到Device,数据传输完成后,需及时释放Host内存;否则直接将输入图片数据读入Device
内存
if (runMode == ACL_HOST) {
   void* hostInputAddr = nullptr;
   // 申请Host内存
   aclRet = aclrtMallocHost(&hostInputAddr, inputSize);
  // 将输入码流读入内存中,该自定义函数ReadStreamFile由用户实现
   ReadStreamFile(streamName, hostInputAddr, inputSize);
   // 数据传输
   aclRet = aclrtMemcpy(inputAddr, inputSize, hostInputAddr, inputSize, ACL_MEMCPY_HOST_TO_DEVICE);
   // 完成数据传输后,需及时释放不使用的内存
   aclrtFreeHost(hostInputAddr );
   hostInputAddr = nullptr;
} else {
  // 将输入码流读入内存中,该自定义函数ReadStreamFile由用户实现
   ReadStreamFile(streamName, inputAddr, inputSize);
}
// 8.2 申请输出内存
uint8 t^* outputAddr = nullptr;
// 输出图片数据占用的内存大小与输出图片格式有关
int32 t outputSize = 1920 * 1080 * 3 / 2;
ret = hi_mpi_dvpp_malloc(0, &outputAddr, outputSize);
// 8.3 构造存放一帧输入码流信息的结构体
hi_vdec_stream stream;
stream.addr = inputAddr;
stream.len = inputSize;
stream.end_of_frame = HI_TRUE;
stream.end_of_stream = HI_FALSE;
stream.need display = HI TRUE;
// 8.4 构造存放一帧输出结果信息的结构体
hi_vdec_pic_info outPicInfo;
outPicInfo.width = 1920;
outPicInfo.height = 1080;
outPicInfo.width_stride = 1920;
```

```
outPicInfo.height_stride = 1080;
outPicInfo.pixel_format = HI_PIXEL_FORMAT_YUV_SEMIPLANAR_420;
outPicInfo.vir_addr = outputAddr;
outPicInfo.buffer_size = outputSize;
// 8.5 发送一帧码流
ret = hi_mpi_vdec_send_stream(chnId, &stream, &outPicInfo, 0);
// 9.接收解码结果
// 9.1 获取解码结果
hi video frame info frame:
hi_vdec_stream stream:
hi_vdec_supplement_info stSupplement;
ret = hi_mpi_vdec_get_frame(chnId, &frame, &stSupplement, &stream, 0);
if (ret == \overline{H} SUCCESS) {
 decResult = frame.v frame.frame flag;
 if (decResult == 0) {\frac{1}{10} 0: Decode success
    printf("[%s][%d] Chn %u GetFrame Success, Decode Success \n",_FUNCTION_, _LINE_, chnId);
  } elseif (decResult == 1) { // 1: Decode fail
    printf("[%s][%d] Chn %u GetFrame Success, Decode Fail \n", _FUNCTION _, _LINE _, chnId);
 } elseif (decResult == 2) { // 2:This result is returned for the second field of
    printf("[%s][%d] Chn %u GetFrame Success, No Picture \n", __FUNCTION_, __LINE_, chnId);
  } elseif (decResult == 3) { // 3: Reference frame number set error
    printf("[%s][%d] Chn %u GetFrame Success, RefFrame Num Error \n",__FUNCTION__, __LINE__, chnId);
  } elseif (decResult == 4) { // 4: Reference frame size set error
    printf("[%s][%d] Chn %u GetFrame Success, RefFrame Size Error \n",_FUNCTION_, _LINE_, chnId);
 }
}
// 9.2 如果运行模式为ACL_HOST, 且Host上需要展示VDEC输出的图片数据, 则需要申请Host内存, 通过
aclrtMemcpy接口将Device的输出图片数据传输到Host
if (g_runMode == ACL_HOST) {
   void* hostOutputAddr = nullptr;
   aclRet = aclrtMallocHost(&hostOutputAddr, outputSize);
   aclRet = aclrtMemcpy(hostOutputAddr, outputSize, frame.v_frame.virt_addr[0], outputSize, 
ACL_MEMCPY_DEVICE_TO_HOST);
  11 ....
   // 数据使用完成后,需及时释放不需要使用的内存
   aclrtFreeHost(hostOutputAddr);
   hostOutputAddr = nullptr;
} else {
   // 可以直接使用VDEC的输出图片数据,在frame.v_frame.virt_addr[0]指向的内存中
   // TODO:推理相关的代码逻辑
}
// 9.3 释放输入、输出内存
ret = hi_mpi_dvpp_free(frame.v_frame.virt_addr[0]);
ret = hi_mpi_dvpp_free(stream.addr);
// 9.4 释放资源
ret = hi_mpi_vdec_release_frame(chnId, &frame);
// 10.解码器停止接收码流
ret = hi_mpi_vdec_stop_recv_stream(chnId);
// 11.销毁通道
ret = hi_mpi_vdec_destroy_chn(chnId);
// 12. 媒体数据处理系统去初始化
ret = hi_mpi_sys_exit();
// 13. 释放运行管理资源(依次释放Context、Device)
aclRet = aclrtDestroyContext(g_context);
aclRet = aclrtResetDevice(0);
// 14.AscendCL去初始化
aclRet = aclFinalize();
1/ ....
```
## **9.5.6 VENC** 视频编码

本节介绍VENC视频编码的接口调用流程,同时配合示例代码辅助理解该接口调用流 程。

VENC(Video Encoder)将YUV420SP格式的图片编码成H264/H265格式的视频码 流。关于VENC功能的详细介绍及约束请参见VENC功能及约束说明。

在实现VENC视频编码功能时,可在创建通道时设置基本参数、或调用对应的set接口 设置高级参数,优化视频编码质量,请参见<mark>优化视频编码质量</mark>。

### 须知

Atlas 200/300/500 推理产品上,当前版本不支持该功能。 Atlas 训练系列产品上,当前版本不支持该功能。 Atlas A2训练系列产品上,不支持该功能。

### 接口调用流程

开发应用时,如果涉及视频编码,则应用程序中必须包含编码的代码逻辑,**关于编码** 的接口调用流程,请先参见**[4.2 AscendCL](#page-32-0)**接口调用流程了解整体流程,再查看本节中 的流程说明。

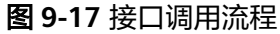

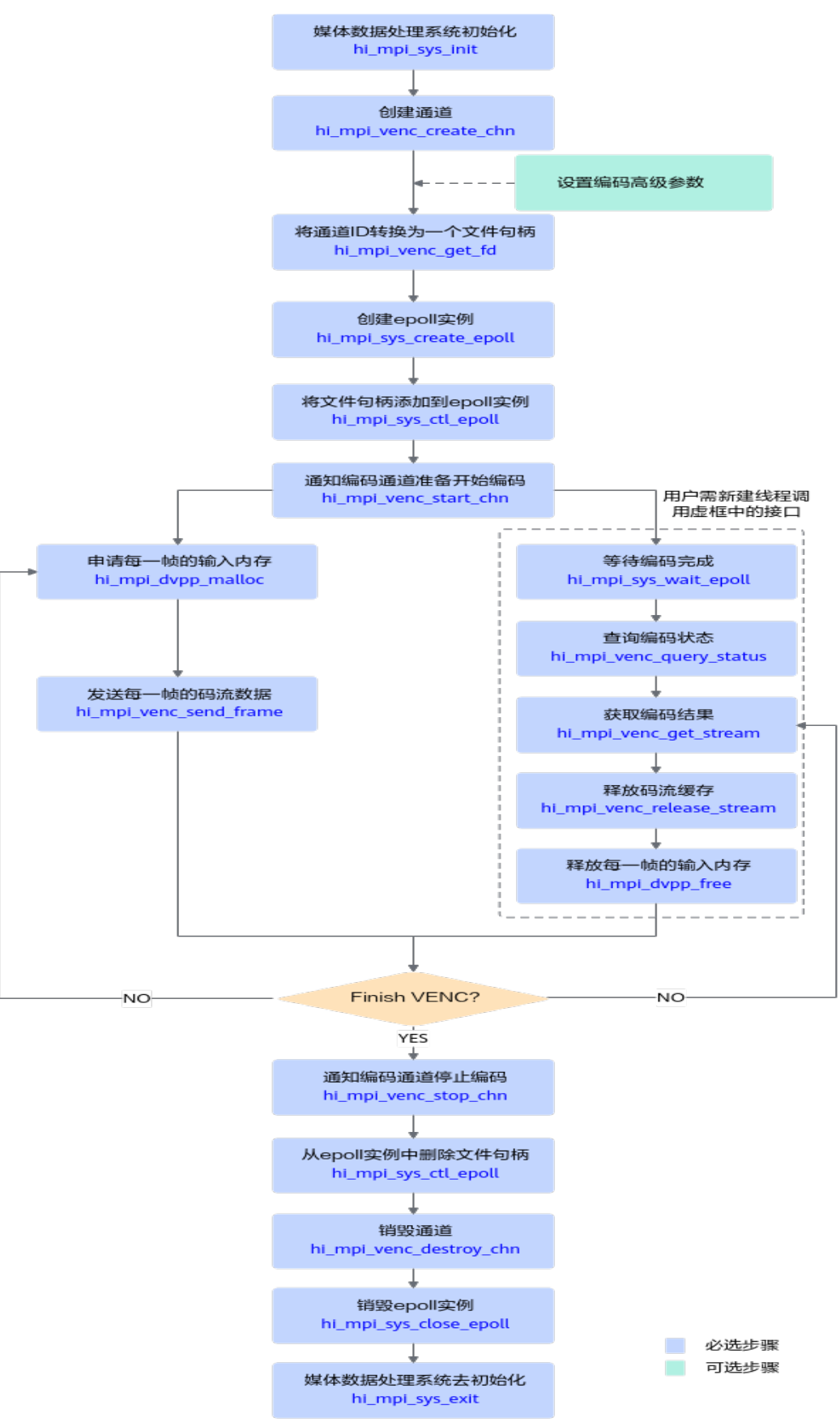

<span id="page-190-0"></span>当前系统支持H264/H265格式的视频码流,关键接口的说明如下:

- 1. 资源初始化:
	- a. 用hi\_mpi\_sys\_init接口进行媒体数据处理系统初始化;
	- b. 调用hi\_mpi\_venc\_create\_chn函数创建完通道; 成功创建通道之后,您可以根据实际需求设置编码的高级参数,例如场景模 式、码流控制器的高级参数等,请参见 hi\_mpi\_venc\_set\_jpeg\_param~hi\_mpi\_venc\_compact\_jpeg\_tables章节中的 接口说明。
	- c. 调用hi mpi venc qet fd将通道ID转换为一个文件句柄;
	- d. 调用hi\_mpi\_sys\_create\_epoll函数创建DVPP epoll实例;
	- e. 调用hi\_mpi\_sys\_ctl\_epoll函数将编码通道的文件句柄添加到epoll实例中,由 epoll实例处理;

select或者poll方式,不需要执行该步骤。

### 2. 视频编码:

- a. 调用hi mpi venc start chn函数通知通道准备开始编码;
- b. 调用hi\_mpi\_dvpp\_malloc接口申请存放Device上输入数据的内存。 Atlas 200/500 A2推理产品上,还支持使用aclrtMalloc接口申请内存。 调用hi\_mpi\_dvpp\_malloc接口申请的内存为媒体数据处理的专用内存,但专 用内存的地址空间有限,若关注内存规划或内存资源有限时,建议调用 aclrtMalloc接口申请内存。
- c. 启动一个用户态线程,调用hi\_mpi\_sys\_wait\_epoll函数等待编码完成;
- d. 之后用户就可以调用hi\_mpi\_venc\_send\_frame函数发送待编码的码流;
- e. 一旦编码完成, hi\_mpi\_sys\_wait\_epoll函数或select函数或poll函数就会返 回,用户就可以调用hi\_mpi\_venc\_query\_status接口查询编码状态,再调用 hi\_mpi\_venc\_get\_stream函数获取编码结果;
- f. 用户需要注意的是,编码结果数据使用完成之后,需要及时调用 hi\_mpi\_venc\_release\_stream函数释放buffer。否则会因编码buffer用完导致 后续编码无法进行;
- g. 调用hi\_mpi\_dvpp\_free接口释放输入内存;

Atlas 200/500 A2推理产品上,若使用aclrtMalloc接口申请内存,则需使用 aclrtFree接口释放内存。

h. 当用户不需发送图像到目的通道继续编码时,需要调用 hi mpi venc stop chn函数通知该通道不再接收新的输入图片;

### 3. 资源释放:

- a. 调用hi\_mpi\_sys\_ctl\_epoll函数从epoll实例中删除编码通道的文件句柄;
- b. 当用户完成所有编码之后,需要调用hi\_mpi\_venc\_destroy\_chn释放编码通道 以及内部内存资源;
- c. 调用hi\_mpi\_sys\_close\_epoll函数销毁DVPP epoll实例;
- d. 调用hi\_mpi\_sys\_exit接口进行媒体数据处理系统去初始化。

### 优化视频编码质量

在实现VENC视频编码功能时,可在创建通道时设置基本参数、或调用对应的set接口 设置高级参数,优化视频编码质量,以下调整手段可以叠加使用,效果是叠加的,例 如:

- <span id="page-191-0"></span>● H264视频数据获取场景,分辨率720P,gop = 60,帧率30fps,码率1M需要提升 编码质量,可以使用如下优化手段组合:CBR模式、HI\_VENC\_SCENE\_0、 stats\_time等于2、profile等于2、关闭宏块级码控。
- H265电影场景,分辨率1080P, gop=30,帧率25fps,码率2M需要提升编码质 量,可以使用如下优化手段组合:CBR模式、HI\_VENC\_SCENE\_1、stats\_time等 于1、关闭宏块级码控。

### 当前支持以下方式优化视频编码质量:

#### 设置基本参数,优化视频编码质量

不同分辨率的视频,其编码质量与视频的帧率、GOP(Group of pictures)、码 率有关,在调用hi\_mpi\_venc\_create\_chn接口创建通道时,可设置编码的等级、 设置H.264/H.265协议编码场景下CBR/VBR/AVBR/CVBR/QVBR模式的帧率、 GOP、码率等参数,来调整视频编码质量:

- 编码等级,通过hi\_venc\_chn\_attr.venc\_attr结构内的profile参数来设置;
- 帧率,通过hi\_venc\_chn\_attr.rc\_attr结构体内的src\_frame\_rate输入帧率参 数、dst\_frame\_rate输出帧率参数来设置;
- GOP, 通过hi venc\_chn\_attr.rc\_attr结构体内的gop参数来设置;
- 码率, 通过hi venc chn attr.rc attr结构体内的bit rate或max bit rate或 target\_bit\_rate参数来设置。

| 画质/分辨<br>率                        | 帧率        | <b>GOP</b>                                                                            | 码率(Mbps)                                                                                                    |
|-----------------------------------|-----------|---------------------------------------------------------------------------------------|----------------------------------------------------------------------------------------------------|
| 4K<br>3840*216<br>0/4096*21<br>60 | 25或<br>30 | 建议<br>GOP为<br>帧率的<br>整数<br>倍,例<br>如帧率<br>为25<br>时,<br>GOP建<br>议25或<br>50 <sub>o</sub> | 视频数据获取场景<br>$\bullet$<br>H264/H265码流, 码率取值8~12。<br>秀场/主播/短视频场景<br>H265码流, 码率取值6~12。<br>H264码流,不涉及。<br>游戏视频场景<br>$\bullet$<br>H264/H265码流,码率取值10~16。 |
| 2K<br>2560*144<br>0               | 25或<br>30 | 建议<br>GOP为<br>帧率的<br>整数<br>倍,例<br>如帧率<br>为25<br>时,<br>GOP建<br>议25或<br>50 <sub>o</sub> | 视频数据获取场景<br>$\bullet$<br>H264/H265码流, 码率取值6~10。<br>秀场/主播/短视频场景<br>H265码流, 码率取值4.8~8。<br>H264码流,不涉及。<br>游戏视频场景<br>$\bullet$<br>H264/H265码流,码率取值6~10。 |

表 **9-2** 典型场景下帧率、GOP、码率的取值

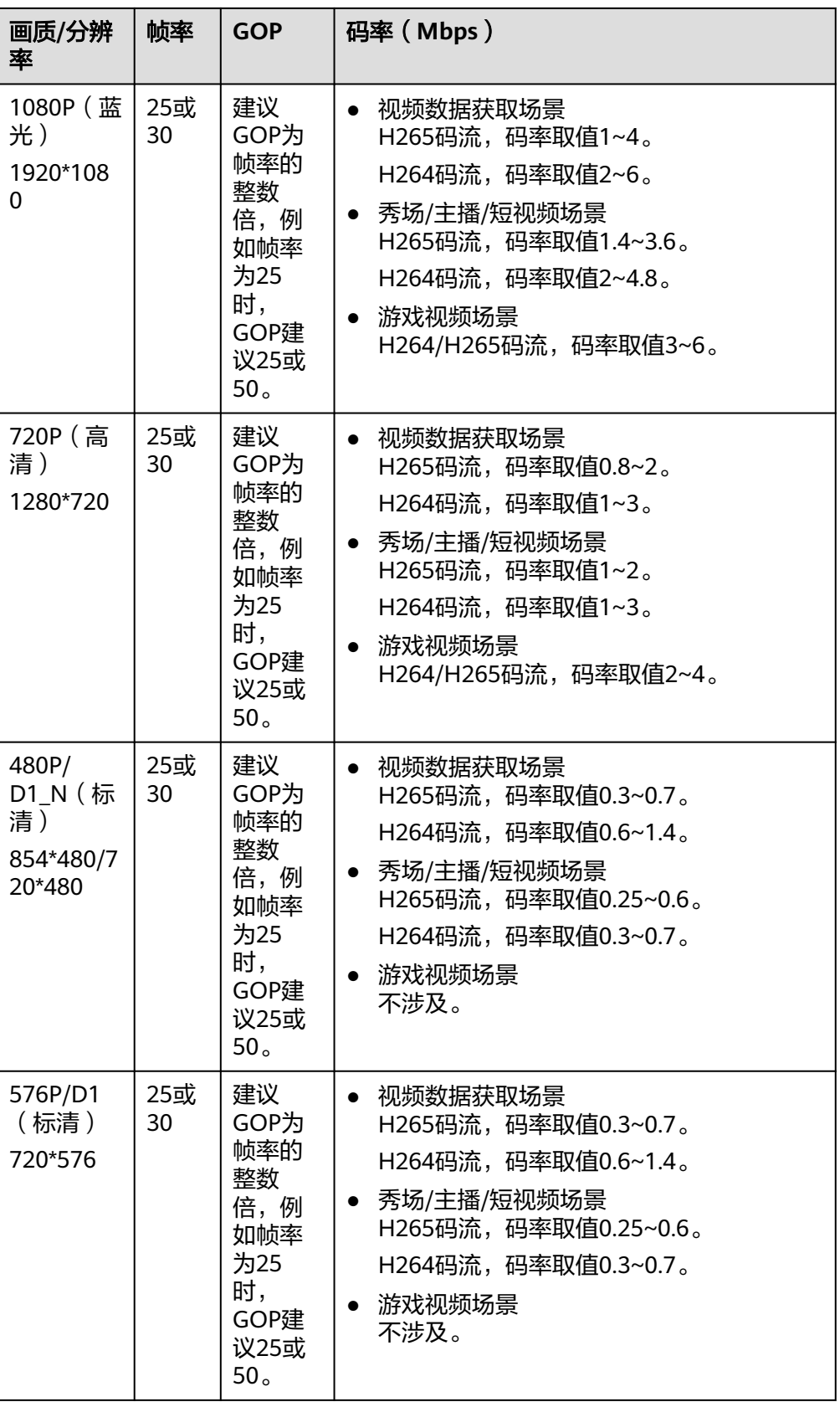

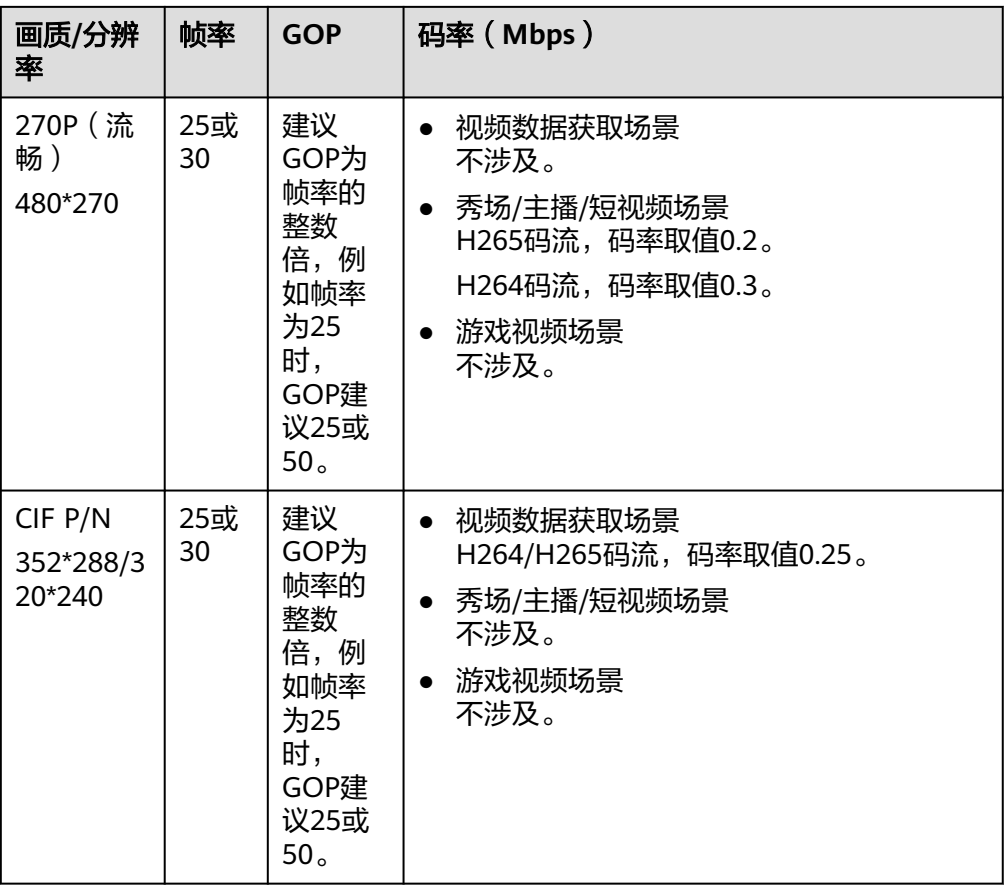

### ● 设置高级参数,调整视频编码细节

您可以调用接口设置码控模式、宏块级码率控制参数、编码场景模式等,来调整 视频编码的细节,进一步改善编码质量。

### 表 **9-3** 高级配置项列表

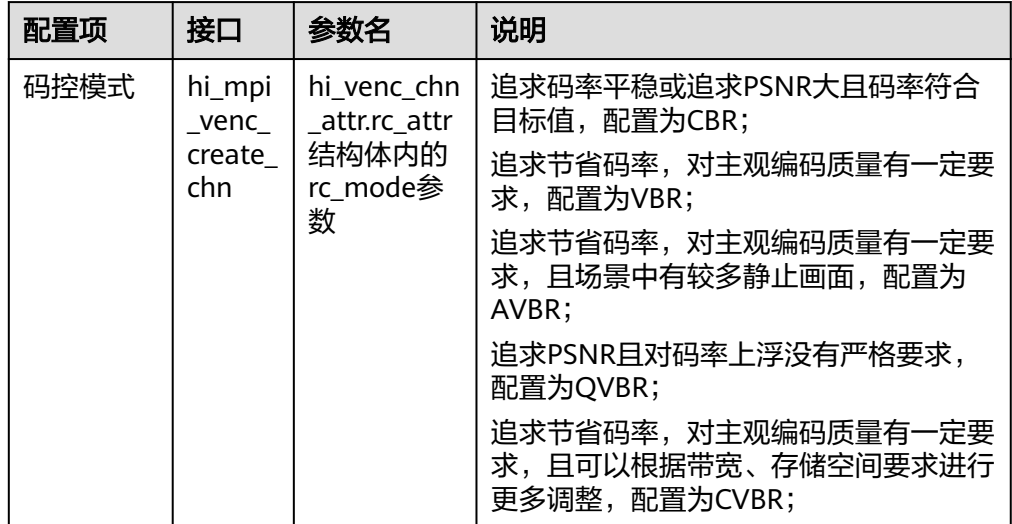

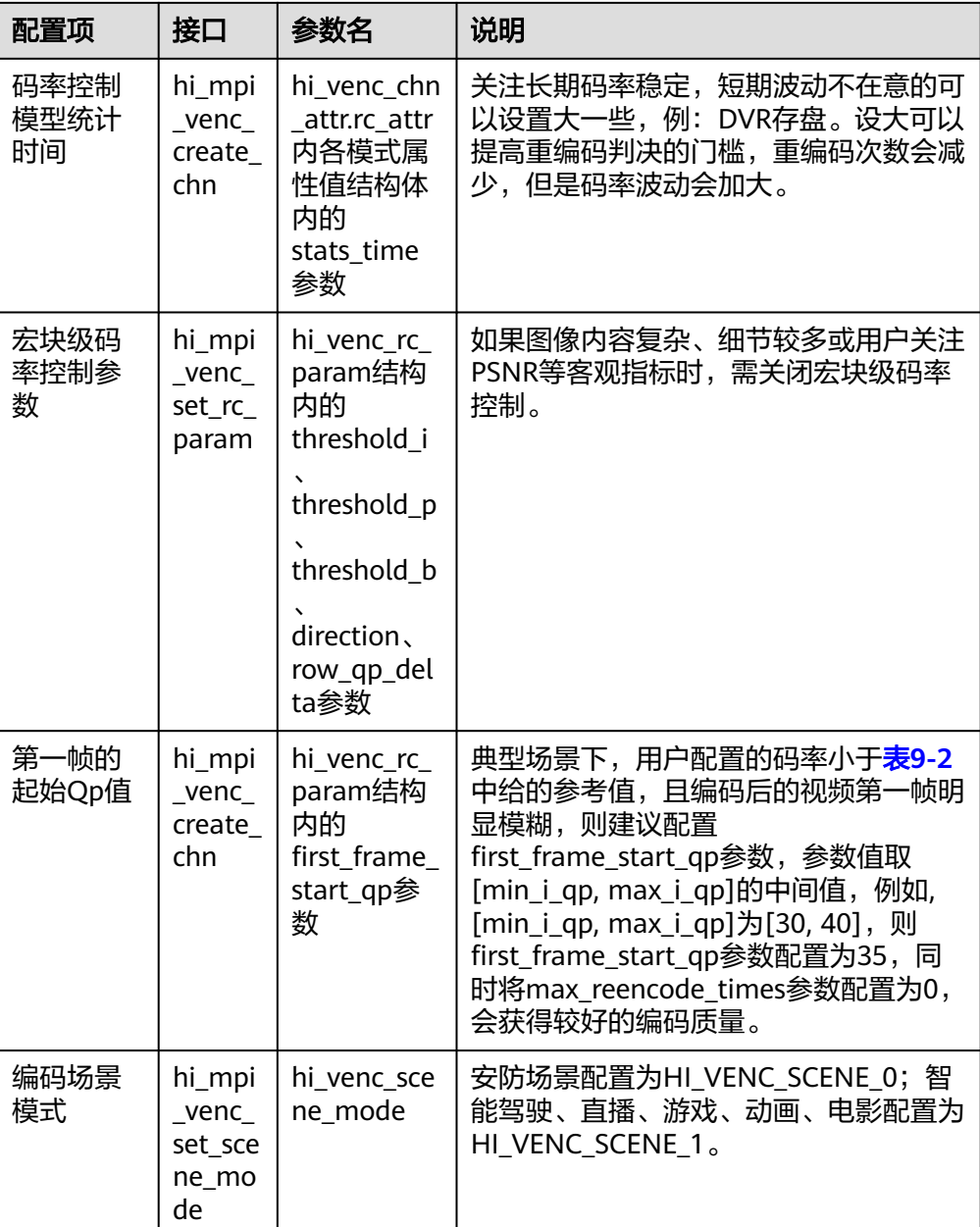

## 示例代码

### 您可以从**13.20.1** [样例介绍中](#page-327-0)获取完整样例代码。

本节中的示例重点介绍VENC视频编码的代码逻辑,AscendCL初始化和去初始化请参 见[5 AscendCL](#page-42-0)初始化,[运行管理资源申请与释](#page-43-0)放请参见6.1 运行管理资源申请与释 [放](#page-43-0)。

调用接口后,需增加异常处理的分支,并记录报错日志、提示日志,此处不一一列 举。以下是关键步骤的代码示例,不可以直接拷贝编译运行,仅供参考。

// 1.获取软件栈的运行模式,不同运行模式影响后续的接口调用流程(例如是否进行数据传输等) aclrtRunMode runMode; aclError aclRet = **aclrtGetRunMode**(&runMode);

// 2.AscendCL初始化

aclRet = **aclInit**(nullptr);

```
// 3.运行管理资源申请(依次申请Device、Context)
aclrtContext g_context;
aclRet = aclrtSetDevice(0);
aclRet = aclrtCreateContext(&g_context, 0);
```
// 4.初始化媒体数据处理系统 int32\_t ret = **hi\_mpi\_sys\_init**();

```
// 5.创建通道
hi_venc_chn chn = 0;
hi_venc_chn_attr attr{};
attr.venc_attr.type = HI_PT_H265;
attr.venc_attr.profile = 0;
attr.venc_attr.max_pic_width = 128;
attr.venc_attr.max_pic_height = 128;
attr.venc_attr.pic_width = 128;
attr.venc_attr.pic_height = 128;
attr.venc_attr.buf_size = 2 * 1024 * 1024;
attr.venc_attr.is_by_frame = HI_TRUE;
attr.rc_attr.rc_mode = HI_VENC_RC_MODE_H265_VBR;
attr.rc_attr.h265_vbr.gop = 30;
attr.rc_attr.h265_vbr.stats_time = 1;
attr.rc_attr.h265_vbr.src_frame_rate = 30;
attr.rc_attr.h265_vbr.dst_frame_rate = 30;
attr.rc_attr.h265_vbr.max_bit_rate = 4000;
attr.gop_attr.gop_mode = HI_VENC_GOP_MODE_NORMAL_P;
attr.gop_attr.normal_p.ip_qp_delta = 3;
ret = hi_mpi_venc_create_chn(chn, &attr);
```
// 6.通知编码器启动接收输入数据 hi\_venc\_start\_param recv\_param{};

```
recv_param.recv_pic_num = -1;
ret = hi_mpi_venc_start_chn(chn, &recv_param);
```
// 7.发送输入数据

```
// 7.1 申请输入内存
uint8_t* inputAddr = nullptr;
int32_t inputSize = 128 * 128 * 3 / 2;
ret = hi_mpi_dvpp_malloc(0, &inputAddr, inputSize);
```

```
// 如果运行模式为ACL_HOST,则需要申请Host内存,将输入数据读入Host内存,再通过aclrtMemcpy接口将
Host的数据传输到Device,数据传输完成后,需及时释放Host内存;否则直接将输入数据读入Device内存
if (runMode == ACL_HOST) {
  void* hostInputAddr = nullptr;
  // 申请Host内存
```

```
 aclRet = aclrtMallocHost(&hostInputAddr, inputSize);
   // 将输入数据读入内存中,该自定义函数VencReadYuvFile由用户实现
   VencReadYuvFile(streamName, hostInputAddr, inputSize);
   // 数据传输
  aclRet = aclrtMemcpy(inputAddr, inputSize, hostInputAddr, inputSize, ACL_MEMCPY_HOST_TO_DEVICE);
   // 完成数据传输后,需及时释放不使用的内存
   aclrtFreeHost(hostInputAddr );
   hostInputAddr = nullptr;
} else {
  // 将输入数据读入内存中,该自定义函数VencReadYuvFile由用户实现
   VencReadYuvFile(streamName, inputAddr, inputSize);
}
// 7.2 发送输入数据,开始编码
hi_video_frame_info frame{};
frame.mod id = HI ID VENC;
frame.v_frame.width = 128;
frame.v_frame.height = 128;
frame.v_frame.field = HI_VIDEO_FIELD_FRAME;
frame.v_frame.pixel_format = HI_PIXEL_FORMAT_YUV_SEMIPLANAR_420;
frame.v<sub>I</sub> frame.video_format = HI_VIDEO_FORMAT_LINEAR;
frame.v_frame.compress_mode = HI_COMPRESS_MODE_NONE;
```

```
frame.v_frame.dynamic_range = HI_DYNAMIC_RANGE_SDR8;
frame.v_frame.color_gamut = HI_COLOR_GAMUT_BT709;
frame.v_frame.width_stride[0] = 128;
frame.v_{r} frame.width_stride[1] = 128;
frame.v_frame.width_stride[2] = 128;
frame.v_frame.virt_addr[0] = inputAddr;
frame.v_frame.virt_addr[1] = (hi_void *)((uintptr_t)frame.v_frame.virt_addr[0] + 128 * 128);
frame.v_frame.frame_flag = 0;
frame.v_frame.time_ref = 0;
frame.v_f frame.pts = 0;
ret = hi mpi venc send frame(chn, &frame, 0);
// 8.获取编码结果
// 8.1 创建EPOLL实例
int32_t epollFd = 0;
int32_t fd = hi_mpi_venc_get_fd(chn);
ret = hi_mpi_sys_create_epoll(10, &epollFd);
hi_dvpp_epoll_event event;
event.events = HI_DVPP_EPOLL_IN;
event.data = (void*) (unsigned long) (fd);
ret = hi_mpi_sys_ctl_epoll(epollFd, HI_DVPP_EPOLL_CTL_ADD, fd, &event);
int32_t eventCount = 0;
// 编码完成前,会超时阻塞在这里,一旦完成,才会往下执行
ret = hi_mpi_sys_wait_epoll(epollFd, event, 3, 1000, &eventCount);
// 8.2 获取编码结果
hi_venc_chn_status stat;
ret = hi_mpi_venc_query_status(chn, &stat);
hi_venc_stream stream;
stream.pack_cnt = stat.cur_packs;
stream.pack = new hi_venc_pack[stream.pack_cnt];
ret = hi_mpi_venc_get_stream(chn, &stream, 1000);
// 8.3 如果运行模式为ACL_HOST, 且Host上需要使用编码输出的码流, 则需要申请Host内存, 通过
aclrtMemcpy接口将Device的输出码流传输到Host
if (g_runMode == ACL_HOST) {
   void* hostOutputAddr = nullptr;
   aclRet = aclrtMallocHost(&hostOutputAddr, outputSize);
   aclRet = aclrtMemcpy(hostOutputAddr, outputSize, stream.pack[0].addr, outputSize, 
ACL_MEMCPY_DEVICE_TO_HOST);
  \frac{1}{2} // 数据使用完成后,需及时释放不使用的内存
   aclrtFreeHost(hostOutputAddr);
   hostOutputAddr = nullptr;
} else {
   // 可以直接使用编码输出码流数据,在stream.pack[0].addr指向的内存中
   // TODO: 推理相关的代码逻辑
}
// 9.释放输入内存和输出码流
ret = hi_mpi_dvpp_free(inputAddr);
ret = hi mpi venc release stream(chn, &stream);
delete[] stream.pack;
// 10.通知编码器停止接收输入数据
ret = hi_mpi_venc_stop_chn(chn);
ret = hi_mpi_sys_ctl_epoll(epollFd, HI_DVPP_EPOLL_CTL_DEL, fd, NULL);
ret = hi_mpi_sys_close_epoll(epollFd);
// 11.销毁通道
ret = hi mpi venc destroy chn(chn);
// 12.媒体数据处理系统去初始化
ret = hi_mpi_sys_exit();
// 13.释放运行管理资源(依次释放Context、Device)
aclRet = aclrtDestroyContext(g_context);
```
aclRet = **aclrtResetDevice**(0);

// 14.AscendCL去初始化 aclRet = **aclFinalize**();

 $1/$  ....

# **9.6 Camera** 场景视频数据获取和处理

## **9.6.1** 视频数据获取功能

视频获取功能需要ISP、MIPI Rx、VI等多个功能模块配合才能实现,本节介绍视频数据 获取功能的总体接口调用流程、各功能模块的接口调用流程及注意事项。

当前需通过以下功能模块的配合实现视频数据获取功能:

● **ISP**系统控制

系统控制部分用于注册3A算法、注册Sensor驱动、初始化ISP firmware、运行ISP firmware、退出ISP firmware、配置ISP属性等功能。

### ● **MIPI Rx ioctl**命令字

MIPI Rx是一个支持多种差分视频输入接口的采集单元,通过combo-PHY接收 MIPI/LVDS/sub-LVDS/HiSPi接口的数据,通过不同的功能模式配置, MIPI Rx可以 支持多种速度和分辨率的数据传输需求,支持多种外部输入设备。

● **VI**(**Vedio Input**)

VI模块捕获视频图像,可对其做裁剪、防抖、颜色优化、亮度优化、噪声去除等 处理,并输出YUV或RAW格式的图像数据。

## 总体接口调用流程

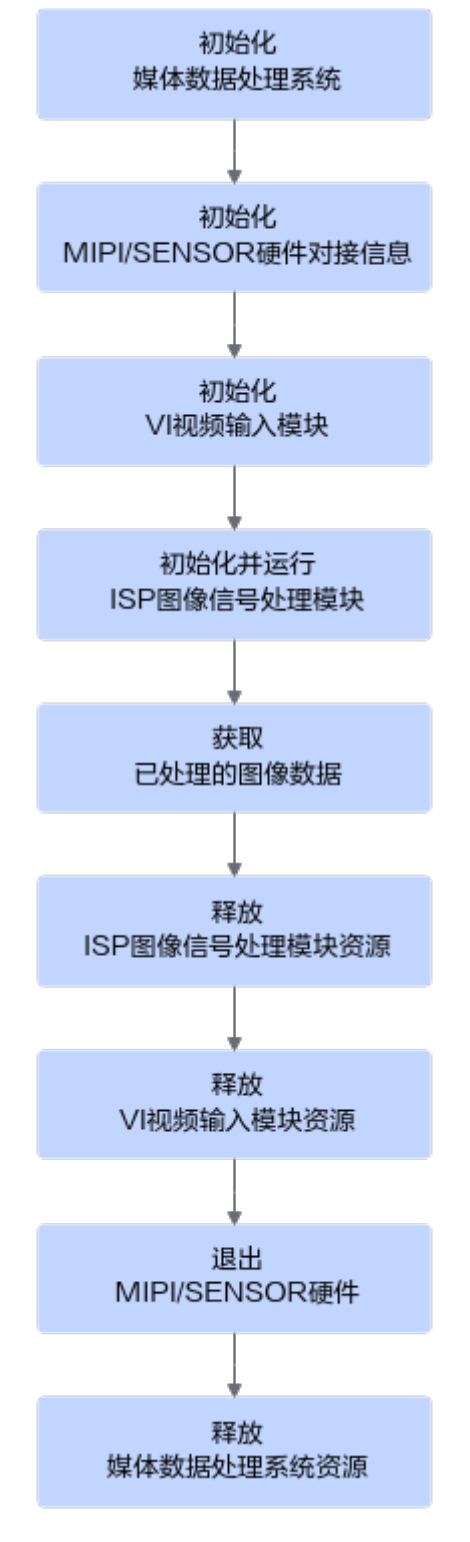

接口调用流程说明如下:

- 1. 调用hi\_mpi\_sys\_init接口初始化媒体数据处理系统。
- 2. 使用MIPI Rx ioctl命令字初始化MIPI/Sensor硬件对接信息,接口调用流程请参见 初始化**[MIPI/SENSOR](#page-200-0)**硬件对接信息。
- 3. 使用VI (Vedio Input)功能接口[初始化](#page-201-0)VI模块,接口调用流程请参见初始化VI视 [频输入模块](#page-201-0)。
- 4. 使用ISP (Image Signal Processing)系统控制接口初始化并运行ISP模块,接口调 用流程请参见初始化并运行**ISP**[图像信号处理模块](#page-208-0)。
- 5. 使用VI功能接口[获取已处理的图像](#page-209-0)数据,接口调用流程请参见<mark>获取已处理的图像</mark> [数据。](#page-209-0)
- 6. 使用ISP功能接口释放ISP模块资源,接口调用流程请参见释放**ISP**[图像信号处理模](#page-211-0) [块资源](#page-211-0)。
- 7. 使用VI功能接口释放VI模块资源,接口调用流程请参见释放**VI**[视频输入模块资](#page-211-0) [源](#page-211-0)。
- 8. 使用MIPI Rx ioctl命令字退出MIPI/Sensor硬件,接口调用流程请参见退出**[MIPI/](#page-212-0) [SENSOR](#page-212-0)**硬件。
- 9. 调用hi\_mpi\_sys\_exit接口释放媒体数据处理系统资源。

## <span id="page-200-0"></span>初始化 **MIPI/SENSOR** 硬件对接信息

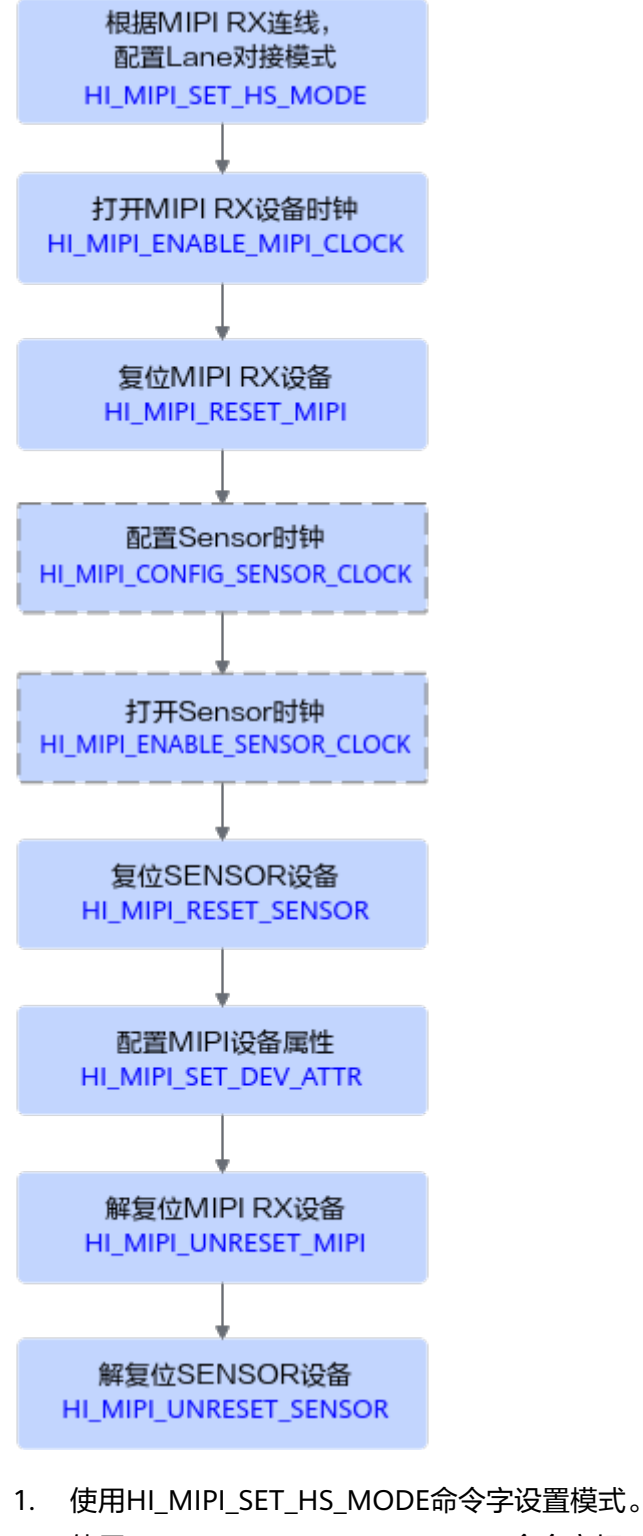

- 2. 使用HI\_MIPI\_ENABLE\_MIPI\_CLOCK命令字打开MIPI时钟。
- 3. 使用HI\_MIPI\_RESET\_MIPI命令字复位SENSOR所对接的MIPI。
- 4. (可选)使用HI\_MIPI\_CONFIG\_SENSOR\_CLOCK命令字配置SENSOR时钟。
- 5. (可选)使用HI\_MIPI\_ENABLE\_SENSOR\_CLOCK命令字打开SENSOR时钟。
- <span id="page-201-0"></span>6. 使用HI\_MIPI\_RESET\_SENSOR命令字复位SENSOR。
- 7. 使用HI\_MIPI\_SET\_DEV\_ATTR命令字配置MIPI Rx/设备属性。
- 8. 使用HI\_MIPI\_UNRESET\_MIPI命令字撤销复位MIPI。
- 9. 使用HI\_MIPI\_UNRESET\_SENSOR命令字撤销复位SENSOR。

## 初始化 **VI** 视频输入模块

不同数据来源、不同数据格式、不同模式,初始化VI视频输入模块的流程不同。

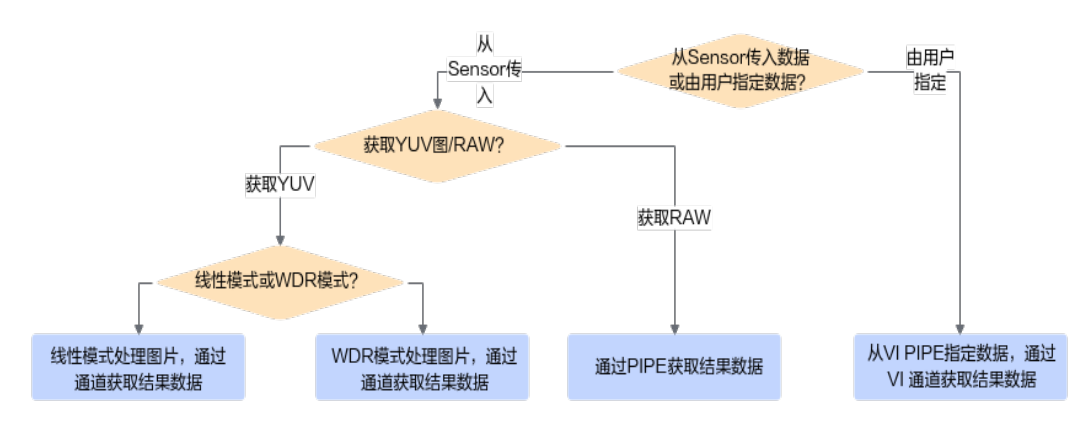

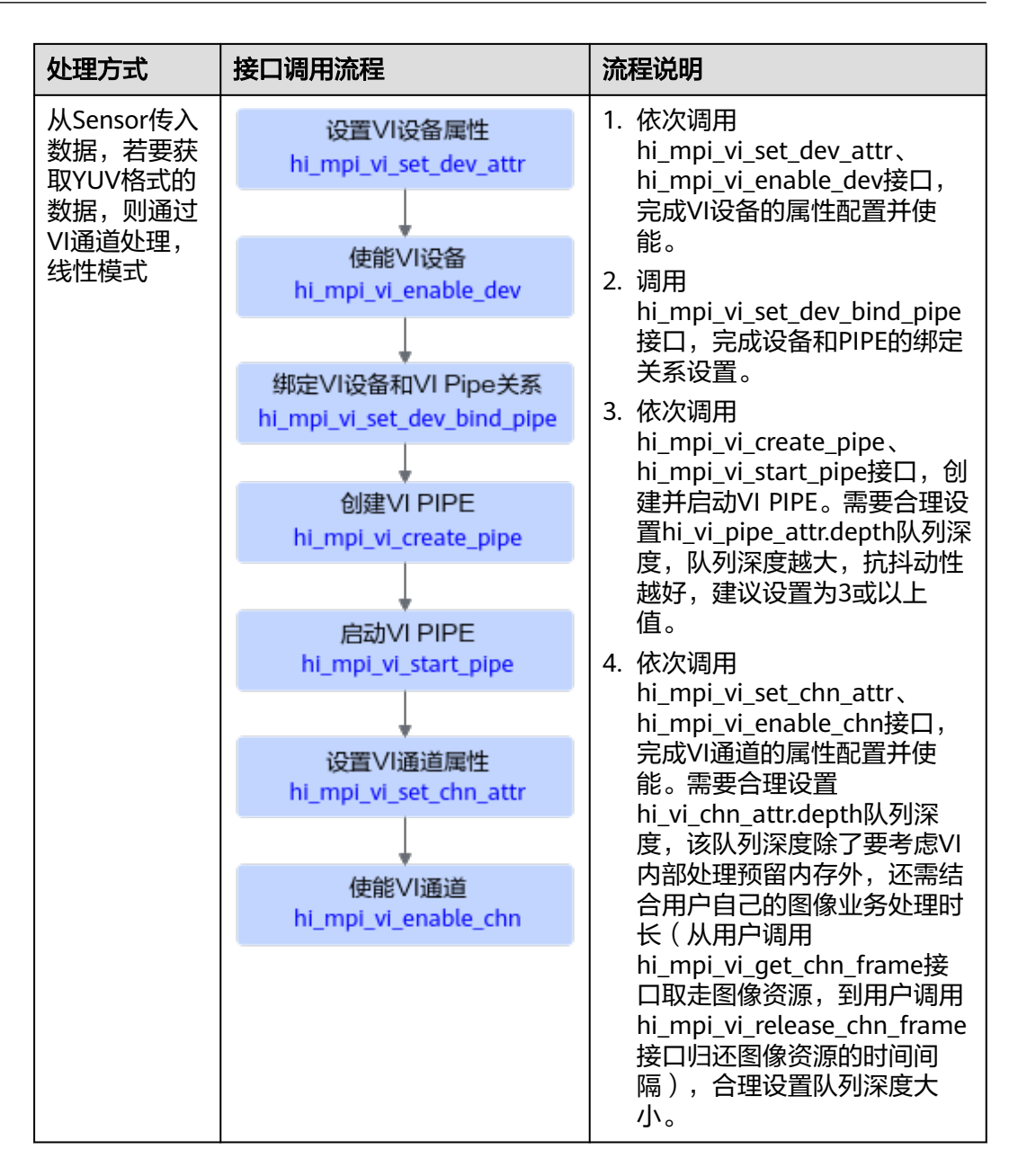

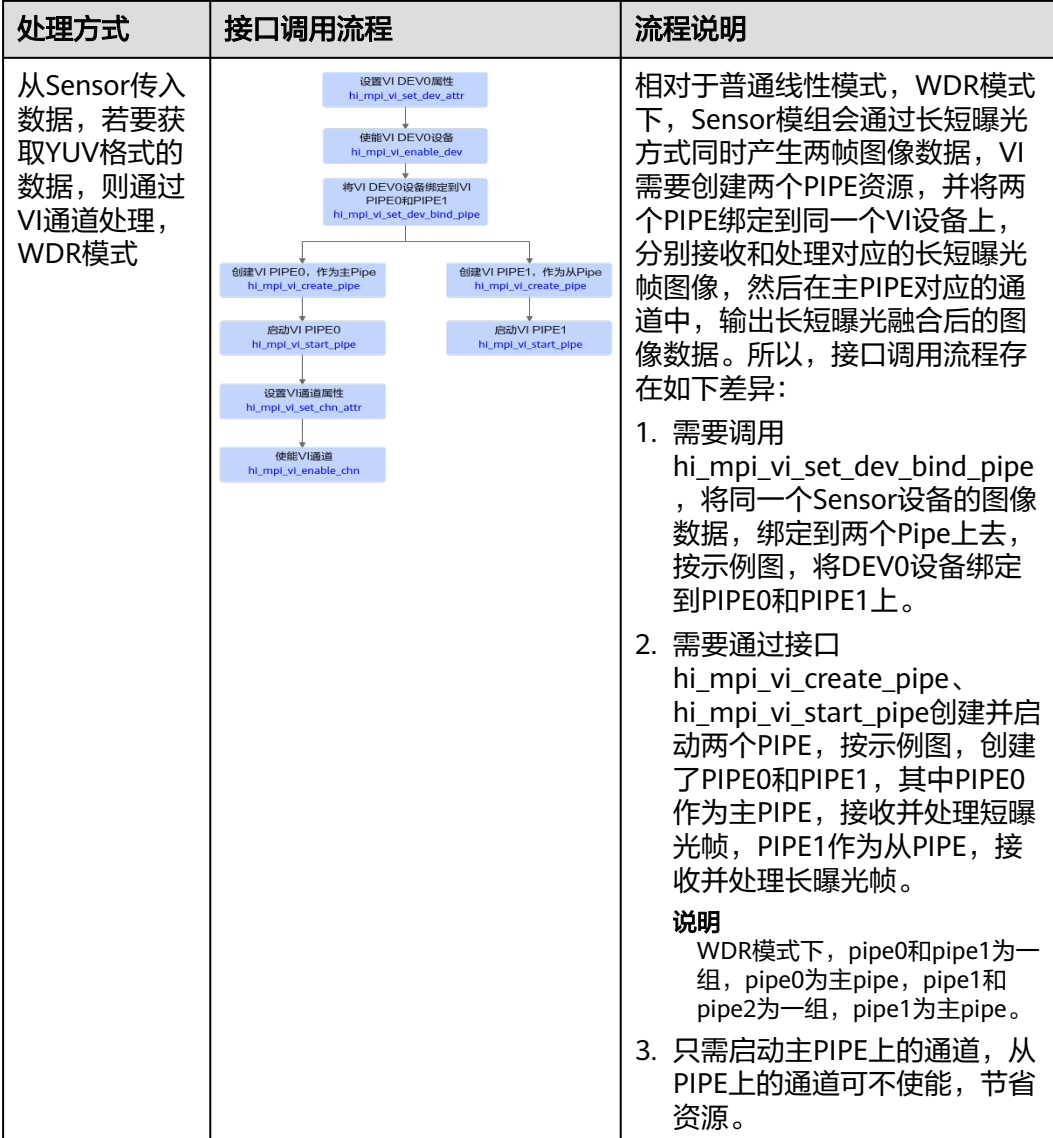

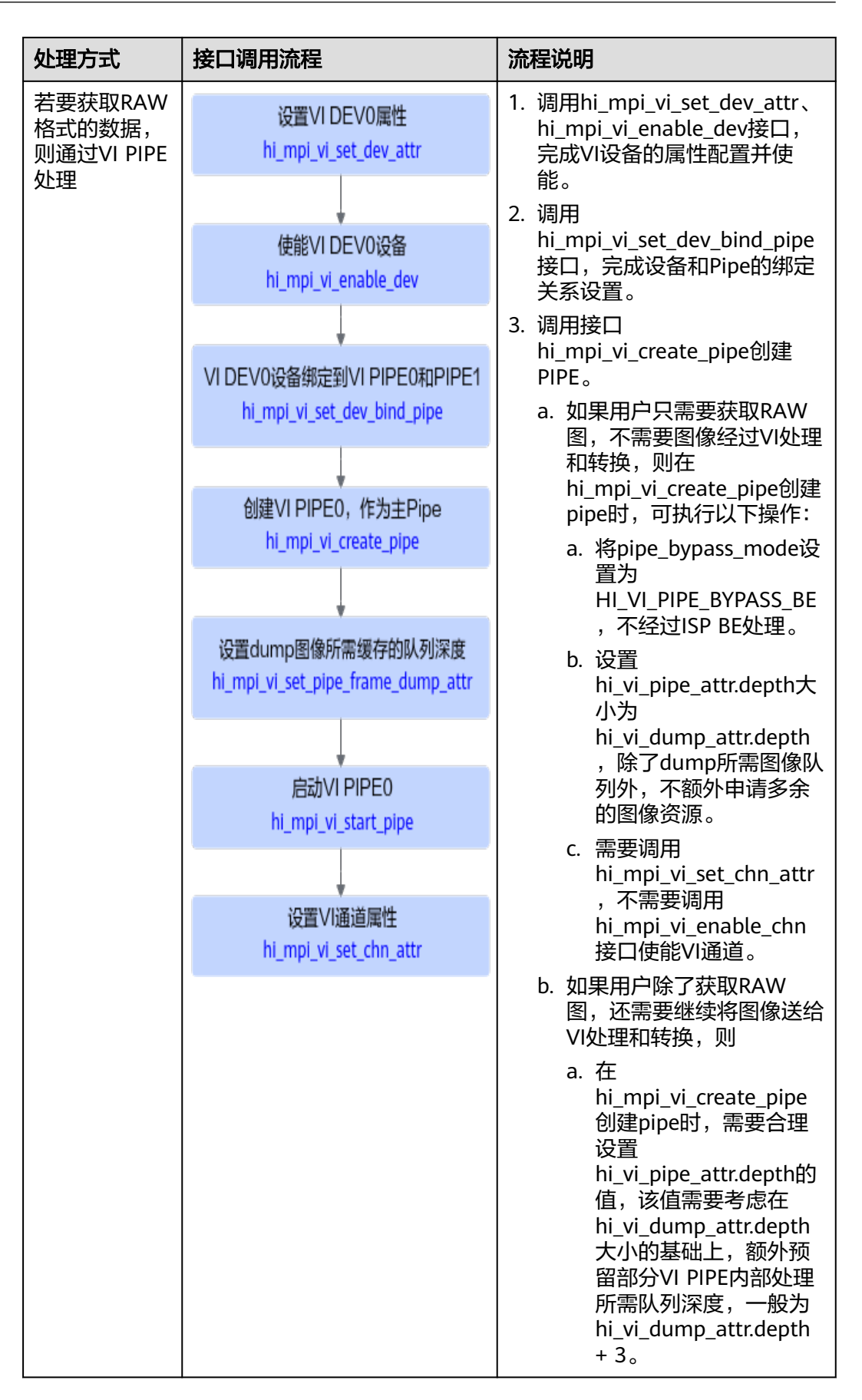

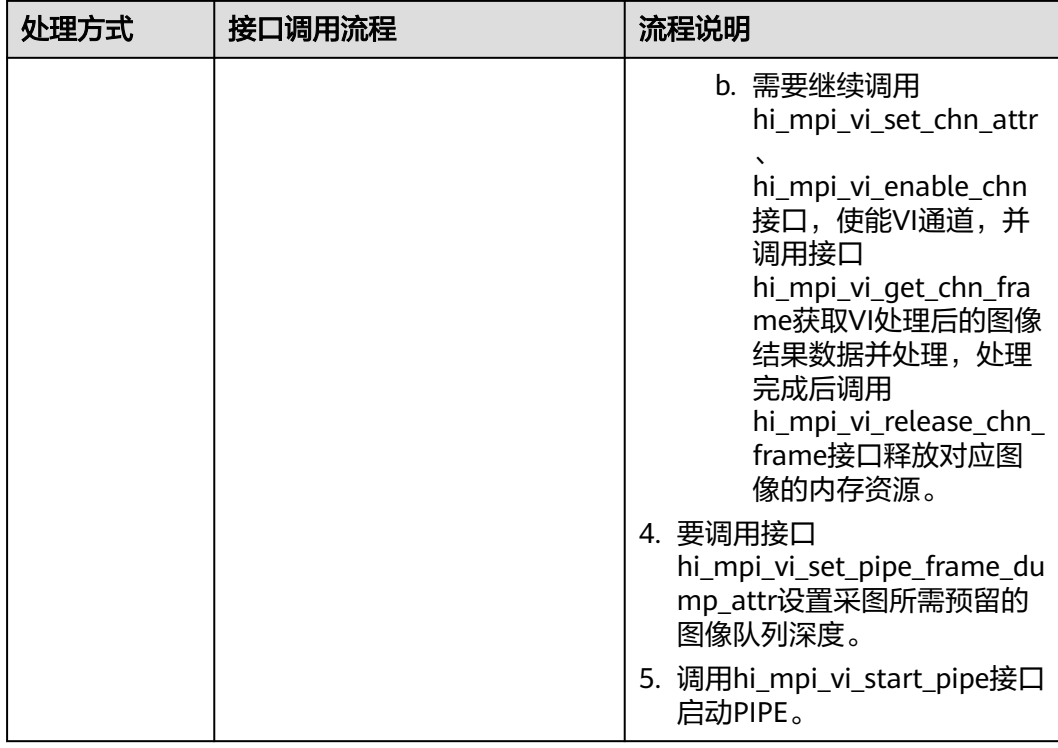

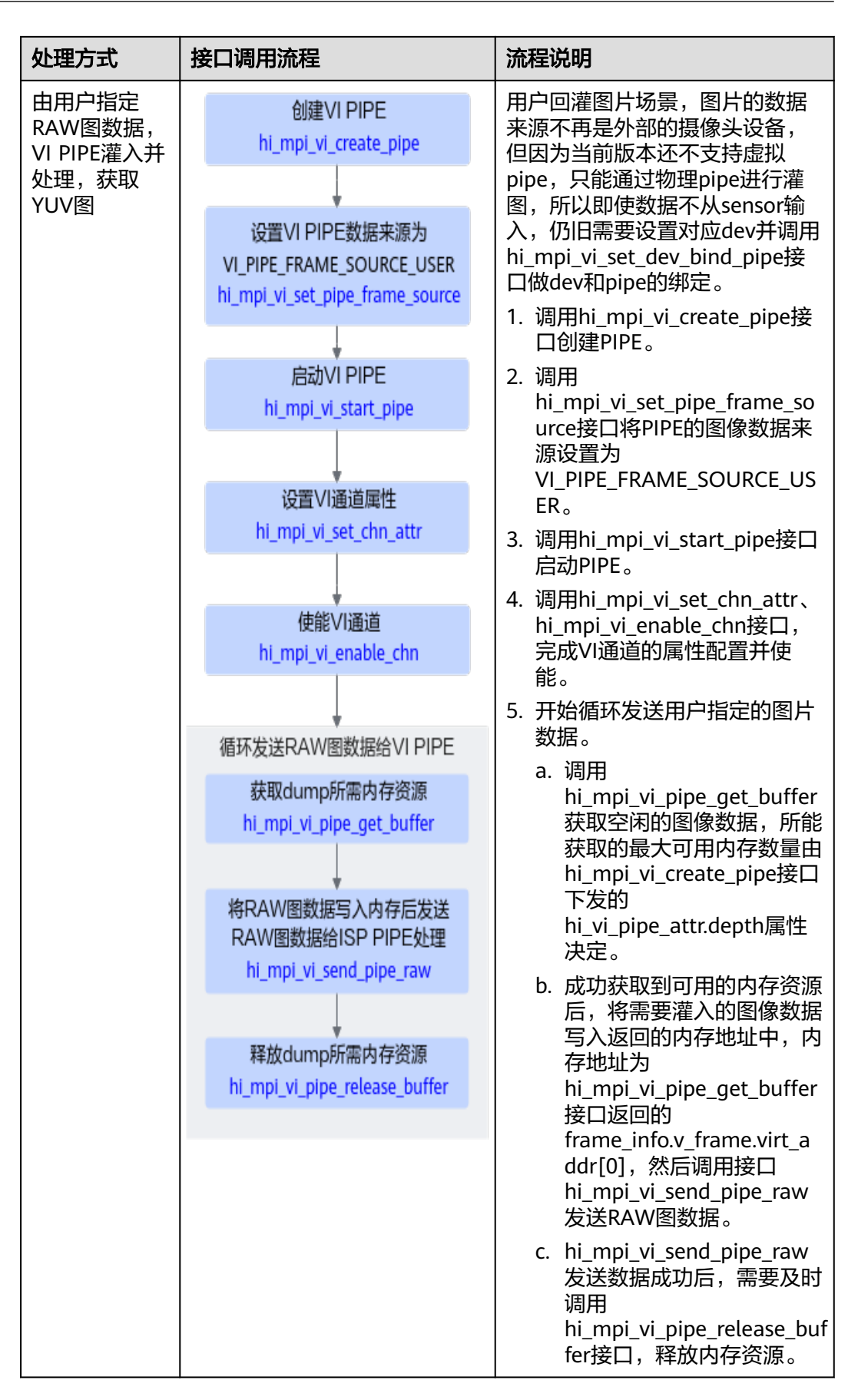

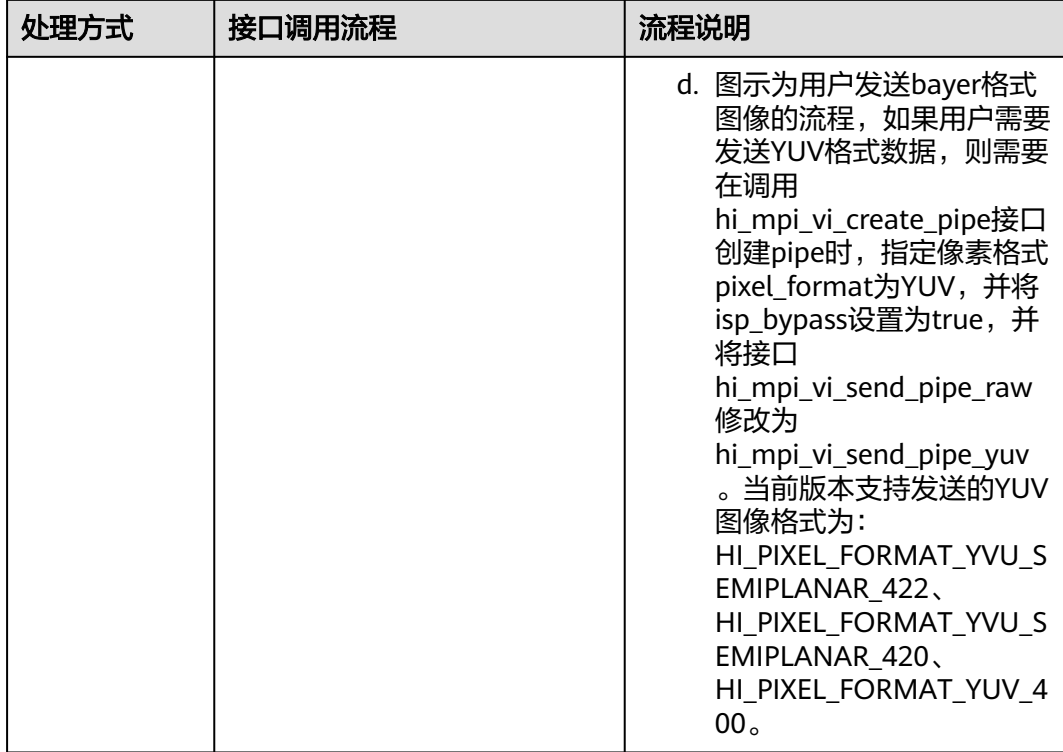

## <span id="page-208-0"></span>初始化并运行 **ISP** 图像信号处理模块

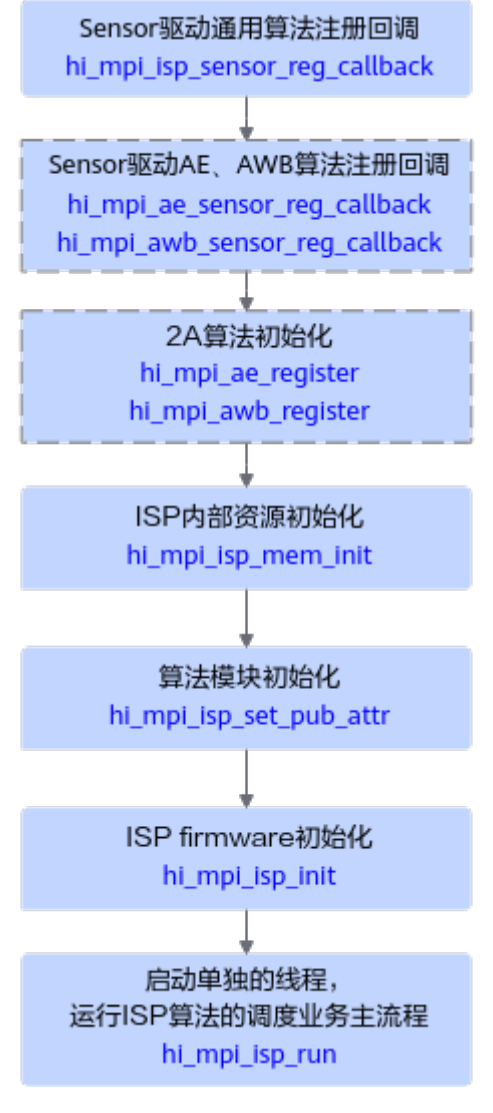

- 1. 调用hi\_mpi\_isp\_sensor\_reg\_callback接口注册Sensor驱动通用算法。
- 2. (可选)调用hi mpi ae sensor reg callback接口、 hi\_mpi\_awb\_sensor\_reg\_callback接口注册系统内置的Sensor驱动AE、AWB算 法。

此处用户可以根据需求注册自定义的算法。

3. (可选)调用hi\_mpi\_ae\_register接口、hi\_mpi\_awb\_register接口初始化系统内置 的2A算法。

此处用户可以根据需求注册自定义的算法。

- 4. 调用hi\_mpi\_isp\_mem\_init接口初始化ISP内部资源。
- 5. 调用hi\_mpi\_isp\_set\_pub\_attr接口初始化算法模块。
- 6. 调用hi\_mpi\_isp\_init接口初始化ISP firmware。
- 7. 启用单独线程,调用hi\_mpi\_isp\_run接口运行ISP算法的调度业务主流程。

## <span id="page-209-0"></span>获取已处理的图像数据

● 获取**YUV**数据

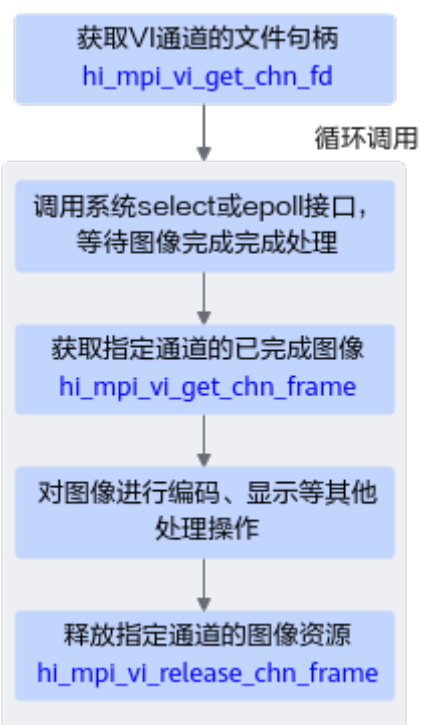

VI图像处理完成后,可在对应的VI通道上获取已完成图像并进行相关处理,典型 接口调用流程如下:

- a. (可选)通过系统文件句柄+select/epoll等待机制,等待图像处理完成事 件,可通过hi\_mpi\_vi\_get\_chn\_fd接口获取指定通道的系统文件句柄,然后获 取并处理完一帧图像数据后,会唤醒系统的select/epoll读等待请求。
- b. 调用hi mpi vi qet chn frame接口,获取已处理完成的图像数据。此时图像 数据对应内存资源会自动被用户占用,用户必须在处理完图像数据后,调用 hi\_mpi\_vi\_release\_chn\_frame接口释放对应图像的内存资源。
- c. 如果用户通过hi\_mpi\_vi\_get\_chn\_frame接口获取到图像数据后,要再发布给 其他进程使用,则可通过返回的hi\_video\_frame.user\_data[0]得到acltdtBuf 句柄,再结合acl的共享buf管理接口(如acltdtCopyBufRef)以及共享队列管理 接口(如acltdtEnqueue)将对象发布给其他进程使用。
- 获取**RAW**数据

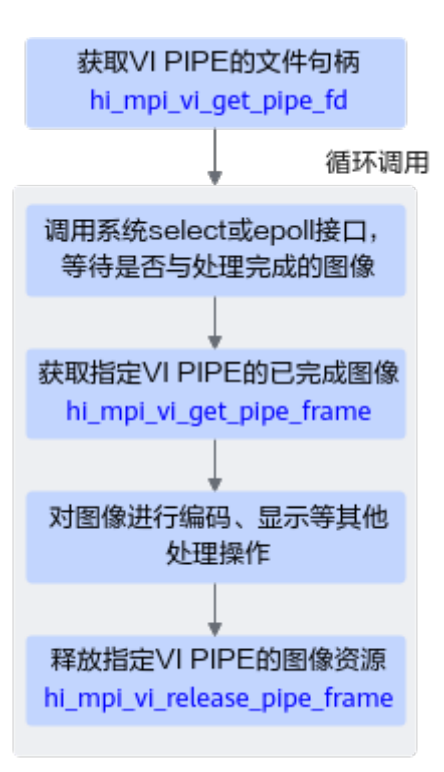

VI图像处理完成后,可在对应的VI PIPE上获取已完成图像并进行相关处理,典型 接口调用流程如下:

- a. (可选)通过系统文件句柄+select/epoll等待机制,等待图像处理完成事 件,可通过hi\_mpi\_vi\_get\_pipe\_fd接口获取指定通道的系统文件句柄,当后 台获取并处理完一帧图像数据后,会唤醒系统的select/epoll读等待请求。
- b. 调用hi\_mpi\_vi\_get\_pipe\_frame接口,获取已处理完成的图像数据。此时图像 数据对应内存资源会自动被用户占用,用户必须在处理完图像数据后,调用 hi\_mpi\_vi\_release\_pipe\_frame接口释放对应图像的内存资源。
- c. 如果用户通过hi mpi vi qet pipe frame接口获取到图像数据后,要再发布给 其他进程使用, 则可通过返回的hi\_video\_frame.user\_data[0]得到acltdtBuf 句柄,再结合acl的共享buf管理接口(如acltdtCopyBufRef)以及共享队列管理 接口(如acltdtEnqueue)将对象发布给其他进程使用。

## <span id="page-211-0"></span>释放 **ISP** 图像信号处理模块资源

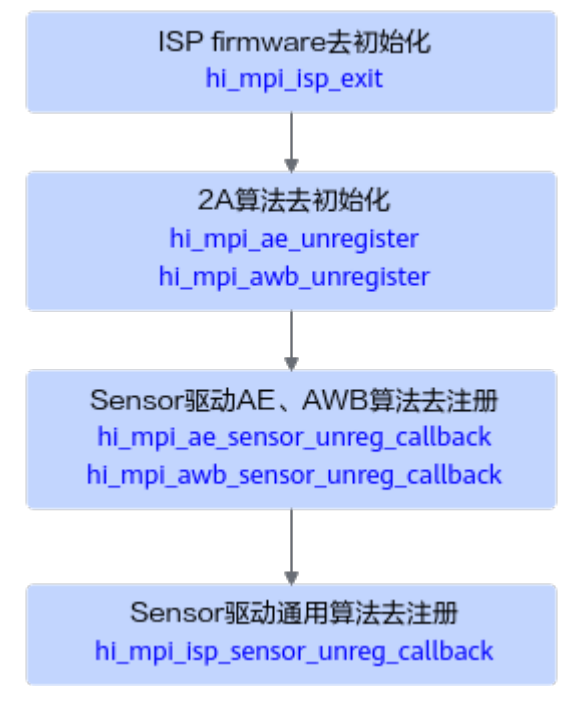

- 1. 调用hi\_mpi\_isp\_exit接口去初始化ISP firmware。
- 2. 调用hi\_mpi\_ae\_unregister接口、hi\_mpi\_awb\_unregister接口去初始化2A算法。
- 3. 调用hi\_mpi\_ae\_sensor\_unreg\_callback接口、 hi\_mpi\_awb\_sensor\_unreg\_callback接口取消注册Sensor驱动AE、AWB算法。
- 4. 调用hi\_mpi\_isp\_sensor\_unreg\_callback接口取消注册Sensor驱动通用算法。

## 释放 **VI** 视频输入模块资源

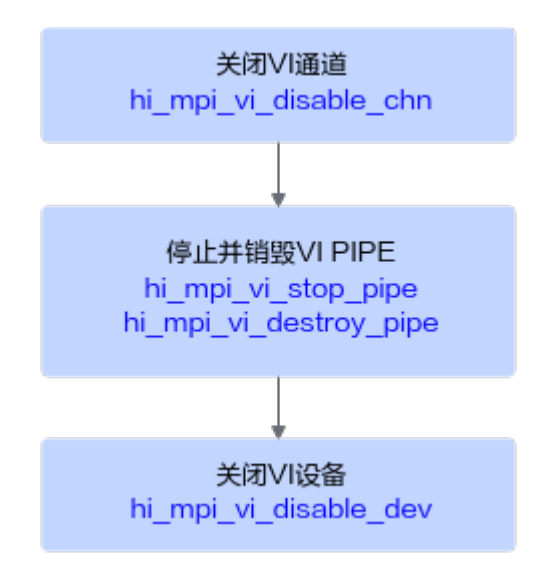

- 1. 调用hi\_mpi\_vi\_disable\_chn接口关闭VI通道。
- 2. 依次调用hi\_mpi\_vi\_stop\_pipe、hi\_mpi\_vi\_destroy\_pipe接口停止并销毁VI\_PIPE。
- 3. 调用hi\_mpi\_vi\_disable\_dev接口关闭VI设备。

## <span id="page-212-0"></span>退出 **MIPI/SENSOR** 硬件

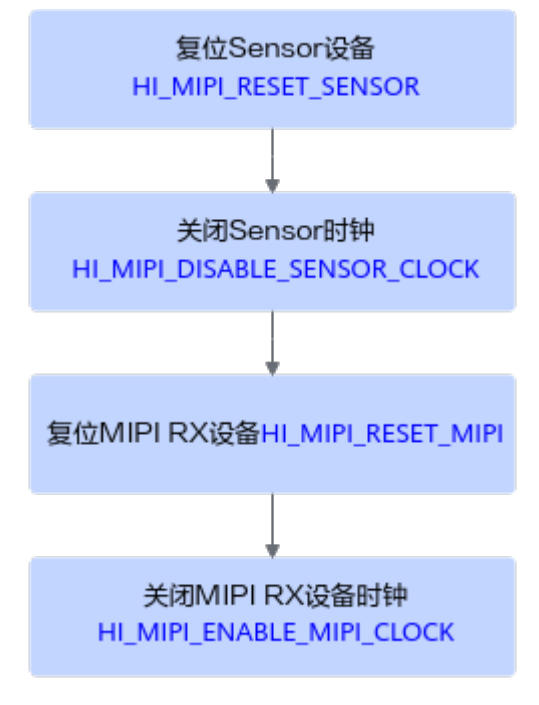

- 1. 使用HI\_MIPI\_RESET\_SENSOR命令字复位SENSOR。
- 2. 使用HI\_MIPI\_DISABLE\_SENSOR\_CLOCK命令字关闭SENSOR所连接的时钟。
- 3. 使用HI\_MIPI\_RESET\_MIPI命令字复位SENSOR所对接的MIPI。
- 4. 使用HI\_MIPI\_DISABLE\_MIPI\_CLOCK关闭MIPI。

## **9.6.2** 视频数据获取**+VPSS** 视频处理功能

VPSS必须配合VI模块一起使用,本节介绍其接口调用流程及注意事项。

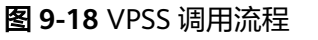

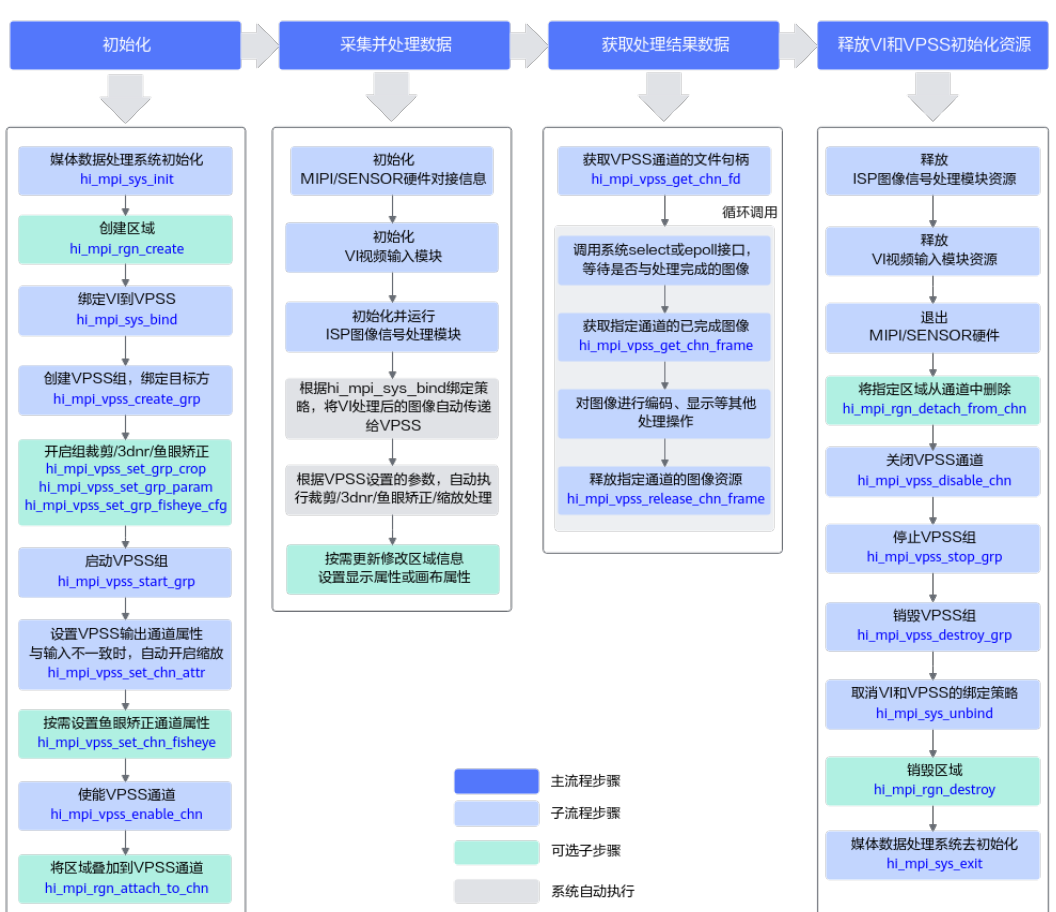

接口调用流程说明如下:

- 1. 初始化:
	- a. 调用hi mpi sys init接口完成媒体系统初始化。
	- b. 调用hi\_mpi\_rgn\_create创建区域。
	- c. VPSS模块只能作为被绑定方,被动接收视频流数据并处理,所以需要调用 hi\_mpi\_sys\_bind接口, 将规划好的VI通道绑定到VPSS组上。
	- d. 调用hi\_mpi\_vpss\_create\_grp接口创建VPSS组,作为hi\_mpi\_sys\_bind接口的 被绑定方。
	- e. 按需开启VPSS上功能:
		- 如果需要做组裁剪,则调用hi\_mpi\_vpss\_set\_grp\_crop接口,设置裁剪相 关配置。
		- 如果需要开启3DNR,则除了在hi\_mpi\_vpss\_create\_grp接口时,打开nr 开关并配置nr属性,还可通过hi\_mpi\_vpss\_set\_grp\_param接口设置NR 高级参数。
		- 如果需要开启鱼眼矫正,并通过hi\_mpi\_vi\_set\_chn\_fisheye接口中 hi\_fisheve\_attr属性开启了LMF(Lens Map Function)参数功能, 则必须 调用hi\_mpi\_vpss\_set\_grp\_fisheye\_cfg接口设置LMF参数。
	- f. 调用hi mpi vpss start qrp接口启用VPSS组。
- g. 调用hi mpi vpss set chn attr接口设置通道属性,通道输出分辨率可以与输 入源分辨率不一致,当不一致时,自动开启缩放,不同通道的缩放能力不一 样。
- h. 如果需要开启鱼眼畸变矫正,则还需要调用hi\_mpi\_vi\_set\_chn\_fisheye接口, 设置鱼眼矫正参数。
- i. 调用hi\_mpi\_vpss\_enable\_chn接口启动VPSS通道。
- j. 调用hi mpi rgn\_attach\_to\_chn接口将区域叠加到VPSS通道上。

### 2. 采集并处理数据:

- a. 使用MIPI Rx ioctl命令字初始化MIPI/Sensor硬件对接信息,接口调用流程请 参见初始化**[MIPI/SENSOR](#page-200-0)**硬件对接信息。
- b. 使用VI(Vedio Input)功能接口初始化VI模块,接口调用流程请参见<mark>初始化</mark> **VI**[视频输入模块。](#page-201-0)
- c. 使用ISP(Image Signal Processing)系统控制接口初始化并运行ISP模块, 接口调用流程请参见初始化并运行**ISP**[图像信号处理模块](#page-208-0)。
- d. 根据hi\_mpi\_sys\_bind接口设置的绑定策略,系统内部自动将VI处理后的图像 自动传递给VPSS;
- e. 根据VPSS设置的参数,系统内部自动执行裁剪/3dnr/鱼眼矫正/缩放处理。
- f. 按需更新修改区域信息:
	- 设置区域通道显示属性:
		- 1) 调用hi\_mpi\_rgn\_get\_display\_attr接口获取区域当前的通道显示属 性。
		- 2) 修改通道显示属性结构体重参数,调用hi\_mpi\_rgn\_set\_display\_attr 接口设置区域的通道显示属性。
	- 设置区域的显示画布信息:
		- 1) 调用hi\_mpi\_rgn\_get\_canvas\_info接口获取当前区域的显示画布信 息。
		- 2) 调用hi mpi rgn update canvas接口更新显示画布信息。

### 3. 获取处理结果数据:

此时,用户可调用hi\_mpi\_vpss\_get\_chn\_fd接口获取VPSS指定通道的句柄,并通 过select/epoll接口等待VPSS处理结果。VPSS处理完后,会自动唤醒select/epoll 等待, 此时可调用hi\_mpi\_vpss\_get\_chn\_frame接口获取VPSS处理后的图像数 据,做后续处理,最后调用hi\_mpi\_vpss\_release\_chn\_frame释放一帧通道图像。

### 4. 释放**VI**和**VPSS**初始化资源。

- a. 使用ISP功能接口释放ISP模块资源,接口调用流程请参见释放**ISP**[图像信号处](#page-211-0) [理模块资源。](#page-211-0)
- b. 使用VI功能接口释放VI模块资源,接口调用流程请参见释放**VI**[视频输入模块](#page-211-0) [资源](#page-211-0)。
- c. 使用MIPI Rx ioctl命令字退出MIPI/Sensor硬件,接口调用流程请参见**退出 [MIPI/SENSOR](#page-212-0)**硬件。
- d. 调用hi\_mpi\_rgn\_detach\_from\_chn接口将指定区域从通道中删除。
- e. 调用hi\_mpi\_vpss\_disable\_chn接口关闭VPSS通道。
- f. 调用hi\_mpi\_vpss\_stop\_grp接口停止VPSS组。
- g. 调用hi mpi vpss destroy qrp接口销毁VPSS组。
- h. 调用hi mpi sys unbind接口取消VI和VPSS的绑定。
- i. 调用hi\_mpi\_ran\_destrov接口销毁区域。
- j. 最后调用hi\_mpi\_sys\_exit接口完成后媒体系统的退出。

## **9.7 NVR** 场景视频解码、处理和显示

本节介绍NVR视频业务处理的典型流程、关键接口及注意事项。

NVR,全称Network Video Recorder, 即网络视频录像机, 是网络视频系统的存储转 发部分,NVR与网络摄像机协同工作,完成音频&视频的录像、存储及转发功能,同 时,NVR具备本地人机交互界面、视频解码、视频显示及语音对讲功能。

### **NVR** 视频场景说明

#### 本章节描述**NVR**视频业务处理流程,包括下面两种:

#### 1. [视频解码显示流程](#page-216-0)

视频解码显示流程涉及视频解码模块(VDEC)、视频处理模块(VPSS)、视频输出模 块(VO)、HDMI接口模块, 以及增强的功能,例如**Region**[区域管理功能](#page-222-0)、**TDE**[图形](#page-223-0) [绘制功能、](#page-223-0)**HIFB**[叠加图形层管理功能。](#page-224-0)

在该流程中, 通过调用hi\_mpi\_sys\_bind接口将VDEC通道与VPSS组绑定、将VPSS 组与VO设备绑定,实现数据从VDEC到VPSS、从VPSS到VO的自动传输。通过底 层寄存器,实现VO自动读取HIFB的输出数据。

若TDE、HIFB与VO不在一个应用进程中,则需要确保先启动VO所在的进程,且 TDE和HIFB所在的进程中也需要调用hi\_mpi\_sys\_init接口初始化媒体数据处理系 统、并在进程退出前调用hi\_mpi\_sys\_exit接口实现媒体数据处理系统去初始化。

#### 2. [视频解码智能分析流程](#page-219-0)

视频解码智能分析流程涉及视频解码模块(VDEC)、视频处理模块(VPSS)、智能分 析(模型推理), 以及增强的功能,例如REGION区域管理模块。区域管理功能的 接口调用流程请参见**Region**[区域管理功能](#page-222-0)。

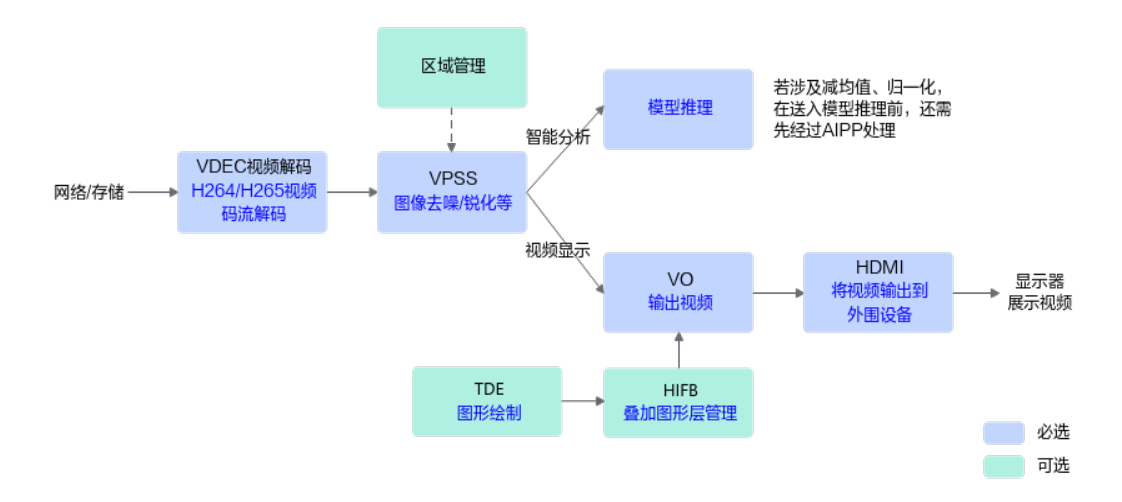
## 视频解码显示流程

视频解码显示流程涉及视频解码模块(VDEC)、视频处理模块(VPSS)、视频输出模块 (VO)、HDMI接口模块, 以及增强的功能,例如**Region**[区域管理功能、](#page-222-0)**TDE**[图形绘制功](#page-223-0) [能](#page-223-0)、**HIFB**[叠加图形层管理功能。](#page-224-0)

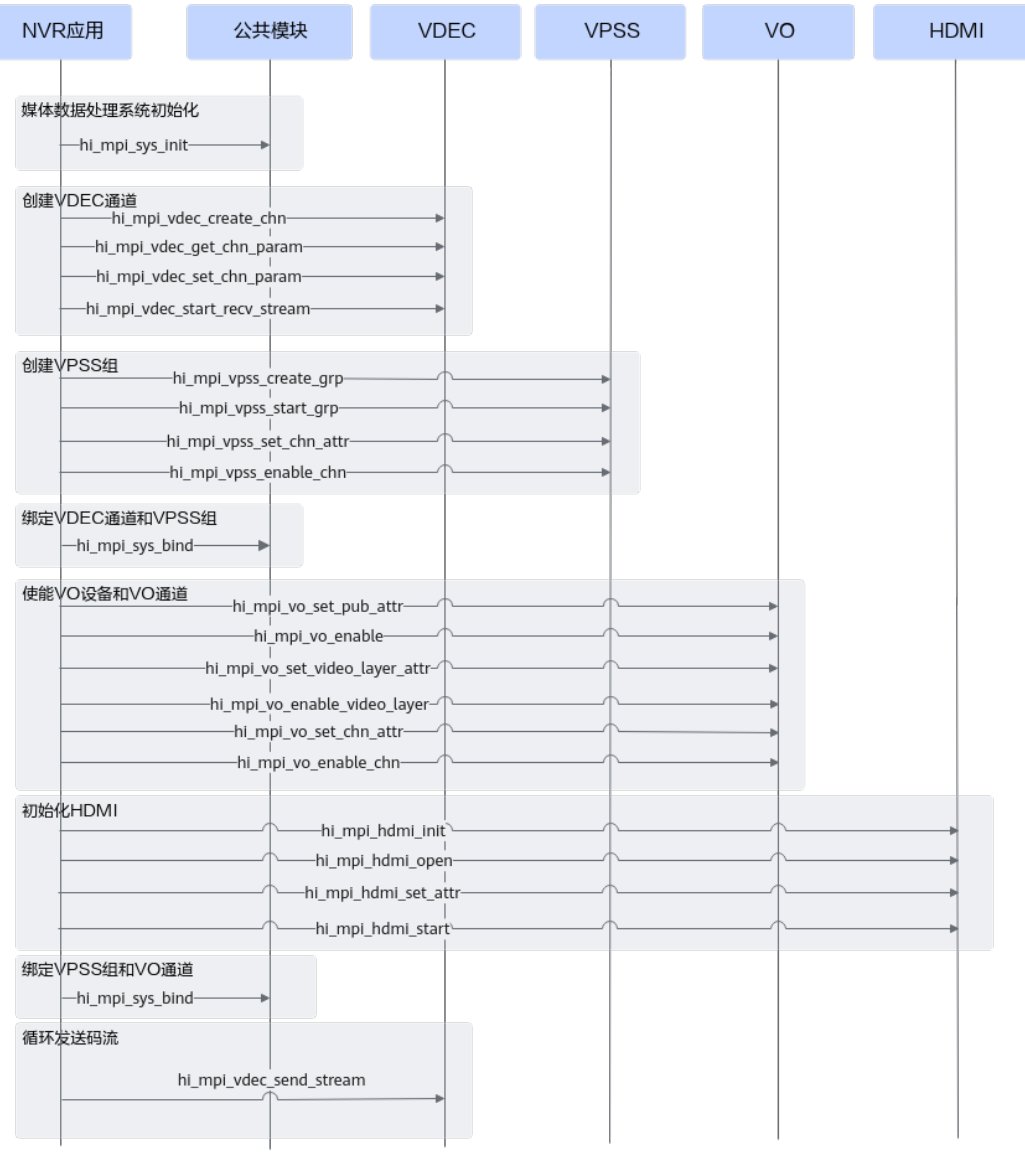

## 图 **9-19** 业务启动、运行接口调用流程

NVR视频解码显示业务启动、运行接口调用流程说明如下:

- 1. 调用hi\_mpi\_sys\_init接口完成**媒体系统初始化**。
- 2. 创建**VDEC**视频解码通道(按需创建多个通道),并通知解码器启动接收码流。
	- a. 调用hi mpi vdec create chn接口创建通道。
	- b. 调用hi\_mpi\_vdec\_get\_chn\_param接口获取通道属性、按需设置通道属性后, 调用hi\_mpi\_vdec\_set\_chn\_param接口设置通道参数。
	- c. 解码前,需调用hi\_mpi\_vdec\_start\_recv\_stream接口通知解码器启动接收码 流。
- <span id="page-217-0"></span>3. 创建并启用**VPSS**组(按需创建多个VPSS组)。
	- a. 调用hi\_mpi\_vpss\_create\_grp接口创建VPSS组
	- b. 调用hi\_mpi\_vpss\_start\_grp接口启用VPSS组。
	- c. 调用hi\_mpi\_vpss\_set\_chn\_attr接口设置通道属性,在和VO模块配合工作 时,通道属性需要设置为Auto模式。
	- d. 调用hi\_mpi\_vpss\_enable\_chn接口启动VPSS通道。
- 4. 调用hi mpi sys\_bind接口**绑定视频解码通道和VPSS组**,经过VDEC视频解码的输 出数据直接被送入对应的VPSS组继续处理。
	- 以单个显示器输出4路视频显示为例,绑定信息如下表所示:

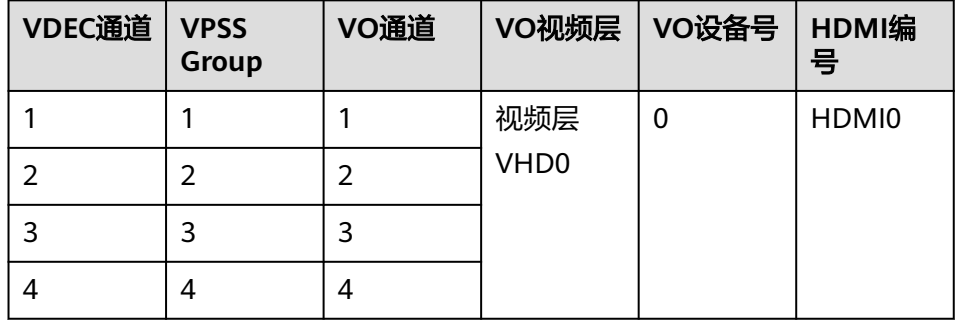

– 以两个显示器输出、每个显示器输出4路视频显示为例,绑定信息如下表所 示:

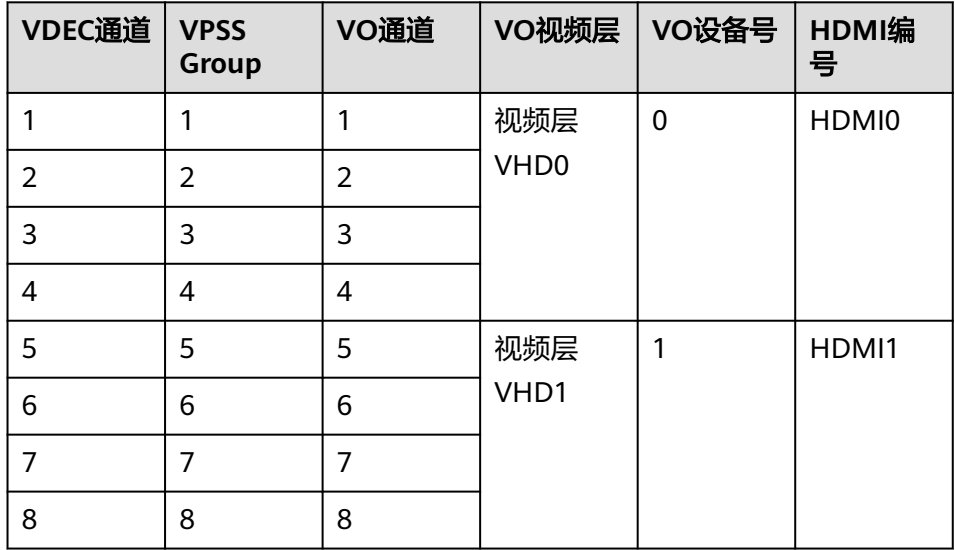

- 5. 启用**VO**设备和**VO**通道(按需创建多个VO通道)。
	- a. 调用hi\_mpi\_vo\_set\_pub\_attr配置显示设备属性,通过hi\_mpi\_vo\_enable使能 显示设备。
	- b. 调用hi\_mpi\_vo\_set\_video\_layer\_attr配置显示视频层属性,通过 hi\_mpi\_vo\_enable\_video\_layer使能显示视频层。
	- c. 调用hi\_mpi\_vo\_set\_chn\_attr配置显示通道属性,通过hi\_mpi\_vo\_enable\_chn 使能显示通道。
- 6. 初始化**HDMI**外设。
- a. 调用hi\_mpi\_hdmi\_init初始化HDMI设备,调用hi\_mpi\_hdmi\_open打开 HDMI。
- b. 调用hi mpi hdmi set attr配置HDMI属性。
- c. 调用hi mpi hdmi start启动HDMI外设, 以便显示视频。
- 7. 调用hi mpi sys\_bind接口**绑定VPSS组和VO通道**,经过VPSS处理后的输出数据直 接被送入对应的VO通道继续处理。

绑定信息请参见**[4](#page-217-0)**。

8. 循环调用hi\_mpi\_vdec\_send\_stream接口,发送每一帧解码码流。

#### 注意:

- a. 在视频解码通道和VPSS组绑定后,用户调用hi\_mpi\_vdec\_send\_stream发送 码流时,接口参数中的vdec\_pic\_info可以设置为NULL, 此时的视频解码通道 和VPSS模块绑定(参见**[4](#page-217-0)**),解码结果数据直接被送入对应的VPSS组继续处 理, 不支持通过hi\_mpi\_vdec\_get\_frame接口获取解码结果数据。
- b. 视频解码支持两种模式,即回放模式和预览模式,可以通过 hi\_mpi\_vdec\_get\_display\_mode和hi\_mpi\_vdec\_set\_display\_mode接口进行 查询和设置,对于录像播放需要使用回放模式,此时支持播放控制。

#### 图 **9-20** 资源释放接口调用流程

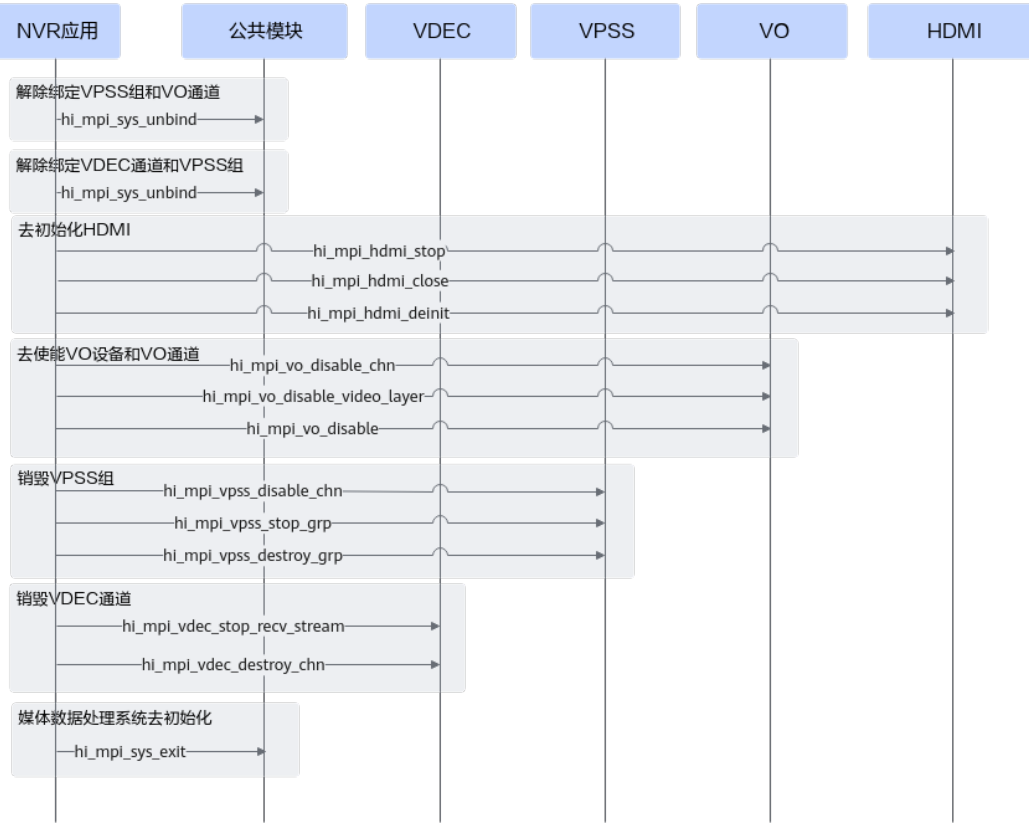

NVR视频解码显示业务资源释放接口调用流程说明如下:

- 1. 调用hi\_mpi\_sys\_unbind接口取消**VO**通道与**VPSS**组的绑定。
- 2. 调用hi\_mpi\_sys\_unbind接口取消**VPSS**组与**VDEC**通道的绑定。
- 3. 释放**HDMI**外设资源。
- a. 首先调用hi\_mpi\_hdmi\_stop停止HDMI。
- b. 调用hi mpi hdmi close关闭HDMI。
- c. 调用hi\_mpi\_hdmi\_deinit去初始化HDMI设备。
- 4. 释放**VO**设备、通道资源。
	- a. 调用hi\_mpi\_vo\_disable\_chn禁用通道。
	- b. 调用hi mpi vo disable video layer禁用视频层。
	- c. 调用hi\_mpi\_vo\_disable禁用显示设备。

## 5. 销毁**VPSS**组。

- a. 调用hi\_mpi\_vpss\_disable\_chn接口关闭VPSS通道。
- b. 调用hi\_mpi\_vpss\_stop\_grp接口停止VPSS组。
- c. 调用hi\_mpi\_vpss\_destroy\_grp接口销毁VPSS组。

## 6. 销毁**VDEC**视频解码通道。

- a. 调用hi\_mpi\_vdec\_stop\_recv\_stream接口通知解码器停止接收码流。
- b. 调用hi\_mpi\_vdec\_destroy\_chn接口销毁通道。
- 7. 调用hi mpi sys exit接口完成**媒体数据处理系统去初始化**。

## 视频解码智能分析流程

视频解码智能分析流程涉及视频解码模块(VDEC)、视频处理模块(VPSS)、智能分析 (模型推理), 以及增强的功能,例如REGION区域管理模块。区域管理功能的接口调 用流程请参见**Region**[区域管理功能。](#page-222-0)

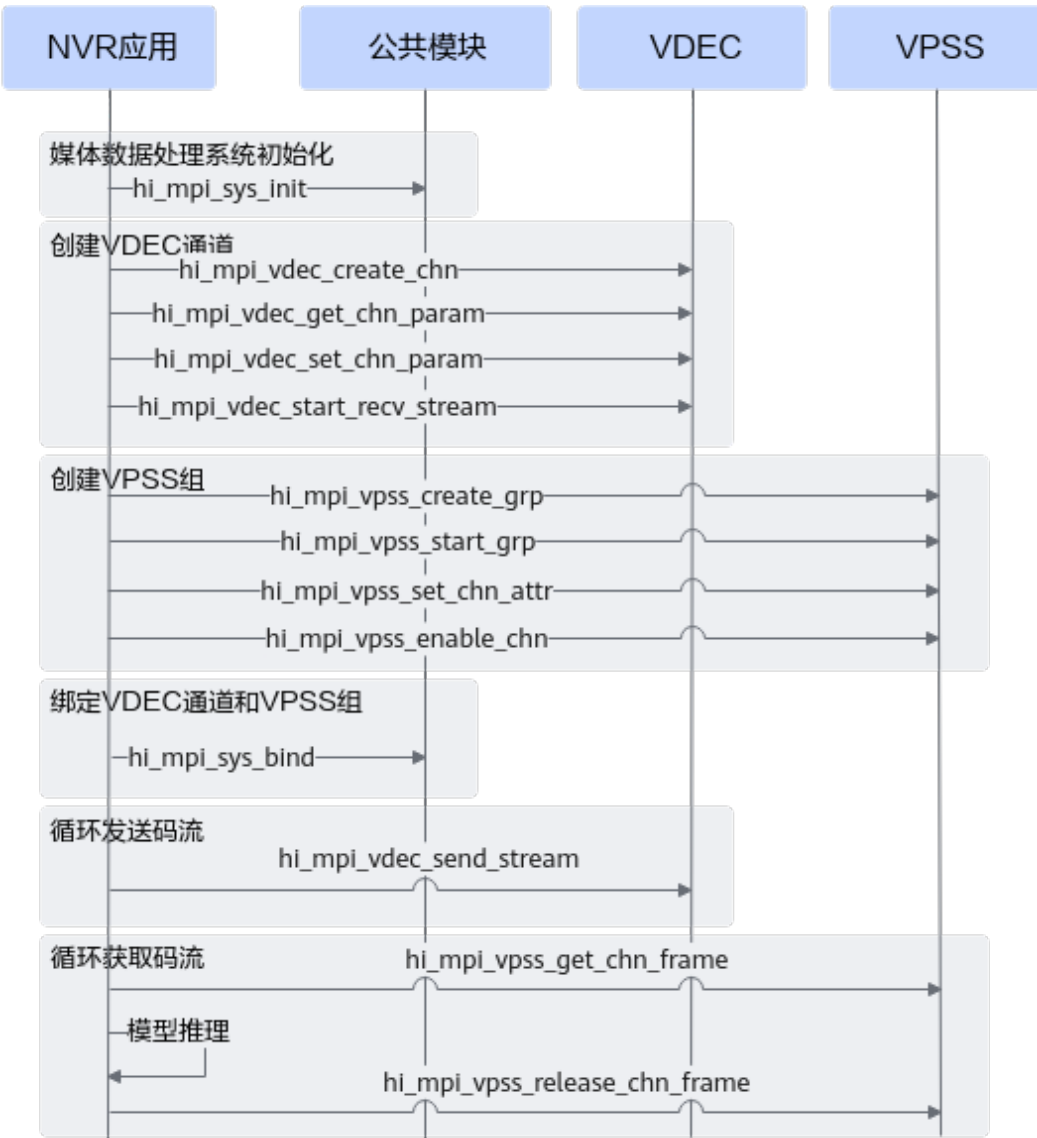

#### 图 **9-21** 业务启动、运行接口调用流程

视频解码智能分析业务启动、运行流程:

- 1. 调用hi mpi sys init接口完成**媒体系统初始化**。
- 2. 创建**VDEC**视频解码通道(按需创建多个通道),并通知解码器启动接收码流。
	- a. 调用hi\_mpi\_vdec\_create\_chn接口创建通道。
	- b. 调用hi\_mpi\_vdec\_get\_chn\_param接口获取通道属性、按需设置通道属性后, 调用hi\_mpi\_vdec\_set\_chn\_param接口设置通道参数。
	- c. 解码前,需调用hi mpi vdec start recv stream接口通知解码器启动接收码 流。
- 3. 创建并启用**VPSS**组(按需创建多个VPSS组)。
	- a. 调用hi mpi vpss create grp接口创建VPSS组
	- b. 调用hi\_mpi\_vpss\_start\_grp接口启用VPSS组。
	- c. 调用hi\_mpi\_vpss\_set\_chn\_attr接口设置通道属性,通道属性需要设置为User 模式。
- d. 调用hi\_mpi\_vpss\_enable\_chn接口启动VPSS通道。
- 4. 调用hi mpi sys bind接口**绑定视频解码通道和VPSS组**, 经过VDEC视频解码的输 出数据直接被送入对应的VPSS组继续处理。

绑定信息请参见**[4](#page-217-0)**。

5. 循环调用hi mpi vdec send stream接口, 发送每一帧解码码流。

#### 注意:

在视频解码通道和VPSS组绑定后,用户调用hi\_mpi\_vdec\_send\_stream发送码流 时,接口参数中的vdec\_pic\_info可以设置为NULL, 此时的视频解码通道和VPSS模 块绑定(参见**[4](#page-217-0)**),解码结果数据直接被送入对应的VPSS组继续处理,不支持通 过hi\_mpi\_vdec\_get\_frame接口获取解码结果数据。

6. 调用hi\_mpi\_vpss\_get\_chn\_frame接口获取**VPSS**处理后的图像数据,可送入模型 推理(参见**8** [模型推理\)](#page-84-0),推理结束后,最后调用 hi\_mpi\_vpss\_release\_chn\_frame释放一帧通道图像。

#### 注意:

在多通道时,用户可调用hi\_mpi\_vpss\_get\_chn\_fd接口获取VPSS指定通道的句 柄, 并通过调用epoll接口(参考hi\_mpi\_sys\_create\_epoll相关接口)等待VPSS处理 结果。VPSS处理完后,会自动唤醒epoll等待,此时可调用 hi\_mpi\_vpss\_get\_chn\_frame接口获取VPSS处理后的图像数据。

VPSS处理后的图像,在送入模型推理前,若图片尺寸、格式等不满足要求,需要 经过DVPP的VPC功能模块、AIPP功能进一步处理,请参见**9.1** [媒体数据处理基础](#page-117-0) [知识中](#page-117-0)关于VPC、AIPP的介绍。

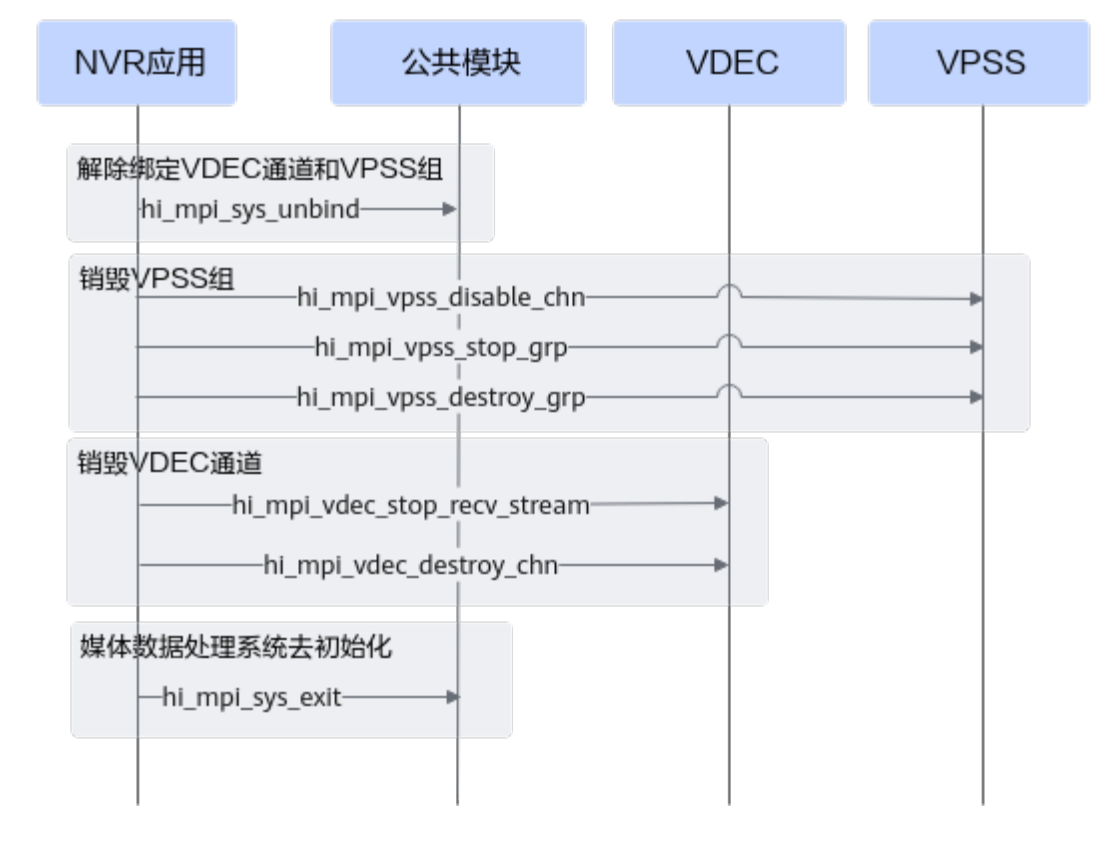

#### 图 **9-22** 资源释放接口调用流程

#### NVR视频解码智能分析业务资源释放接口调用流程说明如下:

- <span id="page-222-0"></span>1. 调用hi\_mpi\_sys\_unbind接口取消**VPSS**组与**VDEC**通道的绑定。
- 2. 销毁**VPSS**组。
	- a. 调用hi\_mpi\_vpss\_disable\_chn接口关闭VPSS通道。
	- b. 调用hi mpi vpss stop qrp接口停止VPSS组。
	- c. 调用hi\_mpi\_vpss\_destroy\_grp接口销毁VPSS组。
- 3. 销毁**VDEC**视频解码通道。
	- a. 调用hi mpi vdec stop recv stream接口通知解码器停止接收码流。
	- b. 调用hi\_mpi\_vdec\_destroy\_chn接口销毁通道。
- 4. 调用hi\_mpi\_sys\_exit接口完成**媒体数据处理系统去初始化**。

## **Region** 区域管理功能

叠加在视频上的OSD (On Screen Display)和遮挡在视频上的色块统称为区域。区域管 理模块,用于统一管理这些区域资源,用于在视频上显示一些特定信息(如通道号、 时间戳等)、或在视频中填充色块用于遮挡。

区域管理功能(REGION)必须配合VPSS模块一起使用,且区域管理功能需关联的 VPSS组、VPSS通道已创建,接口调用流程如下所示。

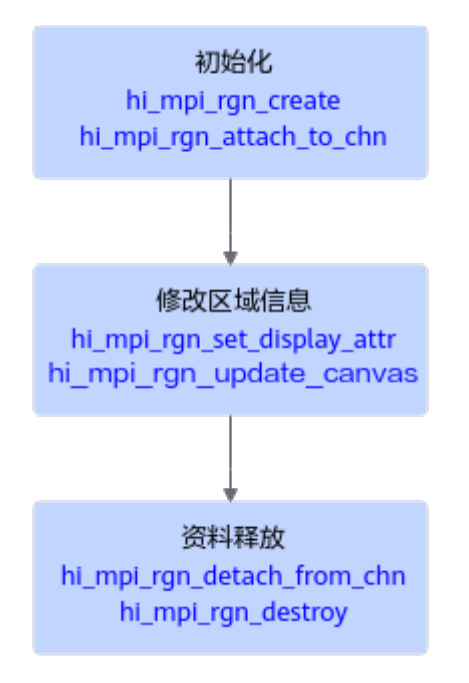

- 1. 初始化:
	- a. 调用hi mpi rgn create创建区域。
	- b. 调用hi mpi rgn attach to chn接口将区域叠加到VPSS通道上。
- 2. 按需修改区域信息:
	- 设置区域通道显示属性:
		- i. 调用hi\_mpi\_rgn\_get\_display\_attr接口获取区域当前的通道显示属性。
		- ii. 修改通道显示属性结构体重参数,调用hi\_mpi\_rgn\_set\_display\_attr接口 设置区域的通道显示属性。
	- 设置区域的显示画布信息:
- i. 调用hi mpi rgn\_get\_canvas\_info接口获取当前区域的显示画布信息。
- ii. 调用hi\_mpi\_rgn\_update\_canvas接口更新显示画布信息。

## <span id="page-223-0"></span>3. 资源释放:

- a. 调用hi\_mpi\_rgn\_detach\_from\_chn接口将指定区域从VPSS通道中删除。
- b. 调用hi\_mpi\_rgn\_destroy接口销毁区域。

## **TDE** 图形绘制功能

TDE是图形二维加速引擎,它利用硬件为 OSD (On Screen Display)和 GUI (Graphics User Interface)提供快速的图形绘制功能,主要有快速拷贝、快速色彩填 充、模式填充(当前仅支持Alpha Blending操作)。

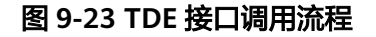

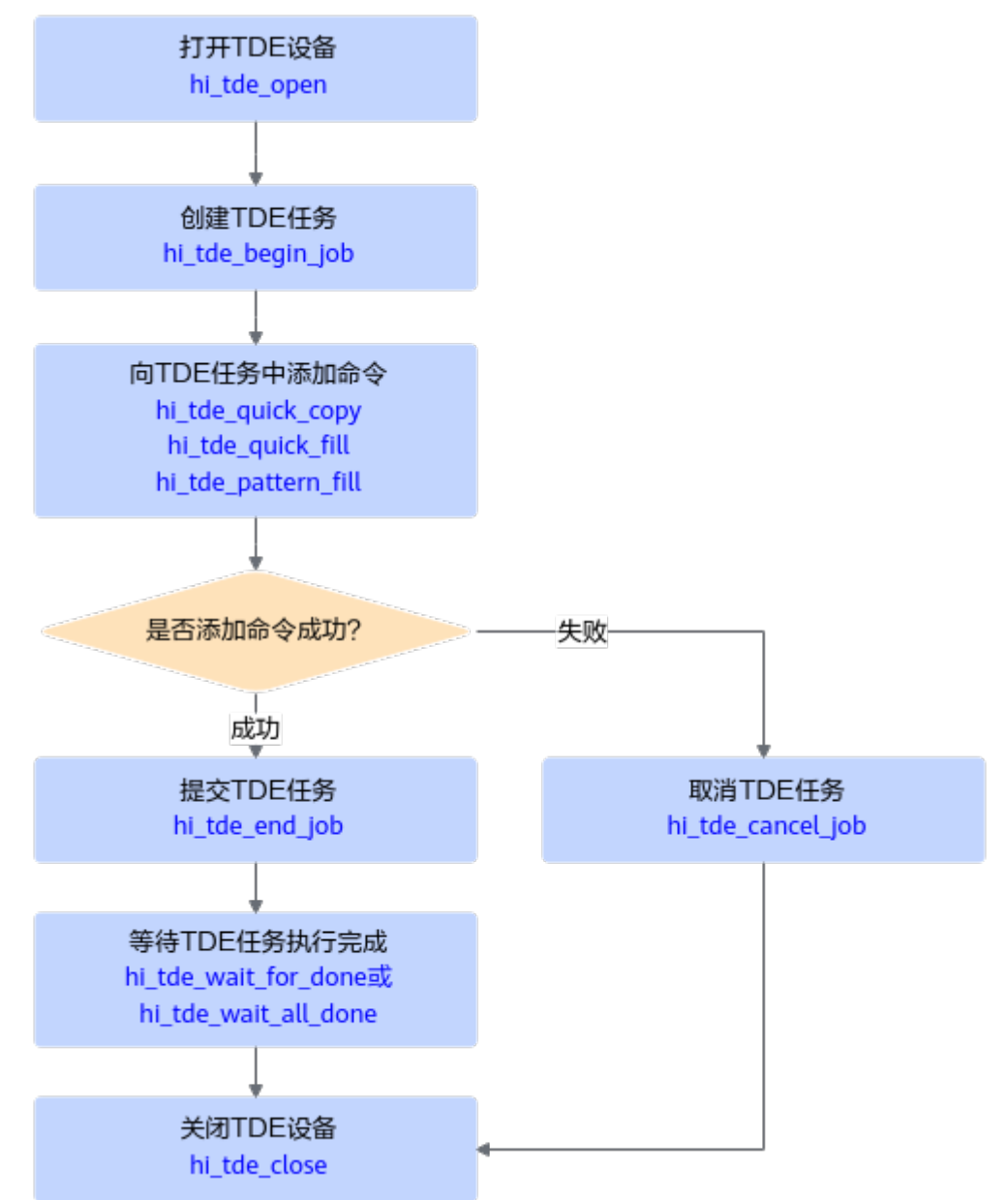

- <span id="page-224-0"></span>1. 调用hi tde open接口**打开TDE设备**。
- 2. 调用hi\_tde\_begin\_job接口创建**TDE**任务。
- 3. 调用各命令执行接口,例如hi\_tde\_quick\_copy、hi\_tde\_quick\_fill、 hi tde pattern fill。

调用命令执行接口前,需先调用HIFB提供的**int ioctl (int fd, FBIOGET\_FSCREENINFO, fb\_fix\_screeninfo \*fix)**接口获取显存用户态地址,作 为目标位图的内存地址,TDE任务执行完成后,目标位图的数据会存放在该内存 地址中,作为HIFB的输入数据。

4. 若添加命令失败,则调用hi\_tde\_cancel\_job接口取消任务;若添加命令成功,则 调用hi\_tde\_end\_job接口提交任务。

#### 5. 等待**TDE**任务完成。

目前有等待指定TDE任务执行完成(调用hi\_tde\_wait\_for\_done接口)、等待当前 TDE设备上所有任务执行完成(调用hi\_tde\_wait\_all\_done接口)两种方式。

## **HIFB** 叠加图形层管理功能

HIFB用于管理叠加图形层,它不仅提供Linux Framebuffer的基本功能,还在Linux Framebuffer的基础上增加图层显示起始位置修改、层间Alpha等扩展功能。

图 **9-24** HIFB 接口调用流程

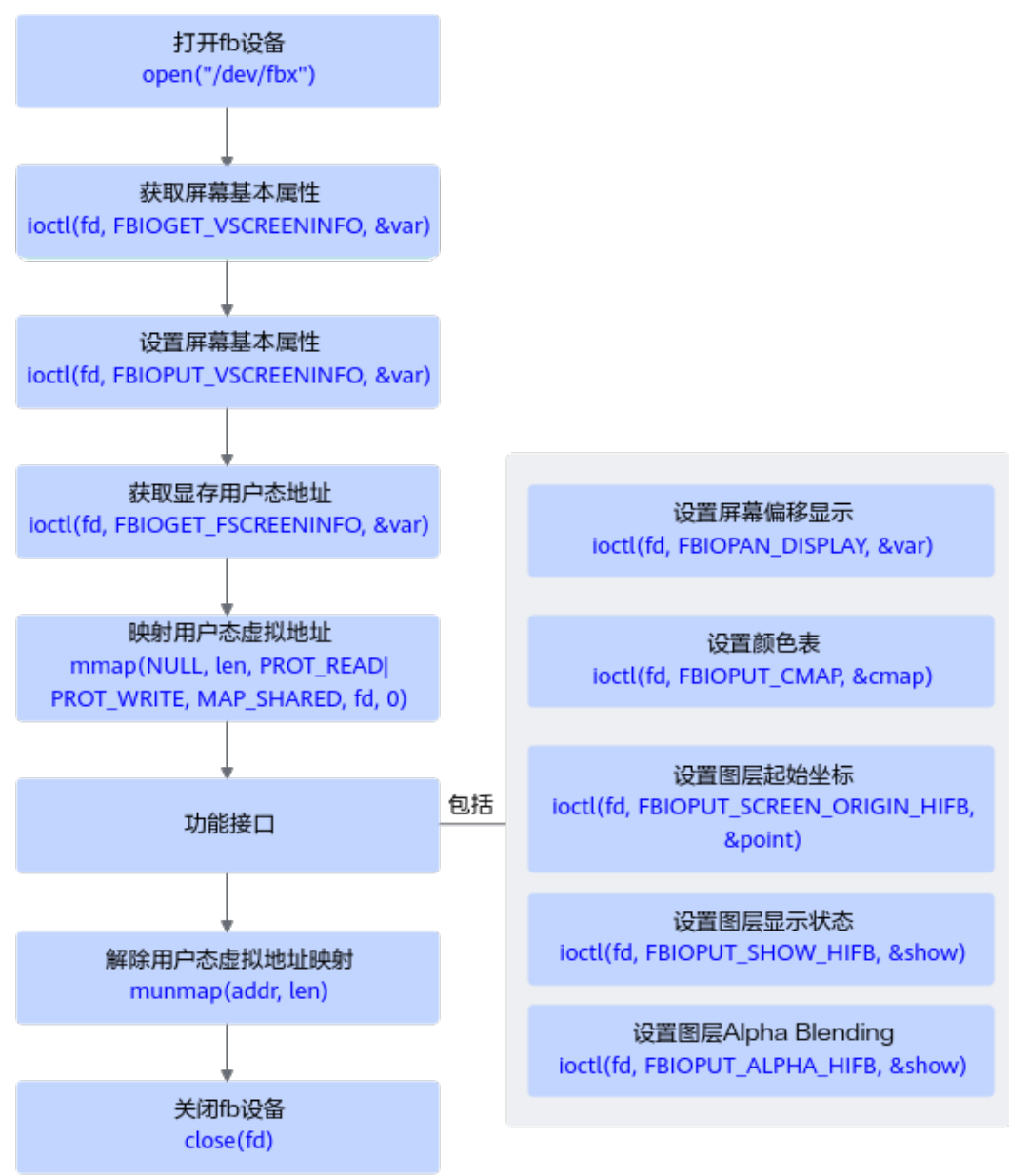

- 1. 通过系统调用open打开**fb**设备。设备文件fb0~fb4对应图层G0~G4。其中,G0和 G1为高清图层、G2为鼠标图层、G3和G4为标清图层。 各图层对应的fb设备、VO设备、支持的颜色格式、分辨率等说明,请参见表1。
- 2. 通过系统调用ioctl,传入命令码FBIOPUT VSCREENINFO**设置屏幕基本属性**。
- 3. 通过系统调用ioctl,传入命令码FBIOGET FSCREENINFO获取显存用户态地址。
- 4. 通过系统调用mmap映射用户态虚拟地址。
- 5. 通过系统调用ioctl,传入功能相关的命令码**设置功能属性**。
- 6. 通过系统调用munmap解除用户态虚拟地址映射。
- 7. 通过系统调用close关闭**fb**设备。

如果HIFB与VO在同一个进程中配合使用,则需要在禁用VO设备(即调用 hi mpi vo disable)后关闭fb设备。

如果HIFB与VO不在同一个进程中,则需要先停VO所在的应用进程。

# **9.8 NVR** 场景语音对讲

本节介绍NVR音频业务处理的典型流程、关键接口及注意事项。

NVR, 全称Network Video Recorder, 即网络视频录像机, 是网络视频系统的存储转 发部分,NVR与网络摄像机协同工作,完成音频&视频的录像、存储及转发功能,同 时,NVR具备本地人机交互界面、视频解码、视频显示及语音对讲功能。

## **NVR** 音频场景说明

本章节描述**NVR**音频业务(语音对讲功能)的接口调用流程。在语音对讲功能中,包 括媒体数据处理系统初始化&去初始化、接收**IP Camera**[发送的语音并播放声音](#page-227-0)、[录制](#page-229-0) 声音并向**[IP Camera](#page-229-0)**发送语音,涉及的模块包括公共模块、音频输入模块(AI),音频 编码模块(AENC),音频输出模块(AO)、音频解码模块(ADEC)。

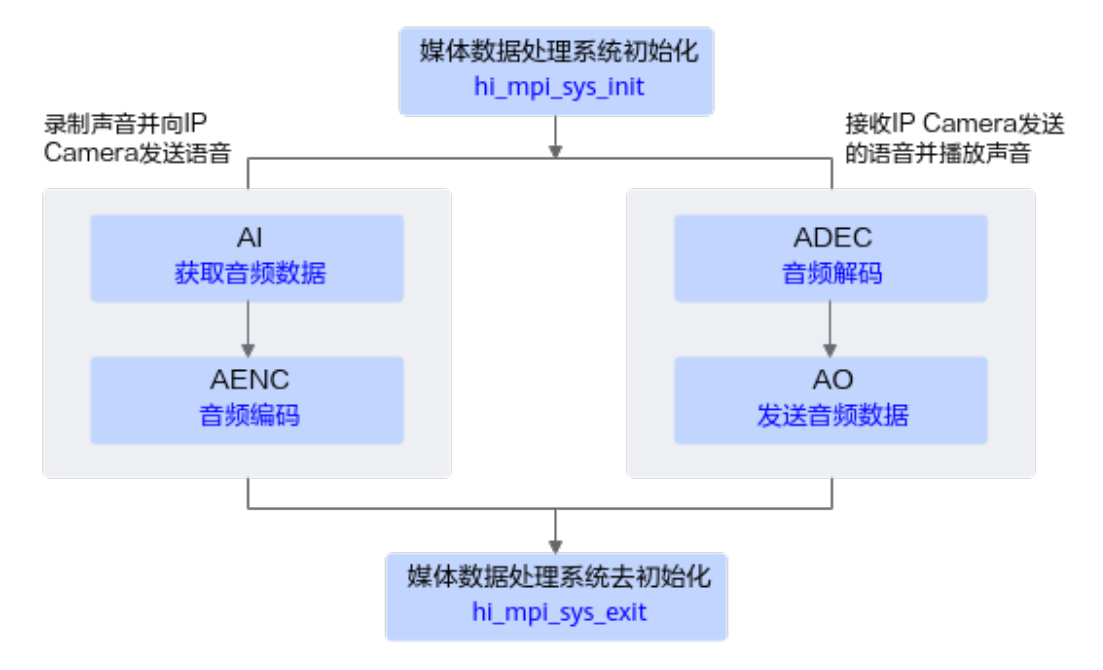

## <span id="page-227-0"></span>接收 **IP Camera** 发送的语音并播放声音

# NVR应用 公共模块 **ADFC** AO 创建ADEC通道 hi\_mpi\_adec\_create\_chn-启用AO设备和通道 hi mpi ao set pub attr--hi\_mpi\_ao\_enable· hi mpi ao enable chnhi\_mpi\_ao\_enable\_resample-绑定ADEC通道和AO设备 -hi mpi sys bind-循环,发送待解码的音频帧 hi\_mpi\_adec\_send\_stream-解绑ADEC通道和AO设备 hi\_mpi\_sys\_unbind-禁用AO设备和通道 hi\_mpi\_ao\_disable\_resamplehi mpi ao disable chnhi mpi ao disable-销毁ADEC通道 hi\_mpi\_adec\_destroy\_chn-

## 图 **9-25** 接收 **IP Camera** 发送的语音并播放声音

#### 接口调用流程说明如下:

- 1. 调用hi\_mpi\_adec\_create\_chn接口**创建音频解码通道**。
- 2. 启用**AO**音频输出设备和通道:
	- a. 调用hi mpi ao set pub attr接口设置AO设备属性。
	- b. 调用hi\_mpi\_ao\_enable接口启动AO设备。
	- c. 调用hi\_mpi\_ao\_enable\_chn接口启动AO通道
	- d. 调用hi\_mpi\_ao\_enable\_resample接口启用AO重采样功能。

由于AO的采样率固定为48kHz, G.711a、G.711u协议的采样率仅支持 8kHz,因此需启用重采样功能;而48kHz在AAC协议采样率支持的范围内, 因此使用AAC协议时,在AO时无需重采样。

3. 调用hi\_mpi\_sys\_bind接口绑定**ADEC**与**AO**。

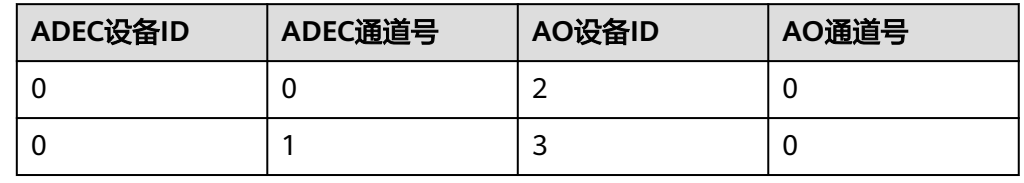

4. 循环调用hi\_mpi\_adec\_send\_stream接口将每一帧待解码音频数据发送给解码器进 行解码。

解码后的音频数据,根据**3**中的绑定关系,被自动发送到对应的AO设备,用于音 频播放。

5. 音频播放完成后,在退出流程中,先调用hi\_mpi\_sys\_unbind接口解绑**ADEC**与 **AO**,再依次调用hi\_mpi\_ao\_disable\_resample接口禁用AO重采样功能、调用 hi\_mpi\_ao\_disable\_chn接口禁用AO通道、调用hi\_mpi\_ao\_disable接口禁用AO设 备,最后调用hi\_mpi\_adec\_destroy\_chn接口进行销毁ADEC通道。

## <span id="page-229-0"></span>录制声音并向 **IP Camera** 发送语音

## 图 **9-26** 录制声音并向 **IP Camera** 发送语音

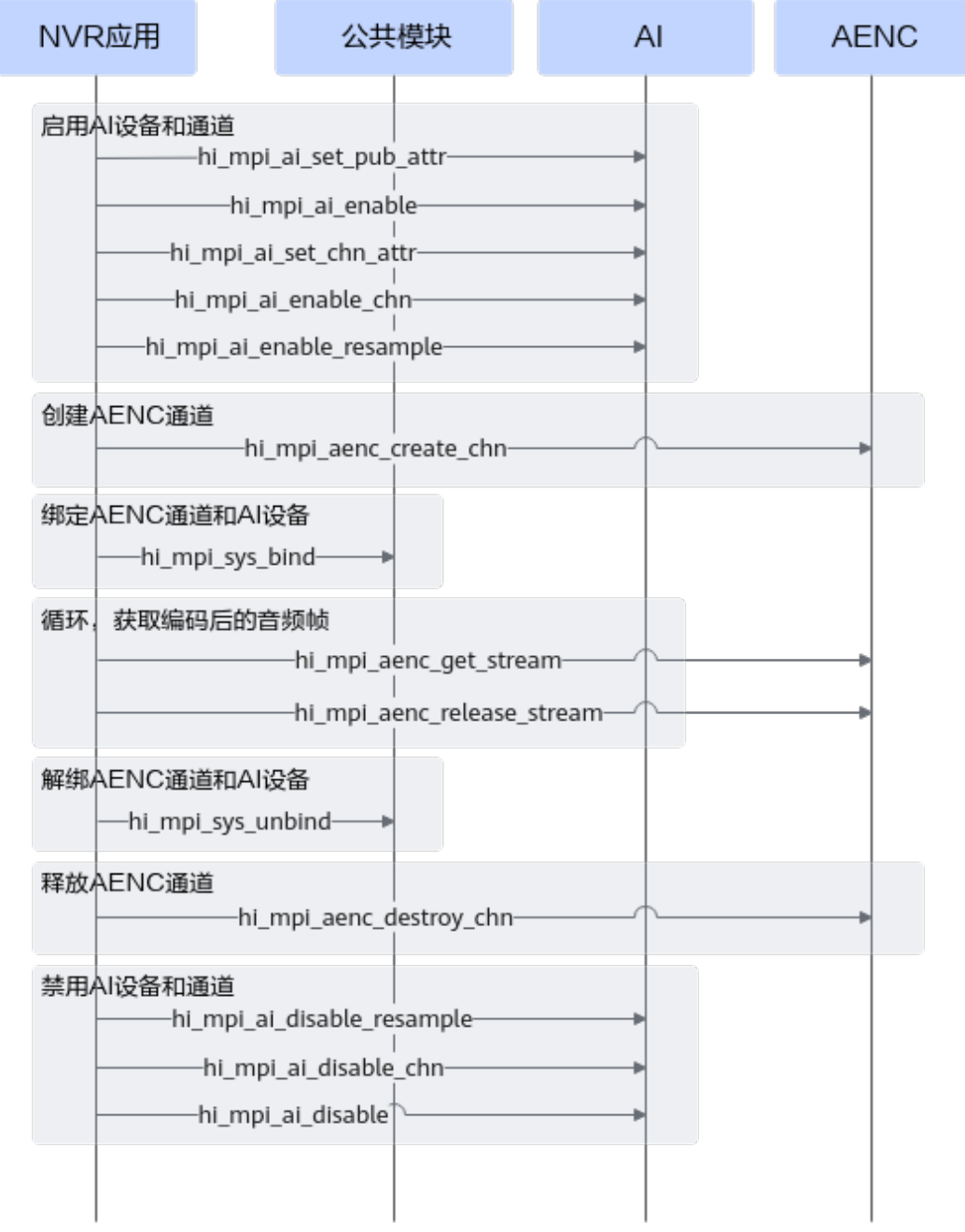

## 接口调用流程说明如下:

- 1. 启用**AI**音频输入设备和通道:
	- a. 调用hi mpi ai set pub attr接口设置AI设备属性。
	- b. 调用hi\_mpi\_ai\_enable接口启动AI设备。
	- c. 调用hi\_mpi\_ai\_set\_chn\_attr接口设置AI通道属性。
	- d. 调用hi\_mpi\_ai\_enable\_chn接口启动AI通道。
- e. 调用hi mpi ai enable resample接口启用AI重采样功能。 由于AI的采样率固定为48kHz,G.711a、G.711u协议的采样率仅支持8kHz, 因此需启用重采样功能;而48kHz在AAC协议采样率支持的范围内,因此使 用AAC协议时,在AI时无需重采样。
- 2. 调用hi mpi aenc create chn接口创建音频编码通道。
- 3. 调用hi\_mpi\_sys\_bind接口绑定**AI**与**AENC**。

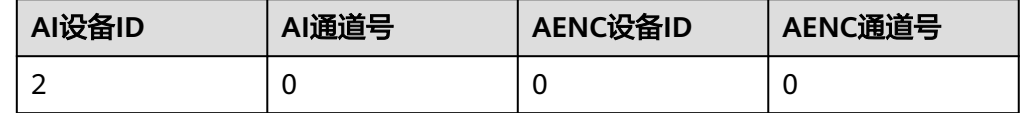

- 4. 循环调用hi\_mpi\_aenc\_get\_stream获取编码数据,编码数据使用完成后,及时调 用hi mpi aenc release stream接口**释放编码数据**。 经过AI设备获取到的音频数据,根据**3**中的绑定关系,被自动发送到对应的AENC 通道进行编码,用于向IP Camera发送语音。
- 5. 发送语音完成后,在退出流程中,先调用hi\_mpi\_sys\_unbind接口解绑**AI**与 **AENC**,再调用hi\_mpi\_aenc\_destroy\_chn接口进行销毁AENC通道,最后依次调用 hi\_mpi\_ai\_disable\_resample接口禁用AI重采样功能、调用hi\_mpi\_ai\_disable\_chn 接口禁用AI通道、调用hi\_mpi\_ai\_disable接口禁用AI设备。

# **9.9** 音频获取**&**音频播放

本节介绍音频获取、音频播放功能的接口调用流程及注意事项。

## 音频获取功能

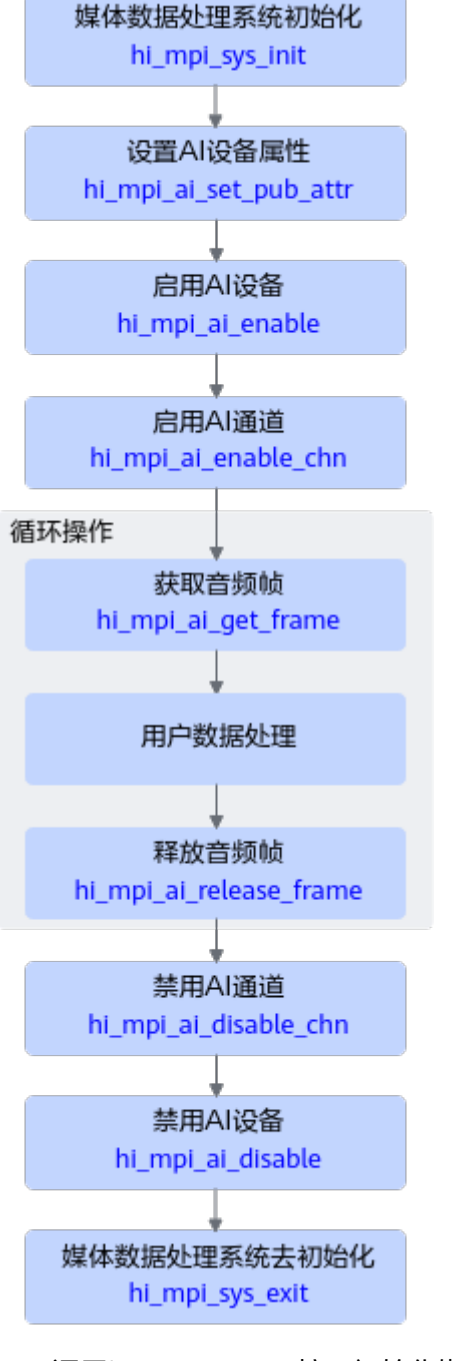

- 1. 调用hi\_mpi\_sys\_init接口初始化媒体公共模块。
- 2. 调用hi\_mpi\_ai\_set\_pub\_attr接口配置属性。
- 3. 依次调用hi\_mpi\_ai\_enable接口使能AI设备、调用hi\_mpi\_ai\_enable\_chn接口使能 AI通道。
- 4. 调用hi\_mpi\_ai\_get\_frame获取录音数据进行处理,之后调用 hi\_mpi\_ai\_release\_frame释放音频帧,循环往复。
- 5. AI采集音频结束时, 先调用hi mpi ai disable chn接口禁用通道, 然后调用 hi\_mpi\_ai\_disable接口禁用AI设备。
- 6. 调用hi\_mpi\_sys\_exit接口释放媒体公共模块的初始化资源。

## 音频播放功能

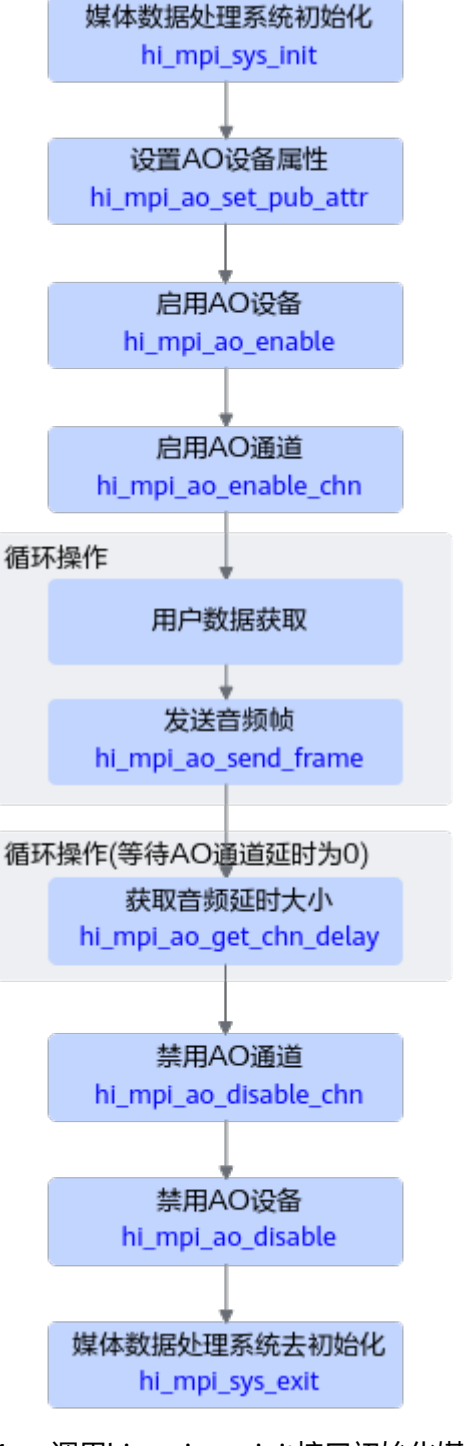

- 1. 调用hi\_mpi\_sys\_init接口初始化媒体公共模块。
- 2. 调用hi\_mpi\_ao\_set\_pub\_attr接口配置属性。
- 3. 依次调用hi\_mpi\_ao\_enable接口使能AO设备、调用hi\_mpi\_ao\_enable\_chn接口 使能AO通道。
- 4. 周期性的获取数据, 并调用hi\_mpi\_ao\_send\_frame接口进行播音。
- 5. AO播放音频结束时, 先调用hi\_mpi\_ao\_get\_chn\_delay接口获取AO通道中当前音 频延时大小,延时为0后再调用hi\_mpi\_ao\_disable\_chn接口禁用通道,然后调用 hi\_mpi\_ao\_disable接口禁用AO设备。
- 6. 调用hi\_mpi\_sys\_exit接口释放媒体公共模块的初始化资源。

# **9.10** 精度提升建议

## **9.10.1 JPEGD+VPC+**模型推理精度提升建议(**Atlas 200/300/500** 推理产品)

图片解码、图片抠图/缩放以及模型推理功能串联使用时,可能由于接口调用或配置导 致推理精度存在偏差,本节基于该场景给出一些建议。

## 问题描述

JPEGD+VPC+模型推理串联使用,由于宽/高的对齐、输出图片格式等配置问题,可能 会导致JPEGD与VPC之间、或VPC与模型推理之间的衔接存在偏差,进而影响整网的推 理精度。

## 精度提升建议

关于JPEGD+VPC+模型推理多个功能串联使用时的一些问题及精度提升建议如下:

#### 1. **JPEGD+VPC**串联使用时:

由于JPEGD解码后的输出图片的宽stride\*高stride有128\*16对齐的约束,因此解码 后的输出图片的宽、高有一些补边的无效数据,在调用VPC的缩放接口 acldvppVpcResizeAsync时,需先调用acldvppSetPicDescWidth和 acldvppSetPicDescHeight接口正确设置输入图片的原图宽高,VPC内部会根据原 图宽高自行抠图,然后再执行缩放,实现去除无效数据对图像精度的影响。 为保证模型推理的精度,建议参见图**[9-27](#page-234-0)**、图**[9-28](#page-235-0)**中的正例来编写代码逻辑。 通过<mark>图[9-27](#page-234-0)中的反例也可以看出,jpegd解码后,直接将对齐后的宽高作为原图宽</mark> 高送入VPC,导致模型推理的输入图片存在无效数据,最终可能影响精度。 JPEGD和VPC的接口调用流程及详细介绍请分别参见**JPEGD**[接口调用流程](#page-138-0)、**[VPC](#page-125-0)**接 [口调用流程](#page-125-0)。

#### 2. 使用**VPC**时:

– VPC的抠图、缩放两个功能可以通过acldvppVpcCropAsync或 acldvppVpcBatchCropAsync接口来完成,该接口的输出图片的宽stride、高 stride必须满足16\*2对齐,否则接口返回报错。

AscendCL当前提供了acldvppVpcCropAsync接口进行抠图、 acldvppVpcResizeAsync接口进行缩放,抠图和缩放串联使用时,可以直接用 acldvppVpcCropAsync接口,性能更优。

- VPC的抠图、缩放、贴图三个功能可以通过acldvppVpcCropAndPasteAsync 或acldvppVpcBatchCropAndPasteAsync接口来完成,该接口的输出图片的宽 stride、高stride必须满足16\*2对齐,否则接口返回报错。
- VPC缩放+贴图串联使用时,如果缩放后的图片宽不是16对齐,在贴图时, vpc会增加无效数据(见图**[9-28](#page-235-0)**中的反例),使其16对齐,为防止无效数据 对后续的推理精度有影响,此处建议用户将宽\*高按照16\*2对齐的要求进行缩 放,见图**[9-28](#page-235-0)**中的正例。vpc缩放时,如果完全按vpc等比例缩放,应该输出

238\*416分辨率的图片,不满足16对齐,存在无效数据,为了使无效数据不 影响精度,建议将图片缩放至240\*416分辨率。

<span id="page-234-0"></span>– VPC贴图时,贴图与输出图片的左边界距离必须满足16对齐,见图**[9-28](#page-235-0)**中的 正例。检测网络中、等比例缩放场景下,用户在实际使用时,如果贴图与输 出图片的左边界距离d3满足16对齐后,可能导致贴图区域不在输出图片的中 心位置,这时需注意,检测框与贴图区域左边界的距离d1=检测框与输出图片 左边界的距离d2-d3。

例如,图**[9-28](#page-235-0)**中,在最后的vpc贴图操作中,输出图片的分辨率为416\*416, 贴图区域的宽是240\*416,贴图相对输出图片的左偏移=(416-240)/2=88, 但88不是16对齐的,如果想继续贴图,得确保贴图相对输出图片的左偏移为 16对齐,例如96。这时,计算检测框与贴图区域左边界的距离d1=d2-96,而 不是d2-88。

3. 模型推理时:

如果需要硬件AIPP进行色域转换,AIPP色域转换配置中的源图片格式要与VPC的 输出图片格式保持一致,如果不一致,例如,VPC的输出格式是yuv420sp,色域 转换的配置是yvu420sp(源图片格式)-->rgb888(目标图片格式),uv分量的 顺序不同也会影响最后模型推理的精度。

模型推理的接口调用流程及详细介绍请参见**8** [模型推理。](#page-84-0)

色域转换的配置请参见《ATC工具使用指南》。

#### 说明

用户训练模型后,如果在昇腾上验证精度是否达标,建议模型推理前的数据预处理建议与训练模 型时的数据预处理过程保持一致。可参考**[Modelzoo](https://gitee.com/ascend/modelzoo)**仓中样例代码。

## 典型案例

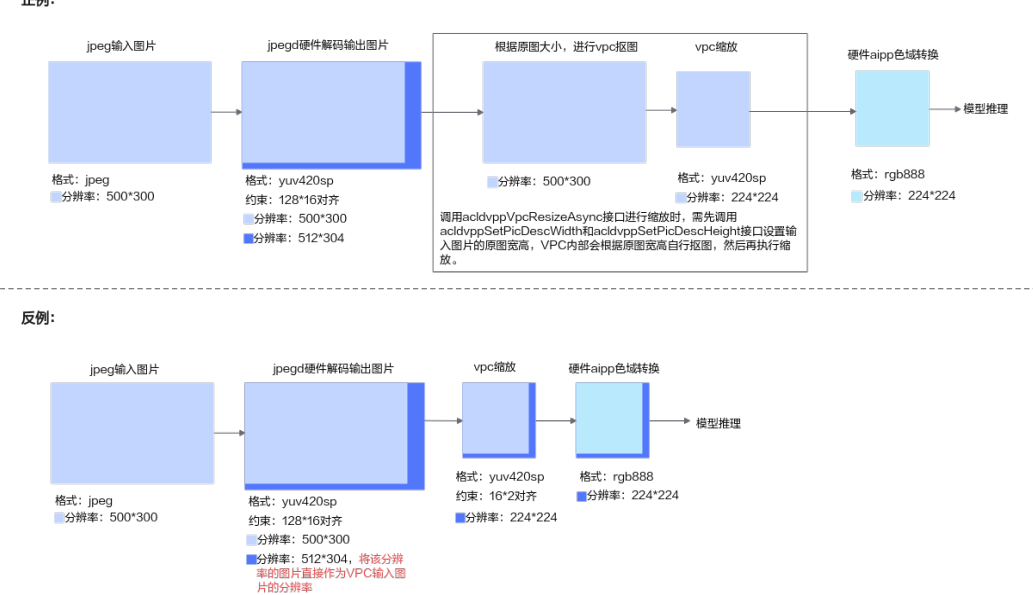

#### 图 **9-27** 典型分类网络示例

正例:

#### <span id="page-235-0"></span>图 **9-28** 典型检测网络示例

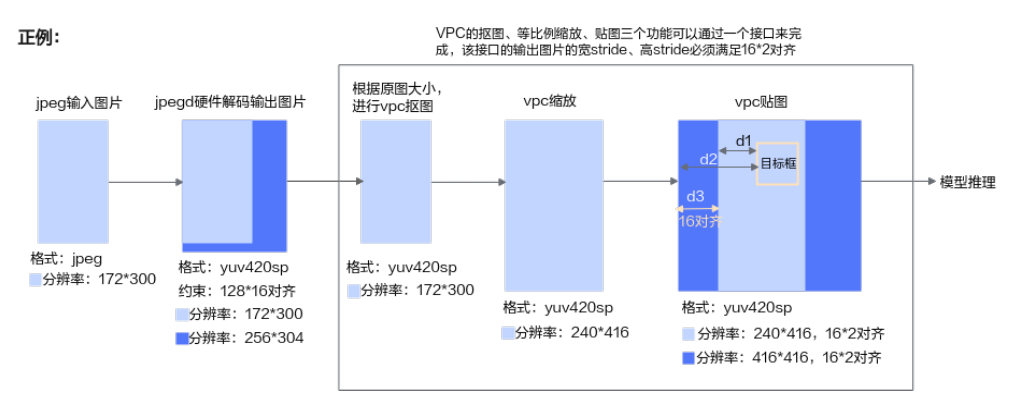

注意点:

- <sub>-Ewens</sub>...<br>1、γpc縮放时,如果完全按γpc等比例縮放,应该输出238\*416分辨图的图片,但该分辨率的宽不是16对齐,在贴图时,γpc会写无效数据使其16对齐<br>( 见下面的反例 ),为防止无效数据对后续的推理精度有影响,此处建议用户按16\*2对齐的要求,直接将图片缩放至240\*416分辨率的yuv420sp图片。<br>2、VPC贴图时,贴图与左边界距离必须满足16对齐。
- 

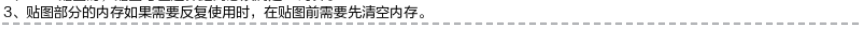

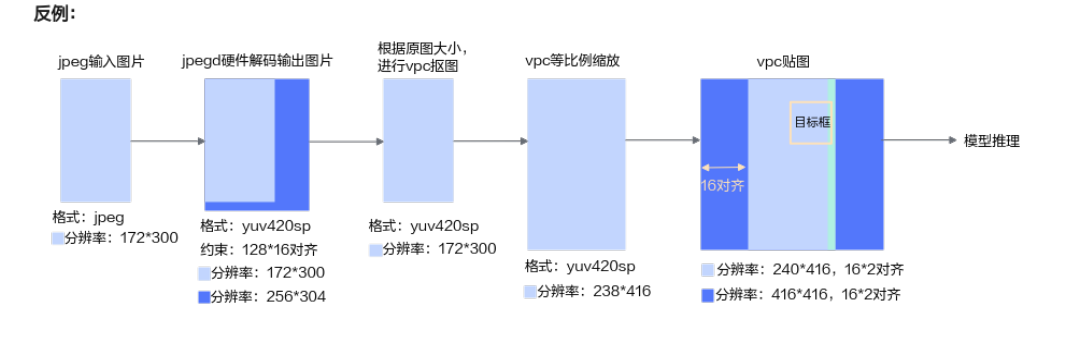

反例说明 。<br>在VpC等比例缩放时,没有将图片的宽缩放到16对齐,因此在贴图后,vpc会多写一段无效数据使其16对齐,上图中的绿色框表示<br>无效数据,可能影响后续的推理精度

## 示例代码

- 典型分类网络的示例代码请单击**[Link](https://gitee.com/ascend/ModelZoo-TensorFlow/tree/master/ACL_TensorFlow/built-in/cv/Resnet50_TF_for_ACL)**获取。
- 典型检测网络的示例代码请单击**[Link](https://gitee.com/ascend/ModelZoo-TensorFlow/tree/master/ACL_TensorFlow/built-in/cv/YOLOv3_for_ACL)**获取。

# **9.11** 高性能编程建议

## **9.11.1** 使用媒体数据处理 **V1** 版本接口

## **9.11.1.1** 采用 **VPC** 多功能组合接口,减少系统调度压力,性能更优

## 背景说明

在对图像进行抠图、缩放、贴图、填充等处理时,AscendCL媒体数据处理部分提供了 以下实现功能的接口:

● 一个接口只做一次操作(即单功能接口),例如acldvppVpcCropAsync、 acldvppVpcResizeAsync、acldvppVpcMakeBorderAsync接口

该方式下,如果想实现多个功能,例如抠图+缩放+填充,您需要调用以上3个接 口。

● 一个接口做多个操作(即多功能组合接口),例如: acldvppVpcBatchCropResizePasteAsync、 acldvppVpcBatchCropResizeMakeBorderAsync接口

该方式下,如果想实现多个功能,例如抠图+缩放+填充,您仅需要调用1个接口 acldvppVpcBatchCropResizeMakeBorderAsync。

单功能接口与多功能组合接口的对应关系如下。

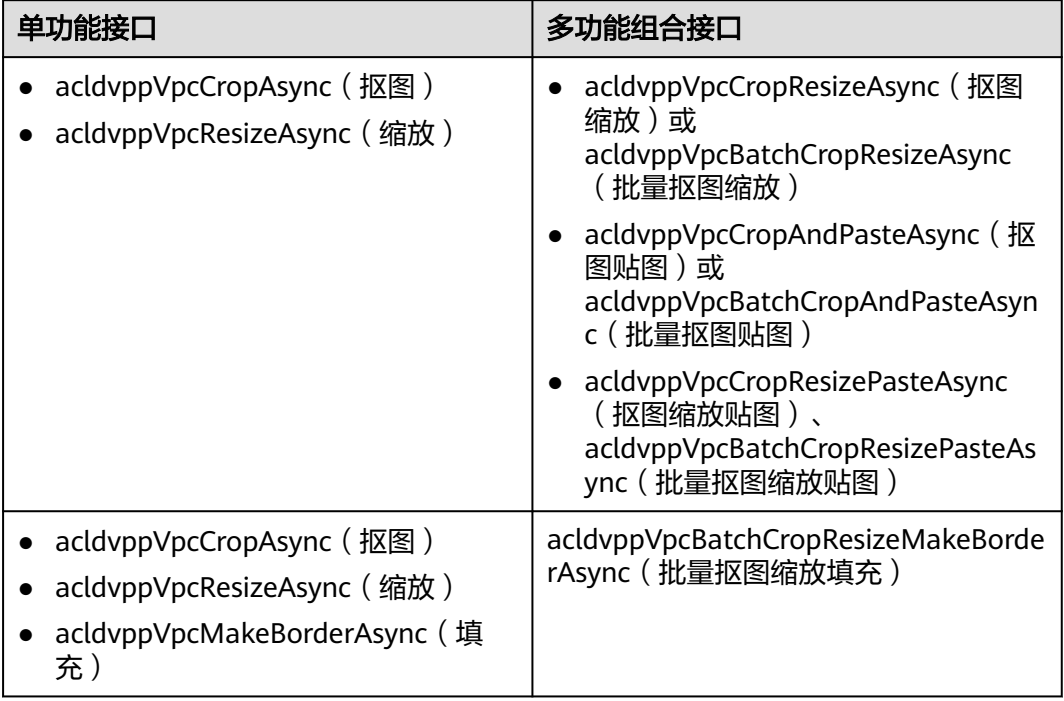

## 基本原理

一个接口内部会有多次Host和Device的任务交互,每次交互有时延,若对于抠图、缩 放等多个功能,调用多次接口,Host和Device的任务交互次数就会增加,时延自然也 会随之增加。

采用多个功能组合接口,调用一个接口完成多个功能,虽然是多个功能,但对于 Device来说都是一次处理(一个多功能组合接口和一个单功能接口的硬件执行时间相 同),相对调用多个单功能接口,能够减少Host和Device的调度次数,减少Device的 处理次数,对调度和性能有较多的提升,在性能优化时可以考虑。

## 使用示例

此处以批量抠图、缩放为例说明如何调用多功能组合接口 acldvppVpcBatchCropResizeAsync,完整代码请单击**[Link](https://gitee.com/ascend/samples/blob/master/cplusplus/level2_simple_inference/0_data_process/batchcrop/src/dvpp_process.cpp)**获取。

## **9.11.1.2** 采用 **VPC** 批处理接口,降低时延,性能更优

## 背景说明

在对图像进行抠图、缩放等处理时,AscendCL媒体数据处理部分提供了以下两类接 口:

- 一次处理一张图片,例如acldvppVpcCropAsync接口 该方式下,如果存在多张输入图片,一般都采用for循环的方式,针对每张图片, 都调用一次acldvppVpcCropAsync接口。
- 一次处理多张图片(即批处理接口),例如acldvppVpcBatchCropAsync接口 该方式,如果存在多张输入图片,只需调用一次acldvppVpcBatchCropAsync接 口。

以上两类接口的对应关系表如下。

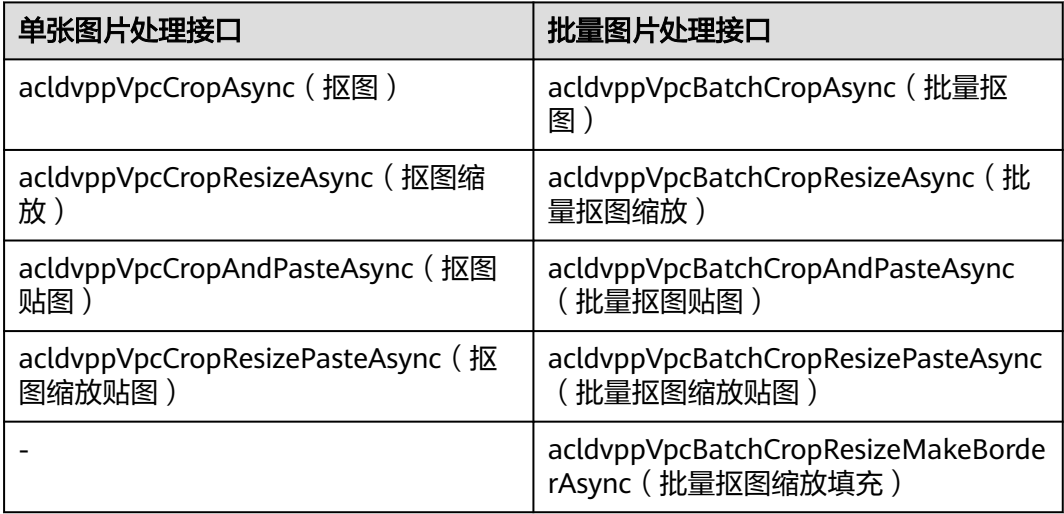

## 基本原理

昇腾AI处理器内置图像处理单元DVPP(Digital Video Pre-Processing),在DVPP中, 有多个VPC(Vision Preprocessing Core)模块,处理图片的抠图、缩放、格式转换等 任务。

在调用批处理接口时,批量任务会被均分到多个VPC模块、并行处理,批量接口的处 理时延会降低,性能提升。

## 使用示例

此处以批量抠图、缩放为例说明如何调用批处理接口 acldvppVpcBatchCropResizeAsync,完整代码请单击**[Link](https://gitee.com/ascend/samples/blob/master/cplusplus/level2_simple_inference/0_data_process/batchcrop/src/dvpp_process.cpp)**获取。

## **9.11.1.3** 合理选择 **VDEC** 视频解码输出格式和分辨率,性能更优

## 背景说明

如果用户需要借助DVPP进行视频解码,想要得到RGB格式图片,在部分昇腾AI处理器 上,当前视频解码接口aclvdecSendFrame支持输出YUV420SP格式或RGB888格式,且 支持在解码时对图片进行缩放,所以从提升性能的角度,可以优化代码逻辑,直接调 用视频解码接口aclvdecSendFrame输出RGB888格式。

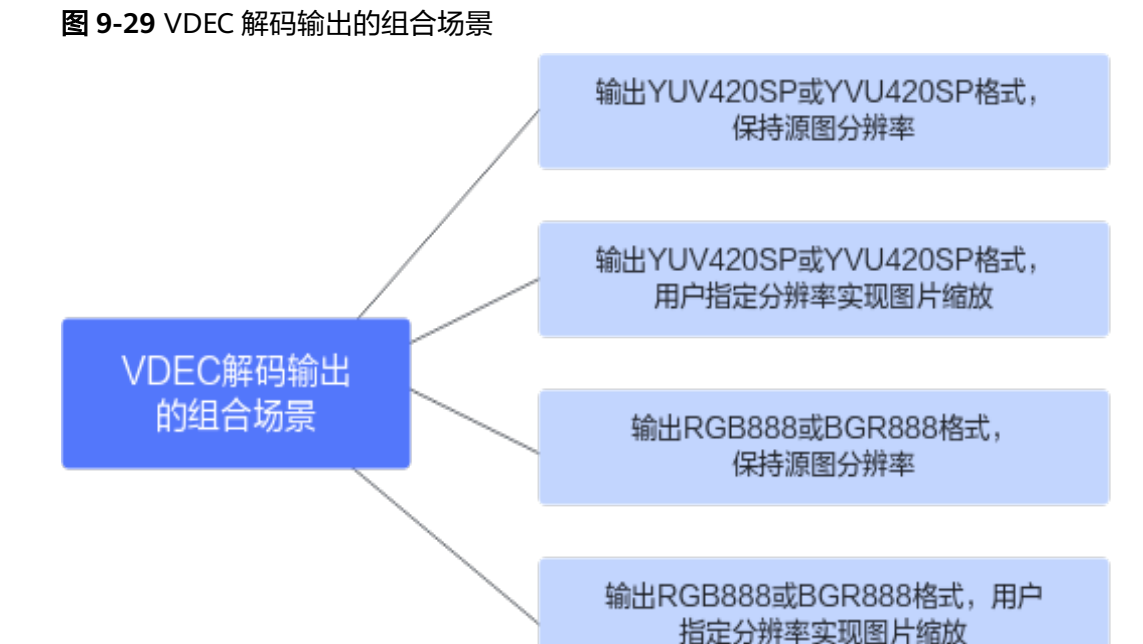

## 基本原理

部分昇腾AI处理器上视频解码接口aclvdecSendFrame支持输出YUV420SP格式或 RGB888格式(请参见功能及约束说明),可设置接口参数输出不同的格式,省去调用 acldvppVpcConvertColorAsync进行格式转换的步骤,减少接口调用。

若视频码流分辨率与模型输入图片的分辨率不一致,需要对解码后的图片进行缩放处 理,也可以在视频解码接口aclvdecSendFrame中设置输出图片的分辨率,在解码的同 时完成图片的缩放,省去单独调用缩放接口的步骤,减少接口调用。

总结下来,可以在视频解码接口aclvdecSendFrame中完成解码+缩放+色域转换三个功 能,减少调用接口的数量,提升性能。

## 使用示例

视频解码+推理的完整代码请单击**[Link](https://gitee.com/ascend/samples/tree/master/cplusplus/level2_simple_inference/1_classification/vdec_resnet50_classification)**获取。

如果视频解码需要输出RGB888格式,并且同时实现缩放功能,您需要设置 aclvdecSendFrame接口的output参数(表示输出图片描述信息)中的图片格式、宽、 高、宽Stride、高Stride,例如:

//创建输出图片描述信息 acldvppPicDesc picOutputDesc = acldvppCreatePicDesc();

//定义输出图片格式、宽、高、宽Stride、高Stride以及存放输出图片数据的内存

uint32  $t$  width = 224; uint32\_t height = 224; uint32 t widthStride =  $224 * 3$ ; uint32\_t heightStride = 224; uint32\_t size = widthStride \* heightStride; void \*picOutBufferDev = nullptr; acldvppMalloc(&picOutBufferDev, size);

//设置输出图片格式、宽、高、宽Stride、高Stride以及存放输出图片数据的内存 acldvppSetPicDescData(picOutputDesc, picOutBufferDev); acldvppSetPicDescSize(picOutputDesc, size); acldvppSetPicDescFormat(picOutputDesc, PIXEL\_FORMAT\_RGB\_888); acldvppSetPicDescWidth(picOutputDesc, width); acldvppSetPicDescHeight(picOutputDesc, height); acldvppSetPicDescWidthStride(picOutputDesc, widthStride); acldvppSetPicDescHeightStride(picOutputDesc, heightStride);

//调用解码接口 aclvdecSendFrame(channelDesc, picInputDesc, picOutputDesc, nullptr, nullptr);

## **9.11.1.4** 合理使用 **VDEC** 解码跳帧,减少内存申请,减轻 **VPC** 压力,性能更优

## 背景说明

在视频解码+模型推理的场景下,若视频的帧数比较多,且不是每一帧都需要进行推 理,对于不需要推理的帧,推荐用户使用aclvdecSendSkippedFrame接口进行解码, 不输出解码结果。

## 基本原理

视频解码是需要连续的数据,解码后的数据需要输出YUV格式,则每帧数据解码后, VDEC内部还需要通过VPC进行解压缩、缩放、格式转换的流程。

如果不想获取某一帧的解码结果, 可以调用aclvdecSendSkippedFrame接口,不需要 申请输出内存,且VDEC内部也不通过VPC模块进行解压缩、缩放、格式转换的流程。 减少内存申请,也减轻了VPC的处理压力,达到提升性能的目标。

## 使用说明

请参见aclvdecSendSkippedFrame处的说明。

## **9.11.1.5 VPC** 处理时合理选择输出格式,降低内存申请,性能更优

#### 背景说明

在Atlas 推理系列产品(Ascend 310P处理器)上,VPC图像处理功能支持输出YUV400 格式(灰度图像),如果模型推理的输入图像是灰度图像,就直接使用VPC功能,无 需再使用AIPP色域转换功能。

在Atlas 200/500 A2推理产品上,VPC图像处理功能支持输出YUV400格式(灰度图 像),如果模型推理的输入图像是灰度图像,就直接使用VPC功能,无需再使用AIPP 色域转换功能。

在Atlas A2训练系列产品上,VPC图像处理功能支持输出YUV400格式(灰度图像), 如果模型推理的输入图像是灰度图像,就直接使用VPC功能,无需再使用AIPP色域转 换功能。

## 基本原理

在Atlas 推理系列产品(Ascend 310P处理器)上,直接使用VPC功能输出YUV400格式 (灰度图像),省去使用AIPP色域转换功能,降低AI Core单元的负载,从硬件上提升 性能。

在Atlas 200/500 A2推理产品上,直接使用VPC功能输出YUV400格式(灰度图像), 省去使用AIPP色域转换功能,降低AI Core单元的负载,从硬件上提升性能。

在Atlas A2训练系列产品上,直接使用VPC功能输出YUV400格式(灰度图像),省去 使用AIPP色域转换功能,降低AI Core单元的负载,从硬件上提升性能。

## 使用说明

参见**[15.4.2.3](#page-408-0)** 优化建议中的"YUV400格式图像处理"功能说明。

关于VPC功能的示例代码,请参见**9.4.1 VPC**[图像处理典型功能](#page-125-0)。

## **9.11.2** 使用媒体数据处理 **V2** 版本接口

## **9.11.2.1** 采用 **VPC** 多功能组合接口,减少系统调度压力,性能更优

## 背景说明

在对图像进行抠图、缩放、贴图、填充等处理时,AscendCL媒体数据处理部分提供了 以下实现功能的接口:

- 一个接口只做一次操作(即单功能接口),例如hi\_mpi\_vpc\_crop、 hi\_mpi\_vpc\_resize、hi\_mpi\_vpc\_copy\_make\_border接口 该方式下,如果想实现多个功能,例如抠图+缩放+填充,您需要调用以上3个接 口。
- 一个接口做多个操作(即多功能组合接口),例如: hi\_mpi\_vpc\_batch\_crop\_resize\_paste、 hi\_mpi\_vpc\_batch\_crop\_resize\_make\_border接口 该方式下,如果想实现多个功能,例如抠图+缩放+填充,您仅需要调用1个接口 hi\_mpi\_vpc\_batch\_crop\_resize\_make\_border。

单功能接口与多功能组合接口的对应关系如下。

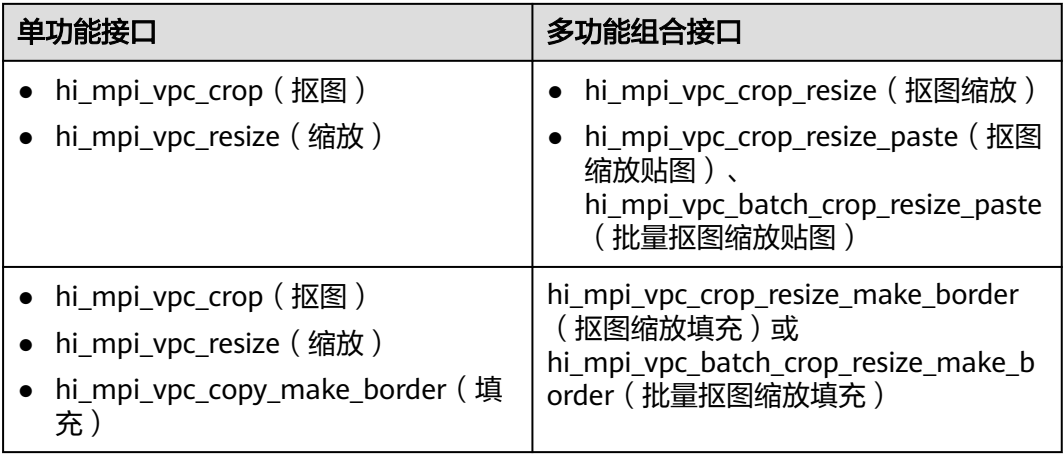

## 基本原理

一个接口内部会有多次Host和Device的任务交互,每次交互有时延,若对于抠图、缩 放等多个功能,调用多次接口,Host和Device的任务交互次数就会增加,时延自然也 会随之增加。

采用多个功能组合接口,调用一个接口完成多个功能,虽然是多个功能,但对于 Device来说都是一次处理(一个多功能组合接口和一个单功能接口的硬件执行时间相 同),相对调用多个单功能接口,能够减少Host和Device的调度次数,减少Device的 处理次数,对调度和性能有较多的提升,在性能优化时可以考虑。

## 使用示例

此处以批量抠图、缩放、填充为例说明如何调用多功能组合接口 hi\_mpi\_vpc\_batch\_crop\_resize\_make\_border,完整代码请单击**[Link](https://gitee.com/ascend/samples/blob/master/cplusplus/level1_single_api/7_dvpp/vpc_sample/src/common/sample_comm_vpc_batchCropResizeMakeBorder.cpp)**获取。

## **9.11.2.2** 采用 **VPC** 批处理接口,降低时延,性能更优

## 背景说明

在对图像进行抠图、缩放等处理时,AscendCL媒体数据处理部分提供了以下两类接 口:

- 一次处理一张图片,例如hi\_mpi\_vpc\_crop\_resize\_make\_border接口 该方式下,如果存在多张输入图片,一般都采用for循环的方式,针对每张图片, 都调用一次hi\_mpi\_vpc\_crop\_resize\_make\_border接口。
- 一次处理多张图片(即批处理接口),例如 hi\_mpi\_vpc\_batch\_crop\_resize\_make\_border接口 该方式,如果存在多张输入图片,只需调用一次 hi\_mpi\_vpc\_batch\_crop\_resize\_make\_border接口。

以上两类接口的对应关系表如下。

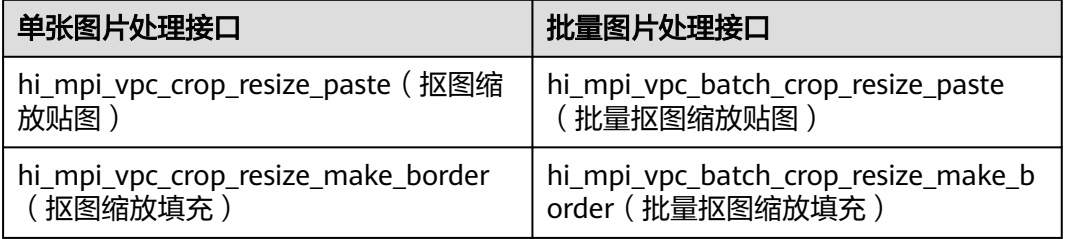

## 基本原理

昇腾AI处理器内置图像处理单元DVPP(Digital Video Pre-Processing),在DVPP中, 有多个VPC(Vision Preprocessing Core)模块,处理图片的抠图、缩放、格式转换等 任务。

在调用批处理接口时,批量任务会被均分到多个VPC模块、并行处理,批量接口的处 理时延会降低,性能提升。

## 使用示例

此处以批量抠图、缩放、填充为例说明如何调用多功能组合接口 hi\_mpi\_vpc\_batch\_crop\_resize\_make\_border,完整代码请单击**[Link](https://gitee.com/ascend/samples/blob/master/cplusplus/level1_single_api/7_dvpp/vpc_sample/src/common/sample_comm_vpc_batchCropResizeMakeBorder.cpp)**获取。

## **9.11.2.3** 合理选择 **VDEC** 视频解码输出格式和分辨率,性能更优

## 背景说明

如果用户需要借助DVPP进行视频解码,想要得到RGB格式图片,在部分昇腾AI处理器 上当前视频解码接口hi\_mpi\_vdec\_send\_stream支持输出YUV420SP格式或RGB888格 式,且支持在解码时对图片进行缩放,所以从提升性能的角度,可以优化代码逻辑, 直接调用视频解码接口hi\_mpi\_vdec\_send\_stream输出RGB888格式。

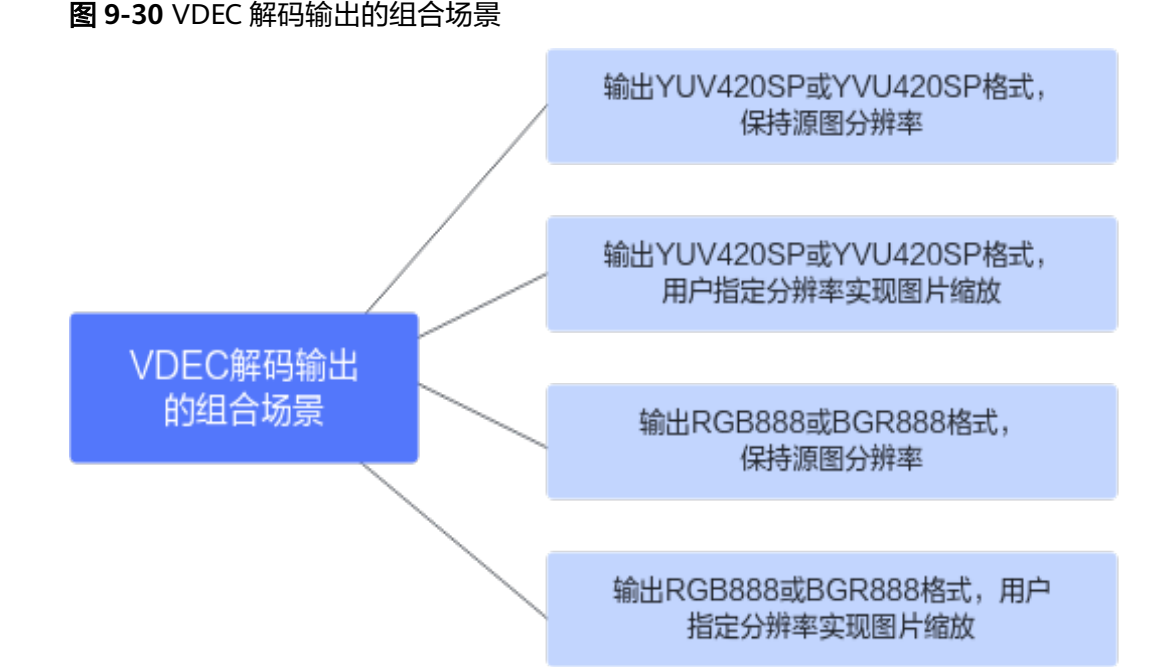

## 基本原理

部分昇腾AI处理器上视频解码接口hi\_mpi\_vdec\_send\_stream支持输出YUV420SP格式 或RGB888格式(参见VDEC功能及约束说明),可设置接口参数输出不同的格式,省 去调用hi\_mpi\_vpc\_convert\_color进行格式转换的步骤,减少接口调用。

若视频码流分辨率与模型输入图片的分辨率不一致,需要对解码后的图片进行缩放处 理,也可以在视频解码接口hi\_mpi\_vdec\_send\_stream中设置输出图片的分辨率,在解 码的同时完成图片的缩放,省去单独调用缩放接口的步骤,减少接口调用。

总结下来,可以在视频解码接口hi\_mpi\_vdec\_send\_stream中完成解码+缩放+色域转 换三个功能,减少调用接口的数量,提升性能。

## 使用示例

视频解码的示例代码请单击**[Link](https://gitee.com/ascend/samples/blob/master/cplusplus/level1_single_api/7_dvpp/vdec_sample/src/Vdec.cpp)**获取。

## **9.11.2.4** 合理使用 **VDEC** 解码跳帧,减少内存申请,减轻 **VPC** 压力,性能更优

## 背景说明

在视频解码+模型推理的场景下,若视频的帧数比较多,且不是每一帧都需要进行推 理,对于不需要推理的帧,推荐用户在调用hi\_mpi\_vdec\_send\_stream接口解码时设置 当前帧输出不显示,不输出解码结果。

### 基本原理

视频解码是需要连续的数据,解码后的数据需要输出YUV格式,则每帧数据解码后, VDEC内部还需要通过VPC进行解压缩、缩放、格式转换的流程。

如果不想获取某一帧的解码结果, 在调用hi\_mpi\_vdec\_send\_stream接口解码时设置 当前帧输出不显示,这样,就不需要申请输出内存,且VDEC内部也不通过VPC模块进 行解压缩、缩放、格式转换的流程。减少内存申请,也减轻了VPC的处理压力,达到 提升性能的目标。

## 使用说明

请参见hi\_mpi\_vdec\_send\_stream接口的hi\_vdec\_stream结构体内的need\_display参数 说明。

## **9.11.2.5 VPC** 处理时合理选择输出格式,降低内存申请,性能更优

在Atlas 推理系列产品(Ascend 310P处理器)上,VPC图像处理功能支持输出YUV400 格式(灰度图像),如果模型推理的输入图像是灰度图像,就直接使用VPC功能,无 需再使用AIPP色域转换功能。

在Atlas 200/500 A2推理产品上,VPC图像处理功能支持输出YUV400格式(灰度图 像),如果模型推理的输入图像是灰度图像,就直接使用VPC功能,无需再使用AIPP 色域转换功能。

在Atlas A2训练系列产品上,VPC图像处理功能支持输出YUV400格式(灰度图像), 如果模型推理的输入图像是灰度图像,就直接使用VPC功能,无需再使用AIPP色域转 换功能。

#### 基本原理

在Atlas 推理系列产品(Ascend 310P处理器)上,直接使用VPC功能输出YUV400格式 (灰度图像),省去使用AIPP色域转换功能,降低AI Core单元的负载,从硬件上提升 性能。

在Atlas 200/500 A2推理产品上,直接使用VPC功能输出YUV400格式(灰度图像), 省去使用AIPP色域转换功能,降低AI Core单元的负载,从硬件上提升性能。

在Atlas A2训练系列产品上,直接使用VPC功能输出YUV400格式(灰度图像),省去 使用AIPP色域转换功能,降低AI Core单元的负载,从硬件上提升性能。

## 使用说明

关于VPC功能的示例代码,请参见**9.5.1 VPC**[图片处理典型功能](#page-163-0)。

## **9.11.2.6** 合理设置队列深度,减少硬件资源浪费,提升性能

## 背景说明

在Atlas 推理系列产品(Ascend 310P处理器)上,可使用媒体数据处理V2版本接口, 配置VPC队列深度,队列深度范围[10,350]之间。用户业务下发任务时,若VPC队列 满后,会反压阻塞任务下发,影响性能。

## 基本原理

适当加大VPC队列深度,可以缓解用户业务下发任务与VPC内部任务处理相互之间性能 波动的影响。

- 如果用户短时间内下发任务多于VPC通道处理速度,则多出来的任务会缓存在队 列中,不会阻塞用户继续下发任务;
- 如果短时间内用户下发任务较少,则VPC可以处理队列中缓存的任务,不会造成 空闲,导致硬件资源浪费。

用户可基于业务下发任务的速度与VPC单通道处理的性能适当调整队列任务深度:

- 用户业务创建一个通道,起多个线程往同一通道下发任务,且下发任务数超过上 面单通道参考性能,则建议用户将队列深度设大;
- 用户业务创建一个通道,只有一个线程往该通道下发任务,且为下发一次任务, 获取一次结果,串行执行。该情况通道任务不会堆积,不必设大,保持默认即 可。

## 说明

VPC单通道处理的性能,请参见性能指标说明。

## 使用说明

调用hi\_mpi\_vpc\_create\_chn接口或hi\_mpi\_vpc\_sys\_create\_chn接口创建VPC通道时, 通过hi\_vpc\_chn\_attr结构体内的attr参数设置队列深度。

关于VPC队列深度设置示例代码,参见**[sample\\_vpc.cpp](https://gitee.com/ascend/samples/blob/master/cplusplus/level1_single_api/7_dvpp/vpc_sample/src/sample_vpc.cpp)**中queue\_len参数。

# 10 <sub>更多特性</sub>

10.1 内存二次分配管理

用户通过AscendCL提供的内存管理接口申请内存后,若需二次分配管理,需关注各内 存接口的约束,防止出现内存越界。

- 10.2 AI Core[异常信息获取](#page-248-0)
- [10.3 Profiling](#page-250-0)性能数据采集
- 10.4 [溢出算子数据采集及分析](#page-256-0)
- 10.5 [特征向量检索](#page-258-0)

10.6 共享[Buffer](#page-262-0)管理

# **10.1** 内存二次分配管理

用户通过AscendCL提供的内存管理接口申请内存后,若需二次分配管理,需关注各内 存接口的约束,防止出现内存越界。

用户内存管理有两种管理方式:

- 独立内存管理,根据需要单独申请所需的内存,内存不做拆分或者二次分配。
- 内存池管理内存,用户一次性申请一块较大内存,并在使用时从这块较大内存中 二次分配所需内存。

在内存二次分配时,使用如下接口从内存池申请对应内存,由于接口对申请的内存地 址、大小有约束,在内存池管理时,需要关注,否则容易出现内存越界。

内存管理的总体说明请参见总体说明。

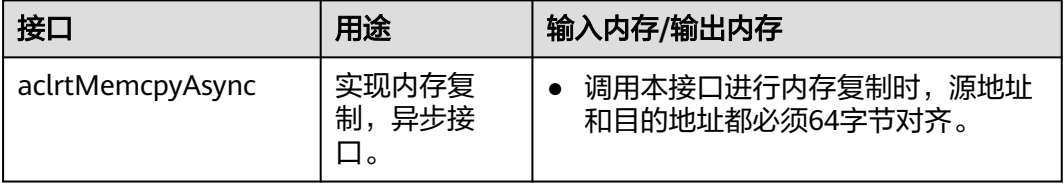

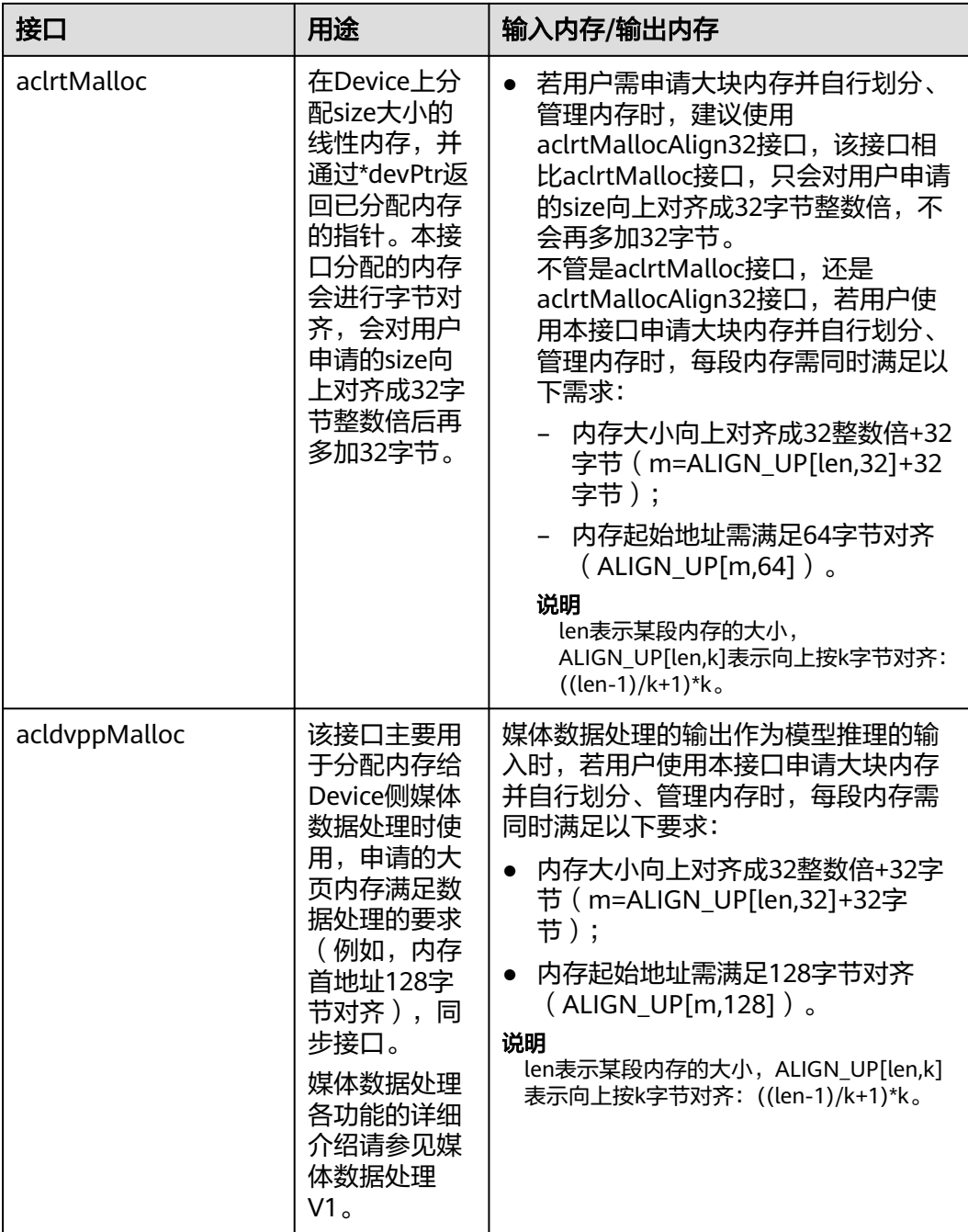

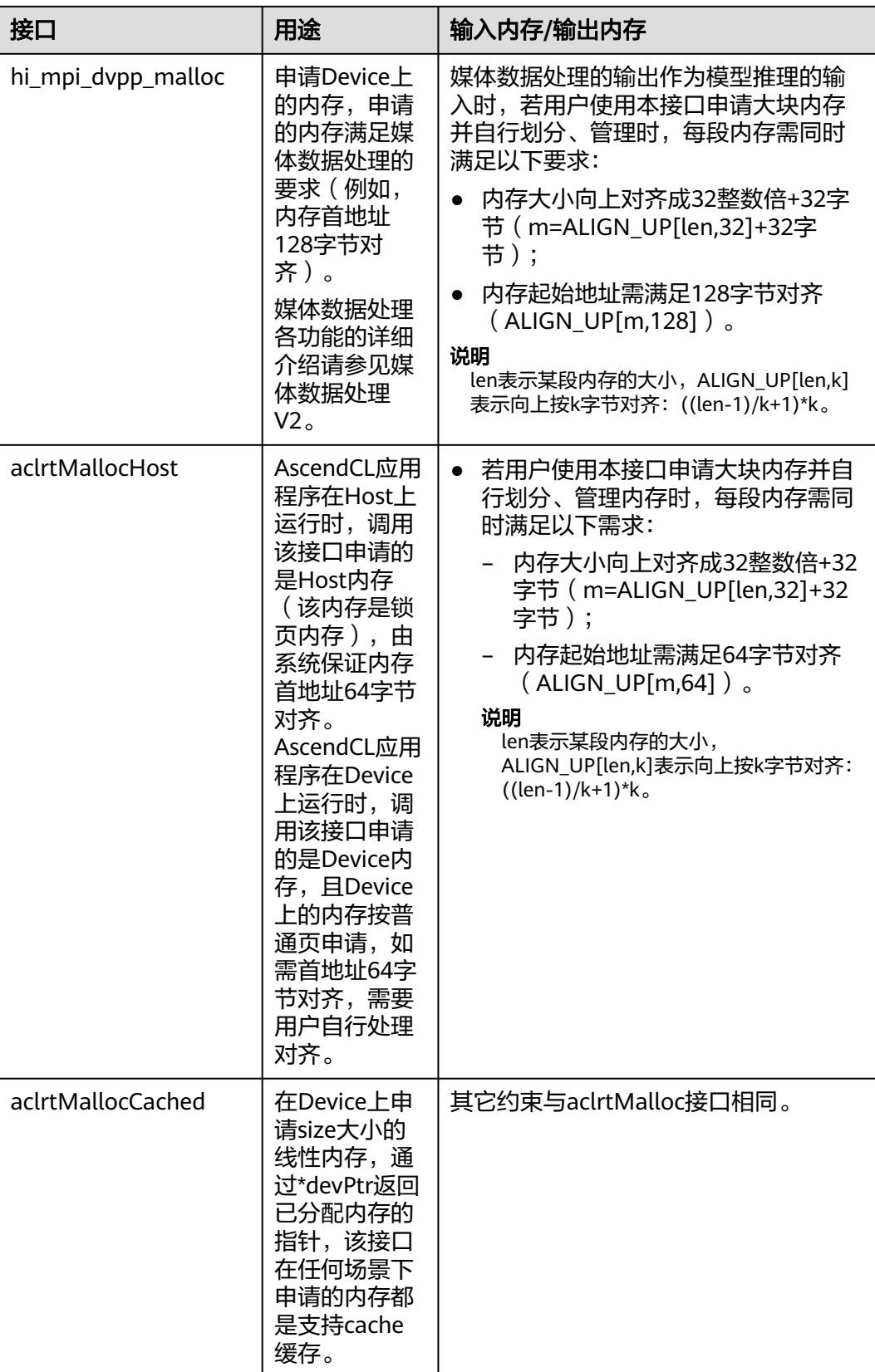

<span id="page-248-0"></span>在计算机视觉领域,一般涉及使用媒体数据处理功能,因此会涉及以上多种内存申请 接口,内存首地址涉及64字节或128字节对齐,为方便统一管理,内存首地址对齐值建 议选取较大的,比如内存首地址128字节对齐。

关于媒体数据处理时自行管理内存时的典型场景如下,媒体数据处理的功能点介绍请 参见**9.4 DVPP**图像**/**[视频处理\(媒体数据处理](#page-125-0)**V1**)。

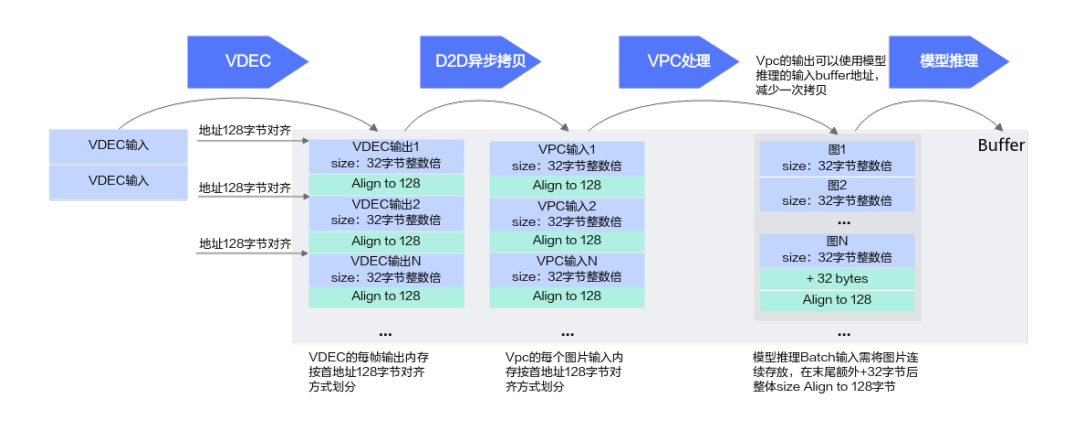

## 图 **10-1** VDEC 场景

## 图 **10-2** JPEGD 场景

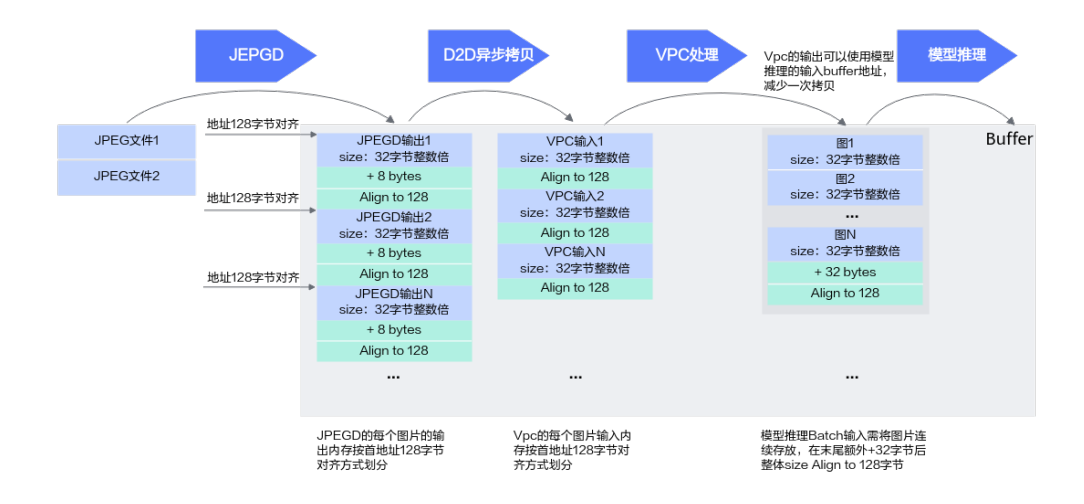

# **10.2 AI Core** 异常信息获取

## 基本原理

使用场景举例:执行整网模型推理时(不支持动态**Shape**场景),如果产生AI Core报 错,可以调用本接口获取报错算子的描述信息,再做进一步错误排查。

#### 推荐的接口调用顺序如下:

1. 定义并实现异常回调函数fn(aclrtExceptionInfoCallback类型),回调函数原型请参 见aclrtSetExceptionInfoCallback 。 实现回调函数的关键步骤如下:

- a. 在异常回调函数fn内调用aclrtGetDeviceIdFromExceptionInfo、 aclrtGetStreamIdFromExceptionInfo、aclrtGetTaskIdFromExceptionInfo接 口分别获取Device ID、Stream ID、Task ID。
- b. 在异常回调函数fn内调用aclmdlCreateAndGetOpDesc接口获取算子的描述 信息。
- c. 在异常回调函数fn内调用aclGetTensorDescByIndex接口获取指定算子输入/ 输出的tensor描述。
- d. 在异常回调函数fn内调用如下接口获取tensor描述中的数据,进行进一步分 析。

例如,调用aclGetTensorDescAddress接口获取tensor数据的内存地址(用户 可从该内存地址中获取tensor数据)、调用aclGetTensorDescType接口获取 tensor描述中的数据类型、调用aclGetTensorDescFormat接口获取tensor描 述中的Format、调用aclGetTensorDescNumDims接口获取tensor描述中的 Shape维度个数、调用aclGetTensorDescDimV2接口获取Shape中指定维度的 大小。

- 2. 调用aclrtSetExceptionInfoCallback接口设置异常回调函数。
- 3. 执行模型推理。
	- 如果存在AI Core报错, 则触发回调函数fn, 获取算子的信息, 进行进一步分析。

## 示例代码

调用接口后,需增加异常处理的分支,并记录报错日志、提示日志,此处不一一列 举。以下是关键步骤的代码示例,不可以直接拷贝编译运行,仅供参考。

本节中的示例重点介绍AI Core异常信息获取的代码逻辑, AscendCL初始化和去初始化 请参见**[5 AscendCL](#page-42-0)**初始化,运行管理资源申请与释放请参见**6.1** [运行管理资源申请与](#page-43-0) <mark>释放</mark>,模型型载、准备模型推理的输入/输出数据的接口调用流程、模型执行、模型卸 载等请参见**8.3** 单**Batch&**静态**Shape**[输入推理](#page-87-0)。 // 1.AscendCL初始化

// 2.申请运行管理资源,包括设置用于计算的Device、创建Context、创建Stream

// 3.模型加载, 加载成功后, 返回标识模型的modelId

// 4.创建aclmdlDataset类型的数据,用于描述模型的输入数据input、输出数据output

#### // 5.实现异常回调函数

void callback(aclrtExceptionInfo \*exceptionInfo) { deviceId = **aclrtGetDeviceIdFromExceptionInfo**(exceptionInfo); streamId = **aclrtGetStreamIdFromExceptionInfo**(exceptionInfo); taskId = **aclrtGetTaskIdFromExceptionInfo**(exceptionInfo); char opName[256]; aclTensorDesc \*inputDesc = nullptr; aclTensorDesc \*outputDesc = nullptr; size\_t inputCnt = 0; size t outputCnt =  $0$ ; // 用户可以将获取的算子信息写入到文件,或者另起线程,当发生异常回调时触发线程处理函数,在线程处理 函数中将算子信息在屏幕上显示 **aclmdlCreateAndGetOpDesc**(deviceId, streamId, taskId, opName, 256, &inputDesc, &inputCnt, &outputDesc, &outputCnt); // 可以调用AscendCL tensor的相关接口,获取算子的相关信息,用户可以根据自己需要调用 for  $(size_t i = 0; i < inputCont; ++i)$  { const aclTensorDesc \*desc = **aclGetTensorDescByIndex**(inputDesc, i); **aclGetTensorDescAddress**(desc); **aclGetTensorDescFormat**(desc); } for (size\_t i = 0; i < outputCnt; ++i) {

```
 const aclTensorDesc *desc = aclGetTensorDescByIndex(outputDesc, i);
     aclGetTensorDescAddress(desc);
     aclGetTensorDescFormat(desc);
   }
   aclDestroyTensorDesc(inputDesc);
   aclDestroyTensorDesc(outputDesc);
}
// 6.设置异常回调
aclrtSetExceptionInfoCallback(callback);
// 7.执行模型
ret = aclmdlExecute(modelId, input, output);
// 8.处理模型推理结果
// 9.释放描述模型输入/输出信息、内存等资源,卸载模型
// 10.释放运行管理资源
// 11. AscendCL去初始化
// ......
```
# **10.3 Profiling** 性能数据采集

## 基本原理

该章节下的接口用于Profiling采集性能数据,实现方式支持以下三种:

- **Profiling AscendCL API** (通过Profiling AscendCL API采集并落盘性能数据) 实现将采集到的Profiling数据写入文件,再使用Profiling工具解析该文件(请参见 《性能分析工具使用指南》下的"数据解析与导出"),并展示性能分析数据。 包括以下两种接口调用方式:
	- aclprofInit接口、aclprofStart接口、aclprofStop接口、aclprofFinalize接口配 合使用,实现该方式的性能数据采集。该方式可获取AscendCL的接口性能数 据、AI Core上算子的执行时间、AI Core性能指标数据等。目前这些接口为进 程级控制,表示在进程内任意线程调用该接口,其它线程都会生效。

一个进程内,可以根据需求多次调用这些接口,基于不同的Profiling采集配 置,采集数据。

– 调用aclInit接口,在AscendCL初始化阶段,通过\*.json 文件传入要采集的 Profiling数据。该方式可获取AscendCL的接口性能数据、AI Core上算子的执 行时间、AI Core性能指标数据等。

一个进程内,只能调用一次aclInit接口,如果要修改Profiling采集配置,需修 改\*.json文件中的配置。详细使用说明请参见aclInit接口处的说明,不在本章 节描述。

● **Profiling AscendCL API for Extension**(**Profiling AscendCL API**扩展接口)

当用户需要定位应用程序或上层框架程序的性能瓶颈时,可在Profiling采集进程 内(aclprofStart接口与aclprofStop接口之间)调用Profiling AscendCL API扩展 接口(统称为msproftx功能),开启记录应用程序执行期间特定事件发生的时间 跨度,并将数据写入Profiling数据文件,再使用Profiling工具解析该文件,并导出 展示性能分析数据。

一个进程内,可以根据需求多次调用这些接口,**接口调用方式如下**: 在 aclprofStart和aclprofStop接口之间调用aclprofCreateStamp、aclprofPush、 aclprofPop、aclprofRangeStart、aclprofRangeStop、aclprofDestroyStamp接 口。该方式可获取应用程序执行期间特定时间发生的事件并记录事件发生的时间 跨度。

Profiling工具解析导出操作请参见《性能分析工具使用指南》下的"Profiling数据 解析"和"Profiling数据导出"。

● **Profiling AscendCL API for Subscription**(订阅算子信息的**Profiling AscendCL API**)

实现将采集到的Profiling数据解析后写入管道,由用户读入内存,再由用户调用 AscendCL的接口获取性能数据。

接口调用方式:aclprofModelSubscribe接口、aclprofGet\*接口、 aclprofModelUnSubscribe接口配合使用,实现该方式的性能数据采集,当前支持 获取网络模型中算子的性能数据,包括算子名称、算子类型名称、算子执行时间 等。

## **Profiling AscendCL API** 示例代码

调用接口后,需增加异常处理的分支,示例代码中不一一列举。以下是关键步骤的代 码示例,不可以直接拷贝编译运行,仅供参考。

本节中的示例重点介绍Profiling性能数据采集的代码逻辑,AscendCL初始化和去初始 化请参见**[5 AscendCL](#page-42-0)**初始化,运行管理资源申请与释放请参见**6.1** [运行管理资源申请](#page-43-0) <mark>[与释放](#page-43-0)</mark>,模型加载、准备模型推理的输入/输出数据的接口调用流程、模型执行、模型 卸载等请参见**8.3** 单**Batch&**静态**Shape**[输入推理。](#page-87-0)

// 1.AscendCL初始化

// 2.申请运行管理资源,包括设置用于计算的Device、创建Context、创建Stream

// 3.profiling初始化 // 设置数据落盘路径 const char \*aclProfPath = "..."; **aclprofInit**(aclProfPath, strlen(aclProfPath));

// 4.进行profiling配置 uint32\_t deviceIdList[1] =  ${0}$ ; // 创建配置结构体 aclprofConfig \*config = **aclprofCreateConfig**(deviceIdList, 1, ACL\_AICORE\_ARITHMETIC\_UTILIZATION, nullptr,ACL\_PROF\_ACL\_API | ACL\_PROF\_TASK\_TIME | ACL\_PROF\_AICORE\_METRICS | ACL\_PROF\_AICPU | ACL\_PROF\_L2CACHE | ACL\_PROF\_HCCL\_TRACE | ACL\_PROF\_MSPROFTX | ACL\_PROF\_RUNTIME\_API); const char \*memFreq = "15"; ret = **aclprofSetConfig**(ACL\_PROF\_SYS\_HARDWARE\_MEM\_FREQ, memFreq, strlen(memFreq)); **aclprofStart**(config);

// 5.模型加载, 加载成功后, 返回标识模型的modelId

// 6.创建aclmdlDataset类型的数据,用于描述模型的输入数据input、输出数据output

// 7.执行模型 ret = **aclmdlExecute**(modelId, input, output);

// 8.处理模型推理结果

// 9.释放描述模型输入/输出信息、内存等资源,卸载模型

// 10.关闭profiling配置, 释放配置资源, 释放profiling组件资源 **aclprofStop**(config); **aclprofDestroyConfig**(config); **aclprofFinalize**();

// 11.释放运行管理资源

// 12. AscendCL去初始化 // ......
# **Profiling AscendCL API for Extension** 示例代码

调用接口后,需增加异常处理的分支,示例代码中不一一列举。以下是关键步骤的代 码示例,不可以直接拷贝编译运行,仅供参考。

Profiling msproftx接口,请参见如下示例中的加粗部分代码。

本节中的示例重点介绍Profiling性能数据采集的代码逻辑,AscendCL初始化和去初始 化请参见[5 AscendCL](#page-42-0)初始化,[运行管理资源申请](#page-43-0)与释放请参见6.1 运行管理资源申请 <mark>[与释放](#page-43-0)</mark>,模型加载、准备模型推理的输入/输出数据的接口调用流程、模型执行、模型 卸载等请参见**8.3** 单**Batch&**静态**Shape**[输入推理。](#page-87-0)

示例一(aclprofMark示例):

//1.AscendCL初始化

//2.申请运行管理资源,包括设置用于计算的Device、创建Context、创建Stream **stamp = aclprofCreateStamp(); aclprofSetStampTraceMessage(stamp, "aclrtCreateStream\_mark", strlen("AscendCL\_Init\_Mark")); aclprofMark(stamp);** //标记Create Stream事件 **aclprofDestroyStamp(stamp);**

//3..Profiling初始化 //设置数据落盘路径 const char \*aclProfPath = "..."; aclprofInit(aclProfPath, strlen(aclProfPath));

//4.进行Profiling配置 uint32\_t deviceIdList[1] =  ${0}$ ; //创建配置结构体 aclprofConfig \*config = aclprofCreateConfig(deviceIdList, 1, ACL\_AICORE\_ARITHMETIC\_UTILIZATION, nullptr,ACL\_PROF\_ACL\_API | ACL\_PROF\_TASK\_TIME); const char \*memFreq = "15"; ret = aclprofSetConfig(ACL\_PROF\_SYS\_HARDWARE\_MEM\_FREQ, memFreq, strlen(memFreq)); aclprofStart(config);

aclprofStepInfo \*stepInfo = aclprofCreateStepInfo(); int ret = aclprofGetStepTimestamp(stepInfo, ACL\_STEP\_START, stream\_);

//5.模型加载,加载成功后,返回标识模型的modelId **stamp = aclprofCreateStamp();** aclprofSetStampTraceMessage(stamp, "model\_load\_mark", strlen("model\_load\_mark"));<br>aclprofMark(stamp); //标记模型加载事件  $\alpha$ clprofMark(stamp); **aclprofDestroyStamp(stamp);**

//6.创建aclmdlDataset类型的数据,用于描述模型的输入数据input、输出数据output

//7.执行模型 ret = aclmdlExecute(modelId, input, output);

//8.处理模型推理结果

//9.释放描述模型输入/输出信息、内存等资源,卸载模型 int ret = aclprofGetStepTimestamp(stepInfo, ACL\_STEP\_END, stream\_); aclprofDestroyStepInfo(stepInfo);

//10.关闭Profiling配置, 释放配置资源, 释放Profiling组件资源 aclprofStop(config); aclprofDestroyConfig(config); aclprofFinalize();

//11.释放运行管理资源

//12. AscendCL去初始化 //......

示例二(aclprofPush/aclprofPop示例,适用于单线程):

//1.AscendCL初始化

//2.申请运行管理资源,包括设置用于计算的Device、创建Context、创建Stream

//3..Profiling初始化 //设置数据落盘路径 const char \*aclProfPath = "..."; aclprofInit(aclProfPath, strlen(aclProfPath));

//4.进行Profiling配置 uint32 t deviceIdList $[1] = {0}$ : //创建配置结构体 aclprofConfig \*config = aclprofCreateConfig(deviceIdList, 1, ACL\_AICORE\_ARITHMETIC\_UTILIZATION, nullptr,ACL\_PROF\_ACL\_API | ACL\_PROF\_TASK\_TIME); const char \*memFreq = "15"; ret = aclprofSetConfig(ACL\_PROF\_SYS\_HARDWARE\_MEM\_FREQ, memFreq, strlen(memFreq)); aclprofStart(config);

aclprofStepInfo \*stepInfo = aclprofCreateStepInfo(); int ret = aclprofGetStepTimestamp(stepInfo, ACL\_STEP\_START, stream\_);

//5.模型加载,加载成功后,返回标识模型的modelId

//6.创建aclmdlDataset类型的数据,用于描述模型的输入数据input、输出数据output

//7.执行模型(模型仅在单线程执行) **stamp = aclprofCreateStamp(); aclprofSetStampTraceMessage(stamp, "aclmdlExecute\_duration", strlen("aclmdlExecute\_duration")); aclprofPush(stamp); ret = aclmdlExecute(modelId, input, output); aclprofPop(stamp); aclprofDestroyStamp(stamp);**

//8.处理模型推理结果

//9.释放描述模型输入/输出信息、内存等资源,卸载模型 int ret = aclprofGetStepTimestamp(stepInfo, ACL\_STEP\_END, stream\_); aclprofDestroyStepInfo(stepInfo);

//10.关闭Profiling配置, 释放配置资源, 释放Profiling组件资源 aclprofStop(config); aclprofDestroyConfig(config); aclprofFinalize();

//11.释放运行管理资源

//12. AscendCL去初始化 //......

示例三(aclprofRangeStart/aclprofRangeStop示例,适用于单线程或跨线程):

//1.AscendCL初始化

//2.申请运行管理资源,包括设置用于计算的Device、创建Context、创建Stream

//3..Profiling初始化 //设置数据落盘路径 const char \*aclProfPath = "..."; aclprofInit(aclProfPath, strlen(aclProfPath));

//4.进行Profiling配置 uint32\_t deviceIdList[1] =  ${0}$ ; //创建配置结构体 aclprofConfig \*config = aclprofCreateConfig(deviceIdList, 1, ACL\_AICORE\_ARITHMETIC\_UTILIZATION, nullptr,ACL\_PROF\_ACL\_API | ACL\_PROF\_TASK\_TIME); const char \*memFreq = "15"; ret = aclprofSetConfig(ACL\_PROF\_SYS\_HARDWARE\_MEM\_FREQ, memFreq, strlen(memFreq)); aclprofStart(config);

aclprofStepInfo \*stepInfo = aclprofCreateStepInfo();

int ret = aclprofGetStepTimestamp(stepInfo, ACL\_STEP\_START, stream\_);

//5.模型加载,加载成功后,返回标识模型的modelId

//6.创建aclmdlDataset类型的数据,用于描述模型的输入数据input、输出数据output

//7.执行模型(模型在跨线程执行) **stamp = aclprofCreateStamp(); aclprofSetStampTraceMessage(stamp, "aclmdlExecute\_duration", strlen("aclmdlExecute\_duration")); aclprofRangeStart(stamp, &rangeId); ret = aclmdlExecute(modelId, input, output); aclprofRangeStop(rangeId); aclprofDestroyStamp(stamp);**

//8.处理模型推理结果

//9.释放描述模型输入/输出信息、内存等资源,卸载模型 int ret = aclprofGetStepTimestamp(stepInfo, ACL\_STEP\_END, stream\_); aclprofDestroyStepInfo(stepInfo);

//10.关闭Profiling配置, 释放配置资源, 释放Profiling组件资源 aclprofStop(config); aclprofDestroyConfig(config); aclprofFinalize();

//11.释放运行管理资源

//12. AscendCL去初始化 //......

## **Profiling AscendCL API for Subscription** 示例代码

调用接口后,需增加异常处理的分支,并记录报错日志、提示日志,此处不一一列 举。以下是关键步骤的代码示例,不可以直接拷贝编译运行,仅供参考。

本节中的示例重点介绍Profiling性能数据采集的代码逻辑,AscendCL初始化和去初始 化请参见**[5 AscendCL](#page-42-0)**初始化,运行管理资源申请与释放请参见**6.1** [运行管理资源申请](#page-43-0) <mark>[与释放](#page-43-0)</mark>,模型加载、准备模型推理的输入/输出数据的接口调用流程、模型执行、模型 卸载等请参见**8.3** 单**Batch&**静态**Shape**[输入推理。](#page-87-0)

// 1.AscendCL初始化

// 2.申请运行管理资源,包括设置用于计算的Device、创建Context、创建Stream

// 3.模型加载, 加载成功后, 返回标识模型的modelId

// 4.创建aclmdlDataset类型的数据,用于描述模型的输入数据input、输出数据output

// 5.创建管道(UNIX操作系统下需要引用C++标准库头文件unistd.h), 用于读取以及写入模型订阅的数据 int subFd[2]; // 读管道指针指向subFd[0],写管道指针指向subFd[1] pipe(subFd);

```
// 6.创建模型订阅的配置并且进行模型订阅
aclprofSubscribeConfig *config = aclprofCreateSubscribeConfig(1, ACL_AICORE_NONE, &subFd[1]);
// 模型订阅需要传入模型的modelId
aclprofModelSubscribe(modelId, config);
```
// 7.实现管道读取订阅数据的函数 // 7.1 自定义函数,实现从用户内存中读取订阅数据的函数 void getModelInfo(void \*data, uint32\_t len) { uint32\_t opNumber = 0; uint32  $t$  dataLen = 0: // 通过AscendCL接口读取算子信息个数 **aclprofGetOpNum**(data, len, &opNumber); // 遍历用户内存的算子信息 for (int32\_t i = 0; i < opNumber; i++){

```
 // 获取算子的模型id
     uint32_t modelId = aclprofGetModelId(data,len, i);
     // 获取算子的类型名称长度
     size_t opTypeLen = 0;
     aclprofGetOpTypeLen(data, len, i, &opTypeLen);
     // 获取算子的类型名称
     char opType[opTypeLen];
     aclprofGetOpType(data, len, i, opType, opTypeLen);
     // 获取算子的详细名称长度
     size_t opNameLen = 0;
     aclprofGetOpNameLen(data, len, i, &opNameLen);
     // 获取算子的详细名称
     char opName[opNameLen];
     aclprofGetOpName(data, len, i, opName, opNameLen);
     // 获取算子的执行开始时间
     uint64_t opStart = aclprofGetOpStart(data, len, i);
     // 获取算子的执行结束时间
     uint64_t opEnd = aclprofGetOpEnd(data, len, i);
     uint64_t opDuration = aclprofGetOpDuration(data, len, i);
   }
}
// 7.2 自定义函数,实现从管道中读取数据到用户内存的函数
void *profDataRead(void *fd) {
   // 设置每次从管道中读取的算子信息个数
  uint64 t N = 10:
   // 获取单位算子信息的大小(Byte)
  uint64 t bufferSize = 0;
   aclprofGetOpDescSize(&bufferSize);
 // 计算存储算子信息的内存的大小,并且申请内存
 uint64_t readbufLen = bufferSize * N;
   char *readbuf = new char[readbufLen];
  // 从管道中读取数据到申请的内存中,读取到的实际数据大小dataLen可能小于bufferSize * N, 如果管道中没
有数据,默认会阻塞直到读取到数据为止
   auto dataLen = read(*(int*)fd, readbuf, readbufLen);
   // 读取数据到readbuf成功
   while (dataLen > 0) {
     // 调用5.1实现的函数解析内存中的数据
     getModelInfo(readbuf, dataLen);
     memset(readbuf, 0, bufferSize);
     dataLen = read(*(int*)fd, readbuf, readbufLen);
   }
   delete []readbuf;
}
// 8. 启动线程读取管道数据并解析
pthread_t subTid = 0;
pthread_create(&subTid, NULL, profDataRead, &subFd[0]);
// 9.执行模型
ret = aclmdlExecute(modelId, input, output);
// 10.处理模型推理结果
// 11.释放描述模型输入/输出信息、内存等资源,卸载模型
// 12.取消订阅,释放订阅相关资源
aclprofModelUnSubscribe(modelId);
pthread_join(subTid, NULL);
// 关闭读管道指针
close(subFd[0]);
// 释放config指针
aclprofDestroySubscribeConfig(config);
// 13.释放运行管理资源
// 14. AscendCL去初始化
// ......
```
# **10.4** 溢出算子数据采集及分析

# 前提条件

使用ATC工具转换模型时,需在转换命令中增加--status\_check参数,并将参数值设置 为1,表示在编译算子时添加溢出检测逻辑。

关于ATC工具及其参数的详细说明,请参见《ATC工具使用指南》。

# 采集溢出算子信息

在调用aclInit接口初始化AscendCL时,在json配置文件中增加溢出算子Dump配置。

json配置文件中的示例内容如下,示例中的dump\_path以相对路径为例:

```
{
   "dump":{
      "dump_path":"output",
      "dump_debug":"on"
   }
}
```
当dump\_path配置为相对路径时,您可以在"应用可执行文件的目录/{dump\_path}" 下查看导出的数据文件,针对每个溢出算子,会导出两个数据文件:

溢出算子的dump文件: 命名规则如{op\_type}.{op\_name}.{taskid}.{stream\_id}. {timestamp},如果op\_type、op\_name出现了"."、"/"、"\"、空格时,会 转换为下划线表示。

用户可通过该信息知道具体出现溢出错误的算子,并通过解析溢出算子的**dump** 文件获取该算子的输入和输出信息。

算子溢出数据文件: 命名规则如OpDebug.Node Opdebug.{taskid}.{stream\_id}. {timestamp},其中taskid不是溢出算子的taskid,用户不需要关注taskid的实际含 义。

用户可通[过解析算子溢出数据文件](#page-257-0)获取溢出相关信息,包括溢出算子所在的模 型、**AICore**的**status**寄存器状态等。

# 解析溢出算子的 **dump** 文件

- 步骤1 请根据实际情况,将{op\_type}.{op\_name}.{taskid}.{stream\_id}.{timestamp}上传到安 装有Toolkit软件包的环境。
- 步骤**2** 进入解析脚本所在目录,例如Toolkit软件包安装目录为:/home/HwHiAiUser/ Ascend/ascend-toolkit/latest。

**cd /home/HwHiAiUser/Ascend/ascend-toolkit/latest/toolkit/tools/ operator\_cmp/compare**

步骤**3** 执行msaccucmp.py脚本,转换dump文件为numpy文件。举例:

**python3 msaccucmp.py convert -d /home/HwHiAiUser/dump -out /home/ HwHiAiUser/dumptonumpy -v 2**

说明

-d参数支持传入单个文件,对单个dump文件进行转换,也支持传入目录,对整个path下所有的 dump文件进行转换。

<span id="page-257-0"></span>步骤**4** 调用Python,转换numpy文件为txt文件。举例:

**\$ python3**

**>>> import numpy as np**

**>>> a = np.load("/home/HwHiAiUser/dumptonumpy/ Pooling.pool1.1147.1589195081588018.output.0.npy")**

**>>> b = a.flatten()**

**>>> np.savetxt("/home/HwHiAiUser/dumptonumpy/ Pooling.pool1.1147.1589195081588018.output.0.txt", b)**

转换为.txt格式文件后,维度信息、Dtype均不存在。详细的使用方法请参考numpy官 网介绍。

**----**结束

## 解析算子溢出数据文件

由于生成的溢出数据是二进制格式,可读性较差,需要通过工具将bin文件解析为用户 可读性好的json文件。

- 步骤1 请根据实际情况,将溢出数据文件OpDebug.Node\_Opdebug.{taskid}.{timestamp}上 传到安装有Toolkit软件包的环境。
- 步骤**2** 进入解析脚本所在路径,例如Toolkit软件包安装目录为:/home/HwHiAiUser/ Ascend/ascend-toolkit/latest。

**cd /home/HwHiAiUser/Ascend/ascend-toolkit/latest/toolkit/tools/ operator\_cmp/compare**

步骤**3** 执行解析命令,例如:

**python3 msaccucmp.py convert -d /home/HwHiAiUser/opdebug/ Opdebug.Node\_OpDebug.59.1597922031178434 -out /home/HwHiAiUser/ result**

关键参数:

{

- -d:溢出数据文件所在目录,包括文件名。
- -out: 解析结果待存储目录, 如果不指定, 默认生成在当前目录下。
- 步骤**4** 解析结果文件内容如下所示。

```
 "DHA Atomic Add": {
   "model_id": 0,
   "stream_id": 0,
   "task_id": 0,
    "task_type": 0,
    "pc_start": "0x0",
    "para_base": "0x0",
   "status": 0
 },
 "L2 Atomic Add": {
    "model_id": 0,
    "stream_id": 0,
    "task_id": 0,
   "task_type": 0,
    "pc_start": "0x0",
    "para_base": "0x0",
```

```
 "status": 0
 },
 "AI Core": {
    "model_id": 514,
    "stream_id": 563,
    "task_id": 57,
    "task_type": 0,
     "pc_start": "0x1008005b0000",
    .<br>"para_base": "0x100800297000"
    "kernel_code": "0x1008005ae000",
   "block \overline{idx}": 1,
    "status": 32
 }
```
#### 参数解释:

}

- model\_id:标识溢出算子所在的模型id。
- stream\_id:标识溢出算子所在的streamid。
- task\_id:标识溢出算子的taskid。
- task\_type:标识溢出算子的task类型。
- pc\_start:标识溢出算子的代码程序的内存起始地址。
- para base: 标识溢出算子的参数的内存起始地址。
- kernel\_code:标识溢出算子的代码程序的内存起始地址,和pc\_start相同。
- block\_idx: 标识溢出算子的blockid参数。
- status: AICore的status寄存器状态,用户可以从status值分析得到具体溢出错 误。status为10进制表示,需要转换成16进制,然后定位到具体错误。 例如: status为272, 转换成16讲制为0x00000110, 则可以判定出可能原因为 0x00000010+0x00000100。
	- 0x00000008: 符号整数最小负数NEG符号位取反溢出
	- 0x00000010: 整数加法、减法、乘法或乘加操作计算有溢出
	- 0x00000020: 浮点计算有溢出
	- 0x00000080: 浮点数转无符号数的输入是负数
	- 0x00000100: FP32转FP16或32位符号整数转FP16中出现溢出
	- 0x00000400: CUBE累加出现溢出

**----**结束

# **10.5** 特征向量检索

## 须知

Atlas 200/300/500 推理产品上,不支持该功能。 Atlas 训练系列产品上,不支持该功能。 Atlas A2训练系列产品上,不支持该功能。 Atlas 200/500 A2推理产品上,不支持该功能。

# 基本原理

该部分主要实现了对特征检索的功能验证,生成随机底库,随机生成特征数据进行特 征检索(当前支持1:N、M:N两种检索模式,下文的示例代码以1:N为例)。大致可 分为初始化、添加特征到底库、底库搜索、精准修改或删除底库特征、去初始化几个 主要步骤,具体接口调用方式如下:

- 初始化: 调用aclInit接口进行AscendCL初始化、运行管理资源申请, 调用 aclfvCreateInitPara接口创建aclfvInitPara类型的数据来指定特征向量检索的初始 化参数。
- 添加特征到底库:主要调用aclfvCreateFeatureInfo接口创建aclfvFeatureInfo类型 数据来表示创建特征的描述信息,然后调用aclfvRepoAdd添加底库。
- 底库搜索: 调用aclfvSearch接口来实现检索。
- 精准修改或删除底库特征: 调用aclfvDel和aclfvModify接口来实现删除或修改底 库中某个特征。下文的代码以删除底库特征为例。
- **去初始化**: 主要包括释放运行管理资源、调用aclfvDestroyInitPara接口销毁 aclfvInitPara类型的数据、调用aclfvRelease接口特征检索模块去初始化,释放内 存空间。

# 示例代码

本节中的示例重点介绍特征向量检索的代码逻辑,AscendCL初始化和去初始化请参见 **[5 AscendCL](#page-42-0)**初始化,运行管理资源申请与释放请参见**6.1** [运行管理资源申请与释放。](#page-43-0)

示例代码如下,可以从**[Link](https://gitee.com/ascend/samples/tree/master/cplusplus/level1_single_api/9_feature_retrieval/feature_retrieval)**中查看完整样例代码。

调用接口后,需增加异常处理的分支,并记录报错日志、提示日志,此处不一一列 举。以下是关键步骤的代码示例,不可以直接拷贝编译运行,仅供参考。 // 1.AscendCL初始化

// 2.申请运行管理资源,包括设置用于计算的Device、创建Context // 设置默认的运行模式为HOST aclrtRunMode runMode = ACL\_HOST;

// 3.初始化 // 3.1 初始化特征检索模块,此处以底库特征数100000为例 size\_t fsNum = 100000; fvInitPara = **aclfvCreateInitPara**(fsNum);

```
// 3.2 指定特征向量检索的初始化参数
ret = aclfvInit(fvInitPara);
```
// 4.添加底库和特征向量 // 4.1 增加第一个特征,创建特征描述信息时,偏移量offset参数值为0 uint32  $t$  offset = 0; uint32\_t featureCount = 1000; uint32\_t featureLen = 36;

// 此处的自定义函数BaseShortFeaAlloc用于生成特征随机数据,由用户自行实现 void \*featureData = BaseShortFeaAlloc(1000, static\_cast<size\_t>(featureCount), 0); std::shared\_ptr<void> feaBufPtr(featureData, [](void \*p){(void)aclrtFreeHost(p);}); void \*inputData = featureData; std::shared\_ptr<void> inputDataPtr = nullptr;

```
// 如果运行模式为ACL_HOST, 则需要申请内存, 再通过aclrtMemcpy接口将Host的随机特征数据传输到
Device;否则直接将随机特征数据读入Device内存
if (aclrtGetRunMode(&runMode) == ACL_HOST) {
    // 为inputData申请内存
    ret = aclrtMalloc(&inputData, featureLen * featureCount, 
             ACL_MEM_MALLOC_NORMAL_ONLY);
   // 将随机特征数据读入到Device内存中
```

```
 inputDataPtr.reset(inputData, [](void *p) {(void)aclrtFree(p);});
    // 将featureData从Host侧拷贝到Device侧 
    ret = aclrtMemcpy(inputData,
              featureLen * featureCount,
              featureData,
              featureLen * featureCount,
              ACL_MEMCPY_HOST_TO_DEVICE);
}
// 创建特征描述信息, inputData表示前一步的特征随机数据
auto featureInfo = aclfvCreateFeatureInfo(id0, id1, offset, featureLen, featureCount, 
              reinterpret_cast<uint8_t *>(inputData), featureLen * featureCount);
// 添加底库并向底库中添加特征, featureInfo表示前一步的特征描述信息
aclError ret = aclfvRepoAdd(SEARCH_1_N, featureInfo);
// 销毁aclfvFeatureInfo特征描述信息
aclfvDestroyFeatureInfo(featureInfo);
// 4.2增加第二个特征,创建特征描述信息时,偏移值offset需要与库中已添加特征个数一致,并精确删除或修改
底库中的某个特征
offset += featureCount;
// 增加特征到底库的步骤,参考4.1中的代码
// ....
uint8_t featureData[36];
for (size t i = 0; i < 36; i++) {
     featureData[i] = static_cast<uint8_t>(i);
}
// 创建内存并传输特征数据
void *inputData = nullptr;
aclrtMalloc(&inputData, 36, ACL_MEM_MALLOC_NORMAL_ONLY);
std::shared_ptr<void> inputDataPtr(inputData, [](void *p){(void)aclrtFree(p);});
aclrtMemcpyKind kind = ACL_MEMCPY_DEVICE_TO_DEVICE;
// 如果运行模式是ACL_HOST,将特征数据拷贝到Device侧,否则无需拷贝,其中dataLen为featureData指针申请
的内存长度
if (aclrtGetRunMode(&runMode) == ACL_HOST) {
     kind = ACL_MEMCPY_HOST_TO_DEVICE;
}
aclrtMemcpy(inputData, 36, featureData, dataLen, kind);
// 创建特征描述信息
uint32_t id0 = 0;
uint32t id1 = 0;
auto featureInfo1 = aclfvCreateFeatureInfo(id0, id1, offset, 36, 1,
                         reinterpret_cast<uint8_t *>(inputData), 36);
std::shared_ptr<aclfvFeatureInfo> featureInfoPtr(featureInfo1,
                         [](aclfvFeatureInfo *p){(void)aclfvDestroyFeatureInfo(p);});
// 删除1个特征
aclfvDel(featureInfo1);
// 4.3 增加特征到其它底库,其中一级底库为1,二级底库为1
id0 = 1;id1 = 1;offset = 0;// 增加特征到底库步骤,参考4.1中的代码
1/ ....
// 5 底库检索(以1:N检索为例),主要包括特征检索预处理,特征1:N检索,特征检索结果处理三个部分
// 5.1 特征检索预处理,对于1:N来说, queryCnt必须为1
uint32_t queryCnt = 1;
uint 32 t top K = 5;
uint32_t dataLen = queryCnt * topK * sizeof(uint32_t);
uint32_t resultNumDataLen = queryCnt * sizeof(uint32_t);
```

```
const uint32_t tableLen = 32 * 1024;
uint32_t tableDataLen = queryCnt * tableLen;
// 生成数据表, 用户通过数据表进行检索比对, 此处的自定义函数AdcTabInit用于初始化特征检索输入Adc表, 由
用户自行实现
uint8_t *tableDataTmp = (uint8_t *)AdcTabInit(1000, queryCnt * 1024);
std::shared_ptr<void> tableDataTmpPtr(tableDataTmp,[](void *p){(void)aclrtFreeHost(p);});
// 为数据表分配内存, tableDataDev用于创建检索输入表信息
void *devPtr = nullptr;
aclrtMalloc(&devPtr, tableDataLen, ACL_MEM_MALLOC_NORMAL_ONLY);
tableDataDev.reset(devPtr, [](void *p) {(void)aclrtFree(p);});
// 拷贝表数据到Device侧
uint8_t *devPtrTmp = reinterpret_cast<uint8_t *>(devPtr);
for (uint32 t i = 0; i < queryCnt; ++i) {
   for (uint32_t j = 0; j < 32; ++j) {
      uint8_t *dst = devPtrTmp + i * 32 * 1024 + j * 1024;
       uint8_t *src = tableDataTmp + i * 1024;
       aclrtMemcpy(dst, 1024, src, 1024, ACL_MEMCPY_HOST_TO_DEVICE);
   }
}
// 为检索结果resultNumDev,id0Dev,id1Dev,resultOffsetDev,resultDistanceDev分配内存
aclrtMalloc(&devPtr, resultNumDataLen, ACL_MEM_MALLOC_NORMAL_ONLY);
resultNumDev.reset(devPtr, [](void *p) {(void)aclrtFree(p);});
aclrtMalloc(&devPtr, dataLen, ACL_MEM_MALLOC_NORMAL_ONLY);
id0Dev.reset(devPtr, [](void *p) {(void)aclrtFree(p);});
aclrtMalloc(&devPtr, dataLen, ACL_MEM_MALLOC_NORMAL_ONLY);
id1Dev.reset(devPtr, [](void *p) {(void)aclrtFree(p);});
aclrtMalloc(&devPtr, dataLen, ACL_MEM_MALLOC_NORMAL_ONLY); 
resultOffsetDev.reset(devPtr, [](void *p) {(void)aclrtFree(p);});
aclrtMalloc(&devPtr, dataLen, ACL_MEM_MALLOC_NORMAL_ONLY);
resultDistanceDev.reset(devPtr, [](void *p) {(void)aclrtFree(p);}); 
// 创建检索输入表信息,结果用于创建检索任务输入信息
aclfvQueryTable *searchQueryTable = aclfvCreateQueryTable(queryCnt, tableLen, reinterpret_cast<uint8_t 
*>
                       (tableDataDev.get()), tableDataLen);
searchQueryTable.reset(searchQueryTable, [](aclfvQueryTable *p){(void)aclfvDestroyQueryTable(p);});
// 创建特征库范围参数,结果用于创建检索任务输入信息
aclfvRepoRange *searchRange = aclfvCreateRepoRange(0, 1023, 0, 1023); 
searchRange.reset(searchRange, [](aclfvRepoRange *p){(void)aclfvDestroyRepoRange(p);});
// 创建检索任务输入信息,结果用于特征1:N检索
aclfvSearchInput *searchInput = aclfvCreateSearchInput(searchQueryTable, searchRange, topK);
searchInput.reset(searchInput, [](aclfvSearchInput *p){(void)aclfvDestroySearchInput(p);});
// 创建检索结果信息,结果用于特征1:N检索
aclfvSearchResult *searchResult = aclfvCreateSearchResult(queryCnt,
                      reinterpret_cast<uint32_t *>(resultNumDev.get()),
                       resultNumDataLen,
                      reinterpret_cast<uint32_t *>(id0Dev.get()),
                      reinterpret_cast<uint32_t *>(id1Dev.get()),
                       reinterpret_cast<uint32_t *>(resultOffsetDev.get()),
                       reinterpret_cast<float *>(resultDistanceDev.get()),
                       dataLen);
searchResult.reset(searchResult, [](aclfvSearchResult *p){(void)aclfvDestroySearchResult(p);});
// 5.2 特征1:N检索
aclfvSearch(SEARCH_1_N, searchInput.get(), searchResult.get());
// 5.3 特征检索结果处理
// 获取检索结果
uint32_t dataLen = queryCnt * topK * sizeof(uint32_t);
uint32_t *id0 = (uint32_t *)id0Dev.get();
uint32\overline{t} *id1 = (uint32\overline{t} *)id1Dev.get();
uint32_t *resultOffset= (uint32_t *)resultOffsetDev.get();
```

```
float *resultDistance = (float *)resultDistanceDev.get();
// 如果运行模式为ACL_HOST,则需要通过aclrtMemcpy接口将Device的检索结果回传到Host侧;否则无需回传
if (aclrtGetRunMode(&runMode) == ACL_HOST) {
      // 从Device侧拷贝数据到Host侧
     id0 = (uint32_t*)malloc(dataLen);
     id0Ptr.reset(id0);
     id1 = (uint32_t *)malloc(dataLen);
     id1Ptr.reset(id1);
      resultOffset = (uint32_t *)malloc(dataLen);
      resultOffsetPtr.reset(resultOffset);
     resultDistance = (float *)malloc(dataLen);
     resultDistancePtr.reset(resultDistance);
      aclrtMemcpy(id0, dataLen, id0Dev.get(), dataLen, ACL_MEMCPY_DEVICE_TO_HOST);
     aclrtMemcpy(id1, dataLen, id0Dev.get(), dataLen, ACL_MEMCPY_DEVICE_TO_HOST);
     aclrtMemcpy(resultOffset, dataLen, resultOffsetDev.get(), dataLen, ACL_MEMCPY_DEVICE_TO_HOST);
     aclrtMemcpy(resultDistance, dataLen, resultDistanceDev.get(), dataLen, 
ACL_MEMCPY_DEVICE_TO_HOST);
}
// 展示底库中的数据
for (uint32_t i = 0; i < queryCnt; i++) {
   for (uint32_t j = 0; j < topK; ++j) {
      uint32_t i0 = id0[i * topK + j];
      uint32_t i1 = id1[i * topK + j];
      uint32_t offset = resultOffset[i * topK + j];
      float distance = resultDistance[i * topK + j];
   }
}
// 6. 删除底库和数据
// 创建特征库范围并删除指定范围内的底库
uint32_t id0Min = 0;
uint32_t id0Max = 1023;
uint32 t id1Min = 0;
uint32_t id1Max = 1023;
aclfvRepoRange *repoRange = aclfvCreateRepoRange(id0Min, id0Max, id1Min, id1Max);
aclfvRepoDel(SEARCH_1_N, repoRange)
// 销毁aclfvInitPara类型的数据
aclfvDestroyInitPara(fvInitPara);
// 7. 释放运行管理资源
// 8. AscendCL去初始化
```

```
// ......
```
# **10.6** 共享 **Buffer** 管理

本特性提供了跨进程共享Buffer管理能力,可配合共享队列一起使用。共享Buffer的共 享范围由共享队列的授权确定,共享范围包括"一主多从"的这些进程。

# 接口调用流程

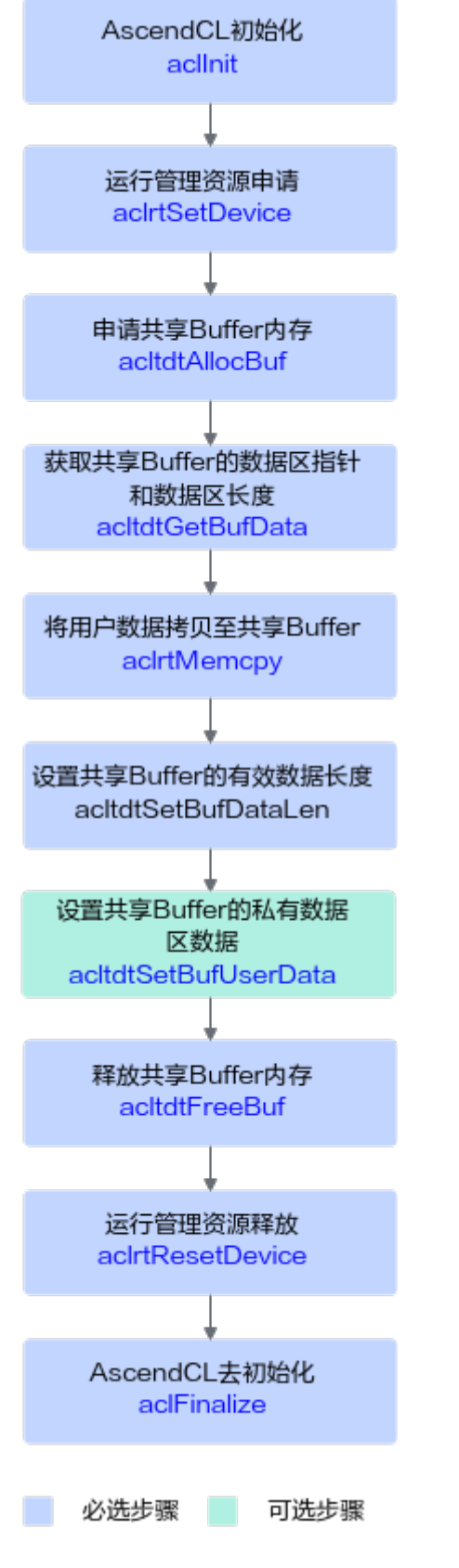

关键接口的调用流程如上图所示,流程说明如下:

## 1. **AscendCL**初始化。

调用aclInit接口实现初始化AscendCL。

2. 运行管理资源申请。

具体流程,请参见**6.1** [运行管理资源申请与释放。](#page-43-0)

### 3. 申请共享**Buffer**内存。

调用acltdtAllocBuf接口申请共享Buffer内存,此处需根据实际情况选择内存类 型。

## 4. 向共享**Buffer**中填充有效数据。

需先调用acltdtGetBufData接口获取共享Buffer的数据区指针和数据区长度,接着 调用aclrtMemcpy接口把用户数据复制到共享Buffer中,最后可调用 acltdtSetBufDataLen接口设置有效数据长度,以便在多进程场景下调用 acltdtGetBufDataLen接口获取有效数据长度,再根据有效数据长度获取共享 Buffer中的数据。

#### 5. 设置共享**Buffer**的私有数据区数据。

调用acltdtSetBufUserData接口设置共享Buffer的私有数据区数据,以便在多进程 场景下调用acltdtGetBufUserData接口获取共享Buffer的私有数据区数据。

#### 6. 释放共享**Buffer**内存。

调用acltdtFreeBuf接口来释放共享Buffer。

#### 7. 运行管理资源释放。

接口调用流程,请参见**6.1** [运行管理资源申请与释放。](#page-43-0)

### 8. **AscendCL**去初始化。

调用aclFinalize接口实现AscendCL去初始化。

# 示例代码

调用接口后,需增加异常处理的分支,并记录报错日志、提示日志,此处不一一列 举。以下是关键步骤的代码示例,不可以直接拷贝编译运行,仅供参考。

#include "acl/acl.h"

```
// 1. AscendCL初始化
// 此处的..表示相对路径,相对可执行文件所在的目录
// 例如,编译出来的可执行文件存放在out目录下,此处的..就表示out目录的上一级目录
const char *aclConfigPath = "../src/acl.json";
aclError ret = aclInit(aclConfigPath);
// 2. 运行管理资源申请,指定计算设备,此处以deviceId = 0为例
ret = aclrtSetDevice(0);
// 3. 申请mbuf内存并进行内存管理,此处以申请DVPP内存、内存大小1024U为例
size t size = 1024U;
acltdtBuf buf<sup>.</sup>
ret = acltdtAllocBuf(size, ACL_TDT_DVPP_MEM, &buf);
// 4. 向共享Buffer中填充有效数据
// 4.1 获取共享Buffer的数据区指针和数据区长度
void *dataPtr = nullptr;
size t dataSize = 0U;
ret = acltdtGetBufData(buf, &dataPtr, &dataSize);
// 4.2 把用户数据拷贝到共享Buffer中
size_t len = 512U; // 用户数据长度
void *ptr = new (std::nothrow) char_t[len]; // 用户申请自己的内存
// 用户对自己申请的数据进行处理
//……
```

```
ret = aclrtMemcpy(dataPtr, size, ptr, len, ACL_MEMCPY_HOST_TO_DEVICE);
// 5. 释放内存
delete[] ptr;
ptr = nullptr;
delete[] newPtr;
newPtr = nullptr;ret = acltdtFreeBuf(buf);
```
// 6. 运行管理资源释放 ret = **aclrtResetDevice**(0);

// 7. AscendCL去初始化 ret = **aclFinalize**();

# **11** 应用编译**&**运行

完成程序代码编写后,可按照本节中的指导编译程序、执行应用。

# 编译及运行应用

#### 1. 编译代码。

可参考**13.10** 基于**Caffe ResNet-50**[网络实现图片分类\(同步推理\)中](#page-309-0)的说明,主 要步骤如下:

- a. 创建编译脚本。 您可以从该**13.10** 基于**Caffe ResNet-50**[网络实现图片分类\(同步推理\)样](#page-309-0)例 中获取编译脚本CMakeLists.txt,在该编译脚本的基础上修改如下参数。
	- include directories: 添加头文件所在的目录。依赖的头文件请参见<mark>调用</mark> [接口依赖的头文件和库文件说明。](#page-34-0)

示例如下:

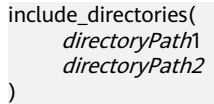

■ link\_directories: 添加库文件所在的目录。

示例如下: link\_directories( directoryPath3 directoryPath4

)

■ add\_executable: 修改可执行文件的名称(例如: *main*)、添加\*.cpp文 件所在的目录。

示例如下: add\_executable(main directoryPath5 directoryPath6)

■ target\_link\_libraries: 修改可执行文件的名称 ( 与add\_executable中设 置的名称保持一致)、添加可执行文件依赖的库文件。依赖的库文件与 接口所在的头文件有关,请参见<mark>[调用接口依赖的头文件和库文件说明。](#page-34-0)</mark>

示例如下: target\_link\_libraries(main ascendcl

 libName1 libName2)

说明

编译基于AscendCL接口的代码逻辑时,请按照include的头文件依赖对应的库文 件,如果引用多余的so文件(例如libascendcl.a),可能导致版本功能异常或后 续版本升级时存在兼容性问题。

■ 编译选项,修改可执行文件的名称 ( 与与add executable中设置的名称 保持一致),以及可执行文件的安装目录。

示例如下,表示main安装在\${CMAKE\_INSTALL\_PREFIX}/out目录下,\$ {CMAKE\_INSTALL\_PREFIX}变量定义的路径是相对路径,相对cmake命 令执行的路径:

set(CMAKE\_RUNTIME\_OUTPUT\_DIRECTORY "../../../out")

install(TARGETS main DESTINATION \${CMAKE\_RUNTIME\_OUTPUT\_DIRECTORY})

#### b. 设置环境变量。

如果用户是自行开发的编译脚本,未使用DDK\_PATH、NPU\_HOST\_LIB环境 变量,则无需设置该环境变量,用户根据编辑脚本逻辑自行增加相关配置即 可。

如果用户是基于**13.10** 基于**Caffe ResNet-50**[网络实现图片分类\(同步推理\)](#page-309-0) 样例中的CMakeLists.txt编译脚本进行修改时,则需设置DDK\_PATH、 NPU\_HOST\_LIB环境变量。

DDK\_PATH、NPU\_HOST\_LIB环境变量分别用于指向AscendCL头文件目录、 库文件目录。如下为设置环境变量的示例,\${INSTALL\_DIR}表示CANN软件 安装目录,例如,\$HOME/Ascend/ascend-toolkit/latest*,arch*表示操作系 统架构, *{os*}表示操作系统。

export DDK\_PATH=\${INSTALL\_DIR} export NPU\_HOST\_LIB=\${INSTALL\_DIR}/{arch-os}/devlib

#### 须知

使用"\${INSTALL\_DIR}/*{arch-os}*/devlib"目录下的\*.so库,是为了编译基于 AscendCL接口的代码逻辑时,不依赖其它组件(例如Driver)的任何\*.so库。 因此在使用cmake编译命令时, 请务必将DCMAKE\_SKIP\_RPATH设置为 TRUE, 代表不会将rpath路径 (即 "\${INSTALL\_DIR}/{arch-os}/devlib")添 加到编译生成的可执行文件中去。

编译通过后,运行应用时,通过配置环境变量,应用会链接到运行环境上 "lib64"目录下的\*.so库,运行时会自动链接到依赖其它组件的\*.so库。

c. 执行cmake命令编译代码。

示例命令如下,其中, "../../../src"表示CMakeLists.txt文件所在的目录,请 根据实际目录层级修改;通过-DCMAKE\_CXX\_COMPILER参数指定的编译 器,请根据实际版本要求修改。

- 当开发环境与运行环境操作系统架构相同时,执行如下命令编译: cmake ../../../src -DCMAKE\_CXX\_COMPILER=g++ -DCMAKE\_SKIP\_RPATH=TRUE
- 当开发环境与运行环境操作系统架构不同时,执行以下命令进行交叉编 译:

例如,当开发环境为X86架构,运行环境为AArch64架构时,执行以下命 令进行交叉编译。

cmake ../../../src -DCMAKE\_CXX\_COMPILER=aarch64-linux-gnu-g++ - DCMAKE\_SKIP\_RPATH=TRUE

#### 说明

关于cmake参数的详细介绍,请参见**[https://cmake.org/cmake/help/latest/guide/](https://cmake.org/cmake/help/latest/guide/tutorial/index.html)** [tutorial/index.html](https://cmake.org/cmake/help/latest/guide/tutorial/index.html),选择对应的版本后再查看参数。

d. 执行make命令生成可执行文件。 make

# 2. 运行可执行文件。

将AscendCL初始化配置文件(acl.json)所在的目录、可执行文件所在的目录、测 试图片所在的目录、\*.om文件所在的目录都上传到运行环境的同一个目录下,再 登录到运行环境,对切换到可执行文件所在的目录,运行可执行文件,示例命令如 下:

./main

如果在**[AscendCL](#page-42-0)**初始化阶段,在aclInit接口中传入空指针,则无需将AscendCL初 始化配置文件(acl.json)所在的目录上传到运行环境。

## 问题定位

运行应用时如果出错,您可以参见《日志参考》获取日志文件,以便查看日志文件中 详细报错。根据报错初步定位后:

- 如果是接口约束导致接口调用逻辑不对,需查看总体的[使用约束以](#page-400-0)及各接口本身 的约束,再调整接口调用逻辑。
- 如果是算子在AI Core上运行报错, 需要进一步定位算子报错的原因, 调用 AscendCL提供的接口,获取出错算子的描述信息,用于进一步分析时使用,可参 见**10.2 AI Core**[异常信息获取](#page-248-0),查看原理及调用示例。
- 对于Atlas 200/300/500 推理产品,典型的案例及其解决方法请参见《故障处 理》。

# **12** 精度**/**性能优化

12.1 调优简介

- 12.2 模型推理精度提升建议
- 12.3 [模型推理性能调优建议](#page-276-0)
- 12.4 NN[类算子性能提升建议](#page-283-0)
- 12.5 DVPP[数据处理高性能编程建议](#page-291-0)

# **12.1** 调优简介

本章重点介绍推理应用的精度、性能调优,由于是调优,因此在调优前,请确保已经 完成了整网推理功能调测,功能不阻塞,只是推理精度错误、推理精度与标杆数据存 在少量差距、模型推理性能不符合预期或待提升等问题。

- 应用的精度问题可能由于推理功能与其它功能之间的串接问题、整网中算子本身 的精度问题等,可参考本章中的建议排查功能串接时的接口参数配置问题、借助 工具获取详细数据定位分析问题。
- 应用的性能问题可能由于模型在昇腾AI处理器上的算子适配或数据读写问题、 DVPP接口使用问题等,可参考本章中的建议排查接口使用问题、借助工具优化模 型、借助工具获取详细数据定位分析问题。

# **12.2** 模型推理精度提升建议

# **12.2.1** 精度提升简介

本文介绍整网推理场景下的精度调优流程、相关配置及典型案例等。由于是调优,因 此在调优前,请确保已经完成了整网推理功能调测,功能不阻塞,只是推理精度错 误,或推理精度与标杆数据存在少量差距。

在整网推理时,可能由于以下原因导致推理精度错误或者推理精度不达标:

● 推理功能与其它功能之间的串接问题,当前比较典型的是DVPP+AIPP+模型推理串 联使用的场景,该场景主要是因为接口中参数的配置问题、模型转换时AIPP的配 置问题导致。

如果存在DVPP、AIPP功能、模型推理串联使用的场景,建议先排查这部分问题; 否则,可以跳过该排查,直接排查算子本身的精度问题。

本文也结合具体的正、反例给出了配置建议,供参考。

● 整网中算子本身的精度问题,该类问题可以借助精度比对工具、一键Dump比对 工具(点击**[Link](https://gitee.com/ascend/tools/tree/master/msquickcmp)**获取),根据下文中具体的问题定位流程获取各类数据后,再进 行比对、分析,确认是配置问题,还是算子实现问题,再逐一解决问题。本文中 会结合具体的比对、分析的案例,介绍如何比对、分析。

图 **12-1** 推理精度问题

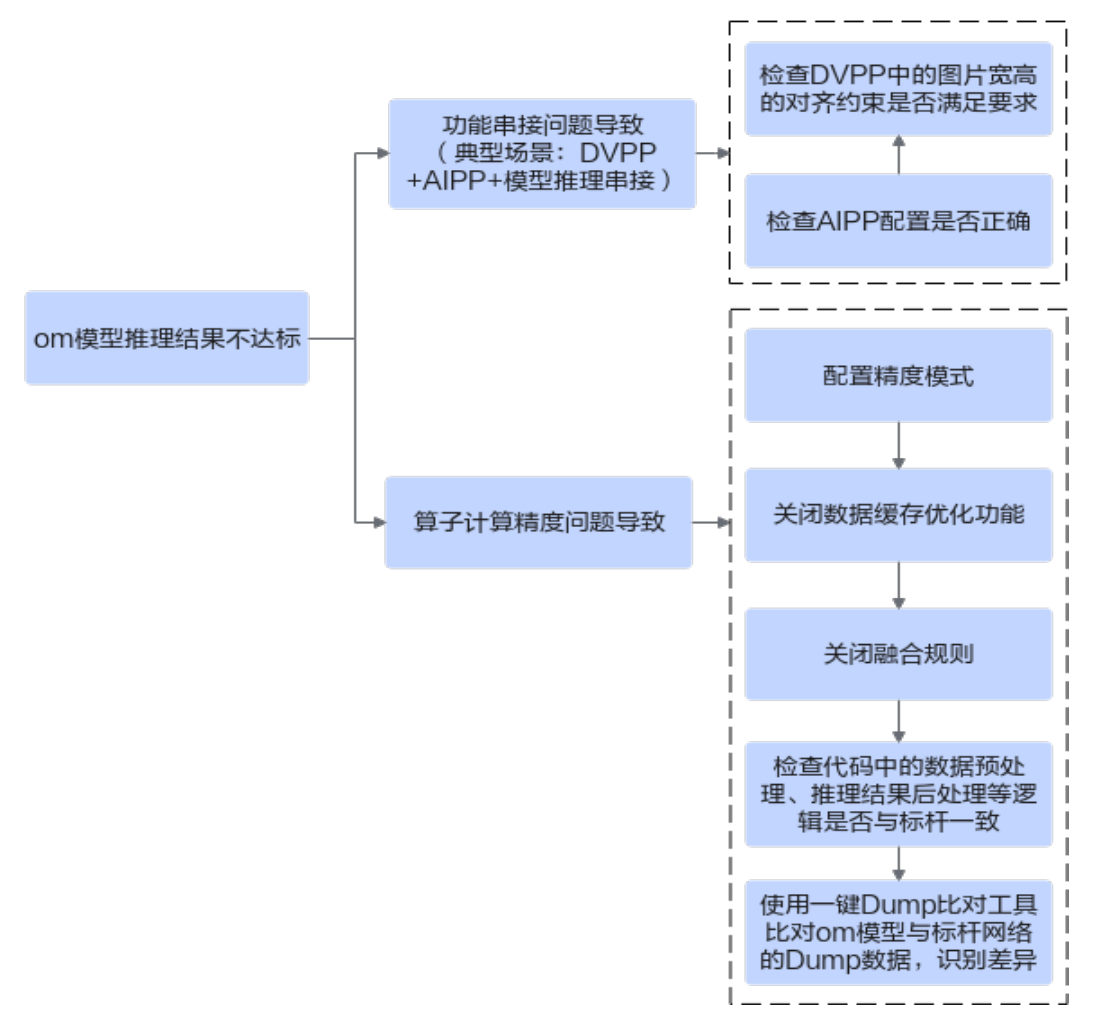

说明

- 本文中的"推理",当前限定为使用om离线模型文件进行推理的场景。
- 本文中的算子精度问题,是指整网中算子的精度问题,对于自定义的TBE算子,运行验证时 的发现精度问题,请参见《TBE&AI CPU自定义算子开发指南》。

# **12.2.2 DVPP+AIPP+**模型推理精度提升建议(**Atlas 200/300/500** 推理产品)

DVPP+AIPP+模型推理串联使用,由于接口中参数的配置问题、模型转换时AIPP的配 置问题可能会导致模块之间输入、输出的衔接存在问题,最后影响整网的推理精度。

请参考**9.10.1 JPEGD+VPC+**[模型推理精度提升建议\(](#page-233-0)**Atlas 200/300/500** 推理产品) 中内容了解精度提升建议、典型案例以及示例代码。

# <span id="page-271-0"></span>**12.2.3** 算子精度导致推理结果不达标

# **12.2.3.1** 问题描述

推理结果不达标,包括以下两种情况:

- 算子精度导致推理结果错误,是指整网推理的功能已调通,但推理结果错误,例 如目标检测网络MAP结果全0、昇腾om模型的推理结果与标杆网络的推理结果比 对时余弦相似度为0。
- 算子精度导致推理精度不达标,是指整网推理的功能已调通,单次昇腾om模型的 推理结果与标杆网络的推理结果比对时余弦相似度在95%以上,但数据集推理精 度与标杆数据存在少量差距,例如:
	- 分类网络昇腾om模型,Top1/Top5分别为:0.90/0.70,;标杆网络Top1/Top5 分别为:0.92/0.71。
	- 检测网络昇腾om模型MAP精度:0.54;标杆网络MAP精度:0.55。

# **12.2.3.2** 问题定位流程

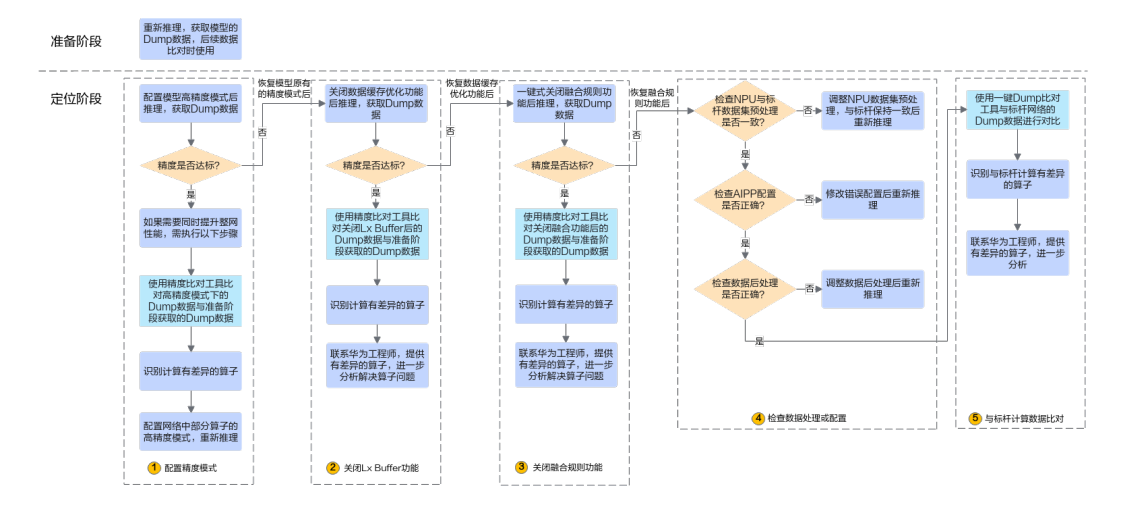

图 **12-2** 定位流程

步骤**1** 推理结果错误,为了后续定位问题,需要重新执行推理,用于获取模型的Dump数据。

获取模型的Dump数据,需要调用AscendCL接口打开Dump开关,详细描述请参见 《精度比对工具使用指南》。

- 步骤**2** 配置精度模式。
	- 1. 配置模型高精度模式后推理,获取模型的Dump数据。推理后,如果精度达标, 则进行步[骤步骤](#page-272-0)**2.2**;如果精度不达标,则进行步[骤步骤](#page-272-0)**3**。 配置模型高精度模式后推理,可能会影响推理性能,如果在精度达标的同时,需 要保持性能,则执[行步骤](#page-272-0)**2.2**~[步骤](#page-272-0)**2.4**,配置部分算子保持原始网络中的数据类 型。

#### 配置模型高精度模式,请参[见配置网络模型的高精度模式](#page-273-0)。

- <span id="page-272-0"></span>2. 使用精度比对工具比对高精度模式下的Dump数据[与步骤](#page-271-0)**1**获取的Dump数据。 工具的使用请参见《精度比对工具使用指南》。
- 3. 根据步骤**2.2**中的比对结果识别计算有差异的算子。
	- 一般来说,每次识别一个差异算子(首个余弦相似度较低的算子,例如低于 0.95),找到差异算子后,执行步骤**2.4**推理,推理的同时获取Dump数据,用来 与高精度模式下的Dump数据比对,继续找到下一个差异算子。 需要循环执行该步骤,直至没有差异算子。
- 4. 对于有差异的算子,配置该部分算子保持原始网络中的数据类型,再重新推理。 配置部分算子的高精度模式,请参见[配置部分算子保持原始网络中的数据类型。](#page-273-0)
- 步骤**3** 关闭数据缓存优化功能。
	- 恢复模型的原有精度模式后,关闭数据缓存优化功能后推理,如果精度达标,则 进行步骤步骤**3.2**;如果精度不达标,则进行步骤步骤**4**。 当前默认开启数据缓存优化可提高计算效率、提升性能,但 由于部分算子在实现上可能存在未考虑的场景,导致影响精度,因此在出现精度 问题时可以尝试关闭数据缓存优化。如果关闭数据缓存优化功能后,精度达标, 则还是需要识别出问题算子,反馈给华为工程师进一步分析、解决算子问题,解 决算子问题后,建议保持开启数据缓存优化。

关闭数据缓存优化功能,请参见**12.2.3.4** [关闭数据缓存优化。](#page-273-0)

2. 使用精度比对工具比对关闭数据缓存优化功能后的Dump数据与[步骤](#page-271-0)**1**获取的 Dump数据。

工具的使用请参见《精度比对工具使用指南》。

- 3. 根据步骤**3.2**中的比对结果识别计算有差异的算子。
- 4. 联系华为工程师 ( 单击[Link](https://gitee.com/ascend/modelzoo/issues)后新建Issue ) , 提供有差异的算子, 进一步分析。
- 步骤**4** 关闭融合规则功能。
	- 1. 恢复启用数据缓存优化功能,关闭融合规则功能后推理,如果精度达标,则进行 步骤<mark>步骤4.2</mark>;如果精度不达标,则进行步骤<mark>步骤5</mark>。

当前默认开启融合规则,开启融合规则可提高计算效率、提升性能,但算子之间 可能会融合,融合后的部分算子在实现上可能存在未考虑的场景,导致影响精 度,因此在出现精度问题时可以尝试关闭融合规则。如果关闭融合规则功能后, 精度达标,则还是需要识别出问题算子,反馈给华为工程师进一步分析、解决算 子问题,解决算子问题后,建议保持开启融合规则功能。

关闭融合规则功能,请参见**12.2.3.5** [关闭融合规则。](#page-274-0)关闭某些融合规则可能会导 致功能问题,因此在配置关闭融合规则后,系统在不影响功能的前提下关闭部分 融合规则,而不是全部融合规则。

- 2. 使用精度比对工具比对关闭融合规则后的Dump数据与[步骤](#page-271-0)**1**获取的Dump数据。 工具的使用请参见《精度比对工具使用指南》。
- 3. 根据步骤**4.2**中的比对结果识别计算有差异的算子。
- 4. 联系华为工程师 ( 单击**[Link](https://gitee.com/ascend/modelzoo/issues)**后新建Issue ), 提供有差异的算子, 讲一步分析。
- 步骤**5** 检查数据处理或配置。

推理精度不达标可能是由于数据集、AIPP、后处理方式的差异导致,需逐步进行排 查,恢复启用融合规则功能后,请检查数据处理或配置,参见**12.2.3.6** [检查数据处理](#page-275-0) [或配置](#page-275-0)。

如果数据处理逻辑或数据配置有问题,则需修改后重新推理;如果数据处理逻辑或数 据配置没有问题,则进[行步骤](#page-273-0)**6**。

<span id="page-273-0"></span>步骤**6** 与标杆计算数据比对。

- 1. 使用一键Dump比对工具与标杆网络的Dump数据进行对比。 一键Dump比对工具及其使用指导请单击**[Link](https://gitee.com/ascend/tools/tree/master/msquickcmp)**获取。
- 2. 根据步骤**6.1**中的比对结果识别计算有差异的算子。
- 3. 联系华为工程师 ( 单击[Link](https://gitee.com/ascend/modelzoo/issues)后新建Issue ) ,提供有差异的算子,进一步分析。

**----**结束

#### **12.2.3.3** 配置精度模式

如果在模式转换时不指定网络模型或算子的精度模式,默认采用fp16(float16)数据 类型进行计算。

配置模型高精度模式后推理,可提升精度,但可能会影响推理性能,如果在精度达标 的同时,需要保持性能,则可以配置部分算子保持原始网络中的数据类型。关于ATC 参数的详细说明请参见《ATC工具使用指南》。

## 配置网络模型的高精度模式

步骤**1** 使用ATC工具转换模型时,增加高级参数--precision\_mode,用于指定精度模式。

参数设置如下所示,表示如果网络模型中算子支持fp32(float32),则使用fp32;如 果网络模型中算子不支持fp32,则使用fp16(float16)。

--precision\_mode=allow\_fp32\_to\_fp16

步骤**2** 使用转换后的om模型重新推理。

**----**结束

#### 配置部分算子保持原始网络中的数据类型

步骤**1** 使用ATC工具转换模型时,增加高级参数--keep\_dtype(指定部分算子计算时保持原始 网络的数据类型)和--precision\_mode(指定网络模型的精度模式)。

参数使用示例如下:

--keep\_dtype=\$HOME/execeptionlist.cfg --precision\_mode=force\_fp16

配置文件名举例为execeptionlist.cfg, 配置文件样例如下, 文件中每一行是一个算子 的名称,将配置好的execeptionlist.cfg文件上传到ATC工具所在服务器任意目录:

Opname1 Opname2 …

步骤**2** 使用转换后的om模型重新推理。

**----**结束

## **12.2.3.4** 关闭数据缓存优化

如果在模型转换时不指定关闭数据缓存优化功能,当前默认开启数据缓存优化,开启 数据缓存优化可提高计算效率、提升性能,但由于部分算子在实现上可能存在未考虑 的场景,导致影响精度,因此在出现精度问题时可以尝试关闭数据缓存优化。

如果关闭数据缓存优化功能后,精度达标,则还是需要识别出问题算子,反馈给华为 工程师进一步分析、解决算子问题,解决算子问题后,建议保持开启数据缓存优化。

<span id="page-274-0"></span>步骤1 使用ATC工具转换模型时,增加高级参数: --buffer optimize, 用于关闭数据缓存优 化。

参数设置如下所示,:

--buffer\_optimize=off\_optimize

参数的详细说明请参见《ATC工具使用指南》。

步骤**2** 使用转换后的om模型重新推理。

#### **----**结束

#### 说明

在联系华为工程师前(单击**[Link](https://gitee.com/ascend/modelzoo/issues)**后新建Issue),设置DUMP\_GE\_GRAPH、 DUMP\_GRAPH\_LEVEL环境变量,重新模型转换,打印模型转换过程中各个阶段的图描述信息, 提供给华为工程师定位问题。关于环境变量以及图描述信息的说明,请参见《ATC工具使用指 南》中的"参考>dump图详细信息"。

# **12.2.3.5** 关闭融合规则

如果在模型转换时不指定关闭融合规则,当前默认开启融合规则,开启融合规则可提 高计算效率、提升性能,但算子之间可能会融合,融合后的部分算子在实现上可能存 在未考虑的场景,导致影响精度,因此在出现精度问题时可以尝试关闭融合规则。

如果关闭融合规则功能后,精度达标,则还是需要识别出问题算子,反馈给华为工程 师进一步分析、解决算子问题,解决算子问题后,建议保持开启融合规则功能。

步骤1 使用ATC工具转换模型时, 增加高级参数: --fusion switch file

参数使用示例如下:

--fusion\_switch\_file=\$HOME/module/fusion\_switch.cfg

配置文件名举例为fusion\_switch.cfg, 配置文件样例如下, 将配置好的 fusion\_switch.cfg文件上传到ATC工具所在服务器任意目录:

```
 "Switch":{
    "GraphFusion":{
       "ALL":"off"
    },
     "UBFusion":{
        "ALL":"off"
     }
 }
```
参数的详细说明请参见《ATC工具使用指南》。

步骤**2** 使用转换后的om模型重新推理。

**----**结束

{

}

#### 说明

在联系华为工程师前(单击**[Link](https://gitee.com/ascend/modelzoo/issues)**后新建Issue),设置DUMP\_GE\_GRAPH、 DUMP\_GRAPH\_LEVEL环境变量,重新模型转换,打印模型转换过程中各个阶段的图描述信息, 提供给华为工程师定位问题。关于环境变量以及图描述信息的说明,请参见《ATC工具使用指 南》中的"参考>dump图详细信息"。

## <span id="page-275-0"></span>**12.2.3.6** 检查数据处理或配置

步骤**1** 检查昇腾om模型与标杆网络推理的输入数据以及输入数据的处理是否一致,如果不一 致,需调整成一致。

#### 步骤**2** 检查AIPP配置。

AIPP (Artificial Intelligence Pre-Processing), 用于在AI Core上完成图像预处理, 包 括改变图像尺寸、色域转换(转换图像格式)、减均值/乘系数(改变图像像素),数 据处理之后再进行真正的模型推理。

如果AIPP配置错误可能导致模型推理的输入数据不准确,需要参见《ATC工具使用指 南》中的"高级功能>AIPP使能"章节检查AIPP配置,如有不正确的AIPP配置,修改 正确后,重新转换模型,再重新推理。

步骤**3** 检查昇腾om模型与标杆网络推理结果的后处理方式是否一致,如果不一致,需调整成 一致。

**----**结束

## **12.2.3.7** 案例介绍

## 案例描述

Fastrcnn网络,模型转换时,保持默认高性能模式、force\_fp16精度模式,推理出来的 精度错误,MAP结果为0。

然后,在模型转换时,设置模型的高精度模式 (precision mode=allow fp32 to fp16), 推理出来的精度正确。

# 案例分析

- 1. 模型转换时保持默认高性能模式、force fp16精度模式,进行推理,获取该模式下 的Dump数据文件。
- 2. 再次模型转换,设置模型的高精度模式 (precision\_mode=allow\_fp32\_to\_fp16),再次进行推理,获取该模式下的 Dump数据文件。
- 3. 使用精度比对工具,比对**1**与**2**中的Dump数据。

比对结果示例如下:

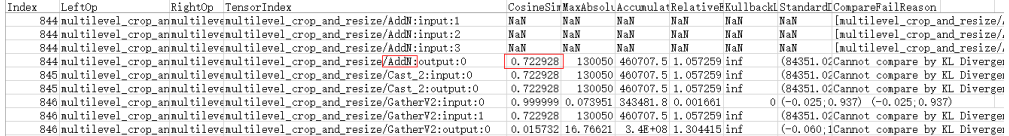

4. 从图中可以看CosineSimilarity这一列,余弦相似度算法比对出来的结果,范围是 [-1,1],比对的结果如果越接近1,表示两者的值越相近,越接近-1意味着两者的 值越相反。对于大部分算子,值低于0.95就说明存在精度问题。

上图中AddN算子第0个输出的余弦相似度只有0.72,说明这个算子可能存在精度 问题,因此需要进一步分析该算子在高精度模式下的第0个输出的Dump数据文件 (**2**中获取的Dump数据文件)。

5. 由于Dump数据文件无法通过文本工具直接查阅,因此在分析该Dump数据文件 前,请参考《精度比对工具使用指南》的"附录>如何查看dump数据文件"章 节,先将dump数据文件转换为numpy格式,再将numpy格式文件为txt格式文 件。

<span id="page-276-0"></span>在将numpy格式文件为txt格式文件的过程中,可以获取AddN算子第0个输出的最 大值、最小值,命令示例如下(**\*\*\*\*.npy**表示numpy格式文件的路径):

#### **\$ python3**

Python 3 (default, Mar 5 2020, 16:07:54)[GCC 5.4.0 20160609] on linuxType "help", "copyright", "credits" or "license" for more information. **>>> import numpy as np >>> a = np.load("\*\*\*\*.npy") >>> a.max()**

**>>> 109508.0**

**>>> a.min()**

- **>>> 70683.0**
- 6. 从**[5](#page-275-0)**获取到的AddN算子第0个输出的最大值、最小值,可以看出高精度模式下 AddN算子输出tensor的最大值为109508.0,而高性能模式 (fp16)下,输出 tensor的最大值为65504.0(FP16能表达的最大值域范围为(-65505~65504), 由此可以得出高精度模式下AddN算子的输出值大于fp16类型域表达范围,因此需 要配置该算子走高精度模式,参见**配置部分算子保持原始网络中的数据类型**。

# **12.3** 模型推理性能调优建议

# **12.3.1** 模型推理性能调优思路

在整网推理时,可能由于模型在昇腾AI处理器上的算子适配、数据读写等问题,导致 模型推理的性能不符合预期,您可以查阅本节介绍的内容,了解模型推理时的性能调 优流程。由于是调优,因此在调优前,请确保已经完成了整网推理功能调测,功能不 阻塞,只是模型推理性能不符合预期、待提升。

在下图的性能调优流程中,涉及调优的关键工具为:模型调优工具AOE(Ascend Optimization Engine)、模型压缩工具AMCT(Ascend Model Compression Toolkit)。在调优过程中,涉及转换模型、记录模型推理耗时、分析性能瓶颈点等操 作时,还会辅助使用模型转换工具ATC、性能数据采集工具、精度比对工具。

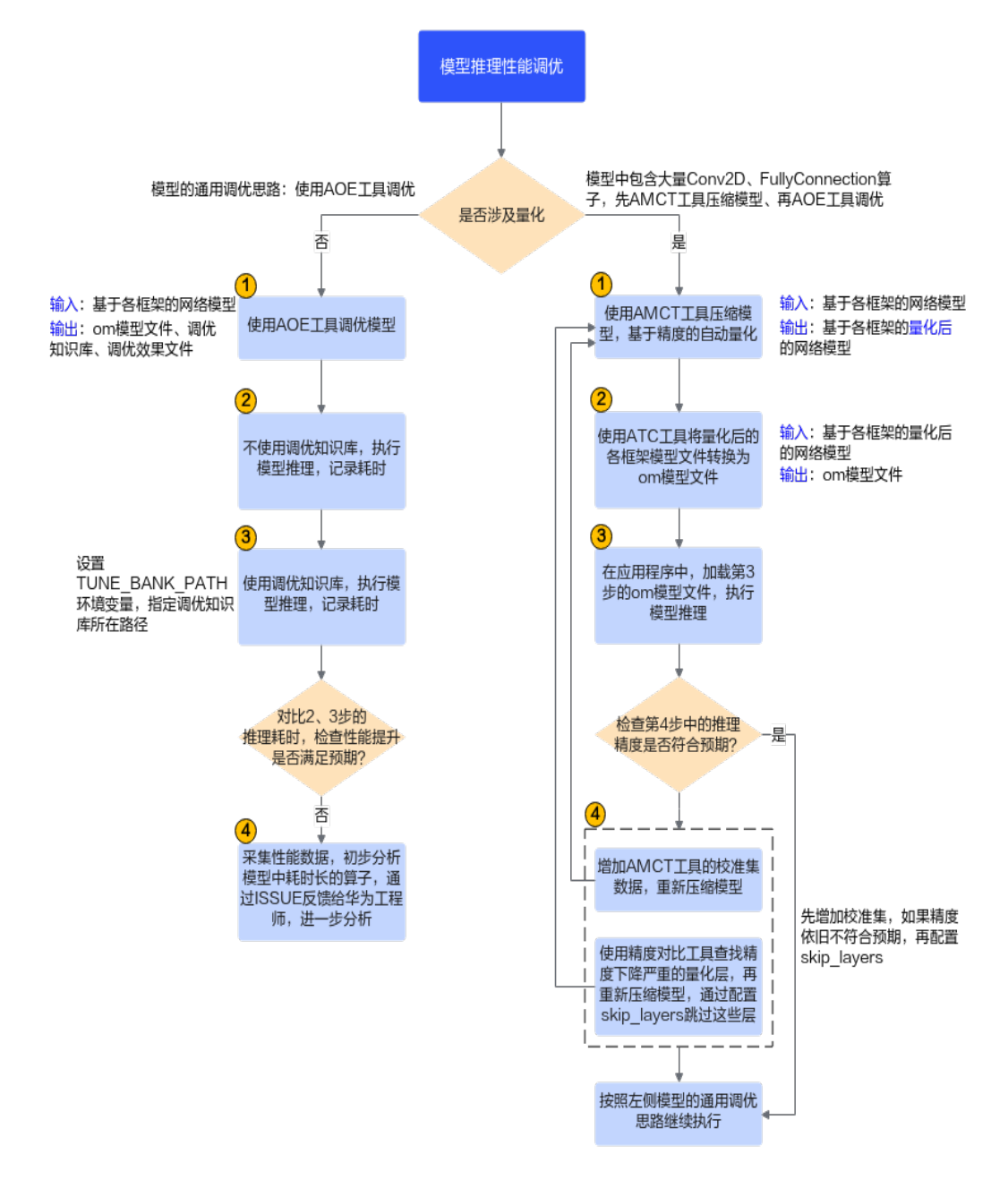

# **12.3.2** 使用 **AOE** 工具调优模型

使用aoe命令调优时,会生成:适配昇腾AI处理器的om模型文件、基于昇腾AI处理器 的调优知识库、调优效果文件(通过效果文件可查阅模型中各算子的性能提升率)。 由于生成om模型文件,所以aoe命令是包含模型转换的功能,因此aoe命令的参数,一 般来说,是在atc命令参数的基础上增加了**--job\_type**参数,增加子图调优、算子调优 的功能。

先进行子图调优,再进行算子调优,原因是:先进行子图调优会生成图的切分方式, 子图调优后算子已经被切分成最终的shape了,再进行算子调优,会基于这个最终 shape去做算子调优。如果优先算子调优,这时调优的算子shape不是最终切分后的算 子shape, 可能会影响最终的调优效果。

本节介绍推理场景下使用**aoe**命令进行子图调优、算子调优的基本方法,关于AOE工具 的其它参数、使用约束介绍请参见《AOE工具使用指南》。

# 操作步骤

- 1. 使用**aoe**命令依次执行子图调优、算子调优。
	- 子图调优命令示例如下所示: aoe --model=\${HOME}/module/resnet50\_pytorch\_1.4.onnx --framework=5 **--job\_type=1**
	- 算子调优命令示例如下所示: aoe --model=\${HOME}/module/resnet50\_pytorch\_1.4.onnx --framework=5 **--job\_type=2**

#### 2. 查看调优结果。

执行调优结果如下所示,代表调优完成并且性能有提升。调优后,同时生成自定 义知识库、om模型文件以及调优效果文件。

```
<xxxx> process finished. Performance improved by xx% //xxxx:调优任务名称,xx%:性能提升的比
例。
```
#### 调优结果文件如下:

- 基于昇腾**AI**处理器的调优知识库
	- 针对子图调优,默认存储到\${HOME}/Ascend/latest/data/aoe/custom/ graph/\${soc\_version}目录下。
	- 针对算子调优,默认存储到\${HOME}/Ascend/latest/data/aoe/ custom/op/\${soc\_version}路径下。
- 适配昇腾**AI**处理器的**om**模型文件

调优后的om模型默认存放在执行aoe命令的当前目录下,具体路径如下:\$ {model\_name}\_\${timestamp}/tunespace/result/\${model\_name}\_\$ {timestamp}\_tune.om(或者\${model\_name}\_\${timestamp}\_tune\_\${os}\_\$ {arch}.om)。

– 调优效果文件

{

 $\mathfrak{g}$ 

执行aoe命令的当前目录下生成命名为

"aoe\_result\_opat\_{timestamp}\_{pid*xxx*}.json"的文件,记录调优过程中被 调优的算子信息。

json文件中的内容片段示例如下:

```
 "op_name": "Conv_125",
 "op_type": "Conv2D",
 "tune_performance": {
  "Schedule": {
    "performance_after_tune(us)": 72.046,
    "performance_before_tune(us)": 72.055,
    "performance_improvement": "0.01%",
    "update_mode": "add"
  }
 }
```
#### 3. 指定调优知识库,再执行模型推理。

a. 设置TUNE BANK PATH环境变量, 指定为AOE调优后的自定义知识库存放路 径,该路径下的graph目录下为子图调优知识库、op目录下为算子调优知识 库。示例如下: export TUNE\_BANK\_PATH=/home/HwHiAiUser/custom

b. AscendCL模型推理。

使用**1**中执行算子调优命令生成的om模型文件,执行模型推理。 或者可以使用**[msame](https://gitee.com/ascend/tools/tree/master/msame)**工具快速推理,查看推理耗时数据。

#### 说明

支持"一次**AOE**调优**+**多次**ATC**模型转换"的场景,使用AOE工具调优模型后,若由 于其它业务需求需要重新转换模型,可通过环境变量指定AOE调优知识库的路径,再 使用ATC工具重新转换模型,这样就可以基于知识库中的调优策略编译模型、转换出 调优后的模型。

# **12.3.3** 采集**&**解析性能数据

本节介绍推理场景下使用**msprof**命令行方式采集和解析性能数据、并通过生成的结果 文件分析性能瓶颈的基本方法,关于msprof命令行的详细参数介绍、以及其它性能数 据采集分析方式请参见《性能分析工具使用指南》。

# 采集、解析并导出性能数据

#### 步骤**1** 执行**msprof**命令一键式采集、解析并导出性能数据。

**msprof --application**=/home/HwHiAiUser/HIAI\_PROJECTS/MyAppname/out/main **--output**=/home/ HwHiAiUser/profiling\_output

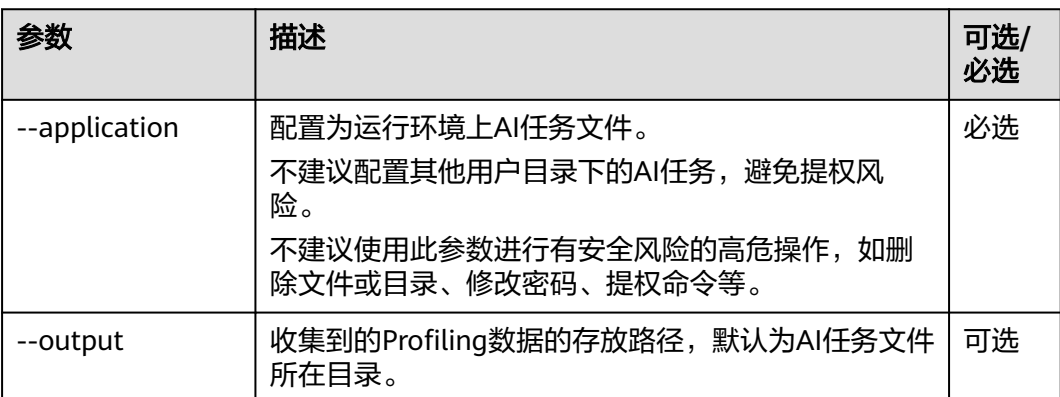

#### 表 **12-1** 常用参数说明

默认情况下,导出迭代数最多的模型ID(Model ID)对应的第一轮迭代的性能数据。

步骤**2** 命令执行完成后,在output指定的目录下生成**PROF\_XXX**目录,存放采集并解析后的 性能数据,目录结构如图**12-3**所示。

图 **12-3** 性能数据目录结构(仅为示例)

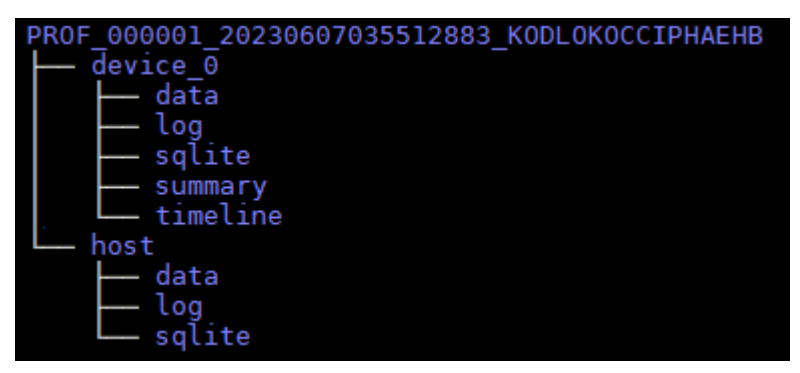

- data/sqlite文件夹为采集和解析的过程数据,一般无需关注。
- log文件夹为日志文件,一般无需关注。
- summary文件夹汇总了AI任务运行时的软硬件数据。
- timeline文件夹汇总了AI任务运行的时序信息。

#### 步骤3 进入summary和timeline目录, 查看性能数据文件。

默认情况下采集到的文件请参考表**12-2**。

## 表 **12-2** msprof 默认配置采集的性能数据文件

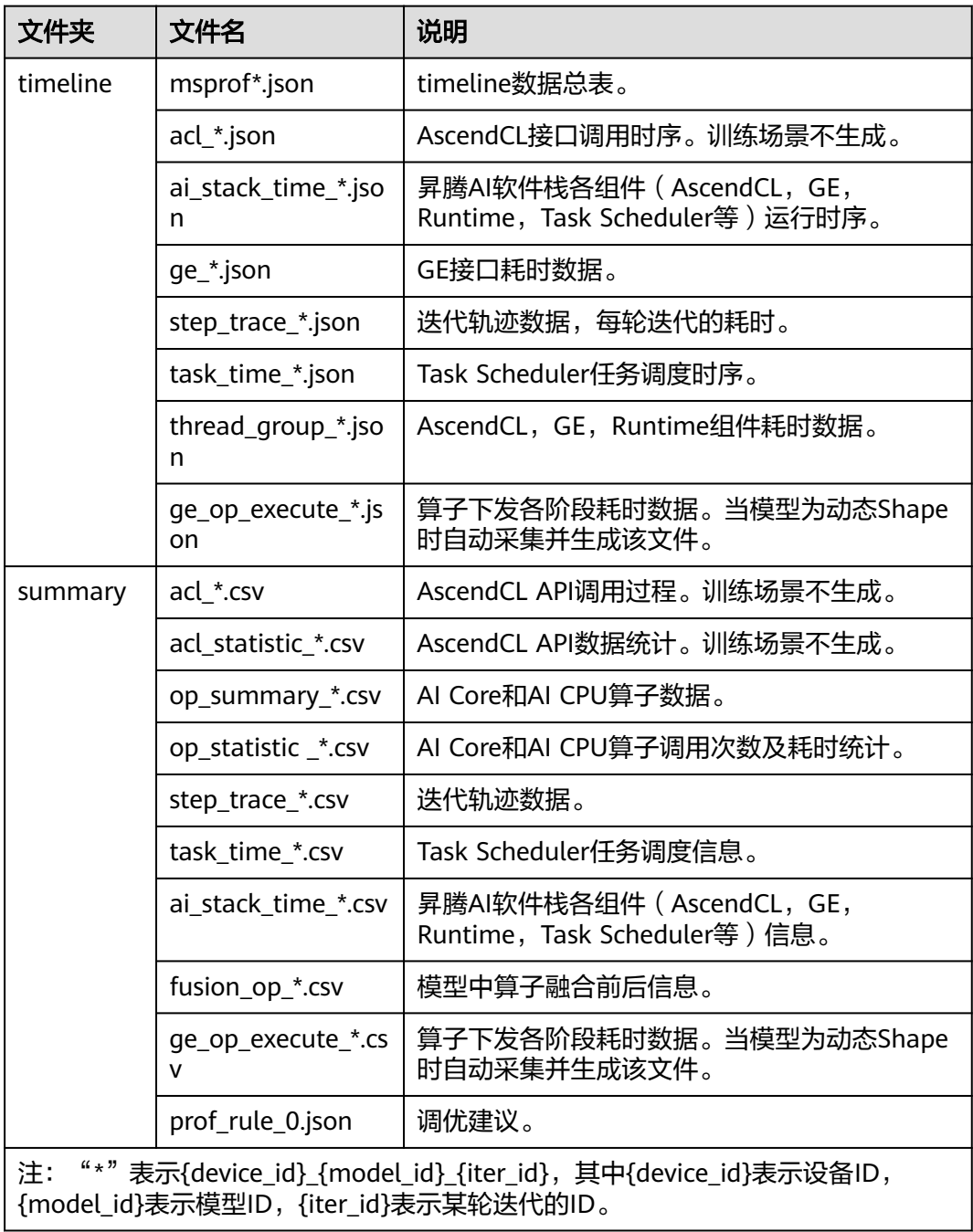

● timeline文件后缀为json,需要在Chrome浏览器中输入**chrome://tracing**,将文 件拖到空白处进行打开,通过键盘上的快捷键(w:放大,s:缩小,a:左移, d:右移)。通过该文件可查看当前AI任务运行的时序信息,比如运行过程中接口 调用时间线,如图**12-4**所示。

#### 图 **12-4** 查看 timeline 文件

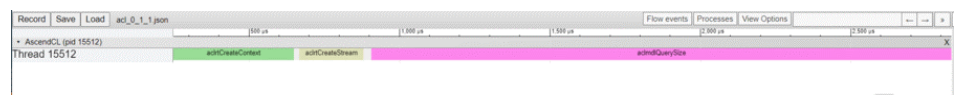

summary文件后缀为csv,可直接打开查看。通过该文件可以看到AI任务运行时的 软硬件数据,比如各算子在AI处理器软硬件上的运行耗时,通过字段排序等可以 快速找出需要的信息,如图**12-5**所示。

图 **12-5** 查看 summary 文件

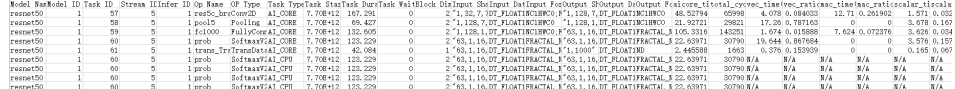

**----**结束

# 性能分析

从上文我们可以看到,性能数据文件较多,分析方法也较灵活,以下介绍几个重要文 件及分析方法。

● 通过**msprof\*.json**文件从整体角度查看AI任务运行的时序信息,进而分析出可能 存在的瓶颈点。

#### 图 **12-6** msprof\*.json 文件示例

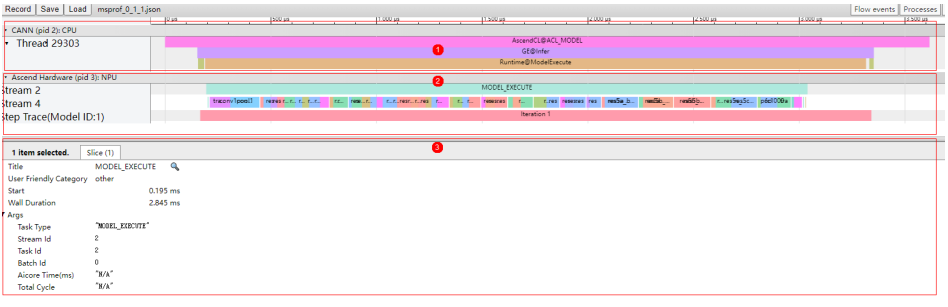

- 区域1:CANN层数据,主要包含AscendCL、GE和Runtime组件的耗时数 据。
- 区域2:底层NPU数据,主要包含Task Schduler组件耗时数据、迭代轨迹数 据。
- 区域3:展示timeline中各算子、接口的详细信息,单击区域1和区域2中各 timeline时展示。

从上图可以大致分析出AI任务在哪个阶段耗时较多,比如发现区域1的AscendCL aclmdlExecute接口执行阶段耗时较多,可以继续查看区域2的Task Schduler任务 调度信息,分析执行推理过程中具体耗时较长的任务,查看区域3的耗时较长的接 口和算子,再结合summary文件进行量化分析,定位出具体的性能瓶颈。

通过op statistic \*.csv文件分析各类算子的调用总时间、总次数等, 排查是否某 类算子总耗时较长,进而分析这类算子是否有优化空间。

#### 图 **12-7** op\_statistic\_\*.csv 文件示例

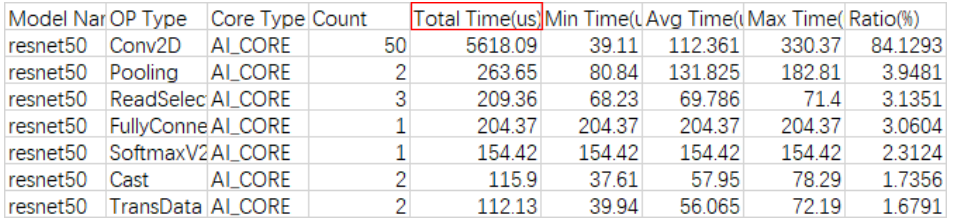

可以按照Total Time排序,找出哪类算子耗时较长。

通过op\_summary\_\*.csv文件分析具体某个算子的信息和耗时情况, 从而找出高耗 时算子,进而分析该算子是否有优化空间。

#### 图 **12-8** op\_summary\*.csv 文件示例

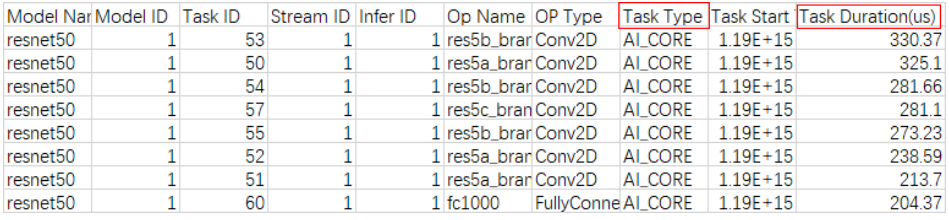

Task Duration字段为算子耗时信息,可以按照Task Duration排序,找出高耗时算 子;也可以按照Task Type排序,查看不同核(AI Core和AI CPU)上运行的高耗 时算子。

# **12.3.4** 使用 **AMCT** 工具压缩模型

# **12.3.4.1** 基于精度的自动量化

基于精度的自动量化是为了方便用户在对量化精度有一定要求时所使用的功能,是借 助AMCT工具提供的Python接口实现。该方法能够在保证用户所需的模型精度前提 下,自动搜索模型的量化配置并执行**训练后量化**的流程,最终生成满足精度要求的量 化模型。

#### 当前仅如下框架支持使用基于精度的自动量化:

- **PyTorch**框架,详细说明请参见《AMCT工具(PyTorch)》。
- **TensorFlow**框架,详细说明请参见《AMCT工具(TensorFlow)》。
- **Caffe**框架,详细说明请参见《AMCT工具(Caffe)》。

# **12.3.4.2** 关于增加校准集的建议

在基于精度的自动量化时,手动修改量化配置中的batch\_num,可根据batch大小以及 量化需要使用的图片数量调整,以便调整校准使用的数据量。batch\_num控制量化使 用数据的batch数目, batch\_num = total\_nums / batch\_size, 其中, total\_nums表示 总的图片数量, batch size表示每个batch使用的图片数量。

#### <span id="page-283-0"></span>通常情况下:

batch\_num越大,量化过程中使用的数据样本越多,量化后精度损失越小;但过多的 数据并不会带来精度的提升,反而会占用较多的内存,降低量化的速度,并可能引起 内存、显存、线程资源不足等情况;因此,建议batch\_num\*batch\_size为16或32。

## **12.3.4.3** 查找量化场景下的精度损失层

当前仅支持**Caffe**框架模型,使用精度比对工具查找量化场景下的精度损失层,主要包 含以下两步的比对:

1. 定位量化阶段的精度问题。

执行非量化原始模型(GPU/CPU) vs 量化原始模型(GPU/CPU)。

2. 定位模型转换阶段产生的精度问题,即量化离线模型在NPU上运行时的精度问 题。

执行量化原始模型(GPU/CPU) vs 量化离线模型(关闭融合规则)(NPU)。

详细操作请参见《精度比对工具使用指南》中的"GPU/CPU vs Ascend NPU精度比对 (Caffe推理)"。

# **12.3.4.4** 配置 **skip\_layers** 跳过量化损失大的层

使用精度比对工具比对原始模型、量化后模型各层的精度,查找精度损失大的层,在 基于精度的自动量化时通过配置skip\_layers跳过量化损失大的层。

步骤**1** 修改基于精度的自动量化代码,增加skip\_layers配置,跳过不支持量化的层。

代码示例如下,表示跳过某一层。如果涉及跳过多层,则每一层之间用逗号分隔,例 如: skip\_layers=['op1','op2','op3']

```
config json file = './config.json'
skip_layers = ['Default/network-DeepLabV3/resnet-Resnet/layer4-SequentialCell/0-Bottleneck/
downsample-SequentialCell/0-Conv2d/Conv2D-op311']
batch num = 1amct.create_quant_config(config_json_file, model, input_data,
                 skip_layers, batch_num)
```
scale\_offset\_record\_file = os.path.join(TMP, 'scale\_offset\_record.txt') result\_path =  $os.path.join(RESULT, 'model')$ 

- 步骤**2** 执行精度的自动量化。
- 步骤**3** 重新执行推理。

如果跳过不支持量化的层影响模型推理的结果数据,则需要用户自行调整模型,再重 新量化模型。

**----**结束

# **12.4 NN** 类算子性能提升建议

# **12.4.1** 使用静态 **Kernel** 提升模型执行性能

# **12.4.1.1** 基本介绍

# 使用前须知

#### 使用场景

对于纯静态shape网络或者shape变化较少的动态shape网络,如果您想快速提升网络 模型执行性能,可以在网络部署时通过算子编译工具(op\_compiler)编译生成静态 Kernel包来提升算子调用性能。

#### 调优原理

静态Kernel编译是指在编译时指定算子shape大小,运行时不需要指定shape大小。算 子编译工具根据输入的算子信息统计文件,得到确定的shape信息,针对每一个shape 都编译出一个算子二进制,从而实现提升算子执行效率和性能的目的。

静态Kernel编译的优势如下:

- 编译时已知所有tensor的大小,存储空间利用率高。
- 编译时可以针对实际的shape大小做针对性优化。
- AI处理器擅长并行指令运行,不擅长逻辑计算,如果有太多的Scalar操作可能会打 断并行指令的运行,从而导致性能下降。静态编译可以在编译时完成标量的计 算,一定程度上可以提升性能。
- 编译工具在编译时知道确切的操作数据大小,不会额外插入同步,不会导致并行 执行多个指令变成串行执行,一定程度上可以提升性能。

#### 使用约束

- 目前仅支持静态编译和调优编译模式。
- 静态编译模式支持的AI处理器型号:
	- **Atlas** 训练系列产品
	- **Atlas A2**训练系列产品
- 调优编译模式相关的约束:
	- 支持的AI处理器型号:**Atlas A2**训练系列产品
	- 不支持不同用户同时使用同一device进行调优。
	- 调优前,请确保关闭Profiling功能,避免影响调优结果。关闭Profiling功能具 体操作请参见《性能分析工具使用指南》。

# 整体流程

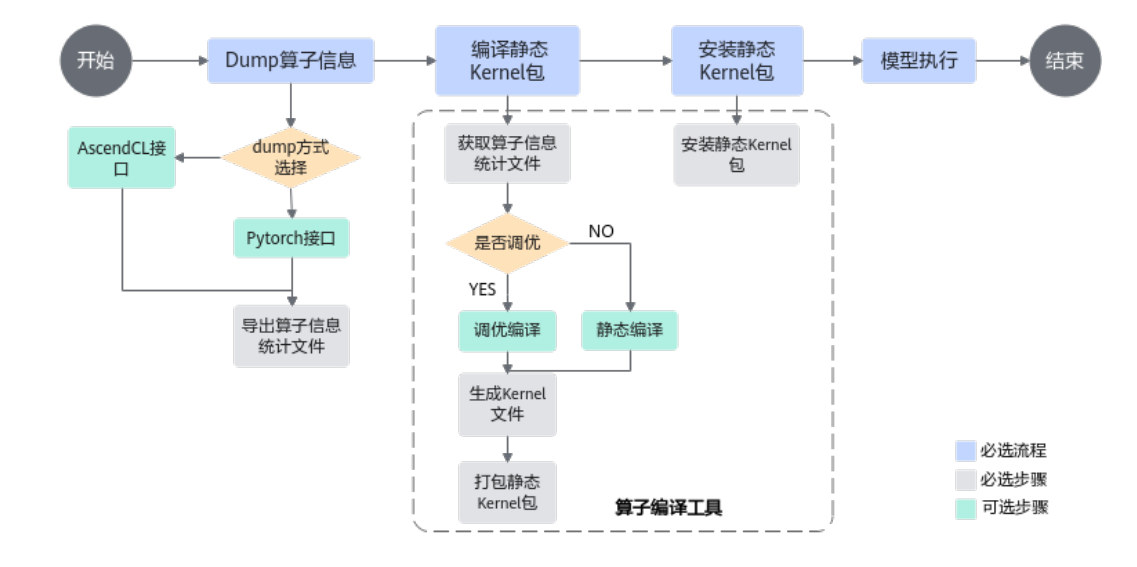

## 图 **12-9** 使用静态 Kernel 提升性能的原理图

通过编译静态Kernel提升网络模型中算子执行性能的基本流程如图**12-9**所示,整个调 优步骤如下:

1. Dump算子信息。

对算子调优前,需要先获取网络模型中的算子信息。

- 方式1:若采用PyTorch的Python接口编程,通过**Ascend PyTorch Profiler**接 口Dump算子json文件。
- 方式2:若采用AscendCL的C++接口编程,直接调用aclopStartDumpArgs和 aclopStopDumpArgs接口Dump算子json文件。
- 2. 编译静态Kernel包。

通过**算子编译工具**对Dump的算子信息统计文件 (\*.json)进行编译并生成Kernel 包。

#### 说明

算子编译工具是昇腾CANN提供的用于进行算子编译生成算子二进制文件的命令行工具。 当算子shape固定或者变化较少时,可使用该工具编译静态kernel包并安装,提升算子调用 的性能。

a. 选择编译模式。

算子编译工具默认是**静态编译**模式。如果想要进一步提升算子性能,可尝试 进行算子调优, 即开启"tune"**调优编译**模式。

b. 打包静态Kernel包。

算子编译工具将编译生成的Kernel文件打包成run包。

3. 安装静态Kernel包。

将静态Kernel包上传到目标网络模型运行的服务器上,直接运行run包完成安装。

4. 模型执行效果验证。

安装静态Kernel包后,重新运行目标网络模型,比较安装静态Kernel包和未安装 静态Kernel包的整网运行性能和单算子运行耗时。

# **12.4.1.2** 环境准备

# 软件包安装

步骤**1** 根据表**12-3**准备软件包。

#### 表 **12-3** 软件包列表

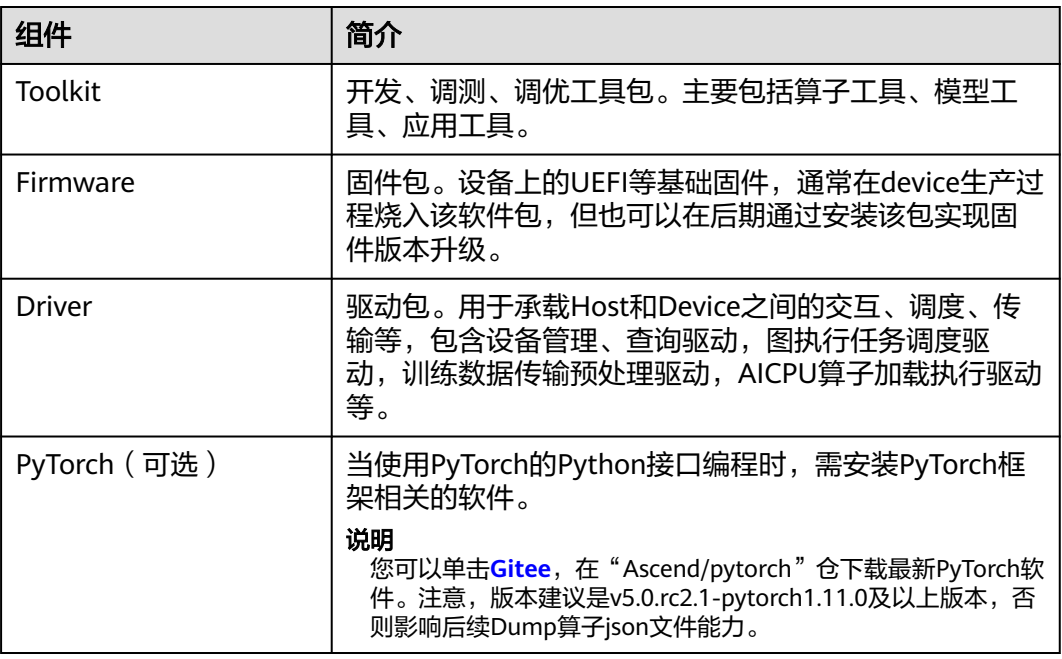

步骤**2** 安装软件包。

请参考《CANN软件安装指南》完成驱动、固件、开发套件包Ascend-cann-toolkit和 AI框架PyTorch(可选)安装。

- 步骤**3** 配置环境变量。因为算子编译工具依赖AOE,所以要配置CANN软件基础环境变量和 AOE工具所需的环境变量。
	- CANN软件基础环境变量

CANN组合包提供进程级环境变量设置脚本,供用户在进程中引用,以自动完成 环境变量设置。执行命令参考如下,以下示例均为root或非root用户默认安装路 径,请以实际安装路径为准。

# 以root用户安装toolkit包 . /usr/local/Ascend/ascend-toolkit/set\_env.sh # 以非root用户安装toolkit包 . \${HOME}/Ascend/ascend-toolkit/set\_env.sh

AOE工具依赖Python,以Python3.7.5为例,请以运行用户执行如下命令设置 Python3.7.5的相关环境变量。 #用于设置python3.7.5库文件路径 export LD\_LIBRARY\_PATH=/usr/local/python3.7.5/lib:\$LD\_LIBRARY\_PATH #如果用户环境存在多个python3版本,则指定使用python3.7.5版本

export PATH=/usr/local/python3.7.5/bin:\$PATH

Python3.7.5安装路径请根据实际情况进行替换,您也可以将以上命令写入 ~/.bashrc文件中,然后执行**source ~/.bashrc**命令使其立即生效。

调优前也可参考如下示例配置其他环境变量,但为可选配置,相关说明请参考[表](#page-287-0) **[12-4](#page-287-0)**。

<span id="page-287-0"></span>export ASCEND\_DEVICE\_ID=0 export TUNE\_BANK\_PATH=/home/HwHiAiUser/custom\_tune\_bank export TE\_PARALLEL\_COMPILER=8 export REPEAT\_TUNE=False

说明

用户可将设置环境变量的命令写入自定义脚本,方便后续执行。

#### 表 **12-4** 环境变量说明

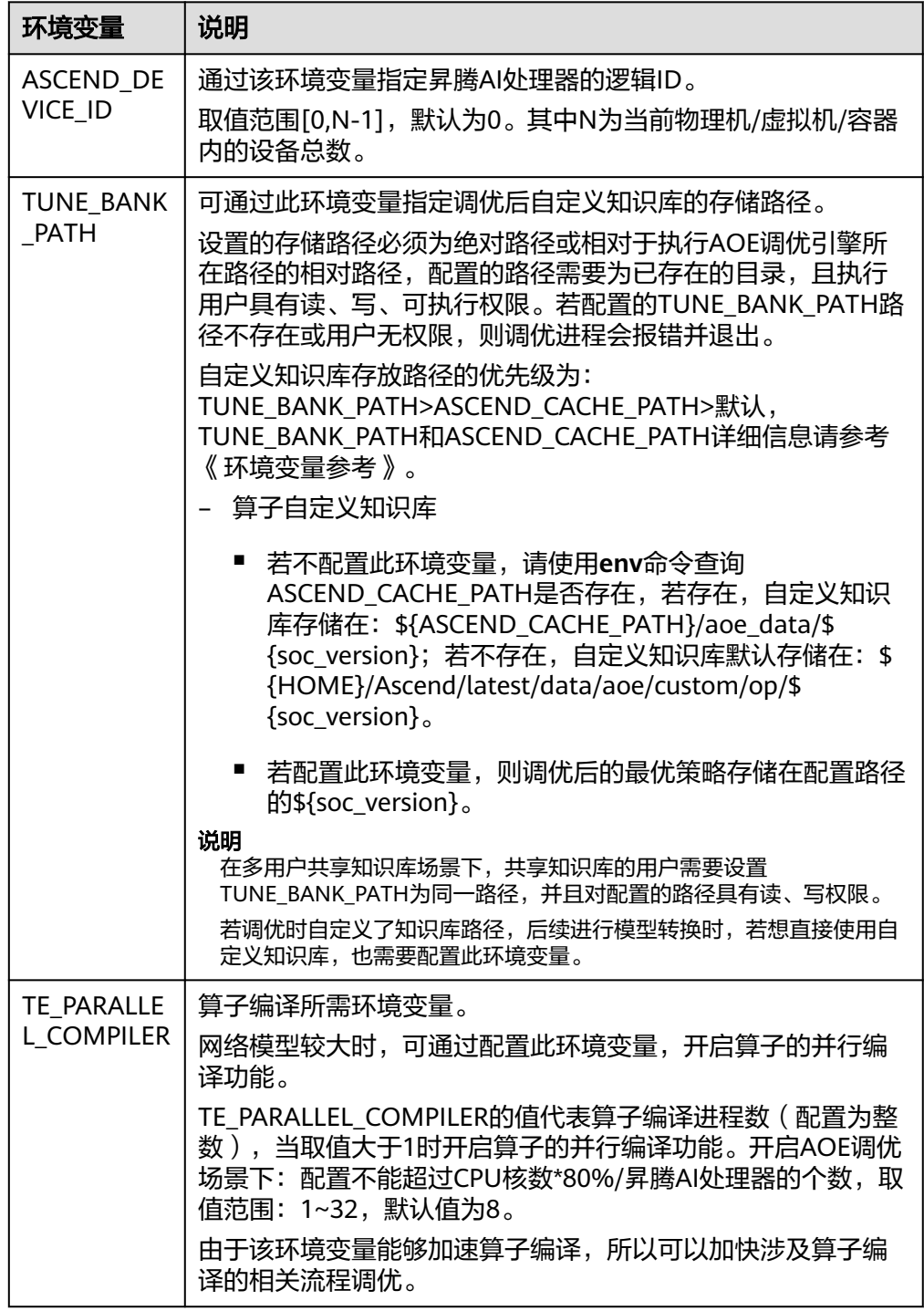
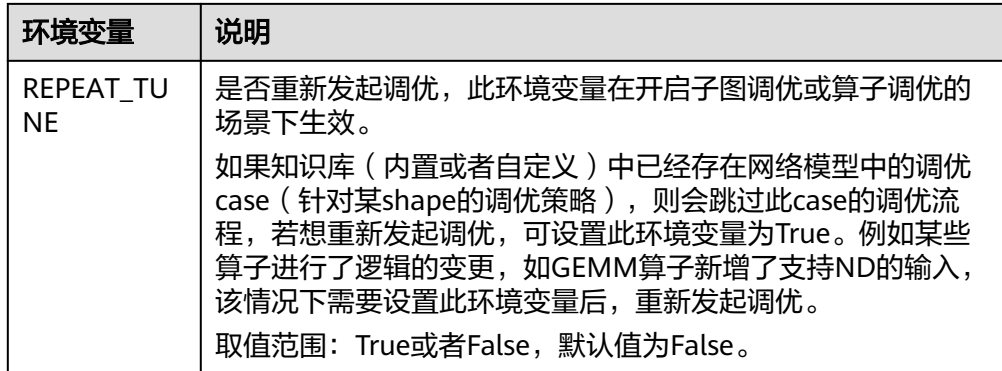

#### **----**结束

#### 工具获取

工具所在目录: "\${INSTALL\_DIR}/compiler/bin/op\_compiler"。

\${INSTALL\_DIR}请替换为CANN软件安装后文件存储路径。例如,若安装的Ascendcann-toolkit软件包,则安装后文件存储路径为:\$HOME/Ascend/ascend-toolkit/ latest。。

#### **12.4.1.3** 算子调优

步骤**1** Dump算子信息。

算子调优前,需要先获取模型中算子信息统计文件(\*.json),包括算子的shape、 dtype、format等信息。目前支持两种方式Dump算子json文件,请根据实际情况选择 合适的方式。

- 使用**PyTorch**的**Python**接口编程时,可通过Ascend PyTorch Profiler接口dump算 子json文件,具体请参考《PyTorch[模型迁移和训练指南](https://www.hiascend.com/document/detail/zh/Pytorch/60RC1/ptmoddevg/trainingmigrguide/PT_LMTMOG_0003.html)》中"性能调优 > Profiling数据采集及分析 >(推荐)Ascend PyTorch Porfiler数据采集与分析"章 节。
	- a. 使用Ascend PyTorch Profiler接口开启PyTorch训练时的性能数据采集。 在训练前,开启扩展参数experimental\_config中"算子信息统计功能", 即 参数**record\_op\_args**置为True。
	- b. 查看采集到的PyTorch训练性能数据结果文件。 训练结束后, Dump的算子信息统计文件默认在{worker\_name} {时间 戳}\_ascend\_pt\_op\_args/{pid}目录下。
- 使用**AscendCL**的**C++**接口编程时,可通过aclopStartDumpArgs和 aclopStopDumpArgs接口将算子信息统计文件Dump到指定目录下。
- 步骤2 编译静态Kernel包。

在任意目录下,以运行用户(如HwHiAiUser)身份执行如下命令,进行算子编译:

- (默认)静态编译命令样例: **op\_compiler --op\_params\_dir=<dump\_dir> --soc\_version=<soc\_version> --log=info --job=128 - output=<output\_dir> op\_compiler -p <dump\_dir> -v <soc\_version> -l info -j 128 -o <output\_dir>**
- 调优编译命令样例:

**op\_compiler --op\_params\_dir=<dump\_dir> --soc\_version=<soc\_version> --log=info --job=128 - compile\_mode=tune --output=<output\_dir> op\_compiler -p <dump\_dir> -v <soc\_version> -l info -j 128 -m tune -o <output\_dir>**

关键参数释义如下,请根据实际情况设置。

- --op\_params\_dir: 必选参数,简写-p, Dump工具导出的统计数据所在的文件夹 路径,支持绝对和相对路径。
- --soc\_version: 执行算子编译功能时为必选参数,简写-v,指定算子编译时昇腾AI 处理器的版本。

#### 说明

如果无法确定当前设备的soc\_version,则在安装昇腾AI处理器的服务器执行**npu-smi info** 命令进行查询,在查询到的"Name"前增加Ascend信息,例如"Name"对应取值为 xxxyy,实际配置的soc\_version值为Ascendxxxyy。

--log: 可选参数,简写-l,设置算子编译过程中日志的级别。默认为null, 即不输 出日志。如需输出日志,可设置debug、info、warning、error级别。

#### 说明

- debug:输出debug、info、warning、error、event级别的运行信息。
- info:输出info、warning、error、event级别的运行信息。
- warning:输出warning、error、event级别的运行信息。
- error:输出error、event级别的运行信息。
- --job:可选参数,简写-j,设置编译时工作进程数。默认为2\*cpu最大物理核 数-1,最小取值1。
- --complie\_mode: 可选参数, 简写-m, 指定编译的模式。默认为compile纯编译 模式,如需调优编译,参数取值tune。
- --output: 可选参数, 简写-o, 编译输出的目录+安装包名称, 如xxx/xxx/\*.run, 支持相对路径和绝对路径。

不输入路径的情况下,默认在当前编译命令执行路径下生成;不输入安装包名称 的情况下,安装包默认命名为static\_kernel\_\${datatime}.run。

#### 说明

算子编译工具提供了**--count**参数和-p参数配合使用,用于统计-p参数指定的目录下算子信息统 计json文件的数目。

样例如下:

**op\_compiler -p <dump\_dir> --count**

只有动态shape才能dump出算子统计信息,安装静态kernel包后,静态kernel包对应算子的统计 信息就不会dump出来。所以在安装静态kernel包后,如果网络有调整,可以通过调整前后 dump的json文件的数量来判断静态kernel包和当前网络是否匹配。

通过调整网络前后,各执行一次dump操作,并通过--count命令来统计dump生成的json文件的 数目,如果调整后的数目比调整前大,则说明静态kernel包中有部分算子不再匹配当前网络,此 时开发者可以:

- 卸载静态kernel包,重新走dump流程,编译安装新的静态kernel包。
- 仍使用当前静态kernel包,此时需要注意不匹配的算子会走动态流程,得不到性能收益。

#### 步骤**3** 安装静态Kernel包。

进入static\_kernel\_\${datatime}.run包所在目录,以运行用户(如HwHiAiUser)身份 运行run包:

./static\_kernel\_\${datatime}.run

当出现如下回显信息代表安装成功。

Verifying archive integrity... 100% SHA256 checksums are OK. All good. Uncompressing STATIC KERNEL RUN PACKAGE 100%

目前暂不支持指定目录安装,run包默认安装到\${install\_path}/opp/static\_kernel路径 下, 其中\${install\_path}为CANN软件安装后文件存储路径, 请根据实际情况替换该路 径。

run包安装后的目录结构样例如下,

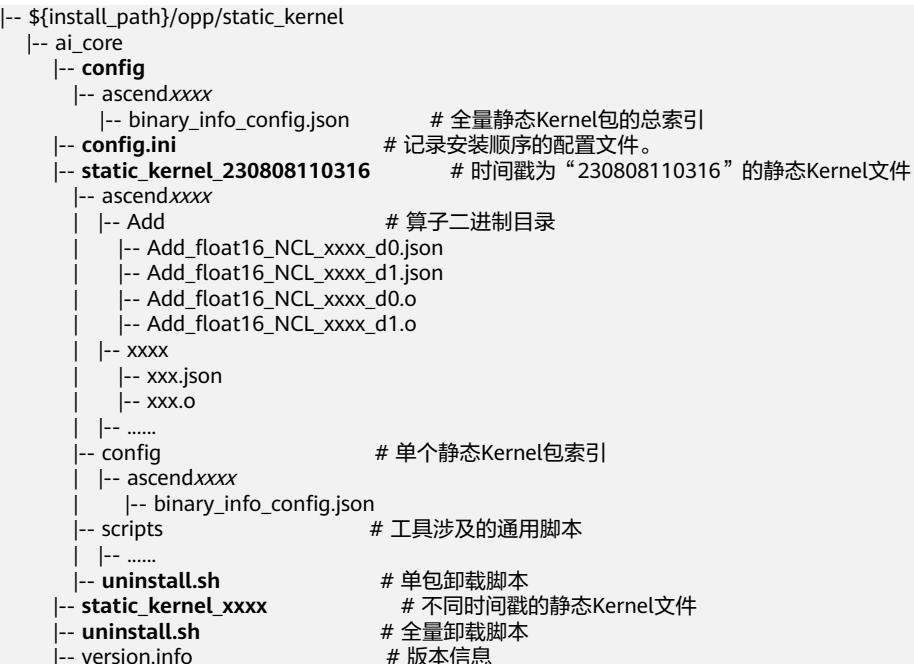

说明

支持多个Kernel包安装,如果多个包中存在相同的算子Kernel,以后安装的Kernel包为准。

- 步骤**4** (可选)当不再需要静态Kernel包时,可以单包卸载或全量卸载。
	- 单包卸载

进入static\_kernel\_\${datatime}.run包的安装目录,以运行用户(如 HwHiAiUser)身份运行uninstall.sh。

cd \${install\_path}/opp/static\_kernel/ai\_core/static\_kernel\_\${datatime} ./uninstall.sh

此时,ai\_core目录下static\_kernel\_\${datatime}文件夹被删除。

● 全量卸载

进入\${install\_path}/opp/static\_kernel/ai\_core目录下,以运行用户(如 HwHiAiUser)身份运行uninstall.sh。 cd \${install\_path}/opp/static\_kernel/ai\_core/ ./uninstall.sh

此时, ai\_core目录下所有内容被删除, 所有已安装的kernel包均被卸载。

**----**结束

# **12.5 DVPP** 数据处理高性能编程建议

目前在处理图像、视频数据时,可以使用VPC多功能组合接口、VPC批处理接口、合理 选择VDEC的输出格式等编码方式,来提升应用的性能,具体编程建议请参见**[9.11](#page-235-0)** 高性 [能编程建议](#page-235-0)。

# 13 应用样例参考

- 13.1 样例列表[\(Atlas 200/300/500](#page-293-0) 推理产品)
- 13.2 样例列表(Atlas [推理系列产品\(](#page-294-0)Ascend 310P处理器))
- 13.3 样例列表[\(Atlas 200/500 A2](#page-295-0)推理产品)
- 13.4 样例列表(Atlas [训练系列产品](#page-297-0))
- 13.5 样例列表(Atlas A2[训练系列产品](#page-298-0))
- 13.6 实现矩阵-[矩阵乘运算](#page-299-0)
- 13.7 基于Caffe ResNet-50[网络实现图片分类\(图片解码](#page-301-0)+缩放+同步推理)
- 13.8 基于Caffe ResNet-50[网络实现图片分类\(图片解码](#page-304-0)+抠图缩放+图片编码+同步推 [理\)](#page-304-0)
- 13.9 基于Caffe ResNet-50[网络实现图片分类\(视频解码](#page-307-0)+同步推理)
- 13.10 基于Caffe ResNet-50[网络实现图片分类\(同步推理\)](#page-309-0)
- 13.11 基于Caffe ResNet-50[网络实现图片分类\(异步推理\)](#page-312-0)
- 13.12 媒体数据处理V1[\(抠图,一图多框\)](#page-315-0)
- 13.13 [媒体数据处理](#page-317-0)V1(视频编码)
- 13.14 [媒体数据处理](#page-318-0)V1(抠图贴图)
- 13.15 基于Caffe YOLOv3[网络实现目标检测\(动态](#page-320-0)Batch/动态分辨率)
- 13.16 [媒体数据处理](#page-322-0)V2 (VPC抠图/贴图/缩放等)
- 13.17 [媒体数据处理](#page-323-0)V2(JPEGD图片解码)
- 13.18 [媒体数据处理](#page-324-0)V2(JPEGE图片编码)
- 13.19 [媒体数据处理](#page-326-0)V2(VDEC视频解码)
- 13.20 [媒体数据处理](#page-327-0)V2(VENC视频编码)
- 13.21 [媒体数据处理](#page-328-0)V2(PNGD图片解码)

# <span id="page-293-0"></span>**13.1** 样例列表**(Atlas 200/300/500** 推理产品**)**

本文中提及的样例如下表所示。单击**[Gitee](https://gitee.com/ascend/samples/)**或**[Github](https://github.com/Ascend/samples)**获取更多样例。

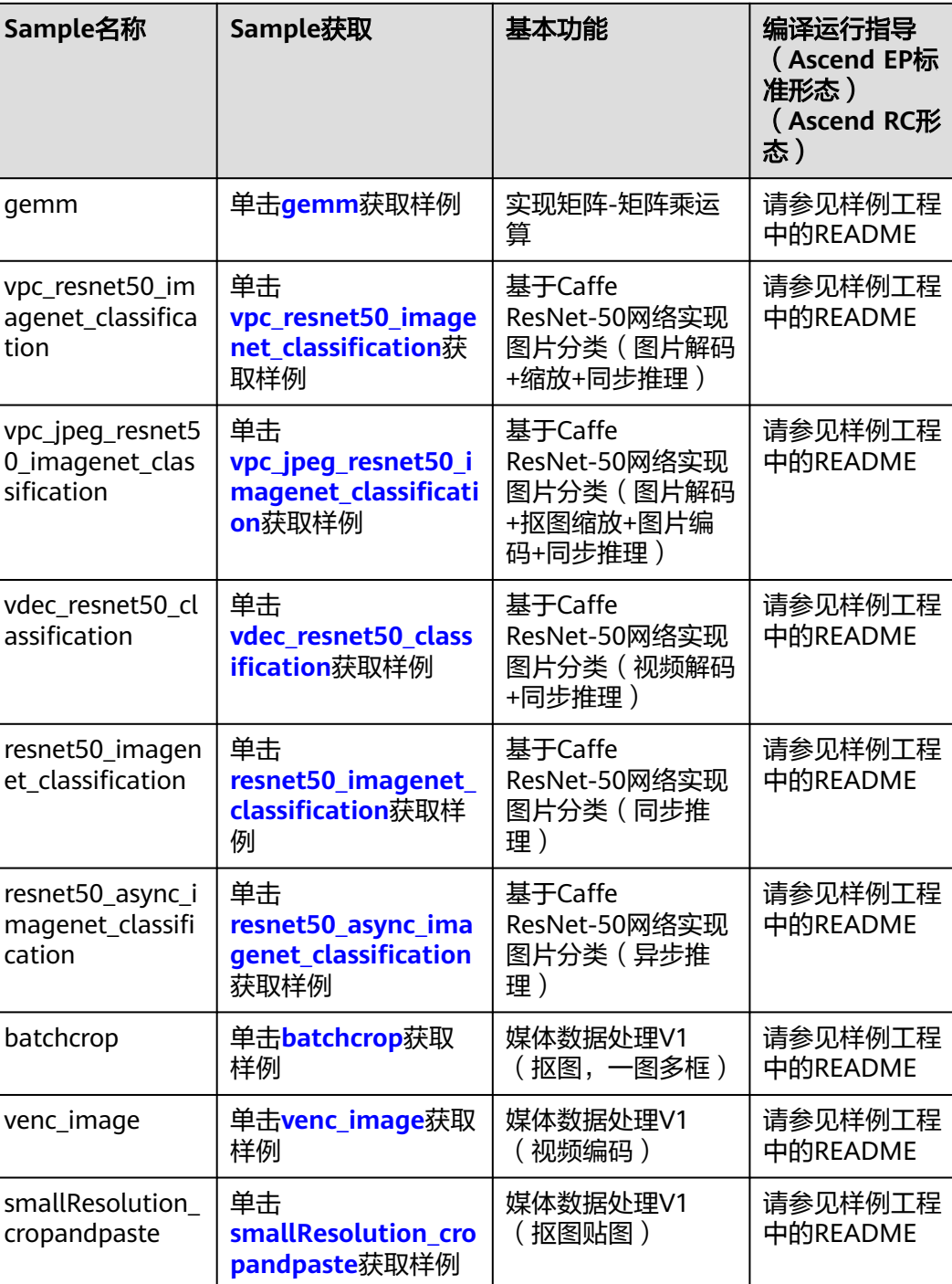

#### 表 **13-1** Sample 列表

<span id="page-294-0"></span>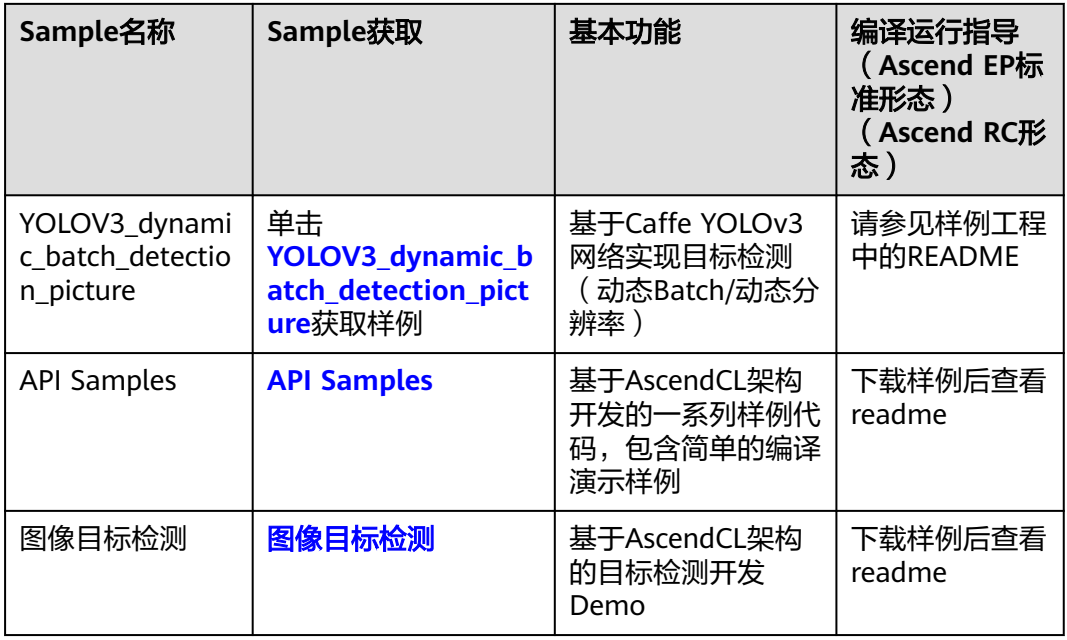

# **13.2** 样例列表**(Atlas** 推理系列产品(**Ascend 310P** 处理 器)**)**

本文中提及的样例如下表所示。单击**[Gitee](https://gitee.com/ascend/samples/)**或**[Github](https://github.com/Ascend/samples)**获取更多样例。

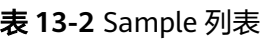

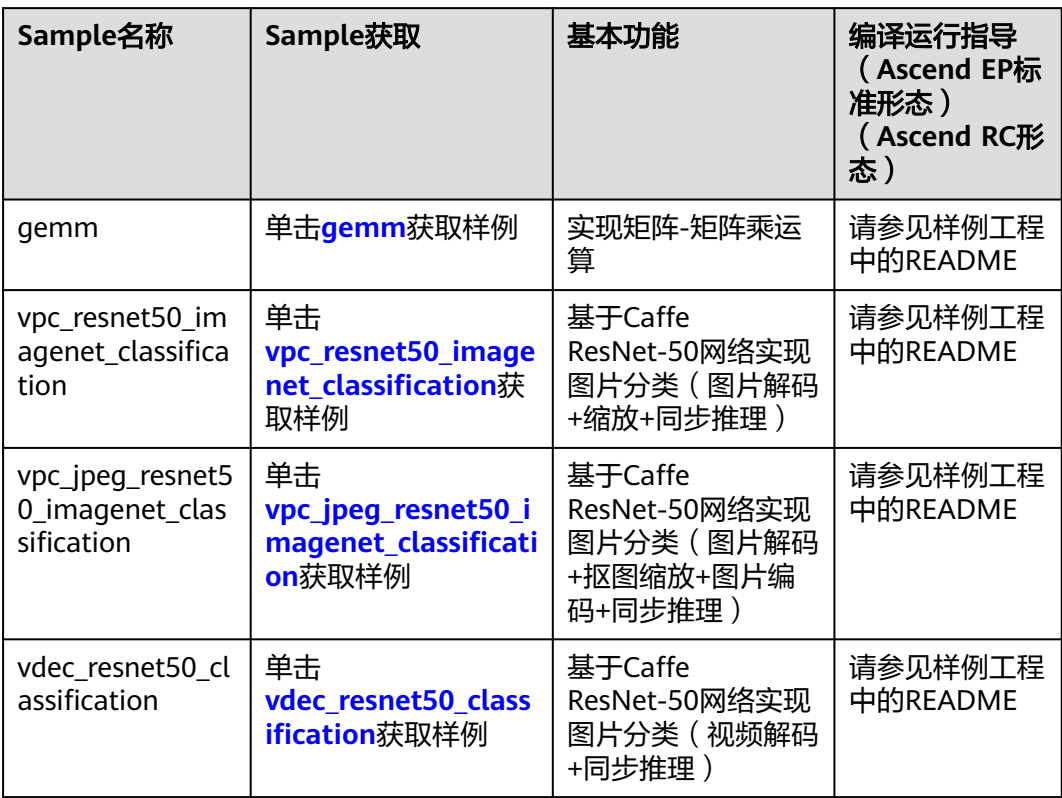

<span id="page-295-0"></span>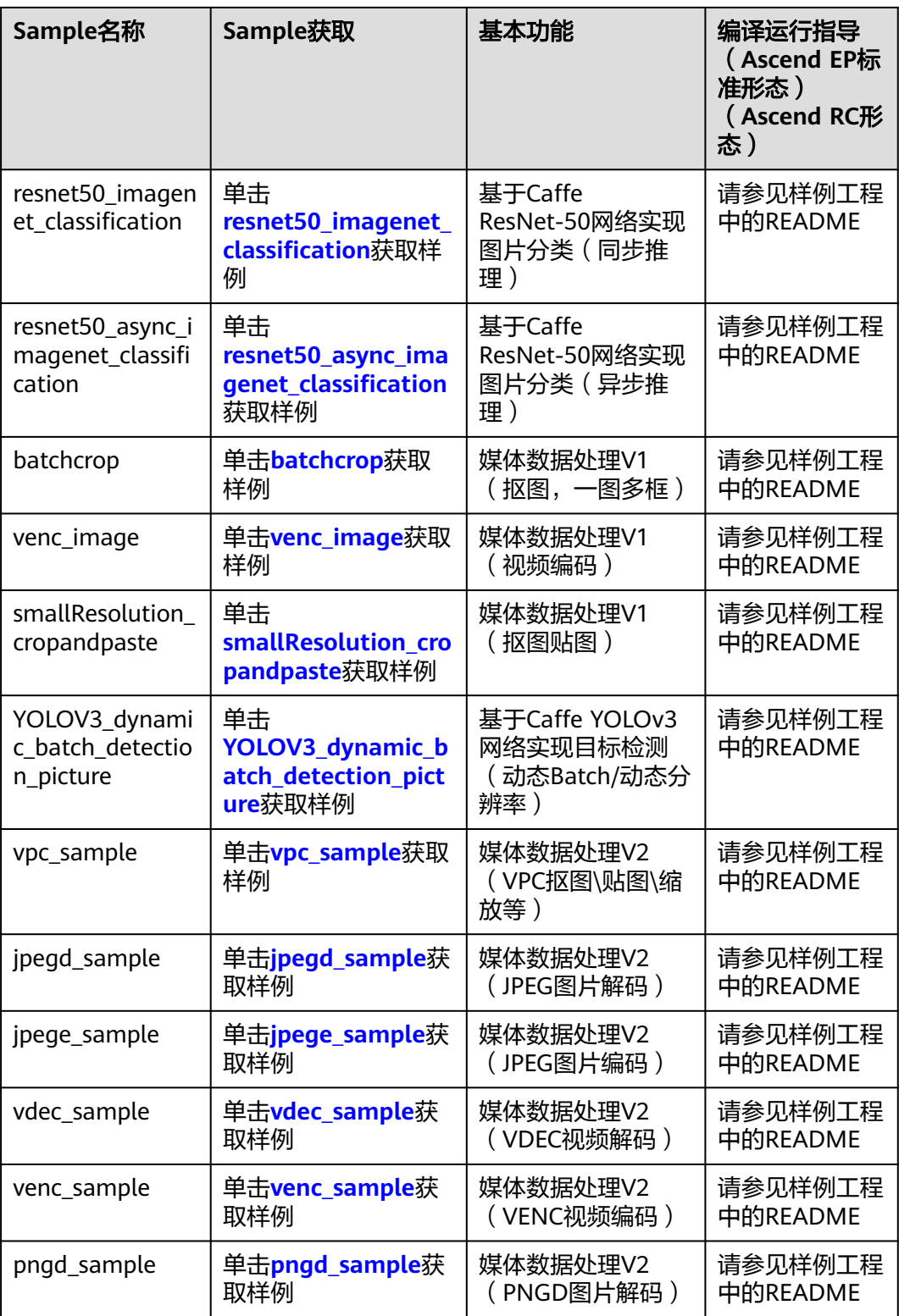

# **13.3** 样例列表**(Atlas 200/500 A2** 推理产品**)**

本文中提及的样例如下表所示。单击**[Gitee](https://gitee.com/ascend/samples/)**或**[Github](https://github.com/Ascend/samples)**获取更多样例。

#### 表 **13-3** Sample 列表

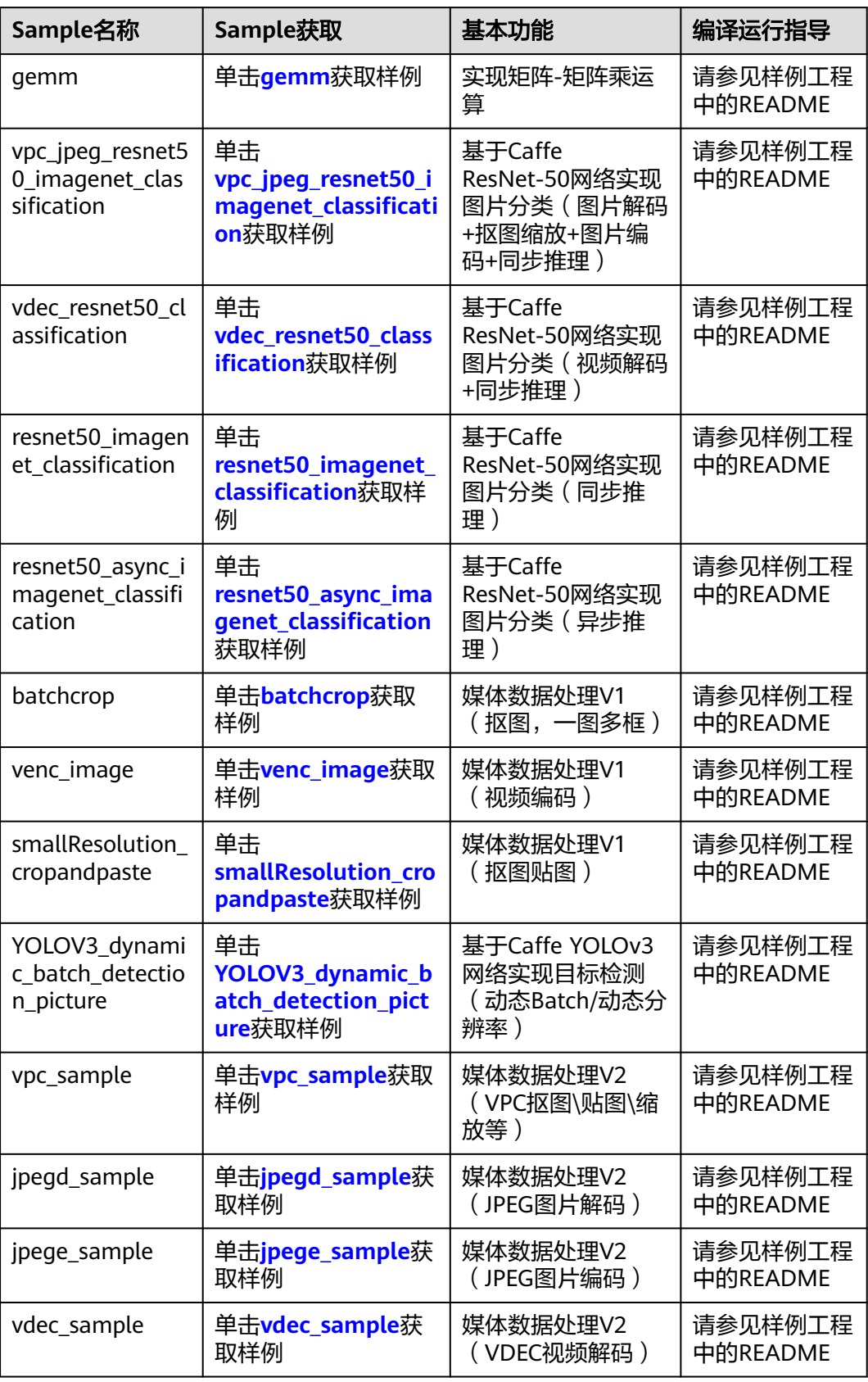

<span id="page-297-0"></span>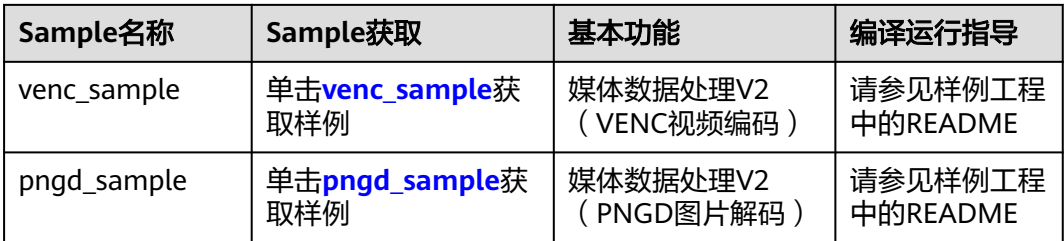

# **13.4** 样例列表**(Atlas** 训练系列产品**)**

本文中提及的样例如下表所示。单击**[Gitee](https://gitee.com/ascend/samples/)**或**[Github](https://github.com/Ascend/samples)**获取更多样例。

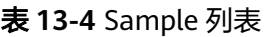

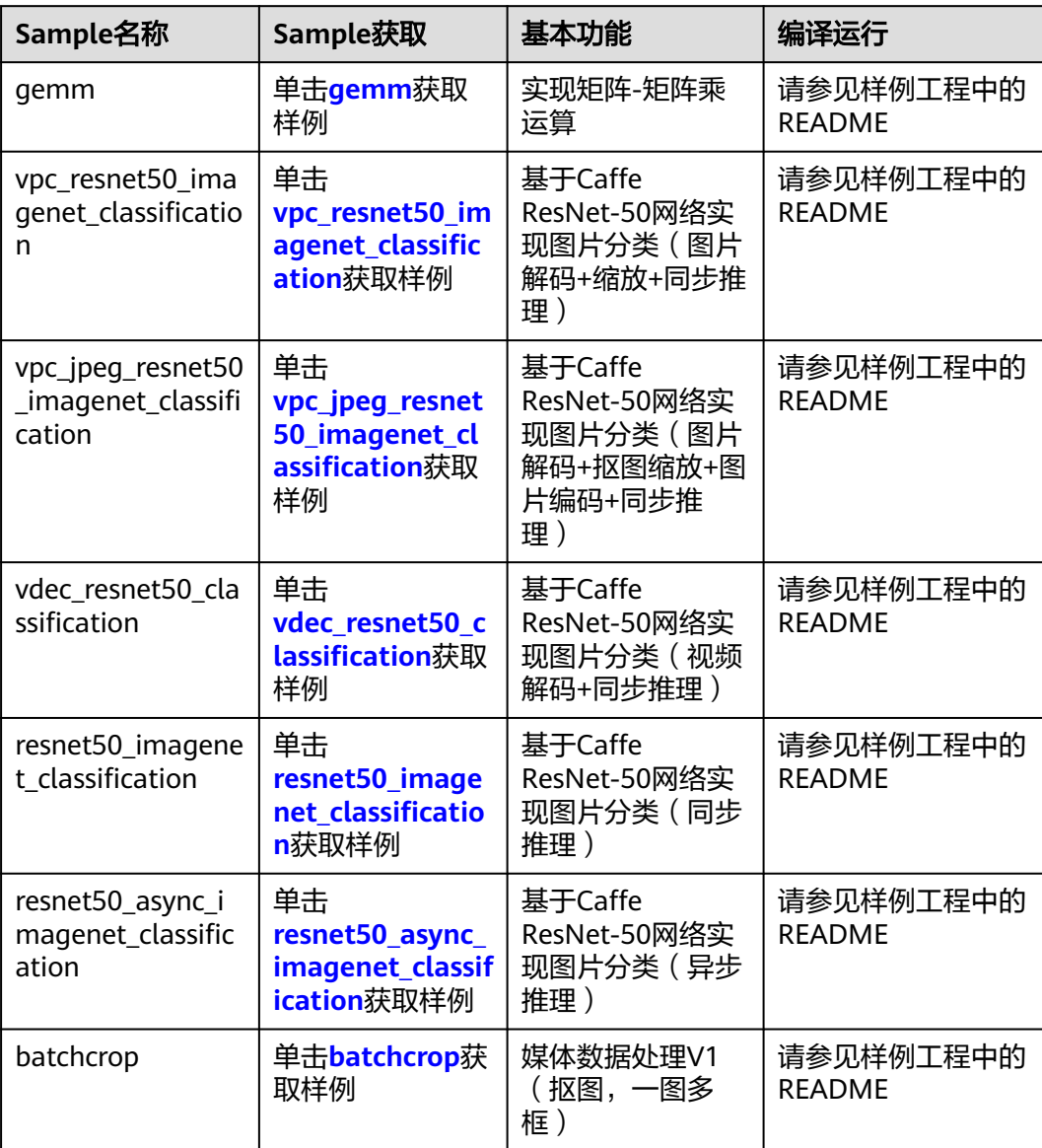

<span id="page-298-0"></span>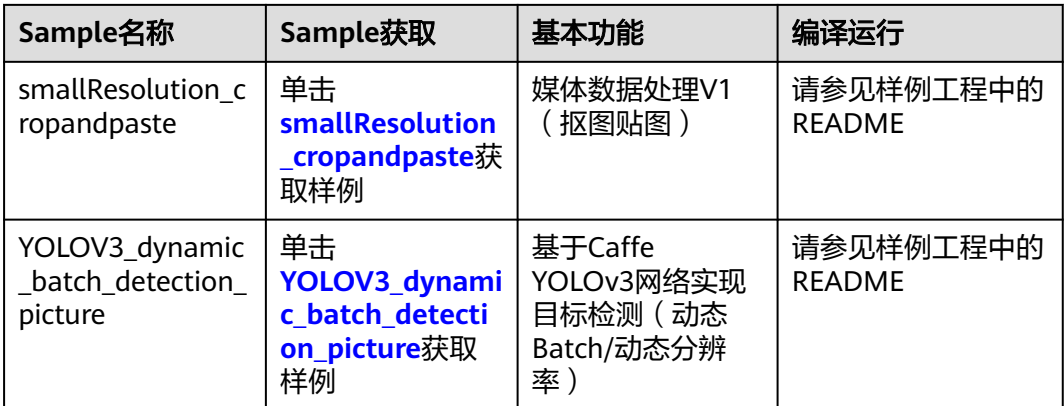

# **13.5** 样例列表**(Atlas A2** 训练系列产品**)**

本文中提及的样例如下表所示。单击**[Gitee](https://gitee.com/ascend/samples/)**或**[Github](https://github.com/Ascend/samples)**获取更多样例。

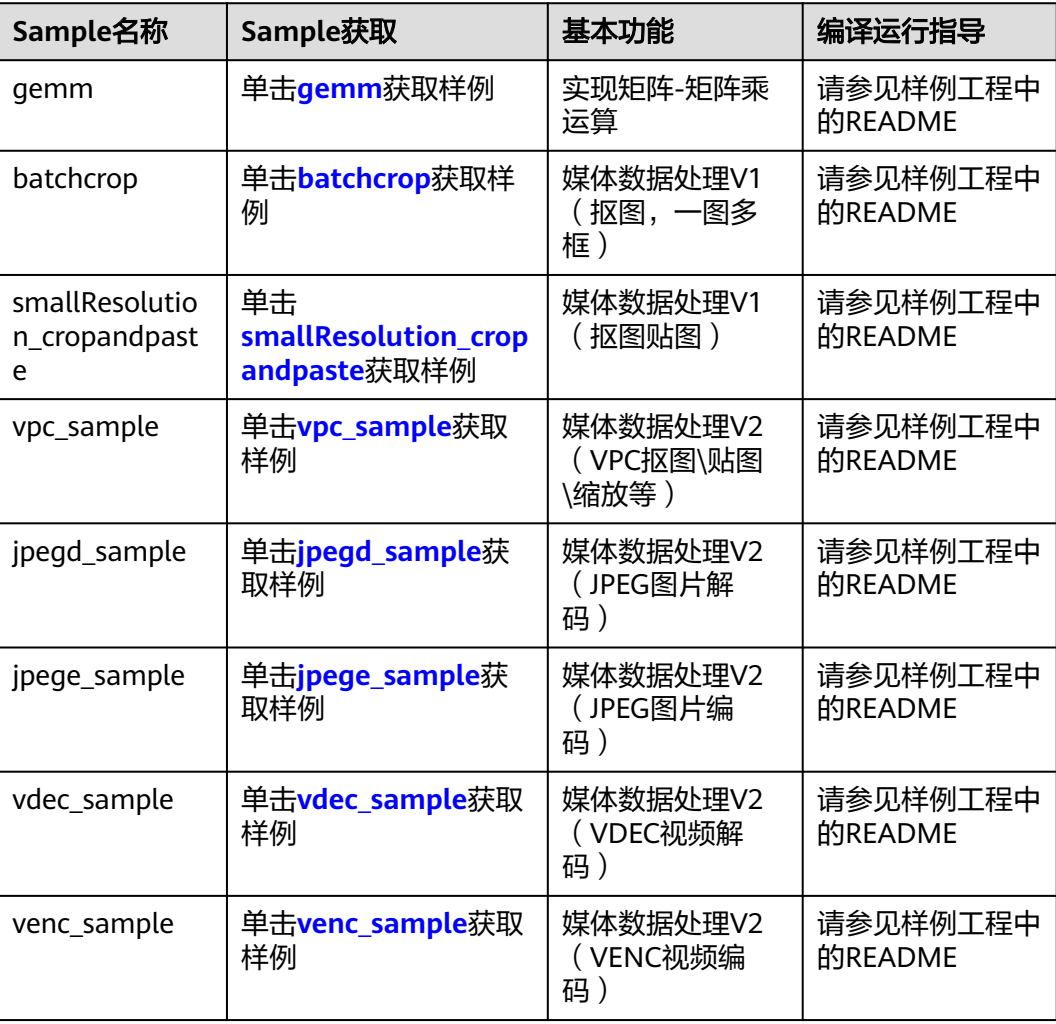

#### 表 **13-5** Sample 列表

<span id="page-299-0"></span>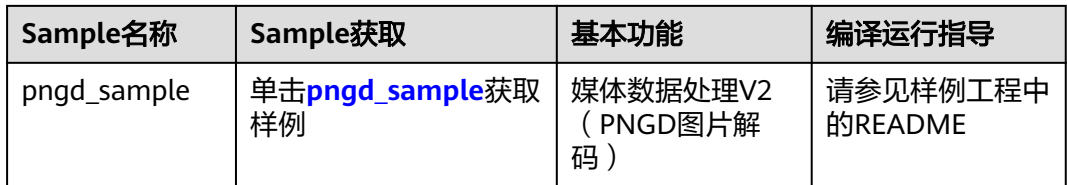

# **13.6** 实现矩阵**-**矩阵乘运算

# **13.6.1** 样例介绍

### 获取样例

单击**[gemm](https://gitee.com/ascend/samples/tree/master/cplusplus/level1_single_api/1_acl/4_blas/gemm)**获取样例

### 功能描述

该样例主要实现矩阵-矩阵相乘的运算:C = αAB + βC,A、B、C都是16\*16的矩阵, 即:m=16,n=16,k=16。矩阵乘的结果是一个16\*16的矩阵。

图 **13-1** Sample 示例

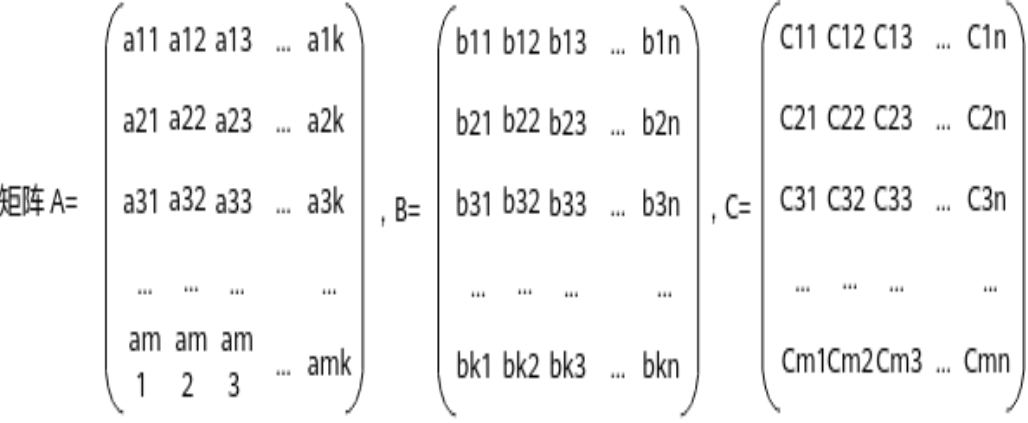

### 原理介绍

在该样例中,涉及的关键功能点,如下表所示。

#### 表 **13-6** 关键功能点

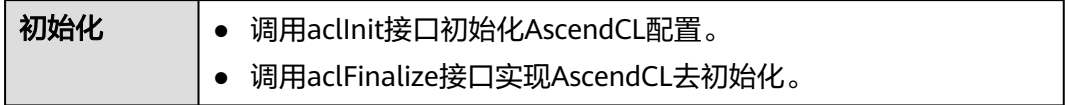

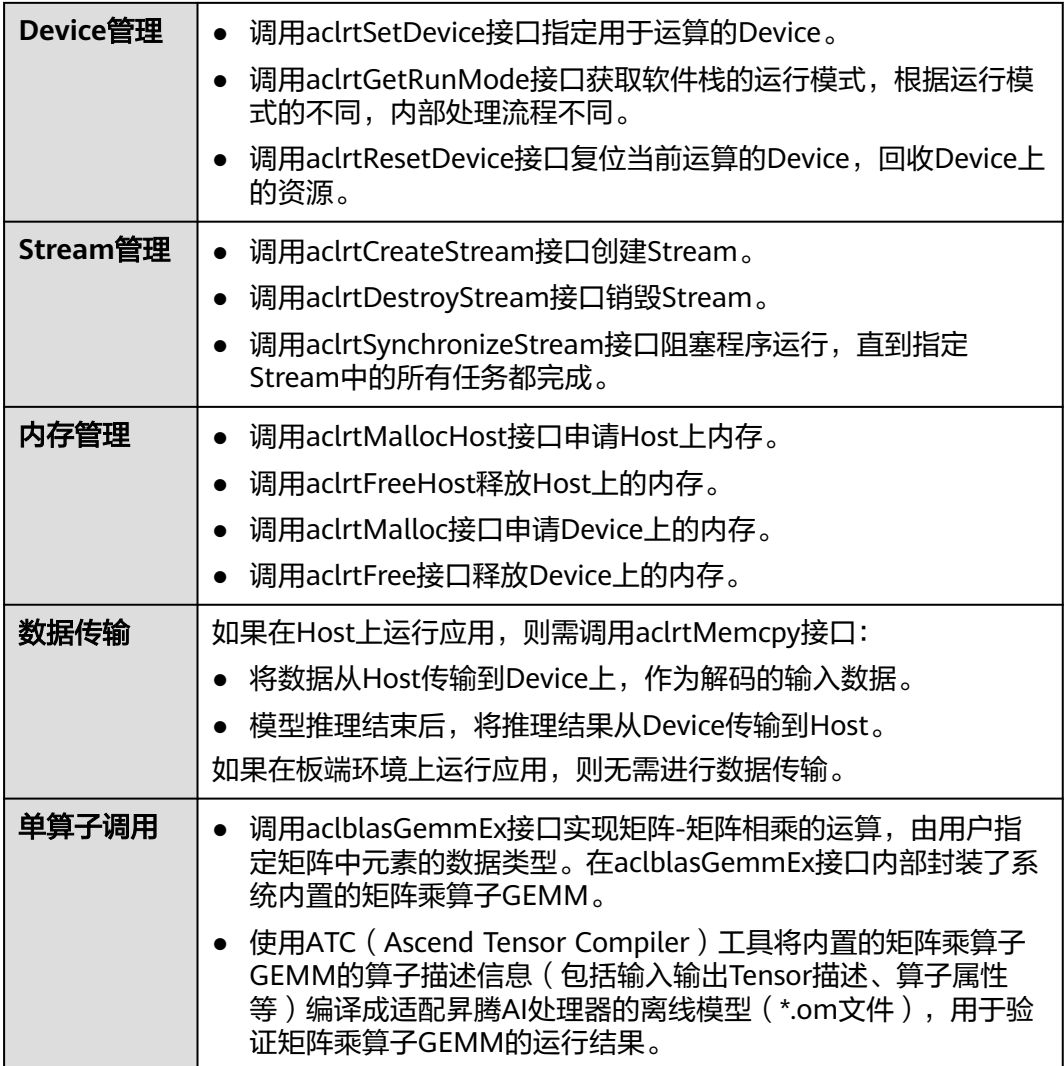

样例代码结构如下所示。

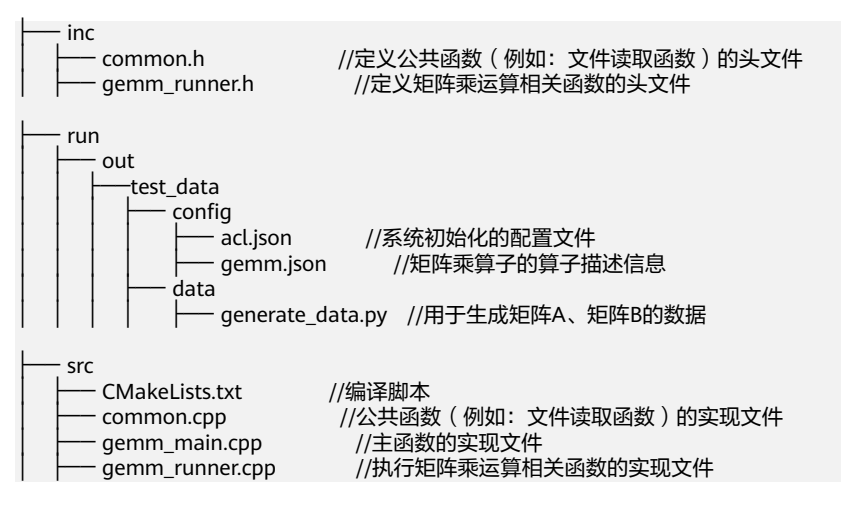

# <span id="page-301-0"></span>**13.6.2 Ascend EP**,编译及在 **Host** 上运行应用(**Atlas 200/300/500** 推理产品)(**Atlas** 推理系列产品(**Ascend 310P** 处 理器))(**Atlas** 训练系列产品)

单击**[gemm](https://gitee.com/ascend/samples/tree/master/cplusplus/level1_single_api/1_acl/4_blas/gemm)**获取样例,查看该样例下的README。

# **13.6.3 Ascend RC**,编译及运行应用(**Atlas 200/300/500** 推理产 品)

单击**[gemm](https://gitee.com/ascend/samples/tree/master/cplusplus/level1_single_api/1_acl/4_blas/gemm)**获取样例,查看该样例下的README。

# **13.7** 基于 **Caffe ResNet-50** 网络实现图片分类(图片解码 **+**缩放**+**同步推理)

**13.7.1** 样例介绍

获取样例

单击**[vpc\\_resnet50\\_imagenet\\_classification](https://gitee.com/ascend/samples/tree/master/cplusplus/level2_simple_inference/1_classification/vpc_resnet50_imagenet_classification)**获取样例

### 功能描述

该样例主要是基于Caffe ResNet-50网络 (单输入、单Batch)实现图片分类的功能。

将Caffe ResNet-50网络的模型文件转换为适配昇腾AI处理器的离线模型(\*.om文 件),在样例中,加载该om文件,对2张\*.jpg图片进行解码、缩放、推理,分别得到 推理结果后,再对推理结果进行处理,输出最大置信度的类别标识。

转换模型时,需配置色域转换参数,用于将YUV420SP格式的图片转换为RGB格式的图 片,才能符合模型的输入要求。

# 图 **13-2** Sample 示例 输入图片\*.jpg

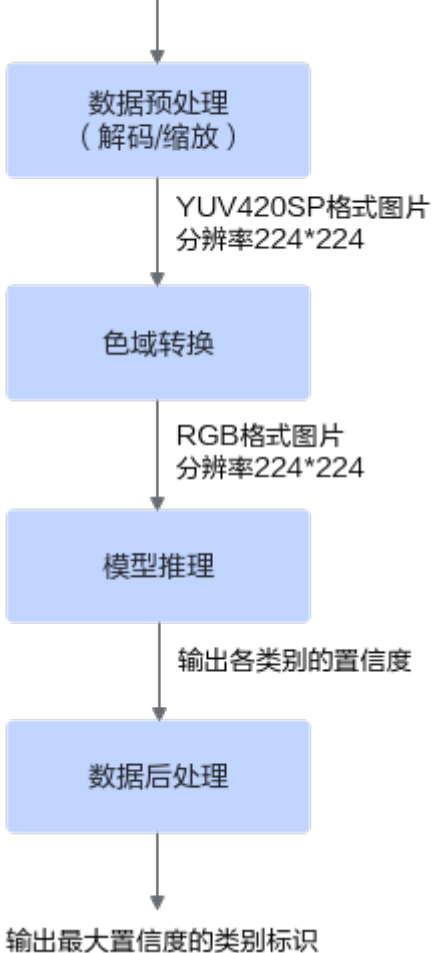

# 原理介绍

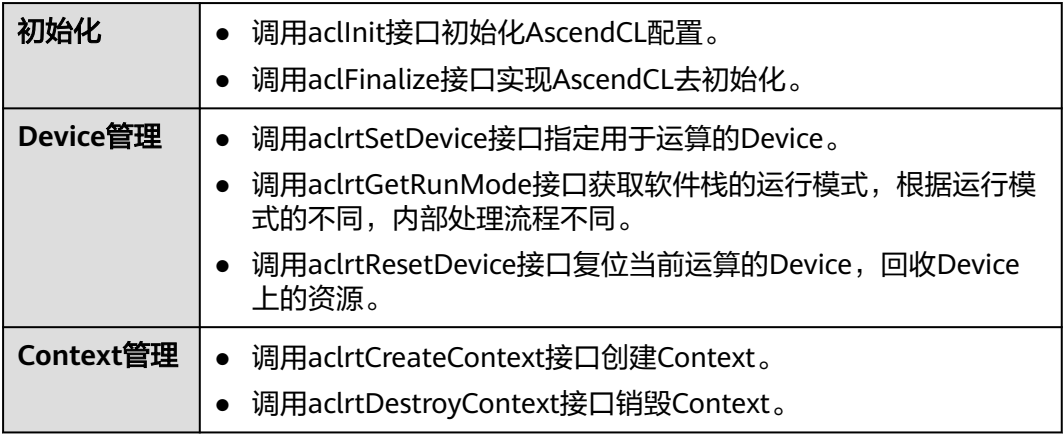

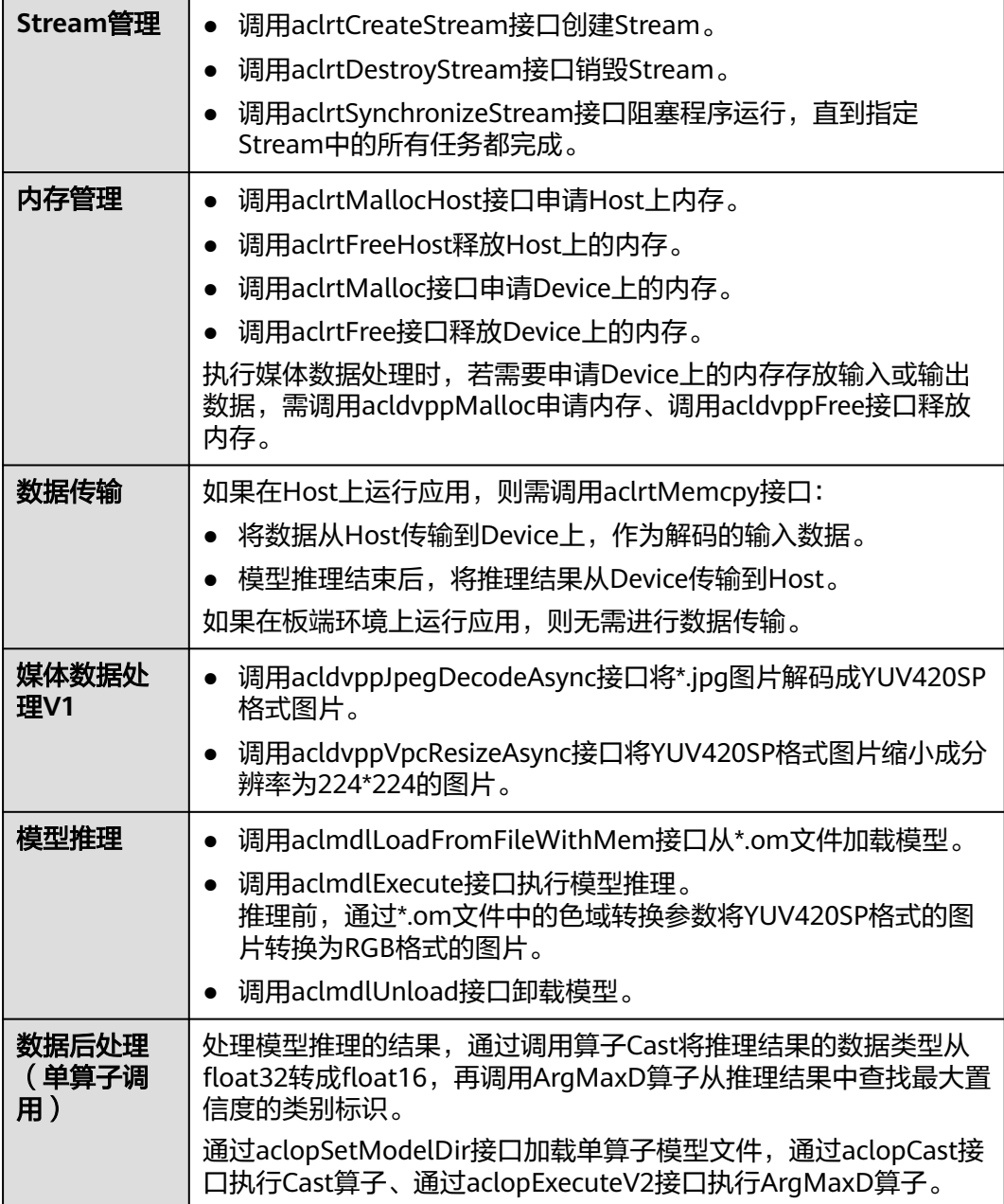

样例代码结构如下所示。

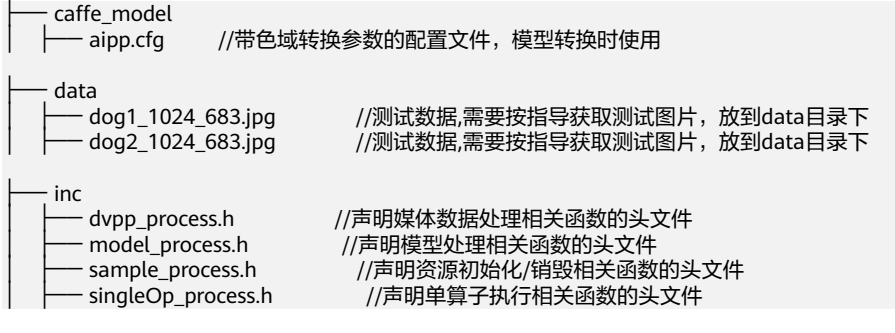

<span id="page-304-0"></span>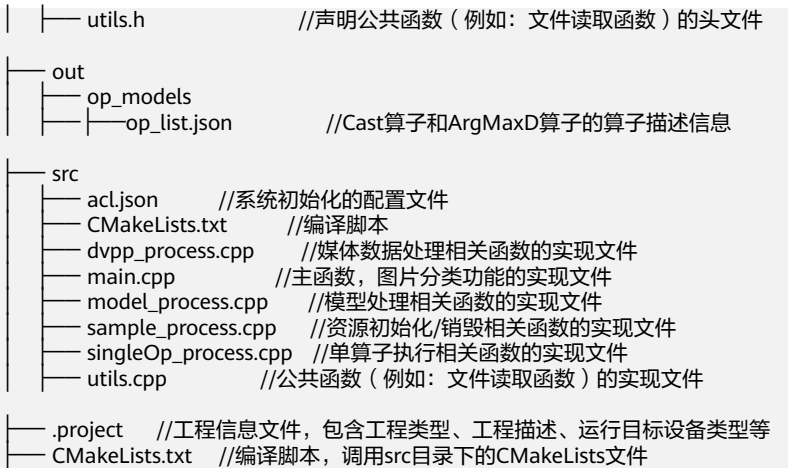

# **13.7.2 Ascend EP**,编译及在 **Host** 上运行应用(**Atlas 200/300/500** 推理产品)(**Atlas** 推理系列产品(**Ascend 310P** 处 理器))(**Atlas** 训练系列产品)

单击**[vpc\\_resnet50\\_imagenet\\_classification](https://gitee.com/ascend/samples/tree/master/cplusplus/level2_simple_inference/1_classification/vpc_resnet50_imagenet_classification)**获取样例,查看该样例下的README。

# **13.7.3 Ascend RC**,编译及运行应用(**Atlas 200/300/500** 推理产 品)

单击**[vpc\\_resnet50\\_imagenet\\_classification](https://gitee.com/ascend/samples/tree/master/cplusplus/level2_simple_inference/1_classification/vpc_resnet50_imagenet_classification)**获取样例,查看该样例下的README。

# **13.8** 基于 **Caffe ResNet-50** 网络实现图片分类(图片解码 **+**抠图缩放**+**图片编码**+**同步推理)

# **13.8.1** 样例介绍

### 获取样例

单击**[vpc\\_jpeg\\_resnet50\\_imagenet\\_classification](https://gitee.com/ascend/samples/tree/master/cplusplus/level2_simple_inference/1_classification/vpc_jpeg_resnet50_imagenet_classification)**获取样例

### 功能描述

该样例主要是基于Caffe ResNet-50网络 ( 单输入、单Batch) 实现图片分类的功能。

根据运行应用的入参,该样例可实现以下功能:

- 将一张YUV420SP格式的图片编码为\*.jpg格式的图片。
- 将两张\*.jpg格式的解码成两张YUV420SP NV12格式的图片,缩放,再进行模型推 理,分别得到两张图片的推理结果后,处理推理结果,输出最大置信度的类别标 识以及top5置信度的总和。
- 将两张\*.jpg格式的解码成两张YUV420SP NV12格式的图片, 抠图, 再进行模型推 理,分别得到两张图片的推理结果后,处理推理结果,输出最大置信度的类别标 识以及top5置信度的总和。
- 将两张\*.jpg格式的解码成两张YUV420SP NV12格式的图片, 抠图贴图, 再进行模 型推理,分别得到两张图片的推理结果后,处理推理结果,输出最大置信度的类 别标识以及top5置信度的总和。
- 将YUV420SP NV12格式的图片 (分辨率8192\*8192) 缩放, 得到4000\*4000。

该样例中用于推理的模型文件是\*.om文件(适配昇腾AI处理器的离线模型),转换模 型时,需配置色域转换参数,用于将YUV420SP格式的图片转换为RGB格式的图片,才 能符合模型的输入要求。

### 原理介绍

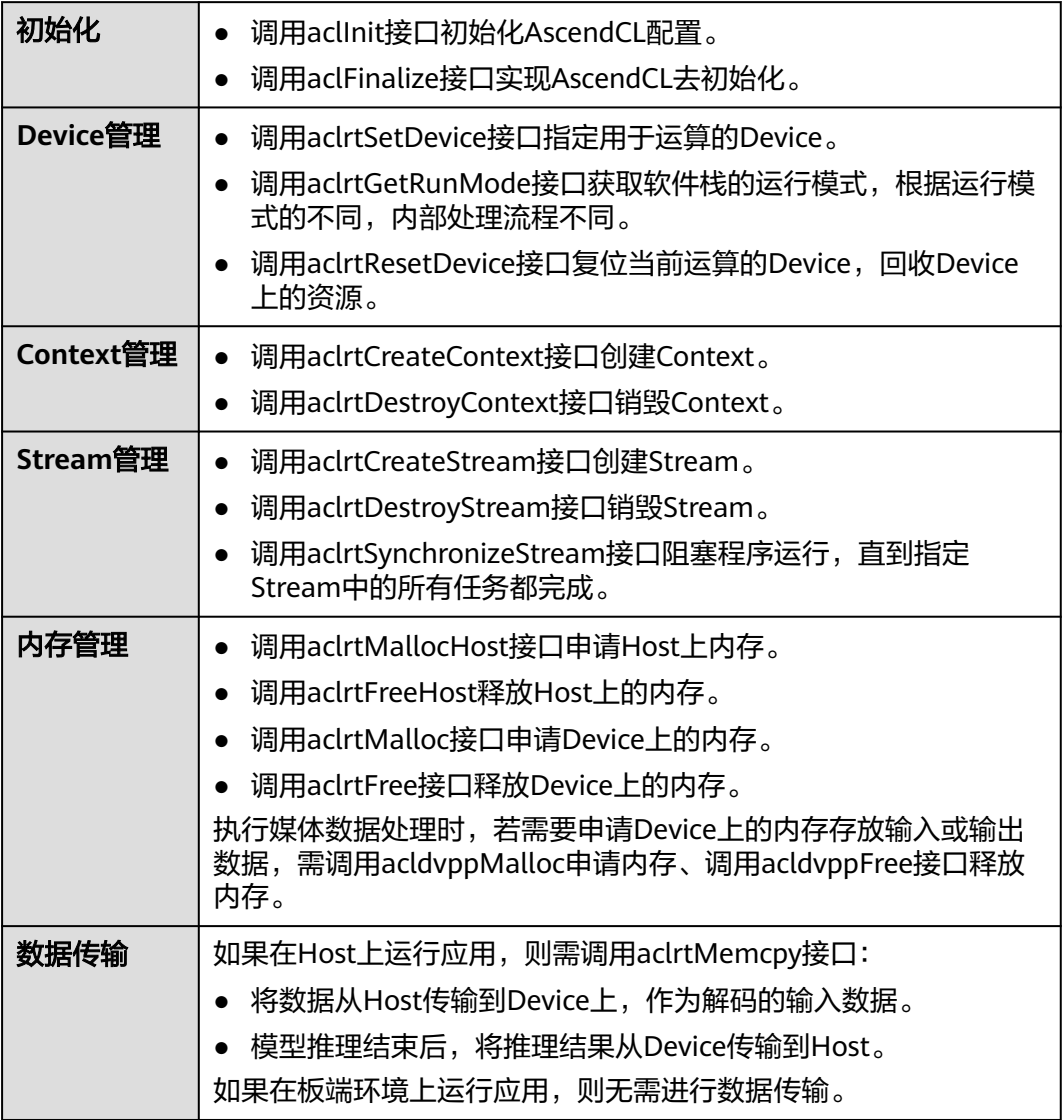

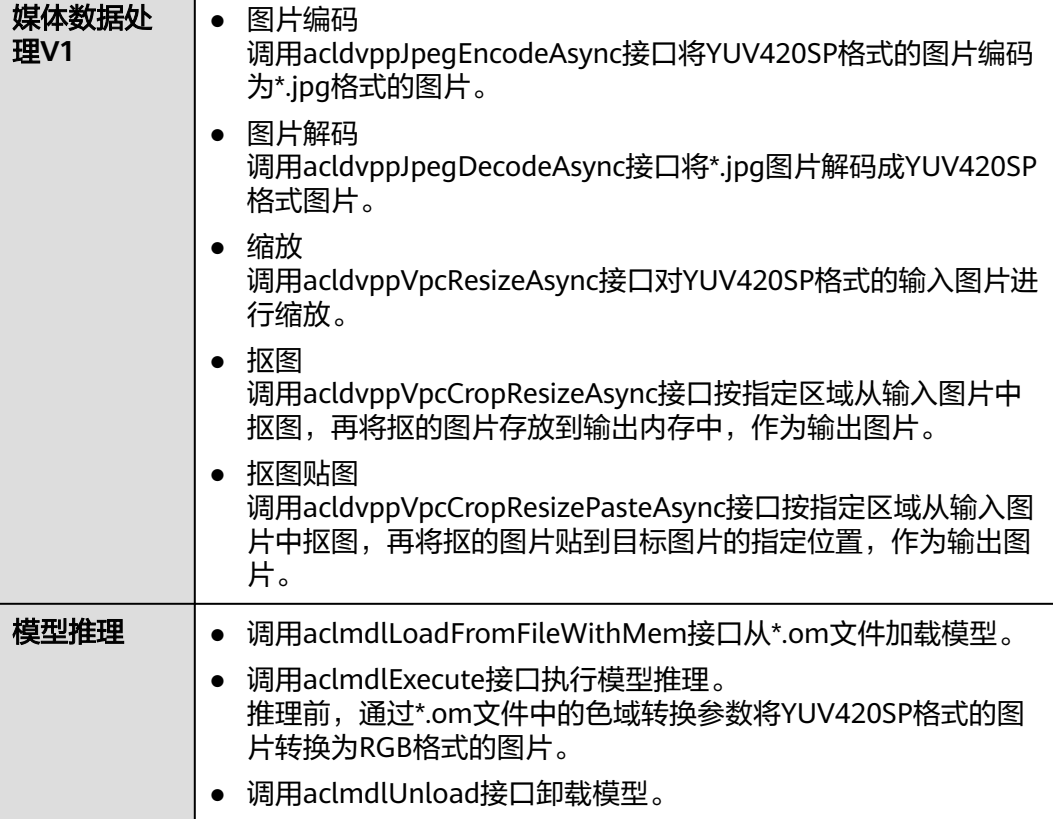

样例代码结构如下所示。

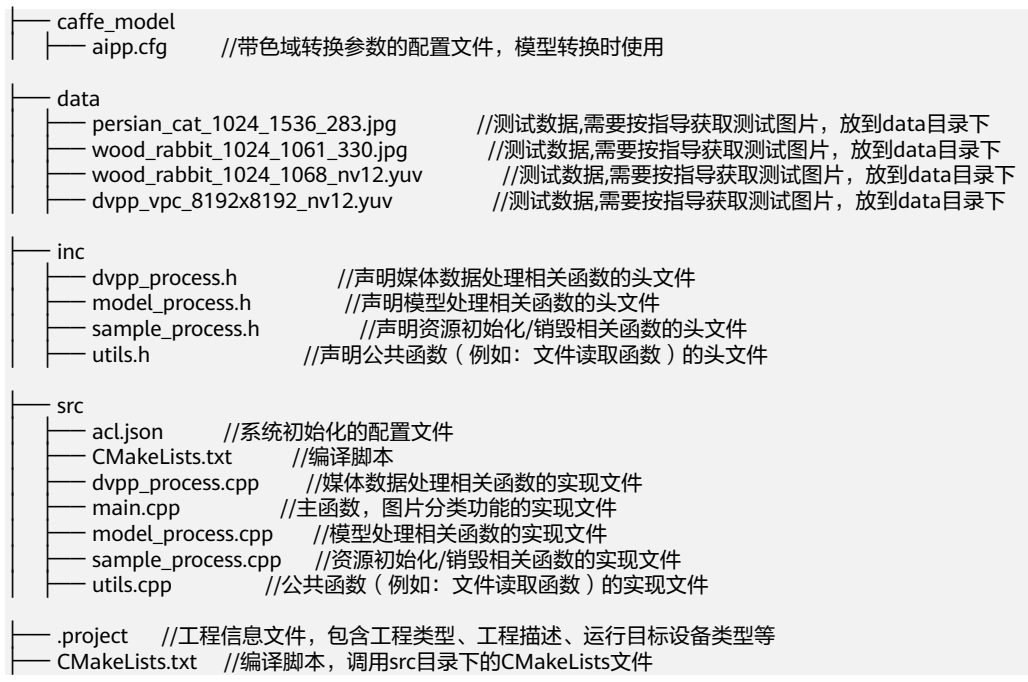

# <span id="page-307-0"></span>**13.8.2 Ascend EP**,编译及在 **Host** 上运行应用(**Atlas 200/300/500** 推理产品)(**Atlas** 推理系列产品(**Ascend 310P** 处 理器))(**Atlas** 训练系列产品)

单击**[vpc\\_jpeg\\_resnet50\\_imagenet\\_classification](https://gitee.com/ascend/samples/tree/master/cplusplus/level2_simple_inference/1_classification/vpc_jpeg_resnet50_imagenet_classification)**获取样例,查看该样例下的 README。

# **13.8.3 Ascend RC**,编译及运行应用(**Atlas 200/300/500** 推理产 品)

单击**[vpc\\_jpeg\\_resnet50\\_imagenet\\_classification](https://gitee.com/ascend/samples/tree/master/cplusplus/level2_simple_inference/1_classification/vpc_jpeg_resnet50_imagenet_classification)**获取样例,查看该样例下的 README。

# **13.9** 基于 **Caffe ResNet-50** 网络实现图片分类(视频解码 **+**同步推理)

**13.9.1** 样例介绍

### 获取样例

单击**[vdec\\_resnet50\\_classification](https://gitee.com/ascend/samples/tree/master/cplusplus/level2_simple_inference/1_classification/vdec_resnet50_classification)**获取样例

### 功能描述

该样例主要是基于Caffe ResNet-50网络 ( 单输入、单Batch ) 实现图片分类的功能。

将Caffe ResNet-50网络的模型文件转换为适配昇腾AI处理器的离线模型(\*.om文 件), 在样例中, 加载该om文件, 将1个\*.h265格式的视频码流 ( 仅包含一帧 ) 循环 10次解码出10张YUV420SP NV12格式的图片,对该10张图片做缩放,再对10张 YUV420SP NV12格式的图片进行推理,分别得到推理结果后,再对推理结果进行处 理,输出最大置信度的类别标识以及top5置信度的总和。

转换模型时,需配置色域转换参数,用于将YUV420SP格式的图片转换为RGB格式的图 片,才能符合模型的输入要求。

### 原理介绍

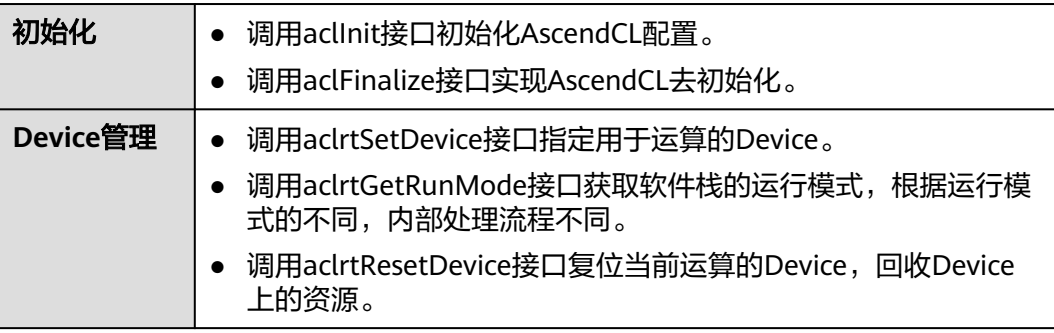

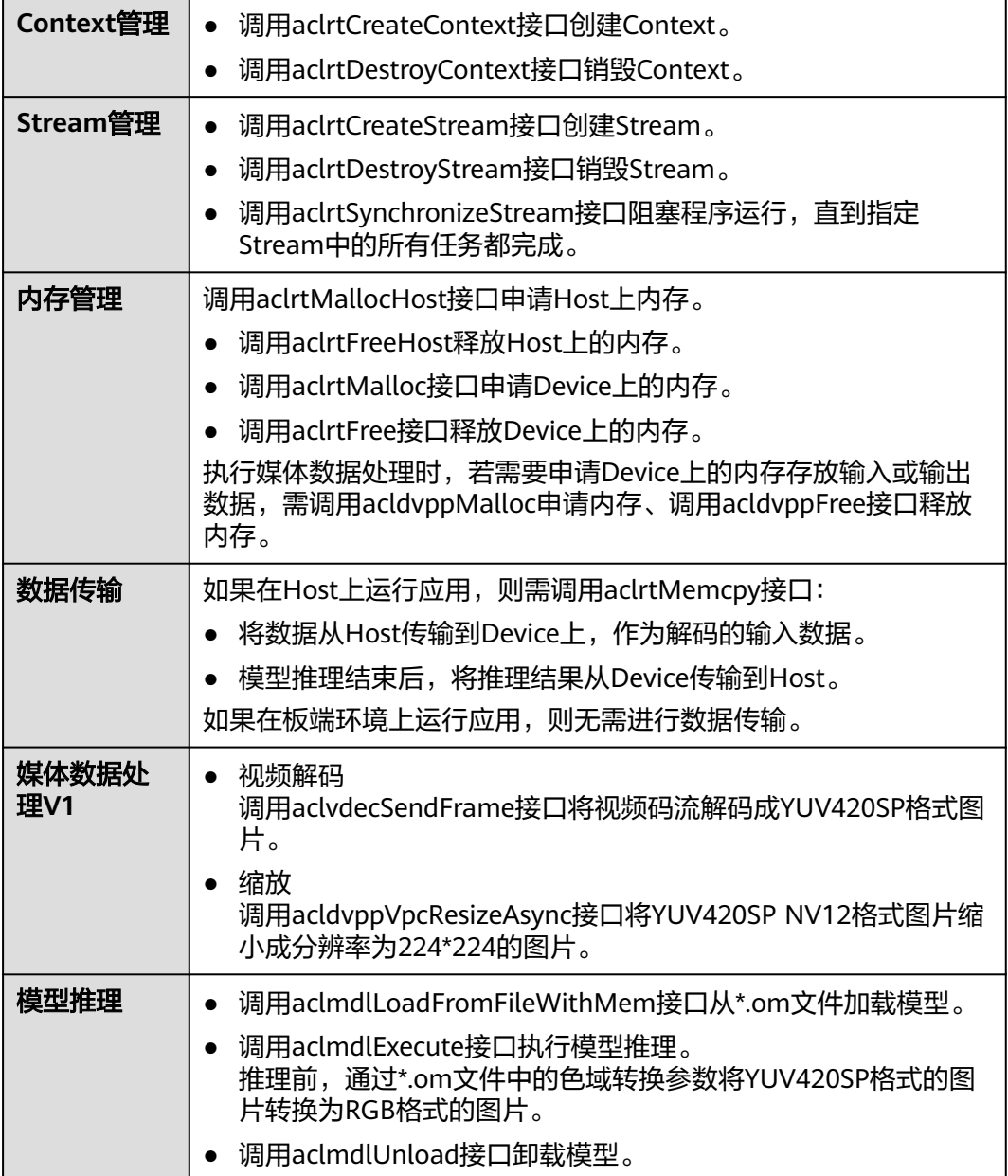

#### 样例代码结构如下所示。

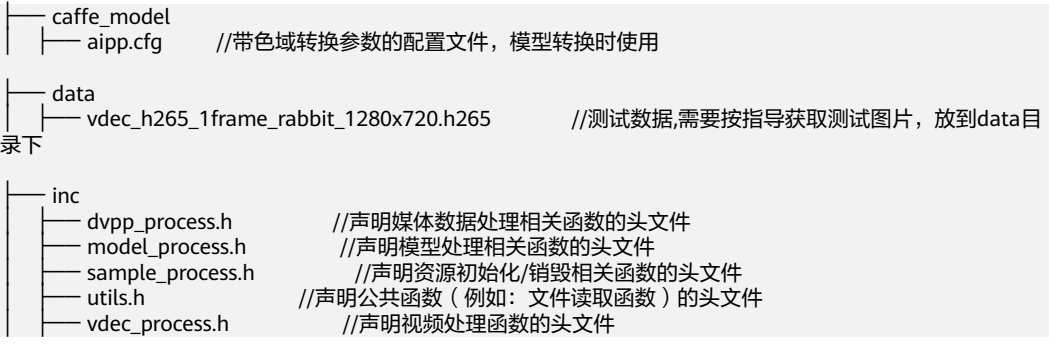

<span id="page-309-0"></span>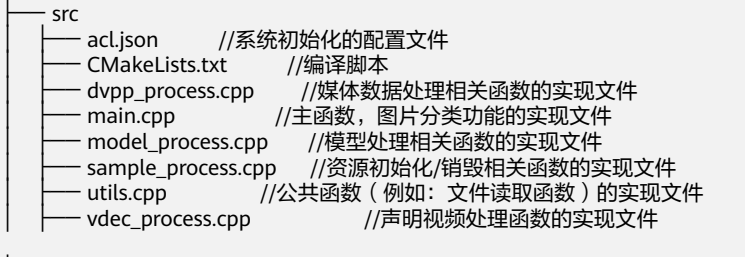

.project //工程信息文件,包含工程类型、工程描述、运行目标设备类型等 CMakeLists.txt //编译脚本,调用src目录下的CMakeLists文件

# **13.9.2 Ascend EP**,编译及在 **Host** 上运行应用(**Atlas 200/300/500** 推理产品)(**Atlas** 推理系列产品(**Ascend 310P** 处 理器))(**Atlas** 训练系列产品)

单击**[vdec\\_resnet50\\_classification](https://gitee.com/ascend/samples/tree/master/cplusplus/level2_simple_inference/1_classification/vdec_resnet50_classification)**获取样例,查看该样例下的README。

# **13.9.3 Ascend RC**,编译及运行应用(**Atlas 200/300/500** 推理产 品)

单击**[vdec\\_resnet50\\_classification](https://gitee.com/ascend/samples/tree/master/cplusplus/level2_simple_inference/1_classification/vdec_resnet50_classification)**获取样例,查看该样例下的README。

# **13.10** 基于 **Caffe ResNet-50** 网络实现图片分类(同步推 理)

**13.10.1** 样例介绍

获取样例

单击**[resnet50\\_imagenet\\_classification](https://gitee.com/ascend/samples/tree/master/cplusplus/level2_simple_inference/1_classification/resnet50_imagenet_classification)**获取样例

### 功能描述

该样例主要是基于Caffe ResNet-50网络 (单输入、单Batch)实现图片分类的功能。

将Caffe ResNet-50网络的模型文件转换为适配昇腾AI处理器的离线模型(\*.om文 件),在样例中,加载该om文件,对2张\*.jpg图片进行同步推理,分别得到推理结果 后,再对推理结果进行处理,输出top5置信度的类别标识。

#### 图 **13-3** Sample 示例

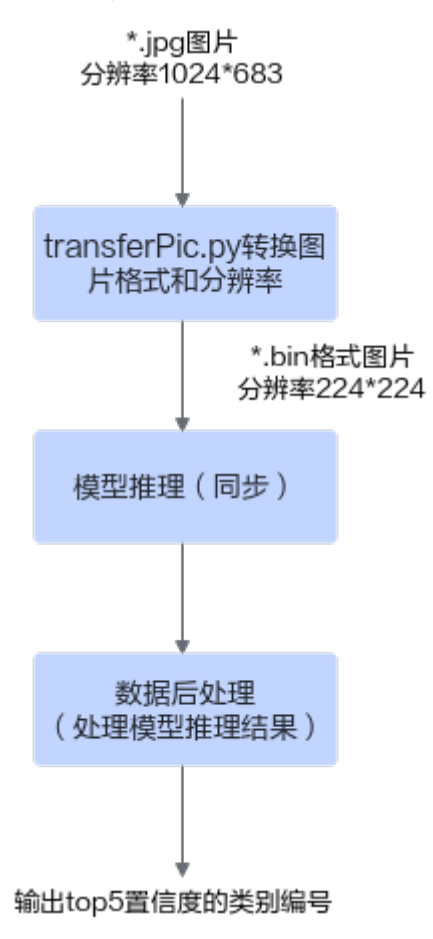

## 原理介绍

在该Sample中,涉及的关键功能点,如下表所示。

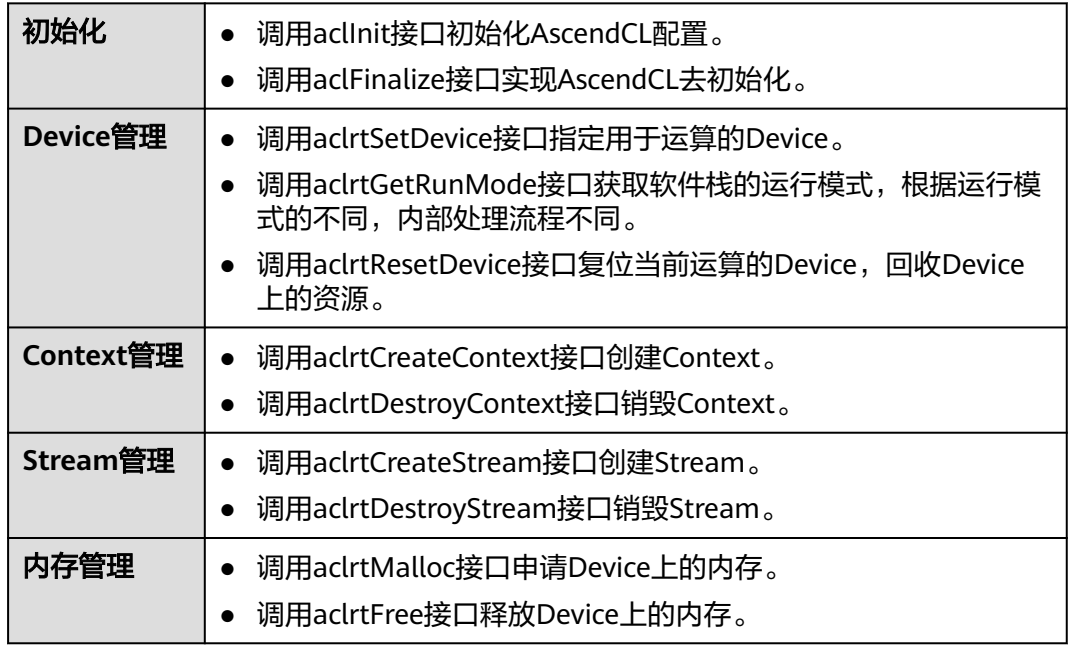

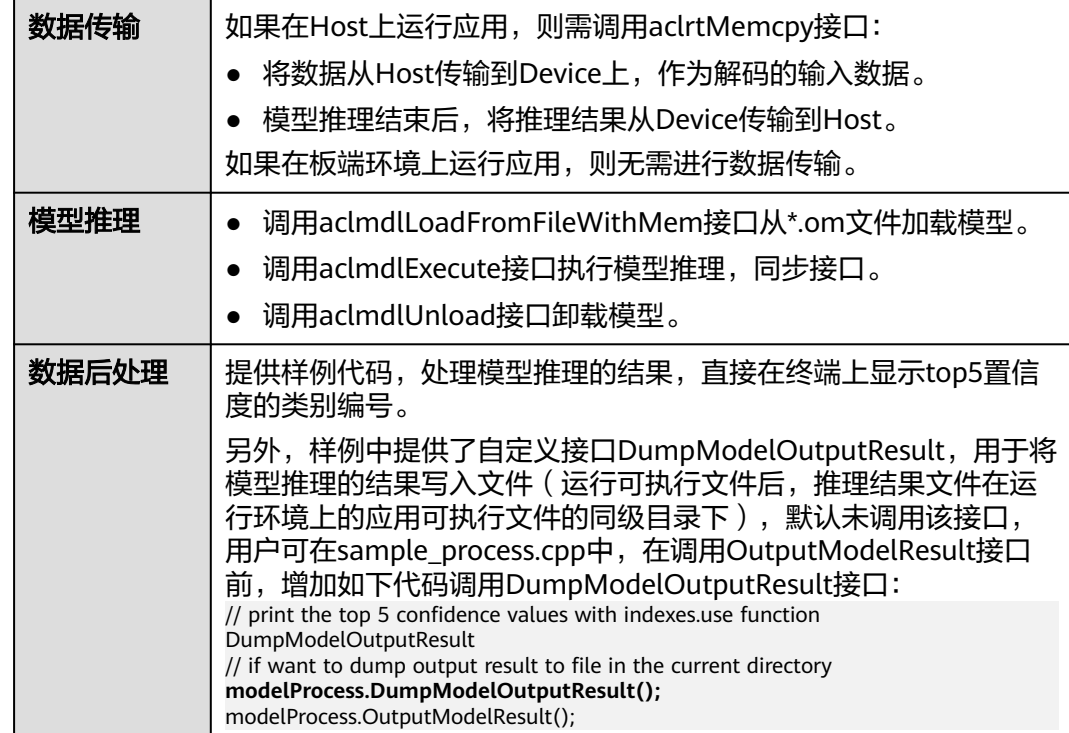

样例代码结构如下所示。

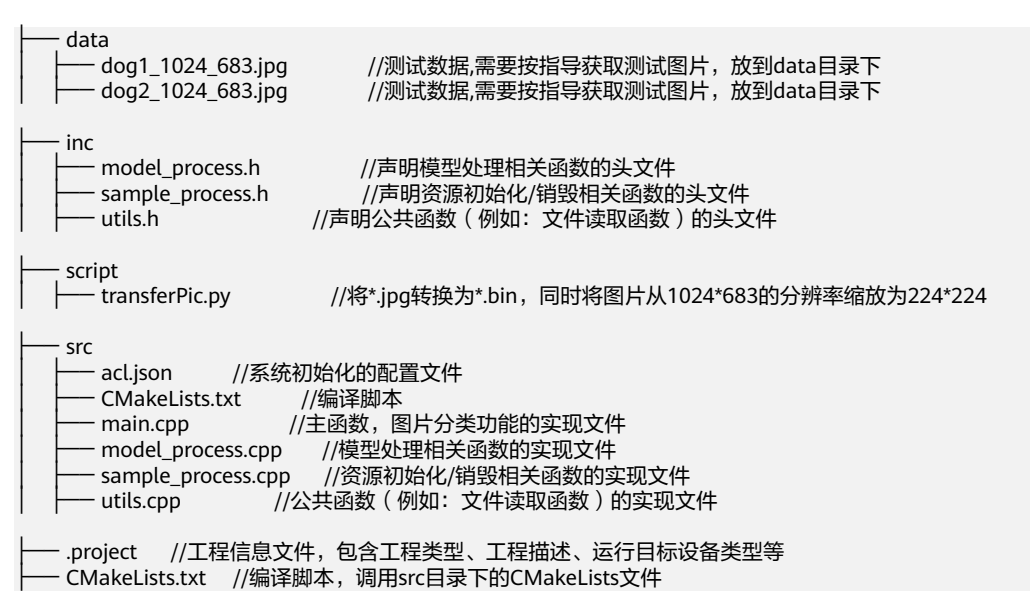

# **13.10.2 Ascend EP**,编译及在 **Host** 上运行应用(**Atlas 200/300/500** 推理产品)(**Atlas** 推理系列产品(**Ascend 310P** 处 理器))(**Atlas** 训练系列产品)

单击**[resnet50\\_imagenet\\_classification](https://gitee.com/ascend/samples/tree/master/cplusplus/level2_simple_inference/1_classification/resnet50_imagenet_classification)**获取样例,查看该样例下的README。

# <span id="page-312-0"></span>**13.10.3 Ascend RC**,编译及运行应用(**Atlas 200/300/500** 推理产 品)

单击**[resnet50\\_imagenet\\_classification](https://gitee.com/ascend/samples/tree/master/cplusplus/level2_simple_inference/1_classification/resnet50_imagenet_classification)**获取样例,查看该样例下的README。

# **13.11** 基于 **Caffe ResNet-50** 网络实现图片分类(异步推 理)

**13.11.1** 样例介绍

### 获取样例

单击**[resnet50\\_async\\_imagenet\\_classification](https://gitee.com/ascend/samples/tree/master/cplusplus/level2_simple_inference/1_classification/resnet50_async_imagenet_classification)**获取样例

### 功能描述

该样例主要是基于Caffe ResNet-50网络 (单输入、单Batch)实现图片分类的功能。

将Caffe ResNet-50网络的模型文件转换为适配昇腾AI处理器的离线模型(\*.om文 件),在样例中,加载该om文件,对2张\*.jpg图片进行n次异步推理(n作为运行应用 的参数,由用户配置),分别得到n次推理结果后,再对推理结果进行处理,输出top1 置信度的类别标识。

#### 图 **13-4** Sample 示例

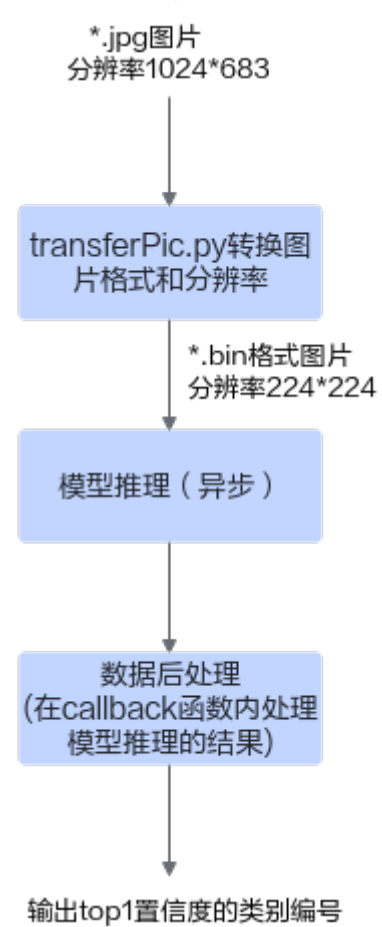

## 原理介绍

在该Sample中,涉及的关键功能点,如下表所示。

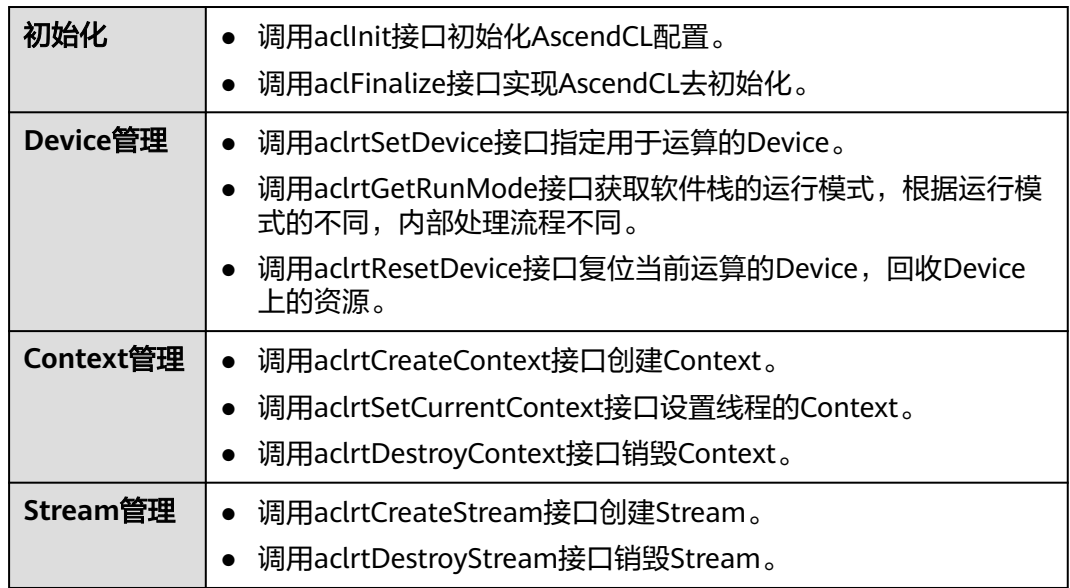

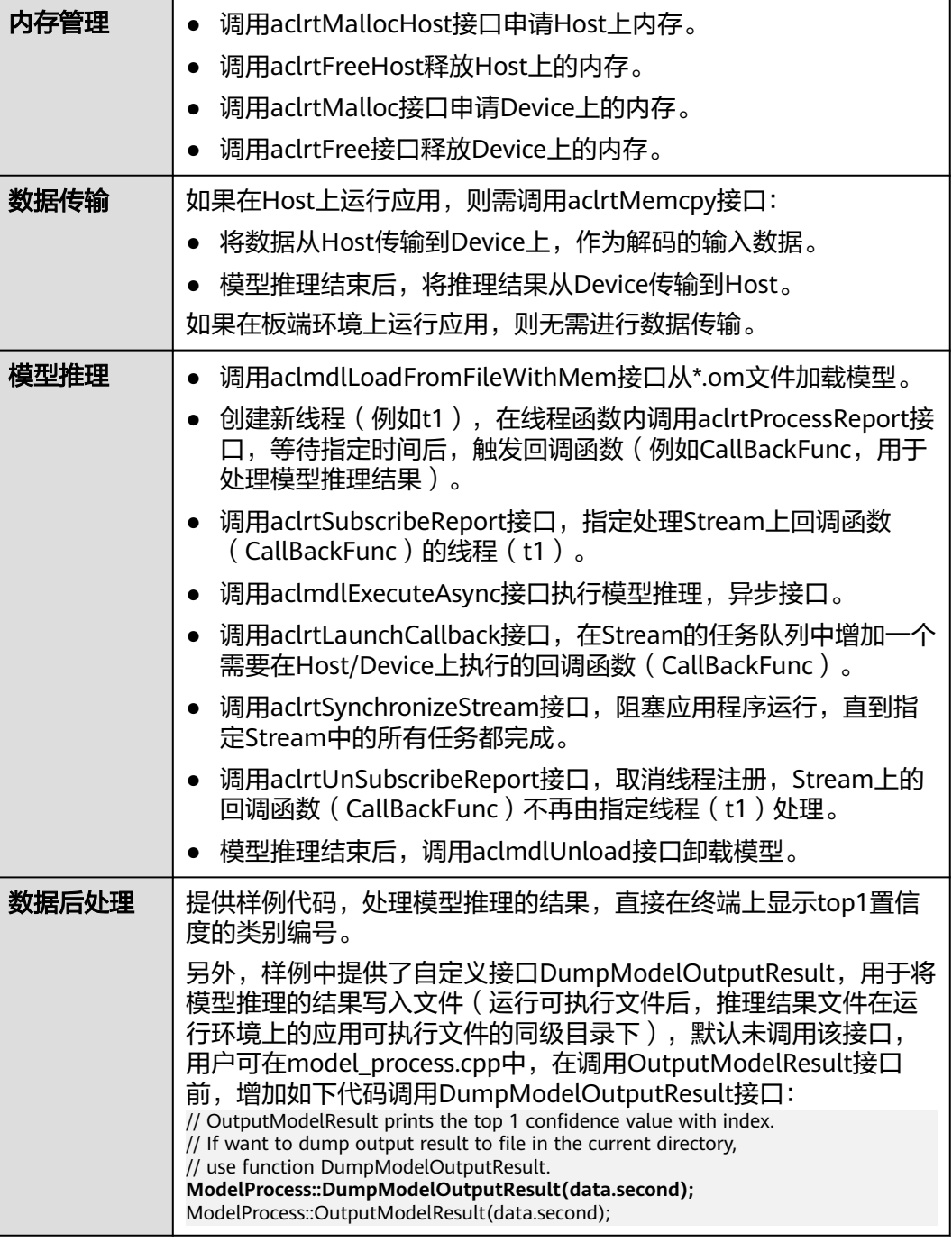

样例代码结构如下所示。

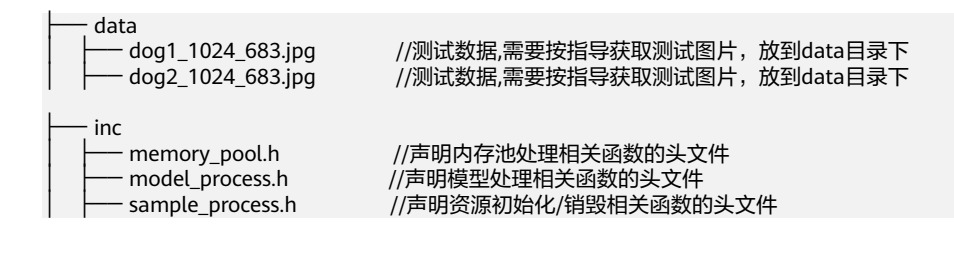

<span id="page-315-0"></span>│ ├── utils.h //声明公共函数 (例如: 文件读取函数 ) 的头文件 — script<br>├── transferPic.pv //将\*.jpg转换为\*.bin,同时将图片从1024\*683的分辨率缩放为224\*224 src │ ├── acl.json //系统初始化的配置文件 - CMakeLists.txt //编译脚本 - main.cpp //主函数, 图片分类功能的实现文件 - memory\_pool.cpp //内存池处理相关函数的实现文件 │ ├── model\_process.cpp //模型处理相关函数的实现文件 │ ├── sample\_process.cpp //资源初始化/销毁相关函数的实现文件 - utils.cpp //公共函数 ( 例如: 文件读取函数 ) 的实现文件 .project //工程信息文件,包含工程类型、工程描述、运行目标设备类型等 - CMakeLists.txt //编译脚本,调用src目录下的CMakeLists文件

# **13.11.2 Ascend EP**,编译及在 **Host** 上运行应用(**Atlas 200/300/500** 推理产品)(**Atlas** 推理系列产品(**Ascend 310P** 处 理器))(**Atlas** 训练系列产品)

单击**[resnet50\\_async\\_imagenet\\_classification](https://gitee.com/ascend/samples/tree/master/cplusplus/level2_simple_inference/1_classification/resnet50_async_imagenet_classification)**获取样例,查看该样例下的 README。

# **13.11.3 Ascend RC**,编译及运行应用(**Atlas 200/300/500** 推理产 品)

单击**[resnet50\\_async\\_imagenet\\_classification](https://gitee.com/ascend/samples/tree/master/cplusplus/level2_simple_inference/1_classification/resnet50_async_imagenet_classification)**获取样例,查看该样例下的 README。

# **13.12** 媒体数据处理 **V1**(抠图,一图多框)

# **13.12.1** 样例介绍

### 获取样例

单击**[batchcrop](https://gitee.com/ascend/samples/tree/master/cplusplus/level2_simple_inference/0_data_process/batchcrop)**获取样例

### 功能描述

该样例从一张YUV420SP NV12格式的输入图片中按指定区域分别抠出八张224\*224子 图(YUV420SP NV12)。

### 原理介绍

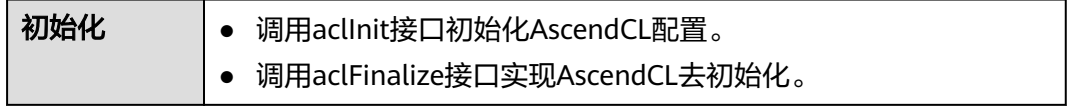

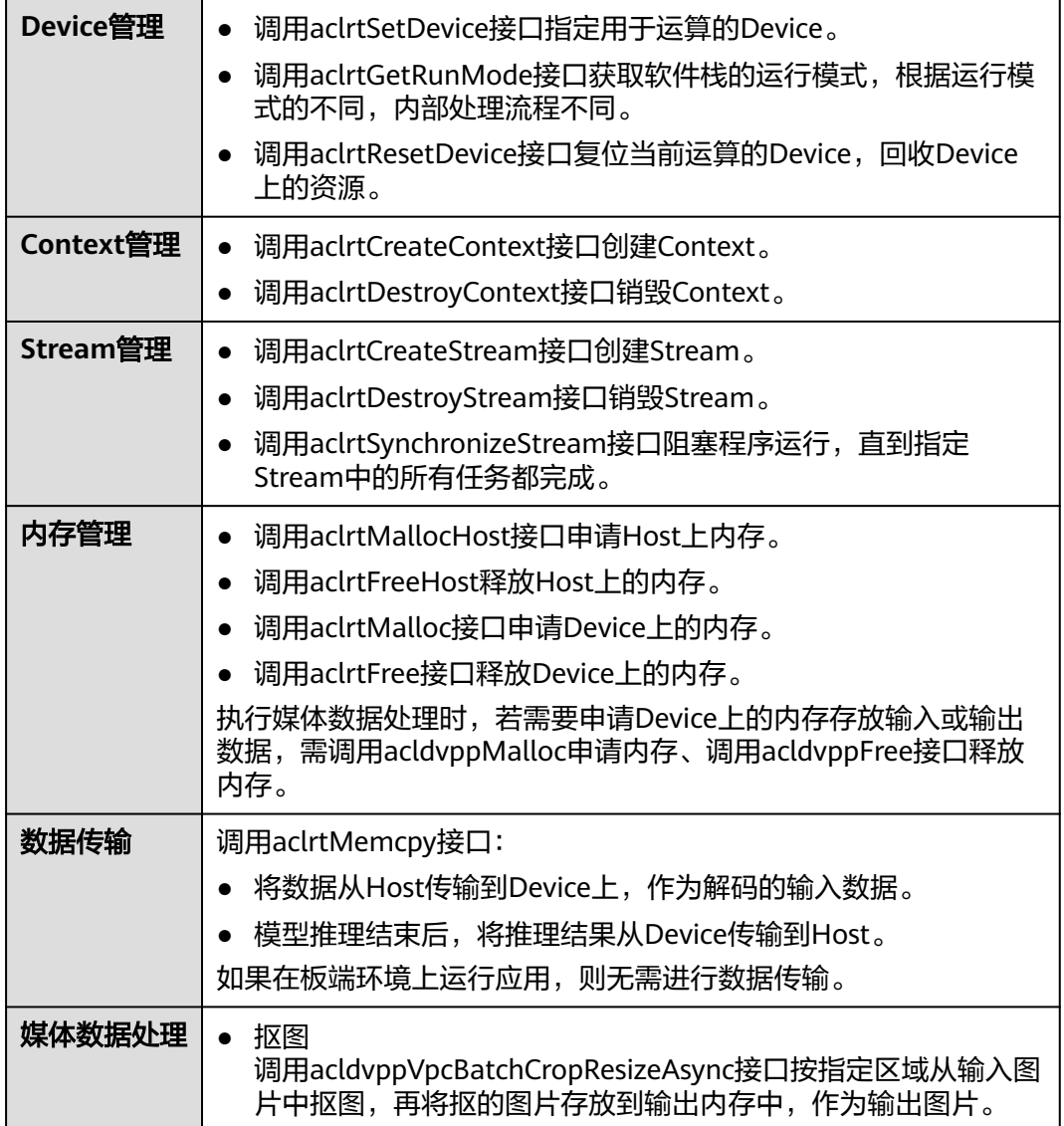

#### 样例代码结构如下所示。

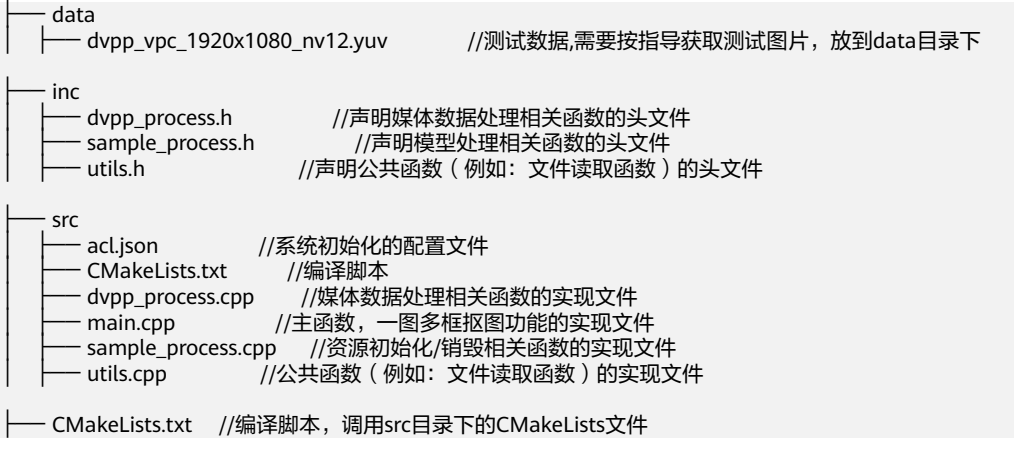

# <span id="page-317-0"></span>**13.12.2 Ascend EP**,编译及在 **Host** 上运行应用(**Atlas 200/300/500** 推理产品)(**Atlas** 推理系列产品(**Ascend 310P** 处 理器))(**Atlas** 训练系列产品)

单击**[batchcrop](https://gitee.com/ascend/samples/tree/master/cplusplus/level2_simple_inference/0_data_process/batchcrop)**获取样例,查看该样例下的README。

# **13.12.3 Ascend RC**,编译及运行应用(**Atlas 200/300/500** 推理产 品)

单击**[batchcrop](https://gitee.com/ascend/samples/tree/master/cplusplus/level2_simple_inference/0_data_process/batchcrop)**获取样例,查看该样例下的README。

# **13.13** 媒体数据处理 **V1**(视频编码)

# **13.13.1** 样例介绍

### 获取样例

单击**[venc\\_image](https://gitee.com/ascend/samples/tree/master/cplusplus/level2_simple_inference/0_data_process/venc_image)**获取样例

#### 功能描述

该样例将一张YUV420SP NV12格式的图片连续编码n次,生成一个H265格式的视频码 流(n可配,通过运行应用时设置入参来配置,默认为16次)。

### 原理介绍

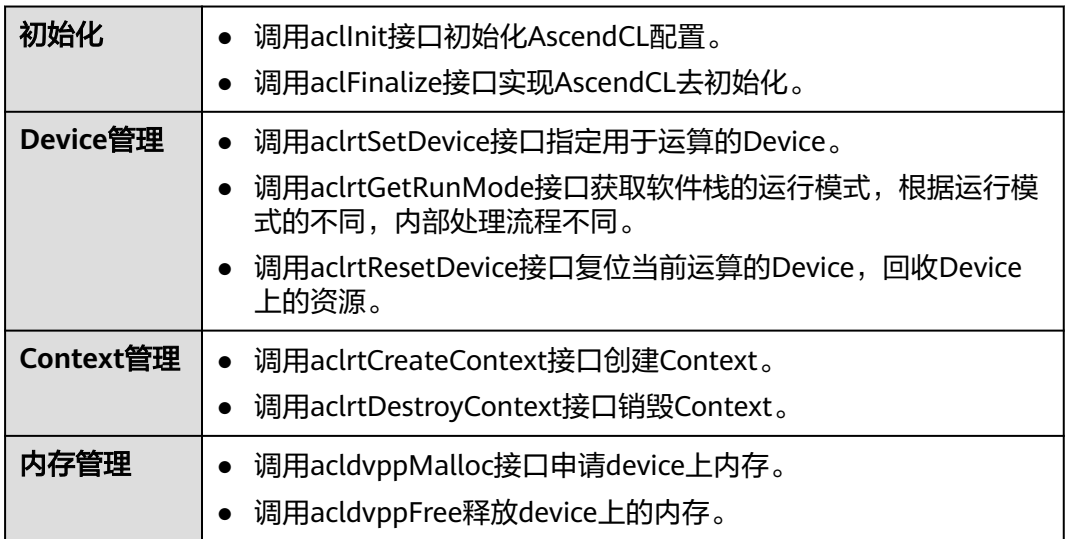

<span id="page-318-0"></span>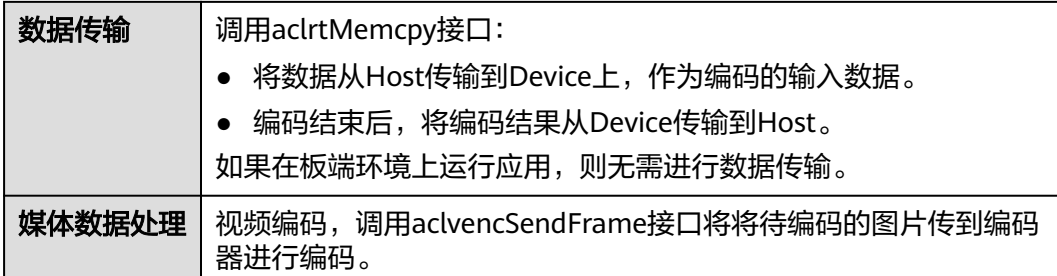

样例代码结构如下所示。

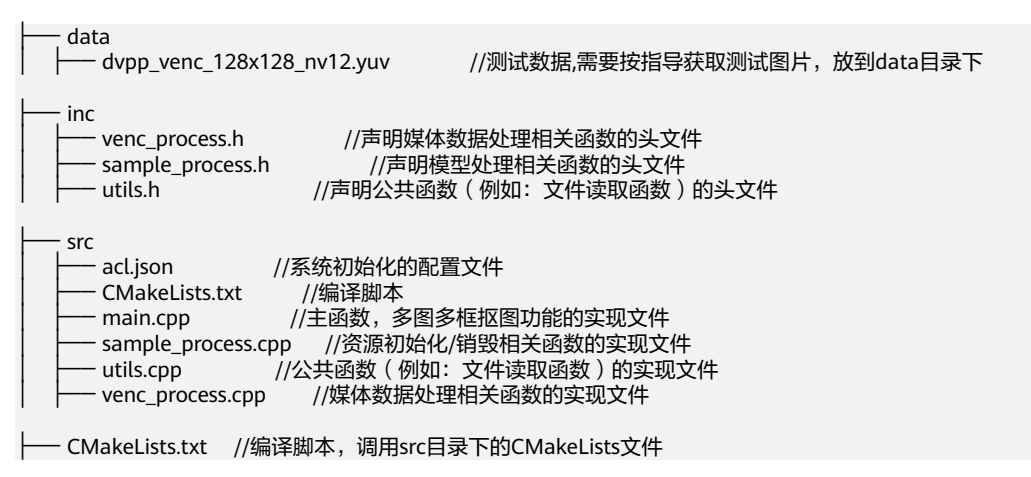

# **13.13.2 Ascend EP**,编译及在 **Host** 上运行应用(**Atlas 200/300/500** 推理产品)(**Atlas** 推理系列产品(**Ascend 310P** 处 理器))

单击**[venc\\_image](https://gitee.com/ascend/samples/tree/master/cplusplus/level2_simple_inference/0_data_process/venc_image)**获取样例,查看该样例下的README。

# **13.13.3 Ascend RC**,编译及运行应用(**Atlas 200/300/500** 推理产 品)

单击**[venc\\_image](https://gitee.com/ascend/samples/tree/master/cplusplus/level2_simple_inference/0_data_process/venc_image)**获取样例,查看该样例下的README。

# **13.14** 媒体数据处理 **V1**(抠图贴图)

# **13.14.1** 样例介绍

### 获取样例

单击**[smallResolution\\_cropandpaste](https://gitee.com/ascend/samples/tree/master/cplusplus/level2_simple_inference/0_data_process/smallResolution_cropandpaste)**获取样例

### 功能描述

该样例主要实现以下三种场景的抠图贴图:

- 1、抠图区域小于10\*6。
- 2、贴图区域与抠图区域的缩放比例在[1/32, 16]范围内。
- 3、满足VPC分辨率要求的输入图片的抠图贴图,分辨率的要求,请参见约束说明。

### 原理介绍

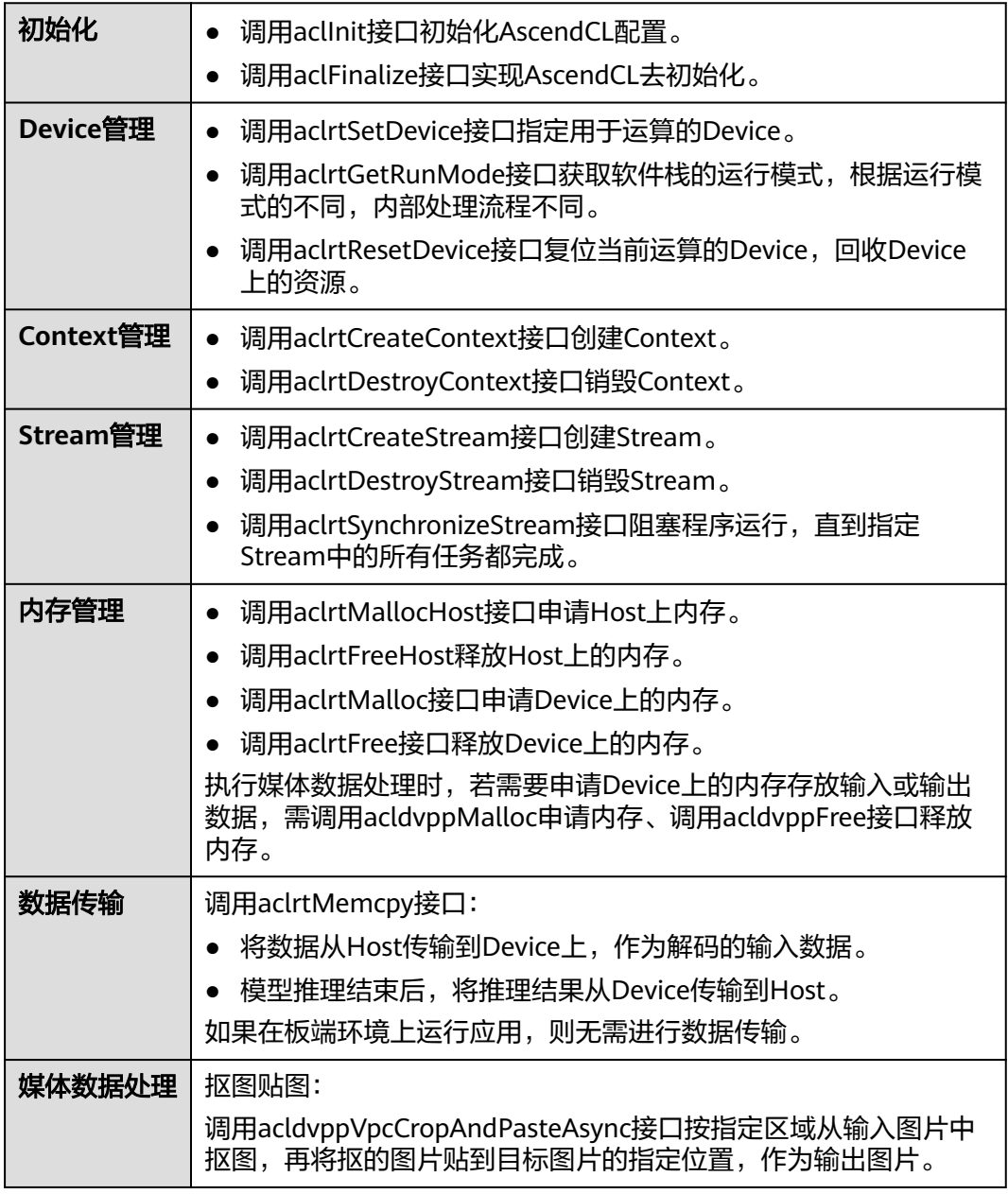

<span id="page-320-0"></span>样例代码结构如下所示。

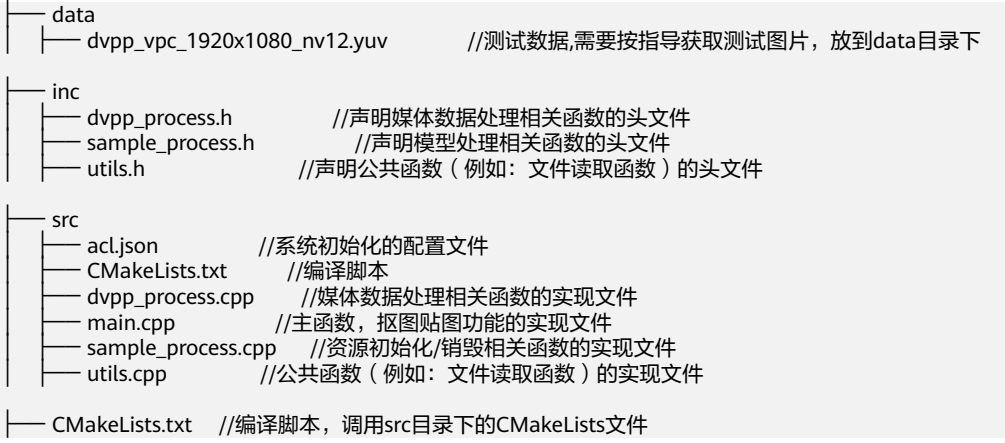

# **13.14.2 Ascend EP**,编译及在 **Host** 上运行应用(**Atlas 200/300/500** 推理产品)(**Atlas** 推理系列产品(**Ascend 310P** 处 理器))(**Atlas** 训练系列产品)

单击**[smallResolution\\_cropandpaste](https://gitee.com/ascend/samples/tree/master/cplusplus/level2_simple_inference/0_data_process/smallResolution_cropandpaste)**获取样例,查看该样例下的README。

# **13.14.3 Ascend RC**,编译及运行应用(**Atlas 200/300/500** 推理产 品)

单击**[smallResolution\\_cropandpaste](https://gitee.com/ascend/samples/tree/master/cplusplus/level2_simple_inference/0_data_process/smallResolution_cropandpaste)**获取样例,查看该样例下的README。

# **13.15** 基于 **Caffe YOLOv3** 网络实现目标检测(动态 **Batch/** 动态分辨率)

# **13.15.1** 样例介绍

### 获取样例

单击**[YOLOV3\\_dynamic\\_batch\\_detection\\_picture](https://gitee.com/ascend/samples/tree/master/cplusplus/level2_simple_inference/2_object_detection/YOLOV3_dynamic_batch_detection_picture)**获取样例

### 功能描述

该样例主要是基于Caffe YOLOv3网络、在动态Batch或动态多分辨率场景下实现目标 检测的功能。

将Caffe YOLOv3网络的模型文件转换为适配昇腾AI处理器的离线模型(\*.om文件), 转换命令中需要设置不同档位的batch size (样例中batch档位分为1,2,4,8)或不 同档位的分辨率(样例中分辨率档位分为416, 416;832,832;1248,1248),在应 用中加载该om文件,通过传参设置选择不同档位的batch size或者分辨率进行推理, 并将推理结果保存到文件中。

### 原理介绍

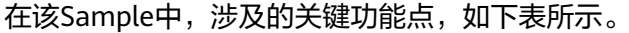

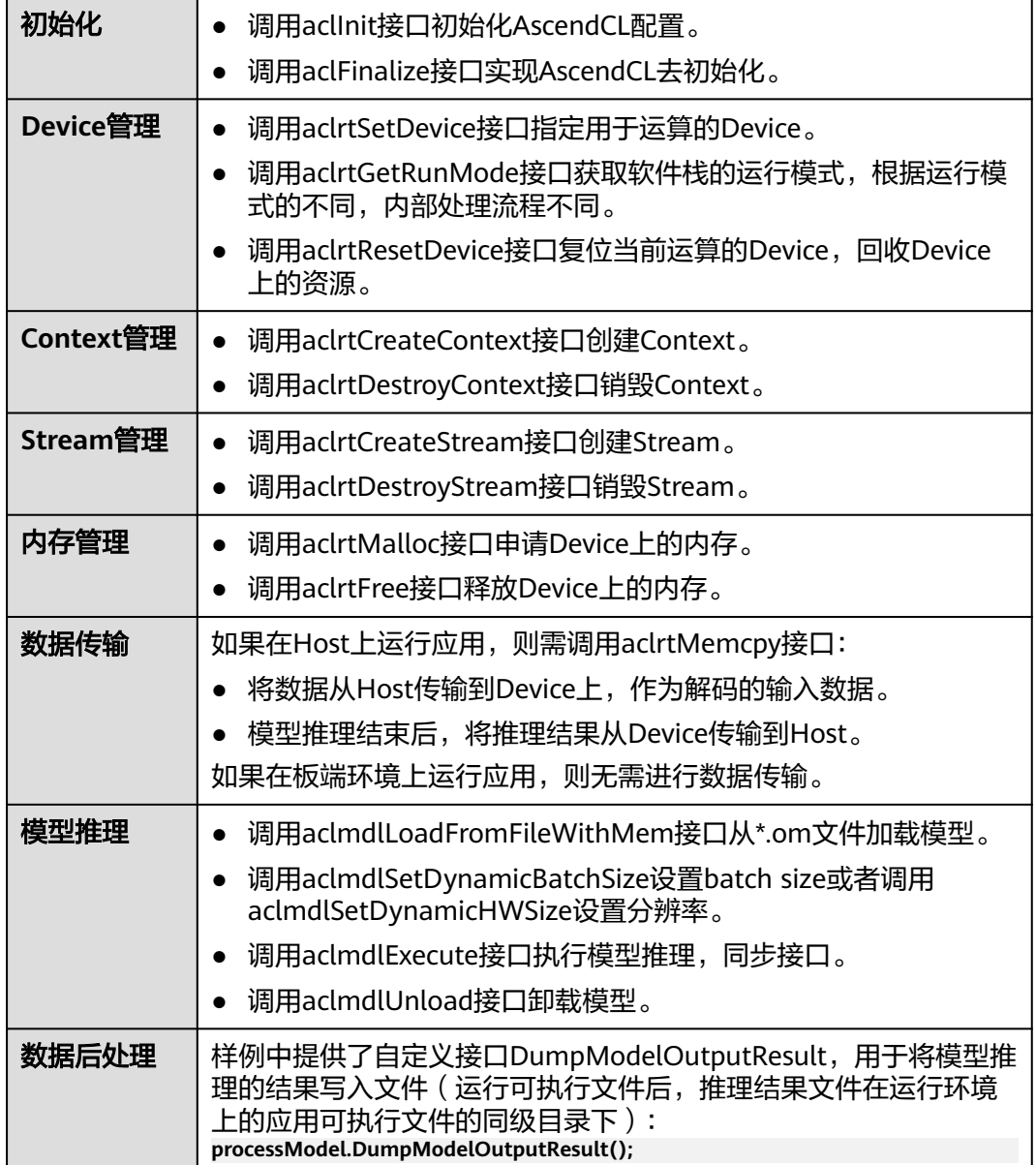

### 目录结构

样例代码结构如下所示。

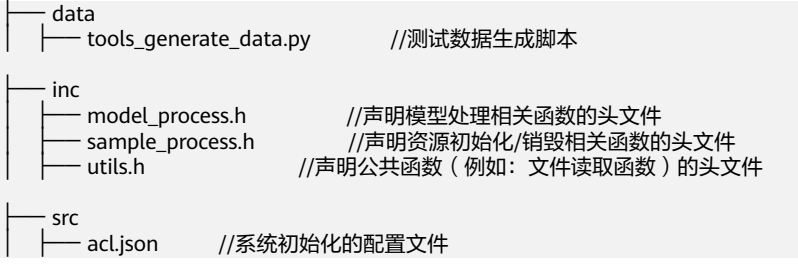

<span id="page-322-0"></span>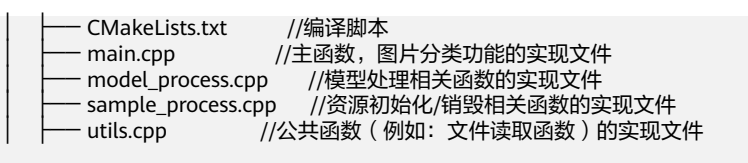

- .project //工程信息文件,包含工程类型、工程描述、运行目标设备类型等 - CMakeLists.txt //编译脚本,调用src目录下的CMakeLists文件

# **13.15.2 Ascend EP**,编译及在 **Host** 上运行应用(**Atlas 200/300/500** 推理产品)(**Atlas** 推理系列产品(**Ascend 310P** 处 理器))(**Atlas** 训练系列产品)

单击**[YOLOV3\\_dynamic\\_batch\\_detection\\_picture](https://gitee.com/ascend/samples/tree/master/cplusplus/level2_simple_inference/2_object_detection/YOLOV3_dynamic_batch_detection_picture)**获取样例,查看该样例下的 README。

# **13.15.3 Ascend RC**,编译及运行应用(**Atlas 200/300/500** 推理产 品)

单击**[YOLOV3\\_dynamic\\_batch\\_detection\\_picture](https://gitee.com/ascend/samples/tree/master/cplusplus/level2_simple_inference/2_object_detection/YOLOV3_dynamic_batch_detection_picture)**获取样例,查看该样例下的 README。

# **13.16** 媒体数据处理 **V2**(**VPC** 抠图**/**贴图**/**缩放等)

# **13.16.1** 样例介绍

获取样例

单击**[vpc\\_sample](https://gitee.com/ascend/samples/tree/master/cplusplus/level1_single_api/7_dvpp/vpc_sample)**获取样例

#### 功能描述

该样例实现图片的抠图、缩放、边界填充、色域转换、金字塔、LUT重映射、直方图统 计等功能。

### 原理介绍

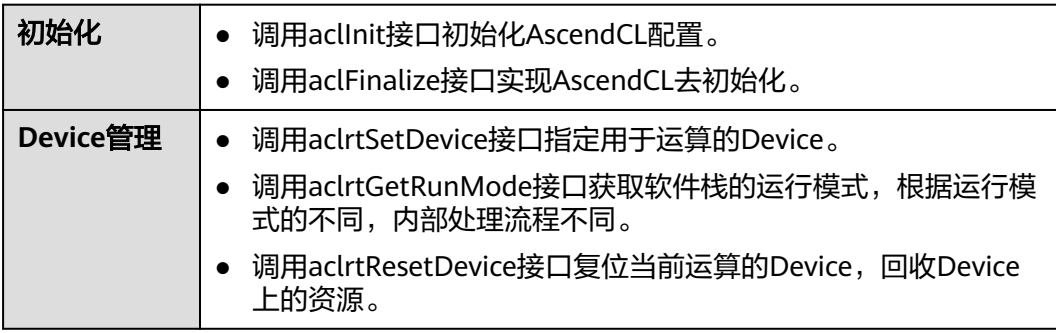

<span id="page-323-0"></span>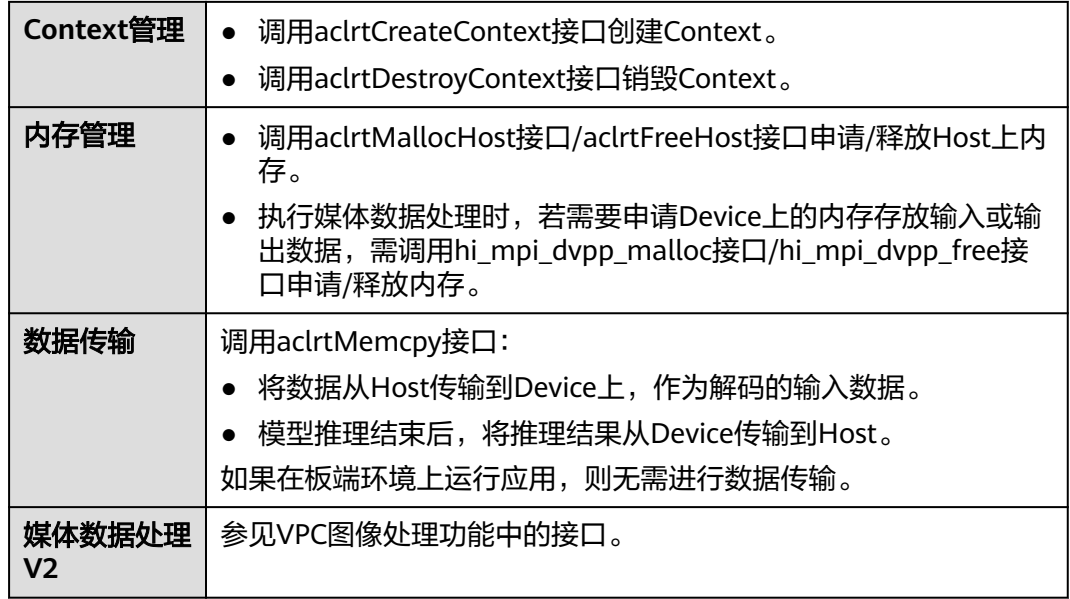

样例代码结构如下所示。

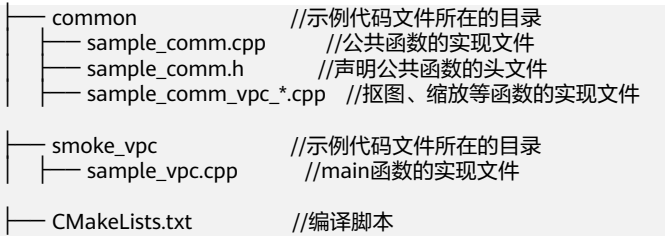

# **13.16.2** 编译及运行应用

单击**[vpc\\_sample](https://gitee.com/ascend/samples/tree/master/cplusplus/level1_single_api/7_dvpp/vpc_sample)**获取样例,查看该样例下的README。

# **13.17** 媒体数据处理 **V2**(**JPEGD** 图片解码)

# **13.17.1** 样例介绍

### 获取样例

单击**[jpegd\\_sample](https://gitee.com/ascend/samples/tree/master/cplusplus/level1_single_api/7_dvpp/jpegd_sample)**获取样例

### 功能描述

该样例实现.jpg、.jpeg、.JPG、.JPEG图片的解码。

### 原理介绍
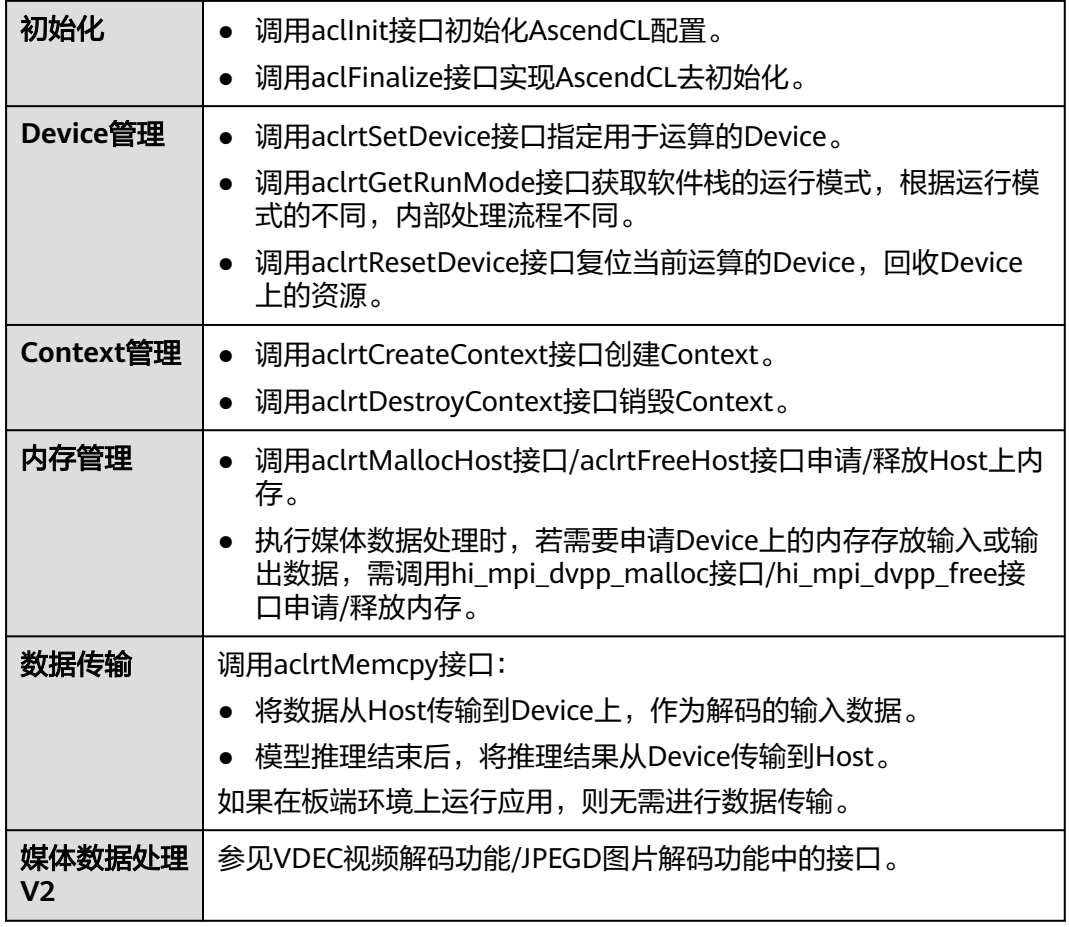

# 目录结构

样例代码结构如下所示。

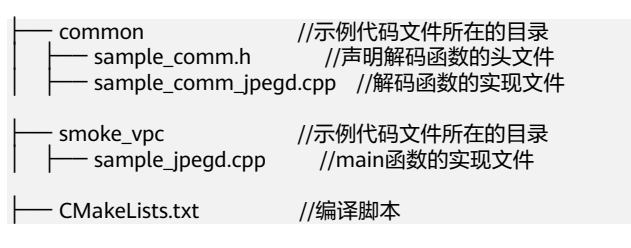

# **13.17.2** 编译及运行应用

单击**[jpegd\\_sample](https://gitee.com/ascend/samples/tree/master/cplusplus/level1_single_api/7_dvpp/jpegd_sample)**获取样例,查看该样例下的README。

# **13.18** 媒体数据处理 **V2**(**JPEGE** 图片编码)

# **13.18.1** 样例介绍

# 获取样例

单击**[jpege\\_sample](https://gitee.com/ascend/samples/tree/master/cplusplus/level1_single_api/7_dvpp/jpege_sample)**获取样例

# 功能描述

该样例实现将YUV格式图片编码成.jpg图片。

# 原理介绍

在该样例中,涉及的关键功能点,如下表所示。

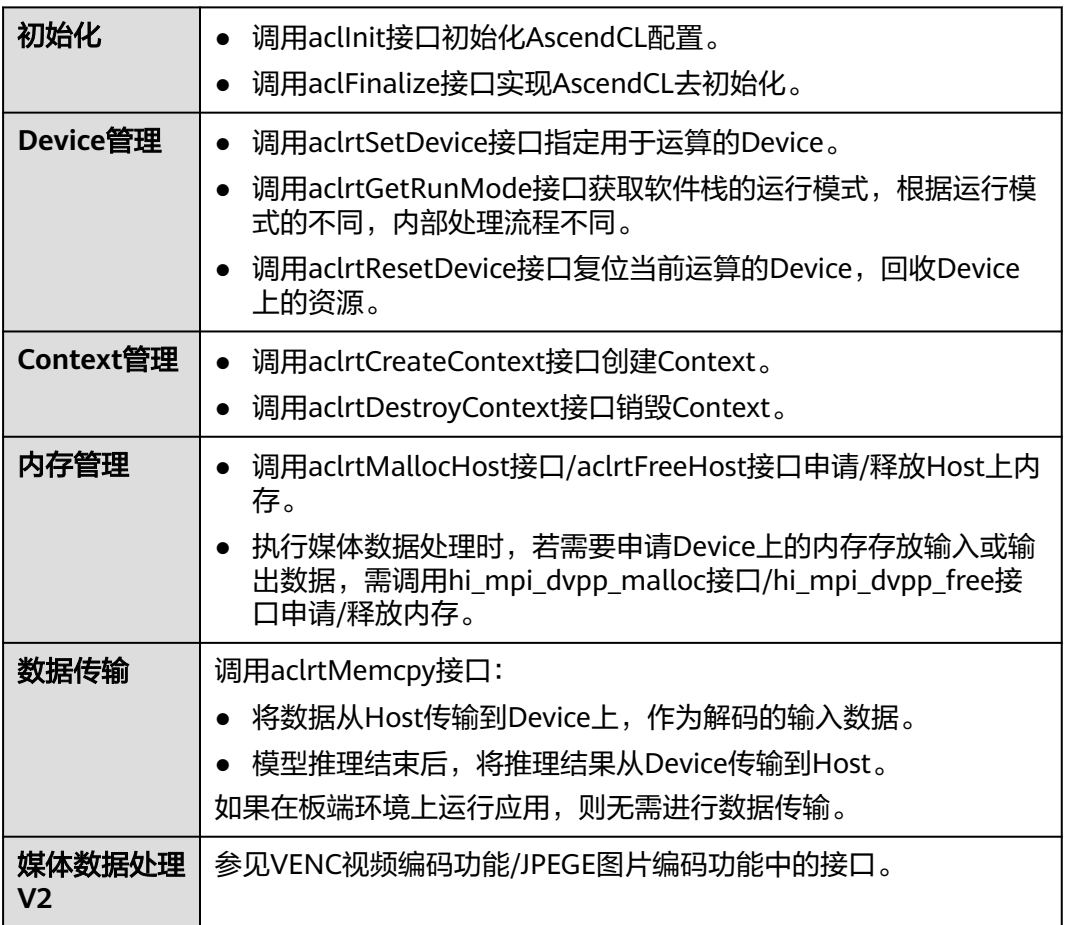

# 目录结构

样例代码结构如下所示。

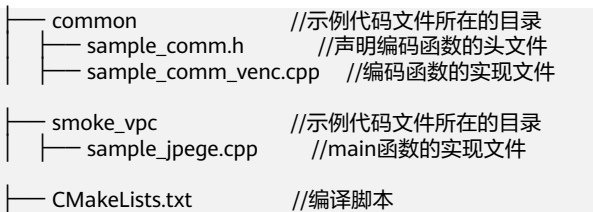

# **13.18.2** 编译及运行应用

单击**[jpege\\_sample](https://gitee.com/ascend/samples/tree/master/cplusplus/level1_single_api/7_dvpp/jpege_sample)**获取样例,查看该样例下的README。

# **13.19** 媒体数据处理 **V2**(**VDEC** 视频解码)

# **13.19.1** 样例介绍

## 获取样例

单击**[vdec\\_sample](https://gitee.com/ascend/samples/tree/master/cplusplus/level1_single_api/7_dvpp/vdec_sample)**获取样例

# 功能描述

该样例实现H264码流格式的视频解码。

# 原理介绍

在该样例中,涉及的关键功能点,如下表所示。

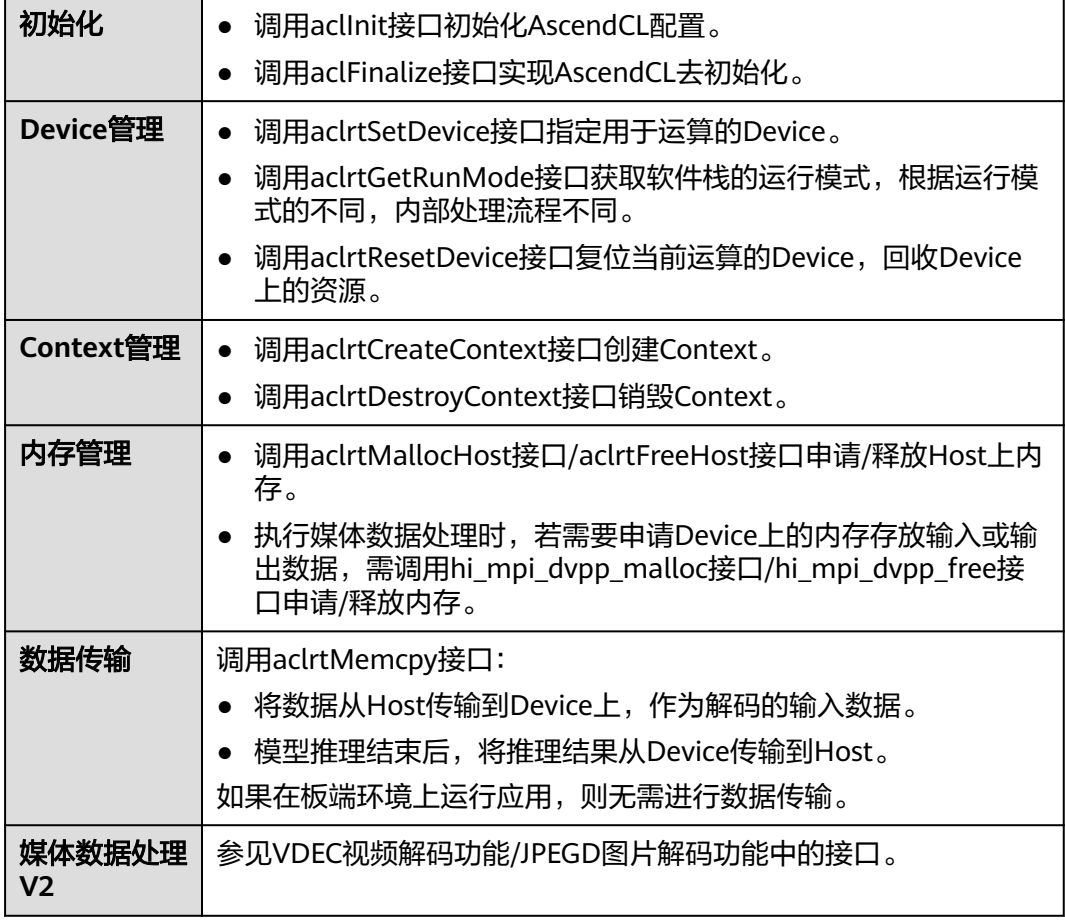

# 目录结构

样例代码结构如下所示。

ーVdec.h //声明解码函数的头文<mark>件</mark><br>-Vdec.cpp //解码函数的实现文件 //解码函数的实现文件

- CMakeLists.txt

<mark>-VdecDemo.cpp //main函数的实现文件</mark><br>-CMakeLists.txt //编译脚本

# **13.19.2** 编译及运行应用

单击**[vdec\\_sample](https://gitee.com/ascend/samples/tree/master/cplusplus/level1_single_api/7_dvpp/vdec_sample)**获取样例,查看该样例下的README。

# **13.20** 媒体数据处理 **V2**(**VENC** 视频编码)

# **13.20.1** 样例介绍

# 获取样例

单击**[venc\\_sample](https://gitee.com/ascend/samples/tree/master/cplusplus/level1_single_api/7_dvpp/venc_sample)**获取样例

## 功能描述

该样例实现将YUV420SP、YVU420SP格式的视频编码成H264、H265格式的码流。

## 原理介绍

在该样例中,涉及的关键功能点,如下表所示。

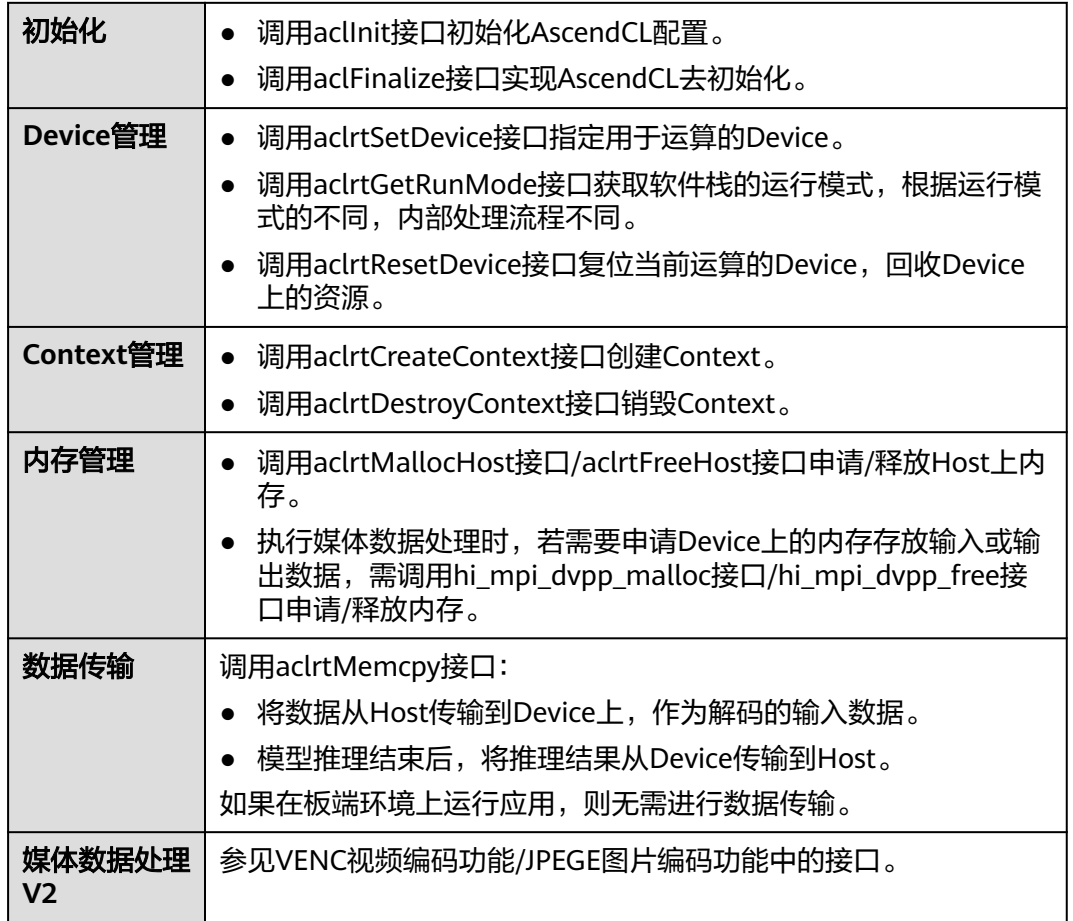

# 目录结构

样例代码结构如下所示。

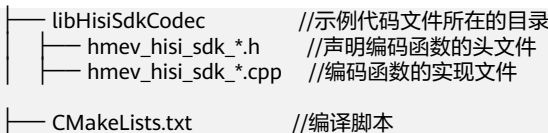

# **13.20.2** 编译及运行应用

单击**[venc\\_sample](https://gitee.com/ascend/samples/tree/master/cplusplus/level1_single_api/7_dvpp/venc_sample)**获取样例,查看该样例下的README。

# **13.21** 媒体数据处理 **V2**(**PNGD** 图片解码)

# **13.21.1** 样例介绍

获取样例

单击**[pngd\\_sample](https://gitee.com/ascend/samples/tree/master/cplusplus/level1_single_api/7_dvpp/pngd_sample)**获取样例

## 功能描述

该样例实现.png、.PNG图片的解码。

# 原理介绍

在该样例中,涉及的关键功能点,如下表所示。

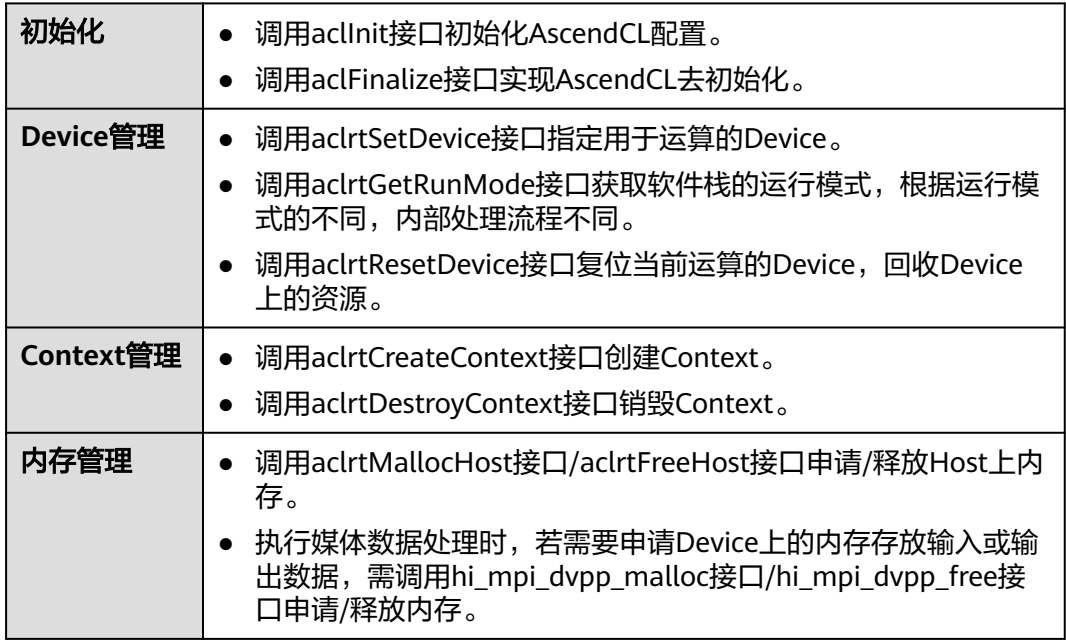

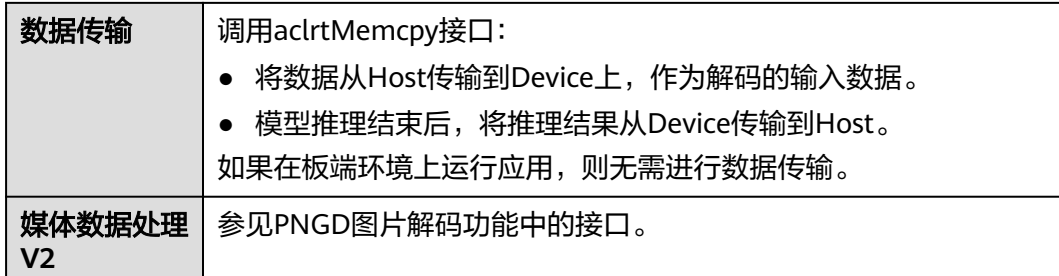

# 目录结构

样例代码结构如下所示。

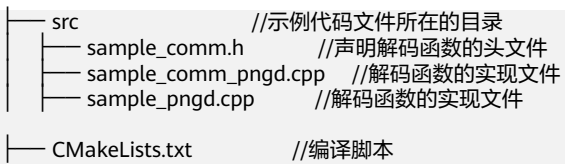

# **13.21.2** 编译及运行应用

单击**[pngd\\_sample](https://gitee.com/ascend/samples/tree/master/cplusplus/level1_single_api/7_dvpp/pngd_sample)**获取样例,查看该样例下的README。

# **14 FAQ**

14.1 资源异常问题 14.2 [推理问题](#page-342-0) 14.3 DVPP[处理数据问题](#page-344-0) 14.4 [单算子调用问题](#page-385-0) 14.5 Camera[处理图片问题](#page-387-0) 14.6 Audio[处理声音问题](#page-389-0) 14.7 HDMI[显示数据问题](#page-392-0) 14.8 [编译运行问题](#page-394-0)

# **14.1** 资源异常问题

# **14.1.1** 内存未释放导致内存泄露

# 现象描述

测试用例长稳运行时,出现内存泄漏的现象,内存占用持续上升。如图**14-1**所示。

## 图 **14-1** 内存占用持续上升

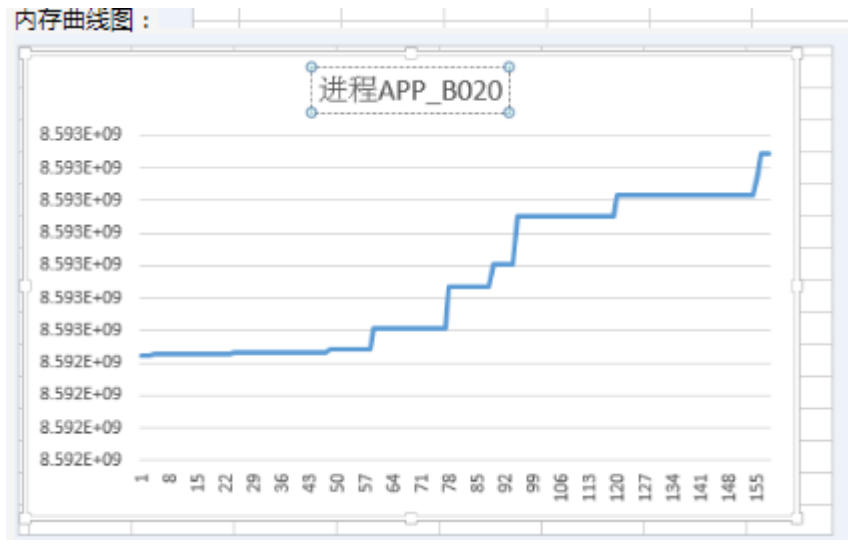

#### 可能原因

分析上述日志信息,可能存在以下故障原因:

系统存在只申请内存不释放内存的问题,正常情况下,内存申请与释放必须成对出 现。

#### 处理步骤

针对分析的故障可能原因,可以参考下面步骤处理:

排查所有的内存申请和释放的地方,保证申请与释放一一对应。例如aclrtMalloc与 aclrtFree, aclrtMallocHost与aclrtFreeHost、aclrtCreateStream与 aclrtDestroyStream等。

# **14.1.2 Event** 数量超过上限导致 **aclrtRecordEvent** 接口返回失败

## 现象描述

调用aclrtRecordEvent接口在Stream中记录一个Event时,日志中的报错如下,红框中 是关键日志信息,提示Event ID申请失败:

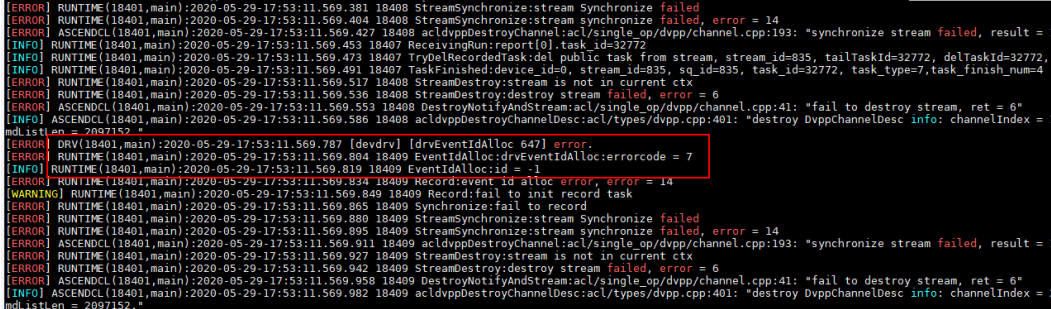

## 可能原因

分析上述日志信息,可能存在以下故障原因:Event ID的数量超过上限。

#### 处理步骤

多Stream之间同步等待的场景下,Event ID的资源时可以复用的,复用Event ID的流 程是:在调用aclrtRecordEvent接口+aclrtStreamWaitEvent接口后,若指定的Event已 完成,则需要及时调用aclrtResetEvent接口释放Event资源。

需要用户按照复用Event ID的流程优化代码逻辑。

# **14.1.3** 进程异常退出后重新执行任务失败

#### 现象描述

进程异常退出时,包括强行终止任务(如ctrl + c或者kill命令终止进程)的场景,然后 重新启动任务失败。

#### 可能原因

进程异常退出时,只能依赖系统检测到程序退出后才进行资源释放,释放资源最长需 要一分钟的执行时间。如果在未执行完资源释放前执行新的任务,可能导致新执行的 任务失败。

#### 处理步骤

进程异常退出后需要等待一分钟,才能保证下一次重新执行任务成功。

# **14.1.4** 进程异常,下一次执行任务报错"**unbind model stream failed**"

#### 现象描述

用户捕获异常退出信号,并在信号处理函数中释放已申请资源,下一次执行时会报执 行失败。此时查看日志,会发现unbind model stream failed报错。

#### 可能原因

进程异常时,Host侧内核态驱动会自动检测并发起对应进程Device侧资源释放的流 程,不需要用户捕获进程异常的信号并主动完成清理。若用户主动释放,会影响到系 统的资源释放流程。

#### 处理步骤

用户无需关注进程异常退出信号,不要对异常退出信号做处理。

# **14.1.5** 进程异常时资源清理的处理建议

#### 现象描述

用户捕获异常退出信号,并在信号处理函数中释放已申请资源,下一次执行时会报执 行失败。此时查看日志,会发现如图**14-2**所示报错。

device o 2020000421sio8557 lögsa23444s[ERORD] TS204(-1,mull):2020-09-04-21:51314.452,762 63696 (spuid:0) task\_scheduler\_engine.c:707 proc\_model\_stream\_unbind: unbind model st<br>eam failed, stream is running, stream-model id=

图 **14-2** unbind model stream failed

#### 可能原因

进程异常时,host侧内核态驱动会自动检测并发起对应进程device侧资源释放的流程, 不需要用户捕获进程异常的信号并主动完成清理。若用户主动释放,会影响到系统的 资源释放流程。

#### 处理步骤

用户无需关注进程异常退出信号。

# **14.1.6** 用户进程异常退出后重启进程失败

## 现象描述

用户进程卡住或者用户强制退出进程后,再次重启,重启后发现进程无法正常启动。 类似的日志信息如下:

AscendCL日志信息: aclrtProcessReport failed

aclrtProcessReport failed, ret = 107012 aclrtProcessReport failed, ret = 107012

Runtime日志信息: halResourceIdAlloc xxx failed

[ERROR] DRV(2086,rtstest\_host):2021-06-09-02:14:46.034.368 [ascend][curpid: 2086, 2086][drv][tsdrv] [halResourceIdAlloc 477]id is exhausted, type(0 stream), range[0, 1024), dev\_id(0), tsid(0). [ERROR] RUNTIME(2086,rtstest\_host):2021-06-09-02:14:46.034.380 [npu\_driver.cc:285]2086 StreamIdAlloc: [driver interface] **halResourceIdAlloc streamid failed**: device\_id=0, tsId=0, drvRetCode=48! [ERROR] RUNTIME(2086,rtstest\_host):2021-06-09-02:14:46.034.401 [stream.cc:448]2086 Setup:Failed to alloc stream id, retCode=0x702001a. [ERROR] RUNTIME(2086,rtstest\_host):2021-06-09-02:14:46.034.416 [context.cc:1251]2086 StreamCreate:Setup stream failed, retCode=0x702001a. [ERROR] RUNTIME(2086,rtstest\_host):2021-06-09-02:14:46.034.440 [logger.cc:211]2086 StreamCreate:Create stream failed, priority=7 ,flags=0. [ERROR] RUNTIME(2086,rtstest\_host):2021-06-09-02:14:46.034.458 [api\_c.cc:461]2086 rtStreamCreateWithFlags:ErrCode=207008, desc=[driver error:no stream resource], InnerCode=0x702001a [ERROR] RUNTIME(2086,rtstest\_host):2021-06-09-02:14:46.034.469 [error\_message\_manage.cc:26]2086 ReportFuncErrorReason:rtStreamCreateWithFlags execute failed, reason=[**driver error:no stream resource**]

#### 可能原因

通过日志分析无法正常重启的原因可能是public taskid、stream id、eventid等资源申 请不到引起的:

- 资源已经被其他讲程占用完。
- 上一个进程退出时还未完全释放完资源。

#### 处理步骤

针对上述可能原因,可以按以下方式处理:

- 等待一分钟后再重新启动进程,保证上一个进程资源释放完成。
- 停止其他进程或者等其他进程执行完成后再启动进程。
- 如果通过上述方式处理后仍然申请失败,建议检查是否超过了可用的资源上限, 如果未超上限,则需要重启环境强行释放资源、恢复环境。

# **14.1.7 AI** 应用进程未退出,导致休眠唤醒失败

#### 问题现象

休眠失败。

查看应用类日志,系统内部的任务分发模块hwts正处于busy状态,检查发现不满足休 眠条件,日志片段示例如下:

[ERROR] TSCH(-1,null):2023-01-01-02:53:45.850.781 1 (dieid:0,cpuid:0) device\_management\_plat.c:563 suspend\_ack: **suspend pre check fail, hwts is busy** [EVENT] TSCH(-1,null):2023-01-01-02:53:45.850.803 2 (dieid:0,cpuid:0) device\_management.c:411 process\_low\_power\_cmd: ts suspend ack ret=1.

## 原因分析

根据休眠唤醒的流程,休眠前AI应用进程必须先退出,相关硬件资源处于idle态,才允 许休眠。不满足休眠条件,会有相关报错,本案例中因为AI应用进程未退出,在休眠 唤醒时检测到hwts处于busy状态,因此休眠失败。

#### 解决办法

用户需要确保AI应用进程已经运行结束或者优雅退出,推荐使用**kill -2 PID**退出相关进 程,**PID**需按照替换为实际进程ID。

# **14.1.8** 算子插件未注册报错

#### 现象描述

查看日志, 存在报错某个算子类型不支持:

Check op[%s]'s type[%s] failed, it is not supported.

或者

进行模型转换的时候,某个算子类型转换不符合预期,被转换成了frameworkop类 型。

## 可能原因

根据日志分析,可能存在以下可能原因:

- 算子插件so未加载成功。
- 算子未注册映射关系,或者未编译到算子的插件so中。

#### 解决措施

针对分析可能的故障原因,可以参考下面步骤处理:

- 步骤**1** 确认算子插件so是否加载成功。
	- 1. 算子插件so加载成功打印类似信息:

plugin load /usr/local/Ascend/opp/built-in/framework/onnx/libops\_all\_onnx\_plugin.so success.

2. 加载失败的告警关键信息:

dlopen failed, plugin name:%s. Message(%s).

步骤**2** 如果算子插件so加载成功,则需要继续确认算子注册的映射关系是否编译进加载的插 件so中了。

使用nm命令查看so符号表, 如果没有注册, 则需要注册该算子插件, 可以参考 《TBE&AI CPU自定义算子开发指南》的"算子适配"章节内容实现。

说明

**nm -D**命令可查看so文件符号表。

步骤**3** 如果算子插件so未加载成功,参考失败告警中Message提示内容处理。

**----**结束

# **14.1.9** 算子原型未注册报错

## 现象描述

查看日志, 存在报错某个算子没有原型定义:

op[%s] type[%s] have no ir factory.

或者

IR for op[%s] optype[%s] is not registered.

#### 说明

op[%s] type[%s]中的%s分别表示具体的算子名称和算子类型。

#### 可能原因

根据日志分析,可能存在以下可能原因:

- 算子原型so未加载成功。
- 算子未定义注册该类型算子, 并编译到算子的原型so中。

#### 解决措施

针对分析可能的故障原因,可以参考下面步骤处理:

步骤**1** 确认算子原型so是否加载成功。

1. 算子原型so加载成功打印类似信息:

OpsProtoManager plugin load /usr/local/Ascend/opp/built-in/op\_proto/ libopsproto.so success.

2. 加载失败的告警关键信息:

OpsProtoManager dlopen failed, plugin name:%s. Message(%s).

步骤**2** 如果算子原型so加载成功, 需要确认算子原型定义是否编译进加载的so中了。

使用nm查看so符号表, 如果没有注册, 则需要注册该算子原型, 可以参考《TBE&AI CPU自定义算子开发指南》的"算子原型定义"章节内容实现。

说明

**nm -D**命令可查看so文件符号表。

步骤**3** 如果算子原型so未加载成功,参考失败告警中Message提示内容处理。

**----**结束

# **14.1.10** 动态 **shape** 模型用户输入和模型推导结果不匹配

#### 现象描述

场景**1**:模型执行报错,日志信息中包含以下关键信息:"[Check][Size] %s(%s) index[%d] mem size out of range! Expected size: %ld, but given input size: %ld."

(INFO) GE(2284607, ir\_build):2021-11-08-19:31:33.920.888 [task\_context.cc:257]2284607 AllocateOutput: To allocate output for node: add2. index = 0, tensor desc = [TensorDescl DataType = 6, Format =  $2 \cdot$ Shape =  $[50, 1]$ [ERROR] GE(2284607, ir\_build):2021-11-08-19:31:33.920.900 [task\_context.cc:257]2284607 AllocateOutput:

ErrorNo: 50331649() [LOAD][LOAD]**[Check][Size] add2(Add) index[0] mem size out of range! Expected size: 128, but given input size: 2.**

**场景2:**单算子场景执行报错,日志信息中包含以下关键信息: "[Check] [Param:outputs]Output size mismatch. index = %zu, model expect %zu, but given %zu(after align)"

(INFO) GE(130191,python):2021-09-27-17:23:17.922.047 [single op.cc:161]131511 ValidateArgs:lnput [1], aligned\_size:96, inputs.length:40, input\_sizes\_:96 (INFO) GE(130191,python):2021-09-27-17:23:17.922.054 [single op.cc:186]131511 ValidateArgs:Output [0], aligned\_size:3145760, outputs.length:3145728, input\_sizes\_:18446744073709551615 [ERROR] GE(130191,python):2021-09-27-17:23:17,922.095 [single op.cc:161]131511 ValidateArgs: ErrorNo: 145000(Parameter invalid.) [FINALI][FlNALl]**[CheCkl][Param.Outputs]Output Size mismatch. index = 0, model expect 18446744073709551615, but given ....** [ERROR] ASCENDCL(130191,python):2021-09-27-17:23:17,922.213 [op\_executor.cpp:68]131511 DoExecteAsync: [FINALI][FlNALl][Exec][Op]Execte op failed. ge result = 145000

#### 可能原因

#### 场景**1**:

此处为模型执行时,校验用户分配的output\_buffer大小和模型经过一层层infershape 后得到的模型输出的output\_buffer大小不匹配。

#### 场景**2**:

此处为单算子场景执行时,校验用户分配的output\_buffer大小和单算子编译时 infershape推出的output size大小不匹配。

#### 解决措施

针对分析的故障可能原因,可以参考下面步骤处理:

#### 针对场景**1**:

若发生该错误,用户需要检查分配的output\_buffer大小是否正确,应该与模型推导的 大小保持一致。建议用户分配的output\_buffer按照上报的ERROR中提示的大小进行分 配。

#### 针对场景**2**:

若发生该错误,用户需检查分配的output\_buffer大小和算子infershape提示的size大小 是否一致,建议按照报错提示的大小进行分配。

# **14.1.11** 动态 **shape** 模型输入大小校验失败

#### 现象描述

动态shape模型输入大小校验失败,日志信息中包含以下关键信息: tensor size mismatches. expected: ..., but given ...

plog-187626\_20211011143937175.log:17480:[ERROR] GE(187626,python3):2021-10-11-14:39:37:270.942 [execution\_engine.cc:450]191154 ValidInputTensor:ErrorNo: 1343225860(Internal errors) [EXEC][EXEC] [Check][Size] for [PartitionedCall\_14(PartitionedCall)] Input[40]:**tensor size mismatches.expected: 768032, but given 32.**

## 可能原因

动态shape场景每个node都会在执行时对shape进行推导,该故障现象可能为算子的 shape校验不合法。

#### 解决措施

针对分析的故障可能原因,应根据图上的连接关系,对shape的来源进行排查,找出不 合理的shape推导:

可搜索执行plog日志查看关键词:

"before infershape when running": 显示算子shape推导前的输入、输出shape等信 息。

"after\_infershape when running ":显示算子shape推导后的输入、输出shape等信 息。

从报错节点的输入、输出shape开始进行排查, 检查当前节点shape推导结果是否正确 (即判定根据输入shape推出的输出shape是否符合预期), 如果是输入shape存在问 题,则按照相同方法继续排查输入节点的shape推导。

iump [<mark>a</mark>fter\_infershape when running], Node name:<br>:[{1,50},],{1,50},)] input\_l tensor: [(shape:<br>ensor: [(shape:[50]),(format:ND),(dtype:DT\_INT16

# **14.1.12 AI Core** 算子执行报错

#### 现象描述

Runtime执行报错, 在plog日志中Runtime打印了类似fault kernel\_name和 func\_name的关键信息。

plog日志在{install\_path}/ascend/log/debug/plog路径下,日志格式为plogpid\_yyymmddhhmmss.log。

[ERROR] RUNTIME(4150867,msame):2022-09-22-09:27:46.403.262 [engine.cc:1103]4150867 ReportExceptProc:[EXEC][DEFAULT]Task exception! device\_id=0, stream\_id=20, task\_id=1, type=13, retCode=0x91, [the model stream execute failed].

[ERROR] RUNTIME(4150867,msame):2022-09-22-09:27:46.404.423 [device\_error\_proc.cc:495]4150867 PrintCoreErrorInfo:[EXEC][DEFAULT]The error from device(0), serial number is 193, there is an aicore error, core id is 8, error code = 0x800000, dump info: pc start: 0x800120080047000, current: 0x1200800471cc, vec error info: 0x7cafc4e, mte error info: 0x3000052, ifu error info: 0xc33f87bd7a80, ccu error info: 0xffd2bbd5005fe9d7, cube error info: 0x84, biu error info: 0, aic error mask: 0x65000200d000288, para base:

0x120080016300, errorStr: The DDR address of the MTE instruction is out of range. [ERROR] RUNTIME(4150867,msame):2022-09-22-09:27:46.404.443 [device\_error\_proc.cc:526]4150867

PrintCoreErrorInfo:[EXEC][DEFAULT]report error module\_type=5, module\_name=EZ9999 [ERROR] RUNTIME(4150867,msame):2022-09-22-09:27:46.404.449 [device\_error\_proc.cc:526]4150867 PrintCoreErrorInfo:[EXEC][DEFAULT]The extend info from device(0), serial number is 193, there is aicore error, core id is 8, aicore int: 0x10, aicore error2: 0, axi clamp ctrl: 0, axi clamp state: 0x1717, biu status0: 0x101d14000000000, biu status1: 0x80000201020000, clk gate mask: 0, dbg address: 0, ecc en: 0, mte ccu ecc 1bit error: 0x2e80000000000000, vector cube ecc 1bit error: 0, run stall: 0x1, dbg data0: 0, dbg data1: 0, dbg data2: 0, dbg data3: 0, dfx data: 0x8b

[ERROR] RUNTIME(4150867,msame):2022-09-22-09:27:46.404.607 [task.cc:1021]4150867 PrintErrorInfo: [EXEC][DEFAULT]**Aicore kernel execute failed**, device\_id=0, stream\_id=23, report\_stream\_id=20, task\_id=24, flip\_num=0, **fault kernel\_name**=16805736118314619649-1\_0\_1\_Add\_35,

**func\_name**=te\_add\_729e2a87c649f49de98ac1a6fd491b3262ee7db9c1c2d6f4add7d7439aa3d22e\_1\_\_kernel0, program id=22, hash=3338199064661472585.

[ERROR] RUNTIME(4150867,msame):2022-09-22-09:27:46.404.618 [task.cc:3275]4150867 ReportErrorInfo: [EXEC][DEFAULT]model execute error, retCode=0x91, [the model stream execute failed].

[ERROR] RUNTIME(4150867,msame):2022-09-22-09:27:46.404.624 [task.cc:3247]4150867 PrintErrorInfo: [EXEC][DEFAULT]model execute task failed, device\_id=0, model stream\_id=20, model task\_id=1, flip\_num=0, model\_id=3, first\_task\_id=65535

[ERROR] RUNTIME(4150867,msame):2022-09-22-09:27:46.404.714 [stream.cc:929]4150867 GetError:[EXEC] [DEFAULT]Stream Synchronize failed, stream\_id=20, retCode=0x91, [the model stream execute failed]. [ERROR] RUNTIME(4150867,msame):2022-09-22-09:27:46.404.742 [model.cc:581]4150867 SynchronizeExecute:[EXEC][DEFAULT]Fail to synchronize forbbiden stream\_id=20, retCode=0x7150050! [ERROR] RUNTIME(4150867,msame):2022-09-22-09:27:46.404.748 [model.cc:605]4150867 GetStreamToSyncExecute:[EXEC][DEFAULT]report error module\_type=0, module\_name=EE9999 [ERROR] RUNTIME(4150867,msame):2022-09-22-09:27:46.404.753 [model.cc:605]4150867 GetStreamToSyncExecute:[EXEC][DEFAULT]Model synchronize execute failed, model\_id=3! [ERROR] RUNTIME(4150867,msame):2022-09-22-09:27:46.404.774 [logger.cc:856]4150867 ModelExecute: [EXEC][DEFAULT]Execute model failed. [ERROR] RUNTIME(4150867,msame):2022-09-22-09:27:46.404.787 [api\_c.cc:2063]4150867 rtModelExecute: [EXEC][DEFAULT]ErrCode=507011, desc=[the model stream execute failed], InnerCode=0x7150050 [ERROR] RUNTIME(4150867,msame):2022-09-22-09:27:46.404.793 [error\_message\_manage.cc:49]4150867 FuncErrorReason:[EXEC][DEFAULT]report error module\_type=3, module\_name=EE8888 [ERROR] RUNTIME(4150867,msame):2022-09-22-09:27:46.404.801 [error\_message\_manage.cc:49]4150867 FuncErrorReason:[EXEC][DEFAULT]rtModelExecute execute failed, reason=[the model stream execute failed]

#### 可能原因

从日志报错可知,AI Core 算子执行失败,可能算子本身代码问题:数据输入不匹配、 访问越界、计算溢出等异常。

查阅plog日志,根据fault kernel\_name和func\_name可获取报错算子名称和报错函数 名称。

plog日志在/root/ascend/log/debug/plog路径下,日志格式为plogpid\_yyymmddhhmmss.log。

[ERROR] RUNTIME(4150867,msame):2022-09-22-09:27:46.404.607 [task.cc:1021]4150867 PrintErrorInfo: [EXEC][DEFAULT]Aicore kernel execute failed, device\_id=0, stream\_id=23, report\_stream\_id=20, task\_id=24, flip\_num=0, **fault kernel\_name**=16805736118314619649-1\_0\_1\_Add\_35, **func\_name**=te\_add\_729e2a87c649f49de98ac1a6fd491b3262ee7db9c1c2d6f4add7d7439aa3d22e\_1\_\_kernel0, program id=22, hash=3338199064661472585.

#### 处理步骤

该类型错误,需要联系华为算子开发工程师定位排查。 您可以通过https://gitee.com/ ascend网站提交issue获取帮助。

#### 可能导致的故障

模型下沉场景下,该问题可能导致AscendCL报错Execute model failed,并打印在 plog日志中。

[ERROR] ASCENDCL(4150867,msame):2022-09-22-09:27:46.404.834 [model.cpp:699]4150867 ModelExecute: [EXEC][DEFAULT][Exec][Model]**Execute model failed**, ge result[507011], modelId[1] [ERROR] ASCENDCL(4150867,msame):2022-09-22-09:27:46.404.857 [model.cpp:1547]4150867 aclmdlExecute: [EXEC][DEFAULT][Exec][Model]modelId[1] execute failed, result[507011]

非模型下沉场景下,该问题可能导致算子执行失败AscendCL报错get op desc faild, Runtime报错Aicore kernel execute failed,并打印在plog日志中。

[ERROR] RUNTIME(2856615,xaclfk):2022-09-15-11:36:47.817.465 [task.cc:1058]2856939 PreCheckTaskErr: [EXEC][DEFAULT]Kernel task happen error, retCode=0x26, [aicore exception].

[ERROR] RUNTIME(2856615,xaclfk):2022-09-15-11:36:47.817.538 [task.cc:1029]2856939 PrintErrorInfo: [EXEC][DEFAULT]**Aicore kernel execute failed**, device\_id=0, stream\_id=0, report\_stream\_id=0, task\_id=615, flip\_num=0, fault kernel\_name=12646006\_1663210912148832\_-1\_0\_while/transformer\_0/decoder/ layer\_0/rnn/rnn/while/Select,

func\_name=te\_select\_7b314df6791292127cb82df985d04ddaf6d069cb31aaccec00e0b8ee2e997f20\_1\_\_kernel 0, program id=131, hash=14736095126365135477.

[ERROR] GE(2856615,xaclfk):2022-09-15-11:36:47.818.283 [graph\_execute.cc:557]2856939 GetOpDescInfo: ErrorNo: 4294967295(failed) [EXEC][DEFAULT][Get][OpDescInfo] failed, device\_id:0, stream\_id:0, task\_id:615.

[ERROR] GE(2856615,xaclfk):2022-09-15-11:36:47.818.308 [ge\_executor.cc:1332]2856939 GetOpDescInfo:

ErrorNo: 4294967295(failed) [EXEC][DEFAULT][Get][OpDescInfo] failed, device\_id:0, stream\_id:0, task id:615.

[ERROR] ASCENDCL(2856615,xaclfk):2022-09-15-11:36:47.818.315 [model.cpp:2216]2856939 aclmdlCreateAndGetOpDesc: [EXEC][DEFAULT][Get][OpDescInfo]**get op desc faild**, ge result[-1], deviceId[0], streamId[0], taskId[615]

# **14.1.13 AI CPU** 算子执行报错

# 现象描述

#### Runtime执行报错,在plog日志中Runtime打印了PrintAicpuErrorInfo的错误信息。

plog日志在{install\_path}/ascend/log/debug/plog路径下,日志格式为plogpid\_yyymmddhhmmss.log。

[ERROR] RUNTIME(16243,msame):2022-09-22-11:27:01.791.865 [engine.cc:1103]16282 ReportExceptProc:Task exception! device\_id=0, stream\_id=7, task\_id=2, type=1, retCode=0x2a, [aicpu exception]. [ERROR] RUNTIME(16243,msame):2022-09-22-11:27:01.793.489 [device\_error\_proc.cc:669]16282 ProcessAicpuErrorInfo:report error module\_type=0, module\_name=E39999 [ERROR] RUNTIME(16243,msame):2022-09-22-11:27:01.793.498 [device\_error\_proc.cc:669]16282 ProcessAicpuErrorInfo:An exception occurred during AICPU execution, stream id:7, task id:2, errcode:5, msg:aicpu execute failed. [ERROR] RUNTIME(16243,msame):2022-09-22-11:27:01.793.932 [task.cc:1050]16282 PreCheckTaskErr:report error module\_type=5, module\_name=EZ9999 [ERROR] RUNTIME(16243,msame):2022-09-22-11:27:01.793.941 [task.cc:1050]16282 PreCheckTaskErr:Kernel task happen error, retCode=0x2a, [aicpu exception]. [ERROR] RUNTIME(16243,msame):2022-09-22-11:27:01.793.981 [task.cc:759]16282 **PrintAicpuErrorInfo**:report error module\_type=0, module\_name=E39999 [ERROR] RUNTIME(16243,msame):2022-09-22-11:27:01.793.990 [task.cc:759]16282 **PrintAicpuErrorInfo**:**Aicpu kernel execute failed**, device\_id=0, stream\_id=7, task\_id=2. [ERROR] RUNTIME(16243,msame):2022-09-22-11:27:01.794.116 [task.cc:777]16282 **PrintAicpuErrorInfo**:Aicpu kernel execute failed, device\_id=0, stream\_id=7, task\_id=2, flip\_num=0, fault so\_name=, fault kernel\_name=, fault op\_name=Unique, extend\_info=(info\_type:4, info\_len:6, msg\_info:Unique). [ERROR] RUNTIME(16243,msame):2022-09-22-11:27:01.794.384 [stream.cc:929]16243 GetError:[EXEC] [DEFAULT]Stream Synchronize failed, stream\_id=7, retCode=0x2a, [aicpu exception]. [ERROR] RUNTIME(16243,msame):2022-09-22-11:27:01.794.407 [stream.cc:932]16243 GetError:[EXEC] [DEFAULT]report error module\_type=0, module\_name=E39999 [ERROR] RUNTIME(16243,msame):2022-09-22-11:27:01.794.419 [stream.cc:932]16243 GetError:[EXEC] [DEFAULT]Aicpu kernel execute failed, device\_id=0, stream\_id=7, task\_id=2, flip\_num=0, fault so\_name=, fault kernel\_name=, fault op\_name=Unique, extend\_info=(info\_type:4, info\_len:6, msg\_info:Unique) [ERROR] RUNTIME(16243,msame):2022-09-22-11:27:01.794.482 [logger.cc:305]16243 StreamSynchronize: [EXEC][DEFAULT]Stream synchronize failed, stream = 0x5643fe3e28d0 [ERROR] RUNTIME(16243,msame):2022-09-22-11:27:01.794.510 [api\_c.cc:661]16243 rtStreamSynchronize: [EXEC][DEFAULT]ErrCode=507018, desc=[aicpu exception], InnerCode=0x715002a [ERROR] RUNTIME(16243,msame):2022-09-22-11:27:01.794.519 [error\_message\_manage.cc:49]16243 FuncErrorReason:[EXEC][DEFAULT]report error module\_type=3, module\_name=EE8888 [ERROR] RUNTIME(16243,msame):2022-09-22-11:27:01.794.532 [error\_message\_manage.cc:49]16243 FuncErrorReason:[EXEC][DEFAULT]rtStreamSynchronize execute failed, reason=[aicpu exception]

#### 可能原因

从日志报错可知,AI CPU算子执行失败,可能算子本身代码问题:数据输入不匹配、 访问越界、AI CPU线程挂死等问题。

比如通过查阅AI CPU的device日志,是数据输入不匹配导致。

device日志在/root/ascend/log/debug/device-x/路径下,日志格式为devicepid\_yyymmddhhmmss.log。

[ERROR] CCECPU(2309,aicpu\_scheduler):2022-09-22-11:27:00.733.218 [aicpu\_tf\_kernel.cc:348][tid:2317] [TFAdapter] AICPUKernelAndDevice::Run failure, kernel\_id=0, op\_name=Unique, op\_type=UniqueExt, error=**Invalid argument**: unique expects a 1D vector.

[ERROR] CCECPU(2309,aicpu\_scheduler):2022-09-22-11:27:00.733.242 [tf\_adpt\_session\_mgr.cc:74][tid:2317]

[TFAdapter] [sessionID:0] Failed to Run kernel, kernel\_id=0. [ERROR] CCECPU(2309,aicpu\_scheduler):2022-09-22-11:27:00.733.261 [tf\_adpt\_session\_mgr.cc:434] [tid:2317][TFAdapter] [sessionID:0] Run kernel on session failed. [ERROR] CCECPU(2309,aicpu\_scheduler):2022-09-22-11:27:00.733.277 [tf\_adpt\_api.cc:85][tid:2317] [TFAdapter] [sessionID:0] Invoke TFOperateAPI failed. [ERROR] CCECPU(2309,aicpu\_scheduler):2022-09-22-11:27:00.733.296 [ae\_kernel\_lib\_fwk.cc:229] [TransformKernelErrorCode][tid:2317][AICPU\_PROCESSER] Call tf api return failed:5, input param to tf api:0x124040017004

[ERROR] CCECPU(2309,aicpu\_scheduler):2022-09-22-11:27:00.733.366 [aicpusd\_event\_process.cpp:1325] [ExecuteTsKernelTask][tid:2317] Aicpu engine process failed, result[5].

#### 处理步骤

该类型错误,需要联系华为算子开发工程师定位排查。 您可以通过https://gitee.com/ ascend网站提交issue获取帮助。

# **14.1.14** 调用 **Device** 失败

#### 现象描述

调用Device失败(容器内),日志中报以下类似信息:

日志信息(1):日志中有打印ERROR信息"drvDeviceOpen"失败字样,如下所示。

[ascend][ERROR][2021-06-26-17:53:15:689064][curpid: 32707, 32707][devdrv][drvDeviceOpen 79]**get phys failed**, devId(0), phy\_devId(0)

日志信息(2):查看内核日志(dmesg)中有打印"device is in used"字样。如下所 示。

[52783.010878] [ascend] [ERROR] [devdrv] [devdrv\_manager\_container\_table\_devlist\_add\_ns 832] <drv\_hlt\_dsmi\_te:5615> **device is in used** [52783.010881] [ascend] [ERROR] [tsdrv] [devdrv\_open 194] <drv\_hlt\_dsmi\_te:5615> add to list failed. dev\_id(0) [52783.013546] [ascend] [devdrv] [devdrv\_manager\_container\_get\_devnum 1306] <drv\_hlt\_dsmi\_te:5615> weird device number, dev\_num = 0 [52783.013547] [ascend] [ERROR] [devdrv] [devdrv\_manager\_container\_get\_devlist\_ns 1210] <drv\_hlt\_dsmi\_te:5615> some devices are used by other docker, mnt\_ns = 0xffff8d33a5963720 [52783.013548] [ascend] [ERROR] [devdrv] [devdrv\_manager\_container\_get\_davinci\_devlist 1248] <drv\_hlt\_dsmi\_te:5615> get davinci devlist failed, ret(-22).

## 可能原因

针对调用Device失败,可能原因如下:

- 日志信息(1):Docker容器启动时未映射设备。
- 日志信息(2):Device被其他容器占用。

#### 处理步骤

针对日志信息(1)可能原因,可以参考以下方法处理: 在容器内使用 **ls /dev** 指令查看是否映射Device。

root@Euler /]# ls /dev<br>onsole core fd full <mark>mqueue</mark> null ptmx pts random <mark>shm</mark> stderr stdin stdout tty urandom zero<br>root@Euler /]# console core<br>[root@Euler /]#

如果查看到Docker容器内未映射设备,请参考《CANN软件安装指南》资料启动 容器,起Docker的命令中必须加挂载设备的参数,例如:

--device=/dev/davinciX --device=/dev/davinci\_manager --device=/dev/ devmm\_svm --device=/dev/hisi\_hdc

针对日志信息(2)可能原因,需要等使用该Device的容器被释放后再使用。 可以在容器内执行**ls /dev**命令查看当前容器内分配到的DavinciX,使用同样的方 法查看其他容器分配到的DavinciX,然后可以通过手工停止Docker容器(例如: docker stop 容器id)的方式提前释放Device。

# **14.1.15** 内存申请失败,出现 **OOM** 情况

## 现象描述

内存申请失败,Host侧日志提示EL9999返回码,有如下打印信息:

[ERROR] DRV(2936187,python3):2022-04-21-14:19:39.429.481 [ascend][curpid: 2936187, 2969960][drv] [devmm][devmm\_alloc\_managed 182]<errno:12, 6> Heap\_alloc\_managed out of memory. (temp\_ptr=0x1; bytesize=8592031776) [ERROR] RUNTIME(2936187,python3):2022-04-21-14:19:39.429.491 [npu\_driver.cc:780]2969960 DevMemAllocHugePageManaged:report error module\_type=1, **module\_name=EL9999**

[ERROR] RUNTIME(2936187,python3):2022-04-21-14:19:39.429.495 [npu\_driver.cc:780]2969960 DevMemAllocHugePageManaged:[driver interface] halMemAlloc failed: device\_id=1, size=8592031776, type=0, env\_type=3, dryRetCode=6!

#### 可能原因

根据日志信息分析,判断为内存申请失败。可能原因:

- 1. 网络并行运行,导致内存不足。
- 2. 网络运行需要内存过大,导致内存申请失败。

#### 处理步骤

- 步骤**1** 查看运行网络时是否存在并行情况。
- 步骤**2** 查询网络运行需要内存大小或者减少batchsize,查看网络是否可以正常运行。

**----**结束

# **14.1.16** 虚拟地址抢占导致 **mmap** 失败

## 现象描述

mmap申请失败,Host侧日志显示drvMemDeviceOpen失败,出现如<mark>图14-3</mark>日志信 息。

图 **14-3** drvMemDeviceOpen 失败

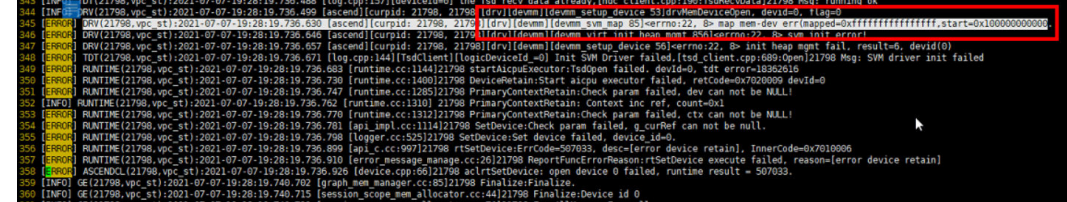

#### 可能原因

根据日志信息,判断为mmap地址失败。可能原因:

<span id="page-342-0"></span>(1)用户程序编译选项中启动了地址消毒(-lasan):asan地址消毒会预留所有的虚 拟地址空间,而svm在mmap时也需要预留8T的地址空间,二者冲突,所以mmap时 会失败。

(2)用户预留地址与SVM模块预留地址相同。

#### 处理步骤

- 步骤**1** 关闭编译选项即可。
- 步骤**2** 查看用户预留地址是否与SVM模块预留地址重叠,需要修改用户预留地址空间。 **----**结束

# **14.2** 推理问题

# **14.2.1** 使用 **dump** 功能未获取 **dump** 结果

#### 现象描述

日志显示正确执行了Dump功能,但在Dump结果路径下没有Dump的结果。日志信息 包含了以下关键字:

[INFO] ASCENDCL \*\*\*\*\*\* "HandleDumpConfig end in HandleDumpConfig." [INFO] ASCENDCL \*\*\*\*\*\* "set HandleDumpConfig success in aclInit"

#### 可能原因

分析上述日志信息,可能存在以下故障原因:Dump配置的模型名与实际的模型名不匹 配。

#### 处理步骤

针对分析的故障可能原因,可以参考下面步骤处理:

检查Dump配置文件acl.json,确保Dump配置文件合法,例如model name是否配置 正确。示例如下:

{

"dump":{

"dump\_list":[

{

#### **"model\_name":"ResNet-50",**

"layer":[

"convlconvl\_relu"

- ] },
- {

"model\_name":"mxnet-model"

} ], "dump\_mode":"output", "dump\_path":"/home/test/output/dump" } }

通过ATC命令生成模型的json文件, 在json文件中查找""name""字段对应值, 查找 模型名称和算子名称,模型名称在"graph"字段外、算子名称在"graph"字段内。

# **14.2.2** 动态 **shape** 推理申请内存失败

## 现象描述

模型推理过程中,申请了大小为0的内存,日志报错信息中包含以下关键信息:

[INFO] ASCENDCL \*\*\*\*\*\* start to execute aclrtMalloc, size = 0 [ERROR] ASCENDCL \*\*\*\*\*\* malloc size must be greater than zero

# 可能原因

模型为动态shape模型,模型的输出shape中含有-1,所以直接调用 aclmdlGetOutputSizeByIndex接口取到的size为0。

然后申请了大小为0的内存,导致失败。

#### 处理步骤

请参见**8.9** [模型动态](#page-109-0)**Shape**输入推理章节内容处理。

在aclmdlGetOutputSizeByIndex取到size为0时,用户需要预估一块较大的内存。

# **14.2.3** 异步拷贝调用查询接口报错

#### 现象描述

通过event实现H2D或D2H异步拷贝任务的同步等待时,在调用aclrtQueryEventStatus 确认任务完成后,先调用aclrtFreeHost释放Host内存再调用aclrtDestroyEvent接口, 可能会有如下报错信息打印:

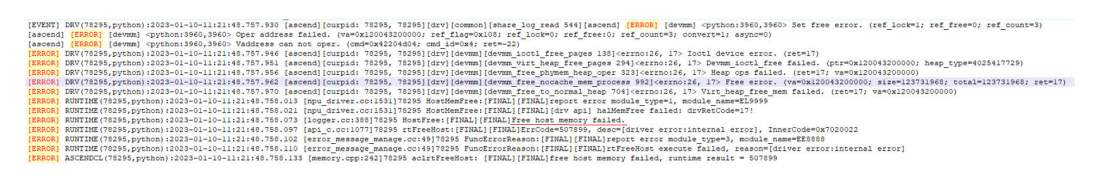

## 可能原因

报错是因为使用了异步拷贝任务之后下发了一个event record任务, 期望使用 aclrtQueryEventStatus查询到event record任务是否完成,从而判断异步拷贝任务是否 完成,而后释放内存调用aclrtFreeHost。

实际上aclrtQueryEventStatus查询到的是Device执行完任务,并未透传到Host侧,所 以此时释放内存,未先销毁Event会有时序问题导致报错。

#### <span id="page-344-0"></span>处理步骤

处理该问题可以参考以下方案:

方案一:使用aclrtSynchronizeStream接口判断任务是否执行完成。

方案二:使用aclrtQueryEventStatus接口时,先调用aclrtDestroyEvent接口,再调用 aclrtFreeHost接口,保证无时序问题。

# **14.2.4** 注册算子数超过最大规格

#### 现象描述

推理过程中,用户load model出现报错。在plog日志中Runtime打印了类似 ProgramRegister:Program register failed, program out of xxx和Register binary failed的关键信息。

plog日志在{install\_path}/ascend/log/debug/plog路径下,日志格式为plogpid\_yyymmddhhmmss.log。

[ERROR] RUNTIME(3093,rtstest\_host):2021-06-09-02:30:34.400.124 [runtime.cc:967]3093 **ProgramRegister:Program register failed, program out of 40000000** [ERROR] RUNTIME(3093,rtstest\_host):2021-06-09-02:30:34.400.155 [logger.cc:23]3093 **DevBinaryRegister:Register binary failed**. [ERROR] RUNTIME(3093,rtstest\_host):2021-06-09-02:30:34.400.182 [api\_c.cc:127]3093 rtDevBinaryRegister:ErrCode=507032, desc=[program register num out of use], InnerCode=0x7090007 [ERROR] RUNTIME(3093,rtstest\_host):2021-06-09-02:30:34.400.185 [error\_message\_manage.cc:26]3093 **ReportFuncErrorReason:rtDevBinaryRegister execute failed, reason=[program register num out of use]**

#### 可能原因

通过日志分析报错的原因可能是一个进程内算子等资源注册超过最大规格:

● 模型太大,一个进程内的注册总算子数超过最大规格:Online模式规格为4000 万,Offline模式规格为200万。

#### 处理步骤

针对上述可能原因,可以按以下方式处理:

- 分析model,简化模型或者降低动态batch档次。
- 算子数是进程资源,model太大的情况下建议一个进程open一个device。
- 避免同一算子在不同模型中反复注册。
- 注册算子数不超过最大规格。

# **14.3 DVPP** 处理数据问题

# **14.3.1 DVPP** 驱动引擎异常返回码

# 现象描述

视频解码失败,Device侧日志提示-512返回码: [dvpp\_ioct1\_vpc 845] call proc failed:-512, engine\_id:1,如图**14-4**所示。

#### 图 **14-4** DVPP 引擎返回-512 异常码

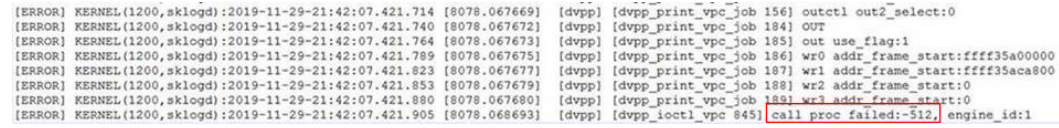

## 可能原因

根据日志信息,判断为VPC引擎返回的异常码,再根据-512返回码可以判断为等待视 频解码异常中断。可能原因:用户态进程退出,导致等待解码时被异常中断。

# 解决方法

查看Host侧的日志文件,检查用户态进程异常退出原因。

#### 其他异常码参考

除样例VPC引擎返回的-512异常码外,DVPP驱动引擎还有其他引擎及各自的返回码, 如表**14-1**所示。

您可以参考上述样例的方法,根据自身业务类型及Device侧日志文件中记录的异常返 回码信息,先判断返回异常码的引擎类型,再根据返回码数值获取对应的返回码说 明,初步判断故障原因。

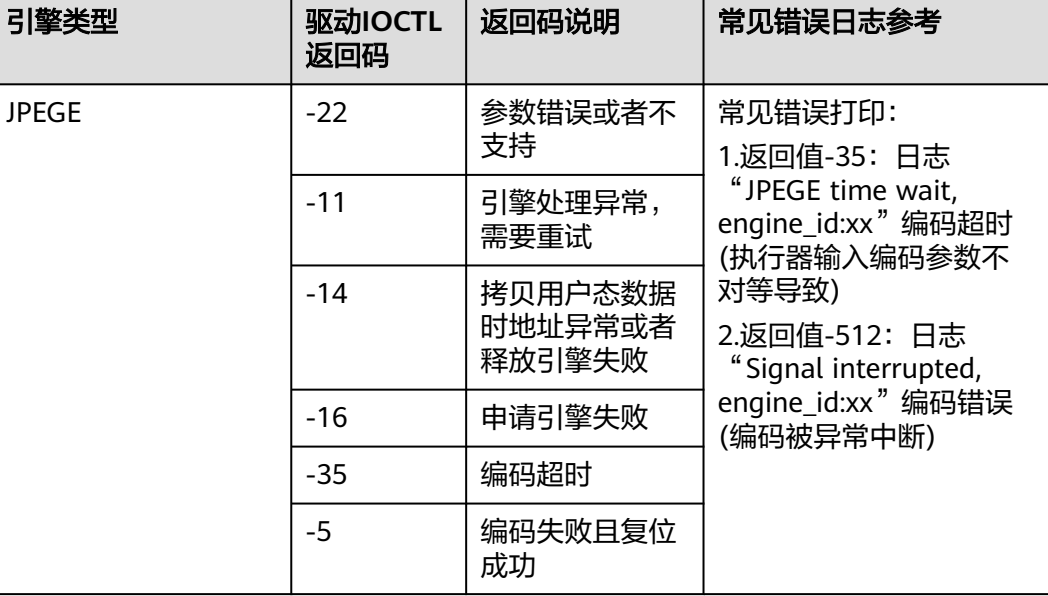

#### 表 **14-1** DVPP 驱动引擎异常返回码

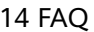

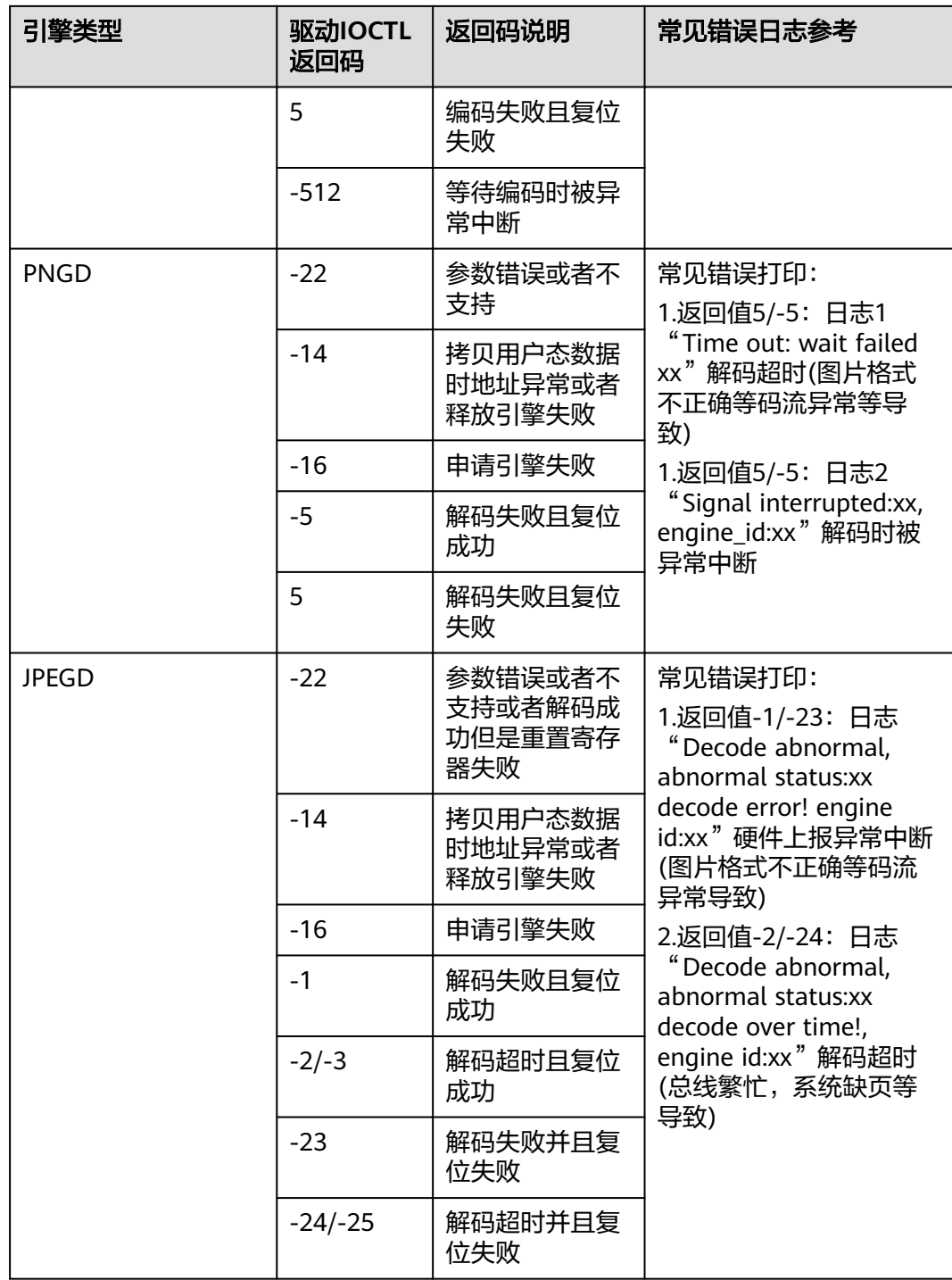

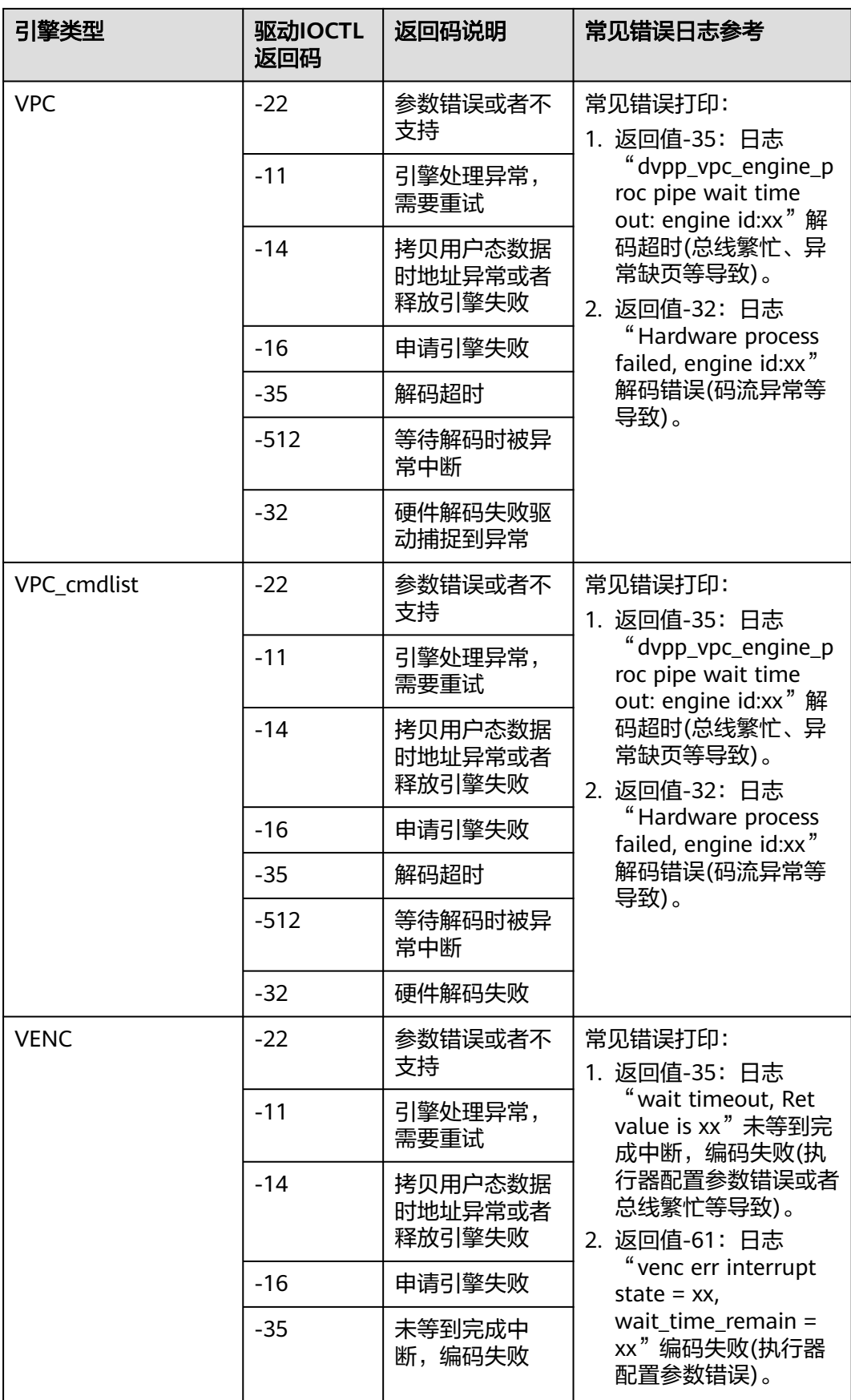

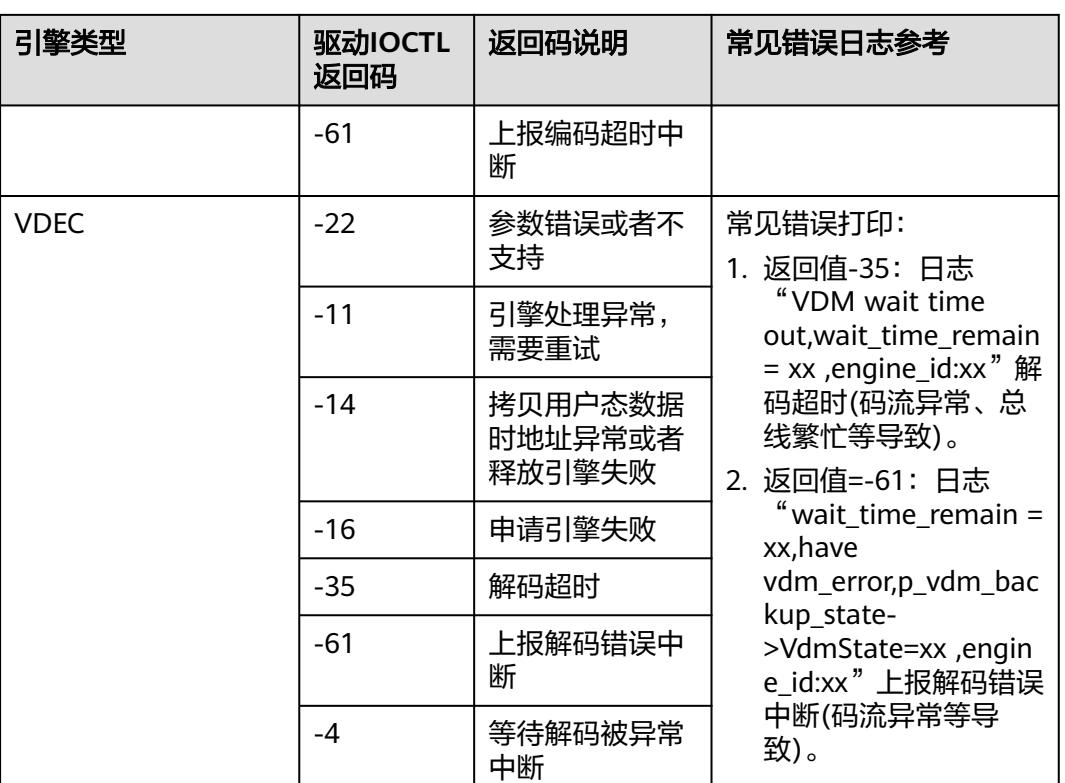

# **14.3.2** 两个版本的 **DVPP** 接口混用导致应用程序报错退出

## 问题现象

使用媒体数据处理V1接口(接口名以acldvpp开头)创建了通道,同时又使用媒体数据 处理V2接口(接口名以hi\_mpi开头)接口创建通道,后者创建通道时失败。

日志示例如下:

acl and himpi mode is incompatible, please check! used channel-num: 10

# 原因分析

媒体数据处理V1接口(接口名以acldvpp开头)与媒体数据处理V2接口(接口名以 hi\_mpi开头)不兼容,多进程或者多线程使用的时候,只能选择其中一个,否则DVPP 会进行拦截、报错退出应用程序。

# 解决方法

排查业务代码流程,检查V1、V2两套接口混用的情形,目前无论是多线程还是多进程 场景,均不支持两套接口混用。

# **14.3.3 VPC** 图片处理

# **14.3.3.1** 调用错误的内存申请接口,导致内存地址校验出错

# 现象描述

调用VPC接口,返回HI\_ERR\_VPC\_BADADDR (0xA0078011)错误码,同时日志中有 错误提示,不同版本的报错日志可能存在差别:

- 日志示例1 device 0, vpc address is illegal, please make sure it has been allocated with hi\_mpi\_dvpp\_malloc or acldvppMalloc.
- 日志示例2 dvpp\_check\_mem\_usable [Line]:85 mem:0x\*\*\*\*f000\*\*\*\*4020 is not usable, please check:1. mem not alloced or has been freed;2. make sure mem actual size should be:8017920

## 可能原因

根据日志提示,是由于没有使用指定的接口申请内存。

## 解决方法

检查代码,是否使用媒体数据处理V1版本中的acldvppMalloc接口/媒体数据处理V2版 本中的hi\_mpi\_dvpp\_malloc接口申请存放VPC输入或输出数据的内存。

# **14.3.3.2** 使用正确的内存申请接口,但内存大小传值错误

## 现象描述

不同版本的报错日志可能存在差别:

- 日志示例1 buffer size(3110400) is smaller than need buffer size(4147200) when format is 3.
- 日志示例2 device 0, vpc end address is illegal, check allocated buffer size: configured buffer size: 3110400, current pic: format 3 width\_stride 1920 height\_stride 1080.
- 日志示例3 dvpp\_check\_mem\_usable [Line]:85 mem:0x\*\*\*\*f000\*\*\*\*4020 is not usable, please check:1. mem not alloced or has been freed;2. make sure mem actual size should be:8017920

## 可能原因

1. 代码中申请的内存大小小于该格式所需的输入或输出内存大小;

2. VPC任务接口传入的buffer size正常,与输入格式匹配,但是超出了实际申请的内存 长度,所以校验出来结束地址非法。

# 解决方法

1. 检查代码,根据图片格式、宽高对齐、内存约束中的说明,检查对应格式的内存大 小要求;

2. 在代码中增加打印内存长度的日志,检查VPC任务接口传入的buffer size是否与实际 申请的内存长度一致。

# **14.3.3.3** 读**/**写内存地址无效,导致异常中断

## 现象描述

Device侧内核态日志报错VPC异常(不同版本的报错日志可能存在差别):

- 日志1: vpc get err int: vpc\_cvdr\_axi\_rd\_resp\_err
- 日志2: vpc get err int: vpc\_cvdr\_axi\_wr\_resp\_err

## 可能原因

- **cvdr\_axi\_rd\_resp\_err**表示读地址越界,可能申请的输入内存太小或内存地址无 效,昇腾AI处理器执行读操作时访问到了无效地址。
- cvdr axi wr resp err表示写地址越界,可能申请的输出内存太小或内存地址无 效,昇腾AI处理器执行写操作时访问到了无效地址。

## 解决方法

1. 在申请DVPP内存的接口处、以及在VPC异常任务接口处增加日志打印,检查申请的 输入\输出内存大小与实际使用的输入\输出内存大小是否一致;

2. 在释放DVPP内存的接口处增加打印日志,检查VPC任务完成之前是否存在内存被提 前释放的情况。

#### **14.3.3.4 VPC** 调用失败

#### 现象描述

VPC模块调用失败(不同版本的报错日志可能存在差别),查看日志有类似如下报错 信息:

日志信息(1):

RoiNum(0), inputArea rightOffset is 1918, it should be odd!

日志信息(2):

Output bufferSize(65536) should not be smaller than widthStride(256) \* heightStride(256) \* 3 / 2 = 98304

日志信息(3):

Input widthStride(300) is not right, it should be 16 algined! Input widthStride(16) is not right, it should not be smaller than 32!

日志信息(4):

bareDataAddr(0xaaaadeccdcd0), bareDataBufferSize(3133440) should be allocated by acldvppMalloc!

日志信息(5):

Both RoiNum(1) outputAddr(0xaaaadeccdcd0) and first roi outputAddr(0xffff00002000) should be allocated by acldvppMalloc!

日志信息(6):

RoiNum(0): inputConfigure cropArea, leftOffset(26) should be smaller than rightOffset(25)! RoiNum(0): inputConfigure cropArea, upOffset(80) should be smaller than downOffset(79)! RoiNum(0): inputConfigure cropArea, cropWidth(1931) should not be bigger than width(1920)!

RoiNum(0): inputConfigure cropArea, cropHeight(1270) should not be bigger than height(1088)! RoiNum(0): inputConfigure cropArea, cropWidth(9) should be between [10, 8192]! RoiNum(0): inputConfigure cropArea, cropHeight(4) should be between [6, 8192]! RoiNum(0): inputConfigure cropArea, rightOffset(1921) should be smaller than width(1920)! RoiNum(0): inputConfigure cropArea, downOffset(1089) should be smaller than height(1088)!

日志信息(7):

RoiNum(0): scale must be in [1/32, 16], cropWidth(1920), pasteWidth(10)! RoiNum(0): scale must be in [1/32, 16], cropHeight(6), pasteHeight(100)!

## 可能原因

针对上面日志信息分析,可能存在以下对应原因:

- 日志信息(1): VPC抠图区域右偏移坐标需是奇数,日志信息里1918是偶数,不 符合要求。
- 日志信息(2): 当输出内存大小应该大于等于宽stride\*高stride\*3/2, 日志信息 显示不满足这个条件。
- 日志信息(3):输入图片的宽stride (即每行图像占用的内存大小)必须是16倍 数、且最小值32。日志信息里宽stride是300,不满足16倍数的要求,需要将图像 做对齐后,并将宽stride设置成对齐后的值。
- 日志信息(4):VPC的输入内存需要使用acldvppMalloc接口申请。
- 日志信息(5):VPC的输出内存需要使用acldvppMalloc接口申请。
- 日志信息(6):VPC的抠图区域不符合约束要求,因此报错。
- 日志信息(7):VPC的缩放范围为[1/32, 16]。日志信息提示了缩放范围,并且 显示了抠图宽为1920,输出区域的宽为10,通过计算可以得到: 10/1920 < 1/32, 因此报错。

## 定位思路

- 1. 根据日志描述的错误信息,找到VPC对应的配置参数,根据提示进行修改。
- 2. 根据日志描述的错误信息,参考**9** [媒体数据处理\(含图像](#page-117-0)**/**视频等)中VPC功能参 数的约束修改。

# 解决方法

根据提示的错误信息进行修改:

- 步骤1 如果为日志信息 (1), 说明输入图片抠图区域的右偏移错误, 应该设置为奇数。
- 步骤**2** 如果为日志信息(2),说明输入内存的大小不正确,应该检查申请输入内存的代码, 申请内存大小应该为1920\*1088\*3/2,并且bareDataBufferSize这个值也要填写为 1920\*1088\*3/2。
- 步骤**3** 如果为日志信息(3),说明输入图片的stride值不符合要求,需设置为16的倍数。
- 步骤**4** 如果为日志信息(4)和日志信息(5),代码中申请内存时,需要使用acldvppMalloc 接口申请。
- 步骤**5** 如果为日志信息(6),需要修改抠图宽度。
- 步骤**6** 如果为日志信息(7),需要修改缩放范围。

#### **----**结束

## **14.3.3.5 VPC** 参数校验失败

#### 现象描述

调用VPC功能接口返回0xA0078003,即HI\_ERR\_VPC\_ILLEGAL\_PARAM,参数超出合 法范围。查看日志有类似如下报错信息,不同版本的报错日志可能存在差别:

● VPC缩放宽大于输出宽日志信息(1): resize width (224) is greater than output width (120)

或

width should be in [10, 32768], width is 654321

- VPC抠图宽大于输入宽日志信息(2): crop width 120 cannot be greater than input width 100
- 输入的缩放算法不正确日志信息(3): resize interpolation [8] is not supported

或

flip mode<sup>[5]</sup> not supported, support mode  $[0, 1, 2]$ 

图片内存大小不够日志信息(4): buffer size(50176) is smaller than need buffer size(95264) when format is 1 或

buffer size(50176) is smaller than need buffer size(95264) when format is 1

图片地址校验失败日志信息(5): on device 0, num 0 input addr (start 0x100020003000 end 0x100020004000) is illegal 或

buffer address is null

VPC抠图的输出宽大于输入宽或者输出高大于输入高日志信息(6): crop width[300] or height[300] is greater than input width[224] or height[224]

## 可能原因

针对上面日志信息分析,可能存在以下对应原因:

- 日志信息(1):VPC缩放宽大于输出宽,
- 日志信息(2):VPC抠图宽大于输入宽
- 日志信息(3):输入的缩放算法不正确
- 日志信息(4):图片内存大小不够
- 日志信息(5):图片地址校验失败
- 日志信息(6):VPC抠图的输出宽大于输入宽或者输出高大于输入高

#### 定位思路

- 1. 根据日志描述的错误信息,找到VPC对应的配置参数,根据提示进行修改。
- 2. 根据日志描述的错误信息,参考**9** [媒体数据处理\(含图像](#page-117-0)**/**视频等)中VPC功能参 数的约束修改。

# 解决方法

根据提示的错误信息进行修改:

步骤**1** 如果为日志信息(1),修改resize宽,使其小于等于输出宽。

步骤**2** 如果为日志信息(2)和(6),修改抠图宽,使其小于输入宽。

步骤**3** 如果为日志信息(3),修改缩放算法为当前版本支持的类型。

步骤4 如果为日志信息(4),需要按照格式申请足够的内存,并正确配置buffer size

步骤**5** 如果为日志信息(5),使用hi\_mpi\_dvpp\_malloc或acldvppMalloc 申请图片地址

#### **----**结束

### **14.3.3.6 VPC** 创建通道失败

#### 现象描述

调用hi\_mpi\_vpc\_create\_chn创建通道返回错误码HI\_ERR\_VPC\_EXIST,查看日志有如 下类似错误信息,不同版本的报错日志可能存在差别:

device 0, chn 0 has already been created!

或

dev 0 chnl 0 is busy

## 可能原因

对于VPC模块, 调用hi\_mpi\_vpc\_create\_chn指定通道号, 创建通道, 任何情况下通道 号不能重复。原因是该通道已存在了。

#### 定位思路

检查代码,查看通道号的使用。

## 解决方法

1、规划通道号,hi\_mpi\_vpc\_create\_chn创建时传入未被使用的通道号。

2、或者使用hi\_mpi\_vpc\_sys\_create\_chn,调用完成后系统会分配一个未被使用过的通 道号。

## **14.3.3.7 VPC** 获取结果失败

#### 现象描述

调用hi\_mpi\_vpc\_get\_process\_result,返回HI\_ERR\_VPC\_ILLEGAL\_PARAM,查看日志 信息,不同版本的报错日志可能存在差别:

this channel doesn't have taskID 8845!, Channel id 0

或

taskId:8845 does not exist

#### 可能原因

调用hi\_mpi\_vpc\_get\_process\_result传入一个非法的task id。

# 解决方法

调用hi\_mpi\_vpc\_get\_process\_result传入的task id,必须是功能接口中传出的。 将功能接口中传出的task id传入hi\_mpi\_vpc\_get\_process\_result。

# **14.3.3.8 VPC** 输出图片存在花屏**/**绿边等

#### 问题现象

输出图片存在花屏、绿边等。

示例图片如下所示,图片右侧存在绿边:

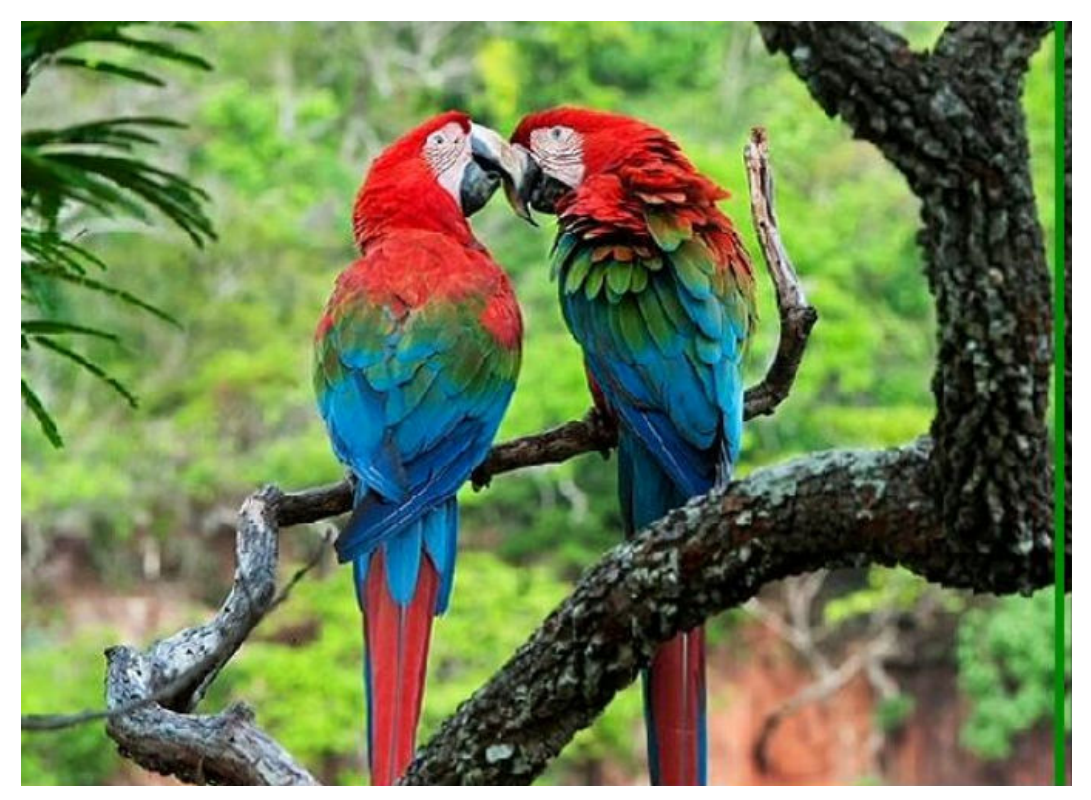

## 可能原因

- 1. 由于硬件约束,vpc对输出图片的宽、高有对齐要求,且不同版本的硬件其对齐要 求不同,这个绿边可能是无效的对齐数据。例如,若VPC要求输出图片宽16对 齐,但当前输出图片宽为100,不满足16对齐,因此用户需配置对齐后的宽,比 如128,这时多出来的28就是无效的对齐数据,会导致输出图片存在绿边。
- 2. 如果使用抠图缩放贴图功能,当抠图缩放大小与输出图片不一致时,如下图所 示,在贴图时最终蓝色的底图部分可能为输出内存里的随机值,这部分随机值会 导致花屏。

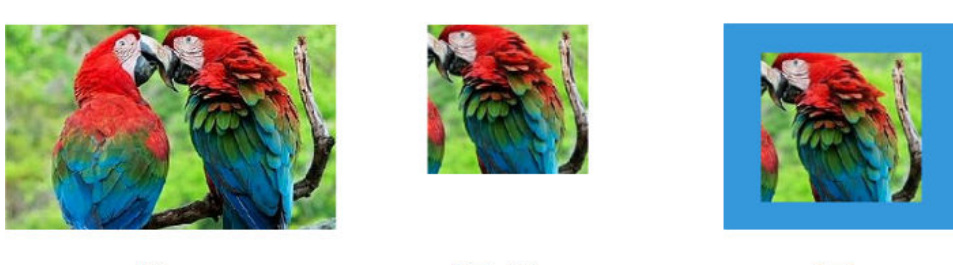

输入

抠图+缩放

贴图

# 解决方法

- 1. 检查代码中配置的输出图片宽、输出图片对齐后的宽分别是多少,如果绿边为对 齐的数据,则需要用户按输出图片宽逐行写文件,剔除对齐数据。 可参见**[vpc\\_sample](https://gitee.com/ascend/samples/tree/master/cplusplus/level1_single_api/7_dvpp/vpc_sample)**中的样例代码。
- 2. 如果使用抠图缩放贴图功能,当抠图缩放大小与输出图片不一致时,需检查输出 内存是否提前做过memset s, 通过初始化内存去除随机值的影响。

# **14.3.4 JPEGD** 图片解码**/VDEC** 视频解码

# **14.3.4.1** 调用错误的内存申请接口,导致内存地址校验出错

#### 现象描述

#### 日志报错如下:

address check failed ret 0x3, please check: 1. use hi\_mpi\_dvpp\_malloc or aclDvppMalloc to alloc dvpp memory; 2. current buffer size 3110400 may be larger than actually allocated.

## 可能原因

根据日志提示,可能由于:

- 1. 没有使用指定的DVPP内存申请接口;
- 2. 接口传入的buffer size小于实际申请的内存大小。

#### 处理步骤

#### 检查代码:

1. 是否使用媒体数据处理V1版本中的acldvppMalloc接口/媒体数据处理V2版本中的 hi mpi dvpp malloc接口申请存放JPEGD图片解码/VDEC视频解码输入或输出数据的 内存;

2. 对于DVPP内存申请接口,增加日志打印内存大小及地址,检查接口 hi\_mpi\_vdec\_get\_frame/aclvdecSendFrame/acldvppJpegDecodeAsync送入的buffer size是否超出了实际申请的内存区域。

# **14.3.4.2** 内存被提前释放,导致解码数据花屏

#### 现象描述

原始H264/H265每一帧视频流正常,解码过程无异常(无异常日志),仅仅输出图片 有异常。

#### 可能原因

解码过程无异常,说明送入的码流非异常码流,仅仅输出被破坏,可能由于:

- 1. 输出内存被别人复用,被踩或者被提前释放;
- 2. 解码需要的输出内存比实际申请的内存大。

#### 处理步骤

- 1. 对于DVPP内存申请接口,增加日志打印内存大小及地址,检查VDEC输出内存, 检查申请的内存大小是否与实际使用的一致,比如典型的错误场景,VDEC解码输 出格式预期是RGB,实际仍按照YUV420sp申请内存。
- 2. 在DVPP内存释放接口处、以及hi\_mpi\_vdec\_get\_frame/aclvdecCallback/ acldvppJpegDecodeAsync接口处,增加内存大小及地址的打印日志,确认内存释 放时序,是否存在内存地址解码完成前被提前释放的情况。

# **14.3.4.3 JPEGD** 图像解码进程超时退出

#### 现象描述

用户进程退出。

查看应用类日志,发现类似ERROR日志"task timeout, userData= ..., timeout=30, duration=…" 和WARNING日志 "frames statistic: ACL receive(n), send(n-1)", n 表示处理任务数量,需根据实际情况确定。

日志片段举例如下:

[ERROR] AICPU(pid,pName):DateTimeMS [dvpp\_timeout\_manager.cc:33][OnPulse][tid:2581] [DVPP\_KERNELS] WaitId[10] **task timeout, userData=0xe7ffe0001280, timeout=30, duration=30.930062**. [INFO] AICPU(pid,pName):DateTimeMS [dvpp\_kernel\_base.cc:222][SendTaskCompleteToTs][tid:2581] [DVPP\_KERNELS] Send task complete to ts success, taskId=2, streamId=44, errorCode=1. [WARNING] DVPP(pid,pName):DateTimeMS [JpegdAsyncManager.cpp:405][API] [PrintFrameCount:405] [T208] DFX[JPEGD]: **frames statistic: ACL receive(16), send(15)**

#### 可能原因

多路并发解码JPEG图片场景下,如果每一路解码的JPEG图片中,都包含带旋转信息的 大分辨率图片,例如3840\*2160分辨率及以上的图片,则可能导致图片解码时间过 长,从而导致用户进程超时退出。

#### 处理步骤

步骤**1** 确定大分辨率的图片是否包含旋转信息。

使用JPEG码流分析工具(例如JPEGsnoop)解析大分辨率的图片,查看其是否包含旋 转信息,若Orientation信息为1,则表示不旋转;否则,都带有一定角度的旋转,例如 下图解析出来的Orientation信息为8,表示顺时针旋转270°。

EXIF IFDO @ Absolute 0x000000026

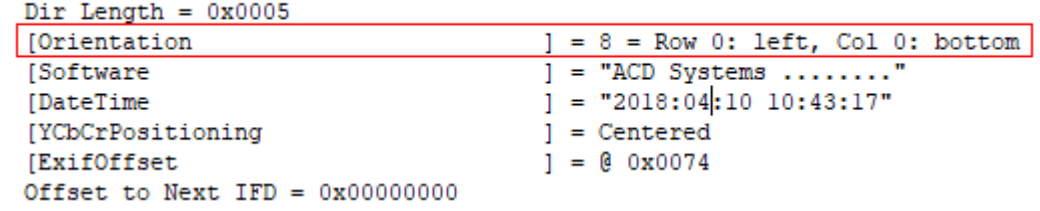

步骤**2** 如果确定这些图片是带旋转的大分辨率图片,则建议用户先调用第三方库(例如 OpenCV)进行解码。

#### **----**结束

#### **14.3.4.4 JPEGD** 图片解码失败

#### 现象描述

JPEGD模块解码失败,查看日志有类似如下报错信息:

日志信息(1):

just support jpeg with YUV 444 422 420 400 do not support progressive mode do not support arithmetic code, support huffman code only

日志信息(2):

EOI segment of the stream is invalid

#### 可能原因

分析上面日志信息,可能存在以下可能原因:

1. 数据格式不支持

JPEGD只支持huffman编码(colorspace: yuv, subsample: 444/422/420/400), 不 支持算术编码,不支持渐进编码,不支持jpeg2000格式。

2. 图像数据不完整

#### 处理步骤

针对上述可能原因,请按以下方式处理:

- 步骤**1** 针对目前不支持的超规格图像格式,建议用户自行使用第三方软件解码。
- **步骤2** 针对图像数据不完整,根据报错提示,通过第三方软件查看原图像二进制进行确认。

例如"EOI segment of the stream is invalid"或"EOI segment of the stream is invalid, it should be FFD9. Try software decoding."报错,表示图像缺失最后的EOI 结束符,对应图像二进制类似下图所示。正常JPEG图片最后应该由标记码FF D9结束, 该数据最后缺失FF D9标记码。

如果确认原图数据不完整,报错属于正常现象,需更换数据。

00005e90h: AB 79 F4 E3 4B CE 38 9C B8 B7 D2 B2 1C 59 4E A5 ; 地竈K?涅芬 00005ea0h: 5F 73 B6 36 D6 FF 00 E5 7F FA BF F7 71 A2 47 FC  $s$ ??.? ÷. 。<br>廖狱0Lj勲幆[?V? 00005eb0h: 91 FC D3 FC 30 4C 6A 84 EB 8E AF 5B 8B 2A 56 BE ÷ 00005ec0h: 49 FA 60 D5 6D F7 67 3F 11 F9 4A D6 E2 CA 35 2A ;I翡謹鱣?.鵍} 缺虬 00005ed0h: C0 13 FA B6 FD B0 0A 9D C7 FD BF F8 60 CD 43 E4  $\rightarrow$ ĵ. 00005ee0h: 83 F7 47 FF 00 B6 DE 31 80 2C BE E0 60 01 A7 93 淦G 概1€, 距 ŝ. 00005ef0h: FB 23 DF ED 8C FE 21 DF F4 7F D4 1F D5 8D 0D 7F ?唔岨!唪?諐.0 J. 00005f00h: 33 F9 9F E3 8C F1 8C 7F 00 00 3鶍鈴鰰.

步骤**3** 如果原图像数据完整,可能数据在传输过程中存在损坏,需要在调用图片编码之前, 通过fwrite函数将传输给JPEGD的码流保存下来,与原图进行二进制比较。如果不一 致,传输过程出现数据缺失,需自行进一步定位传输过程数据缺失问题。

#### **----**结束

## **14.3.4.5 VDEC** 视频解码丢帧**/**丢包

#### 现象描述

视频解码丢帧,出现重影或不连续现象。查看Device侧日志,发现日志中存在以下几 个报错的内容信息中的一个或多个,不同版本日志信息可能有所不同。

H264码流缺少IDR帧日志报错信息(1)

[HiDvpp][A618] [Vfmw]:ppssps\_check [Line]:6803 pps with this pic\_parameter\_set\_id = %d haven't decode

[HiDvpp][A618] [Vfmw]:process\_slice\_header\_first\_part [Line]:7401 PPS or SPS of this slice not valid [HiDvpp][A618] [Vfmw]:h264\_dec\_slice [Line]:7915 sliceheader dec err

或

[ERROR] DVPP:2020-12-31-23:51:51.339.518 [VDEC][PPSSPSCheckTmpId:7065][T3] PPSSPSCheckTmpId: pps with this pic\_parameter\_set\_id = 0 haven't decode [ERROR] DVPP:2020-12-31-23:51:51.339.616 [VDEC][ProcessSliceHeaderFirstPart:7627][T3] PPS or SPS of this slice not valid [ERROR] DVPP:2020-12-31-23:51:51.339.678 [VDEC][InquiresSlceProperty:10582][T3] sliceheader dec err

H264码流缺少I帧日志报错信息(2)

[HiDvpp][A618] [Vfmw]:h264\_dec\_slice [Line]:7983 init pic err, find next recover point or next valid sps, pps, or exit

[HiDvpp][A618] [Vfmw]:h264\_dec\_slice [Line]:3716 dec list error, ret=-1 [HiDvpp][A618] [Vfmw]:receive\_packet [Line]:10676 nal\_release\_err

或

[ERROR] DVPP:2020-12-31-20:51:51.318.218 [VDEC][InitPic:6039][T3] line 6039: frame gap(=48) > dpb size(=2)

[ERROR] DVPP:2020-12-31-20:51:51.318.266 [VDEC][H264\_DecSlice:8238][T3] init pic err, find next recover point or next valid sps, pps, or exit

[ERROR] DVPP:2020-12-31-20:51:51.318.336 [VDEC][H264\_DecOneNal:10077][T3] DecList error, ret=-1

[ERROR] DVPP:2020-12-31-20:51:51.318.392 [VDEC][ReceivePacket:10400][T3] nal\_release-err

#### H264码流缺少P帧日志报错信息 (3)

[HiDvpp][A618] [Vfmw]:init\_list\_x [Line]:4829 for P slice size of list equal 0.ctx- >dpb.ref\_frames\_in\_buffer:0. [HiDvpp][A618] [Vfmw]:dec\_list [Line]:5068 init list error. [HiDvpp][A618] [Vfmw]:h264\_dec\_list [Line]:4829 dec\_list error, ret=-1 [HiDvpp][A618] [Vfmw]:h264\_dec\_one\_nal [Line]:10298 slice\_check failed, clear current slice.

或

[ERROR] DVPP:2020-12-31-20:30:22.188.008 [VDEC][InitListX:4513][T3] for P slice size of list equal 0. [ERROR] DVPP:2020-12-31-20:30:22.188.056 [VDEC][DecList:4832][T3] line: 4832 InitListX failed [ERROR] DVPP:2020-12-31-20:30:22.188.128 [VDEC][H264\_DecSlice:8260][T3] DecList error, ret=-1 [ERROR] DVPP:2020-12-31-20:30:22.188.199 [VDEC][H264\_DecOneNal:10077][T3] Decoder Slice failed

#### H264码流缺少B帧日志报错信息(4)

[HiDvpp][A618] [Vfmw]:init\_list\_x [Line]:4865 for B slice size of two list all equal 0. [HiDvpp][A618] [Vfmw]:dec\_list [Line]:5068 init list error. [HiDvpp][A618] [Vfmw]:h264\_dec\_list [Line]:4829 dec\_list error, ret=-1

武

[ERROR] DVPP:2020-12-31-10:20:28.528.090 [VDEC][InitListX:4653][T3] for B slice size of two list all equal 0.

[ERROR] DVPP:2020-12-31-10:20:28.528.168 [VDEC][DecList:4830][T3] line: 4832 InitListX failed [ERROR] DVPP:2020-12-31-10:20:28.528.266 [VDEC][H264\_DecSlice:8257][T3] DecList error, ret=-1

#### H265码流缺少IDR帧日志报错信息(5)

[HiDvpp][A618] [Vfmw]:hevc\_vps\_sps\_pps\_check [Line]:7300 pps with this pic\_parameter\_set\_id = 0 haven't be decoded

[HiDvpp][A618] [Vfmw]:hevc\_dec\_slice\_segment\_header [Line]:3857 hevc\_vps\_sps\_pps\_check != HEVC\_DEC\_NORMAL

[HiDvpp][A618] [Vfmw]:hevc\_inquire\_slice\_property [Line]:9004 hevc\_dec\_slice\_segment\_header dec err

[HiDvpp][A618] [Vfmw]:hevc\_dec\_decode\_packet[Line]:9004 hevc\_inquire\_slice\_property error.

#### 或

[ERROR] DVPP:2020-12-31-10:30:22.130.500 [VDEC][HEVC\_VpsSpsPpsCheck:8084][T10] pps with this pic\_parameter\_set\_id = 0 haven't be decoded [ERROR] DVPP:2020-12-31-10:30:22.130.598 [VDEC][HEVC\_DecSliceSegmentHeader:2793][T10]

HEVC\_VpsSpsPpsCheck != HEVC\_DEC\_NORMAL

[ERROR] DVPP:2020-12-31-10:30:22.130.686 [VDEC][HEVC\_InquireSliceProperty:10169][T10] HEVC\_DecSliceSegmentHeader dec err [ERROR] DVPP:2020-12-31-10:30:22.130.789 [VDEC][HEVCDEC\_DecodePacket:753][T10]

HEVC\_InquireSliceProperty error.

#### H265码流缺少I帧或者P帧日志报错现象 (6)

[HiDvpp][A618] [Vfmw]:hevc\_ref\_pic\_process [Line]:3474 ref frame(poc 15) lost. [HiDvpp][A618] [Vfmw]:hevc\_create\_lost\_picture [Line]:5839 DPB no suited fs for lost pic. [HiDvpp][A618] [Vfmw]:hevc\_create\_lost\_picture [Line]:5847 take poc(17) to create lost poc(15).

#### 或

[ERROR] DVPP:2020-12-31-11:22:28.800.158 [VDEC][HEVC\_RefPicProcess:2480][T10] Ref frame(poc 15) lost.

[ERROR] DVPP:2020-12-31-11:22:28.800.236 [VDEC][HEVC\_CreateLostPicture:6392][T10] DPB no suited fs for lost pic.

[ERROR] DVPP:2020-12-31-11:22:28.800.352 [VDEC][HEVC\_RefPicProcess:2480][T10] Ref frame(poc 18) lost.

[ERROR] DVPP:2020-12-31-11:22:28.800.426 [VDEC][HEVC\_CreateLostPicture:6392] [T10] DPB no suited fs for lost pic.

[ERROR] DVPP:2020-12-31-11:22:28.800.522 [VDEC][HEVC\_RefPicProcess:2480] [T10] Ref frame(poc 18) lost.

#### H265码流缺少I帧或者B帧日志报错信息(7)

[ERROR] DVPP:2020-12-31-11:56:35.038.109 [VDEC][HEVC\_RefPicProcess:2480] [T56] Ref frame(poc 15) lost. [ERROR] DVPP:2020-12-31-11:56:35.038.283 [VDEC][HEVC\_CreateLostPicture:6392] [T56] Take

poc(17) to create lost poc(15). [ERROR] DVPP:2020-12-31-11:56:35.038.502 [VDEC][FSP\_SetRef:934] [T56] check condition: pstLogicFs->IsDummyFs == 0 fail

[ERROR] DVPP:2020-12-31-11:56:35.038.801 [VDEC][FSP\_SetRef:934] [T56] check condition: pstLogicFs->IsDummyFs == 0 fail

[ERROR] DVPP:2020-12-31-11:56:35.039.128 [VDEC][FSP\_SetRef:934] [T56] check condition: pstLogicFs->IsDummyFs == 0 fail

#### 可能原因

分析上述日志报错信息现象,分别可能存在以下可能原因:

- 日志报错信息(1)可能原因: H264码流缺少IDR帧
- 日志报错信息 (2)可能原因: H264码流缺少I帧
- 日志报错信息(3)可能原因: H264码流缺少P帧
- 日志报错信息(4)可能原因: H264码流缺少B帧
- 日志报错信息(5)可能原因:H265码流缺少IDR帧
- 日志报错信息(6)可能原因: H265码流缺少I帧或者P帧
- 日志报错信息(7)可能原因: H265码流缺少I帧或者B帧

### 处理步骤

针对可能原因分析,参考以下步骤处理:

步骤**1** 检查输入的源码流是否有问题。

使用第三方工具(如:eseye u)对输入码流进行检查,查看码流是否异常。

- 步骤**2** 若查看的源码流结果为正常,则可能码流在传输给设备侧VDEC的过程中遭到破坏,需 要在调用发送码流接口之前,通过fwrite函数将输送给VDEC的码流保存下来。
	- 使用第三方工具对保存的码流进行检查,如果码流异常,用户需自行排查将码流 送进去之前是否有送流问题。
	- 通过对应版本的sample,解码这段保留下来的码流,验证码流是否正常或VDEC是 否支持该格式。

如果sample 解码正常, 那就是开发代码有问题, 可以参考VDEC示例代码, 找到 对应的视频解码的代码参考优化。

**----**结束

### **14.3.4.6 VDEC** 视频解码花屏

#### 现象描述

输入码流给VDEC进行解码,得到的解码数据不正确,产生花屏现象,如图**14-5**所示。 并且日志中存在类似"decode error"、"input stream error, can't decode, report to user"、"num\_ref\_idx\_l0\_active(30) out of range(0,16)"、 "dvpp\_vdec\_vdm\_process failed"、"Chan 0 ErrRatio = 44"信息。

#### 图 **14-5** 视频花屏

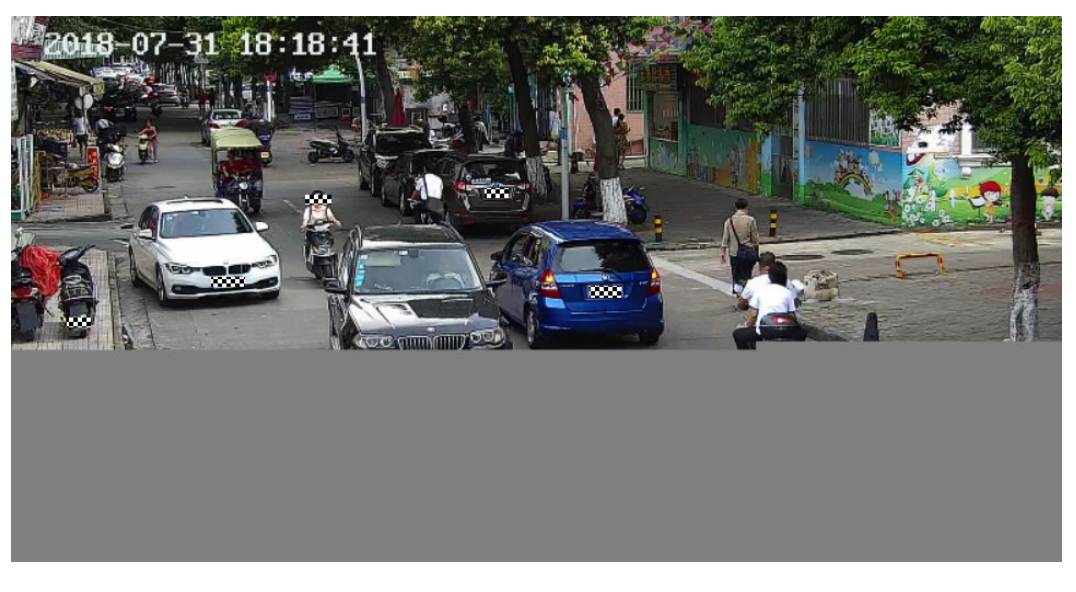

### 可能原因

输入的码流中某些帧数据不完整、存在坏帧,导致硬件解码产生花屏。

#### 处理步骤

针对可能原因分析,参考以下步骤处理:

步骤**1** 检查输入的源码流是否有问题。

使用第三方工具(如:eseye u等)对输入码流进行解码播放,查看是否存在花屏,若 不花屏则进行步骤**2**;若花屏则替换输入码流。

- 步骤**2** 若查看的源码流结果为正常,则可能码流在传输给设备侧VDEC的过程中遭到破坏,需 要在调用发送码流接口之前,通过fwrite函数将输送给VDEC的码流保存下来。
	- 使用第三方工具对保存的码流进行检查,如果码流异常,用户需自行排查将码流 送进去之前是否有送流问题。
	- 通过对应版本的sample,解码这段保留下来的码流,验证码流是否正常或VDEC是 否支持该格式。 如果sample 解码正常,那就是开发代码有问题,可以参考**9** [媒体数据处理\(含图](#page-117-0) 像**/**[视频等\)中](#page-117-0)的VDEC示例代码,找到对应的视频解码的代码参考优化。

**----**结束

#### **14.3.4.7 VDEC** 视频解码性能问题

#### 现象描述

VDEC解码性能下降,小于VDEC对外发布的性能规格,导致发生卡顿等现象。

### 可能原因

分析VDEC性能下降导致的卡顿故障,可能原因有:

- 视频解码回调函数中耗时过长,影响解码性能。
- 输入码流中I帧比例过大,解码I帧耗时比解码P帧耗时长,影响解码性能。
- 输入码流中存在异常帧,影响解码性能。

#### 处理步骤

针对上述可能的故障原因,可以参考以下方式进行处理:

- 步骤**1** 在回调函数中打点测试耗时,查看耗时是否过长(回调函数允许的最大耗时和帧率相 关,计算公式为:最大耗时=1/帧率,例如帧率=30fps,则最大耗时=1/(30fps)  $=0.033s$ )。
- 步骤**2** 使用第三方工具打开输入码流,查看I帧比例是否过大。一般GOP值为30(即I帧间隔为 30),如果I帧比例过大,则需要替换成正常码流进行性能测试。
- 步骤**3** 使用第三方工具打开输入码流,查看是否存在异常帧(如用第三方工具打开显示花屏 或解码报错),如果存在异常帧,会造成不满足规格的现象。

#### **----**结束

## **14.3.4.8** 输入码流不符合要求导致 **VDEC** 视频解码失败

## 现象描述

#### 视频解码失败,日志中打印如下所示的异常信息,不同版本日志信息可能有所不同:

**日志信息: Invalid width or height** [HiDvpp][A618] [Vfmw] vdec\_drv\_check\_video\_wh [Line]:127 device 0 chn 0 type(255) pic size(32x32) is out of range[128,128]x[4096,4096].

或

[ERROR] DVPP:2020-12-31-20:50:51.318.218 [VDEC][IsValidResolution:639][T56] Invalid width or height, valid range (w:128~4096) (h:128~4096), current width = 32, height = 32, realWidth = 18,  $realHei$ ght = 18

[ERROR] DVPP:2020-12-31-20:50:51.318.365 [VDEC][upgrade\_picture\_info\_in\_detail:679][T56] check condition: ret == OMX\_ErrorNone fail

[ERROR] DVPP:2020-12-31-20:50:51.318.429 [VDEC][EventHandLer:386][T56] Dynamic Resouces Unavailable now

[ERROR] DVPP:2020-12-31-20:50:51.368.106 [VDEC][hanlde\_release\_instance:1352][T56] wait Componment Exit Message Thread

日志信息: bit\_depth\_luma(\*) not equal \* [HiDvpp][A618] [Vfmw] process\_sps [Line]:8994 bit\_depth\_luma(%d) not equal 8. [HiDvpp][A618] [Vfmw] hevc\_process\_sps [Line]:1462 chn 0, bit\_depth\_luma(9) is not supported, hevc only support 8 or 10 bit depth.

或

[ERROR] DVPP(13757,dvpp\_performance):2020-12-31-21:18:26.998.657 [VDEC][ProcessSPS:9055] [T26] bit depth luma(10) not epual 8. [ERROR] DVPP(13757,dvpp\_performance):2020-12-31-21:18:26.998.763 [VDEC][ProcessSPS:9070] [T26] bit\_depth\_chroma(10) not epual 8.

## 可能原因

针对上述日志分析,可能存在输入码流规格不符合软硬件约束。

#### 处理步骤

根据**9** [媒体数据处理\(含图像](#page-117-0)**/**视频等)中的VDEC功能及约束,使用第三方工具(如: eseye u等)对输入码流进行检查,查看码流类型、码流宽高等信息是否符合要求。如 果码流不满足要求,请替换符合要求的码流。

## **14.3.4.9 VDEC** 视频帧解码失败不触发回调函数

#### 现象描述

用户输入码流给VDEC解码,某些帧或所有帧都没有触发回调函数,用户收不到解码结 果。

### 可能原因

码流中某些帧是坏帧,导致语法解析不出这些帧的含义,或者解码这些帧失败,从而 不调用回调函数。

#### 处理步骤

针对分析的可能原因,请参考以下步骤进行处理:

- 步骤**1** 查看日志中是否有**[14.3.4.5 VDEC](#page-358-0)**视频解码丢帧**/**丢包中的日志报错信息,若有,则是 因为异常帧解码失败导致没有回调。
- 步骤**2** 若没有**[14.3.4.5 VDEC](#page-358-0)**视频解码丢帧**/**丢包中的日志报错信息,则调整DVPP模块或全局 日志级别为info,查看下述三条日志打印的总次数是否和输入的帧数相等。
	- $(1)$  "The queue is empty, so call the non-intelligent pointer callback interface."
	- $(2)$  "The queue is not empty, so call the smart pointer callback interface."
	- $(3)$  "The queue is not empty, but hiai data sp is nullptr."

生成上述3种日志信息的场景如下:

- 未使用hiai\_data\_sp,成功解码返回,打印(1)日志,然后调用用户注册的回调 函数。
- 每一帧对应设置一个hiai\_data\_sp,成功解码返回,打印(2)日志,然后调用用 户注册的回调函数。
- N帧对应设置一个hiai\_data\_sp,第1帧成功解码返回,打印(2)日志,然后调用 用户注册的回调函数;其他N-1帧,成功解码后打印(3)日志信息,并调用用户 注册的回调函数。

不论上述场景中哪一种,均会调用用户注册的回调函数,即只要调用一次用户回调函 数就说明解码返回一帧。所以上述三条日志出现的次数总和与用户输入总帧数相等, 则说明无解码丢帧,用户需排查自身接收解码结果的统计是否有误。

**----**结束

## 14.3.4.10 VDEC 视频解码异常导致进程卡死, 无法退出

## 现象描述

用户进程卡死,无法退出。

查看应用类日志,一直重复提示信息"**fault kernel\_name=DvppSendVdecFrame**"、"**Kernel task happen error, retCode=0x28, [aicpu timeout]**",表示AI CPU异常,无法处理VDEC解码任务,导 致任务超时。

日志片段举例如下:

[ERROR] RUNTIME(pid,pName):DateTimeMS [task.cc:878]1827 PreCheckTaskErr:[DVPP][DEFAULT]Kernel task happen error, retCode=0x28, [aicpu timeout]. [ERROR] RUNTIME(pid,pName):DateTimeMS [task.cc:676]1827 PrintAicpuErrorInfo:[DVPP][DEFAULT]Aicpu kernel execute failed, device\_id=0, stream\_id=177, task\_id=4, fault so\_name=libdvpp\_kernels.so, **fault kernel\_name=DvppSendVdecFrame**, fault op\_name=, extend\_info=. [ERROR] RUNTIME(pid,pName):DateTimeMS [task.cc:878]1831 PreCheckTaskErr:[DVPP][DEFAULT]**Kernel task happen error, retCode=0x28, [aicpu timeout]**. [ERROR] RUNTIME(pid,pName):DateTimeMS [task.cc:676]1831 PrintAicpuErrorInfo:[DVPP][DEFAULT]Aicpu kernel execute failed, device\_id=0, stream\_id=170, task\_id=8, fault so\_name=libdvpp\_kernels.so, fault kernel\_name=DvppSendVdecFrame, fault op\_name=, extend\_info=. [ERROR] RUNTIME(pid,pName):DateTimeMS [engine.cc:960]1766 ReportExceptProc:[DVPP][DEFAULT]Task exception! device\_id=0, stream\_id=107, task\_id=8, type=1, retCode=0x28. [ERROR] RUNTIME(pid,pName):DateTimeMS [engine.cc:960]1773 ReportExceptProc:[DVPP][DEFAULT]Task

# exception! device\_id=0, stream\_id=130, task\_id=4, type=1, retCode=0x28.

## 可能原因

Device内存不足, AI CPU无法处理VDEC解码任务, 导致任务超时。

## 处理步骤

- 步骤**1** 在使用媒体数据处理V1版本的VDEC视频解码功能前,可参考功能及约束说明中"每路 VDEC解码的内存消耗计算公式",预估需使用的Device内存,并合理规划Device上的 内存。
- 步骤2 优化应用程序的代码逻辑,增加异常处理机制,获取VDEC解码异常信息,强制退出进 程。

在调用aclinit接口之后,定义异常回调函数,并调用aclrtSetExceptionInfoCallback接 口设置异常回调函数,用于获取任务异常信息,以便在异常分支中根据任务异常信息 来判断是否退出应用进程。

基本接口调用逻辑如下:

1. 定义并实现异常回调函数fn(aclrtExceptionInfoCallback类型),回调函数原型为: typedef void (\*aclrtExceptionInfoCallback)(aclrtExceptionInfo \*exceptionInfo)

在异常回调函数fn内调用aclrtGetDeviceIdFromExceptionInfo、 aclrtGetStreamIdFromExceptionInfo、aclrtGetTaskIdFromExceptionInfo接口分 别获取Device ID、Stream ID、Task ID。

根据Stream ID、Task ID判断Device是否异常,若异常,则强制退出进程。

异常回调函数实现示例如下:

```
void dvpp_callback(aclrtExceptionInfo * exception_info)
{
  uint32_t taskId = aclrtGetTaskIdFromExceptionInfo(exception_info);
  uint32_t streamId = aclrtGetStreamIdFromExceptionInfo(exception_info);
  uint32 t deviceId = aclrtGetDeviceIdFromExceptionInfo(exception info);
  if(taskId == 0xffffffff) || (streamId == 0xffffffff) {
     //Device异常,强制退出进程
   } else {
     //任务异常,如果频繁出现(例如,统计1秒内触发异常回调函数的次数),进程退出
   }
   return;
}
```
- 2. 调用aclrtSetExceptionInfoCallback接口设置异常回调函数。
- 3. 执行VDEC解码,接口调用流程请参见**[9.4.5 VDEC](#page-148-0)**视频解码。

**----**结束

## **14.3.4.11 retCode** 返回值设置错误,导致 **VDEC** 视频解码异常

## 现象描述

调用aclvdecSendFrame接口发送一帧码流后,继续复用output输出图片描述信息,进 行后续帧码流的解码操作,结果反复出现解码不成功、解码异常的情况。

日志片段举例如下:

Channel[0]: success to aclvdecSendFrame, loop=1, count=7 get frame success, totalCount=7 packet.size is 26084. Channel[0]: begin to send frame, loop=1, count=8 **acldvppGetPicDescRetCode, retCode: 2. Vdec ERROR!!!!!!!!!!!!!!!!** errCount is 3. total count is 3. !!!!!!!!!!!!!!!!!!acldvppGetPicDescRetCode, retCode: 2.right\_count:0,fail\_count:3,total\_count:3 Channel[0]: success to aclvdecSendFrame, loop=1, count=8 get frame success, totalCount=8

packet.size is 27927. Channel[0]: begin to send frame, loop=1, count=9 **acldvppGetPicDescRetCode, retCode: 2. Vdec ERROR!!!!!!!!!!!!!!!!** errCount is 4. total count is 4. !!!!!!!!!!!!!!!!!!acldvppGetPicDescRetCode, retCode: 2.right\_count:0,fail\_count:4,total\_count:4

### 可能原因

根据日志中的提示,通过acldvppGetPicDescRetCode接口获取到的retCode为2, retCode为非0值时,表示解码异常。

再查看代码逻辑时,发现由于前一帧码流解码失败,retCode被置为2,在复用output 输出图片描述信息时,retCode也继承了前一帧解码失败的状态值2,导致AscendCL在 解码后续帧时,获取到retCode值为2,就一直判断解码是失败。

#### 处理步骤

如果存在复用output输出图片描述信息的场景,需先调用acldvppSetPicDescRetCode 设置为0,防止前一帧解码异常的状态影响后续解码。

## **14.3.4.12 VDEC** 视频解码无报错,但无解码结果数据、**CPU** 占用率高

## 现象描述

查看应用类日志,无ERROR报错、无解码结果数据输出,另外,在运行应用程序的 Linux服务器上执行top命令,该应用进程的cpu占用率持续升高。

## 可能原因

- 1. 无ERROR、无解码结果数据输出,判断可能是因为解码发帧接口 aclvdecSendFrame调用正常,但未触发回调函数,无法获取解码结果数据。
- 2. 检查触发回调函数的代码逻辑。

按照VDEC视频解码的接口调用逻辑:由用户提前创建一个单独的线程,并自定义 线程函数,在线程函数内调用aclrtProcessReport接口,通过该接口配置超时时 间,等待指定的超时时间后,触发回调函数,获取解码结果数据。

```
void *ThreadFunc(aclrtContext sharedContext)
```

```
{
   if (sharedContext == nullptr) {
      ERROR_LOG("sharedContext can not be nullptr");
      return ((void*)(-1));
 }
   INFO_LOG("use shared context for this thread");
   aclError ret = aclrtSetCurrentContext(sharedContext);
   if (ret != ACL_SUCCESS) {
     ERROR_LOG("aclrtSetCurrentContext failed, errorCode = %d", static_cast<int32_t>(ret));
      return ((void*)(-1));
   }
   INFO_LOG("thread start ");
   while (runFlag) {
      // Notice: timeout 1000ms
      (void)aclrtProcessReport(1000);
   }
   return (void*)0;
}
```
3. 如果触发回调函数的接口调用逻辑正确,则在aclrtProcessReport接口处增加日志 打印,判断应用运行过程中线程是否成功调用了aclrtProcessReport接口,只有成 功调用aclrtProcessReport接口,才会触发回调函数。

示例代码如下:

```
while (runFlag) {
      // Notice: timeout 1000ms
      aclError ret = aclrtProcessReport(1000);
     printf("aclrtProcessReport failed, ret=%d.\n", ret);
}
```
- 4. 修改代码后,重新编译运行应用。 在终端屏幕重复出现以下打印信息,表示调用aclrtProcessReport接口失败: aclrtProcessReport failed, ret = 107012 查阅该接口的返回值说明,107012表示线程未订阅或重复订阅。
- 5. 检查代码逻辑,检查是否调用aclvdecSetChannelDescThreadId接口绑定用户新建 的线程,按照VDEC视频解码的接口调用逻辑,只有调用该接口绑定用户线程,才 可以触发调用aclrtProcessReport接口,进而触发回调函数。
- 6. 修改代码后,重新编译运行应用,VDEC视频解码正常,正常输出解码结果数据, 同时cpu占用率下降。

## 解决办法

参见VDEC的**[9.4.5 VDEC](#page-148-0)**视频解码或者参考**[Link](https://gitee.com/ascend/samples/tree/master/cplusplus/level2_simple_inference/1_classification/vdec_resnet50_classification)**上的VDEC功能样例开发VDEC功能。

其中,需关注以下注意点:

- 创建新线程,并自定义线程函数,在线程函数内调用aclrtProcessReport接口,等 待指定时间后,触发回调函数中的回调函数。
- 需调用aclvdecSetChannelDescThreadId接口绑定用户创建的新线程。
- 释放资源时,依次销毁通道、销毁通道描述信息后,才可以销毁中用户创建的新 线程。

## **14.3.4.13** 复用输出图片描述类型,**VDEC** 视频解码报错,提示有不支持的图片格式

## 问题现象

循环调用aclvdecSendFrame接口解码视频中的每一帧码流时,在遇到异常帧之后,解 码下一帧就会报错,退出应用进程。

分别查看Host侧日志、Device侧日志,发现Device日志中提示**the out format 0 is not supported**,日志片段如下:

● Device侧日志:

[ERROR] KERNEL(2234,sklogd):2023-06-13-19:21:22.987.969 [klogd.c:246][652145.056916] [HiDvpp] [A618] [Vdec]:vdec\_check\_resize\_param [Line]:6768 pid 23973 usr chn 0 device 0 chn 0 **the out format 0 is not supported**.

● Host侧日志:

[ERROR] RUNTIME(17174,AIMCDemo):2023-06-13-19:21:23.664.211 [api\_c.cc:721]17184 rtStreamSynchronize:[DVPP][DEFAULT]ErrCode=507018, desc=[aicpu exception], InnerCode=0x715002a [ERROR] RUNTIME(17174,AIMCDemo):2023-06-13-19:21:23.664.215 [error\_message\_manage.cc:49]17184 FuncErrorReason:[DVPP][DEFAULT]report error module\_type=3, module\_name=EE8888 [ERROR] RUNTIME(17174,AIMCDemo):2023-06-13-19:21:23.664.221 [error\_message\_manage.cc:49]17184 FuncErrorReason:[DVPP][DEFAULT]rtStreamSynchronize execute failed, reason=[aicpu exception] [INFO] GE(17174,AIMCDemo):2023-06-13-19:21:23.664.227 [error\_manager.cc:252]17184 ReportInterErrMessage:report error\_message, error\_code:EE8888, work\_stream\_id:1717417184 [ERROR] ASCENDCL(17174,AIMCDemo):2023-06-13-19:21:23.664.234 [video\_processor\_v200.cpp:1089]17184 aclvdecSendFrame: [DVPP][DEFAULT][Sync][Stream]vdec fail to synchronize sendFrameStream, runtime errorCode = 507018, channelId = 0.

## 原因分析

检查应用代码,发现循环解码视频中的每一帧码流时,复用aclvdecSendFrame接口的 输出图片描述类型acldvppPicDesc,但在下一次解码前没有重新设置输出图片 format、width、height、widthStride、heightStride,这时,如果前一帧解码失败, acldvppPicDesc的参数format、width、height、widthStride、heightStride变成默认 值0, width、height、widthStride、heightStride为0时, vdec会以实际图片宽高解码 输出,但format为0,表示YUV400格式,vdec不支持解码输出该格式,会导致下一帧 参数不合法解码失败。

## 解决方法

优化应用代码逻辑,复用输出图片描述类型acldvppPicDesc时,在下一次解码前需重 新设置输出图片format、width、height、widthStride、heightStride。

#### 正例代码片段:

aclError ret; int restLen = 10; uint32\_t inBufferSize = 0; void \*g\_picOutBufferDev; void \*inBufferDev = nullptr; acldvppPicDesc \*picOutputDesc; size\_t dataSize = (INPUT\_WIDTH \* INPUT\_HEIGHT \* 3) / 2;

// 申请一个picOutputDesc,每帧复用 picOutputDesc = acldvppCreatePicDesc(); // read file to device memory ReadFileToDeviceMem(filePath.c\_str(), inBufferDev, inBufferSize); while (restLen > 0) { // 等待前一个使用picOutputDesc解码帧结束,重新复用picOutputDesc,并针对这一帧重新设置Format、 width、height、widthStride、heightStride参数值 ret = acldvppSetPicDescFormat(picOutputDesc, static\_cast<acldvppPixelFormat>(1)); // 1:YUV420 semi-planner (nv12) ret = acldvppSetPicDescWidth(picOutputDesc, 1920); ret = acldvppSetPicDescHeight(picOutputDesc, 1080); ret = acldvppSetPicDescWidthStride(picOutputDesc, 1920); ret = acldvppSetPicDescHeightStride(picOutputDesc, 1080); ret = acldvppMalloc(&g\_picOutBufferDev, dataSize); ret = acldvppSetPicDescData(picOutputDesc, q\_picOutBufferDev); ret = acldvppSetPicDescSize(picOutputDesc, dataSize); ret = aclvdecSendFrame(vdecChannelDesc, streamInputDesc, picOutputDesc, nullptr, nullptr); restLen = restLen - 1;

#### 反例代码片段:

}

```
aclError ret;
int restLen = 10;
uint32 t inBufferSize = 0;
void *g_picOutBufferDev;
void *inBufferDev = nullptr;
acldvppPicDesc *picOutputDesc;
size_t dataSize = (INPUT_WIDTH * INPUT_HEIGHT * 3) / 2;
```
// 申请一个picOutputDesc,每帧复用,且对Format、width、height、widthStride、heightStride参数值只设置 了一次 picOutputDesc = acldvppCreatePicDesc();

ret = acldvppSetPicDescFormat(picOutputDesc, static\_cast<acldvppPixelFormat>(1)); // 1: YUV420 semi-

```
planner (nv12)
```
- ret = acldvppSetPicDescWidth(picOutputDesc, 1920);
- ret = acldvppSetPicDescHeight(picOutputDesc, 1080);
- ret = acldvppSetPicDescWidthStride(picOutputDesc, 1920);
- ret = acldvppSetPicDescHeightStride(picOutputDesc, 1080);
- // read file to device memory

```
ReadFileToDeviceMem(filePath.c_str(), inBufferDev, inBufferSize);
while (restLen > 0) {
```
}

 // 等待前一个使用picOutputDesc解码帧结束,重新复用picOutputDesc,但没有重新设置Format、width、 height、widthStride、heightStride参数值 // 如果前一帧解码失败, picOutputDesc\_的参数Format、width、height、widthStride、heightStride变成默 认值0, // width、height、widthStride、heightStride为0时,vdec会以实际图片宽高解码输出,但Format为0,表示 YUV400格式,vdec不支持解码输出该格式,会导致本帧参数不合法解码失败 ret = acldvppMalloc(&g\_picOutBufferDev, dataSize); ret = acldvppSetPicDescData(picOutputDesc, g\_picOutBufferDev); ret = acldvppSetPicDescSize(picOutputDesc, dataSize); ret = aclvdecSendFrame(vdecChannelDesc, streamInputDesc, picOutputDesc, nullptr, nullptr);

**14.3.4.14** 异常码流导致 **VDEC** 视频解码失败

restLen = restLen - 1;

## 问题现象

调用hi\_mpi\_vdec\_get\_frame接口成功,返回的解码结果为失败(frame\_info- >v\_frame.frame\_flag = 1),表示可能由于输入码流异常、设置的码流格式与实际码流 不一致等问题导致解码失败。

常见语法解析日志报错示例如下:

- 日志示例1 pid 0 usr chn 0 device 0 chn 0, input stream error, can't decode, report to user
- 日志示例2 ppssps\_check\_tmp\_id: pps is null with this pic\_parameter\_set\_id = 1 haven't decode
- 日志示例3 PPS or SPS of this slice not valid
- 日志示例4 sliceheader dec err
- 日志示例5 H264DEC inquire\_slice\_property error
- 日志示例6 hevc\_inquire\_slice\_property error
- 日志示例7 ref frame(poc 15) lost
- 日志示例8 SH hevc\_dec\_short\_term\_ref\_pic\_set error
- 日志示例9 p\_temp\_r\_pset->num\_negative\_pics(66) out of range(0,15)

## 原因分析

frame\_flag = 1解码失败, 一般是由于送给VDEC视频解码模板的输入码流存在异常, 或者网络不稳定导致播包丢帧导致码流异常,所以解码会报错失败,针对这种情况, 可以通过保存输入码流来进行判断输入码流是否异常。

# 解决方法

- 1. 在调用hi\_mpi\_vdec\_send\_stream接口成功之后,将输入码流进行写文件保存,可 参考如下代码。
	- 适用于Ascend RC形态: ret = hi\_mpi\_vdec\_send\_stream(chn, stream, vdec\_pic\_info, milli\_sec); if (ret  $=$  HI\_SUCCESS)  $\overline{S}$ FILE \*fd = NULL;

 fd = fopen("input\_stream", "a+"); fwrite(stream->addr, stream->len, 1, fd); fclose(fd);

– 适用于Ascend EP形态:

}

需要先将码流数据从Host传输至Device,再发送解码码流。 aclrtMemcpy(stream->addr, stream->len, buf, size, ACL\_MEMCPY\_HOST\_TO\_DEVICE); ret = hi\_mpi\_vdec\_send\_stream(chn, stream, vdec\_pic\_info, milli\_sec);  $if$  (ret ==  $HI$  SUCCESS) {  $FILE * fd = NULL;$  $fd = fopen("input stream", "a+");$  fwrite(buf, size, 1, fd); fclose(fd); }

2. 使用第三方工具查看保存下来的input\_stream码流,检查是否存在异常,例如花 屏、报错提示等。

## **14.3.4.15** 非 **annex-B** 格式的码流导致 **VDEC** 视频解码失败

#### 问题现象

解码失败。

日志示例如下:

pid 0 usr chn 0 device 0 video format unsupport at event chn 0

或

pid 0 usr chn 0 device 0 chn 0, input stream error, can't decode, report to user

## 原因分析

VDEC视频解码模块目前只支持annex-B格式的裸码流,不支持其它格式(例如AVCC格 式)的裸码流。

## 解决方法

annex-B格式裸码流,码流样式如下,固定以0x00000001开始(以H264为例),建议 用户使用第三方工具打开码流,以16进制方式查看码流并排查格式。

<pre><code>0x0000 | 00 00 00 01 67 64 00 0A AC 72 84 44 26 84 00 00

## **14.3.4.16** 不支持的协议字段 **0x31** 导致 **JPEGD** 图片解码结果异常

#### 问题现象

JPEGD图片解码的结果数据都是0,查看日志,有报错"**Unsupported marker type 0x31**",日志示例如下:

[ERROR] KERNEL(1234,sklogd):2023-10-27-00:39:44.324.726 [701889.574406] [dvpp] [dvpp\_check\_decode\_status 954] decode unfinish, image height:1440, the decoded line num:1424 [ERROR] KERNEL(1234,sklogd):2023-10-27-00:39:44.324.752 [701889.574946] [dvpp] [dvpp\_jpegd\_engine\_proc 412] jpegd\_done\_config failed! errcode:-1, engine id:1 [ERROR] KERNEL(1234,sklogd):2023-10-27-00:39:44.324.777 [701889.575016] [dvpp] [jpegd\_res\_off 653] engine 1 decode error, no need to turn off decoder clock [ERROR] KERNEL(1234,sklogd):2023-10-27-00:39:44.324.804 [701889.575020] [dvpp] [dvpp\_ioctl\_jpegd

794] call proc failed:-1, engine\_id:1 [ERROR] DVPP(14577,graph\_1):2023-10-27-00:39:44.411.853 [JPEGD] [SoftwareProcess:267] [T87] tjDecompressToYUV2 fail: **Unsupported marker type 0x31** [ERROR] DVPP(14577,graph\_1):2023-10-27-00:39:44.411.977 [JPEGD] [Process:312] [T87] Jpeg hardware and software decode are both failed!

## 原因分析

存在JPEGD图片解码模块不支持的协议字段0x31,导致硬解和软解都失败,因此没有 输出解码数据,即内存中数据都是默认值0。

以下是常用标记的标记代码和表示的意义:

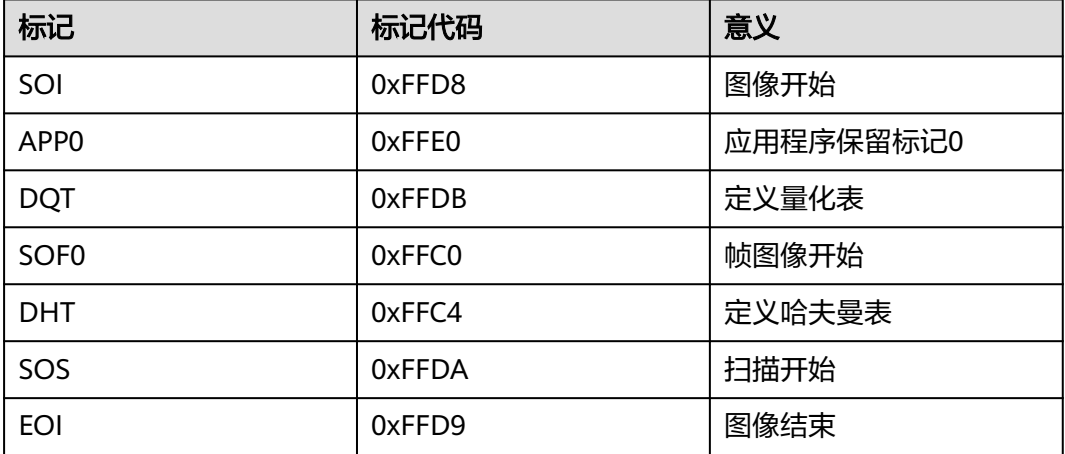

## 解决方法

- 1. 建议用户使用第三方工具打开图片码流,检查码流中的标记。
- 2. 如果存在0x31的标记,则更换图片,重新解码。

## **14.3.4.17** 码流大小校验失败导致 **VDEC** 视频解码失败

#### 问题现象

调用hi\_mpi\_vdec\_send\_stream接口返回错误码HI\_ERR\_VDEC\_ILLEGAL\_PARAM,查 看应用类日志,有报错"**stream len can't be zero!**",日志示例如下:

[Vdec]:vdec\_check\_send\_stream [Line]:6563 pid 578 usr chn 64 device 0 chn 64 stream len can't be zero!

## 原因分析

查看日志中报错stream len can't be zero!,被VDEC代码参数校验拦截,建议排查传入 的参数stream->len或stream->addr是否合法。

## 解决方法

检查代码中的stream->len参数值,发现len为0,修改参数赋值代码逻辑。

## **14.3.4.18** 实际码流类型与接口中设置的解码器类型不一致导致 **VDEC** 视频解码失败

### 问题现象

每一帧解码都失败。

Device侧日志示例如下:

temporal\_id(-1) is not supported. sps id 2 is larger than 2. pid 2487 usr chn 4 device 0 video format unsupport at event chn 4

#### 说明

EP模式下,运行解码进程后,登录Host,在有读、写、执行权限的目录下执行**msnpureport -a** 命令,可导出Device的日志信息。

RC模式下,登录板端环境,执行**cat /proc/umap/vdec**命令,可导出解码相关信息。

#### 原因分析

创建VDEC视频解码通道时,需设置解码协议类型,VDEC视频解码涉及HI\_PT\_H264、 HI\_PT\_H265两种类型,若设置的解码协议类型与实际解码码流的类型不一致时,会出 现以上解码失败问题。

## 解决方法

需排查hi\_mpi\_vdec\_create\_chn接口传入的入参,attr->type是HI\_PT\_H264还是 HI PT H265, 并和码流实际类型做对比。

## **14.3.4.19** 多帧码流当一帧送入解码导致 **VDEC** 视频解码异常

#### 问题现象

解码发生丢帧,有ERROR日志。

Device侧日志示例如下:

User send more than one stream date, but only send one outbuf

#### 说明

EP模式下,运行解码进程后,登录Host,在有读、写、执行权限的目录下执行**msnpureport -a** 命令,可导出Device的日志信息。

RC模式下,登录板端环境,执行**cat /proc/umap/vdec**命令,可导出解码相关信息。

### 原因分析

VDEC视频解码当前仅支持按帧发送模式,因此调用hi\_mpi\_vdec\_send\_stream接口 时,要求用户每次送入独立的一帧码流数据以及对应的输出buffer,当用户一次送入多 帧数据(即输入码流内存中有多帧码流数据),这时VDEC视频解码时除了第一帧解码 成功外,其余帧都会被丢弃,同时打印ERROR日志。

### 解决方法

需排查代码逻辑,检查hi\_mpi\_vdec\_send\_stream接口的输入码流内存(stream->addr参数)中是否一次读入多帧数据,若是则需调整代码逻辑。

## **14.3.4.20** 送帧太快,**VDEC** 视频解码发生 **OOM**

#### 问题现象

进行多路解码时,送帧间隔设置太短,导致发帧过快,出现OOM现象,解码卡住。

Device日志示例如下:

OOM\_NOTIFIER: oom type 2

#### 说明

EP模式下,运行解码进程后,登录Host,在有读、写、执行权限的目录下执行**msnpureport -a** 命令,可导出Device的日志信息。

RC模式下,登录板端环境,执行**cat /proc/umap/vdec**命令,可导出解码相关信息。

### 原因分析

每送一帧数据都需要申请一个输出buffer,当送帧间隔设置太短时,远远超过解码帧率 时,则需申请大量的输出buffer,占用大量的内存,导致产生OOM。

## 解决方法

根据性能规格数据(参见VDEC性能指标数据),自行调整送帧间隔。

### **14.3.4.21** 解码器帧存大小以及参考帧个数设置过小,**VDEC** 视频解码卡住

#### 问题现象

解码卡住,日志中提示无法申请帧存的相关错误。

Device侧日志示例如下:

pid 0 usr chn 0 device 0 chn 0, user set frame buffer size(1000 Byte) and ref frame num(5) is not enough for actual frame buffer size(2000 Byte) and actual ref frame num(7), pic width = 1280, height = 720, bit\_width  $=8$ 

#### 说明

EP模式下,运行解码进程后,登录Host,在有读、写、执行权限的目录下执行**msnpureport -a** 命令,可导出Device的日志信息。

RC模式下,登录板端环境,执行**cat /proc/umap/vdec**命令,可导出解码相关信息。

## 原因分析

解码器内部需要申请一定个数的帧存,在进行帧存自适应时,如果用户创建通道时设 置的帧存大小**\***帧存个数小于实际所需要的帧存大小**\***帧存个数,则解码时会失败。

## 解决方法

在调用hi\_mpi\_vdec\_create\_chn接口创建解码通道时,调整传入的帧存大小和帧存个 数的值,即attr->frame\_buf\_size、attr->frame\_buf\_cnt参数,或者直接这两个参数设 置为0,由解码器内部自适应。

## **14.3.4.22** 昇腾虚拟化实例场景使用不含 **DVPP** 的算力模板时,创建 **VDEC** 通道失败

#### 问题现象

无法创建VDEC视频解码通道。

Device侧日志示例如下:

pid 0 usr chn 0 device 0 chn 0 vf id 1 has created chn num(0) is full, max chn num = 0

#### 说明

EP模式下,运行解码进程后,登录Host,在有读、写、执行权限的目录下执行**msnpureport -a** 命令,可导出Device的日志信息。

RC模式下,登录板端环境,执行**cat /proc/umap/vdec**命令,可导出解码相关信息。

## 原因分析

从报错日志提示,可见昇腾虚拟化实例场景下最大通道数为0,怀疑算力模板中不含 DVPP,因为若算力模板中不含DVPP,则表示该算力下无DVPP能力,才会导致创建 VDEC通道失败,这种情况下的报错属于正常情况。

## 解决方法

1. 查询算力模板资源信息。

EP模式下,登录Host,在有读、写、执行权限的目录下执行**msnpureport -a**命令 导出Device的日志信息,按导出时间,进入对应时间戳的目录下,打开 "module\_info\dev-os-0\dvpp\dvpp\_proc.log"日志查看对应vf 1下有几个vdec core。

RC模式下,登录板端环境,执行"cat /proc/umap/sys",查看对应vf 1下有几个 vdec core。

如下图所示,vf 1下没有分配vdec core,才会导致创建VDEC通道失败,这种情况 下的报错属于正常情况。

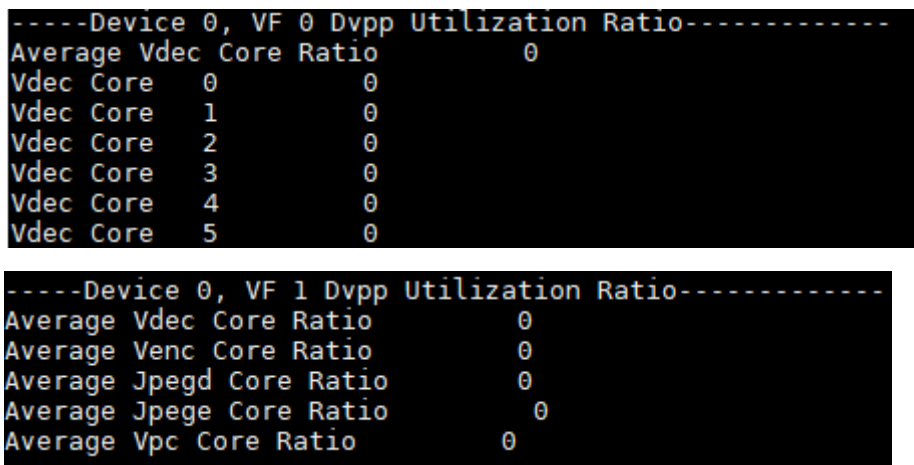

2. 若需要使用DVPP能力,可使用含DVPP能力的算力模板,算力模板信息如下所 示。

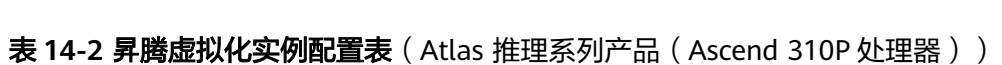

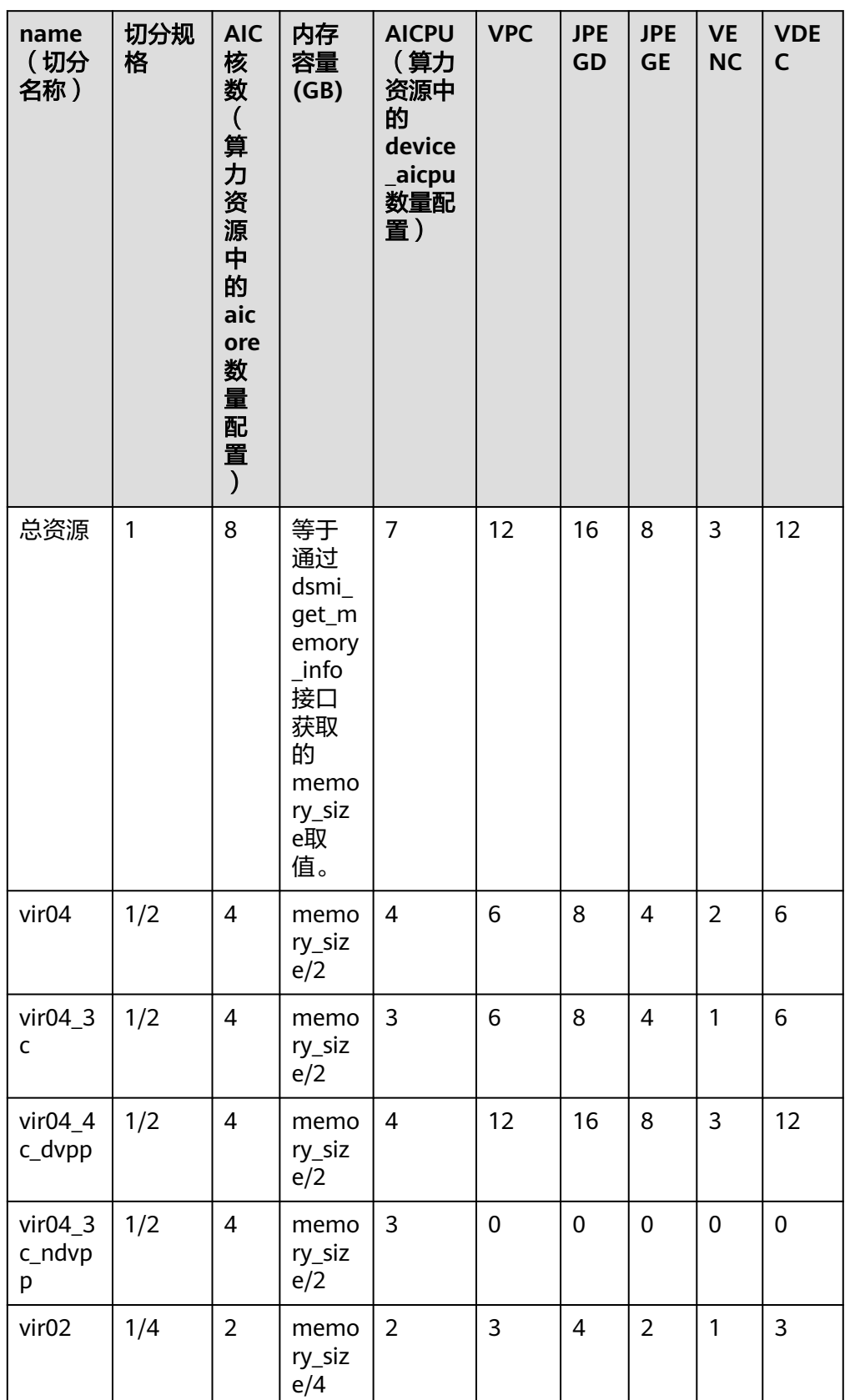

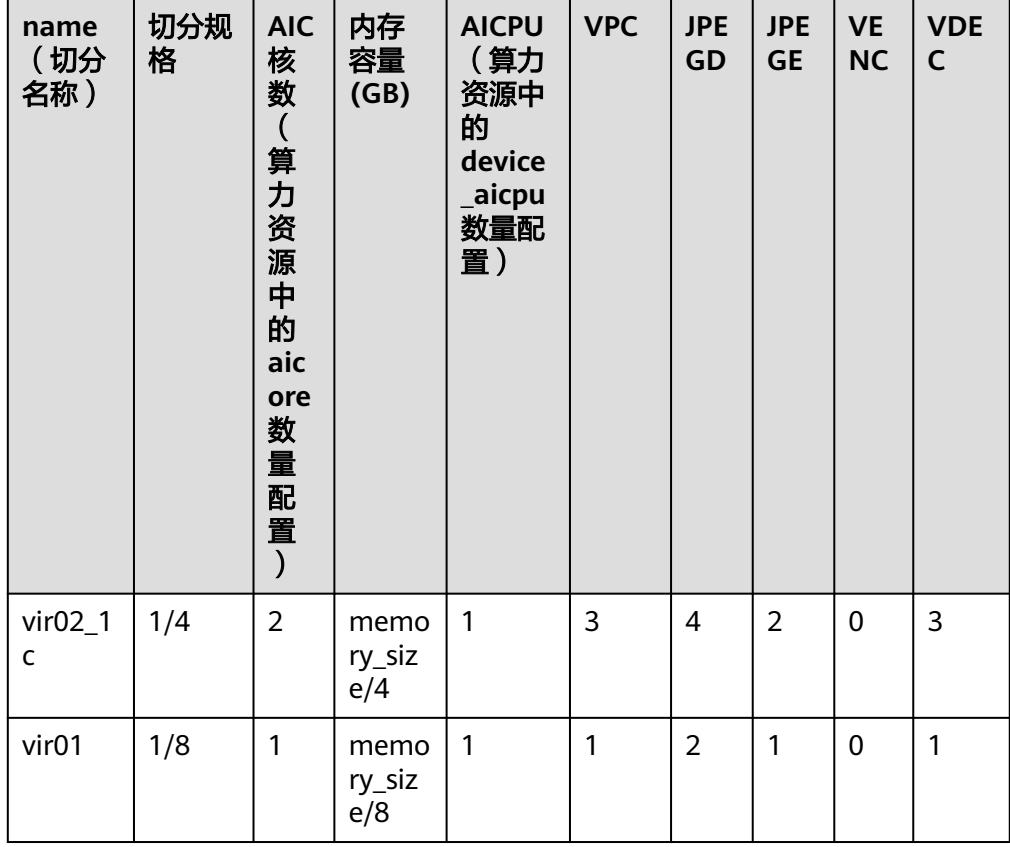

## 说明

Atlas 推理系列产品 (Ascend 310P处理器) 的2P场景下, p0对应的算力模板名称如上表所 示,p1对应的算力模板名称均多了p1的标记,比如:p1\_vir04。

## **14.3.4.23** 昇腾虚拟化实例场景下 **VDEC** 通道数量达到上限,无法创建通道

#### 问题现象

创建一定数量的通道后,无法继续创建vdec通道。

Device侧日志示例如下:

pid 0 usr chn 0 device 0 chn 0 vf\_id 1 has created chn num(27) is full, max chn num = 27

#### 说明

EP模式下,运行解码进程后,登录Host,在有读、写、执行权限的目录下执行**msnpureport -a** 命令,可导出Device的日志信息。

RC模式下,登录板端环境,执行**cat /proc/umap/vdec**命令,可导出解码相关信息。

## 原因分析

不同的算力模板有不同的总通道数上限,超过通道上限就无法继续创建通道。

# 解决方法

1. 根据所使用的算力模板查询该模版中的VDEC资源信息。

#### 表 **14-3** 昇腾虚拟化实例配置表(Atlas 推理系列产品(Ascend 310P 处理器))

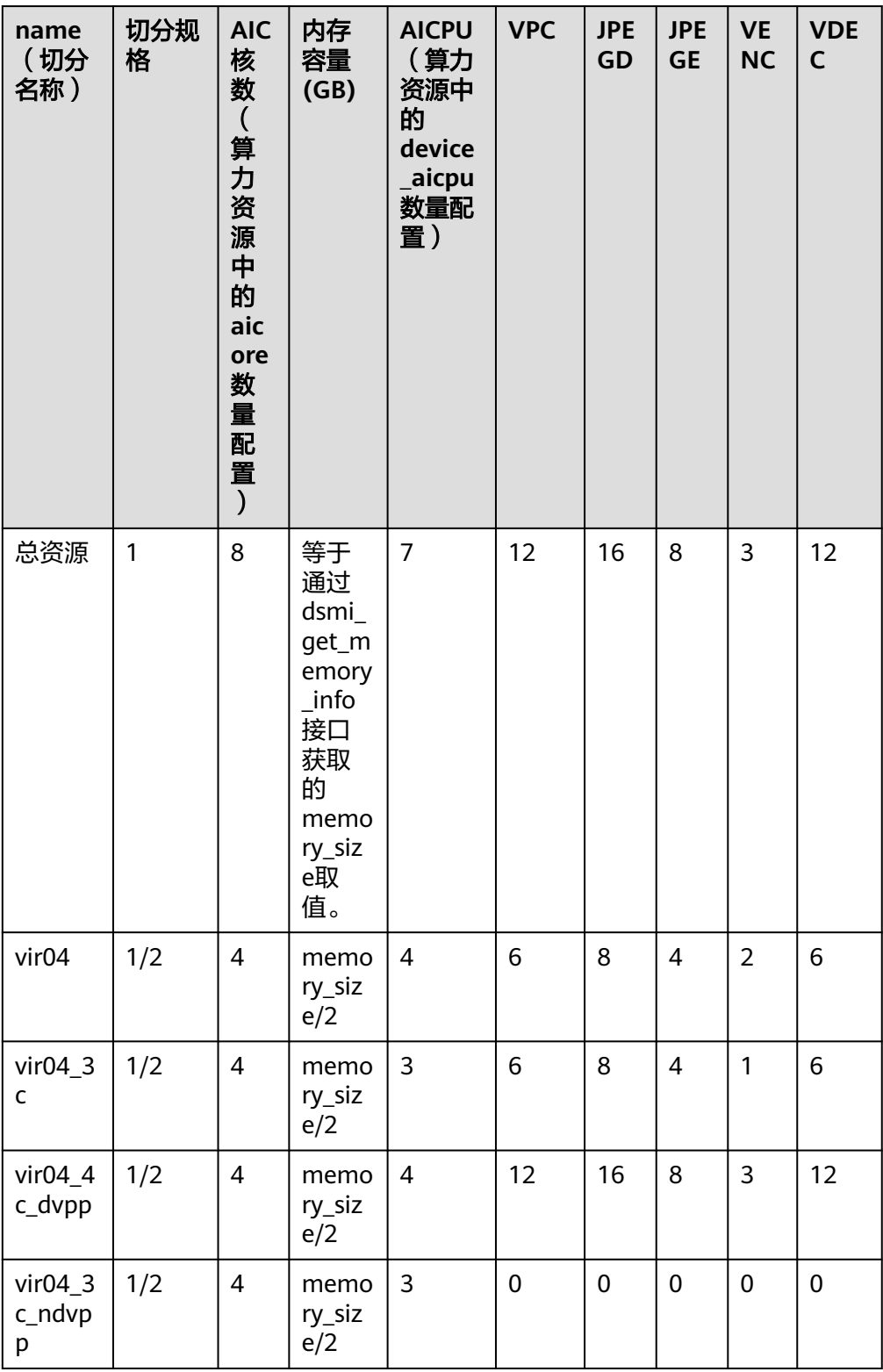

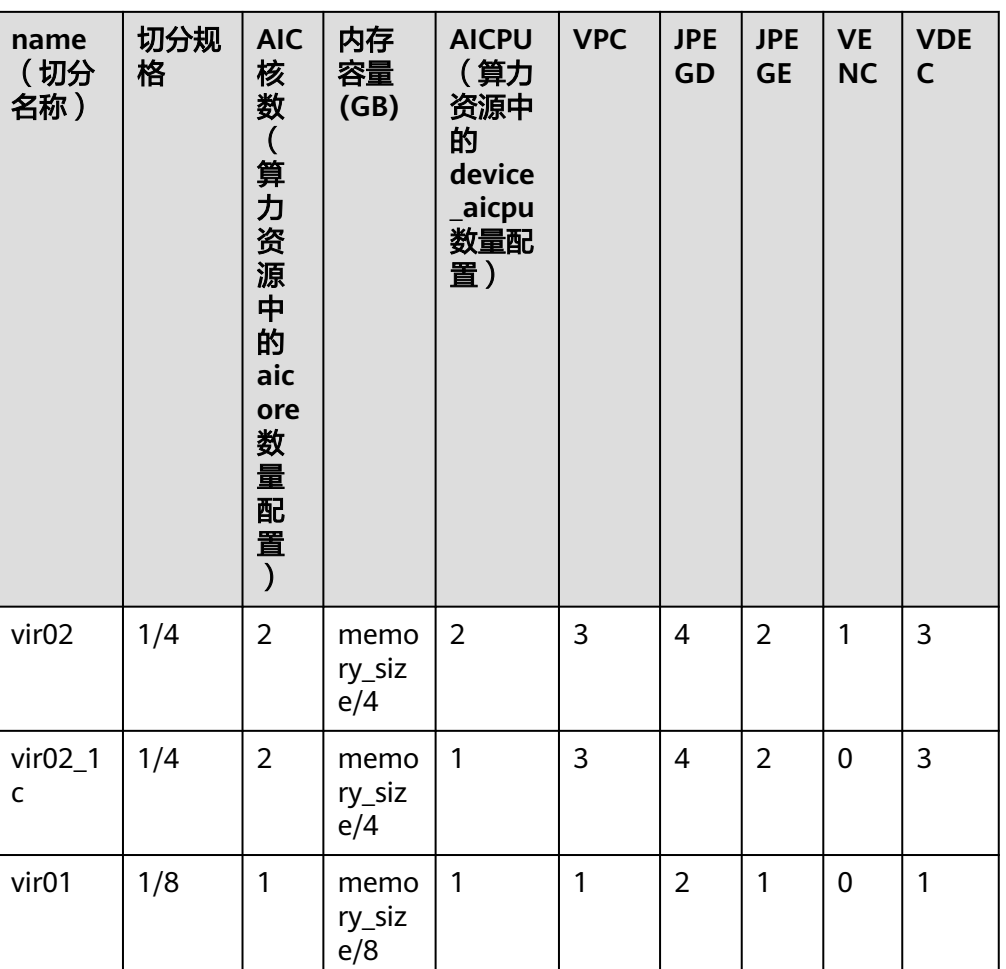

2. 根据VDEC资源信息计算通道总数上限。 解码通道总数上限=(JPEGD + VDEC) / (16 + 12) \* 256. 例如vir01模板,解码通道总数上限=(2 + 1) / (16 + 12) \* 256 = 27

# **14.3.5 JPEGE** 图片编码**/VENC** 视频编码

# **14.3.5.1** 调用错误的内存申请接口,导致内存地址校验出错

## 现象描述

## 日志报错如下:

- 日志1 device:0 chan 0, venc or jpege input buffer is invalid, make sure it has been allocated with hi\_mpi\_dvpp\_malloc or aclDvppMalloc.
- 日志2 device:0 chan 0, venc or jpege output buffer is invalid, make sure it has been allocated with hi\_mpi\_dvpp\_malloc or aclDvppMalloc.
- 日志3 device:0 chan 0, jpege input buffer is invalid, make sure it has been allocated with hi\_mpi\_dvpp\_malloc or aclDvppMalloc.

#### 日志4

device:0 chan 0, jpege output buffer is invalid, make sure it has been allocated with hi\_mpi\_dvpp\_malloc or aclDvppMalloc.

## 可能原因

根据日志提示,是由于没有使用指定的接口申请内存。

#### 处理步骤

使用媒体数据处理V1版本中的acldvppMalloc接口/媒体数据处理V2版本中的 hi\_mpi\_dvpp\_malloc接口申请DVPP内存,存放JPEGE图片编码/VENC视频编码输入或 输出数据。

## **14.3.5.2** 使用正确的内存申请接口,但内存大小传值错误

## 现象描述

#### 日志报错如下:

device:0 chan 0, output terminal address is invalid, maybe outBufSize:3110400 is invalid.

### 可能原因

传入的buffer size太大, 超出了实际申请的buffer范围, 导致内部结束地址校验出错。

## 处理步骤

如果内存申请接口使用正常,业务流程中dvpp内存申请接口增加地址及长度日志,检 查接口hi\_mpi\_venc\_send\_frame/hi\_mpi\_venc\_send\_jpege\_frame/ aclvencSendFrame/acldvppJpegEncodeAsync传入buffer长度是否一致。

## **14.3.5.3** 内存被提前释放,导致 **VENC** 编码数据花屏

## 现象描述

编码出来的数据花屏,其他无异常日志信息。

#### 可能原因

VENC输入内存是YUV图片数据,输入内存被踩或者被提前释放。

#### 处理步骤

在DVPP内存释放接口处、以及hi\_mpi\_venc\_get\_stream/aclvencCallback/ acldvppJpegEncodeAsync接口处,增加内存大小及地址的打印日志,确认内存释放时 序,是否存在输入内存在编码完成前被提前释放的情况。

## **14.3.5.4 VENC** 创建通道失败

#### 现象描述

调用VENC创建通道的接口hi\_mpi\_venc\_create\_chn返回值非0, 通道创建失败。

## 可能原因

导致创建通道失败可能原因有以下:

- 用户传入的通道ID超出了规定的合法范围, VENC规定通道ID在[0,255]总共256个 通道。
- 用户传入的通道属性参数不在规定的合理范围内或设置了暂不支持的参数。
- 用户试图创建已经存在的通道,比如开始创建了通道号为0的通道,在这个通道还 没销毁的情况下,又去创建通道号为0的通道。

## 处理步骤

针对分析的可能原因,请参考以下方法处理:

- 首先确定hi\_mpi\_venc\_create\_chn接口失败时返回的错误码是多少。
- 如果是0xa0088002,则说明用户传入的通道ID超出了规定的合法范围,需要用户 修改通道ID在[0,255]内。
- 如果是0xa0088003或0xa0088008,则说明用户传入的通道属性参数不在规定的 合理范围内或设置了暂不支持的参数,

具体是哪个参数传入有问题可以进一步查看内核日志打印,如下图所示,是传入 的分辨率不正确。

[Venc]:venc\_drv\_check\_resolution [Line]:342 max picture width (0) err! should in [128,4096]!

常见原因:1.入参的结构体没有进行memset初始化,导致有些参数如果没有主动 设置就会是一些随机值;2.头文件不匹配,导致枚举类型传入和预期不符合; 3.参 数支持范围不了解,各个参数的支持范围可以详细查看DVPP对外接口文档。

如果是0xa0088004,则说明用户试图创建已经存在的通道,比如开始创建了通道 号为0的通道,在这个通道还没销毁的情况下,又去创建通道号为0的通道 [Venc]:venc\_create\_chn [Line]:2449 device:0 chnl:0 had been created!

这种情况建议用户排查代码逻辑:(1)创建通道后是否销毁;(2)是否使用同 一个通道ID创建通道。

## **14.3.5.5 VENC** 送入待编码图像帧失败

## 现象描述

调用VENC发送帧的接口hi\_mpi\_venc\_send\_frame返回值非0,发送失败。

## 可能原因

导致发送帧失败可能原因有以下:

- 用户传入的图像帧参数不在规定的合理范围内或设置了暂不支持的参数。
- 用户送帧的频率太快,大于了性能的规格。

#### 处理步骤

针对分析的可能原因,请参考以下方法处理:

● 如果是0xa0088003或0xa0088008,则说明用户传入的图像帧参数不在规定的合 理范围内或设置了暂不支持的参数,

具体是哪个参数传入有问题可以进一步查看内核日志打印,如下图所示,是传入 的YUV格式不正确。

[Venc]:hevc\_check\_pixel\_format [Line]:1110 H.265 don't support format 5,should be NV12(1) or NV21(2)

常见原因:1.入参的结构体没有进行memset初始化,导致有些参数如果没有主动 设置就会是一些随机值;2.头文件不匹配,导致枚举类型传入和预期不符合; 3.参 数支持范围不了解,各个参数的支持范围可以详细查看DVPP对外接口文档。

如果是0xa008800d,则说明VENC的输入空闲队列已满,此时无法再继续往内部 送入数据帧,这种问题一般是由于用户送帧的频率太快,大于了芯片处理的速 度,导致输入队列堆积,VENC的输入空闲队列长度为6帧,只要堆积到了6帧再继 续往里送就会出现这个报错。这种情况建议用户控制调用 hi\_mpi\_venc\_send\_frame的时间间隔,比如编码帧率30fps,调用的间隔可以控制 在33ms一帧。

## **14.3.5.6 buf\_size** 参数设置不合理导致视频编码异常

视频编码场景下,需通过hi\_venc\_attr结构体中buf\_size参数值来设置编码缓冲区的内 存大小,buf\_size参数值设置地不合理,可能会导致视频编码耗时长或编码失败。

## 现象及可能原因(**Ascend RC**)

视频编码耗时长或编码失败的场景下,使用proc命令排查问题,proc查询结果中关键 信息含义如下:EncStart表示启动编码的帧数,EndSuccessed表示成功编码的帧数, Lost和Disc (Disacrd) 表示编码失败的帧数, Recode表示重编的次数。

- 1. 编码进程运行过程中,登录Device。
- 2. 执行命令**cat /proc/umap/h265e**或者**cat /proc/umap/h264e**。
	- 出现类似下面红框的现象:Lost和Disc的数量为0或很低,但是Recode的数量 比较大,表示大部分帧能够编码成功,但是重编次数太多。

当实际的编码结果大小大于编码缓冲区中的可用内存大小时,编码模块会自 动调整参数重编, 减小编码结果数据大小。因此buf size设置的太小, 缓冲帧 数少,导致出现重编的概率高,进而导致编码时延增加,帧率变低,性能下 降。

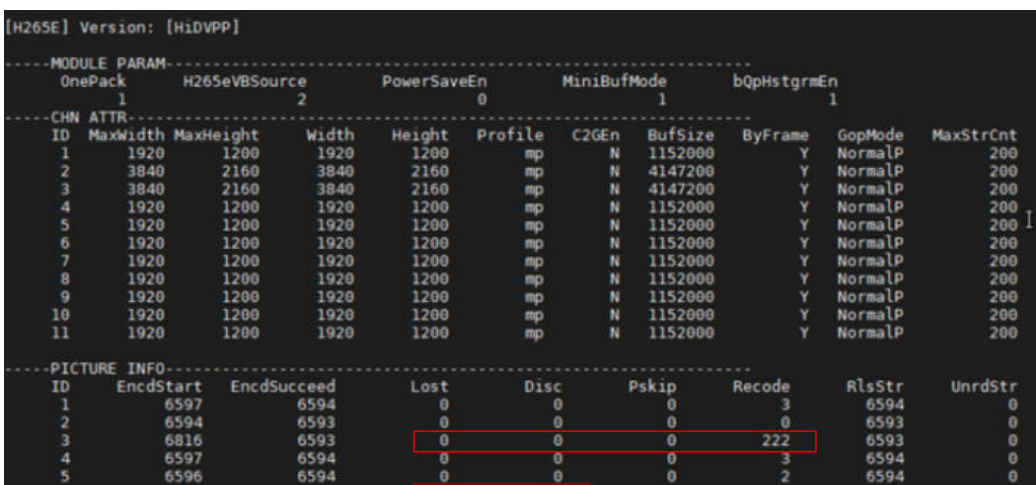

– 出现类似下面红框的现象:Lost和Disc的数量比较大,同时Recode的数量也 比较大,表示有比较多的帧编码失败了。

当实际的编码结果大小大于编码缓冲区中的可用内存大小时,编码模块会自 动调整参数重编,减小编码结果数据大小。如果重编次数全部用完,但是编 码结果大小依然大于编码缓冲区中的可用内存大小,此时编码模块会将该帧 丢弃。因此buf\_size设置的太小,缓冲帧数少,导致出现重编的概率高,丢帧 概率高。

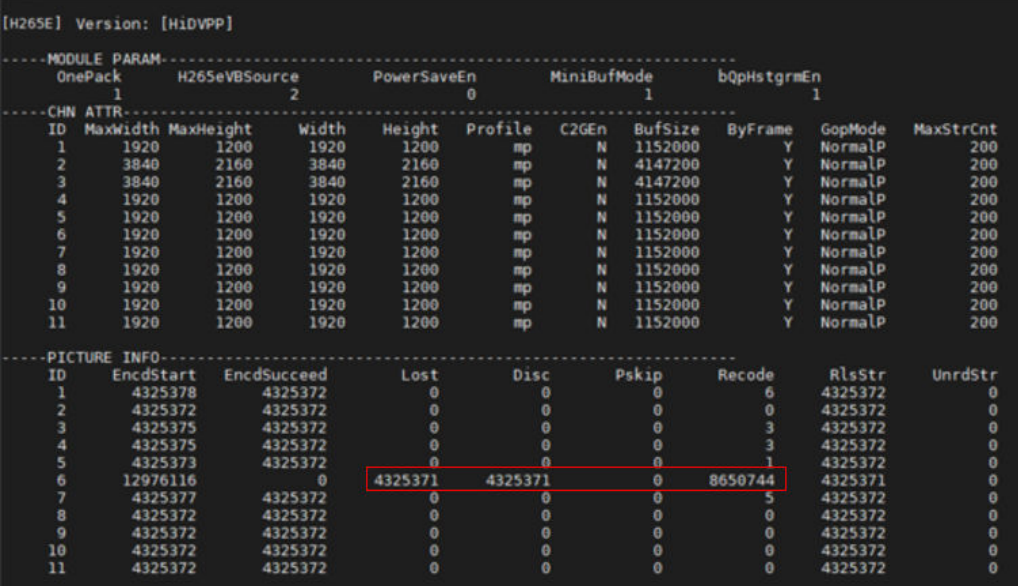

# 现象及可能原因(**Ascend EP**)

视频编码耗时长或编码失败的场景下,使用dvpp的proc信息排查问题,proc信息中关 键信息含义如下:EncStart表示启动编码的帧数,EndSuccessed表示成功编码的帧 数,Lost和Disc(Disacrd)表示编码失败的帧数,Recode表示重编的次数。

- 1. 运行编码进程后,登录Host,在有读、写、执行权限的目录下执行**msnpureport -a**命令,导出Device的日志信息。
- 2. 按导出时间,进入对应时间戳的目录下,打开"module\_info\dev-os-0\dvpp \dvpp\_proc.log"日志:
	- 出现类似下面红框的现象:Lost和Disc的数量为0或很低,但是Recode的数量 比较大,表示大部分帧能够编码成功,但是重编次数太多。

当实际的编码结果大小大于编码缓冲区中的可用内存大小时,编码模块会自 动调整参数重编,减小编码结果数据大小。因此buf\_size设置的太小,缓冲帧 数少,导致出现重编的概率高,进而导致编码时延增加,帧率变低,性能下 降。

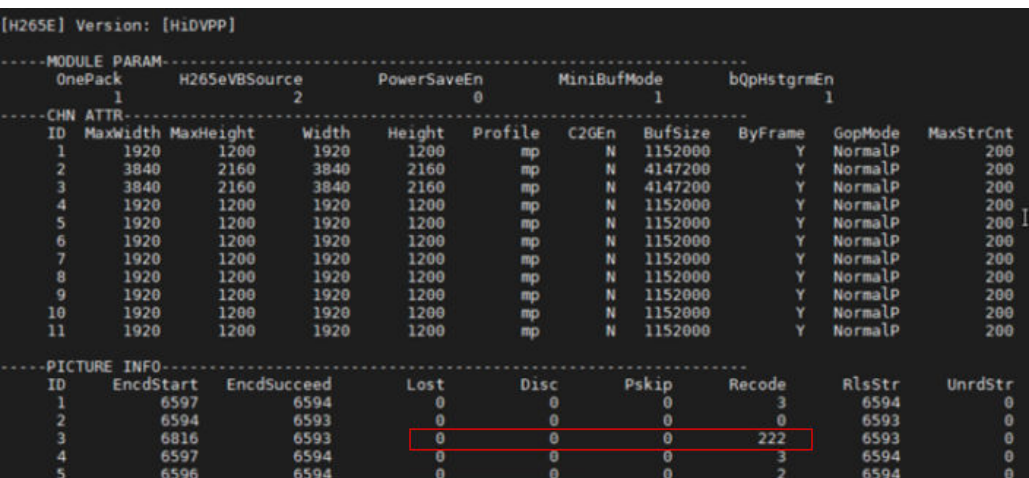

– 出现类似下面红框的现象:Lost和Disc的数量比较大,同时Recode的数量也 比较大,表示有比较多的帧编码失败了。

当实际的编码结果大小大于编码缓冲区中的可用内存大小时,编码模块会自 动调整参数重编,减小编码结果数据大小。如果重编次数全部用完,但是编 码结果大小依然大于编码缓冲区中的可用内存大小,此时编码模块会将该帧 丢弃。因此buf size设置的太小,缓冲帧数少,导致出现重编的概率高,丢帧 概率高。

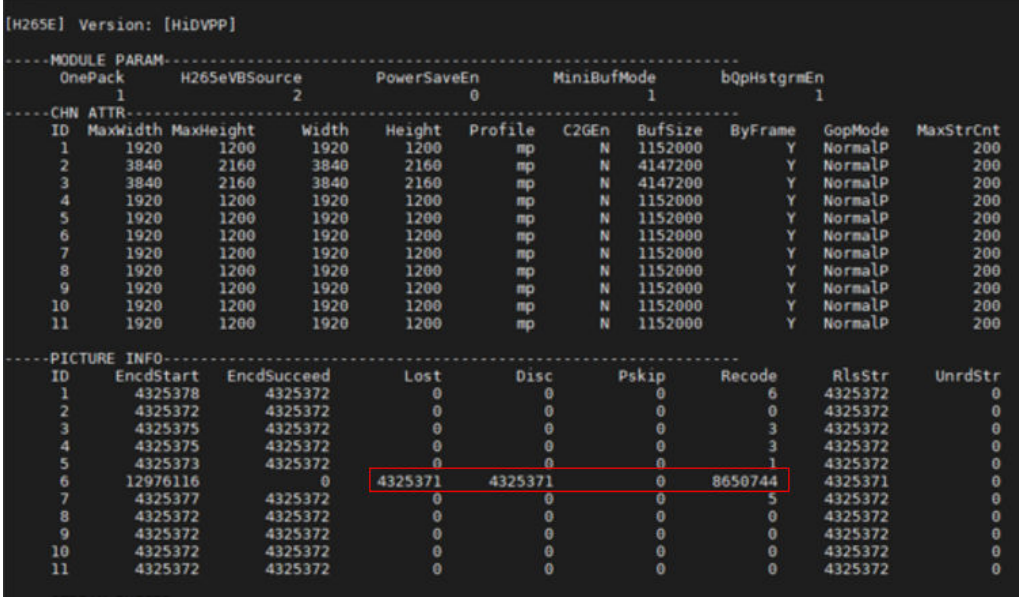

#### 处理步骤

创建编码通道时, 合理设置buf size参数, 具体参见hi venc attr结构体中buf size成员 的说明。

## **14.3.5.7 VENC** 编码无输出

## 现象描述

VENC通道创建,发送帧都成功,但调用VENC获取码流的接口 hi\_mpi\_venc\_get\_stream返回0xa008800e,获取不到编码后码流数据。

## 可能原因

可能原因有以下:

- 用户传入的图像帧内存不是使用dvpp内存申请接口hi\_mpi\_dvpp\_malloc申请的。
- 用户传入的图像帧内存和分辨率不匹配。
- OS内存管理出现问题。

## 处理步骤

针对分析的可能原因,请参考以下方法处理:

查看日志是否有出现看门狗相关的打印,如下图所示,如果出现看门狗,基本可 以确认是内存使用存在问题

[Chnl]:chnl\_watch\_dog\_timer\_isr [Line]:1141 find VEDU\_0 down,now reset it [Chnl]:chnl\_watch\_dog\_blackbox [Line]:1097 vpu\_id is 0, venc watchdog fail enter blackbx

- 排查用户代码中输入图像帧的内存申请方式,如果不是使用dvpp内存申请接口 hi\_mpi\_dvpp\_malloc申请的,VENC芯片将无法正常访问该内存,导致编码无输 出,需要修改为使用hi\_mpi\_dvpp\_malloc申请输入内存。
- 排查输入图像帧的内存和分辨率是否不匹配,比如NV12或NV21格式的YUV,一 帧图像大小为宽x高x1.5,如果实际送给VENC的内存大小比设置的分辨率宽x高 x1.5小的话,会产生访问越界等不可预期的行为,也会导致编码无输出。需要保 证申请的内存大小和实际设置的分辨率参数匹配。
- 如果以上排查都不存在问题,可能是OS的内存管理出现问题,您可以通过https:// gitee.com/ascend网站提交issue获取帮助。

## **14.3.5.8** 播放 **VENC** 编码的码流,亮暗与原始 **YUV** 不一致

## 现象描述

用户使用第三方播放器播放经过VENC编码的码流,发现编码后的码流亮暗与原始YUV 不一致。

## 可能原因

由于播放器的渲染效果不可控,播放器在解码、显示码流内容时,播放器的目标像素 值域范围与VENC编码时设置的video\_full\_range\_flag标志位不一致,导致发生像素值 域映射,进而出现码流亮暗与原始YUV不一致。

关于full\_range的原理介绍请参[见参考信息](#page-385-0)。

## 处理步骤

不建议用播放器验收亮暗效果,因为播放器的渲染效果不可控,建议将VENC码流解码 为YUV文件后再与原始YUV对比,同时需确保编码和解码时使用一致的 video full range flag标志位。

1. 在VENC编码时,指定video\_full\_range\_flag参数值。

在Atlas 推理系列产品(Ascend 310P处理器)上,对于H.264、H.265码流,当前 VENC编码时video\_full\_range\_flag默认值为0 (表示limited\_range)。

在Atlas 200/500 A2推理产品上,对于H.265码流,当前VENC编码时 video full range flag默认值为0 (表示limited\_range);对于H.264码流,当前 VENC编码时video\_full\_range\_flag默认值为1(表示full\_range)。

若默认值不满足要求,用户可以调用**hi\_mpi\_venc\_set\_h264\_vui**或 **hi\_mpi\_venc\_set\_h265\_vui**接口修改**video\_full\_range\_flag**参数值。

2. 确认VENC编码后码流的video full range flag标志位。 通过码流分析工具查看SPS字段的video full range flag, flag=1表示原始YUV是 full\_range的, flag=0表示是limited\_range的。

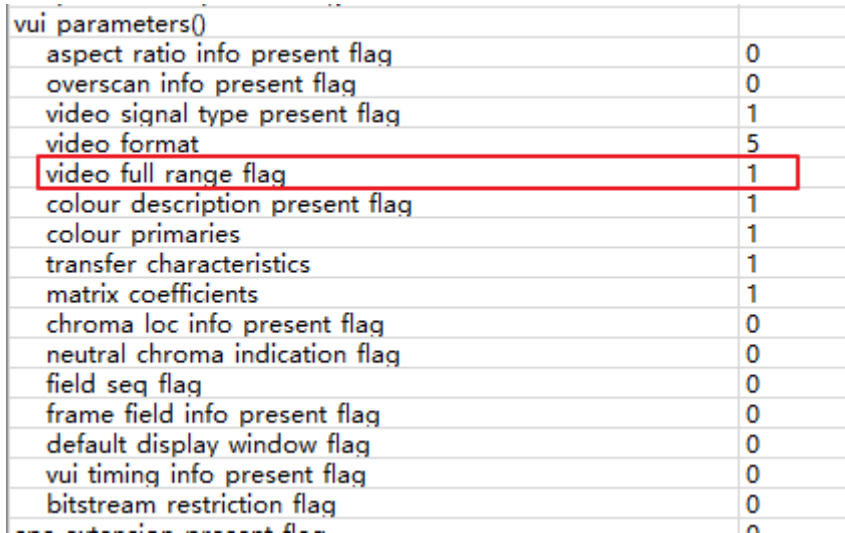

3. 解码时指定video\_full\_range\_flag,然后再将解码后YUV文件后与原始YUV对比亮 暗。

不同解码器的video\_full\_range\_flag使用方式不同,此处仅以FFmpeg为例,可以 通过-vf参数指定目标输出video\_full\_range\_flag, 默认为输出limited\_range。

此处以ffmpeg 为例,示例指令如下,供参考:

ffmpeg -i \${instream} -pix\_fmt nv12 -vf scale=out\_range=**full/limited** -y \${outyuv}

此处举例说明亮暗对比情况。现在的YUV一般都是full\_range的,暂时排除源YUV 本身为limited\_range的情况,考虑Venc和FFmpeg参数组合4种情况, vui表示 VENC编码时设置的video\_full\_range\_flag, ffmpeg表示FFmpeg解码时设置的 video\_full\_range\_flag:

- **vui0\_ffmpeg0**和**vui1\_ffmpeg1**结果一致,并且对比过源YUV也是一致的, 这是因为vui和ffmpeg参数一致,直接解压输出YUV;
- **vui0\_ffmpeg1**图像"更暗",这是因为ffmpeg认为需要从limited\_range转换 为full\_range,所以对像素值分布进行了往两侧拉伸,而该场景本身偏暗,像 素值更多地往0值靠拢,表现为变暗;
- **vui1\_ffmpeg0**图像"更亮",因为ffmpeg做了标准的值域压缩,从0~255压到 16~235,图中大量低像素值往中间区间抬升,图像表现为变亮。

<span id="page-385-0"></span>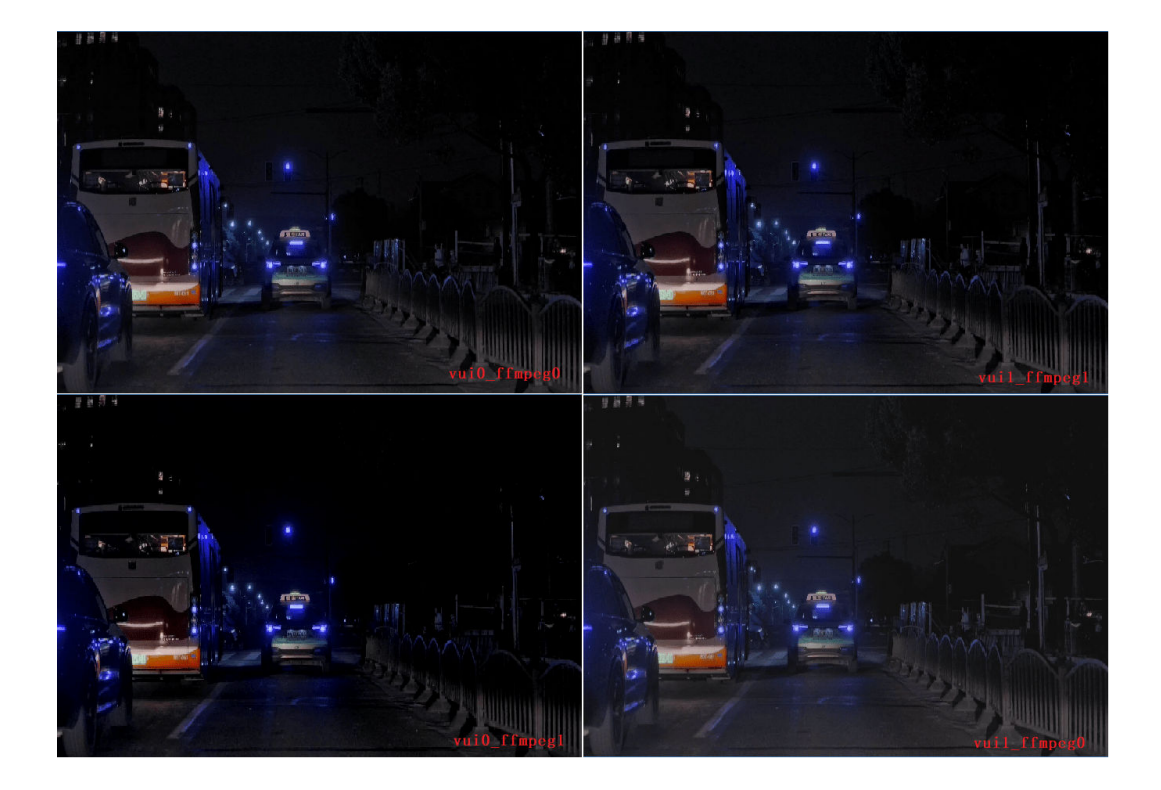

## 参考信息

电视机一般支持240个色阶,从16~255,也就是**limited\_range**,对应YUV值域: Y[16, 235],UV [16, 240]。

现代电脑显示支持255个色阶,从0~255,也就是**full\_range**,对应YUV值域:YUV[0, 255]。

以下标记等价,是在不同软件或者模块中各自的表达方式:

- "**full range**" **=** "**jpeg**" **=** "**pc**" **=** "**cg**" **=** "**high rgb**"
- "**limited range**" = "mpeg" = " $\mathbf{t} \mathbf{v}$ " = "broadcast" = "low rgb"

H.265码流中VUI字段的video\_full\_range\_flag = 0表示源YUV是limited\_range, video\_full\_range\_flag = 1表示源YUV是full\_range。注意这个标记位不影响**VENC**编码 过程,编码生成的码流数据只由输入YUV的实际像素值决定,编码阶段不会发生像素 值映射。

例如, ffmpeg解码时会判断源YUV格式和输出YUV格式是否匹配, 仅在两者不匹配时 触发像素值重映射。当原始YUV是full range的, 此时VENC编码设置了 video\_full\_range\_flag = 1, 若ffmpeg解码输出YUV格式是limited\_range的, 它发现 YUV格式从full\_range降为limited\_range,于是在解码后对像素值进行了映射, 从 [0, 255] 缩小到 [16, 235], 此时就会发现解出来的YUV和原始YUV存在亮暗差异。

# **14.4** 单算子调用问题

# **14.4.1** 执行单算子产生 **coredump** 的定位处理

## 现象描述

单算子执行结束,出现重复释放内存,导致coredump,屏幕显示关键日志信息:

double free or corruption (! prev)

### 可能原因

分析屏显日志信息,可能存在以下故障原因:代码中出现重复释放内存的操作。

#### 处理步骤

通过gdb挂载可执行文件,通过查看栈信息做排查:

- 重复释放内存代码是否是用户自身代码bug,如果是则需修复代码bug。
- 提供栈信息,通过https://gitee.com/ascend网站提交issue获取帮助。 具体步骤如下:
- 步骤**1** gdb挂载可执行文件。
- 步骤**2** 执行gdb调试。
- 步骤**3** 查看调用栈。

如果该问题非用户代码问题,需要联系华为算子开发工程师定位排查。 您可以通过 https://gitee.com/ascend网站提交issue获取帮助。

**----**结束

# **14.4.2** 单算子匹配失败

## 现象描述

单算子执行过程中,出现匹配失败,日志显示如下类似信息。

#### 离线加载执行场景:

EH9999 [Match][OpModel]failed to match model, opName = xxx Has not been compiled or loaded, Please make sure the op executed and the op compiled is matched, you can check the op type, op inputs number, outputs number, input format, origin format, datatype, memtype, attr, dim range, and so on.

#### 在线加载执行场景:

EH9999 [Match][OpModel]MatchOpModel fail from static map or dynamic map. Please make sure the op executed and the op compiled is matched, you can check the op type, op inputs number, outputs number, input format, origin format, datatype, memtype, attr, dim range, and so on.

## 可能原因

- 离线场景:算子om文件未出现在aclSetModelDir中指定的路径下。
- 在线场景:一些特殊的匹配规则未适配,导致算子匹配失败。

## 处理步骤

- 离线场景:重新编译缺少的算子,并复制到aclSetModelDir中指定的路径下,余 下步骤按离线单算子推理步骤进行。
- 在线场景: 根据报错信息检查前后两次编译的算子的opType、dataType、format 等信息是否一致。

# **14.4.3 opp** 安装版本问题导致加载单算子失败

## 现象描述

加载单算子报错失败,日志显示如下类似信息:

E19999: Inner Error

E19999 The opp version of the model does not match the current opp run package, Model is  $[6.4.711.0.8300]$ , opp run package is  $[7.0.73.0.8107]$ , try to convert the om again!

## 可能原因

动态Shape算子场景下或者昇腾虚拟化实例场景下,单算子模型数据加载环境中的算子 库包安装版本(包名为CANN-opp-\*-linux.\*.run,命名中的\*为版本号或架构类型)与 om模型文件编译环境的版本不一致,导致加载算子时会报错。

### 处理步骤

动态Shape算子场景下或者昇腾虚拟化实例场景下,单算子模型数据加载环境中的算子 库包安装版本 (包名为CANN-opp-\*-linux.\*.run, 命名中的\*为版本号或架构类型)需 与om模型文件编译环境的版本**需保持一致**,出现该报错后,需排查安装版本,选择更 换算子加载环境的opp包版本或更换编译算子om文件环境的opp包版本,若选择更换 后者,则需要重新转换模型。

# **14.5 Camera** 处理图片问题

# **14.5.1 Camera** 找不到设备

## 适用场景

- 业务场景: Camera出图
- 适用处理器: Atlas 200/500 A2推理产品
- 处理器形态:EP、RC

## 现象描述

显示open ISP device error! 返回错误码0xa01c8040。

#### 可能原因

没有插入isp ko。

## 处理步骤

- 步骤**1** lsmod检查ko的插入情况。
- 步骤**2** 执行以下命令重新插入ao相关的ko。 insmod /var/davinci/driver/drv\_isp.ko
- 步骤**3** 再次执行Camera业务。

**----**结束

# **14.5.2 Camera** 不出图

## 适用场景

- 业务场景:Camera出图
- 适用处理器: Atlas 200/500 A2推理产品
- 处理器形态:EP、RC

## 现象描述

取Sensor数据失败,创建ISP失败,日志中有类似的打印信息:

[imx477\_sensor\_ctl.c:121][sensor]viPipe:0, addr:100, data:0 [imx477\_sensor\_ctl.c:149][sensor]I2C WRITER DATA error! [imx477\_sensor\_ctl.c:209][sensor]imx477 vipipe:0, i2caddr:256,i2cval

## 可能原因

sensor没有安装好, 或者sensor型号与预期设置不匹配。

## 处理步骤

- 步骤**1** 插拔sensor,或者检查相应配置。
- 步骤**2** 如果步骤步骤**1**无法解决,替换新sensor设备。
- 步骤**3** 再次启动Camera。

#### **----**结束

# **14.5.3 Camera** 一直丢帧,无图片 **dump** 出来

# 适用场景

- 业务场景:Camera出图,同时dump raw和yuv图片
- 适用处理器:Atlas 200/500 A2推理产品
- 处理器形态: EP、RC

## 现象描述

反复刷屏打印: pipe x chn x get buffer fail,hi\_size xxxx!

## 可能原因

申请的pipe depth小于或者等于dump raw depth,导致无多余buffer送给后端chn。

## 处理步骤

- 步骤**1** 查看相关depth数,修改相关属性,确保pipe depth + chn attr depth dump\_attr depth大于零即可。
- 步骤**2** 再次启动Camera。

**----**结束

# **14.5.4 Camera** 出图效果不对

## 适用场景

- 业务场景:Camera出图,dump图片
- 适用处理器:Atlas 200/500 A2推理产品
- 处理器形态:EP、RC

## 现象描述

dump图片后发现图片为花图。

## 可能原因

检查pixel format和看图工具的pixel format是否一致,分辨率大小是否一致。

## 处理步骤

- 步骤**1** 检查pixel format和看图工具的pixel format,例如:YUV420,则选择对应420格式和 分辨率。
- 步骤**2** 设置完成后,再次启动Camera。

**----**结束

# **14.6 Audio** 处理声音问题

# **14.6.1** 无法正常播音

## 适用场景

- 业务场景:播音
- 适用处理器:Atlas 200/500 A2推理产品
- 处理器形态:EP、RC

## 现象描述

在执行播音业务时,不能正常播音,并产生报错,返回错误码0xa0168009。

#### sample\_comm\_audio\_start\_ao: hi\_mpi\_ao\_set\_pub\_attr(2) failed with 0xa0168009!

## 可能原因

没有插入播音相关的ko。

#### 处理步骤

- 步骤**1** lsmod检查ko的插入情况。
- 步骤**2** 执行以下命令重新插入ao相关的ko。 insmod /var/davinci/driver/drv\_ao.ko
- 步骤**3** 再次执行播音命令。

**----**结束

# **14.6.2** 播音属性设置无效

## 适用场景

- 业务场景:播音
- 适用处理器: Atlas 200/500 A2推理产品
- 处理器形态: EP、RC

#### 现象描述

在初始化播音相关参数时失败,并产生报错,返回错误码0xa0168003或者 0xa016800c。

sample\_comm\_audio\_start\_ao: hi\_mpi\_ao\_set\_pub\_attr(2) failed with 0xa0168003!

## 可能原因

播音涉及到的参数设置有误。

#### 处理步骤

- 步骤**1** 检查Audio接口中各个输入参数(例如位宽、采样率、声道数等)是否在范围之内,若 这些参数值不在取值范围内,需修改至有效范围内。
- 步骤**2** 再次执行播音命令。

## **----**结束

# **14.6.3** 播音音调、语速不对

#### 适用场景

- 业务场景:播音
- 适用处理器:Atlas 200/500 A2推理产品
- 处理器形态:EP、RC

## 现象描述

执行播音命令之后,pcm音频文件被成功读取,音乐播放有声音,但速度变慢或者变 快,对应的音调变低或变高。

例如:原始pcm为单音正弦波,频率为1kHz。

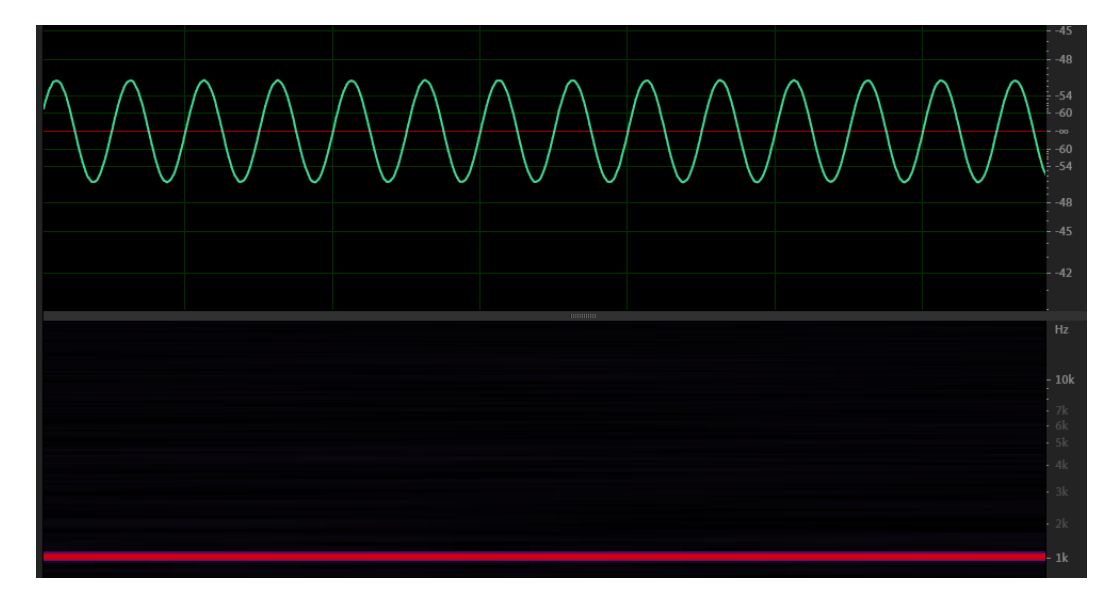

经过播放之后频率变为2kHz,播放速度变快,音调变高。

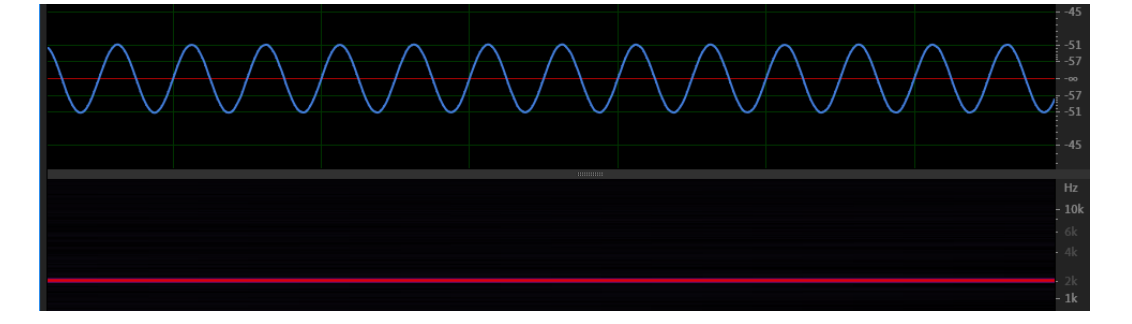

### 可能原因

播音的参数设置与pcm音频文件的格式不一致。由于pcm文件是raw数据,不带文件 头,所以无法单从数据中获取声道、位宽、采样率等信息。例如pcm文件是单声道文 件,但是以双声道的方式读取文件,那么播放速度就会是正常的两倍,对应的音调也 会变高。

#### 处理步骤

- 步骤**1** 检查Audio接口中的声道、位宽等参数是否与pcm文件的参数一致。
- 步骤**2** 修改诸位宽、采样率、声道数并设置属性。
- 步骤**3** 再次执行播音命令。

**----**结束

# **14.6.4** 音量调节失效

## 适用场景

- 业务场景:播音/录音时调节音量
- 适用处理器:Atlas 200/500 A2推理产品
- 处理器形态:EP、RC

## 现象描述

在执行播音或者录音的音量调节时,发现音量并无变化,音量调节失败。

## 可能原因

- 1. 音量调节超出范围,目前支持对播音、录音的左右声道分别进行音量调节,控制 音量的参数范围为0~127,如果超过范围则会报错,音量调节失败。 HI\_ACODEC\_SET\_ADCL\_VOLUME failed!
- 2. 播音时误用录音的音量调节接口,或者在录音时误用播音的音量调节接口。

### 处理步骤

- 步骤**1** 检查Audio接口中的音量调节范围是否配置正确。
- 步骤**2** 确认播音时调用的是DAC相关的接口调节音量,录音时调用ADC相关的接口调节音 量。
- 步骤**3** 再次执行播音/录音命令。

**----**结束

# **14.7 HDMI** 显示数据问题

# **14.7.1 HDMI OPEN** 失败

#### 适用场景

- 业务场景:通过HDMI接口送显
- 适用处理器: Atlas 200/500 A2推理产品
- 处理器形态: EP、RC

### 现象描述

在执行HDMI接口送显业务时,在日志中产生如下HDMI OPEN失败的用户态错误:

[ERROR] DSS(4808,vo\_test\_nvr\_hdmi\_hi\_test):1970-01-01-08:31:51.173.346 [mpi\_hdmi\_com.c:338][lib\_hdmi] [mpi\_hdmi\_com\_open]:HDMI device not init

### 可能原因

调用hi\_mpi\_hdmi\_open接口前没有调用hi\_mpi\_hdmi\_init接口。

## 处理步骤

- 步骤**1** 检查用例中hi\_mpi\_hdmi\_open接口、hi\_mpi\_hdmi\_init接口的调用顺序,修正用例。
- 步骤**2** 再次执行hdmi接口送显用例。

**----**结束

# **14.7.2 HDMI** 与 **VO** 模块多进程时报错

## 适用场景

- 业务场景:通过vo模块及HDMI接口送显
- 适用处理器:Atlas 200/500 A2推理产品
- 处理器形态:EP、RC

## 现象描述

在执行通过VO模块及HDMI接口送显业务时,在日志中产生如下的不支持多进程错 误。

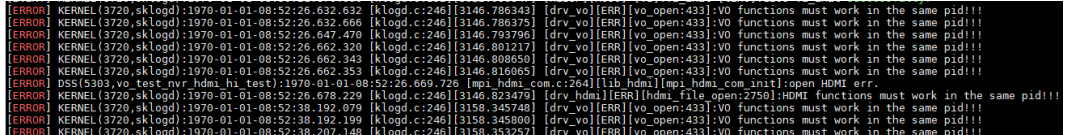

## 可能原因

有其他调用了VO、HDMI接口的用例在后台执行。

### 处理步骤

- 步骤**1** 检查是否通过mobax等软件开启了多个端口并正在执行调用了VO、HDMI接口的用 例。
- 步骤**2** 检查后台是否有其他调用了VO、HDMI接口的用例,命令: ps -elf。
- 步骤**3** 关闭其他调用了VO、HDMI接口的用例。
- 步骤**4** 再次执行通过VO模块及HDMI接口送显业务用例。
	- **----**结束

# **14.7.3 HDMI** 接口无显示

## 适用场景

- 业务场景:通过HDMI接口送显
- 适用处理器: Atlas 200/500 A2推理产品
- 处理器形态:EP、RC

## 现象描述

在执行通过VO模块及HDMI接口送显业务时,HDMI接口不显示,且无报错日志。

## 可能原因

可能存在以下原因:

- 用例最后没有调用hi\_mpi\_hdmi\_start接口来开启具体的hdmi接口,或者开启错 误。
- 用例中设置hdmi属性、信息帧相关参数错误。
- 显示器不支持当前分辨率。

## 处理步骤

- 步骤**1** 检查是否调用了hi\_mpi\_hdmi\_start接口来开启具体的hdmi接口,或者开启错误。
- 步骤**2** 排查用例参数,信息帧(avi infoframe)里面的时序信息(video\_format),属性 hi\_hdmi\_attr里面的时序参数(timing\_mode)、像素时钟参数(pix\_clk)是否与前级 (vo模块)输出不符合。
- 步骤**3** 读取当前显示器的edid信息,确认显示器是否支持当前分辨率,如果不支持,需要更 换支持该分辨率的显示器。
- 步骤**4** 再次执行通过HDMI接口送显业务用例。

**----**结束

# **14.8** 编译运行问题

# **14.8.1** 编译运行应用样例报错,提示找不到头文件或库文件

## 问题现象

#### 获取**13** [应用样例参考](#page-292-0)章节中应用源码:

● 编译源码时,提示找不到头文件acl.h,报错片段举例如下: fatal error: **acl/acl.h: No such file or directory** #include "acl/acl.h"  $\Lambda$ ~~~~~~~~~~~ compilation terminated. CMakeFiles/main.dir/build.make:62: recipe for target 'CMakeFiles/main.dir/main.cpp.o' failed make[2]: \*\*\* [CMakeFiles/main.dir/main.cpp.o] Error 1 CMakeFiles/Makefile2:67: recipe for target 'CMakeFiles/main.dir/all' failed make[1]: \*\*\* [CMakeFiles/main.dir/all] Error 2 Makefile:129: recipe for target 'all' failed 编译源码时,提示找不到库文件libascendcl.so(报错中的-lascendcl,-l表示查找 库文件,ascendcl前后分别加上lib和.so组成库文件的名称libascendcl.so ), 报错 片段举例如下: /usr/bin/ld: **cannot find -lascendcl** collect2: error: ld returned 1 exit status CMakeFiles/main.dir/build.make:94: recipe for target '/home/HwHiAiUser/sample/ resnet50\_firstapp/out/main' failed make[2]: \*\*\* [/home/HwHiAiUser/sample/resnet50\_firstapp/out/main] Error 1 CMakeFiles/Makefile2:67: recipe for target 'CMakeFiles/main.dir/all' failed make[1]: \*\*\* [CMakeFiles/main.dir/all] Error 2 Makefile:129: recipe for target 'all' failed

# 原因分析

编译应用源码依赖定义AscendCL接口的头文件和库文件,**13** [应用样例参考](#page-292-0)章节中的 样例是通过分别配置{DDK\_PATH}、{NPU\_HOST\_LIB}环境变量来查找头文件、库文 件,当前报错提示找不到头文件、库文件,则可能是{DDK\_PATH}、{NPU\_HOST\_LIB} 环境变量配置地不正确。

## 解决方法

- 步骤**1** 登录编译源码的环境,分别使用如下命令查看{DDK\_PATH}、{NPU\_HOST\_LIB}环境变 量的值。
	- 查看{DDK PATH}环境变量的值: echo \$DDK\_PATH 回显信息示例如下(若无回显信息,则环境变量未配置,跳转到步骤**4**配置该环境 变量): /home/HwHiAiUser/Ascend/ascend-toolkit/latest
	- 查看{NPU HOST LIB}环境变量的值: echo \$NPU\_HOST\_LIB 回显信息示例如下(若无回显信息,则环境变量未配置,跳转到步骤**4**配置该环境 变量):

/home/HwHiAiUser/Ascend/ascend-toolkit/latest/runtime/lib64/stub

步骤**2** 根据步骤**1**中获取到的{DDK\_PATH}环境变量值,检查对应路径下是否存在头文件。

样例中的编译脚本会根据"{DDK\_PATH}环境变量值/runtime/include/acl"目录查找 编译依赖的头文件,因此可先检查"{DDK\_PATH}环境变量值/runtime/include/acl" 路径是否存在,若存在,则检查该路径下的acl.h头文件是否存在;若路径或头文件有 一个不存在,则需要重新配置{DDK\_PATH}环境变量,跳转到步骤**4**。

- 检查路径是否存在,命令示例如下: cd /home/HwHiAiUser/Ascend/ascend-toolkit/latest/runtime/include/acl
- 检查acl.h是否存在,命令示例如下: ll acl.h
- 步骤**3** 根据步骤**1**中获取到的{NPU\_HOST\_LIB}环境变量值,检查对应路径下是否存在库文 件。

样例中的编译脚本会根据{NPU\_HOST\_LIB}环境变量指向的路径查找编译依赖的库文 件,因此可先检查{NPU\_HOST\_LIB}环境变量指向的路径是否存在,若存在,则检查 该路径下的libascendcl.so库文件是否存在;若路径或库文件有一个不存在,则需要重 新配置{NPU\_HOST\_LIB}环境变量,跳转到步骤**4**。

- 检查路径是否存在,命令示例如下: cd /home/HwHiAiUser/Ascend/ascend-toolkit/latest/runtime/lib64/stub
- 检查libascendcl.so是否存在,命令示例如下: ll libascendcl.so

#### 步骤**4** 配置环境变量。

编译脚本会根据"{DDK\_PATH}环境变量值/runtime/include/acl"目录查找编译依赖 的头文件,根据{NPU\_HOST\_LIB}环境变量指向的目录查找编译依赖的库文件。 "\$HOME/Ascend"请替换"Ascend-cann-toolkit"包的实际安装路径。

当开发环境与运行环境的操作系统架构相同时,配置示例如下所示: export DDK\_PATH=\$HOME/Ascend/ascend-toolkit/latest export NPU\_HOST\_LIB=\$DDK\_PATH/runtime/lib64/stub
当开发环境与运行环境的操作系统架构不同时,配置示例如下所示:

例如,当开发环境为X86架构、运行环境为AArch64架构时,则涉及交叉编译,需 在开发环境上安装AArch64架构的软件包,将{DDK\_PATH}环境变量的路径指向 AArch64架构的软件包安装目录(如下所示),便于使用与运行环境架构相同的 软件包中的头文件和库文件来编译代码。

export DDK\_PATH=\$HOME/Ascend/ascend-toolkit/latest/arm64-linux export NPU\_HOST\_LIB=\$DDK\_PATH/runtime/lib64/stub

#### 说明

- 您可以登录对应的环境,执行**uname -a**命令查询其操作系统的架构。
- 如果不清楚"Ascend-cann-toolkit"包的安装路径,也可以使用find -name "*filename*"命 令,查找acl.h、libascendcl.so文件所在的路径,再配置环境变量。

当环境上安装多个软件版本时,请根据实际情况选择版本,其中,latest目录默认指向最后 安装的软件版本。

当同一个版本下有多个acl.h、libascendcl.so文件时,是由于兼容旧版本的原因,其中部分文 件是软链接,方便用户在旧版本下编译应用源码。

#### **----**结束

# **14.8.2** 执行应用程序的权限不足导致 **AscendCL** 初始化报错

## 问题现象

用户进程报错并退出。

查看应用类日志,提示获取Device信息失败,最终导致AscendCL初始化失败,日志片 段示例如下:

[ERROR] RUNTIME(89696,main):2023-03-07-17:13:27.994.635 [runtime.cc:1065]89696 CheckHaveDevice: [INIT][DEFAULT]**Call halGetDeviceInfo failed**: drvRet=4, module type=0, info type=1. [ERROR] ASCENDCL(89696,main):2023-03-07-17:13:27.994.723 [acl.cpp:164]89696 aclInit: [INIT][DEFAULT] [Init][Version]init soc version failed, ret = 507008 [ERROR] RUNTIME(89696,main):2023-03-07-17:13:27.994.774 [api\_impl.cc:3490]89696 GetDevErrMsg:report error module\_type=3, module\_name=EE8888 [ERROR] RUNTIME(89696,main):2023-03-07-17:13:27.994.798 [api\_impl.cc:3490]89696 GetDevErrMsg:ctx is **NIIII** [ERROR] RUNTIME(89696,main):2023-03-07-17:13:27.994.827 [api\_impl.cc:3546]89696 GetDevMsg:Failed to GetDeviceErrMsg, retCode=0x7070001. [ERROR] RUNTIME(89696,main):2023-03-07-17:13:27.994.849 [logger.cc:1348]89696 GetDevMsg:GetDeviceMsg failed, getMsgType=0. [ERROR] RUNTIME(89696,main):2023-03-07-17:13:27.994.888 [api\_c.cc:3595]89696 rtGetDevMsg:ErrCode=107002, desc=[context pointer null], InnerCode=0x7070001 [ERROR] RUNTIME(89696,main):2023-03-07-17:13:27.994.910 [error\_message\_manage.cc:49]89696 FuncErrorReason:report error module\_type=3, module\_name=EE8888 [ERROR] RUNTIME(89696,main):2023-03-07-17:13:27.994.932 [error\_message\_manage.cc:49]89696 FuncErrorReason:rtGetDevMsg execute failed, reason=[context pointer null] EL0003: The argument is invalid. Solution: Try again with a valid argument. TraceBack (most recent call last): [Init][Version]init soc version failed, ret = 507008[FUNC:ReportInnerError][FILE:log\_inner.cpp] [LINE:145] ctx is NULL![FUNC:GetDevErrMsg][FILE:api\_impl.cc][LINE:3490] rtGetDevMsg execute failed, reason=[context pointer null][FUNC:FuncErrorReason] [FILE:error\_message\_manage.cc][LINE:49]

[ERROR] **acl init failed** [ERROR] Sample init resource failed

# 原因分析

可能存在以下原因:

- Device状态异常,未正常启动。
- **执行应用程序的用户权限不足,无法查询Device信息。**

## 解决办法

- 1. 首先,确认Device是否正常启动。
	- a. 以root用户登录安装Driver包的环境,执行以下命令查询其安装路径。 cat /etc/ascend\_install.info 在该文件中, Driver Install Path Param表示Driver包的安装路径。
	- b. 进入Driver安装路径,使用upgrade-tool工具查看下Device侧运行文件系统版 本,如果能正常查询,则说明Device侧已经正常启动。 ./upgrade-tool --device\_index -1 --system\_version 正常查询返回信息类似如下:

.<br>[root@localhost tools]# /usr/local/Ascend/driver/tools/upgrade-tool --device\_index -1 --system\_version Succeed, deviceId(0) Go+ system version {"device\_id":0, "version" n<br>| ) succeed, deviceId(1)<br>|system version<br>{"device\_id":1, "version":

- 2. 其次,检查运行应用程序的用户权限是否正确。 要求运行应用程序的用户,需与Driver运行用户在一个属组内。在"cat /etc/ passwd"文件中,可查看用户属组,Driver的默认运行用户为HwHiAiUser。 修改用户属组的命令示例如下: usermod -g 组名 用户名
- 3. 如果以上方法解决不了问题,则需要参考如下步骤将获取日志,并在**[modelzoo](https://gitee.com/ascend/modelzoo)**仓 通过提Issue反馈给华为工程师。
	- a. 登录到运行应用程序的环境,执行如下命令将日志级别设置为Debug。 export ASCEND\_GLOBAL\_LOG\_LEVEL=0
	- b. 重新运行应用程序。
	- c. 从日志存放路径下获取应用类日志。 存放日志的默认路径为"\$HOME/ascend/log"。
	- d. 使用msnpureport工具,获取指定Device上的Debug日志。 命令示例如下,其中deviceID需要设置为指定Device的ID: msnpureport -g debug -d deviceID

# **14.8.3 AscendCL** 接口执行无输出无报错

## 现象描述

AscendCL执行过程中,无接口报错,但是没得到预期结果。

#### 可能原因

- AscendCL执行过程中链接到了stub中的so。
- 异步场景下,在拷贝输出数据时没有做流同步。

#### 处理步骤

针对第一种情况:使用ldd命令查看执行文件链接的so是否正确,保证链接了有效的 so。

针对第二种情况:请参考《**AscendCL**[应用软件开发指南](#page-12-0) **(C&C++)**》手册中 "AscendCL API参考"章节的"aclmdlExecuteAsync"接口介绍,排查代码。

# **14.8.4 APP** 使用 **dvpp** 接口编译失败

#### 问题现象

编译提示DVPP的相关接口未定义,编译报错,日志关键字包括:undefined reference to \*\*\*

## 原因分析

分析上述日志信息,可能存在以下故障原因:

DVPP与AscendCL已经分别打包到libacl\_dvpp.so与libascendcl.so,测试用例使用了 DVPP的相关接口,但没有链接libacl\_dvpp.so。

## 解决方法

针对分析的可能原因,可以参考下面步骤处理:

排查测试用例是否使用了预处理的接口,但未链接libacl\_dvpp.so。如果未链接,需要 在编译文件中链接libacl\_dvpp.so。

需要排查CmakeLists中的target\_link\_libraries()选项是否连接了acl\_dvpp这个target。

示例:

add\_executable(main utils.cpp main.cpp) target\_link\_libraries(main ascendcl acl\_dvpp stdc++)

# **14.8.5** 环境变量访问冲突,导致应用程序异常终止

#### 问题现象

多卡训练场景,出现多次core dump,应用程序异常终止。

## 原因分析

- 1. 生成coredump文件。
	- 物理机场景,执行**ulimit -c unlimited**命令,表示在程序崩溃时生成 coredump文件:
		- 完成问题定位后,如果不需要生成coredump文件,可执行**ulimit -c 0**命令。
	- Docker场景,在Docker启动命令中增加**--ulimit core=-1**设置。
- 2. 运行训练脚本,若进程崩溃,即可在当前目录下生成coredump文件。
- 3. 使用gdb工具调试core文件、打印堆栈信息。

进入gdb模式,调试coredump文件,命令示例如下。其中,python3表示产生 coredump文件的可执行程序名称,可根据实际情况修改;coredump文件名需根 据实际文件名称修改。

gdb python3 core\*.\*

执行命令后,gdb工具会将发生异常的代码、其所在的函数、文件名和所在文件的 行数打印到屏幕,堆栈信息的最上面是最底层的调用栈信息,方便定位问题。堆 栈信息举例如下:

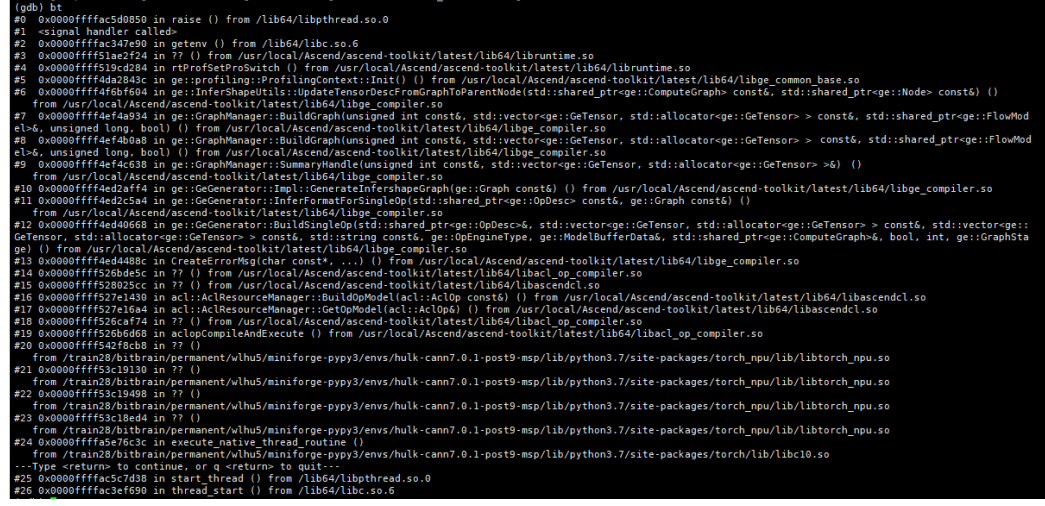

注意,调试coredump文件、打印堆栈信息要在出现问题的运行环境中,如果换一 套环境,可能导致调试的堆栈信息不准确。

若环境中未安装gdb,则需要安装gdb,可通过包管理(如apt-get install gdb、 vum install gdb)进行安装,详细安装步骤及使用方法请参见GDB[官方文档](https://sourceware.org/gdb/)。

4. 分析堆栈信息。

生成coredump文件、检查打印的堆栈信息后,发现应用程序集中在getenv()函数 时异常退出,因此初步判断可能是getenv()函数使用问题,该函数用于读取环境 变量。

在程序中,对于环境变量的操作,如果同时存在读、写操作,例如getenv、 putenv, 则可能导致环境变量访问冲突, 进而导致程序异常。

5. 排查训练脚本中是否存在写环境变量的操作,导致与读环境变量的操作getenv冲 突。

环境变量支持通过命令、接口、配置等方式实现,包括export命令、putenv/ getenv/setenv/unsetenv/clearenv函数、os.environ、os.getenv等。您可以在训 练脚本中排查这些方式,若存在,则可能引起环境变量访问冲突,导致程序异 常。

本例中,训练脚本存在如下设置环境变量的代码,该方式实际调用的是C语言的 putenv函数, putenv函数与算子编译时的getenv函数存在环境变量访问冲突。 os.environ["xxxxxxxxx"] = "xxxxxxxxx"

# 解决方法

修改用户程序代码逻辑,删除代码中动态设置环境变量的逻辑,可在执行程序前设置 环境变量。

# 15 附录

15.1 使用约束

15.2 [表达约定](#page-402-0)

15.3 昇腾AI [处理器各工作模式的差异](#page-403-0)

[15.4 Atlas 200/300/500](#page-405-0) 推理产品->Atlas 推理系列产品(Ascend 310P处理器)的媒 [体数据处理接口迁移指引](#page-405-0)

# **15.1** 使用约束

表 **15-1** 总体约束列表

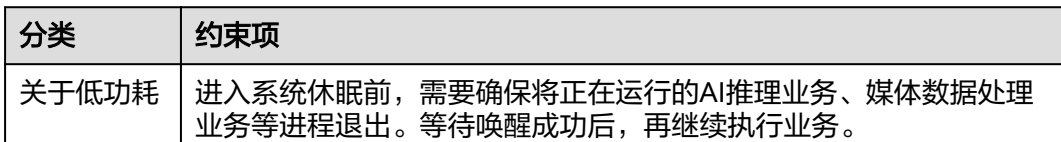

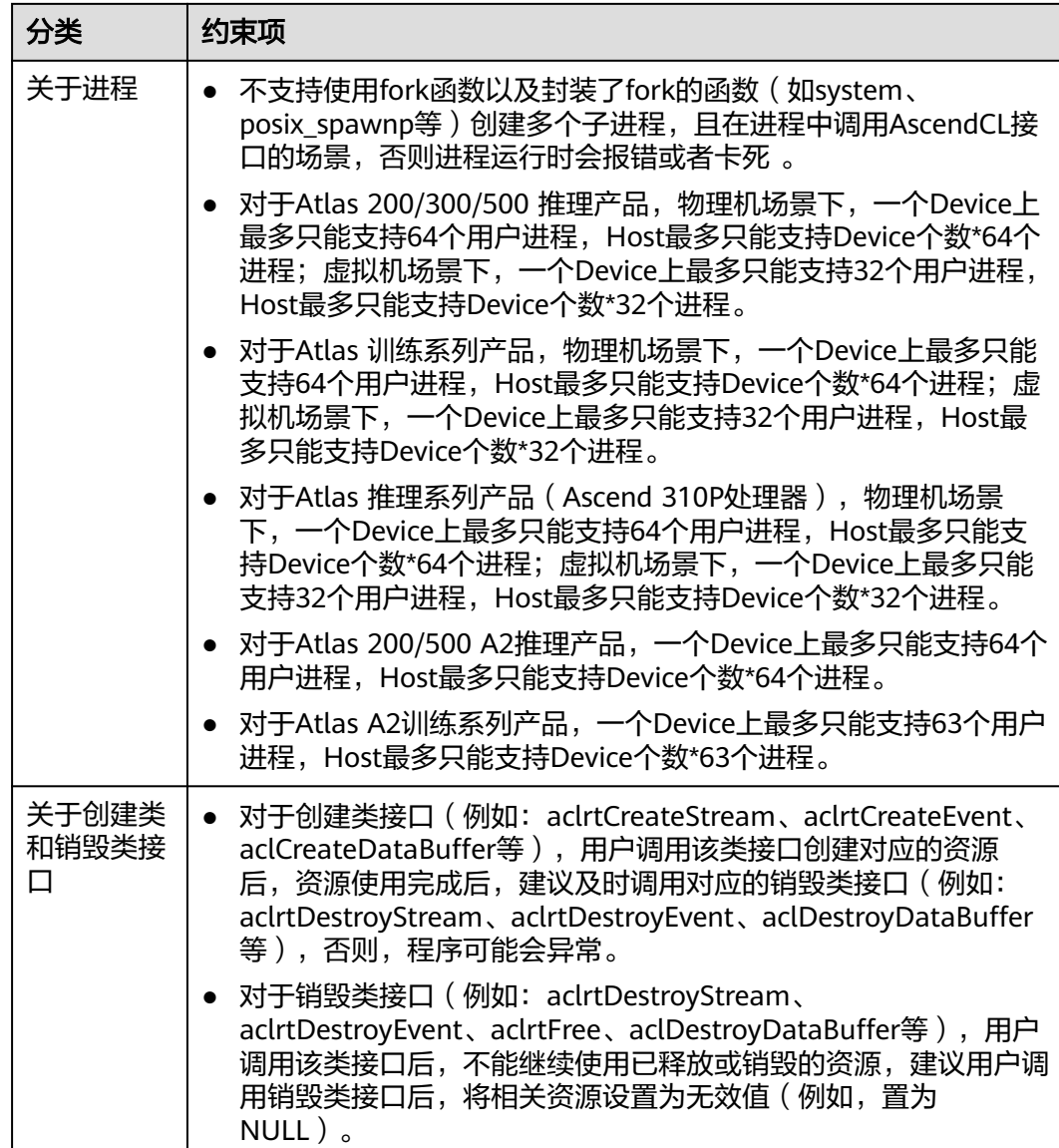

<span id="page-402-0"></span>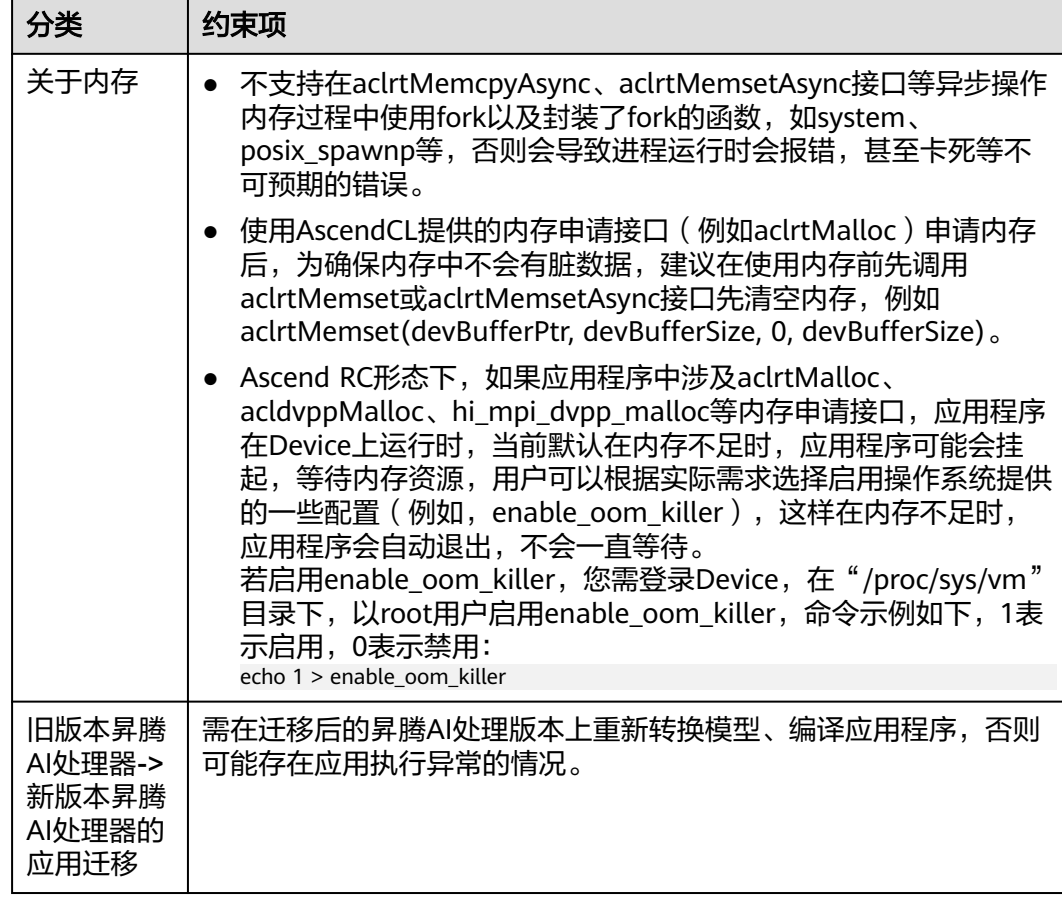

# **15.2** 表达约定

# 接口命名规则

接口命名同时满足如下规则:

- 1. 规则1: acl+*接口类别缩写+操作动词+对象*
- 2. 规则2:操作动词和对象均采用首字母大写

媒体数据处理V2版本下的接口命名规则例外,这一类接口命名以"hi\_mpi"开头。

# 接口类别

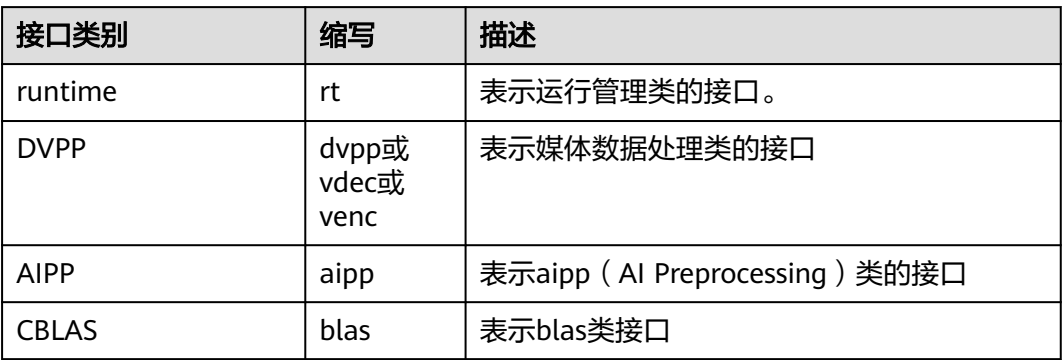

<span id="page-403-0"></span>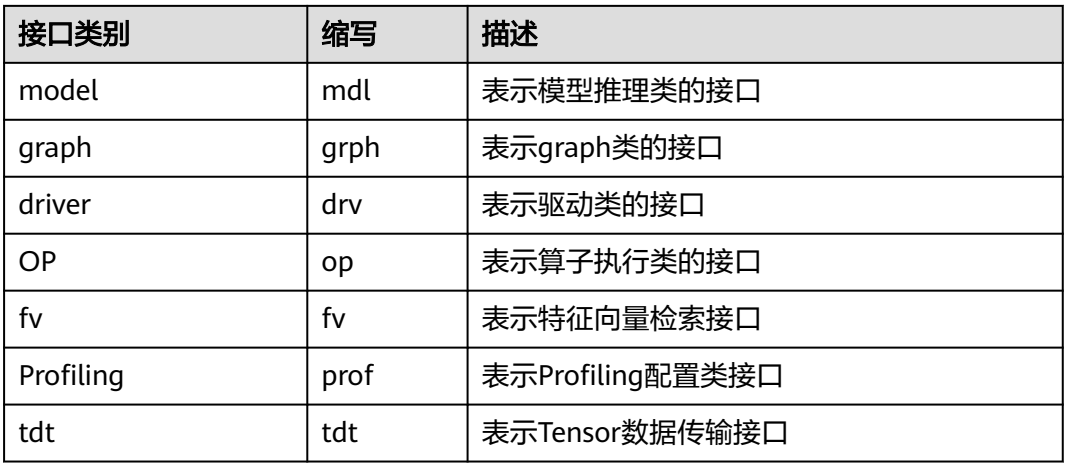

#### 注:

1. 缩写原则上不超过4个字母。

2. 在接口命名中, 如果类别与操作对象重叠时, 操作动词后的对象将省略。

如:aclmdlLoadFromFileWithMem,表示model类接口,这个接口表示含义是load model from file, 因此在接口命名中Load后面 mdl将被省略。

# 变量命名

本文代码示例中涉及的变量,其中,命名带下划线的变量(例如:deviceId\_)表示类 的私有变量。

# **15.3** 昇腾 **AI** 处理器各工作模式的差异

昇腾AI 处理器有EP、RC两种工作模式。在进行应用开发时,不同的工作模式有以下方 面的差异。

#### 环境准备

#### 表 **15-2** 环境准备

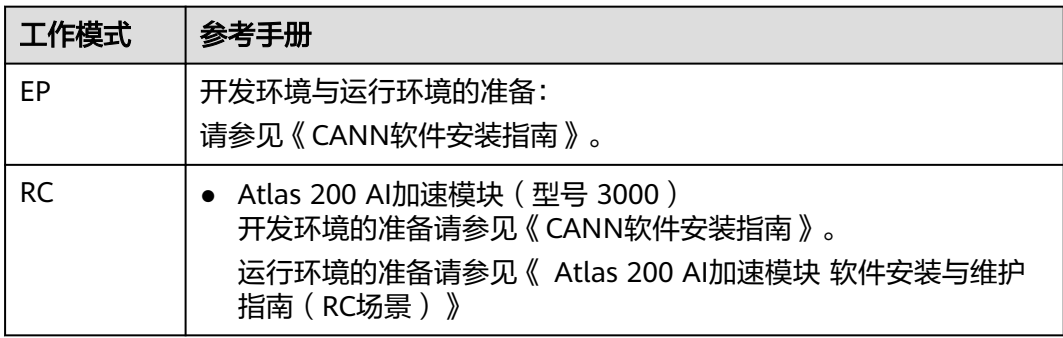

## 应用编译

应用编译时,在EP模式与RC模式下有两点差异:环境变量的配置与编译命令。

● 环境变量配置:

#### 表 **15-3** 环境变量配置

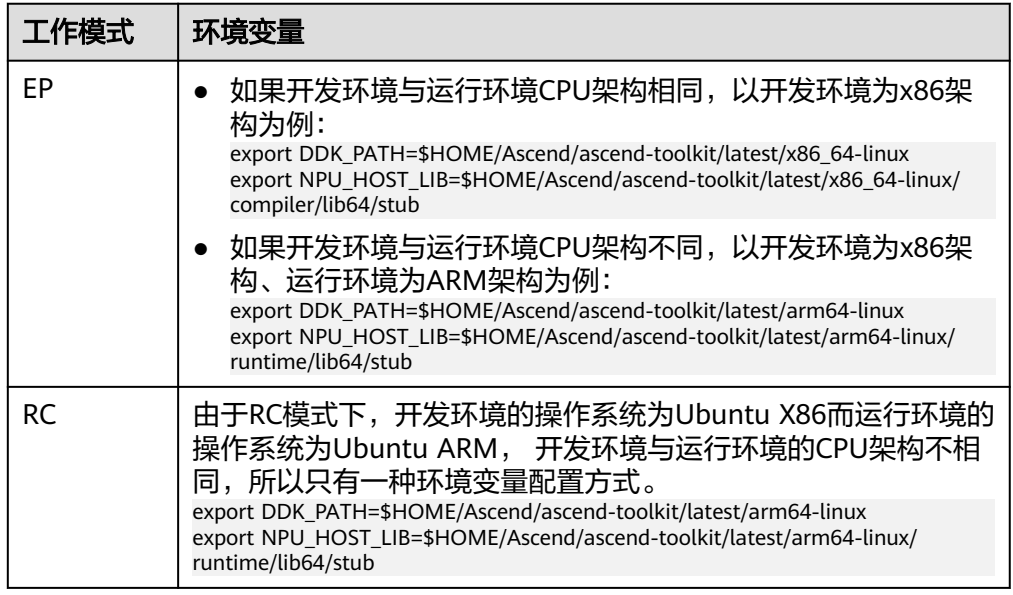

#### 说明

表格中配置的环境变量仅为示例,请将\$HOME/Ascend/ascend-toolkit/latest按场景替 换:

- EP场景:替换为标准形态compiler或runtime软件包的实际安装路径。
- RC场景:替换为minirc形态runtime软件包的实际安装路径。
- 编译命令:

表 **15-4** 编译命令

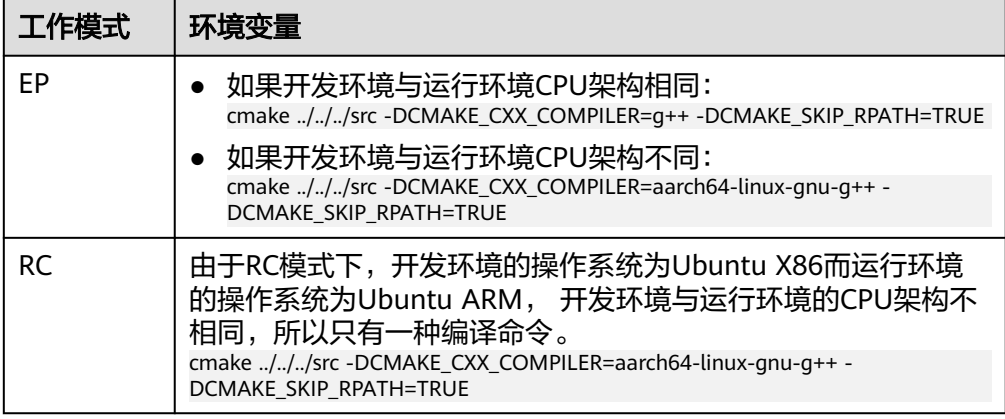

# <span id="page-405-0"></span>**15.4.1** 功能支持度对比列表

本手册中媒体数据处理V1版本与媒体数据处理V2版本的接口都是描述处理媒体数据的 接口,用于实现抠图、图片缩放、格式转换等功能,但两套接口不能混用。V2版本的 功能比V1版本更多,例如:

- JPEGE: V2版本接口支持高级的参数配置, 如huffman表配置。
- VENC: V2版本接口支持更加细化的码控参数配置和效果调优,如I/P帧QP、宏块 码控等。
- VDEC: V2版本接口支持更细化的内存控制, 如设置输入码流缓存。

建议使用V2版本中的接口,保证后续版本接口功能以及业务的连续演进。

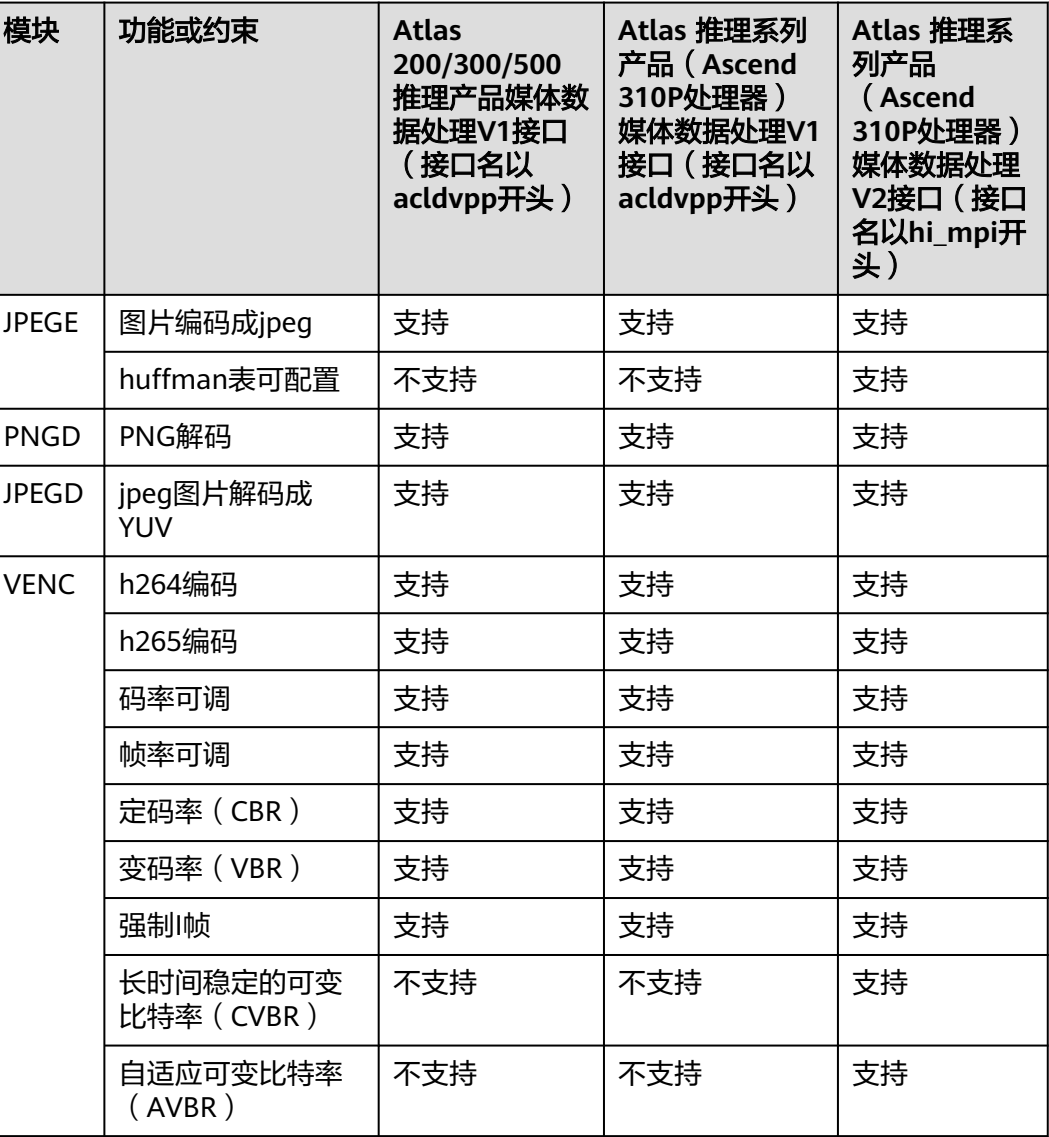

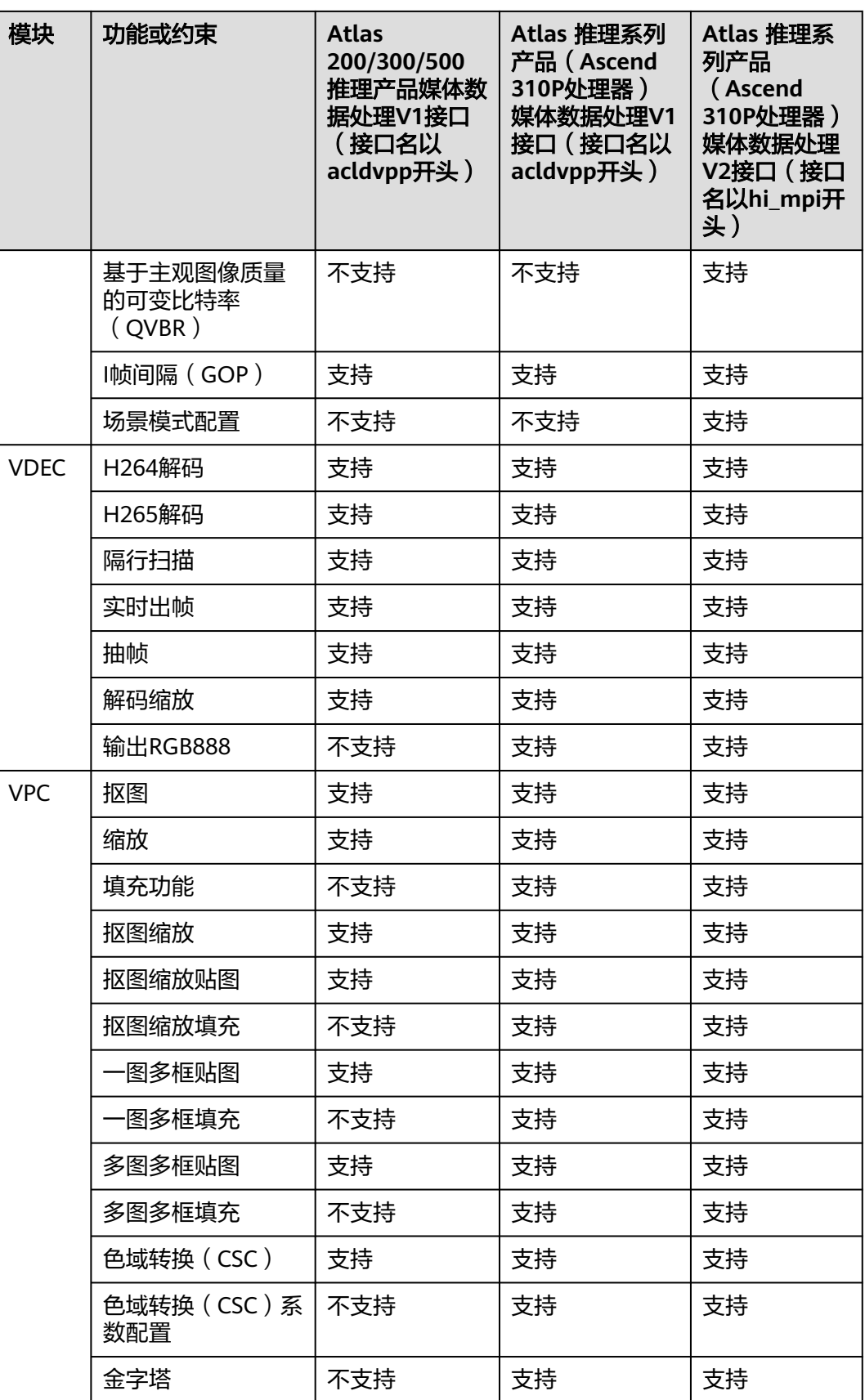

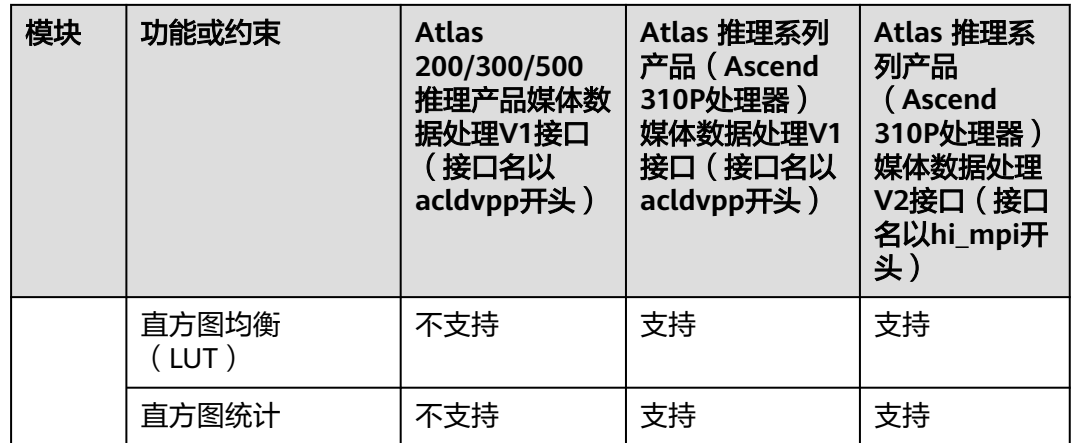

# **15.4.2 Atlas 200/300/500** 推理产品媒体数据处理 **V1->Atlas** 推理 系列产品(**Ascend 310P** 处理器)媒体数据处理 **V1** 迁移指引

## **15.4.2.1** 使用场景说明

媒体数据处理V1版本接口(接口名以acldvpp开头)从Atlas 200/300/500 推理产品迁 移到Atlas 推理系列产品(Ascend 310P处理器)上,由于是同一套接口在不同昇腾处 理器上执行,接口的调用逻辑、调用示例基本一致,头文件、库文件不涉及修改,但 迁移时存在一些兼容性的功能,本节仅介绍涉及兼容性的功能列表,更多功能及接口 说明请参见如下章节。

- 接口调用流程及示例在"图像/视频数据处理><mark>[媒体数据处理](#page-125-0)V1</mark>"章节。
- 接口说明在"AscendCL API参考>媒体数据处理V1"章节。

#### **15.4.2.2** 兼容性说明

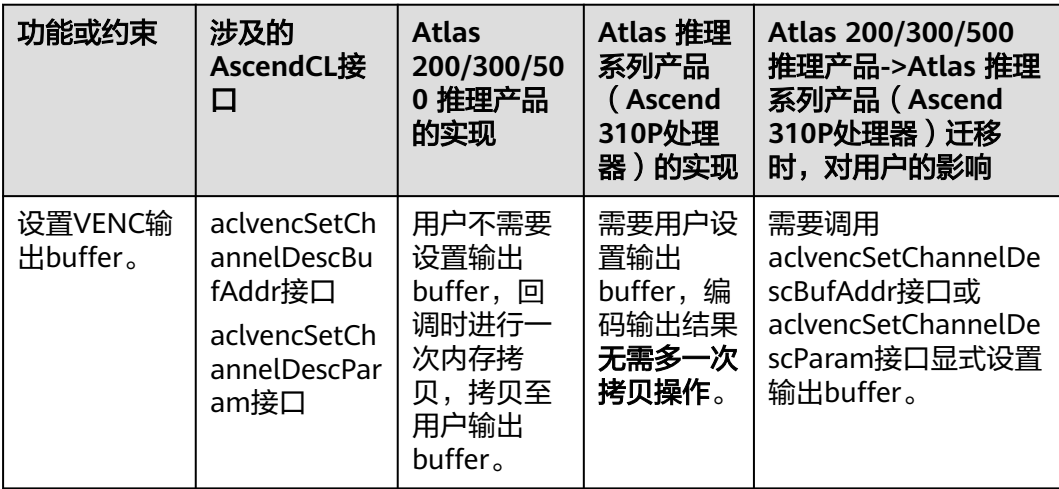

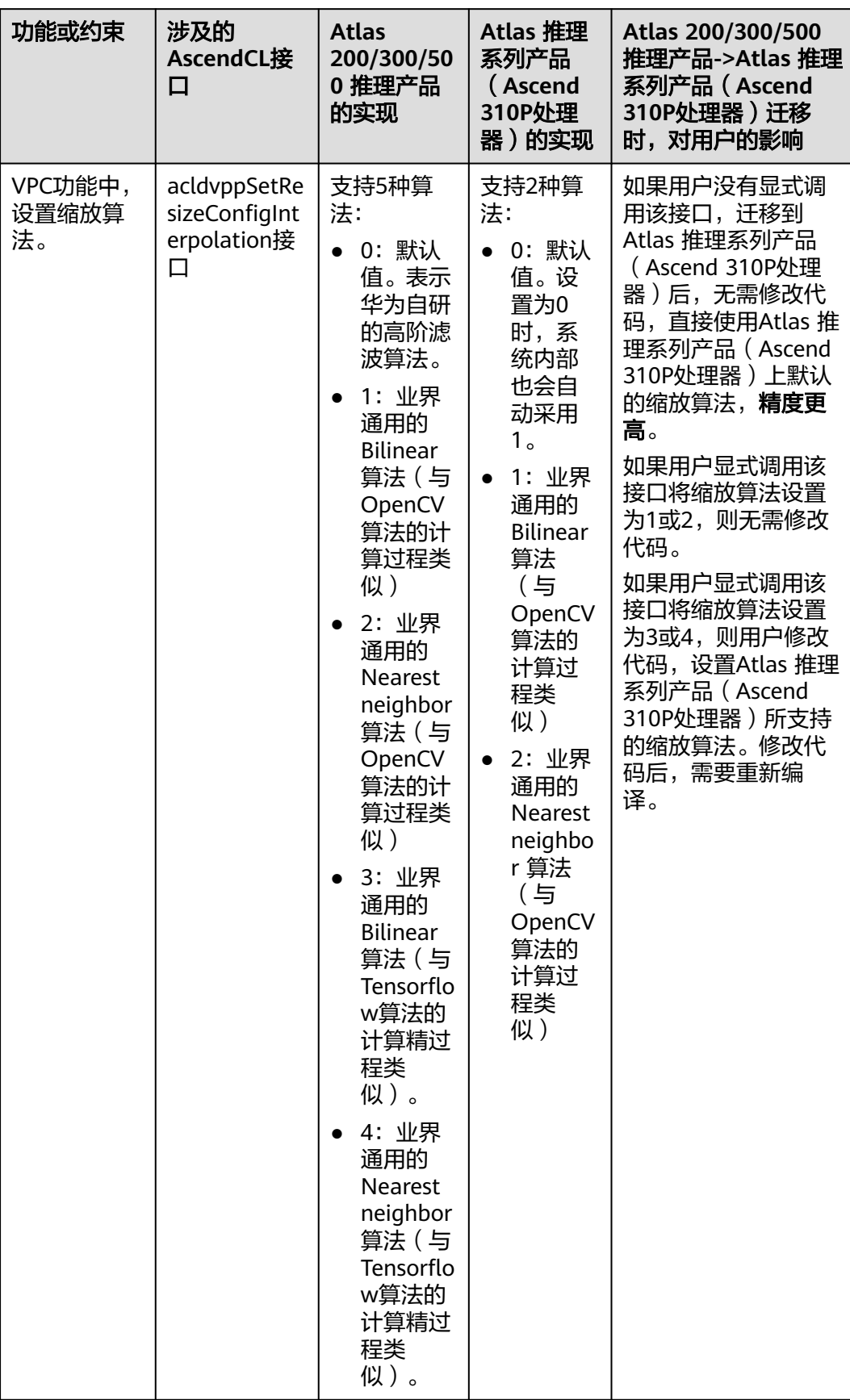

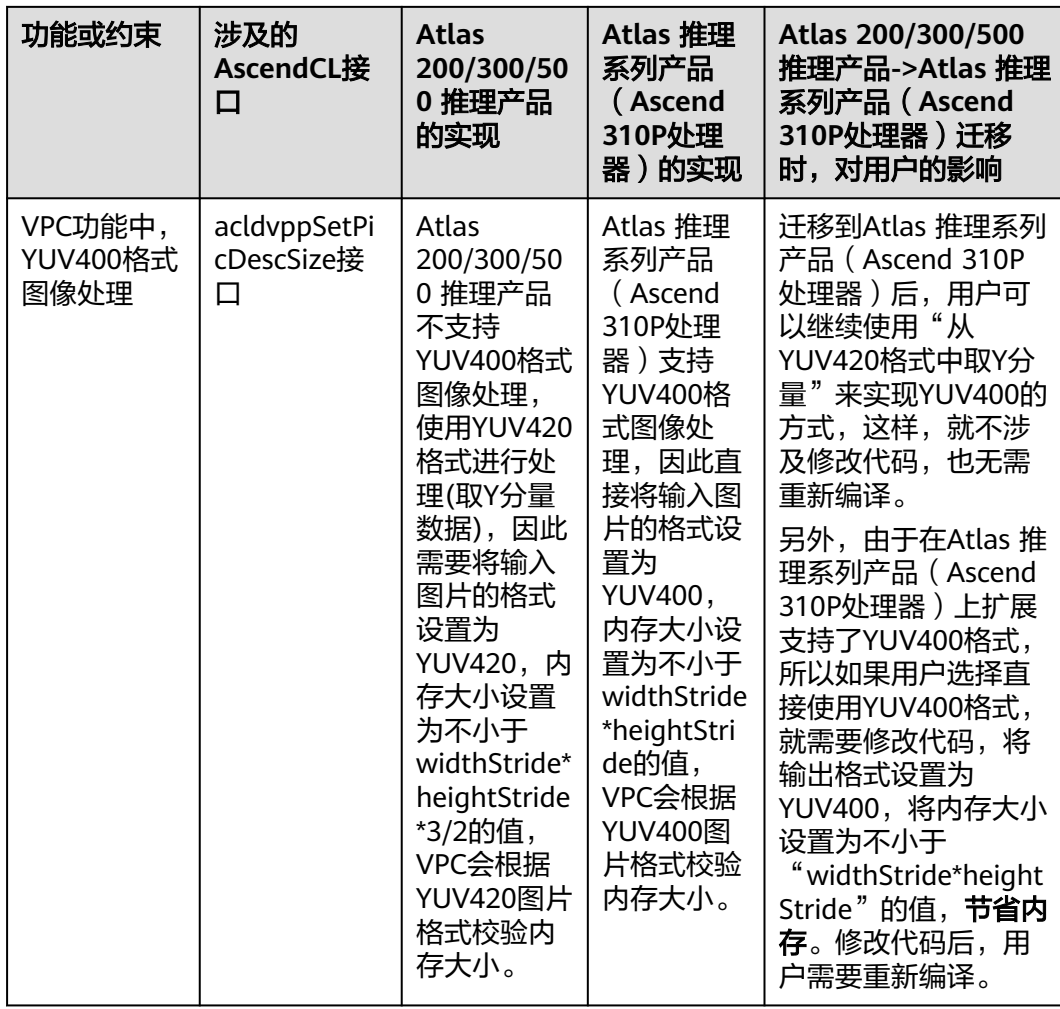

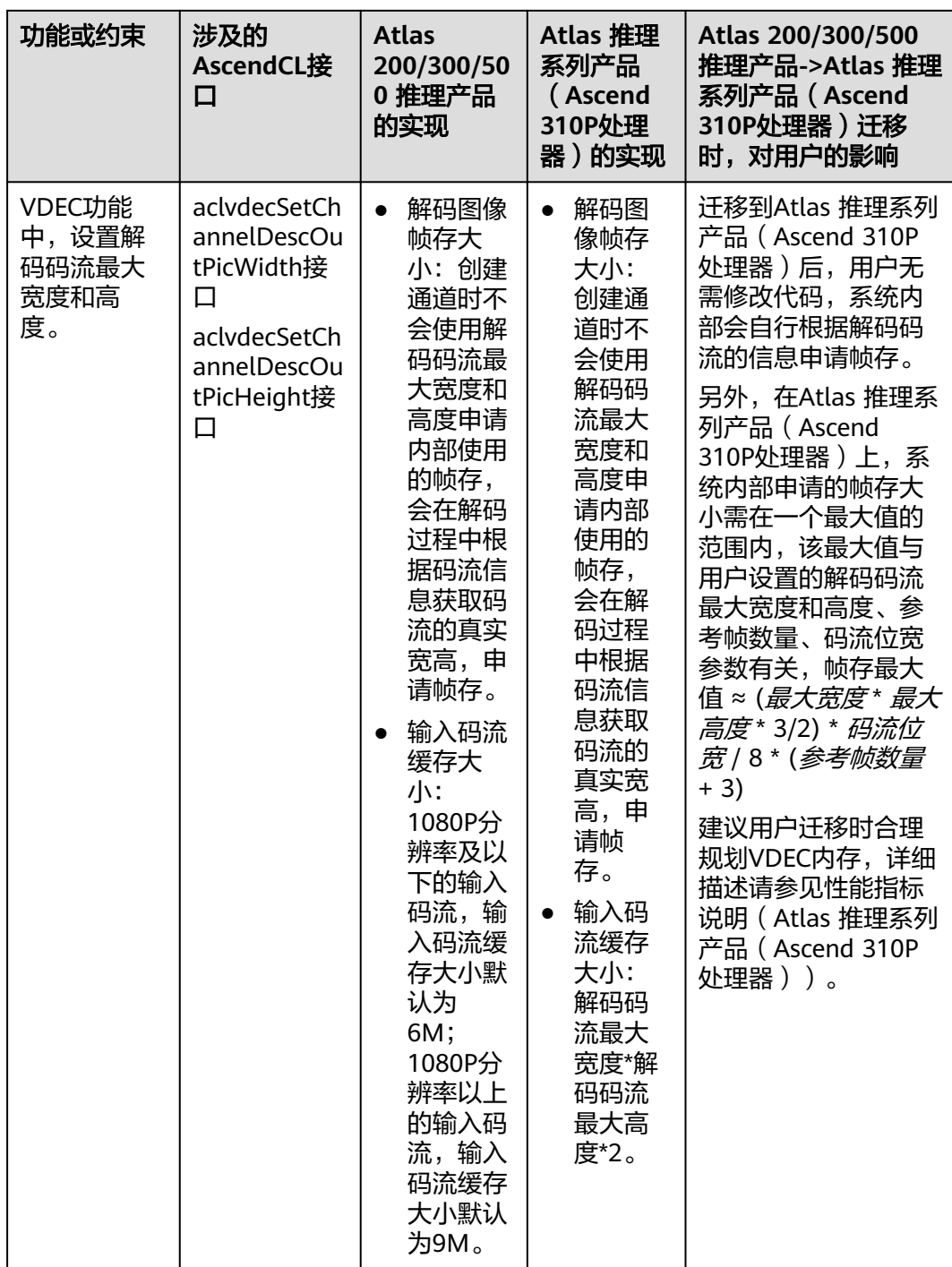

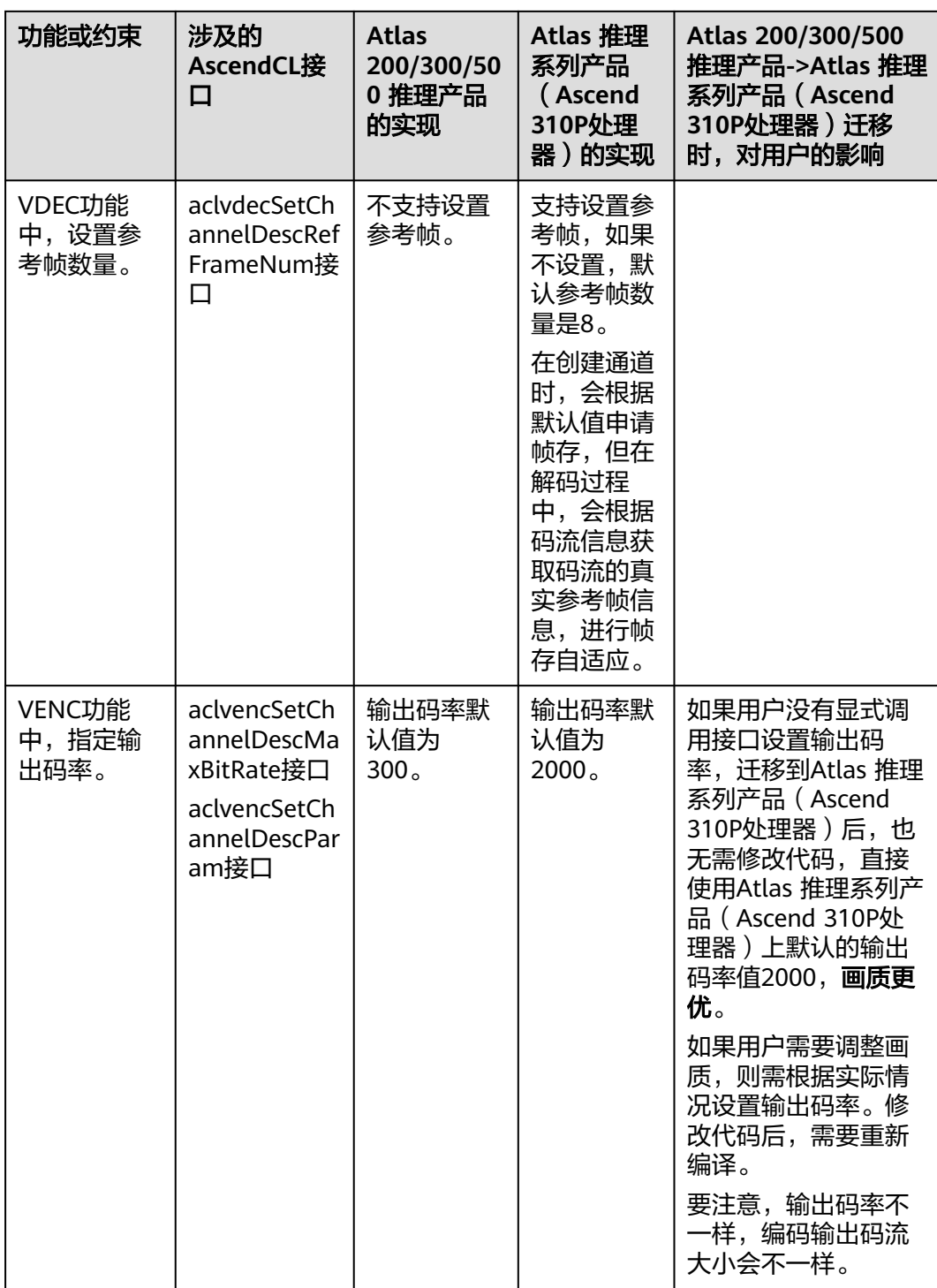

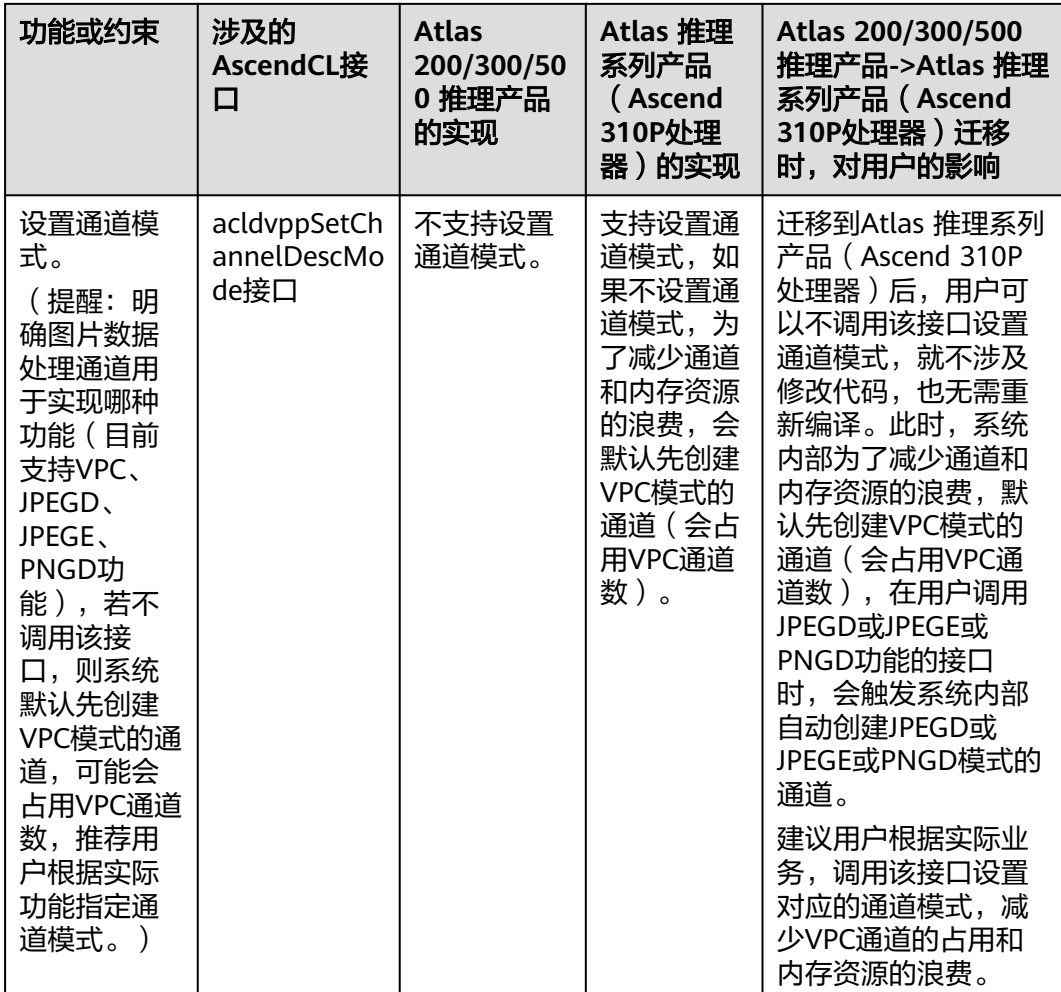

# **15.4.3 Atlas 200/300/500** 推理产品媒体数据处理 **V1->Atlas** 推理 系列产品(**Ascend 310P** 处理器)媒体数据处理 **V2** 迁移指引

# **15.4.3.1** 使用场景说明

从Atlas 200/300/500 推理产品的AscendCL媒体数据处理V1版本接口(接口名以 acldvpp或aclvdec或aclvenc开头)迁移到Atlas 推理系列产品(Ascend 310P处理器) 的AscendCL媒体数据处理V2版本接口(接口名以hi\_mpi开头)的场景下,由于接口的 调用逻辑、调用示例,差别较大,为方便用户迁移,本节仅根据**常用的关键功能点**列 举了V1、V2版本之间接口的对应关系,供迁移的开发人员参考,更多功能及接口说明 请参见下表中的相关章节。

表 **15-5** 应用开发指南中的相关章节说明

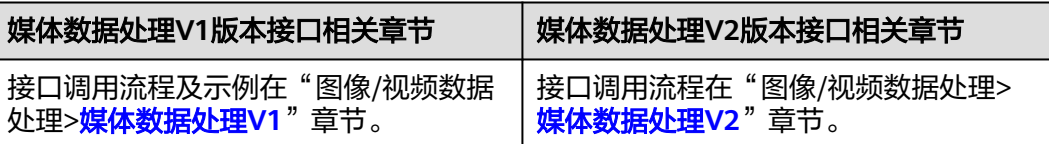

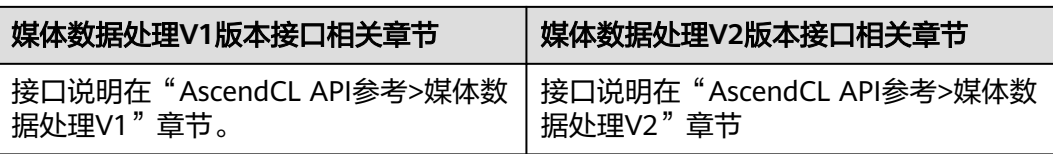

# **15.4.3.2** 头文件迁移

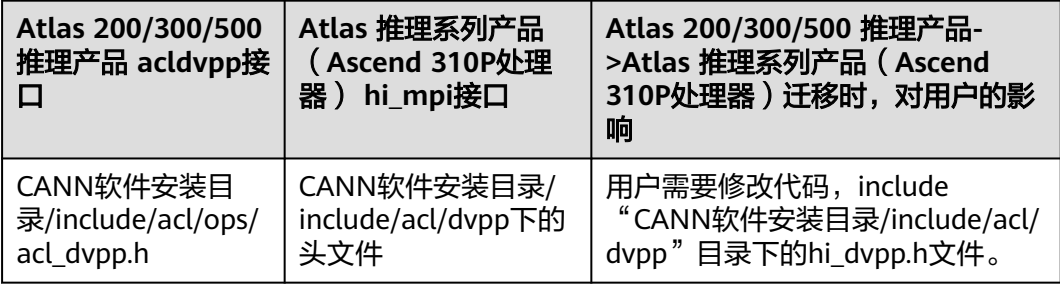

# **15.4.3.3** 库文件迁移

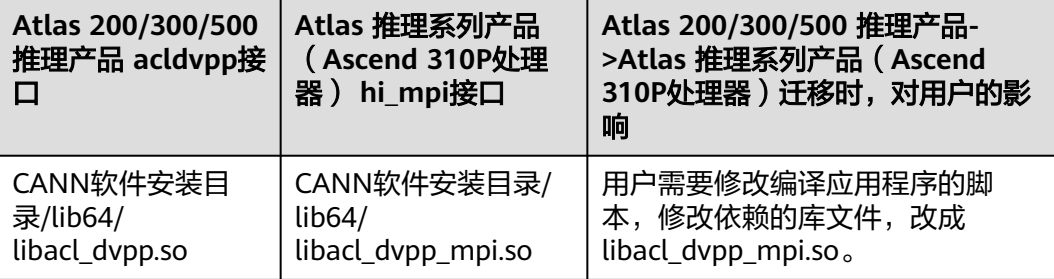

# **15.4.3.4 VPC** 功能迁移

VPC功能,命名以acldvpp开头的接口与命名以hi\_mpi开头的接口,最大的区别在于: 用acldvpp接口实现VPC功能时,设置输入、输出图片信息,都是通过set接口,图片处 理结束后,再通过get接口获取结果数据所在的内存地址;用hi\_mpi命名的接口实现 VPC功能时,设置输入、输出图片信息都是通过给结构体中的成员变量赋值,图片处 理结束后,从对应的内存地址中获取结果数据。

## **15.4.3.4.1** 媒体数据处理模块初始化

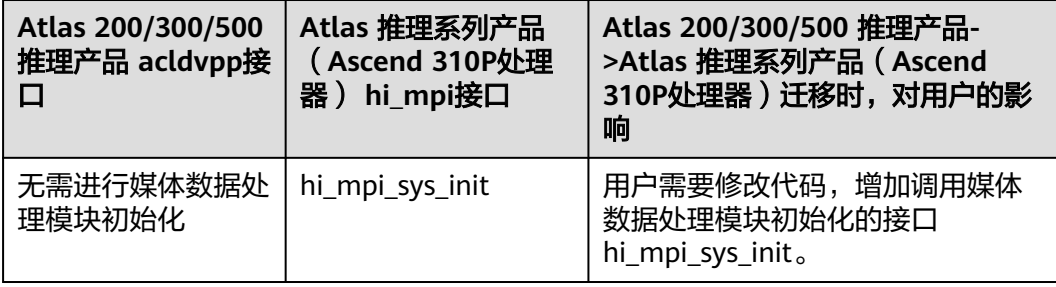

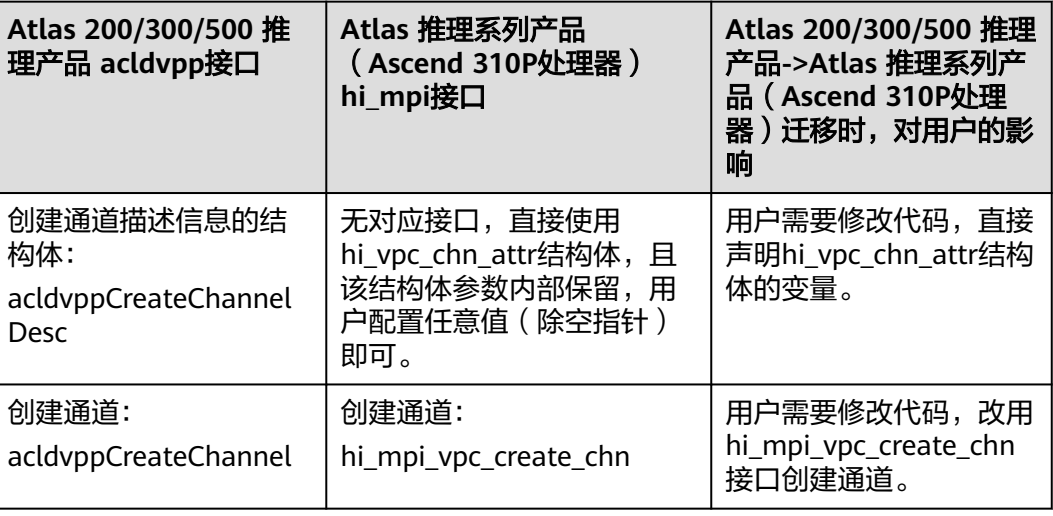

# **15.4.3.4.3** 内存申请

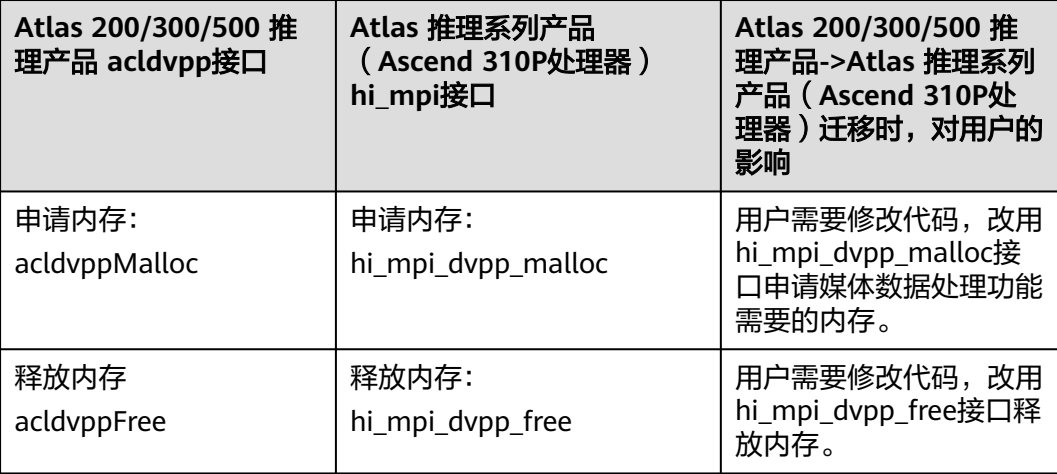

# **15.4.3.4.4 VPC** 抠图缩放贴图功能(一图一框)

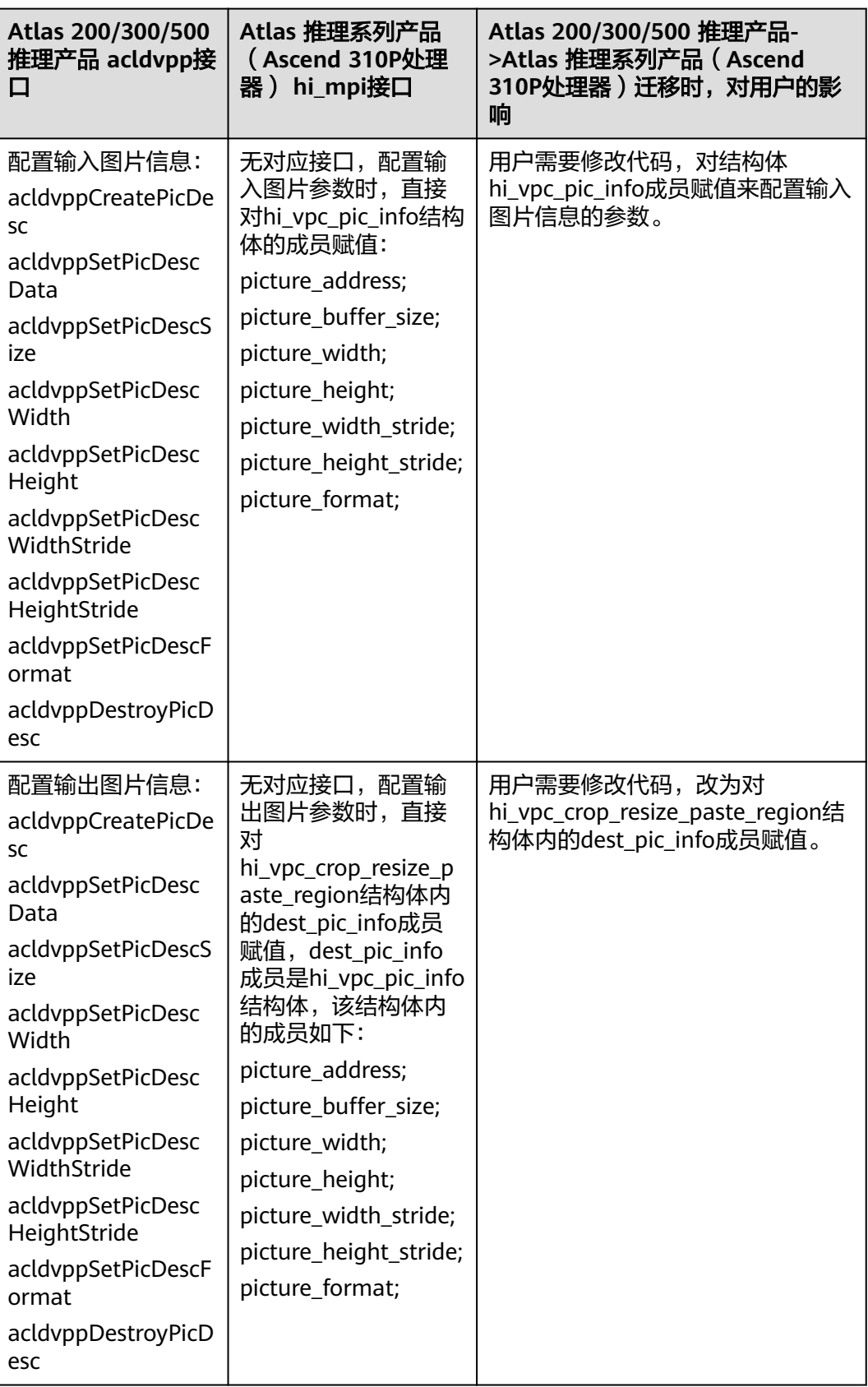

g

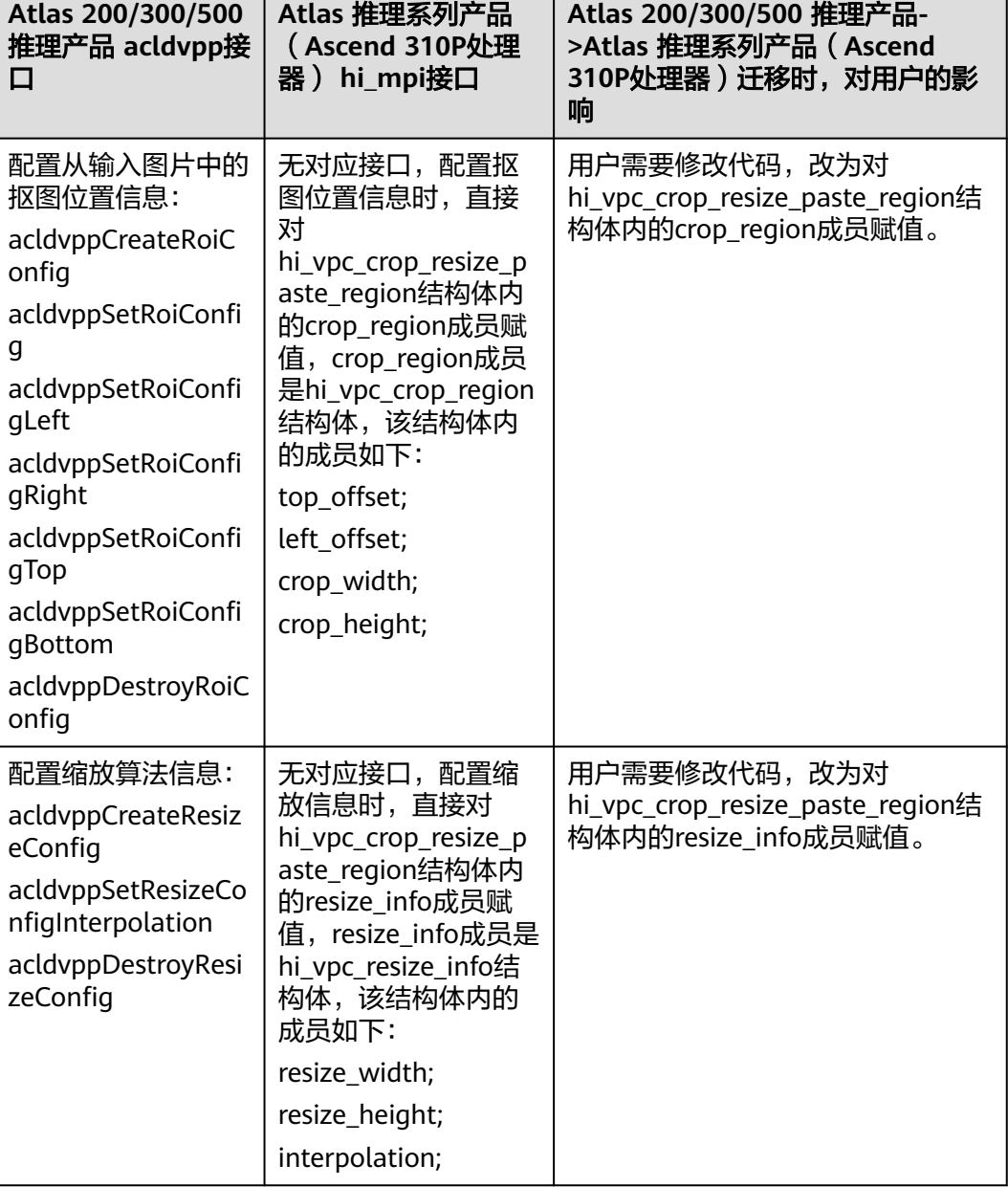

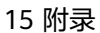

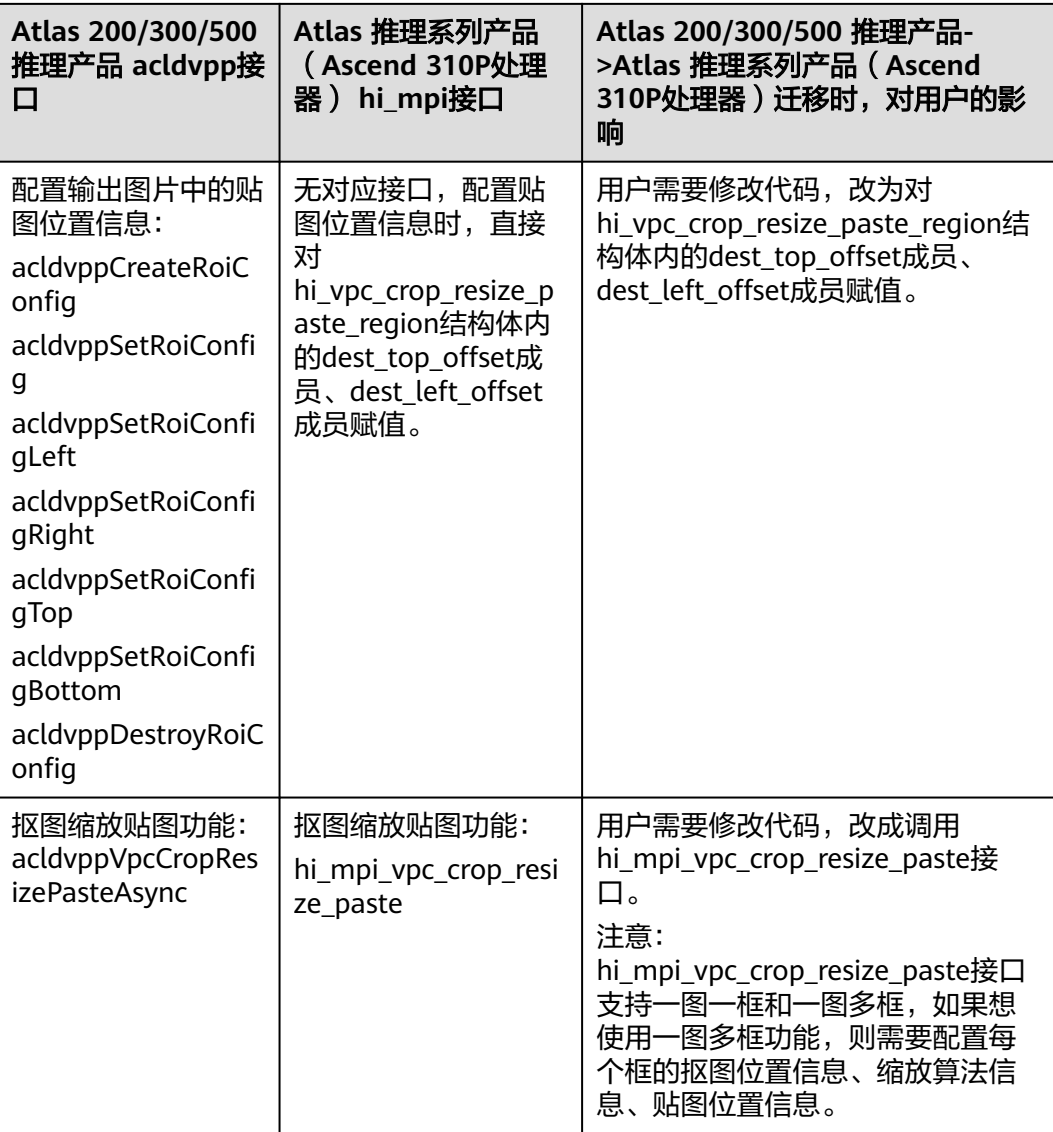

# **15.4.3.4.5 VPC** 批量抠图缩放贴图功能

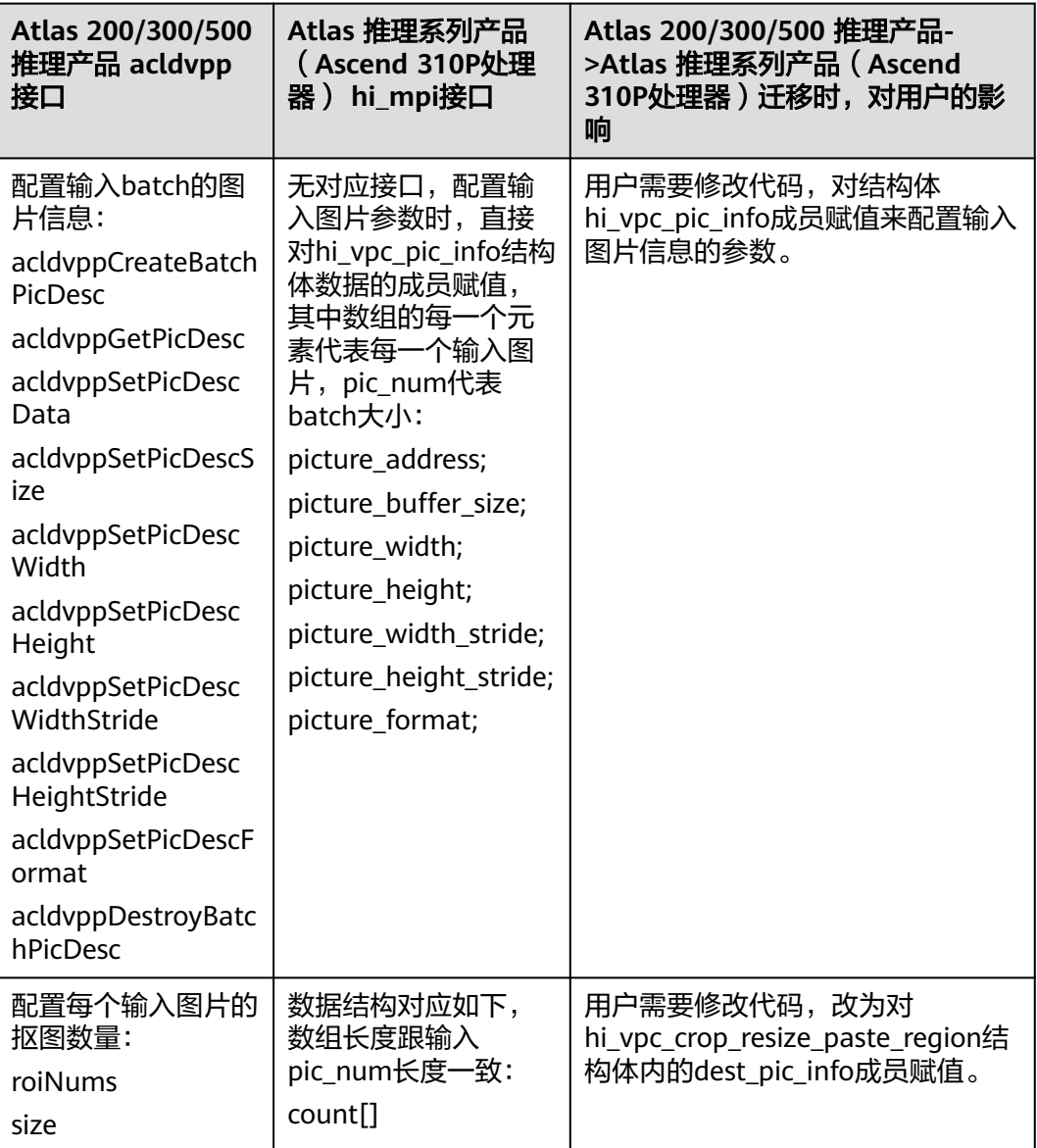

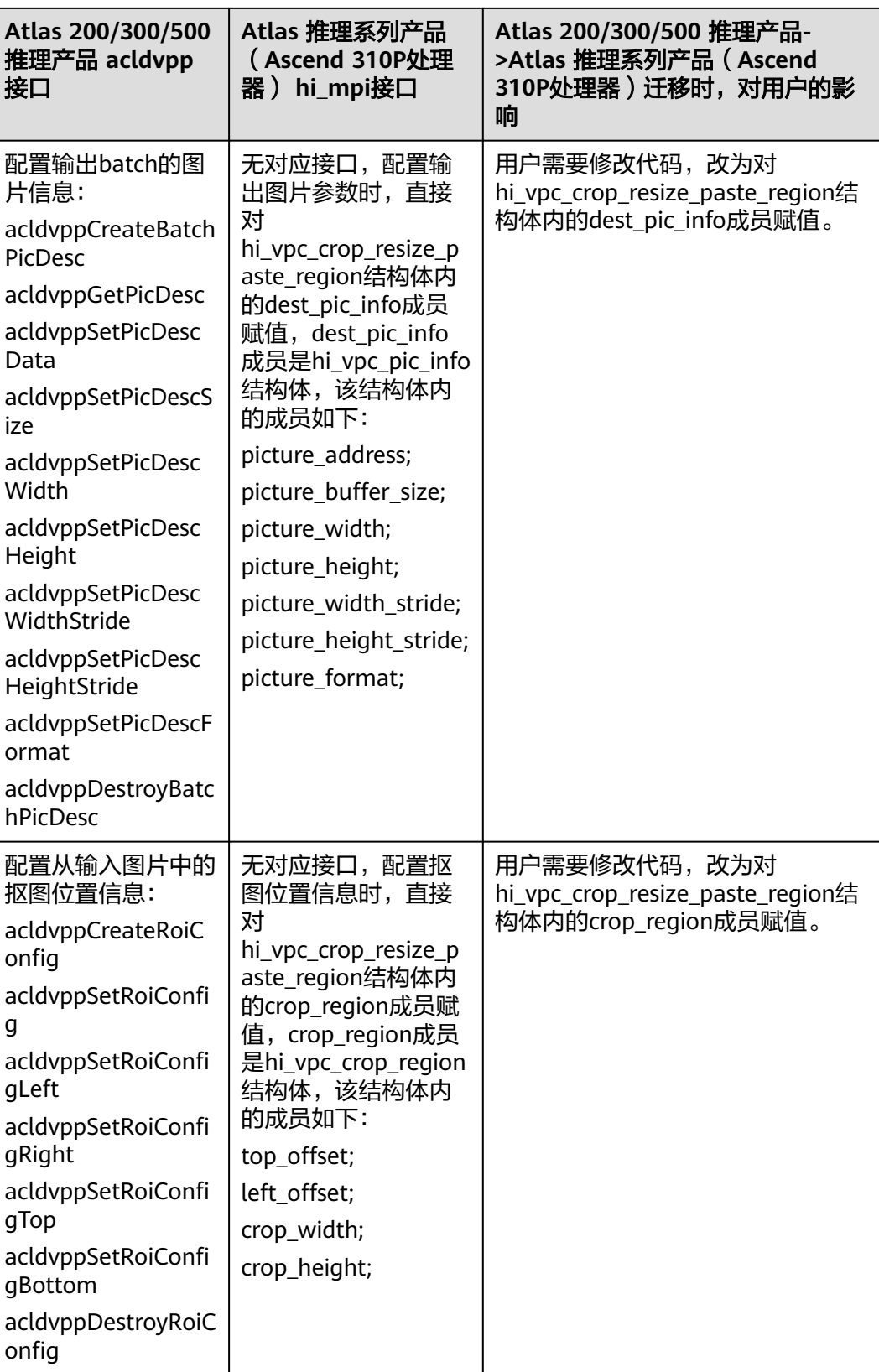

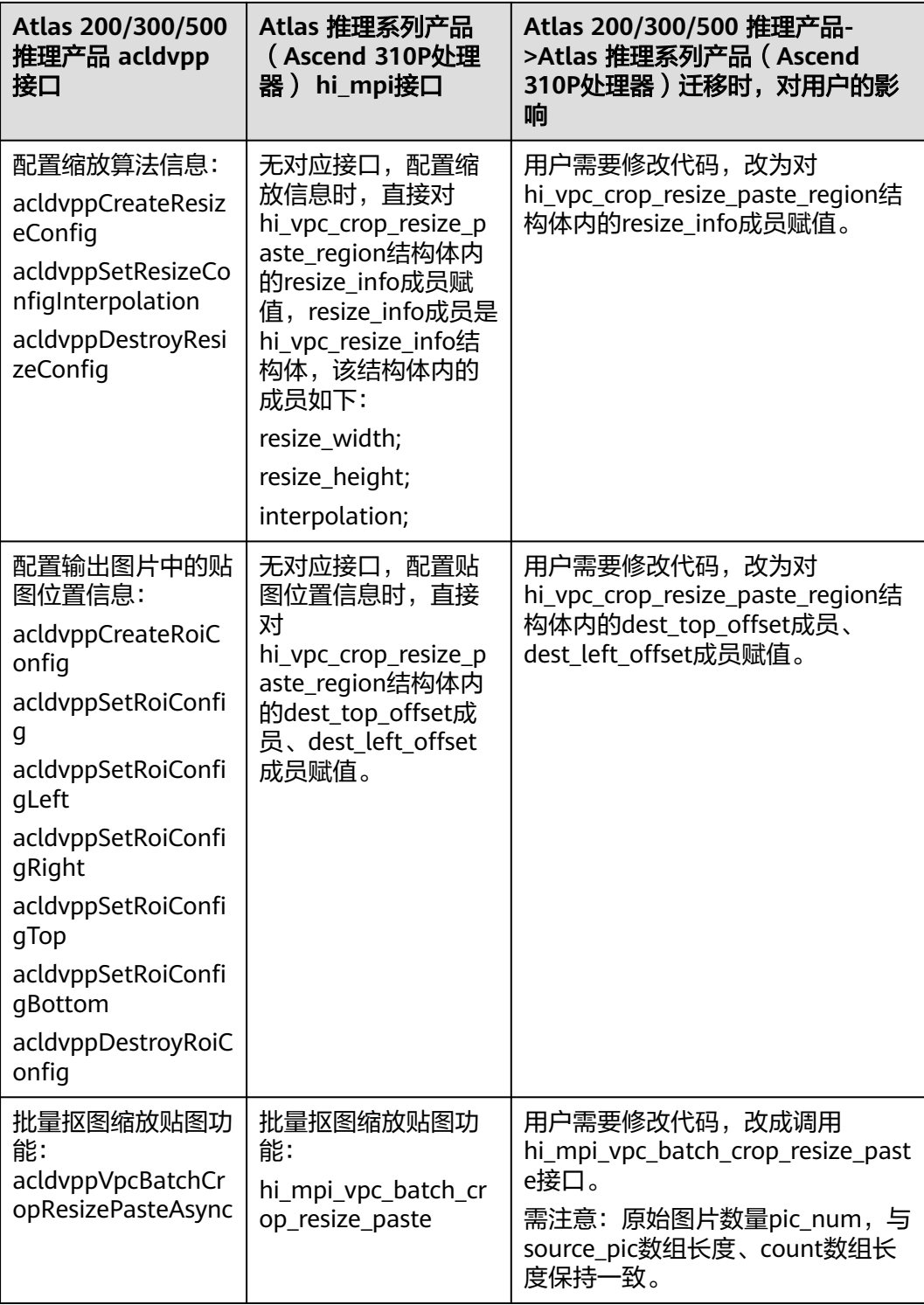

# **15.4.3.4.6 VPC** 缩放功能

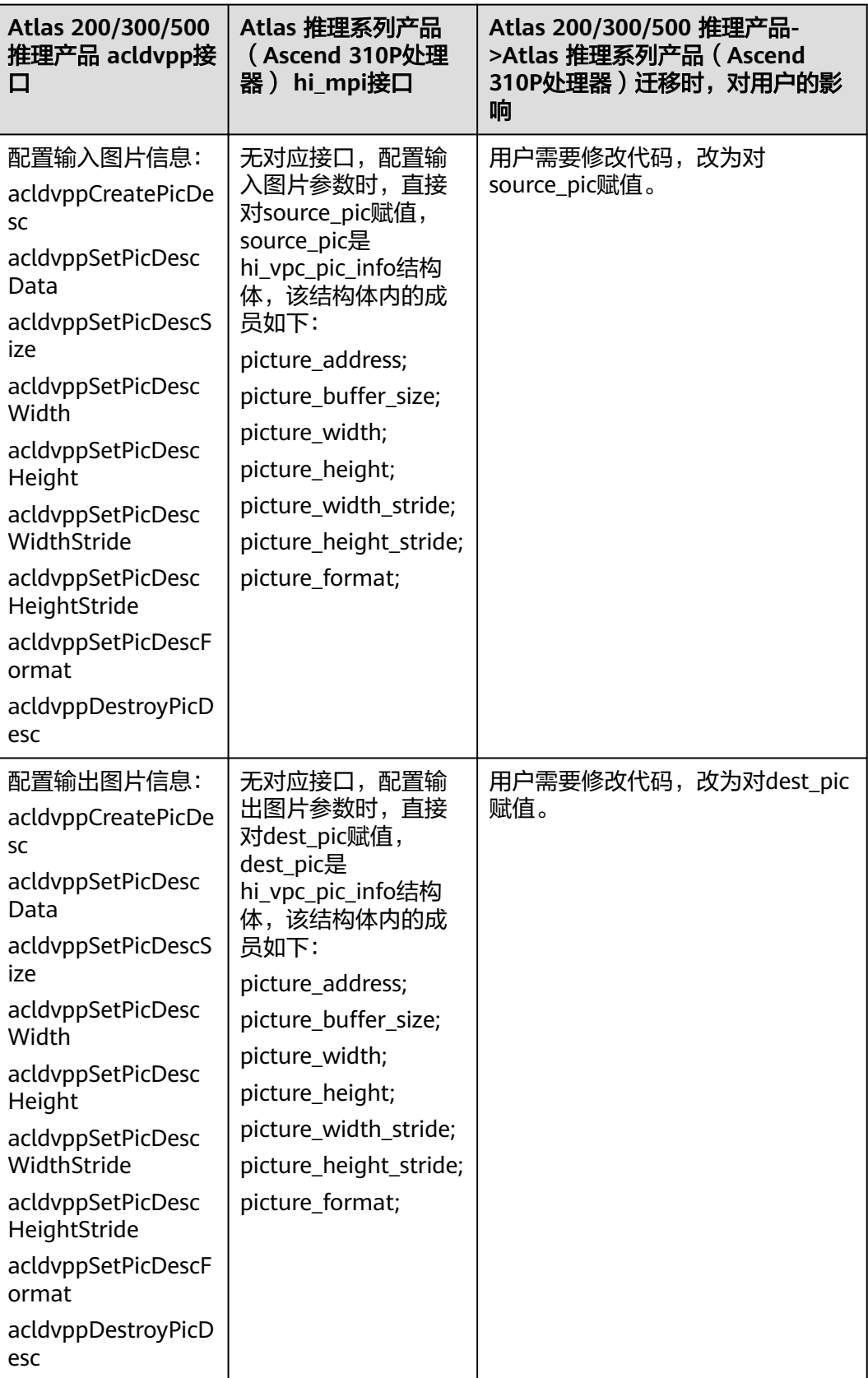

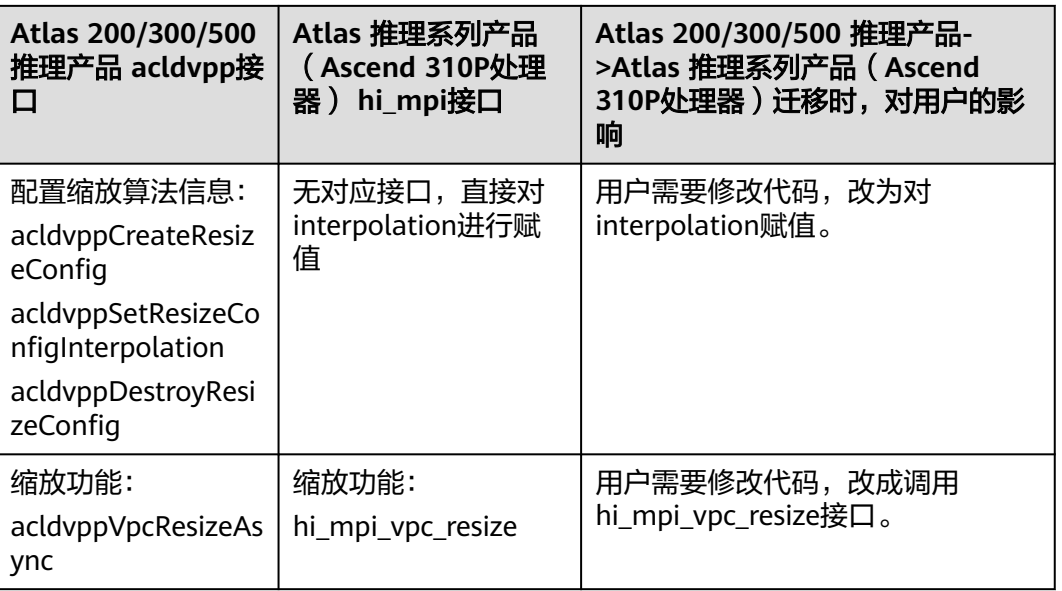

# **15.4.3.4.7** 获取处理结果

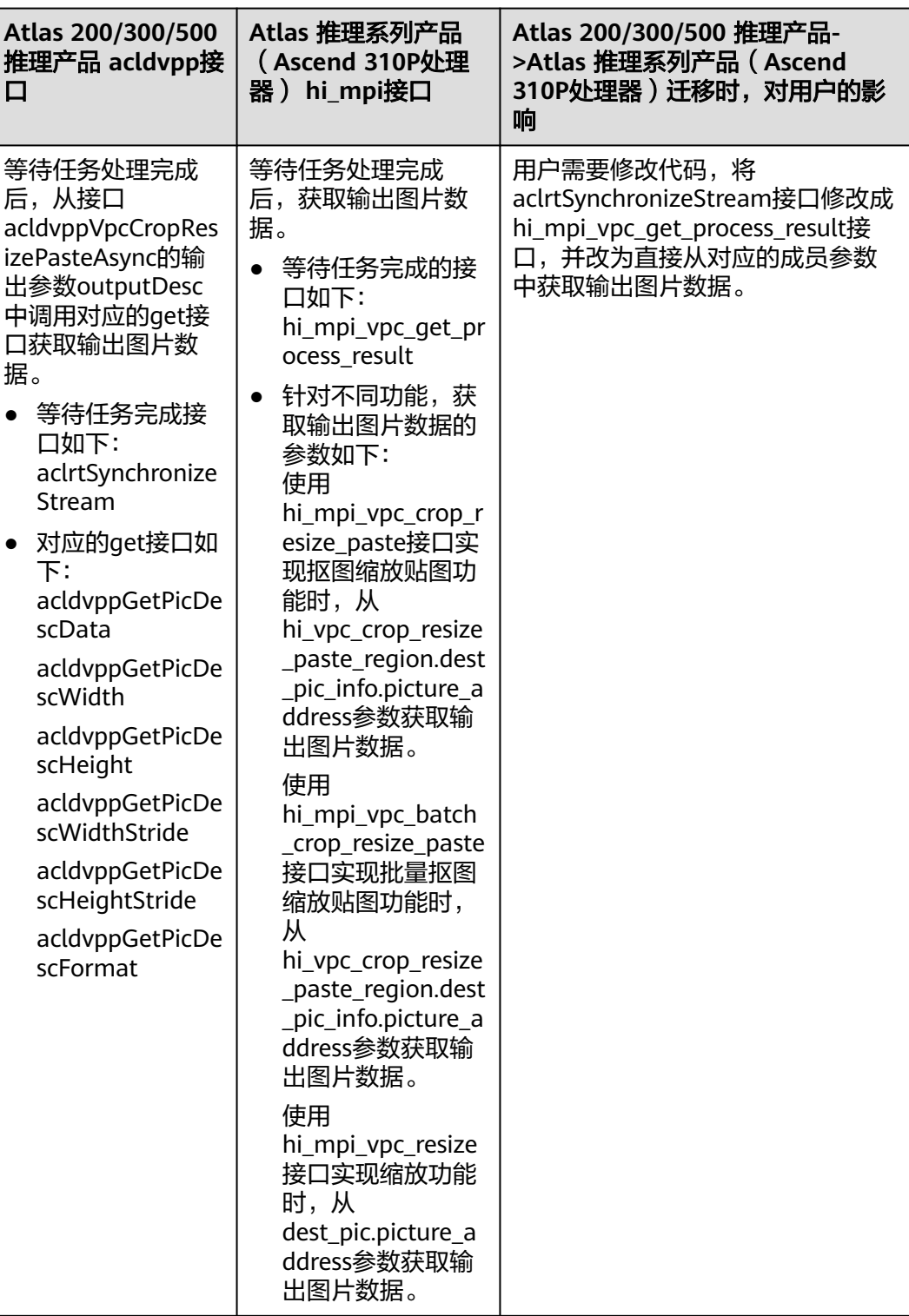

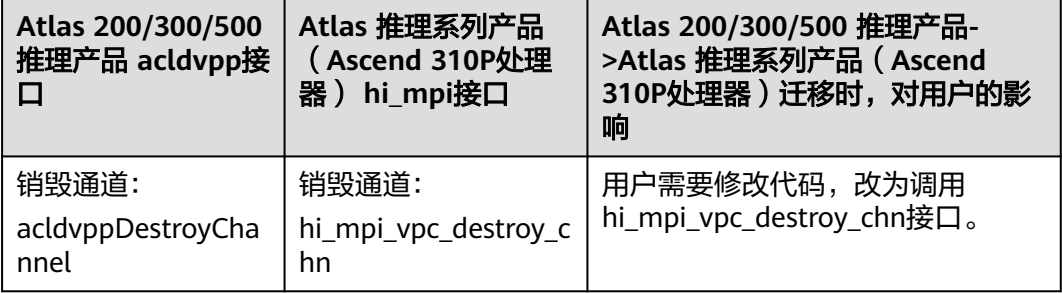

## **15.4.3.4.9** 媒体数据处理模块去初始化

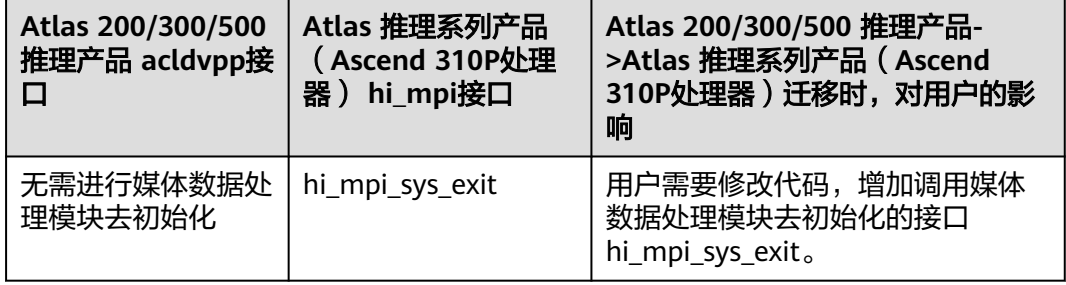

# **15.4.3.5 VDEC** 功能迁移

VDEC功能,命名以acldvpp或aclvdec开头的接口与命名以hi\_mpi开头的接口,最大的 区别在于:用acldvpp接口实现VDEC功能时,需设置回调函数,每解码一帧数据会自 动调用回调函数,在回调函数内调用对应acldvpp的Get接口获取解码数据的内存地 址、内存大小等;用hi\_mpi命名的接口实现VDEC功能时,需要用户另起线程调用 hi\_mpi\_vdec\_get\_frame接口来获取解码结果。

# **15.4.3.5.1** 媒体数据处理模块初始化

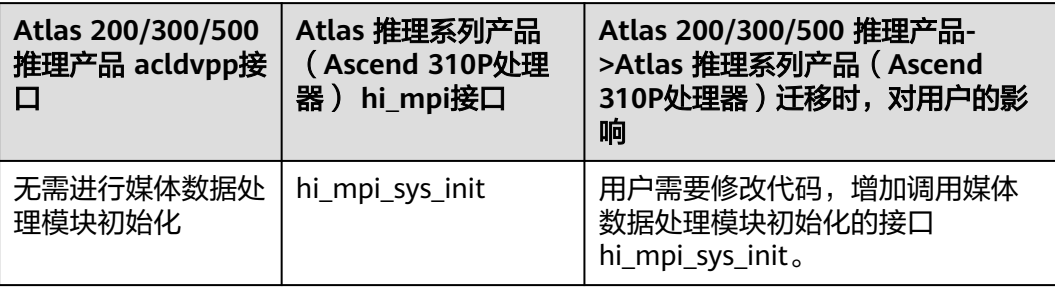

# **15.4.3.5.2** 创建通道

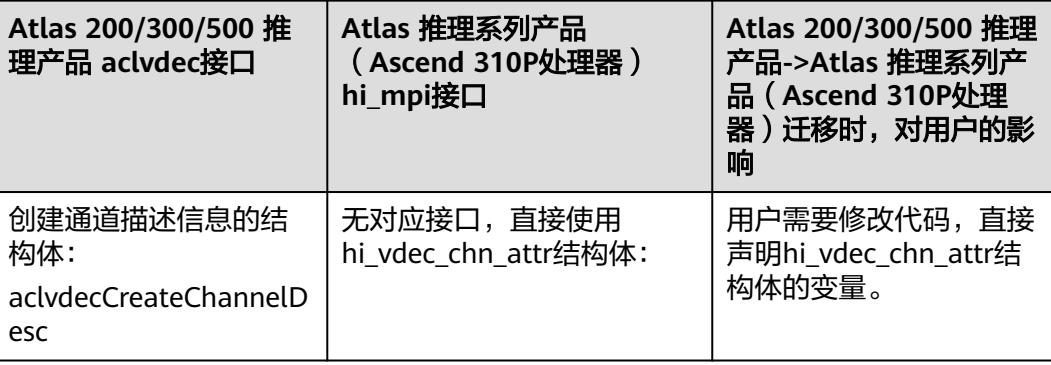

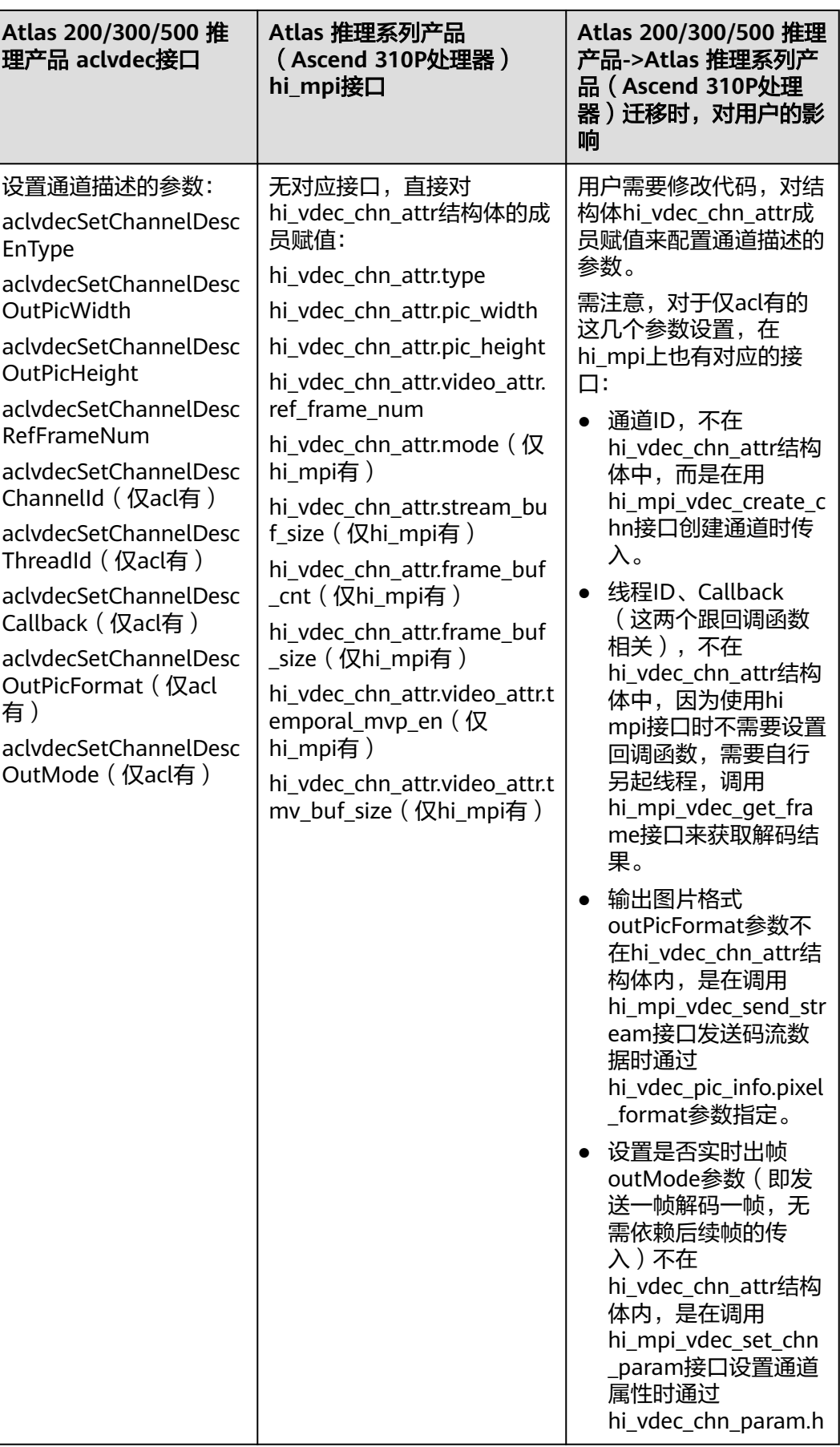

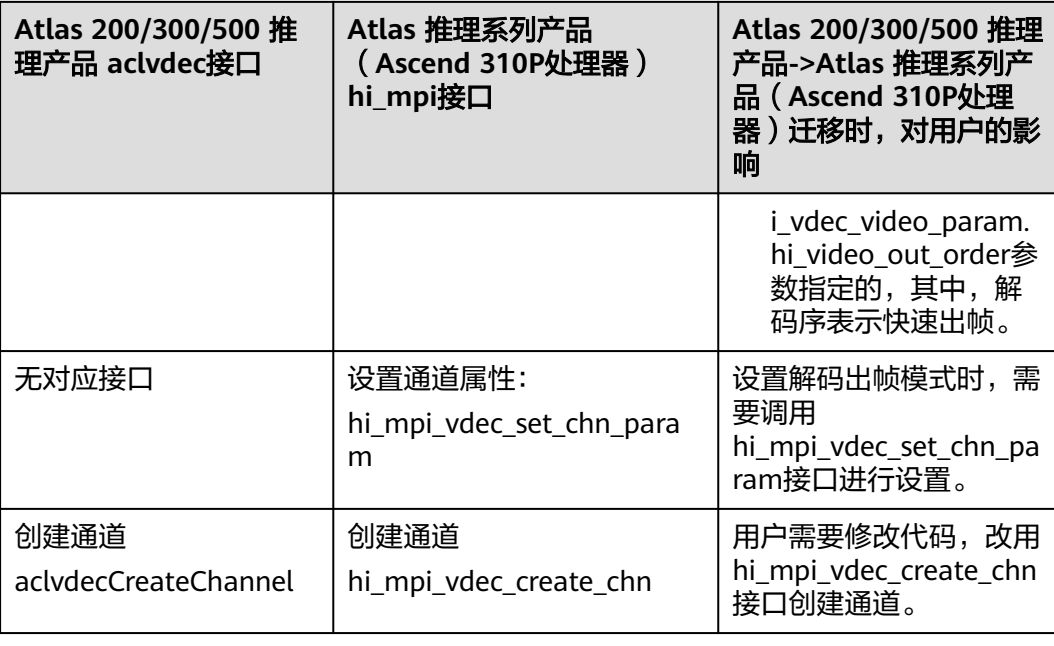

# **15.4.3.5.3** 内存申请

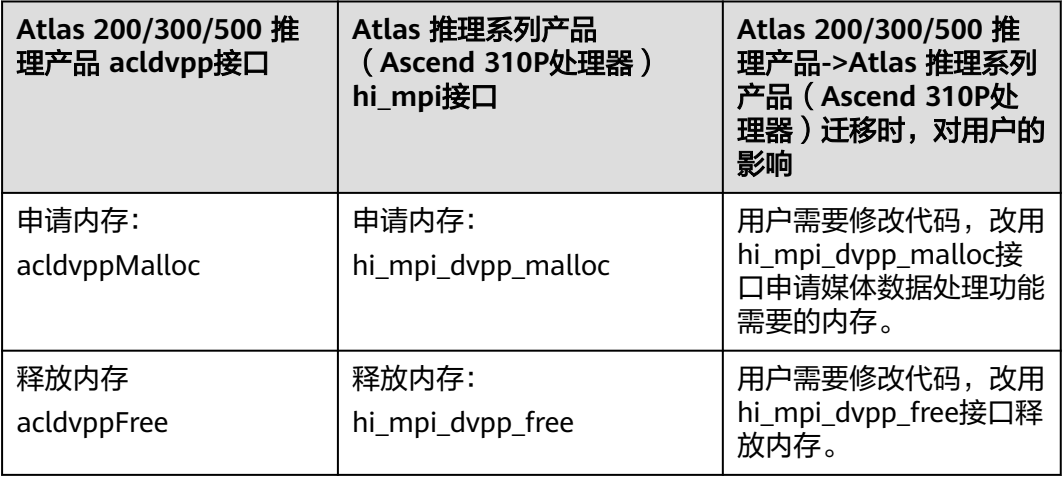

# **15.4.3.5.4** 发送码流

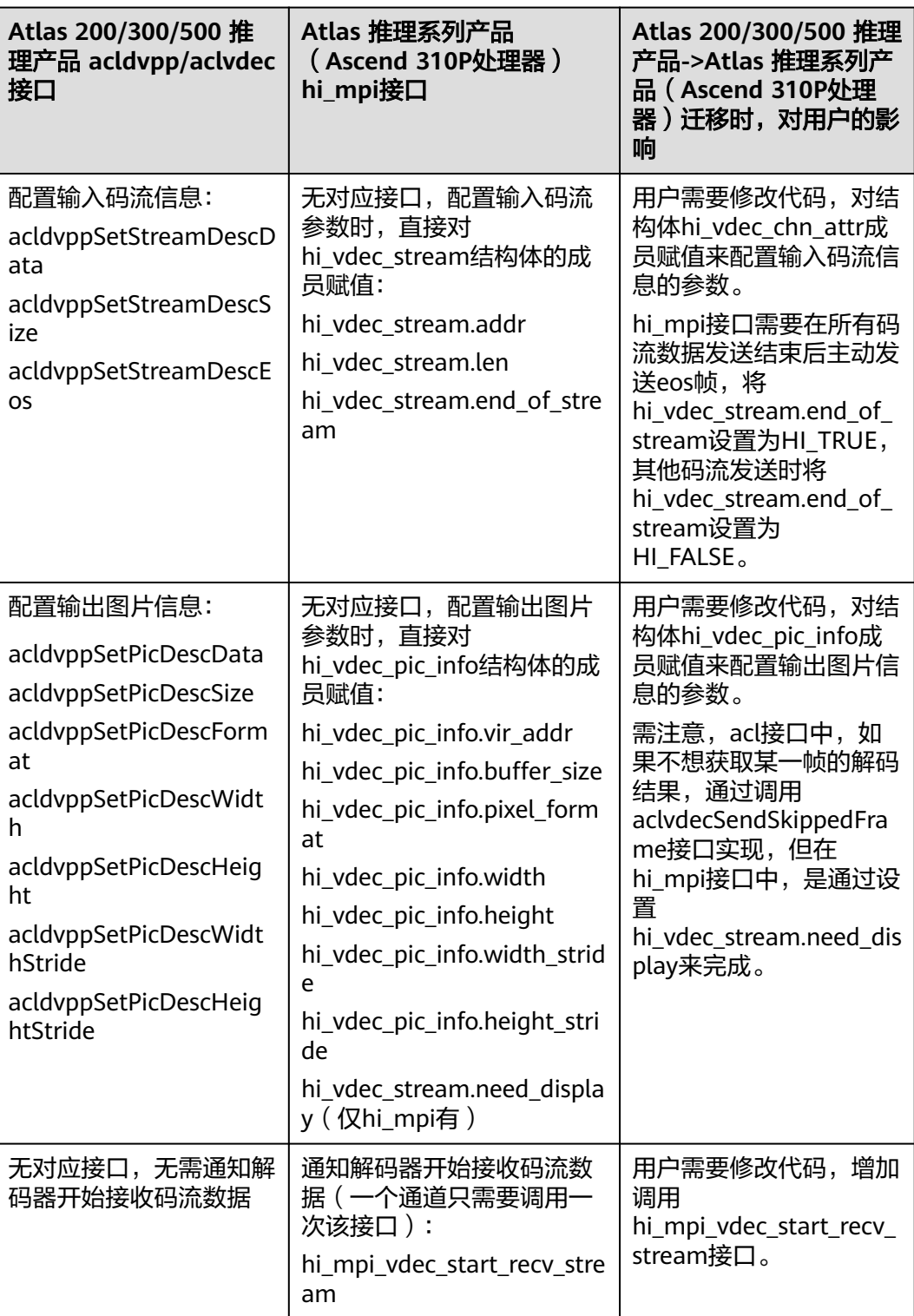

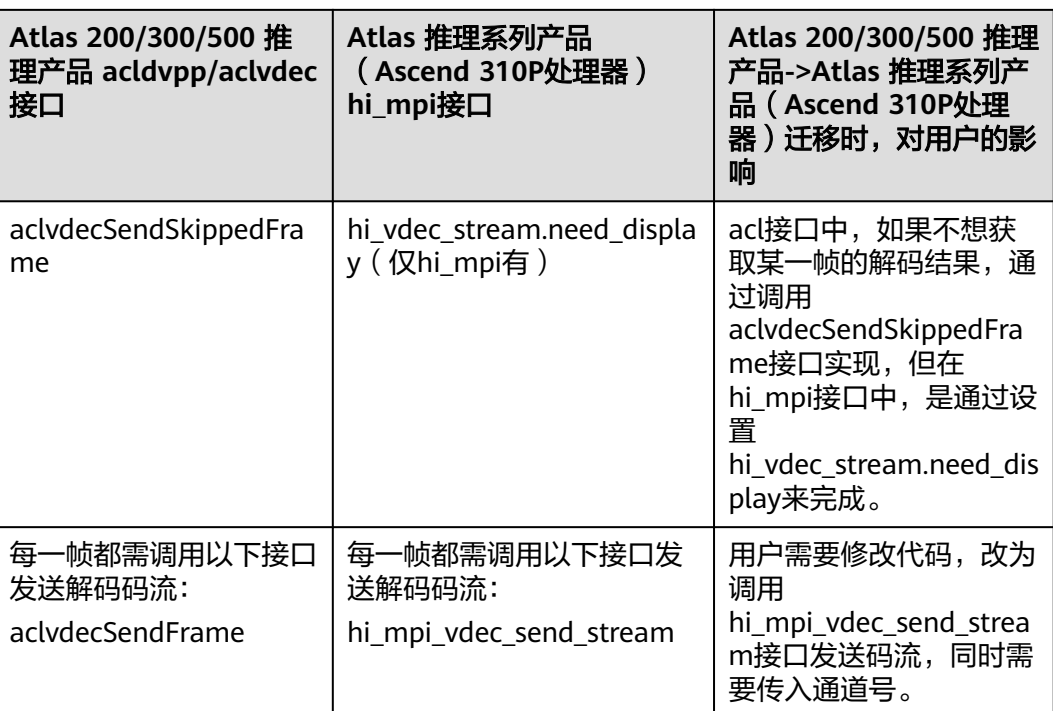

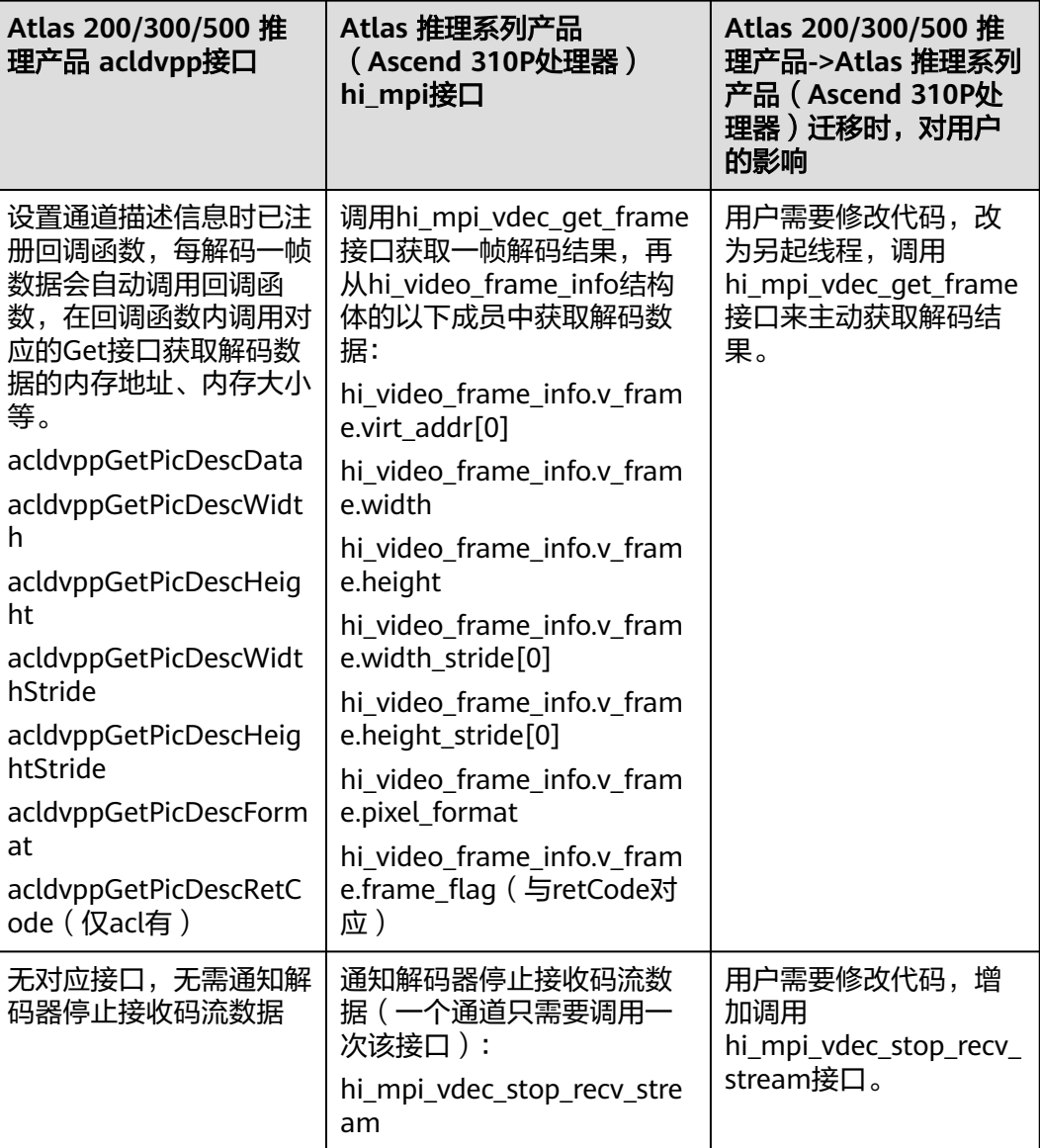

#### **15.4.3.5.6** 销毁通道

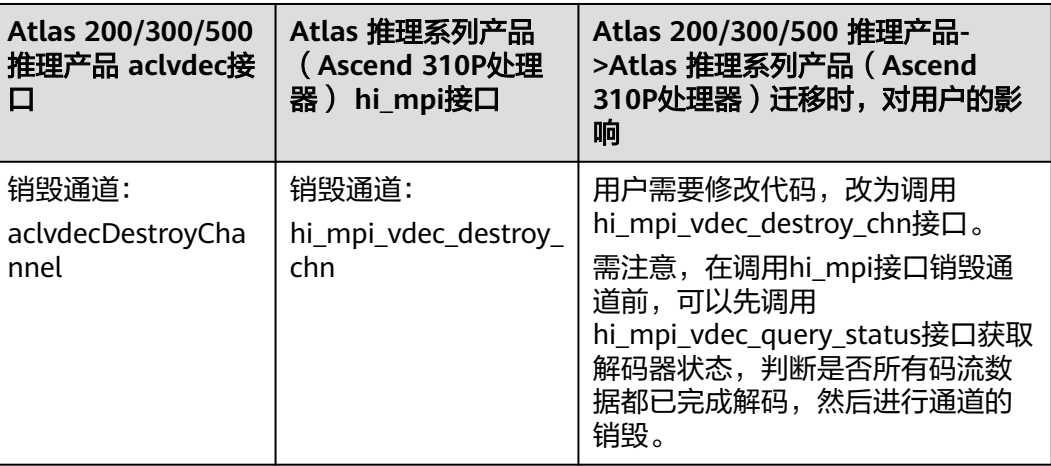

## **15.4.3.5.7** 媒体数据处理模块去初始化

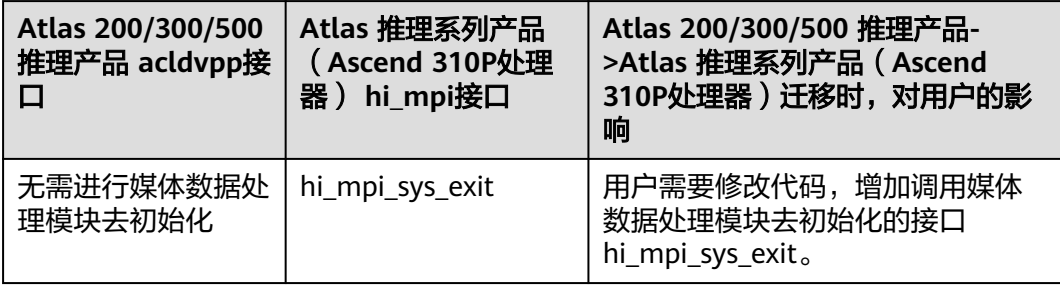

# **15.4.3.6 JPEGD** 功能迁移

JPEGD功能,命名以acldvpp开头的接口与命名以hi\_mpi开头的接口,最大的区别在 于:用acldvpp接口实现JPEGD功能时,无需通知解码器开始或结束接收码流数据;用 hi\_mpi命名的接口实现JPEGD功能时,需通知解码器开始或结束接收码流数据,另 外,用户可以另起线程调用hi\_mpi\_vdec\_get\_frame接口来获取解码结果。

#### **15.4.3.6.1** 媒体数据处理模块初始化

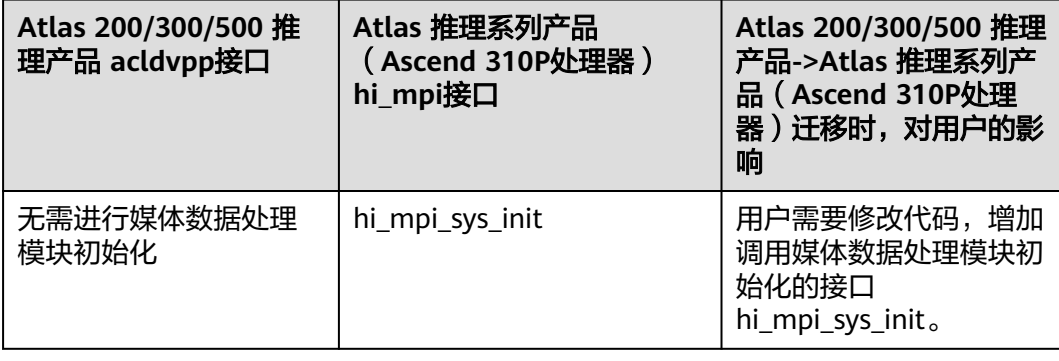
# **15.4.3.6.2** 创建通道

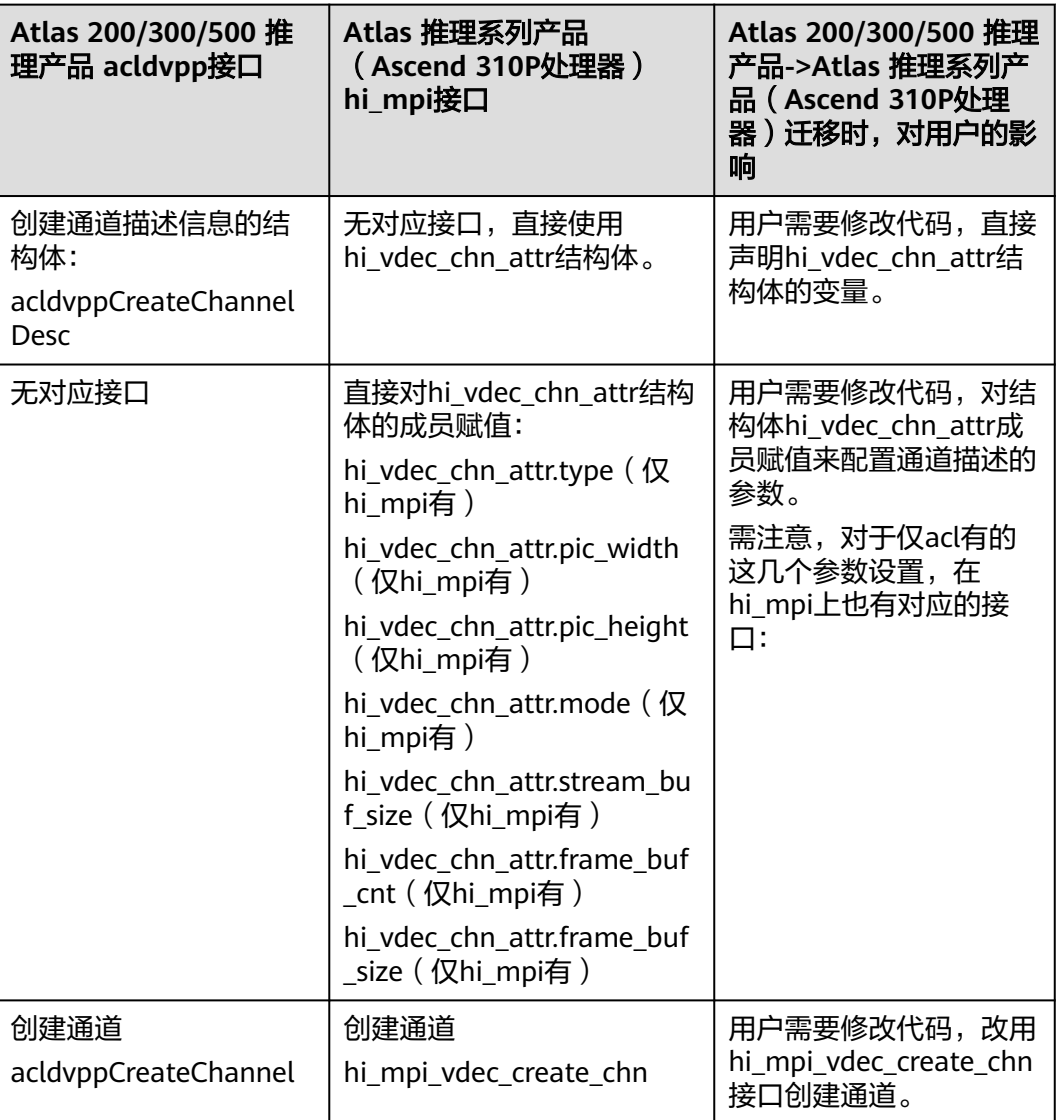

## **15.4.3.6.3** 预估输出内存大小

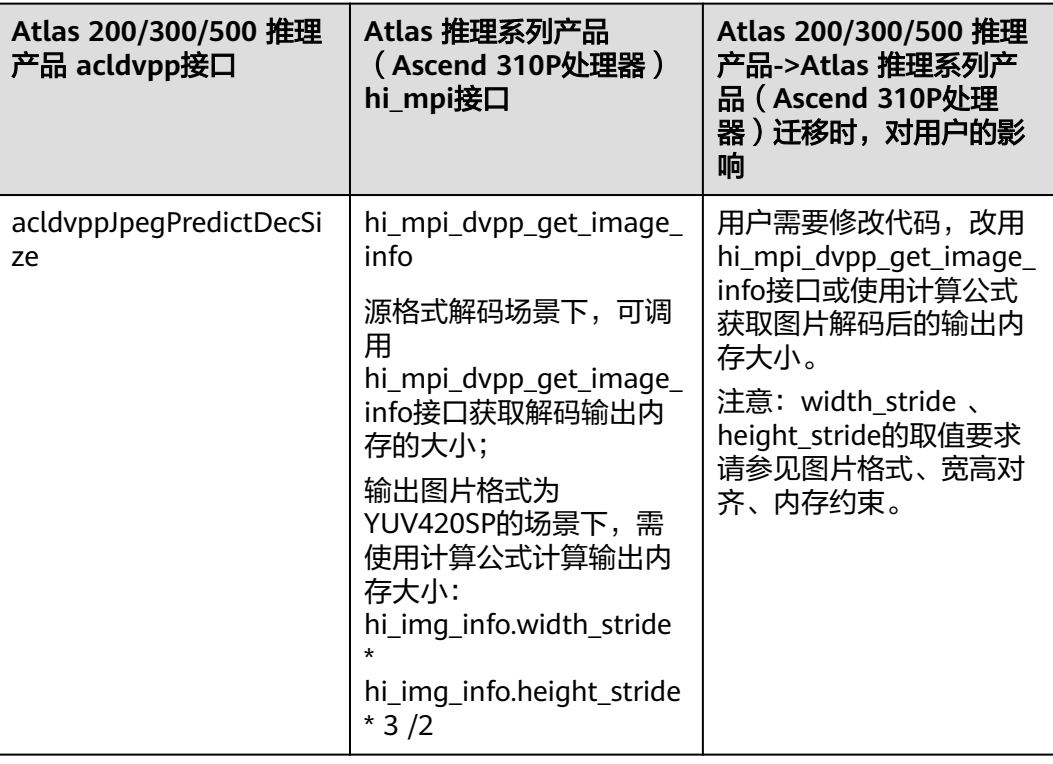

### **15.4.3.6.4** 内存申请

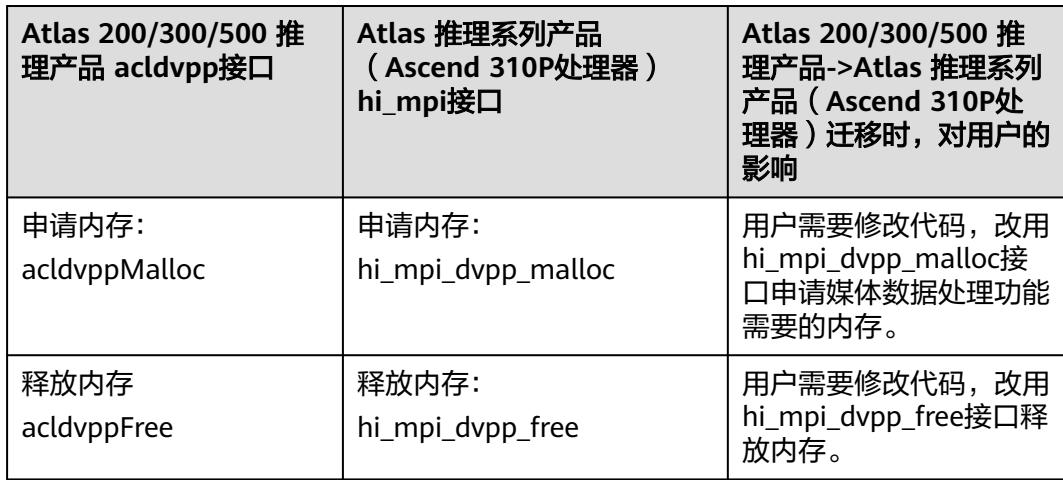

## **15.4.3.6.5** 发送图片

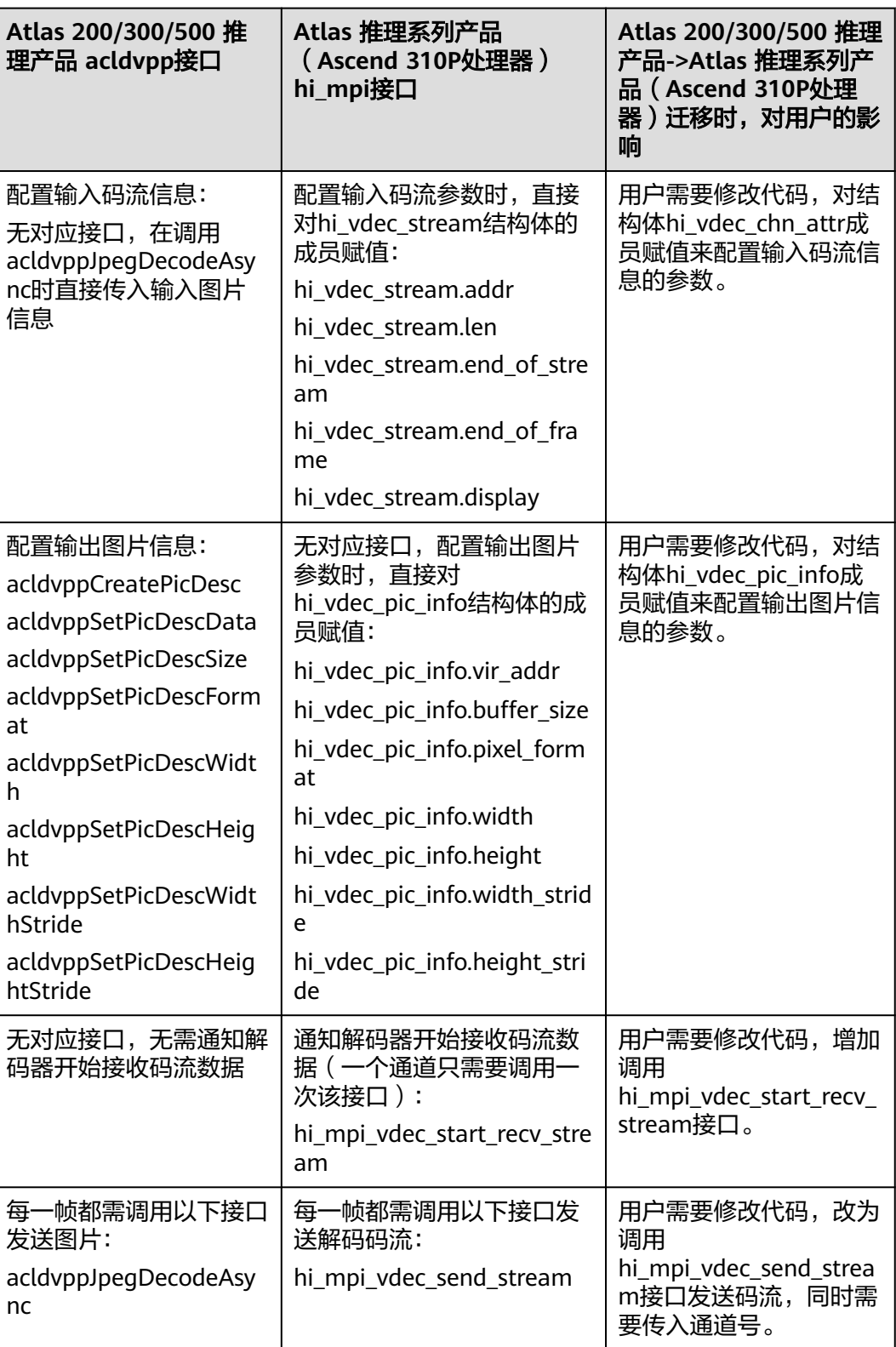

## **15.4.3.6.6** 接收图片

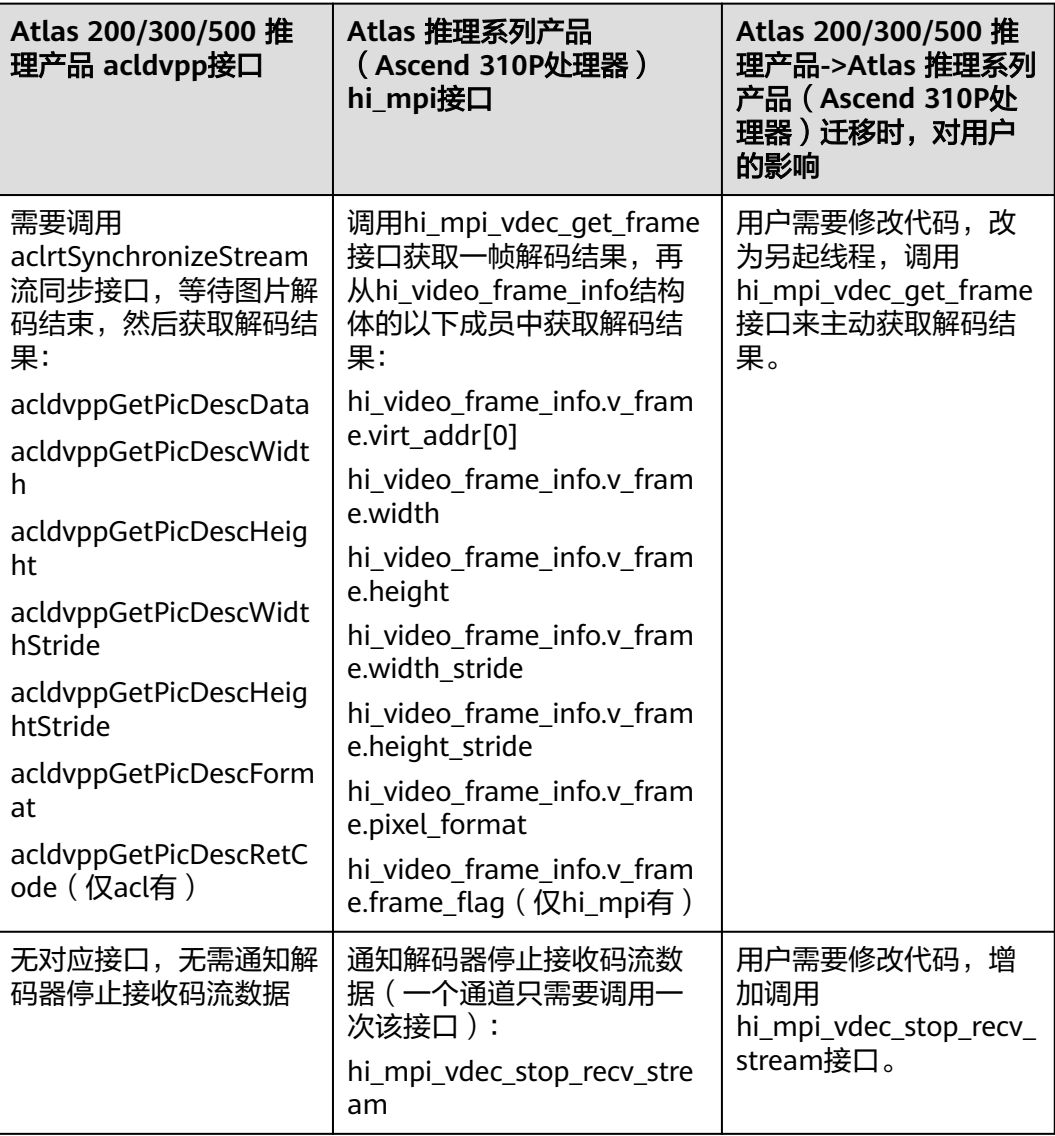

#### **15.4.3.6.7** 销毁通道

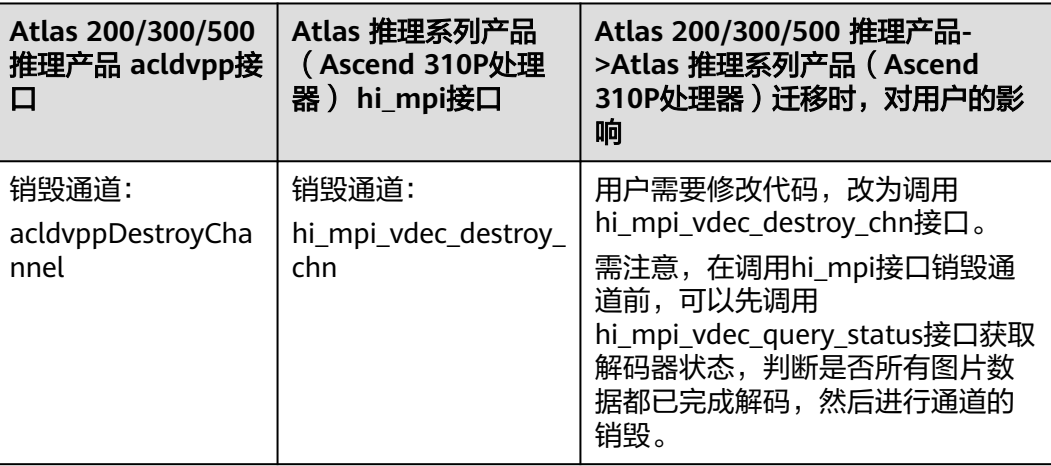

#### **15.4.3.6.8** 媒体数据处理模块去初始化

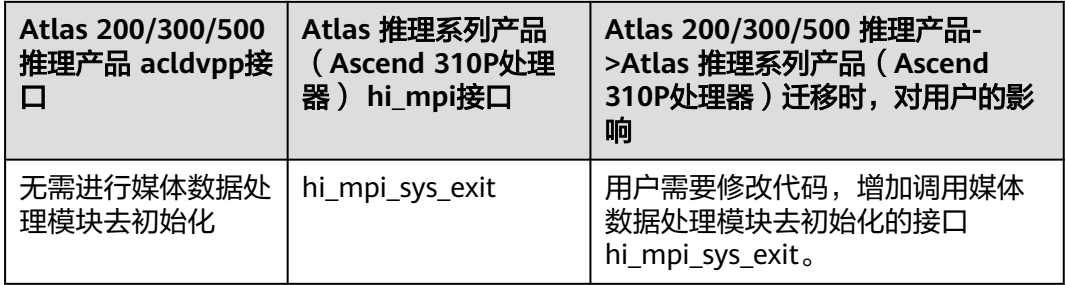

### **15.4.3.7 JPEGE** 功能迁移

JPEGE功能,命名以acldvpp开头的接口与命名以hi\_mpi开头的接口,最大的区别在 于:用acldvpp接口实现JPEGE功能时,每编码一帧图片,需要传入输出内存地址,并 且通过流同步等待一帧编码完成,然后在传入的输出内存中获取编码结果;用hi\_mpi 命名的接口实现JPEGE功能时,通过用户另起线程调用hi\_mpi\_venc\_get\_stream接口来 异步获取编码结果。

#### **15.4.3.7.1** 媒体数据处理模块初始化

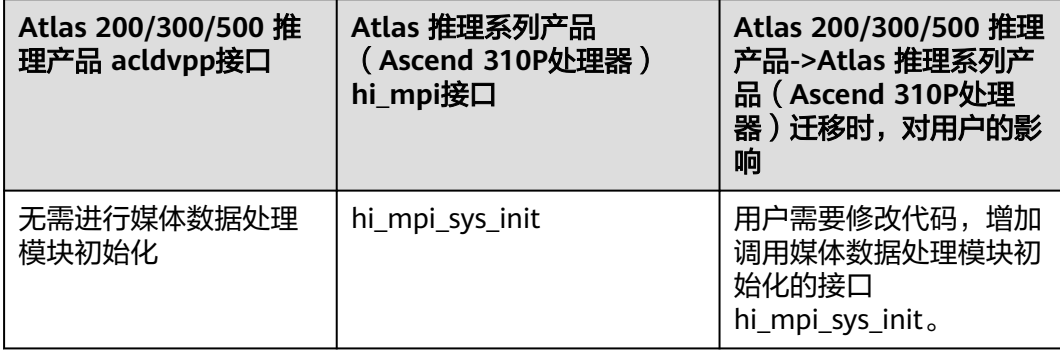

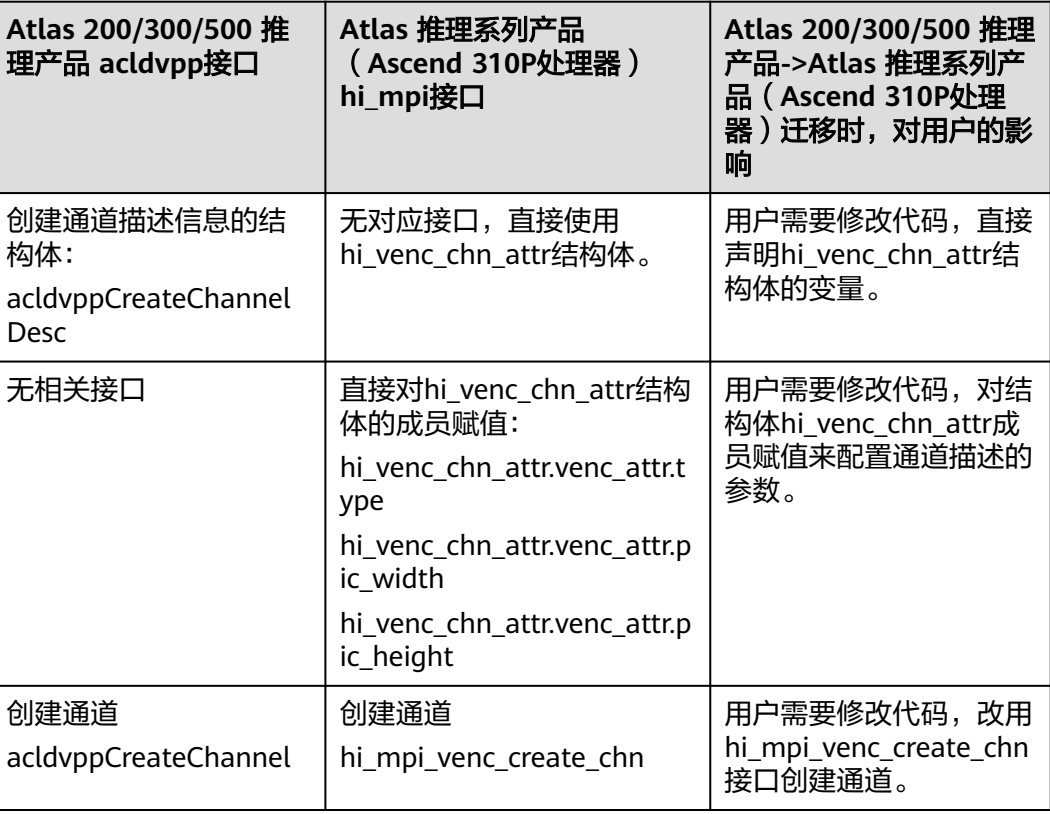

### **15.4.3.7.3** 内存申请

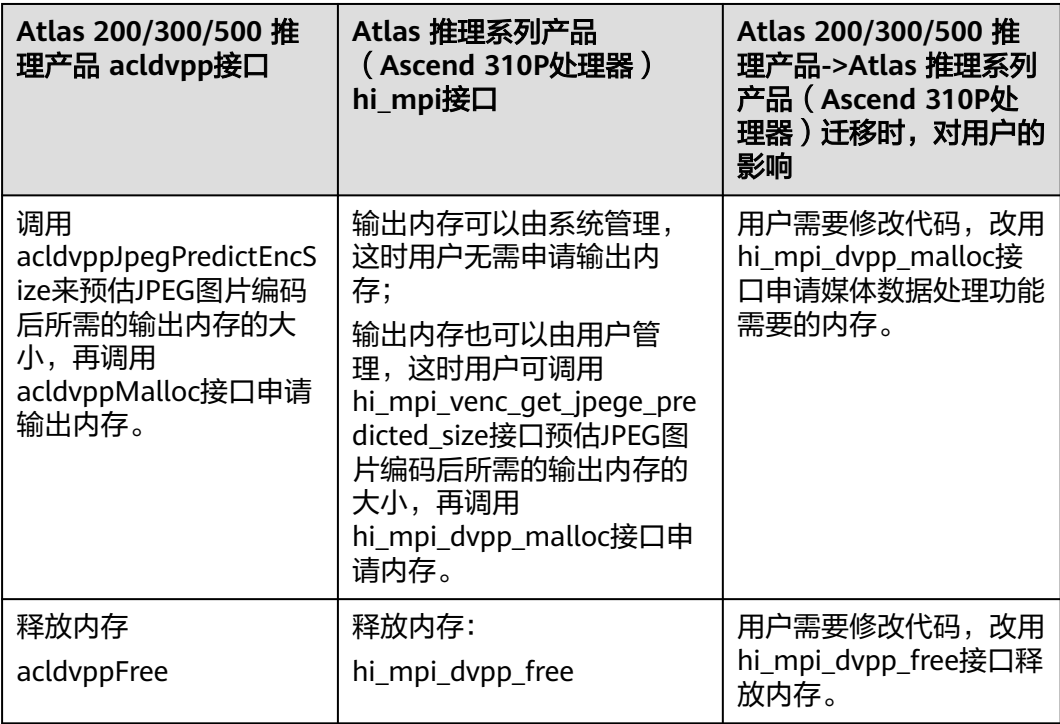

## **15.4.3.7.4** 发送编码图片

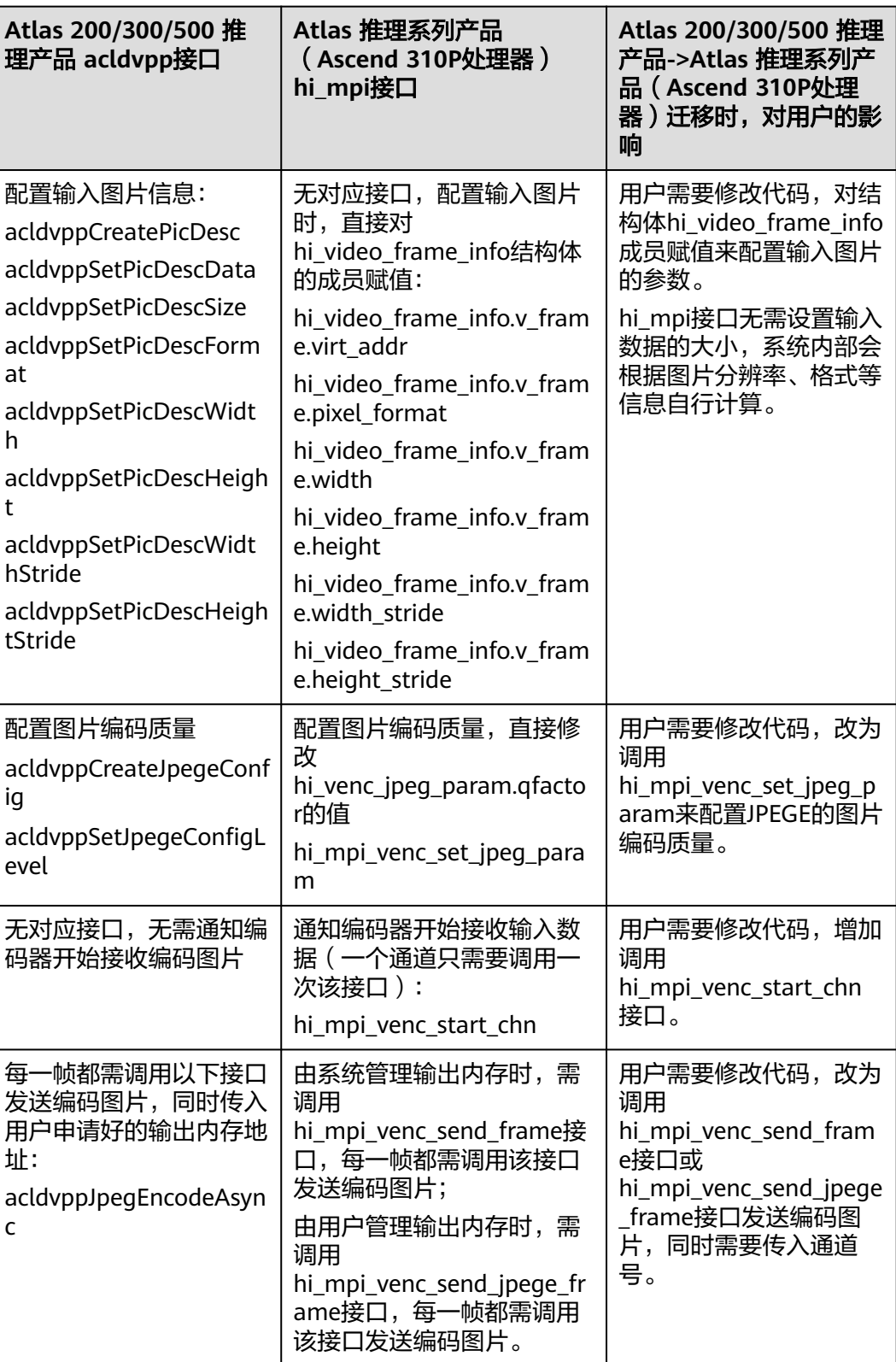

## **15.4.3.7.5** 获取编码图片

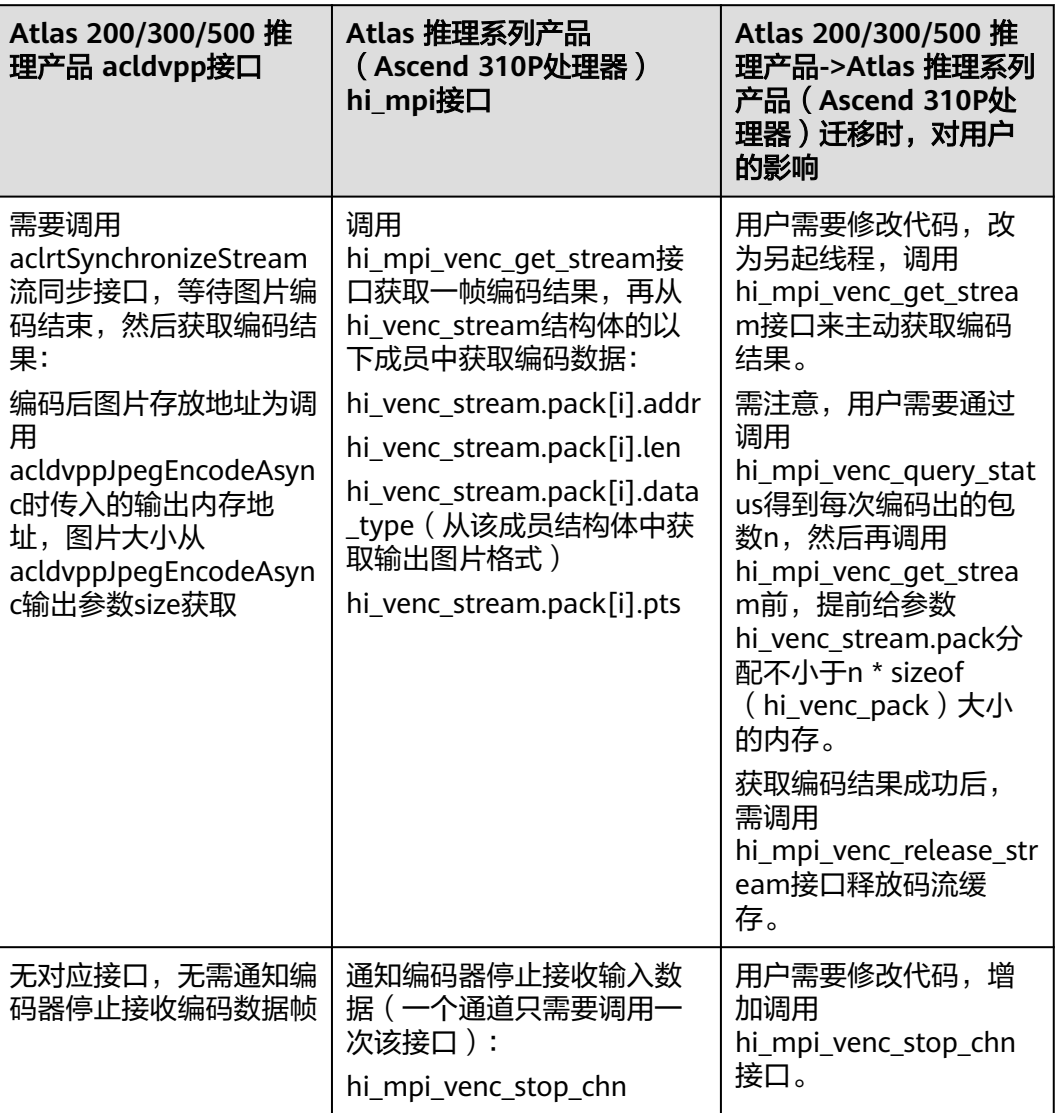

## **15.4.3.7.6** 销毁通道

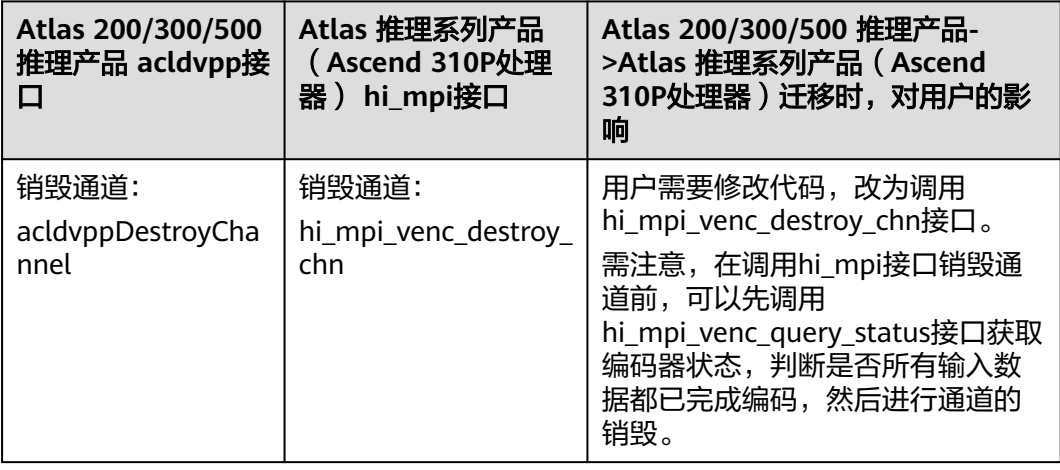

#### **15.4.3.7.7** 媒体数据处理模块去初始化

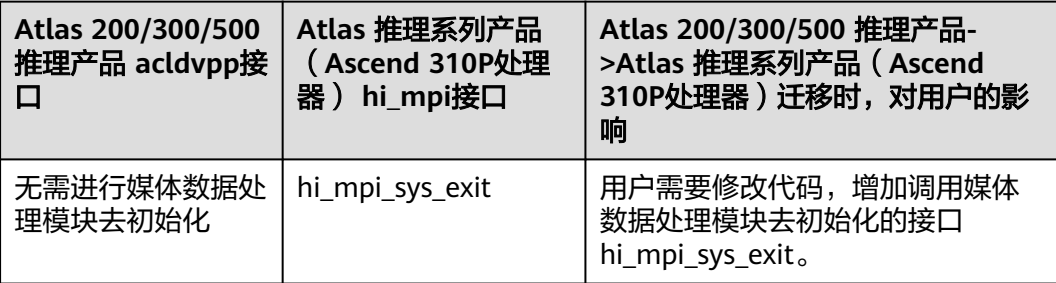

### **15.4.3.8 VENC** 功能迁移

VENC功能,命名以acldvpp或aclvenc开头的接口与命名以hi\_mpi开头的接口,最大的 区别在于:用acldvpp接口实现VENC功能时,需设置回调函数,每编码一帧数据会自 动调用回调函数,在回调函数内调用对应的acl的Get接口获取编码数据的内存地址、 内存大小等;用hi\_mpi命名的接口实现VENC功能时,需要用户另起线程调用 hi\_mpi\_venc\_get\_stream接口来获取编码结果。

#### **15.4.3.8.1** 媒体数据处理模块初始化

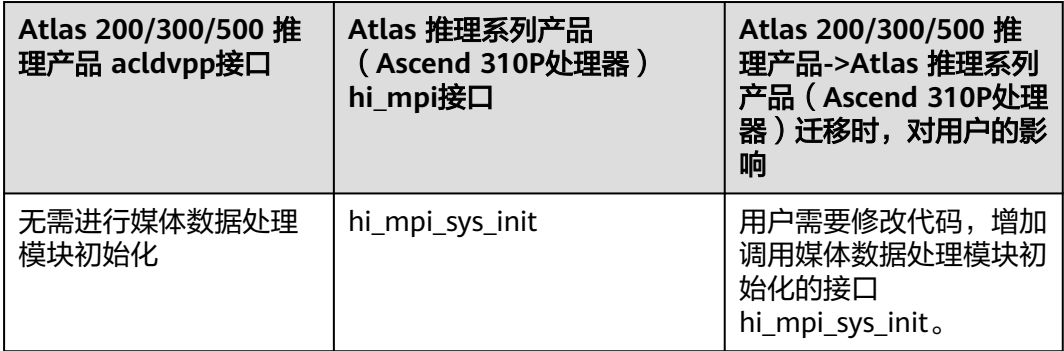

#### **15.4.3.8.2** 创建通道

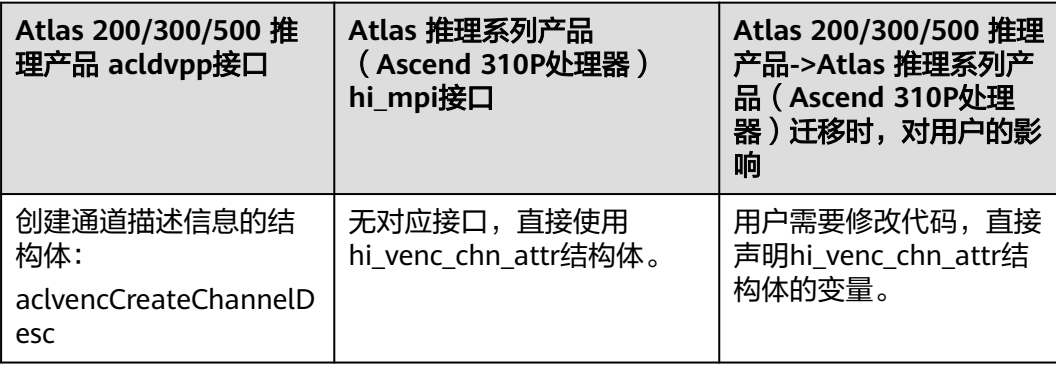

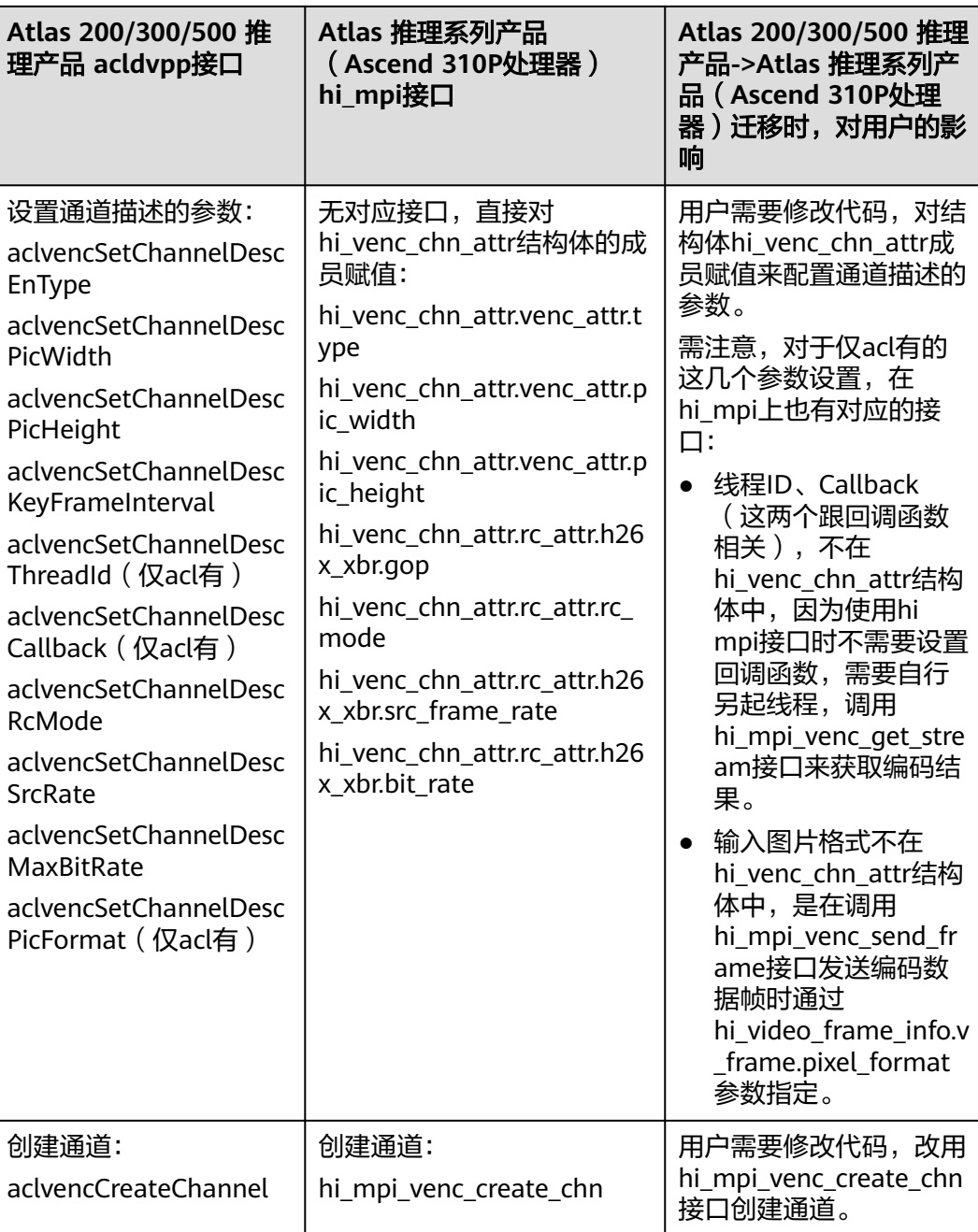

#### **15.4.3.8.3** 内存申请

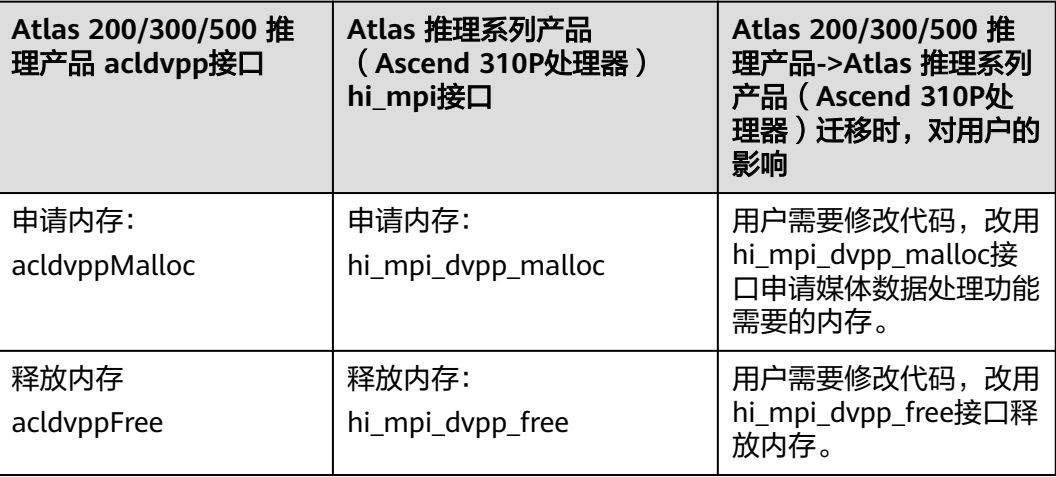

### **15.4.3.8.4** 发送编码视频帧

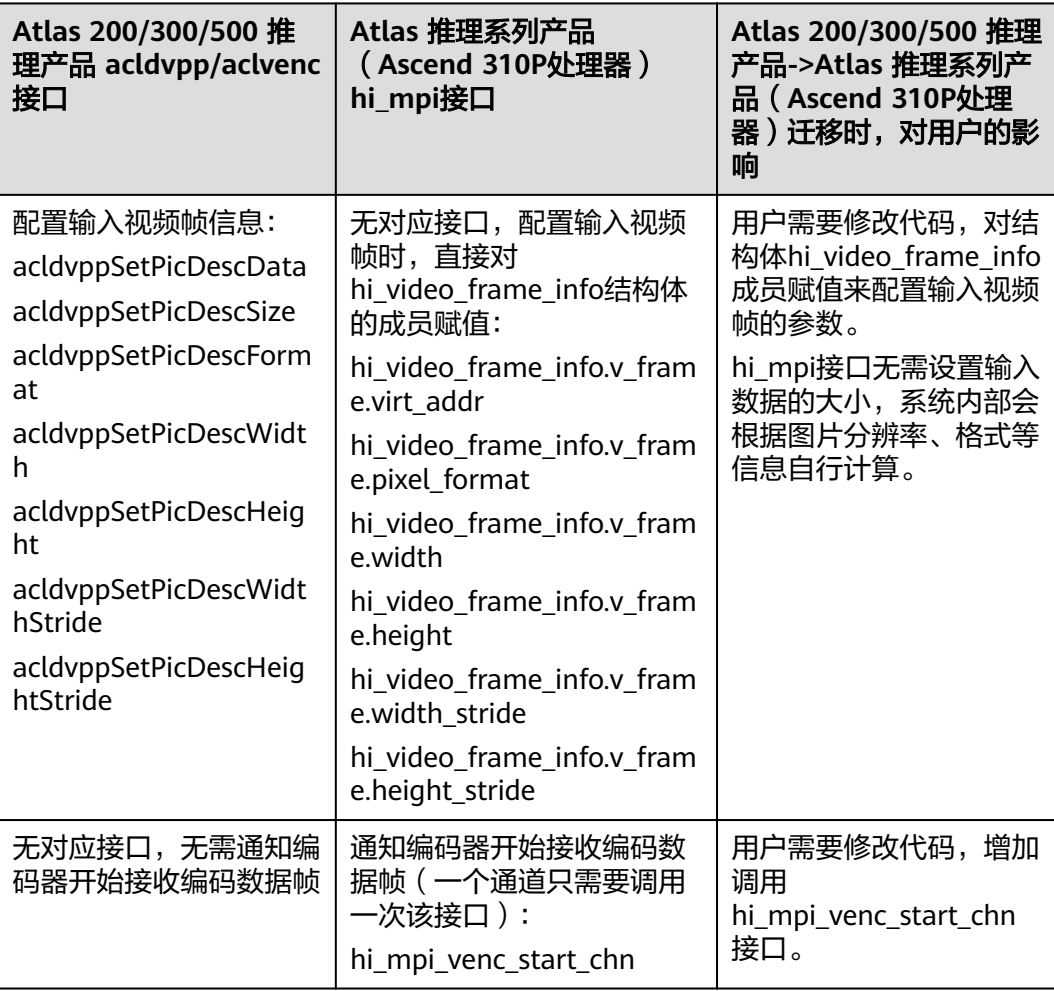

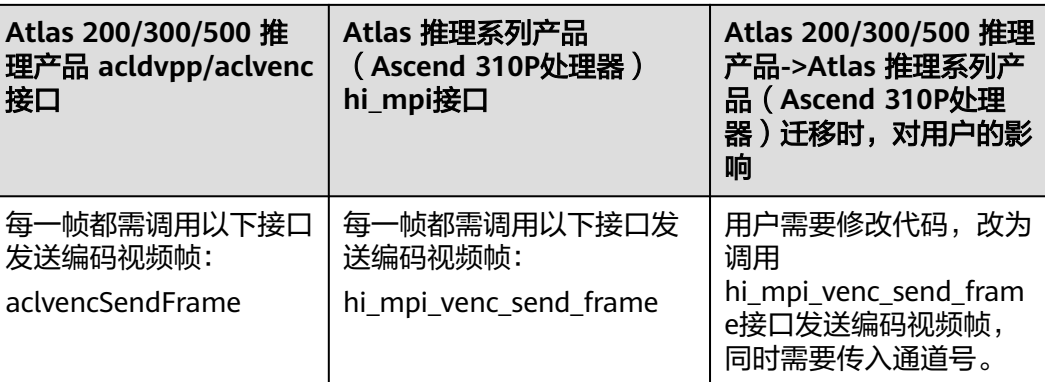

## **15.4.3.8.5** 获取码流

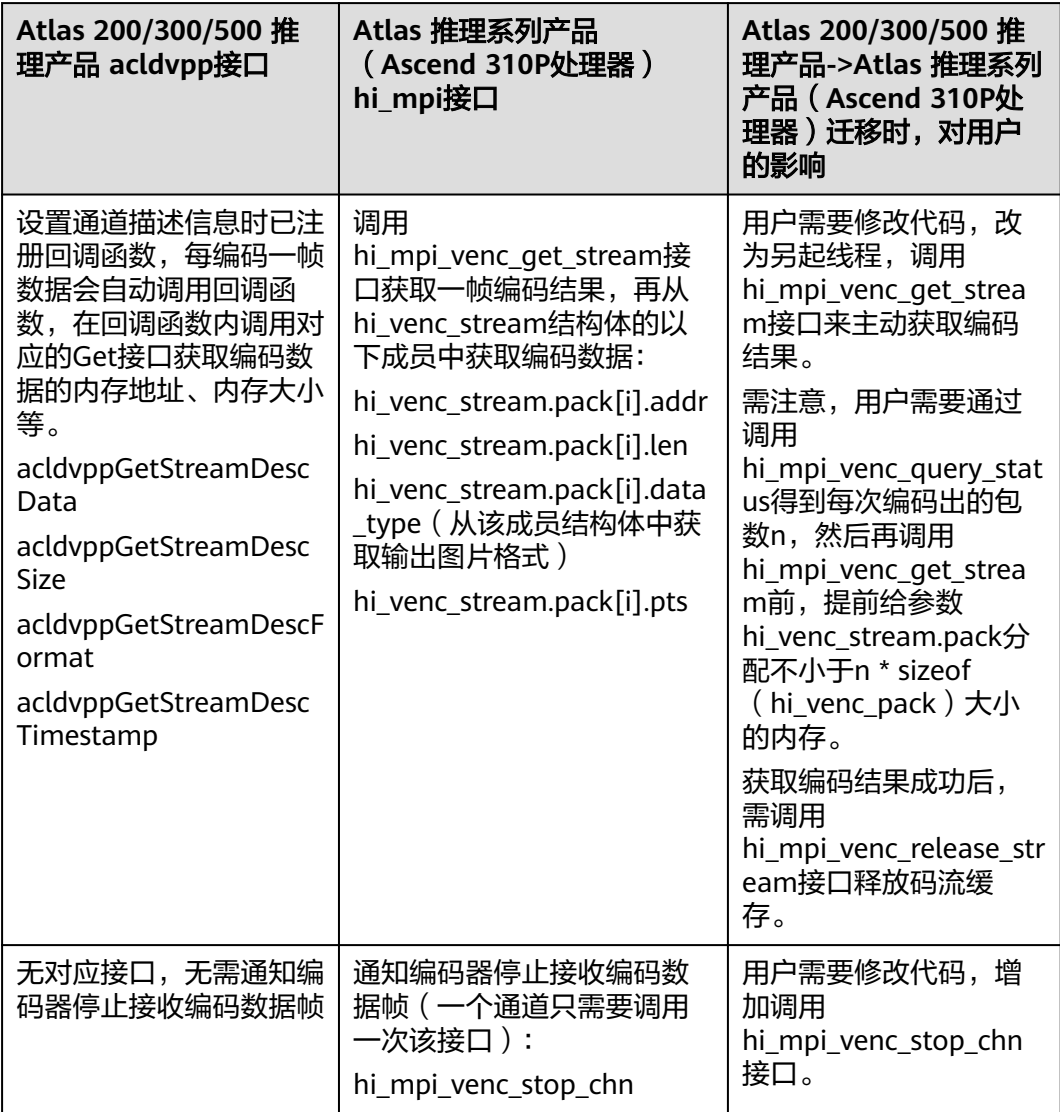

#### **15.4.3.8.6** 销毁通道

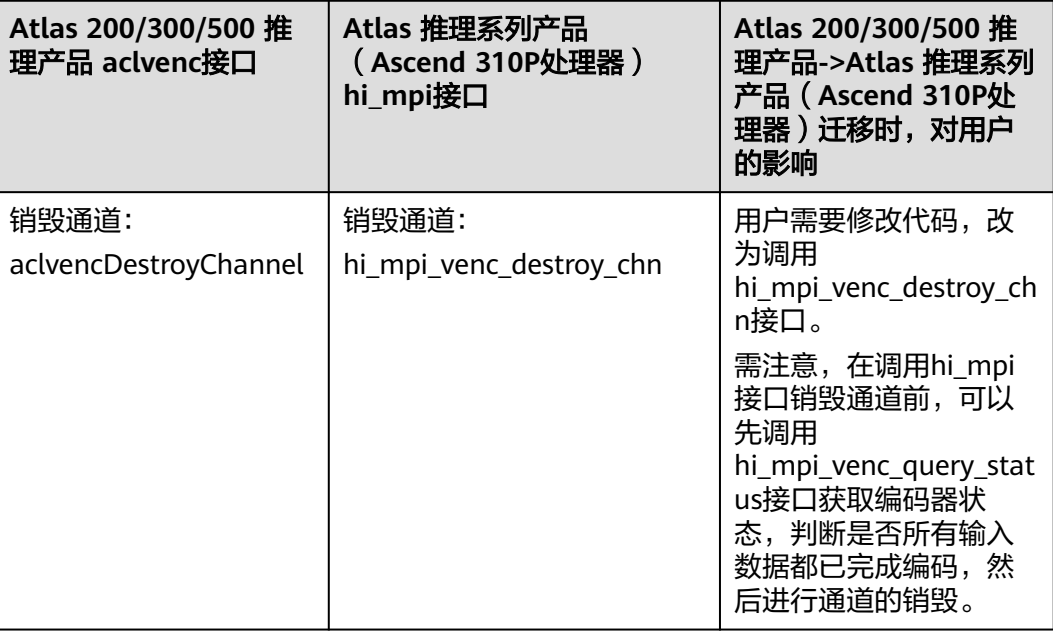

### **15.4.3.8.7** 媒体数据处理模块去初始化

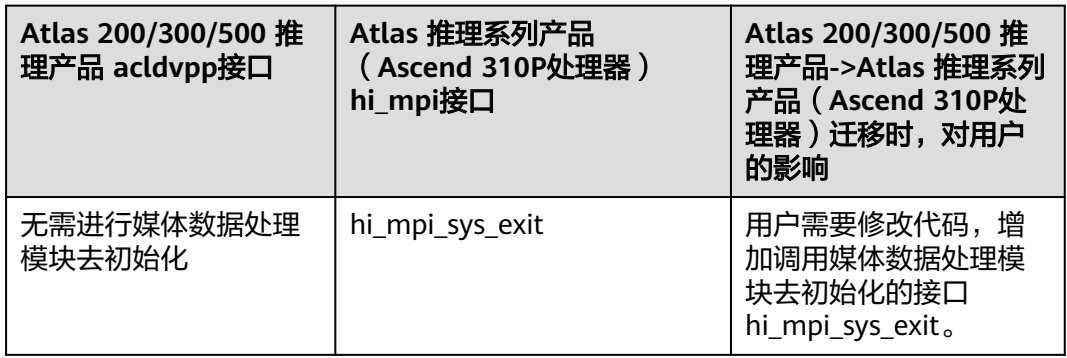

## **15.4.3.9 PNGD** 功能迁移

### **15.4.3.9.1** 媒体数据处理模块初始化

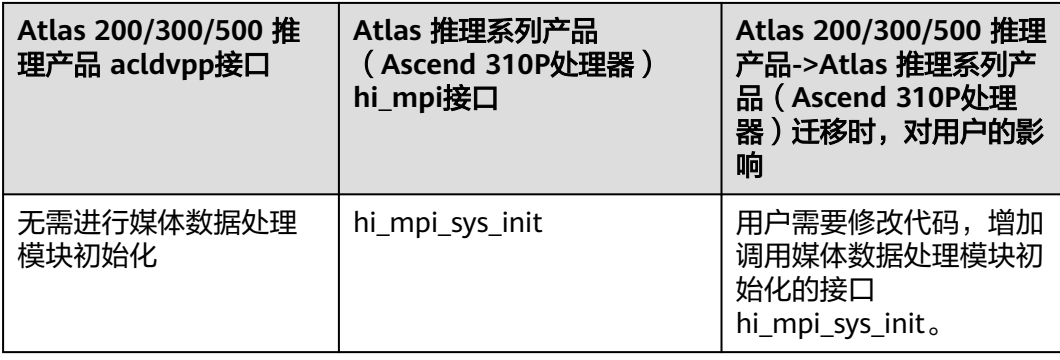

### **15.4.3.9.2** 创建通道

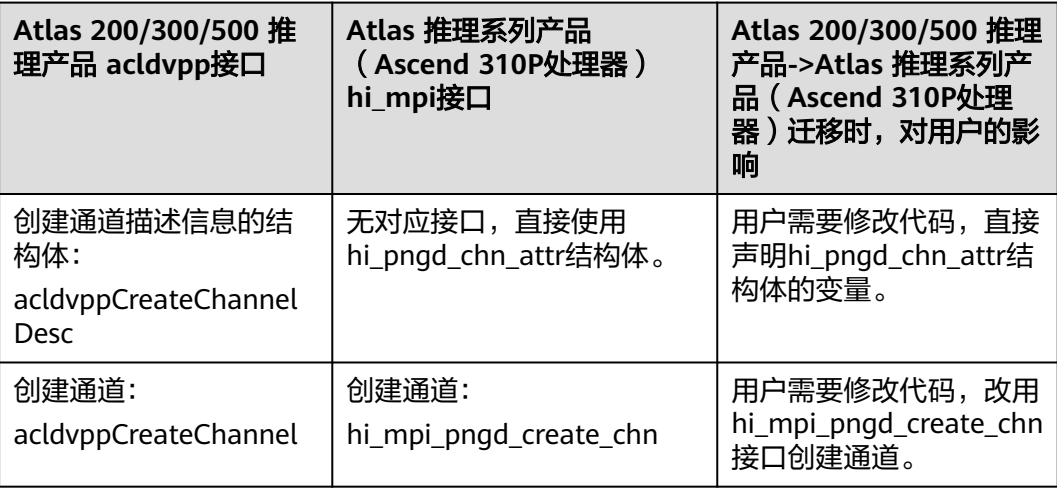

### **15.4.3.9.3** 预估输出内存

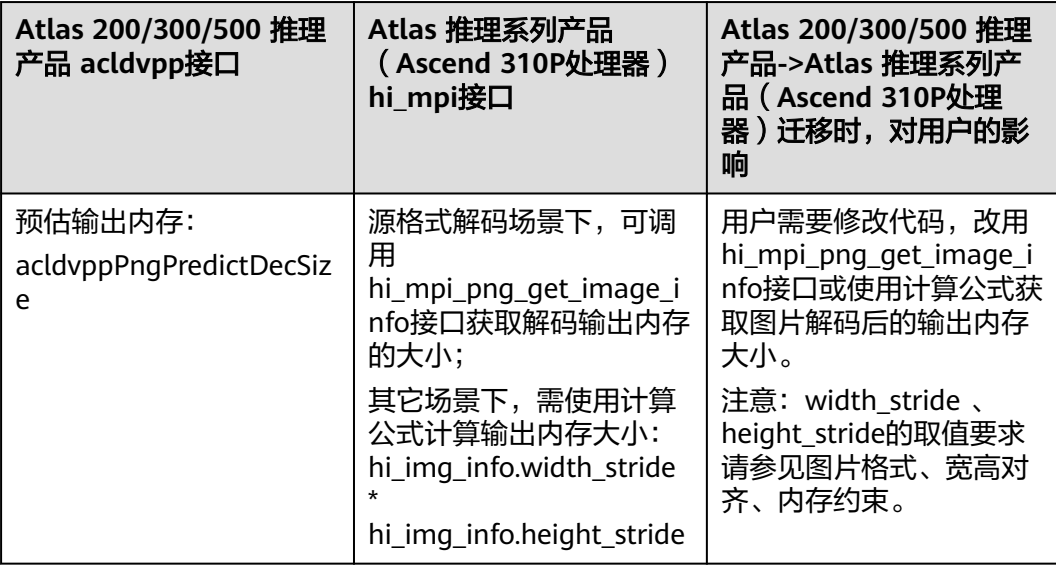

### **15.4.3.9.4** 内存申请

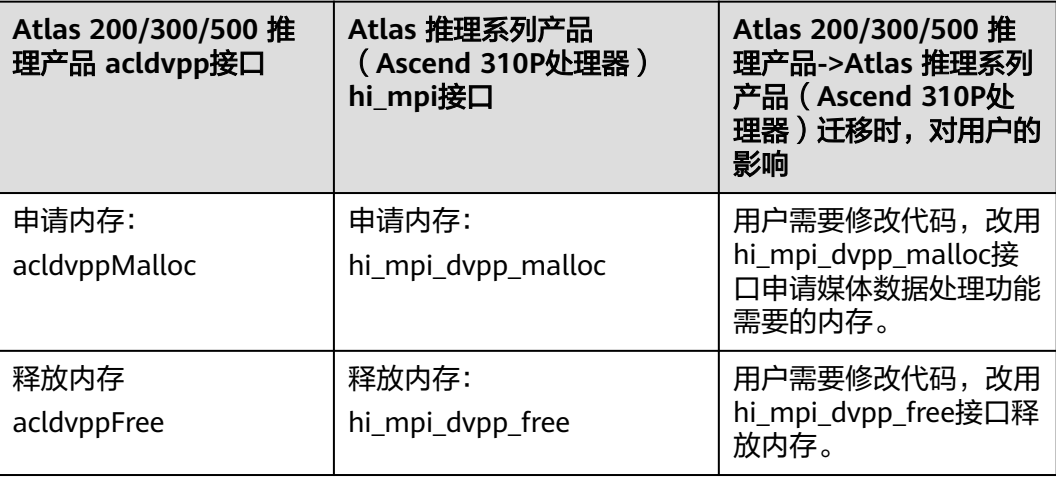

## **15.4.3.9.5** 发送图片

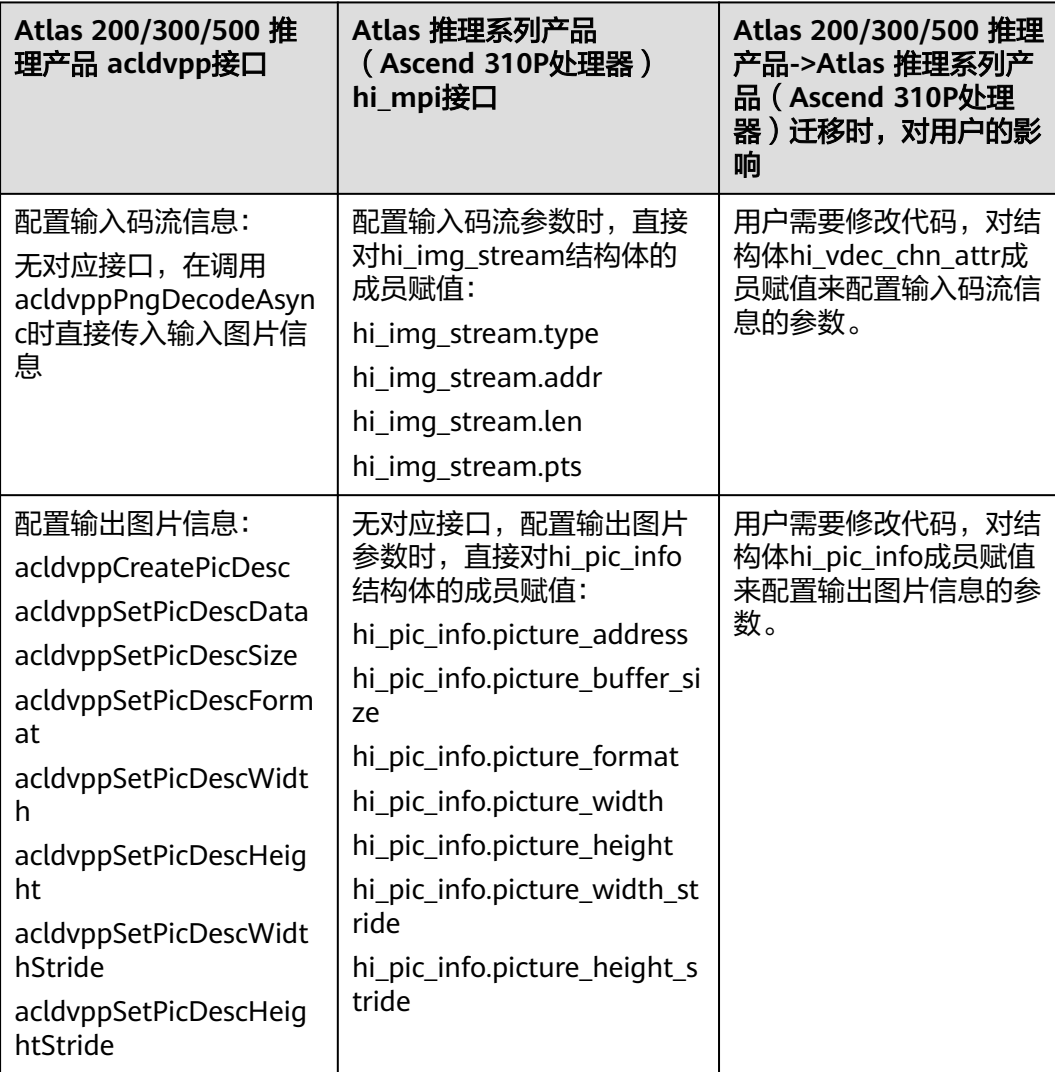

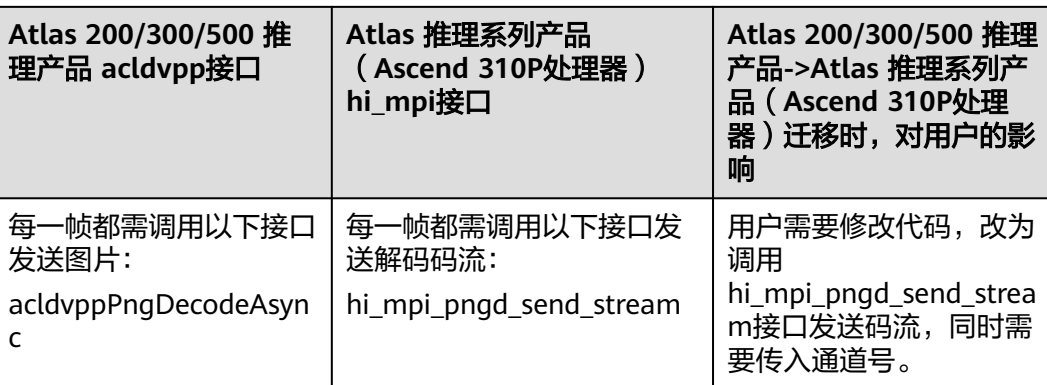

# **15.4.3.9.6** 接收图片

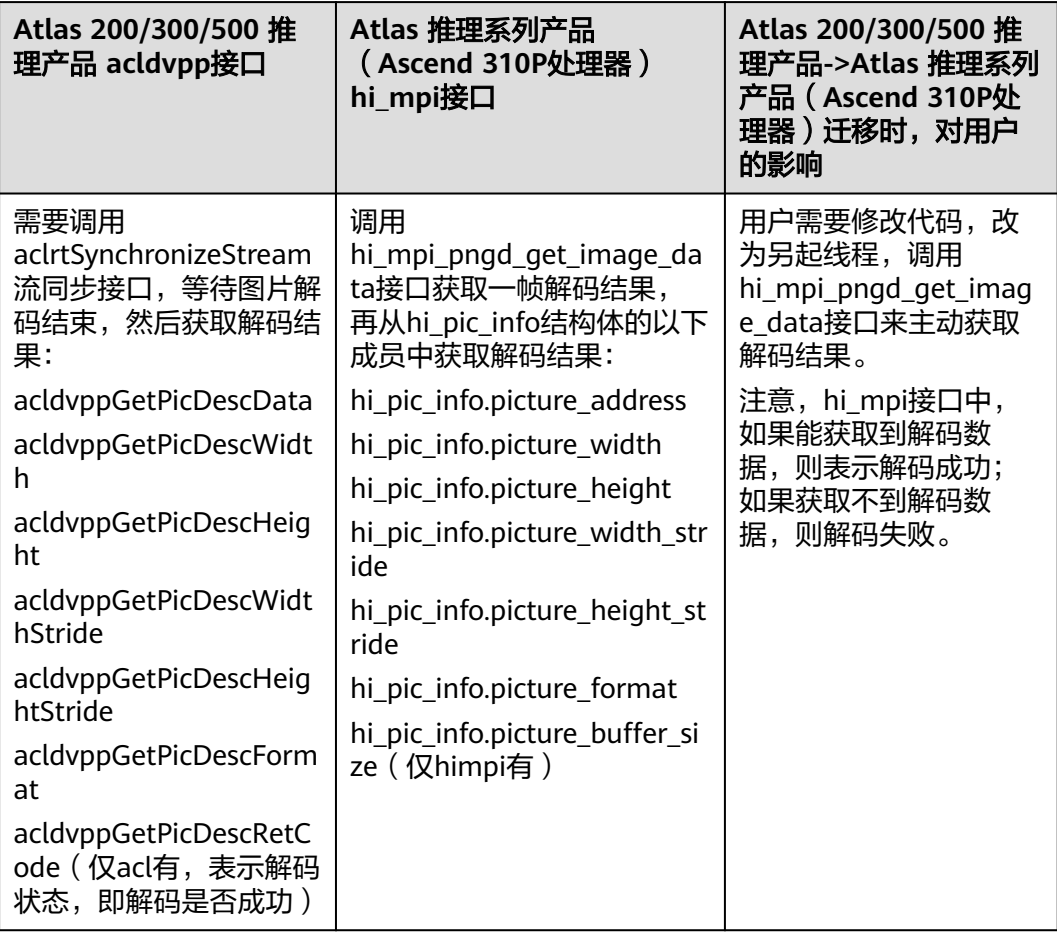

# **15.4.3.9.7** 销毁通道

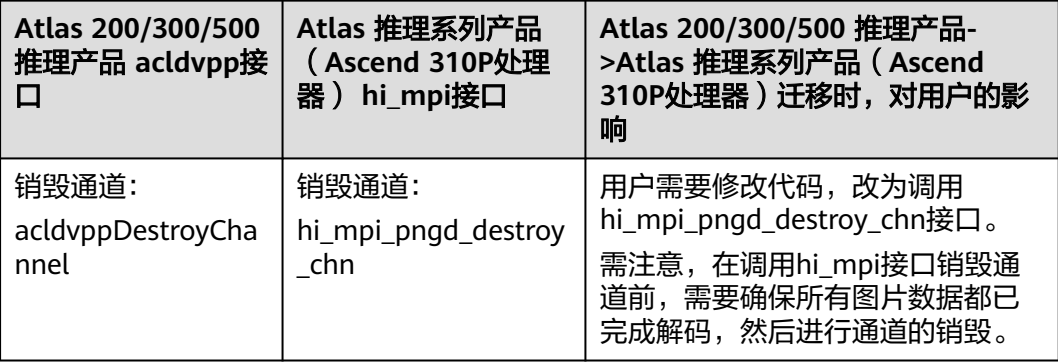

## **15.4.3.9.8** 媒体数据处理模块去初始化

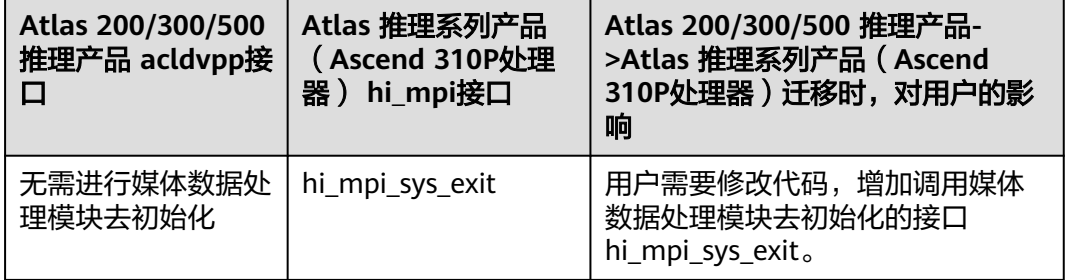